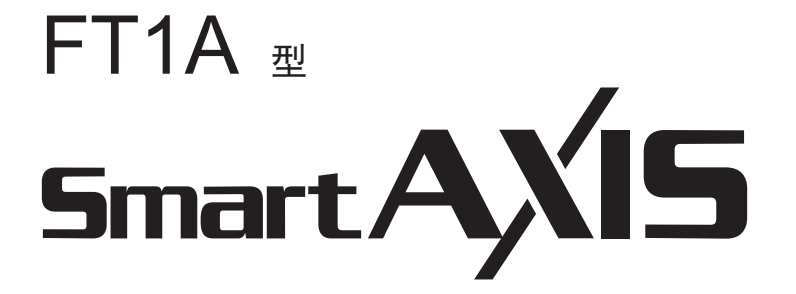

FBD 编程手册

**IDEC CORPORATION** 

## <span id="page-2-0"></span>安全注意事项

- 在安装、接线、操作、维护以及检查本产品前,请仔细阅读 《SmartAXIS Pro/Lite 用户手册》、《SmartAXIS Touch 用户手册》以确 保正确操作。
- · 本产品是在 IDEC 严格的质量管理体制下制造而成, 在可能因本产品故障而导致重大事故或损害的用途中使用本产品时, 请在系统 中做好备份或故障保护功能。
- 在本手册中,将操作不当可能引发的危险程度区分为 " 警告 " 和 " 注意 " 两类。分别所代表含义如下所示。

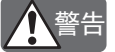

警告提示用于强调操作不当可能会导致严重的人身伤亡。

汪意

注意提示用于强调操作不当可能会导致人身伤害或设备损坏。

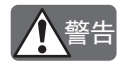

• SmartAXIS 不适用于医疗器械、核电、铁路、航空、乘用设备等对可靠性和安全性要求较高的用途。无法在这类用途 中使用。

- 除上述用途外,在同样对功能和精确度的可靠性要求较高的用途中使用时,请对包含的所有系统设备采取适当措施后 再进行使用 , 如故障保护机制、冗余机制等。
	- 请在 SmartAXIS 的外部构建紧急停止电路和联锁电路等。
	- 可能会因输出电路的继电器或晶体管等发生故障,而导致输出始终保持打开或关闭的状态。对可能引发重大事故 的输出信号,请在外部设置状态监控电路。
	- SmartAXIS 通过自身的自我诊断功能,检测内部电路或程序的异常,可能会使程序停止并关闭输出。为避免在关 闭输出时损坏所包含的系统,请构建电路。
- 在安装、拆卸、接线、维护以及检查前,请务必关闭电源。否则可能导致触电以及引发火灾。
- 安装、接线、编程的输入以及操作本产品时,需要具备专业知识。未具备专业知识的普通人员无法使用本产品。
- 请根据 SmartAXIS Pro/Lite 用户手册、 SmartAXIS Touch 用户手册中所记载的指示进行安装。安装不当可能导致脱落、 故障或误动作。

注意

- 本产品是为安装在装置内部而专门设计的,因此无法安装在装置外部。
- 请在目录、 SmartAXIS Pro/Lite 用户手册、 SmartAXIS Touch 用户手册中所记载的环境下进行使用。在高温、湿度高、 结露、存在腐蚀性气体,或剧烈摇晃和震动的场所使用时,可能导致触电、火灾或误动作。
- 本产品的使用环境为 " 污染等级 2"。请在污染等级 2 的环境下进行使用。(基于 IEC60664-1 标准)
- 请避免本产品在移动和运输过程中发生掉落。否则将导致本产品损坏或出现故障。
- 接线时请使用符合外加电压、通电电流的电线尺寸,并按规定的紧固力矩拧紧接线螺钉。
- 安装和接线时,请注意不要使接线的电缆片段或金属碎片落入本产品内部。接线的电缆片段等进入本产品内部时,可 能导致火灾、故障或误动作。
- 请连接额定电源。连接其他规格的电源时,可能会引发火灾。
- 请在电源线外侧,使用经 IEC60127 认可的保险丝。(将装有 SmartAXIS 的设备出口至欧洲时适用)
- 请在输出电路中,使用经 IEC60127 认可的保险丝。(将装有 SmartAXIS 的设备出口至欧洲时适用)
- 请使用经欧盟认可的断路器。(将装有 SmartAXIS 的设备出口至欧洲时适用)
- 在运行过程中进行强行输出、运行、停止等操作前,请充分确保安全。否则可能会因操作不当而导致机器损坏或引发 事故。
- 请勿将本产品与地线直接连接。请使用 M4 或更大的螺钉,在装置侧进行保护性接地。(将装有 SmartAXIS 的设备出 口至欧洲时适用)
- 请勿擅自进行分解、修理或改装等。
- 本产品为包含电子元件和电池的产品。废弃时,请遵照所在国家或地区的相关法规来进行处理。

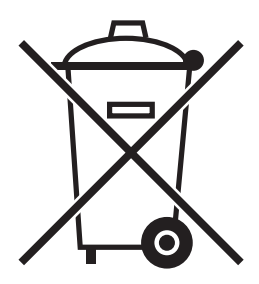

# <span id="page-3-0"></span>前言

非常感谢您购买 IDEC 株式会社生产的 SmartAXIS。 本手册将通过 SmartAXIS 的功能块图解 (FBD) 对编程和软件进行介绍。 使用本产品前,请仔细阅读本手册,以确保在充分了解本产品的功能及性能后正确使用。

## 出版记录

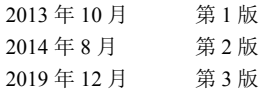

#### 注意事项

- 有关本手册的所有权利,均归 IDEC 株式会社所有。未经本公司同意,不得擅自复制、转载、贩卖、转让、租赁本手册。
- 本手册的内容将来可能有所变更,恕不另行告知。
- 产品内容力求准确,如发现疑问或错误等,请联系您所购买的经销店或本公司的营业所、办事处。

## 关于商标

SmartAXIS 为 IDEC 株式会社的商标。

<span id="page-4-0"></span>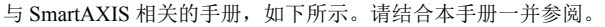

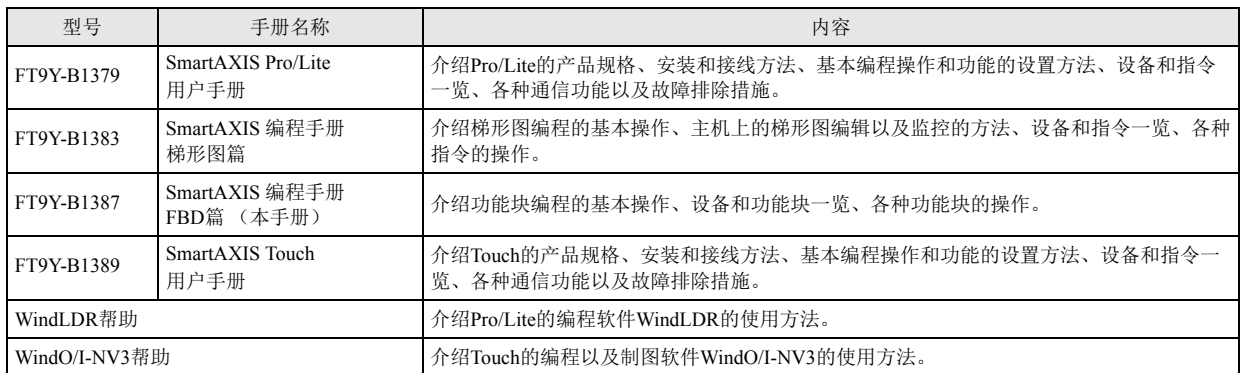

# <span id="page-5-0"></span>型号名称

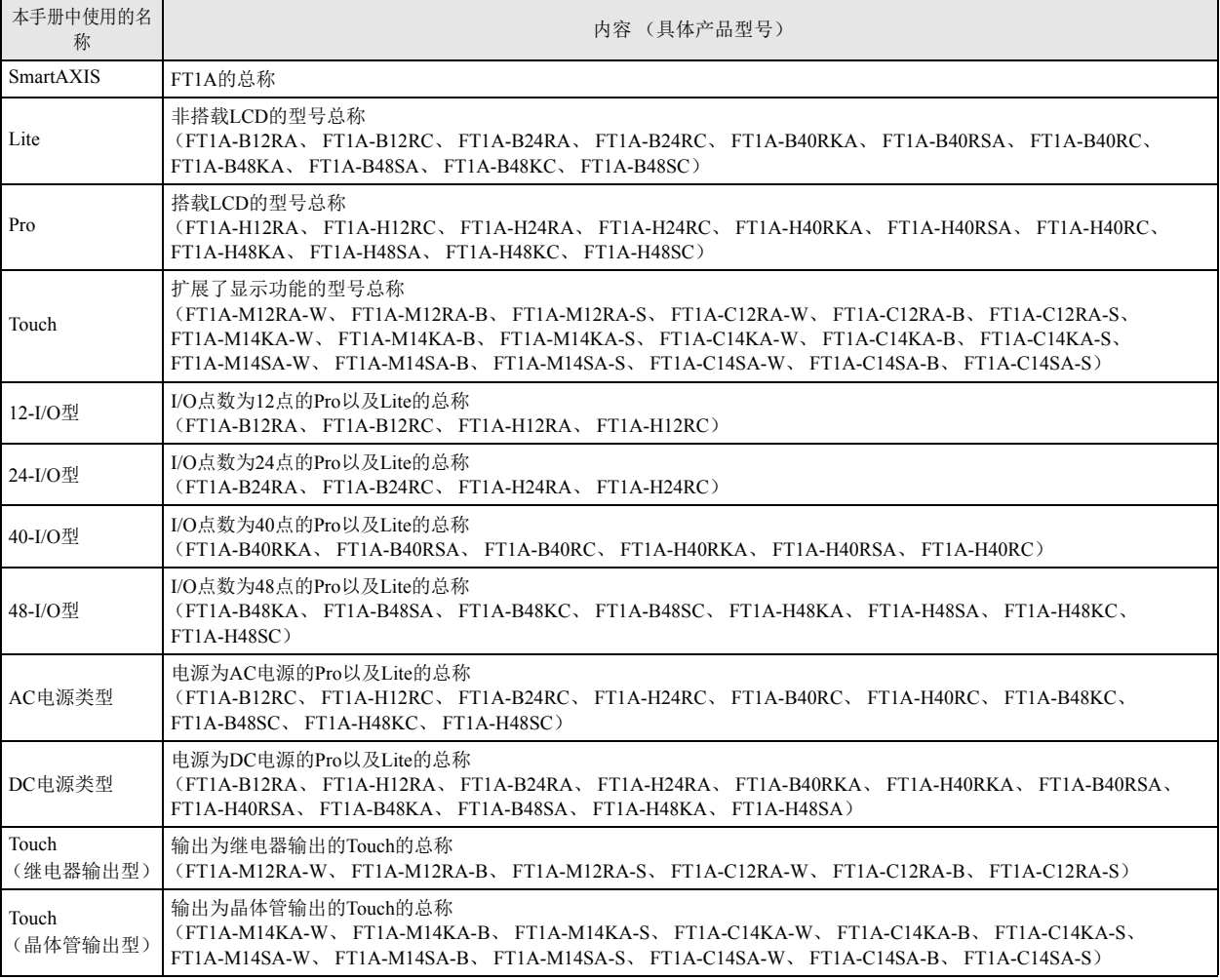

#### 简称

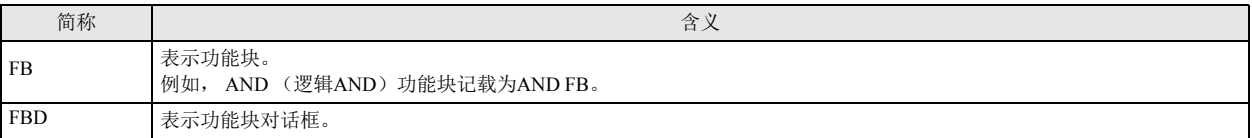

# <span id="page-6-0"></span>本手册中使用的图标

为了简明扼要的进行介绍,本手册中使用了以下图标。

#### 注释

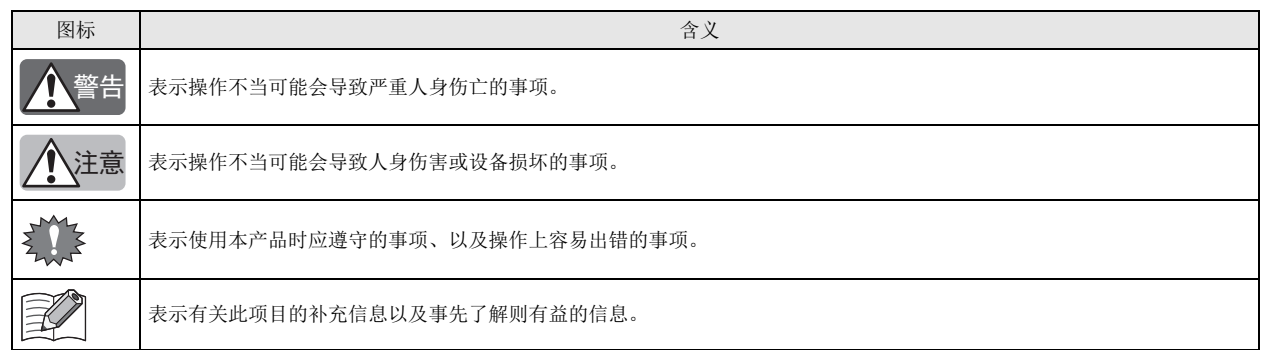

#### 型号名称

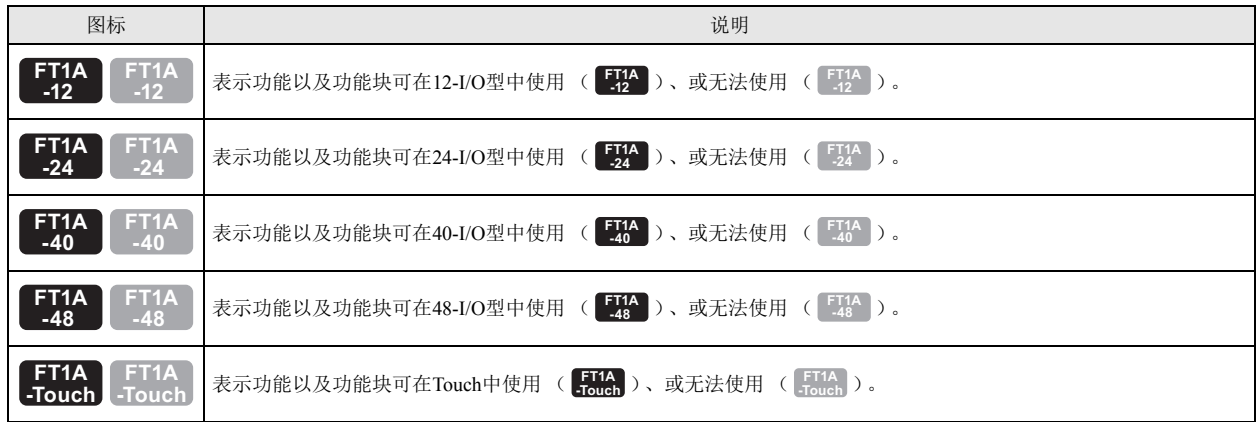

#### 记述示例

型号名称的图标在本手册中记载如下。

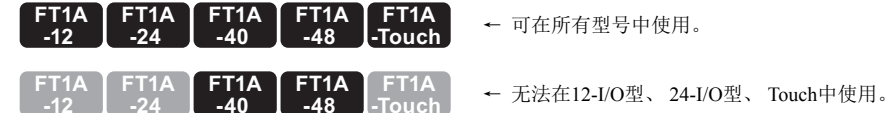

各型号的功能以及功能块使用受限时,将在图标内标记 ※ 符号,并在图标的下方作为注释进行记载。

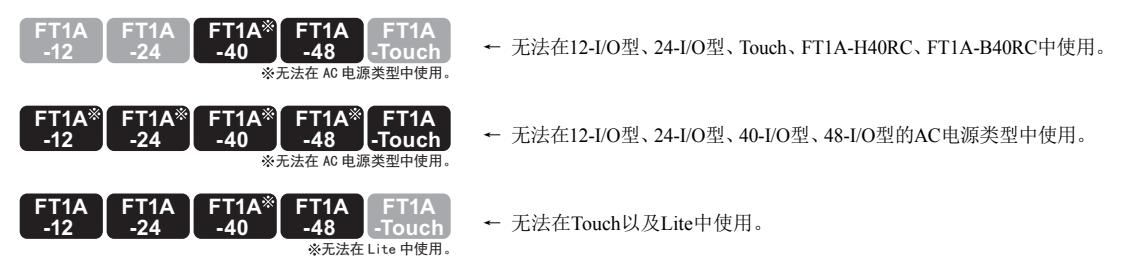

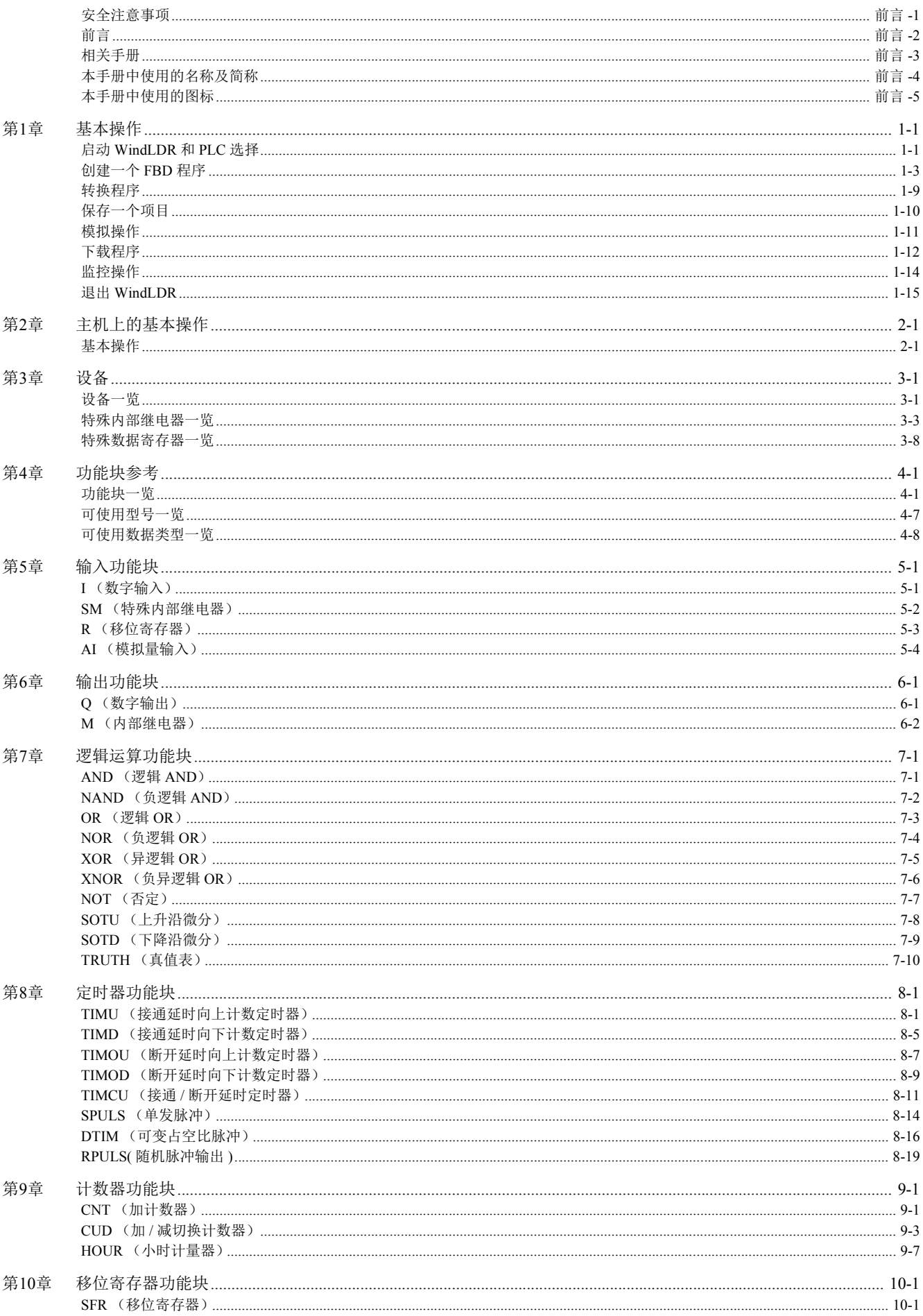

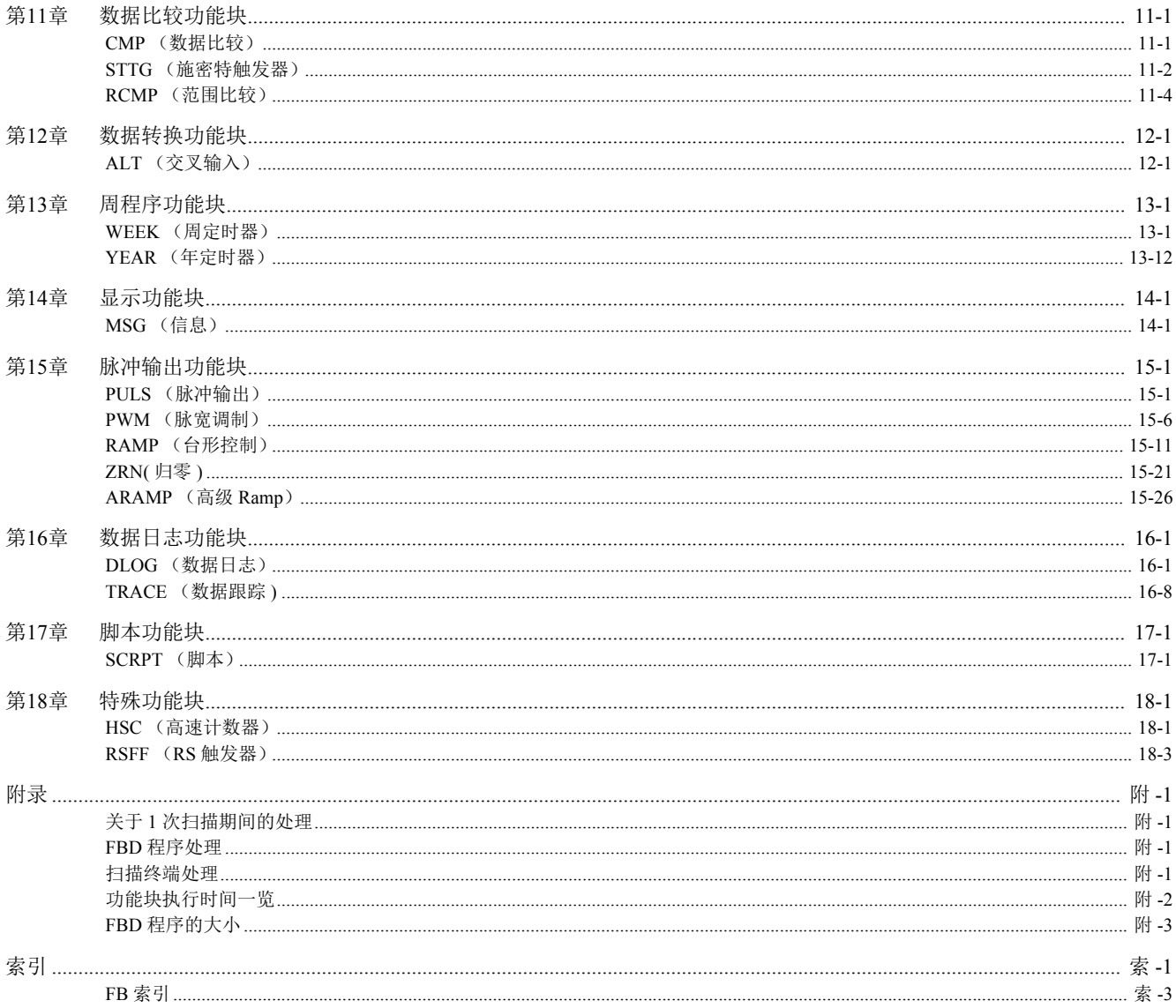

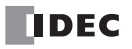

# <span id="page-10-0"></span>第 <sup>章</sup> **1**章 基本操作

本章将对 SmartAXIS 的编程和维护所需要的 WindLDR 的基本操作方法进行介绍。

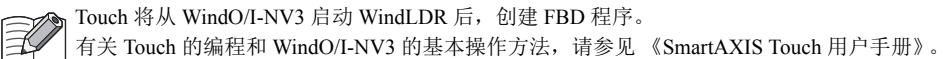

# <span id="page-10-1"></span>启动 **WindLDR** 和 **PLC** 选择

以下将设置 PLC 选择以及编程方法。

- 1. 启动 WindLDR。
	- ■Windows 10
		- 按照 " 开始 " 按钮、 " 所有程序 "、 "IDEC Automation Organizer"、 "WindLDR" 的顺序单击。
	- Windows 8
		- 在开始屏幕的平铺中单击 "WindLDR"。
	- Windows 7

按照 " 开始 " 按钮、 " 程序 "、单击 "IDEC Automation Organizer"、 "WindLDR" 的顺序单击。

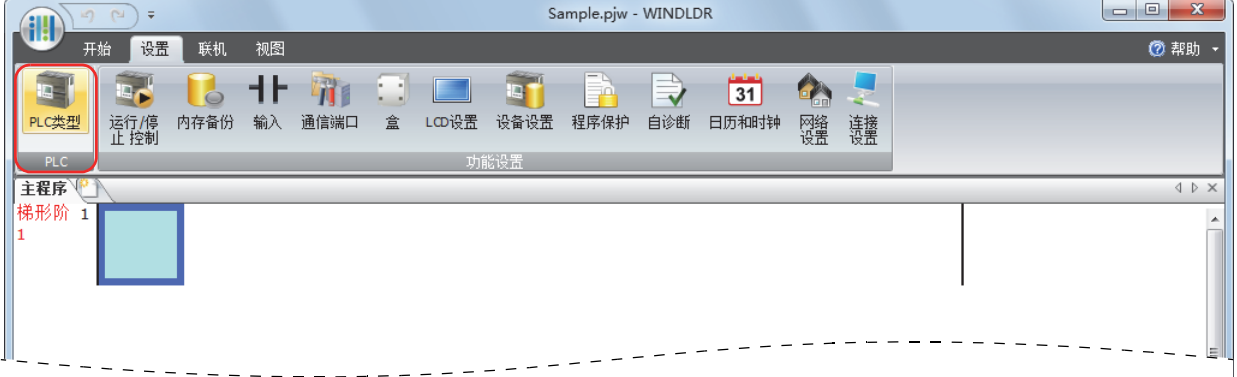

2. 在 WindLDR 菜单栏中选择"设置",然后选择的"PLC" > "PLC 类型"将显示 "PLC 选择"对话框。

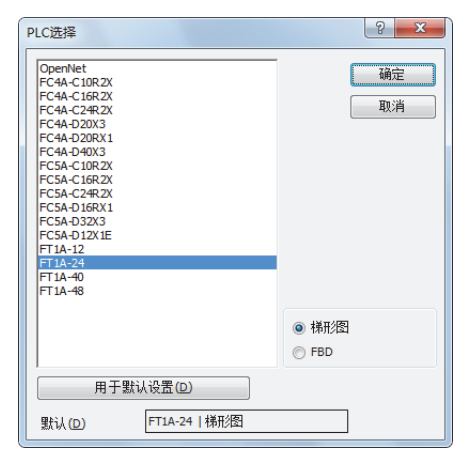

在 WindLDR 中按 I/O 点数区分 SmartAXIS, 型号名称如下所示。

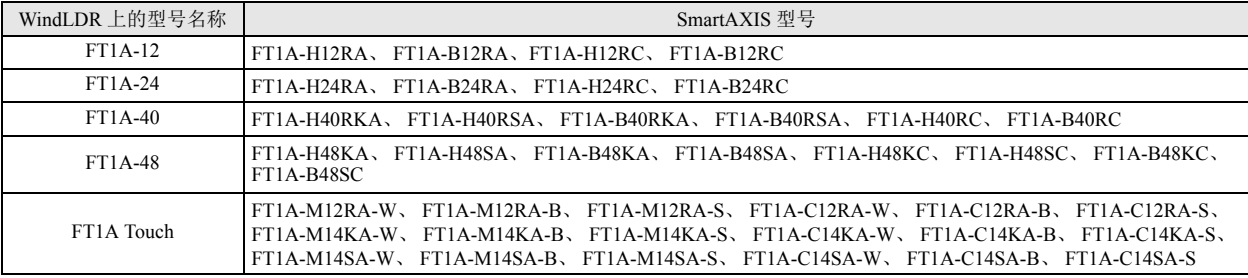

选择型号后点击"用于默认设置"按钮,可设置为 WindLDR 启动时的默认型号。

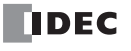

3. 从一览中选择使用的型号,并将编程语言选为"FBD"后,单击"确定"按钮。

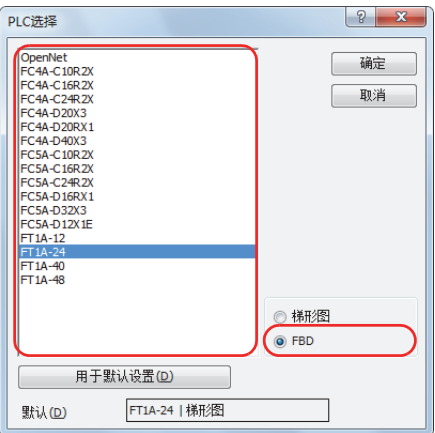

4. WindLDR 的菜单将被更新, 并打开 FBD 编辑器。

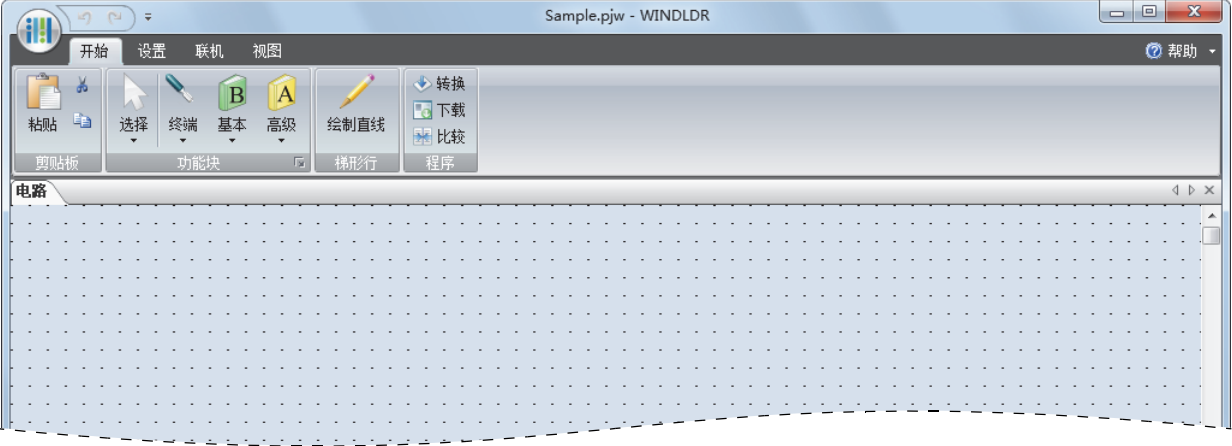

至此,启动 WindLDR 和 PLC 选择的步骤结束。接下来,将创建 FBD。

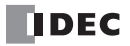

# <span id="page-12-0"></span>创建一个 **FBD** 程序 章

本节将介绍在 WindLDR 中创建一个 FBD 程序的步骤。

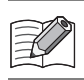

有关各功能块的详情,请参见 " 第 4 章 [功能块参考](#page-44-2) " 中的内容。

创建一个执行以下操作的程序。

• 输入 I0 和输入 I1 均为打开时, 输出 Q0 将打开。

• 输入 I1 和输入 I2 仅一方打开时, 输出 Q1 将以 1 秒为间隔反复打开和关闭。

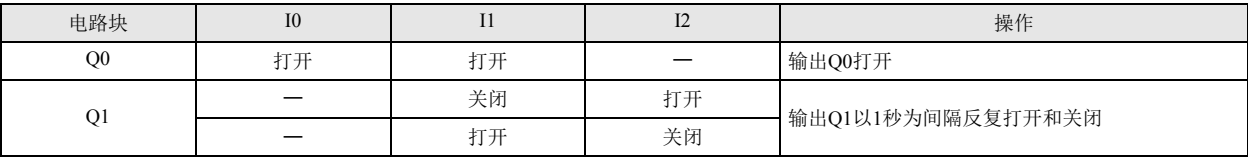

通过输出功能块和该输出功能块的输入连接器,连接至左侧的所有功能块称为电路块。输出功能块的输出值为 1 个电路块的 执行结果。

### <span id="page-12-1"></span>**●插入输入 I0**

1. 从 WindLDR 菜单栏选择 " 开始 " > " 功能块 " > " 终端 " > "I (数字输入) "。

| $\sim$<br>Ξ                                                                                                 | $\overline{\mathbf{x}}$<br>E<br>Sample.pjw - WINDLDR<br>$\Box$ |
|----------------------------------------------------------------------------------------------------|----------------------------------------------------------------|
| 开始<br>设置<br>视图<br>联机                                                                                        | ⑦ 帮助                                                           |
| ல<br>A<br>В<br>粘贴 自<br>选择<br>终端<br>高级<br>绘制直线<br>基本<br>$\overline{\phantom{0}}$<br>$\overline{\phantom{a}}$ | 心转换<br>■■下载<br>天比较                                             |
| 剪贴板<br>I (数字输入                                                                                              | 程序                                                             |
| 电路<br>SM (特殊内部继电器)                                                                                          | <b>IDX</b>                                                     |
| R (移位寄存器)                                                                                                   | $\cdot$ $\cdot$ $\cdot$                                        |
| AI (模拟输入)                                                                                                   |                                                                |
| Q (数字输出)                                                                                                    | $\sim$ $\sim$                                                  |
| M (内部继电器)<br>$\cdot$ $\cdot$ $\cdot$                                                                        | $\cdots$                                                       |
|                                                                                                    |                                                                |
|                                                                                                    |                                                                |

2. 将鼠标指针移动至 FBD 编辑器中并进行点击。

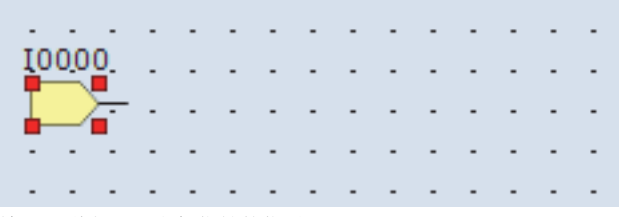

输入 I0 将插入至鼠标指针的位置。

# ●插入 AND (逻辑 AND)功能块

1. 从 WindLDR 菜单栏选择 " 开始 " > " 功能块 " > " 基本 " > "AND (逻辑 AND) "。

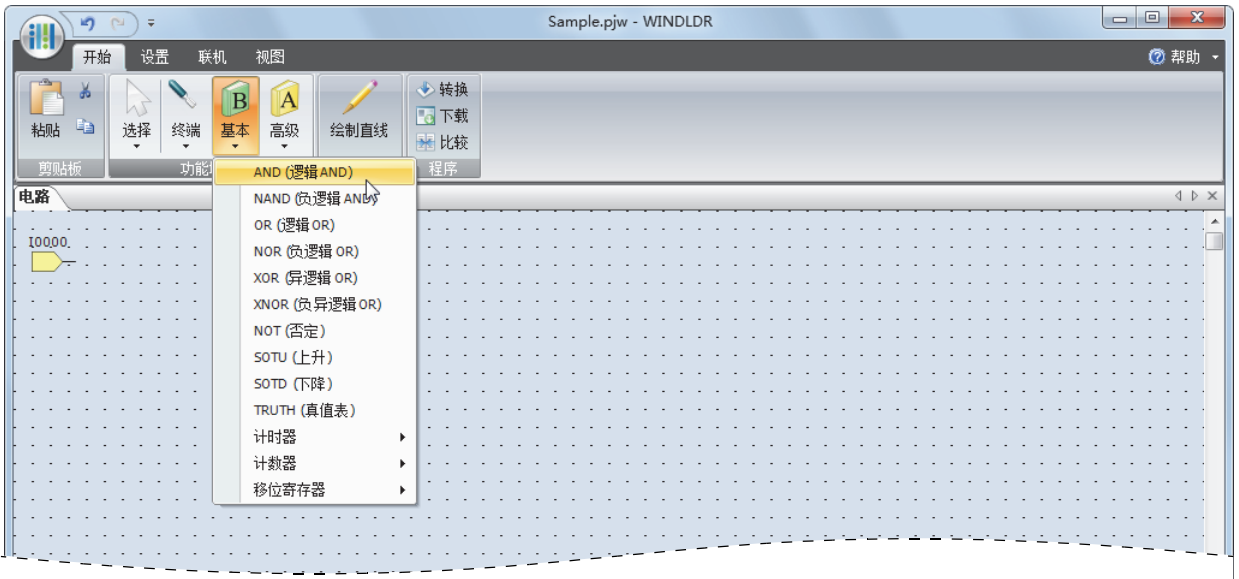

2. 将鼠标指针移动至 FBD 编辑器中并进行点击。

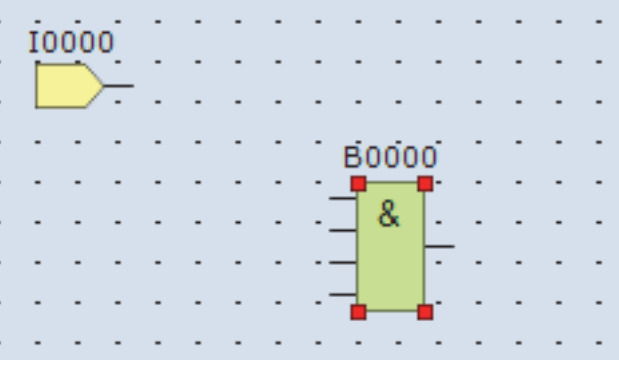

AND B0 将插入至鼠标指针的位置。

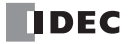

第 1

# <span id="page-14-0"></span>●通过连接线连接输入 **I0** 和 **AND B0** 章

1. 从 WindLDR 菜单栏选择 " 开始 " > " 梯形行 " > " 绘制直线 "。

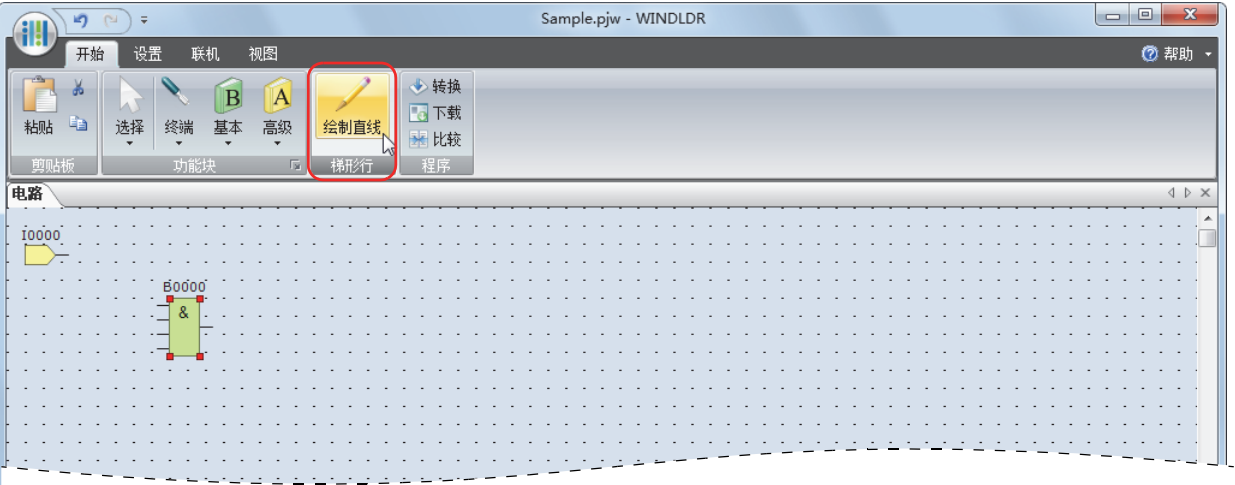

2. 将鼠标指针移动至输入 I0 的输出连接器。

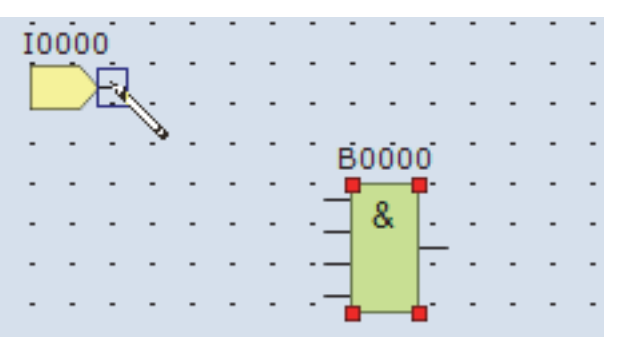

3. 点住鼠标左键,将鼠标指针拖动至 AND B0 的输入 1 连接器。

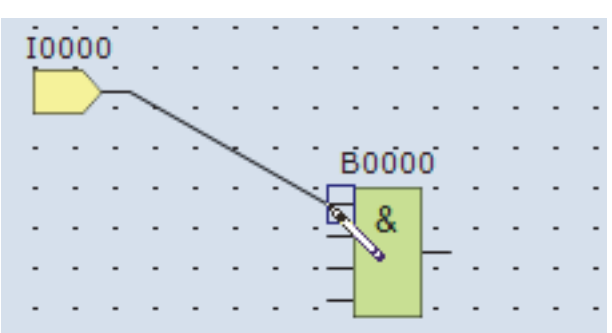

4. 然后松开鼠标左键。

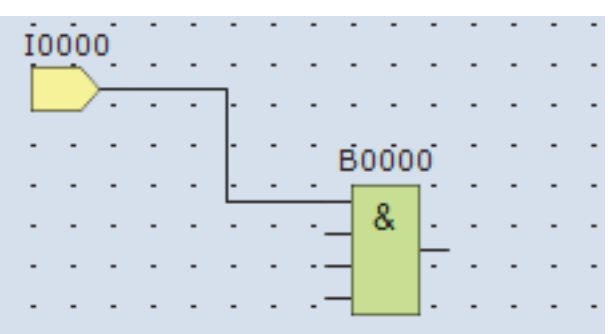

输入 I0 的输出连接器将与 AND B0 的输入 1 连接器连接。

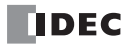

# ●插入输出 **Q0**,连接 **AND B0** 的输出

1. 从 WindLDR 菜单栏选择 " 开始 " > " 功能块 " > " 终端 " > "Q (数字输出) "。

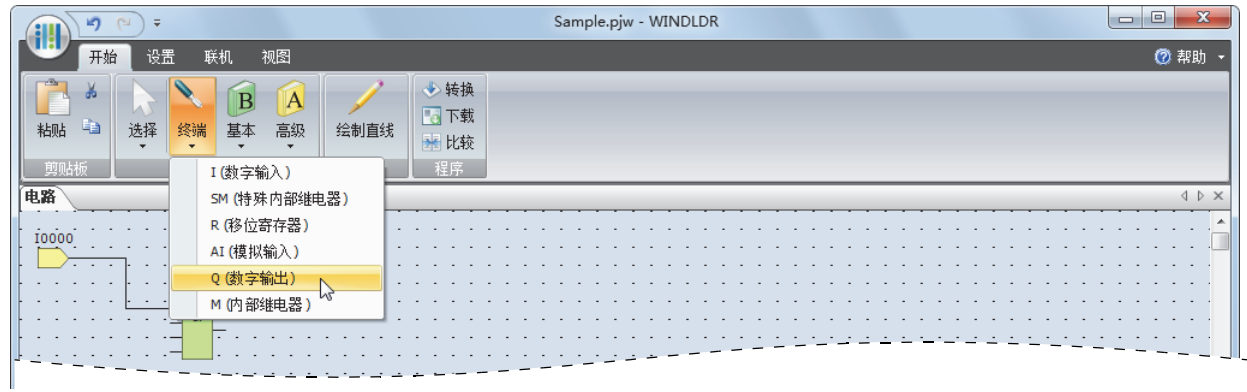

2. 将鼠标指针移动至 FBD 编辑器中并进行点击。

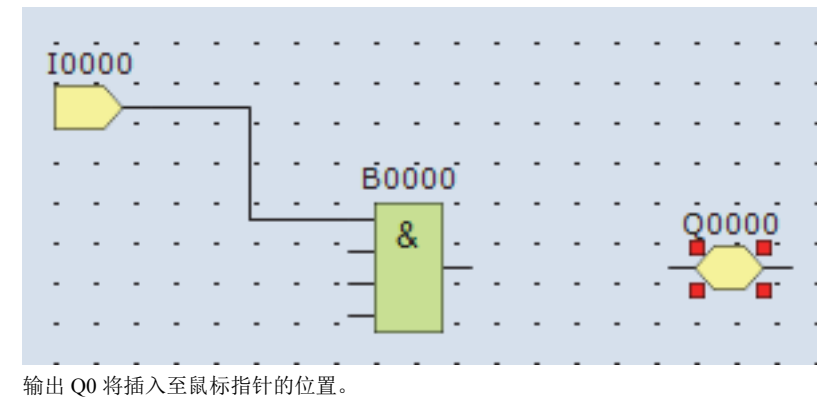

3. 通过连接线连接 AND B0 的输出连接器和输出 Q0 的输入连接器。 以"本章 [●通过连接线连接输入](#page-14-0) I0 和 AND B0" (第 1-5 页) 的相同方法, 进行连接。

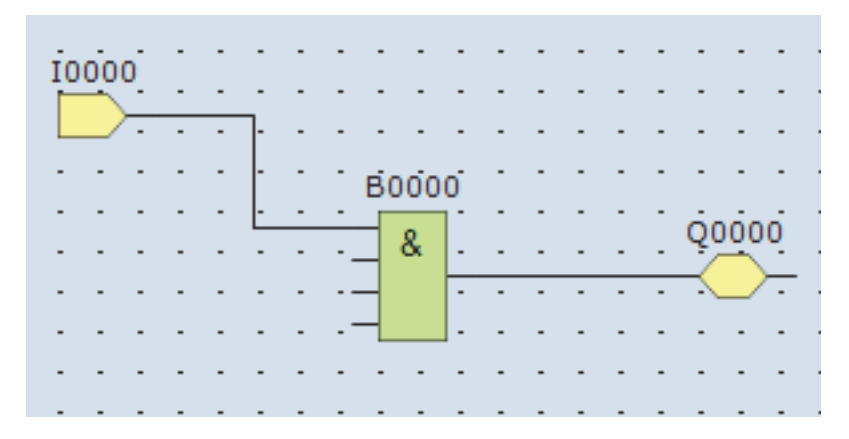

## ●插入输入 I1, 连接 AND B0 的输入 2 **●**

以"本章[●插入输入](#page-12-1) I0"(第 1-3 页)的相同方法插入输入 I1, 以"本章 [●通过连接线连接输入](#page-14-0) I0 和 AND B0"(第 1-5 页)的相同 方法通过连接线进行连接。

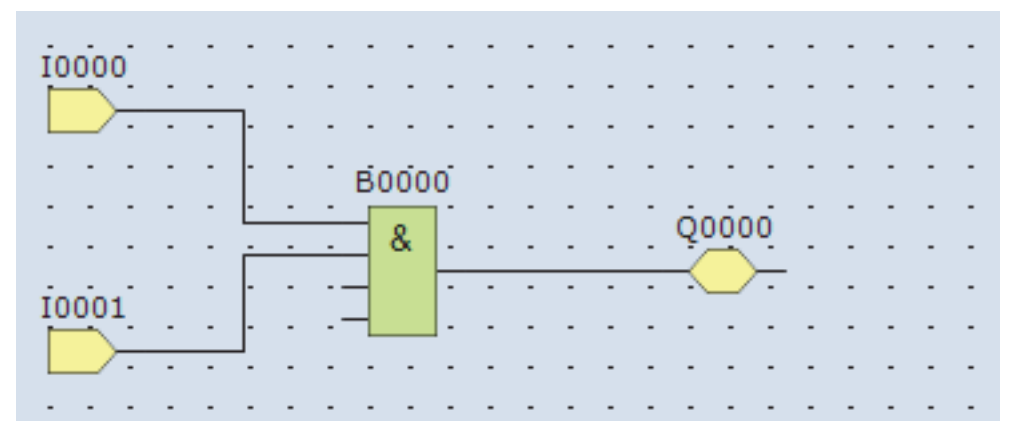

## ●插入输入 **I2** 和 **XOR B1, 将输入 I1** 和输入 I2 分别连接至 XOR B1 的输入 1、 2

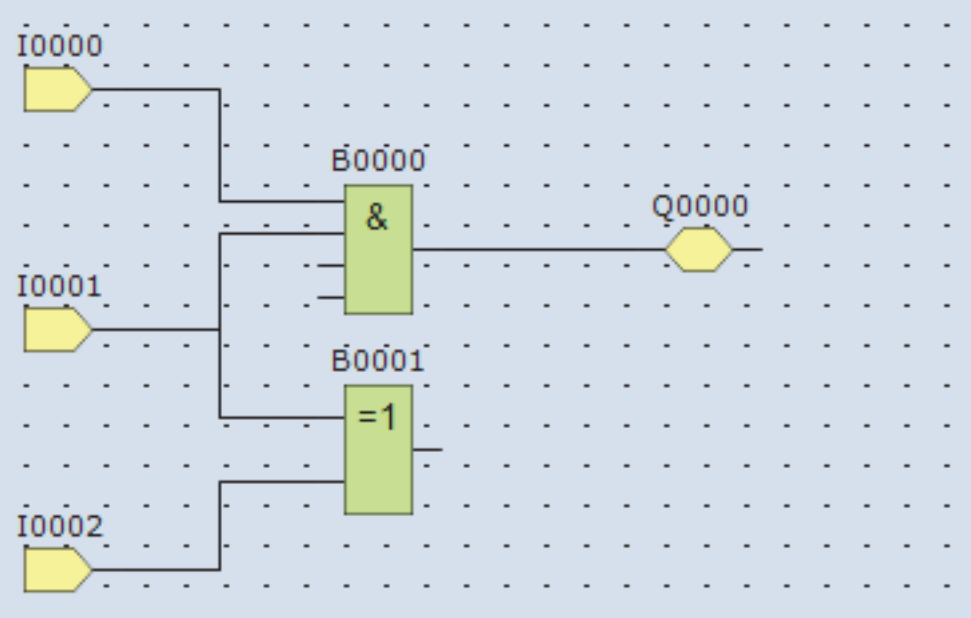

功能块的输出连接器可连接至多个功能块的输入连接器。多个功能块的输出连接器无法连接至功能块的 1 个输入连接器。

 $\mathbb{Z}$ 

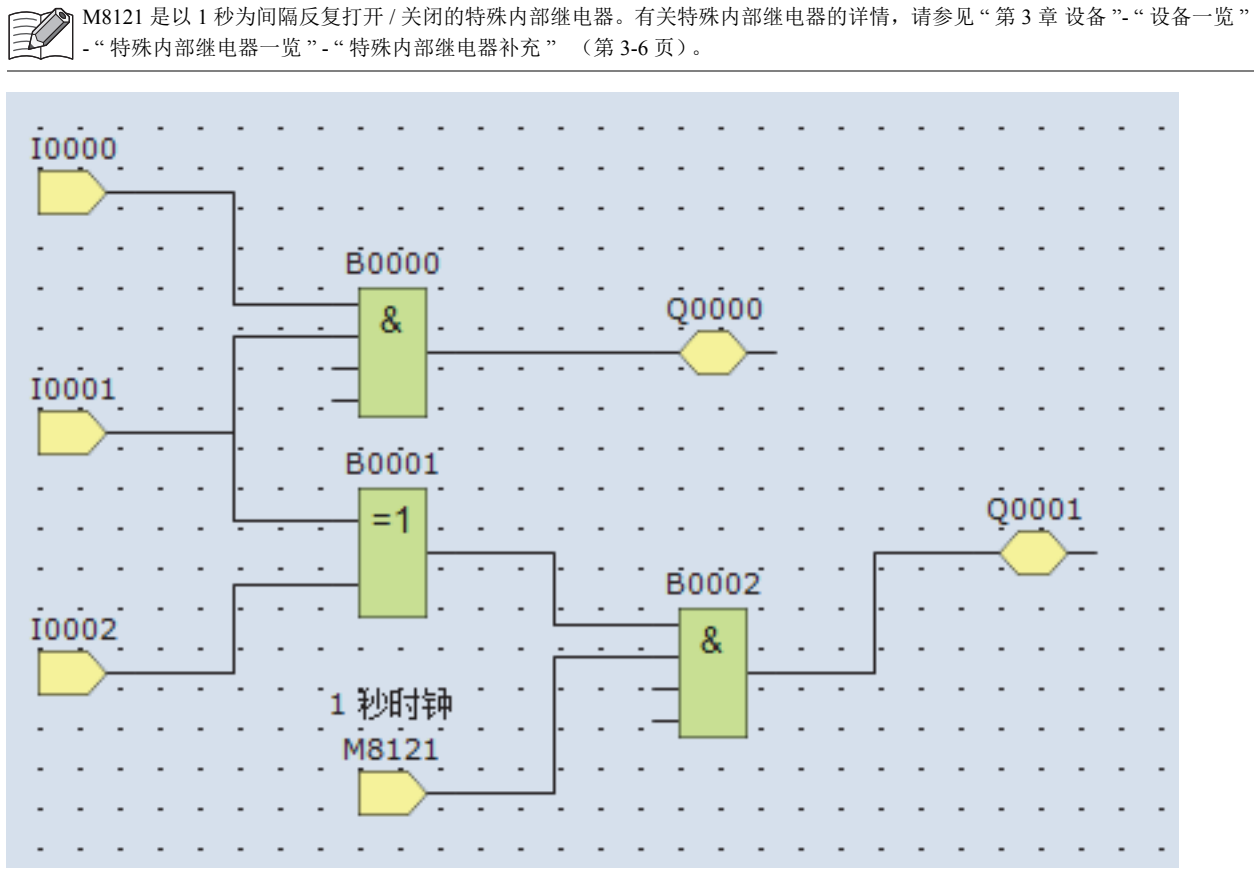

●插入特殊内部继电器 M8121、 AND B2、输出 Q1,通过连接器进行连接

至此, 成功创建 FBD 程序。

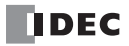

#### <span id="page-18-0"></span>转换程序 章

1. 确认是否已正确创建程序。

在 WindLDR 菜单栏中选择 " 开始 " > " 程序 " > " 转换 "。 各功能块之间正确连接后,将成功完成转换。发现错误时,错误详情将显示在信息窗口中,可依次修改错误。

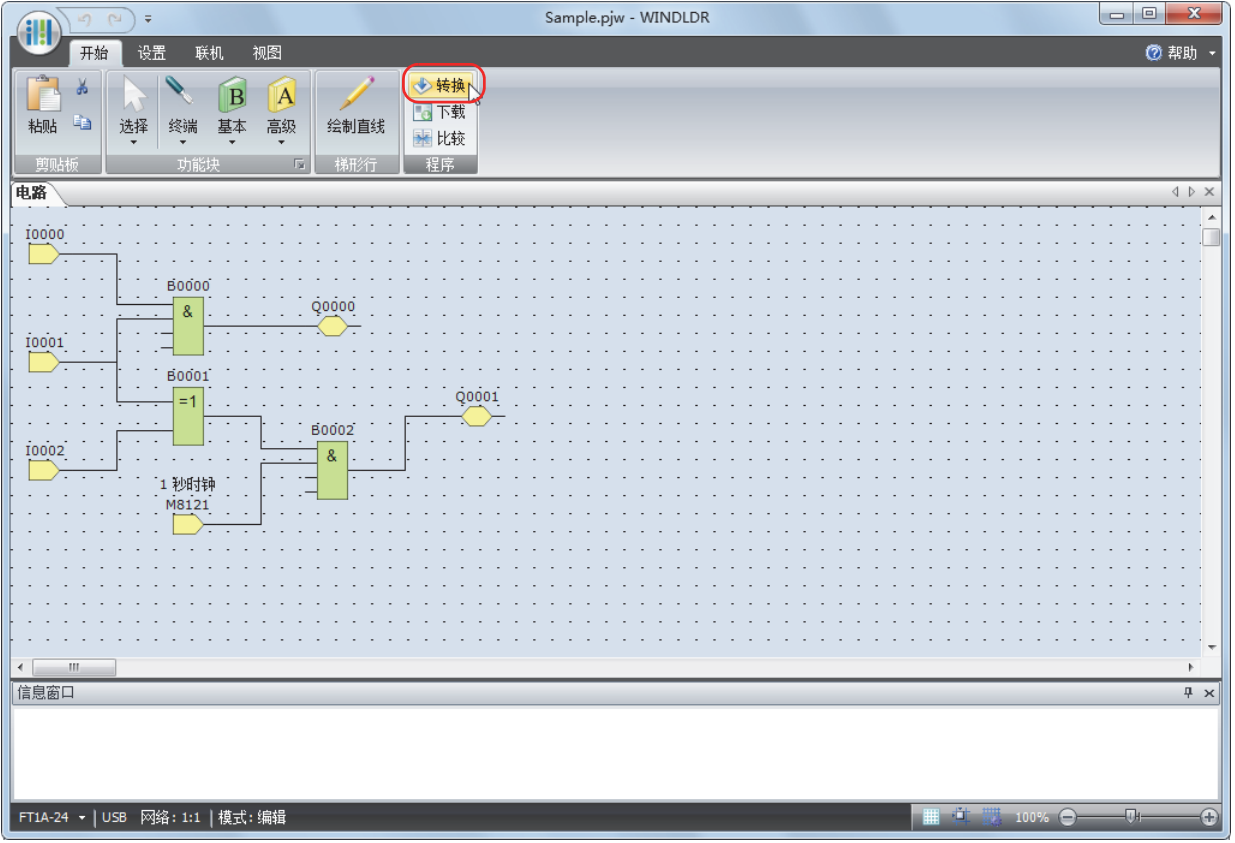

第 1

# <span id="page-19-0"></span>保存一个项目

1. 将项目另存。 选择 WindLDR 屏幕左上角的 "应用程序"按钮 ( ) , 再选择 " 另存为 (A) " > "WindLDR 项目 (W) "。

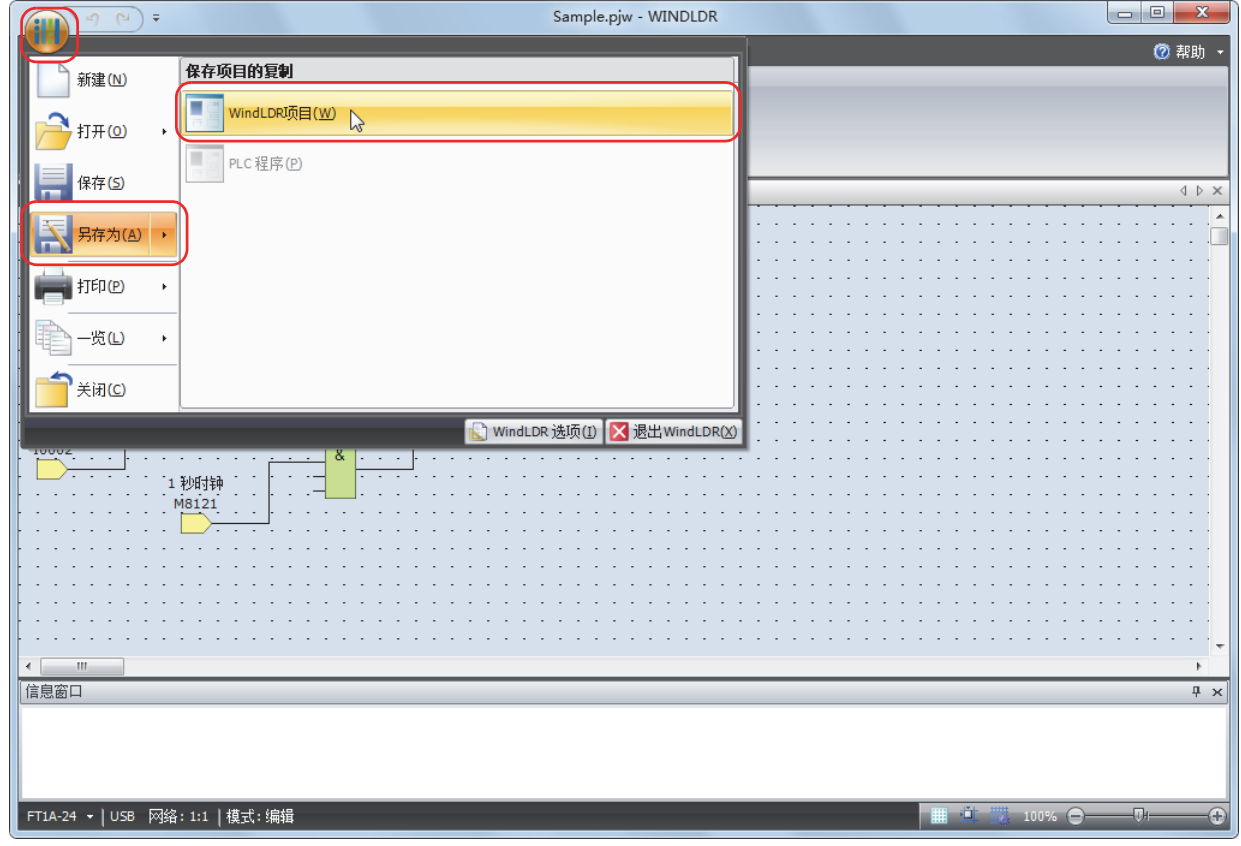

2. 将项目的文件名称设为"TEST01.pjw", 指定保存文件夹后, 点击"保存"按钮。

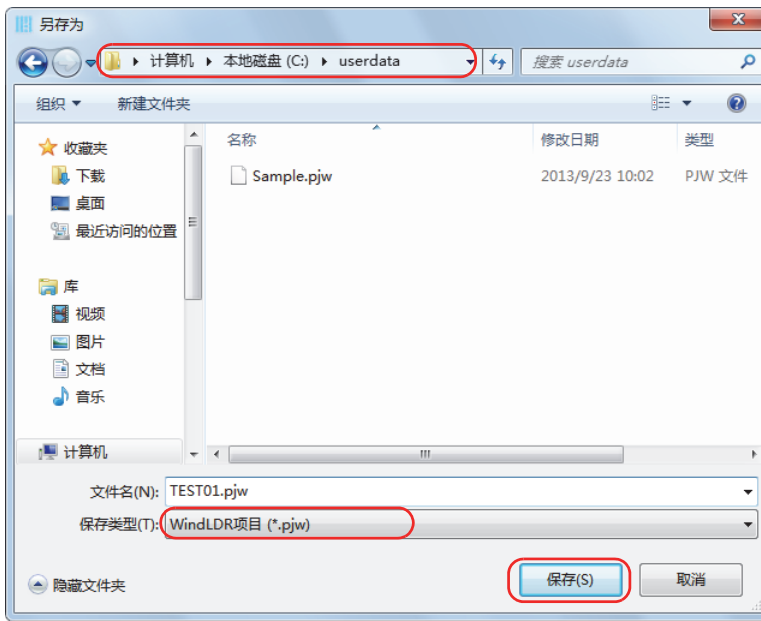

项目将保存到文件中。

第 1

#### <span id="page-20-0"></span>すいしゃ そうしゃ しょうしゃ しょうしゃ しゅうしゃ 模拟操作 しゅうしょく こうしゃ こうしょく しゅうしょく こうしゃ しゅうしょく しゅうしょく しゅうしょく

向 SmartAXIS 传送用户程序之前,可确认程序的操作。

在 SmartAXIS 上确认程序的操作时, 需要将外部设备连接至 SmartAXIS 后打开 / 关闭输入, 但使用模拟功能时, 不仅可在 WindLDR 上更改输入 I 的状态,还可确认程序的操作。

1. 在 WindLDR 菜单栏中选择 "联机 " > "模拟 " > "模拟 ", 将出现模拟屏幕。

2. 双击要更改的输入功能块时,将打开 / 关闭输入功能块。

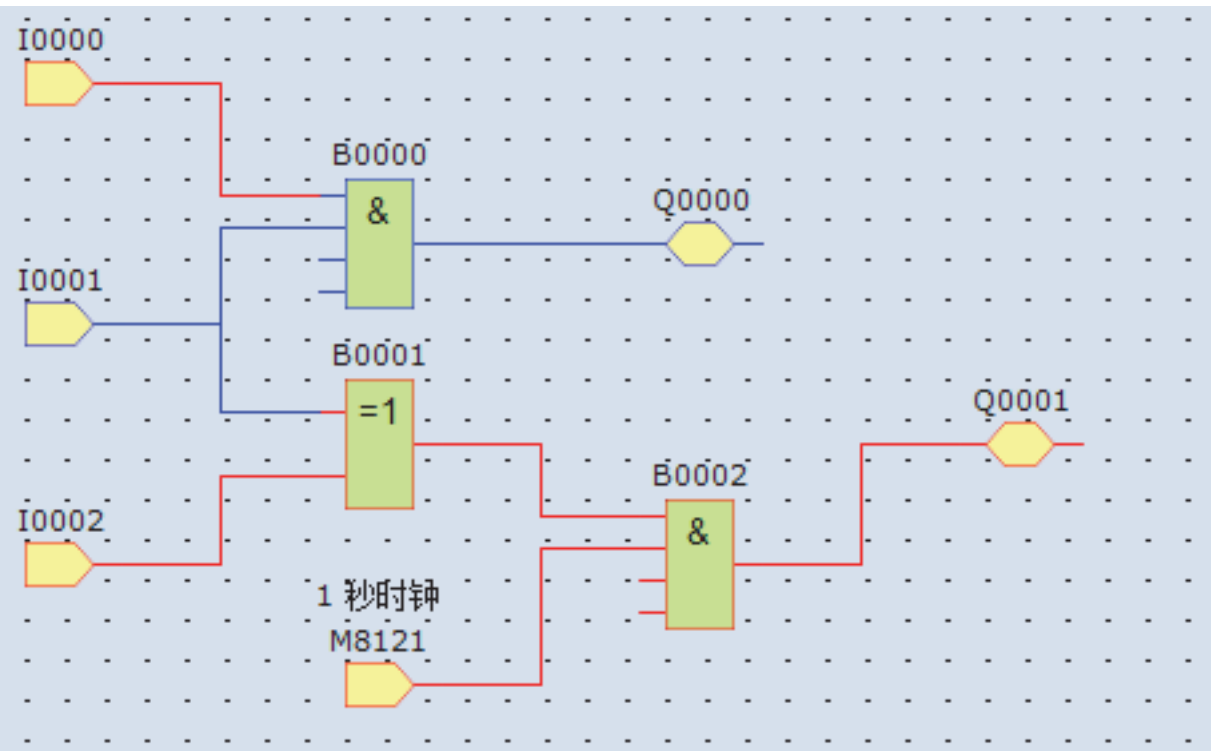

• 输入 I0 和输入 I1 均为打开时, 输出 Q0 将打开。

• 输入 I1 和输入 I2 仅一方打开时, 输出 Q1 将以 1 秒为间隔打开 / 关闭。

• 退出模拟功能时,再次在 WindLDR 菜单栏中选择 " 联机 " > " 模拟 " > " 模拟 "。

• 可确认各功能块的输入连接器以及输出连接器的状态。输入连接器、输出连接器以及连接线为红色时,表示分别为打开状 态。为蓝色时,表示分别为关闭状态。

• 有关各功能块中未连接的输入连接器状态,请参阅各功能块的章节内容。

孓

## <span id="page-21-0"></span>下载程序

想将用户程序下载到 SmartAXIS 时, 需要事先设置通信方式。

SmartAXIS 可通过 USB 连接和以太网连接这 2 种通信方式, 从 WindLDR 下载用户程序, 本节以 USB 连接为例, 介绍从设置通信方 式到下载用户程序的步骤。

为使用 USB 连接,需要通过 USB 电缆连接 SmartAXIS 的 USB 端口和所使用计算机的 USB 端口。

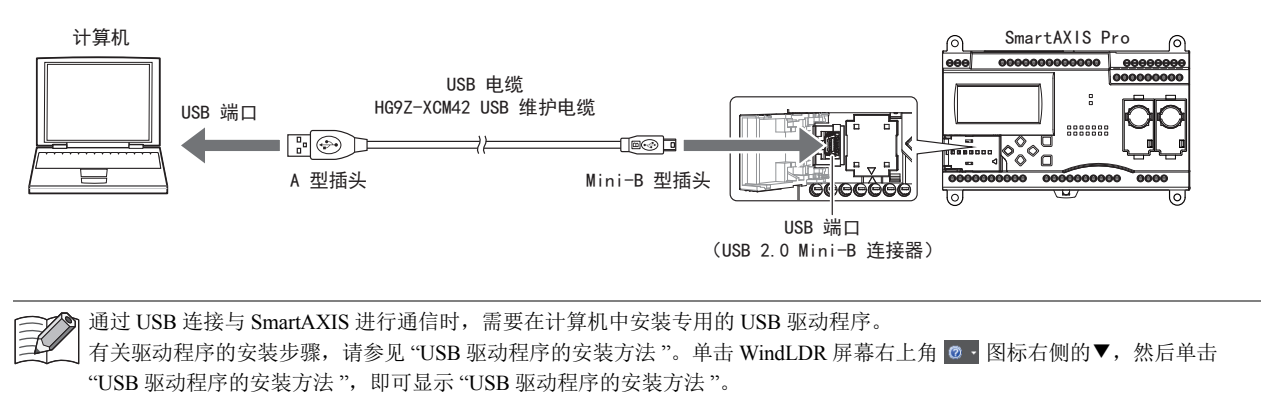

#### ■设置步骤

- 1. 在 WindLDR 菜单栏中选择 " 联机 " > " 通信 " > " 设置 "。
- 2. 将显示通信设置对话框,点击 "USB" 选项卡后,点击 " 确定 "。

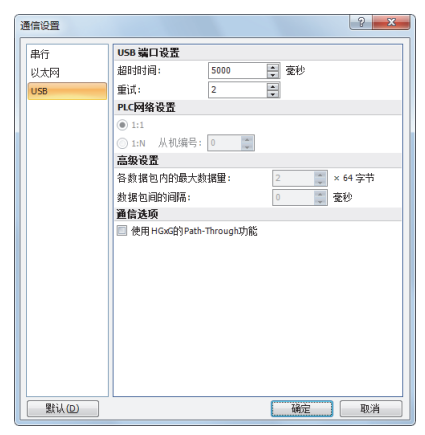

至此,已成功将通信方式设置为 USB 连接。接下来,将下载用户程序。

3. 在 WindLDR 菜单栏中选择 " 联机 " > " 传送 " > " 下载 "。 将显示下载对话框,

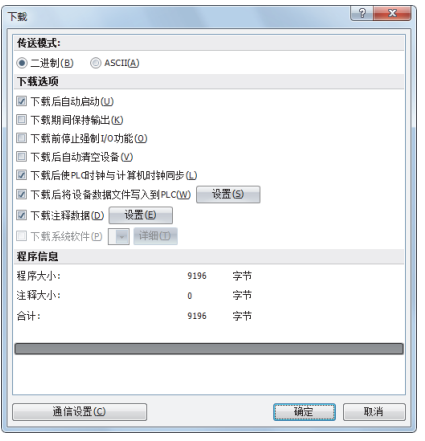

点击"确定"按钮后,用户程序将下载到 SmartAXIS 中。

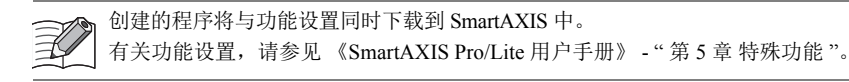

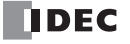

4. 如果显示以下信息,则表示下载成功。 章

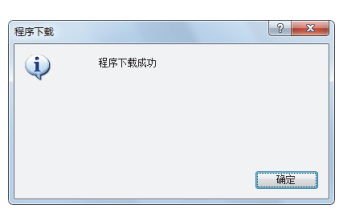

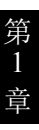

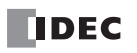

# <span id="page-23-0"></span>监控操作

通过 WindLDR 的监控功能,确认己下载程序的操作。

1. 下载成功后, 在 WindLDR 菜单栏中选择 "联机 " > "监控 " > "监控 "。 SmartAXIS 的状态将显示在 WindLDR 画面中。

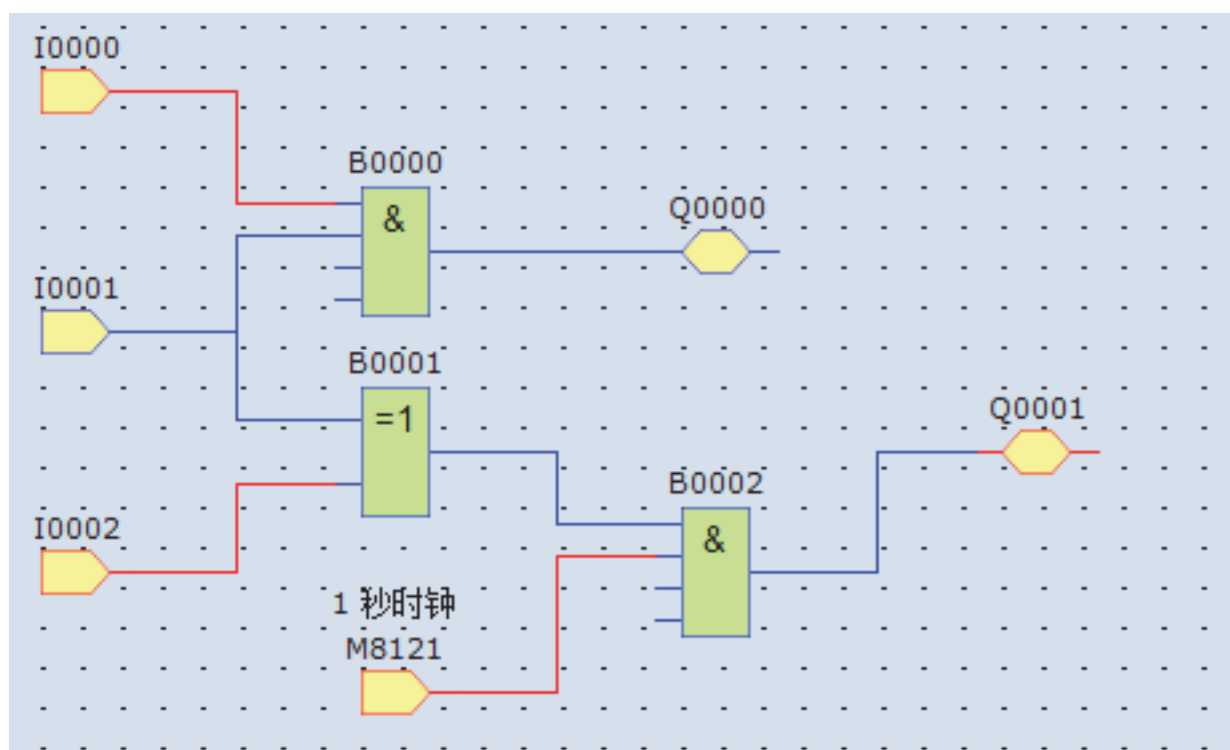

#### 2. 确认以下操作。

• 输入 I0 和输入 I1 均为打开时,输出 Q0 将打开。

• 输入 I1 和输入 I2 仅一方开启时,输出 Q1 以 1 秒为间隔打开 / 关闭。

至此,监控操作的步骤结束。

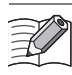

• 可确认各功能块的输入连接器以及输出连接器的状态。输入连接器、输出连接器以及连接线为红色时,表示分别为打开状 态。为蓝色时,则表示分别为关闭状态。

• 有关各功能块中未连接的输入连接器状态,请参阅各功能块的章节内容。

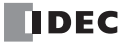

# <span id="page-24-0"></span>退出 **WindLDR** 章

- 1. 选择 WindLDR 屏幕左上角的"应用程序"按钮 $\left(\begin{array}{c|c} \| \ \hline \ \| \end{array}\right)$ , 再选择"退出 WindLDR (X) "。
	-

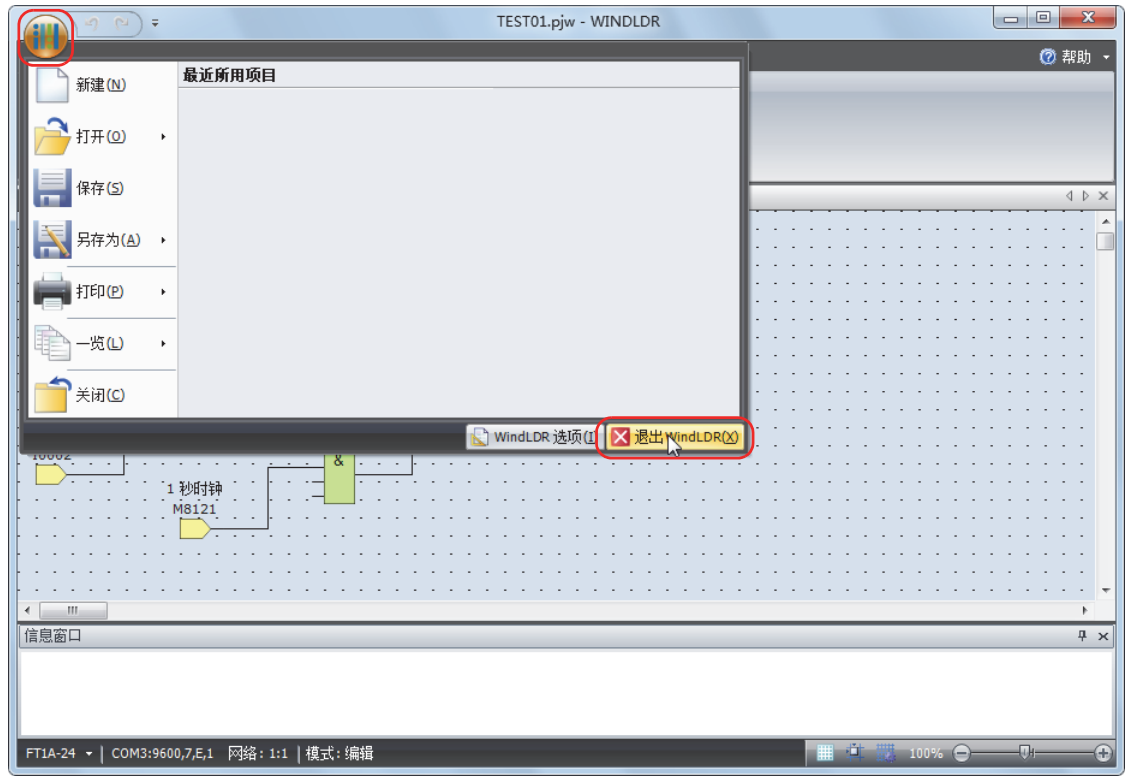

即可退出 WindLDR。

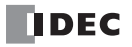

**FT1A -40 FT1A -24 FT1A -12 FT1A -48 FT1A -Touch**

<span id="page-26-0"></span>,Pro、 Touch 无需使用 WindLDR,而使用主机的 LCD 以及操作按钮,即可切换用户程序的运行 / 停止,监控设备值或更改预置值等。<br>Pro、 Touch 无需使用 WindLDR,而使用主机的 LCD 以及操作按钮,即可切换用户程序的运行 / 停止,监控设备值或更改预置值等。 本章将对操作按钮的基本操作进行介绍。

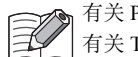

有关 Pro 的其他功能,请参见 《SmartAXIS Pro/Lite 用户手册》。 有关 Touch 的其他功能,请参见 《SmartAXIS Touch 用户手册》。

# <span id="page-26-1"></span>基本操作

#### **LCD** 和操作按钮

#### Pro

将显示标准画面或系统菜单画面、任意的信 运行 息。 编辑程序 操作按钮的分布如右图所示。 系统菜单显示  $\overline{a}$ 运行 外部内存 鴗鵄狸序 共有 6 个按钮可用: (向左)、 (向上)、 外部内存 䇴㖤 设置  $\circledast$ (向下)、 $\circledast$ (向右)、 $\boxtimes$ (ESC)、 $\circledast$ (确  $\bigotimes_{\bigoplus}^{\bigoplus}$ 定)。  $\underline{\text{ESC}}$ 操作按钮 ◈  $\bigotimes$  $\boxed{OK}$ Touch 使用 LCD 显示屏上的按钮, 操作 Touch。 Maintenance  $\overline{\mathsf{x}}$ 维护画面显示 | System Mode | Device Monitor  $\overline{\mathsf{x}}$ Ladder Monitor <u>Maintenance</u> Brightness System Mode Device Monit Ladder Start/Stop Brightness adder Monito Ladder Start/Stop

#### 按钮的操作

短按和长按的操作会有所不同。

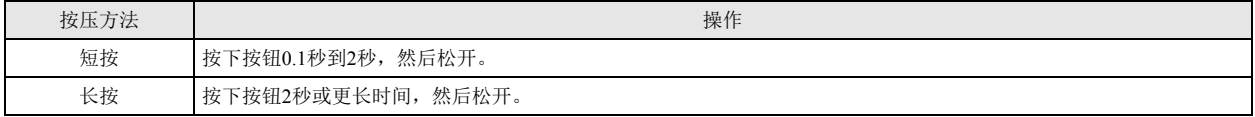

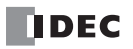

# <span id="page-28-0"></span>第**3**章 设备

<span id="page-28-2"></span>SmartAXIS 具有在 FBD 中使用的输入 / 输出和内部继电器、寄存器、定时器、计数器等设备。本章将描述各设备的分配以及特殊内部 继电器、特殊数据寄存器的分配的详细内容,请用作各设备的参考。

输入以及操作 SmartAXIS 的用户程序时,需要掌握专业知识。请在充分理解本手册的内容和程序后,使用 SmartAXIS。有关 <u>▼</u> 输入以及探作 SmartAA15 的m/ 1±/1 +1, my http://my - - 1, 10000 Hill - 第 27 章内部设备 "。<br>▲ Touch 的设备分配,请参见 《SmartAXIS Touch 用户手册》 - 第 27 章内部设备 "。  $\sum_{\lambda}$ 

## <span id="page-28-3"></span><span id="page-28-1"></span>设备一览

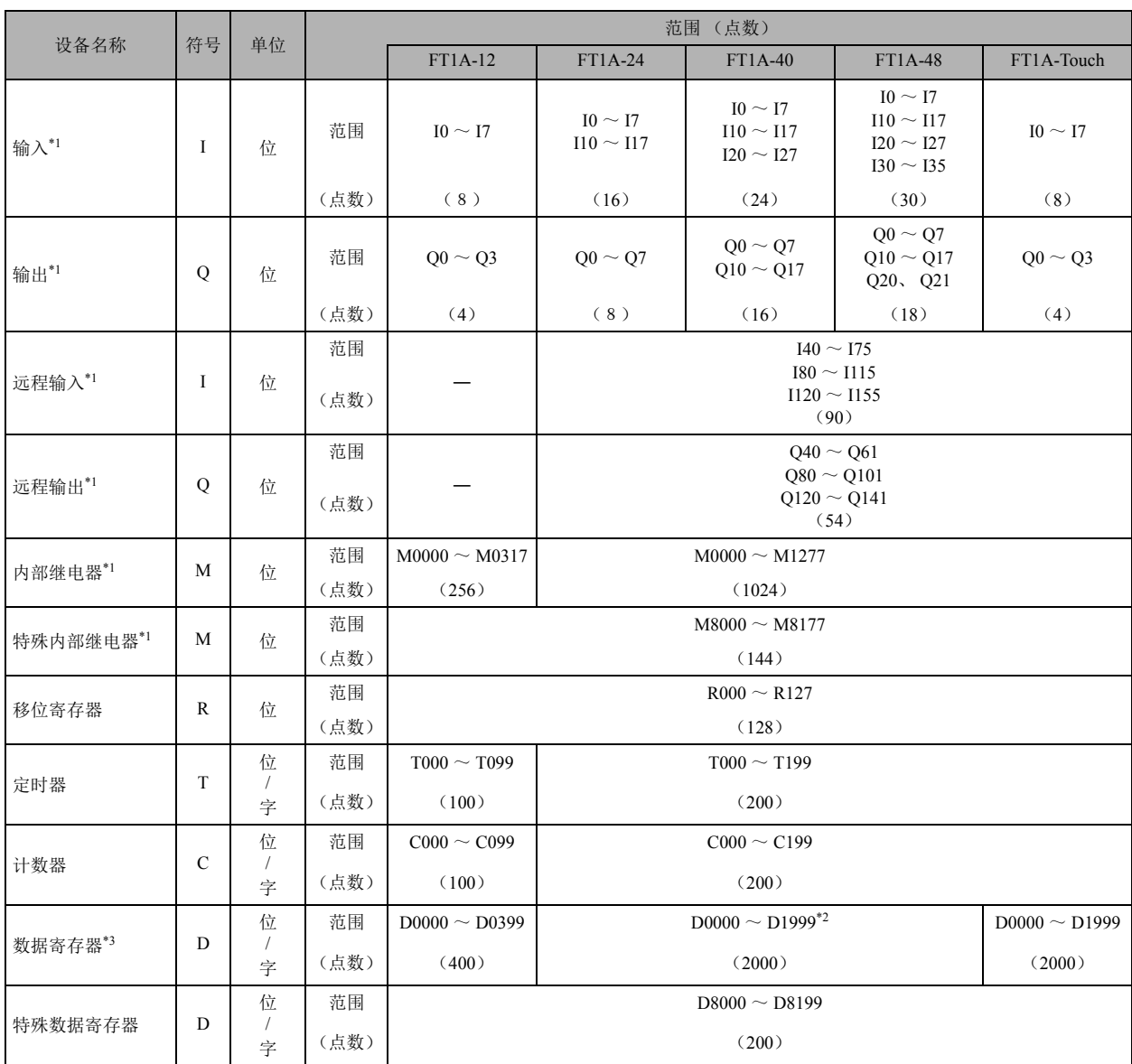

<span id="page-28-4"></span>\*1 输入、输出、内部继电器和特殊内部继电器的设备地址的最低有效数是一个八进制数 (0 ~ 7)。

<span id="page-28-5"></span>\*2 D0000 ~ D1999 数据寄存器中的 D1000 ~ D1999 不能被指定为保持型寄存器。虽然保持在停止→运行,但电源开启时会归零。

<span id="page-28-6"></span>\*3 在 Pro、Lite 中使用数据寄存器的 ROM 备份时,可通过 ROM 中所备份的值对数据寄存器进行初始化。有关详情,请参见 《SmartAXIS Pro/ Lite 用户手册》中的第 5 章 " 特殊功能 " - " 数据寄存器的 ROM 备份 " (第 5-10 页)。

- 输入 (I) 本设备可将来自外部设备的打开 / 关闭信息输入到 SmartAXIS。
- 输出 (Q) 本设备可将来自 SmartAXIS 的打开 / 关闭信息输出到外部设备。
- 远程输入 (I) 本设备可将来自远程 I/O 从机所连接的外部设备的打开 / 关闭状态, 输入到 SmartAXIS。
- 远程输出 (O) 本设备可将来自 SmartAXIS 的打开 / 关闭状态, 输出到远程 I/O 从机所连接的外部设备。
- 内部继电器 (M) 是在 SmartAXIS 内部使用的位单位设备。
- 特殊内部继电器 (M) 是在 SmartAXIS 内部使用的位单位设备, 且每个位都被分配了特殊功能。
- 移位寄存器 (R) 是在移位寄存器功能块中使用的位单位设备。根据脉冲输入移动数据的位列。
- 定时器 (T) 是在 SmartAXIS 内部使用的定时器。包括定时器位 (T)、定时器预置值 (TP)、定时器计数值 (TC) 3 种设备。 可用于接通延时定时器、断开延时定时器功能块等。
- 计数器 (C)

是在 SmartAXIS 内部使用的计数器。包括计数器位 (C)、计数器预置值 (CP)、计数器计数值 (CC) 3 种设备。可用于加计数器、 可逆式计数器以及小时计量器功能块等。

- 数据寄存器 (D) 是为了在 SmartAXIS 内部存储数值数据而使用的字单位设备。也可用作位单位设备。
- 特殊数据寄存器 (D) 是为了在 SmartAXIS 内部存储数值数据而使用的字单位设备,且每个数据寄存器都被分配了特殊功能。也可用作位单位设备。

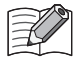

• 内部继电器 (M0000 ~ M1277) 和特殊内部继电器 (M8000 ~ M8177) 的设备符号虽然同为 "M", 但设备的特性有所不 同。特殊内部继电器的每个位都被分配了特殊功能。

• 数据寄存器 (D0000 ~ D1999) 和特殊数据寄存器 (D8000 ~ D8199) 的设备符号虽然同为 "D", 但设备的特性有所不同。 每个特殊数据寄存器都被分配了特殊功能。

# <span id="page-30-1"></span><span id="page-30-0"></span>特殊内部继电器一览

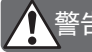

请勿改写保留区域的数据。否则系统可能无法正常运行。 䆜

E "R/W"为 Read (读) /Write (写) 的缩写, R/W 为可读写, R 为只读, W 为只写。

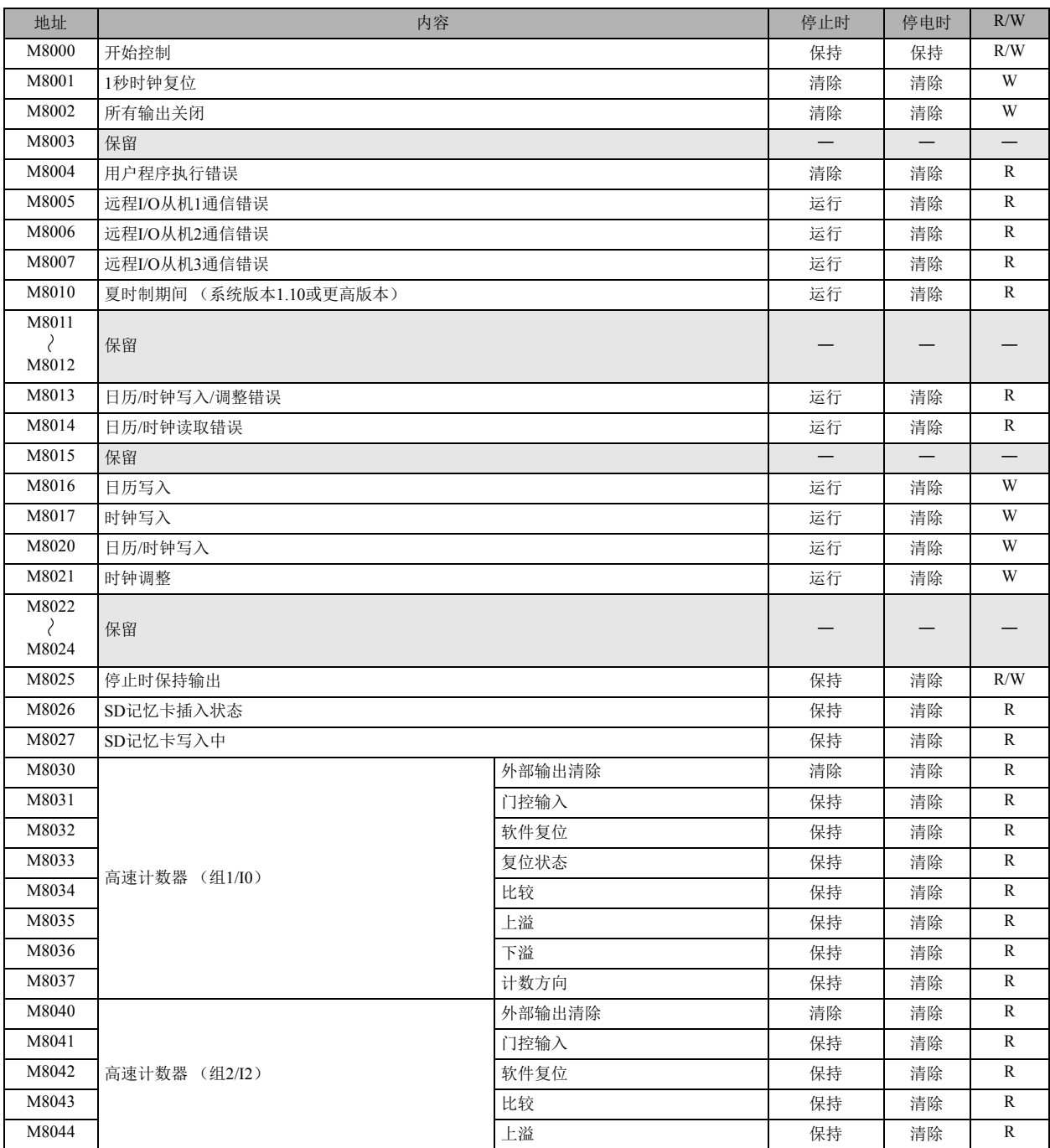

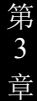

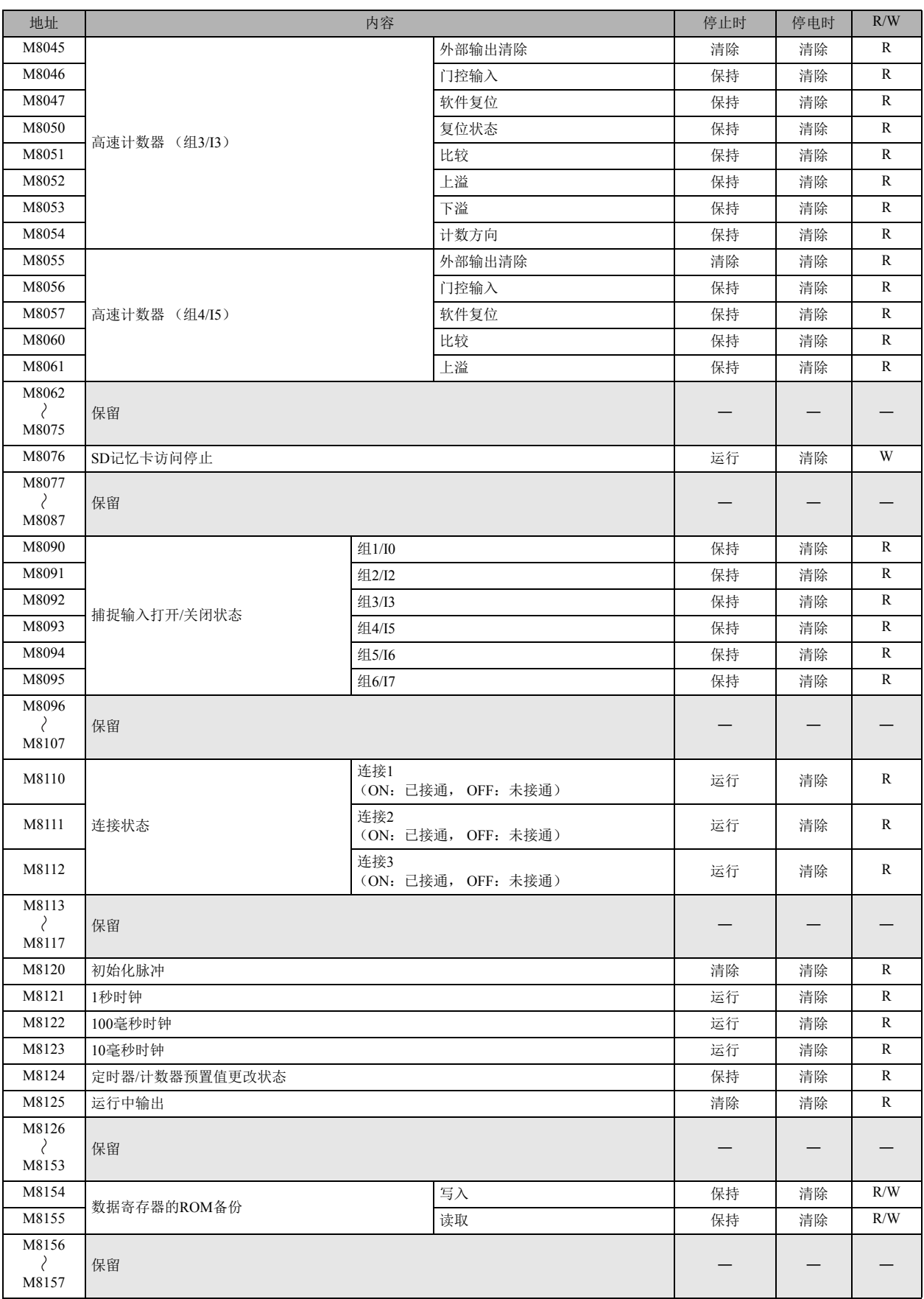

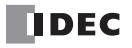

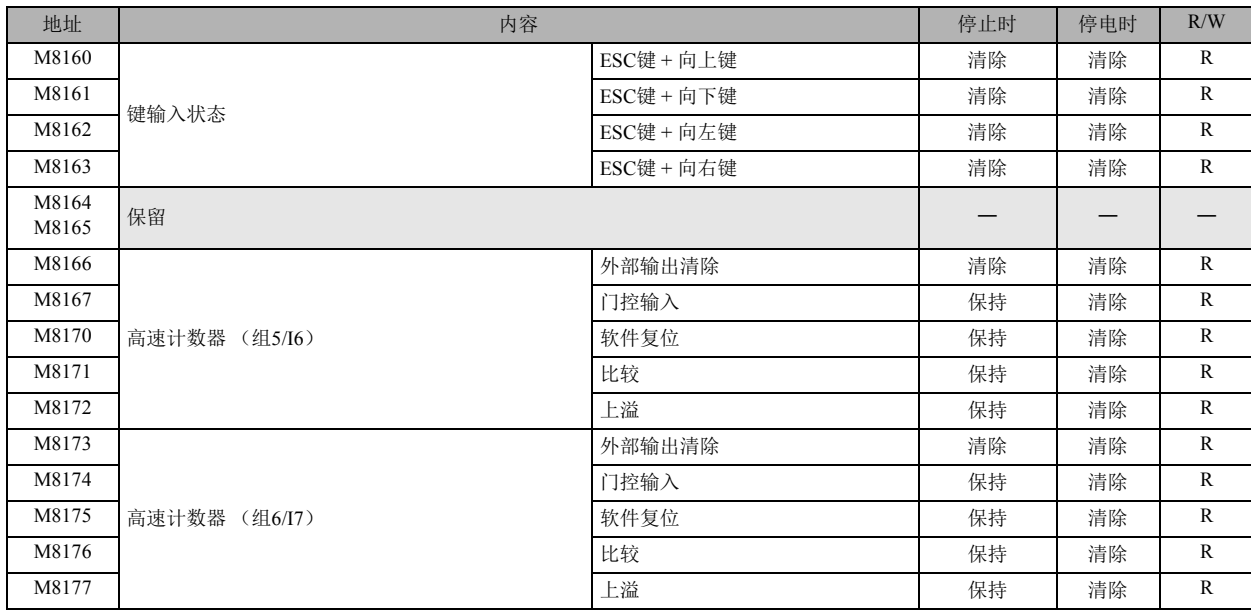

**DDEC** 

<span id="page-33-0"></span>特殊内部继电器补充

■ M8000: 开始控制 控制 SmartAXIS 的状态 (运行 / 停止)。打开 M8000 时 SmartAXIS 为运行状态,关闭 M8000 时为停止状态。停止输入或复位输入为 打开时,即使打开 M8000SmartAXIS 也不运行。 停电时, M8000 将保持其状态, 当停电时间超过电池备份时间而导致保持数据丢失时, SmartAXIS 将根据"功能设置"的"在保持数 据错误时的运行 / 停止指定 " 中所设置的内容 (运行 / 停止指定)运行。 有关详情,请参阅以下内容 •《SmartAXIS Pro/Lite 用户手册》 - " 第 5 章 特殊功能 " - " 在发生内存备份错误时的运行 / 停止指定 " • 《SmartAXIS Touch 用户手册》 - " 第 3 章 项目 " - "4 特殊功能 " - "4.4 在发生内存备份错误时的运行 / 停止指定 " ■ M8001: 1 秒时钟复位 M8001 打开时, M8121 (1 秒时钟) 将关闭。 ■ M8002: 所有输出关闭 打开 M8002 时, 所有输出 (Q) 以及远程输出 (Q)将关闭。使用输出的自持电路也将关闭, 即使关闭 M8002 并解除所有输出关 闭,自持电路也不会恢复。 ■ M8004: 用户程序执行错误 在执行用户程序过程中发生错误时, M8004 将打开。 用户程序执行错误一览,请参阅以下内容。 •《SmartAXIS Pro/Lite 用户手册》 - " 第 14 章 故障排除 " - " 用户程序执行错误代码 " •《SmartAXIS Touch 用户手册》 - " 第 30 章 故障对策 " - "2 错误信息 " ■ M8005: 远程 I/O 从机 1 通信错误 如果在与远程 I/O 从机 1 通信时发生错误, 则 M8005 打开。清除错误后, 则会关闭。 ■ M8006: 远程 I/O 从机 2 通信错误 如果在与远程 I/O 从机 2 通信时发生错误, 则 M8006 打开。清除错误后, 则会关闭。 ■ M8007: 远程 I/O 从机 3 通信错误 如果在与远程 I/O 从机 3 通信时发生错误, 则 M8007 打开。清除错误后, 则会关闭。 ■ M8010: 夏时制期间 启用夏时制时, M8010 将在夏时制期间打开。在夏时制期间以外关闭。 禁用夏时制时, M8010 将始终关闭。 ■ M8013: 日历 / 时钟写入 / 调整错误 无法正常执行时钟写入或时钟调整处理时, M8013 将打开。可正常执行处理时,则会关闭。 ■ M8014: 日历 / 时钟读取错误 将日历数据、时钟数据从内部时钟读取到特殊数据寄存器 (D8008 ~ D8014)失败时, M8014 将打开。 可正常读取时,则会关闭。 ■ M8016: 日历写入 将数据写入到日历写入专用的特殊数据寄存器 (D8015 ~ D8018) 后, M8016 从关闭变为打开, D8015 ~ D8018 的数据将作为日历 数据 (年、月、日、星期)存储到内部时钟。 ■M8017: 时钟写入 将数据写入到时钟写入专用的特殊数据寄存器 (D8019 ~ D8021) 后, M8017 从关闭变为打开, D8019 ~ D8021 的数据将作为时钟 数据 (时、分、秒)存储到内部时钟。 ■ M8020: 日历 / 时钟写入 将数据写入到日历 / 时钟写入专用的特殊数据寄存器 (D8015 ~ D8021)后, M8020 从关闭变为打开, D8015 ~ D8021 的数据将作为 日历数据 (年、月、日、星期)以及时钟数据 (时、分、秒)存储到内部时钟。 ■ M8021: 时钟调整 将 M8021 从关闭变为打开时, 将调整内部时钟的秒数据。 • 如果秒数据在 0 ~ 29 秒之间时将 M8021 从关闭变为打开,则秒数据将调整为 0。 • 如果秒数据在 30 ~ 59 秒之间时将 M8021 从关闭变为打开, 则分数据将调整为+ 1, 秒数据调整为 0。 ■ M8025·停止时保持输出 在运行中将 M8025 设为打开的状态下,停止运行时,输出将保持运行时的状态。 再次开始运行时, M8025 将自动关闭。 ■ M8026: SD 记忆卡插入状态 在 SmartAXIS 中插入 SD 记忆卡时, M8026 将打开。未插入时, 则会关闭。

■ M8027: SD 记忆卡写入中 M8027 在向 SD 记忆卡写入历史数据的过程中为打开,写入完成后则关闭。

第 3 章

■ M8030 ~ M8061: 高速计数器用特殊内部继电器 是用于高速计数器的特殊内部继电器。 有关高速计数器的详情,请参阅以下内容。 •《SmartAXIS Pro/Lite 用户手册》 - " 第 5 章 特殊功能 " - " 高速计数器 " • 《SmartAXIS Touch 用户手册》 - " 第 3 章 4.7 高速计数器 " ■ M8076: SD 记忆卡访问停止 将 M8076 从关闭变为打开时, 将停止对 SD 记忆卡的访问。 ■ M8090 ~ M8095: 捕捉输入打开 / 关闭状态 在 1 次扫描期间, 对捕捉输入所指定的输入接点的上升 / 下降输入进行检测时, 不论扫描状态如何, 都将读取输入接点的状态。 1 次 扫描仅可检测 1 次边沿。 M8090= 组 1/I0 的状态、 M8091= 组 2/I2 的状态、 M8092= 组 3/I3 的状态 M8093= 组 4/I5 的状态、 M8094= 组 5/I6 的状态、 M8095= 组 6/I7 的状态 ■ M8110 ~ M8112: 连接状态 通过维护通信服务器、用户通信服务器 / 客户端、 Modbus TCP 服务器 / 客户端连接网络设备时, 连接状态将打开。未连接时, 则会关 闭。 如果是 12-I/O 型设备 (无以太网端口的型号),则始终为关闭状态。 M8110= 连接 1、 M8111= 连接 2、 M8112= 连接 3 ■ M8120: 初始化脉冲 ■ M8121: 1 秒时钟 ■ M8122: 100 毫秒时钟 仅在开始运行的第 1 次扫描时开启。 开始 1 扫描时间 M8120 M8001 为关闭时, M8121 将以 1 秒为间隔反复打开和关闭 (占空比 1:1)。 M8121  $1s$ M8122 以 100 毫秒为间隔反复打开和关闭 (占空比 1: 1)。

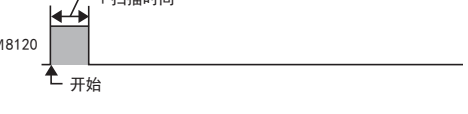

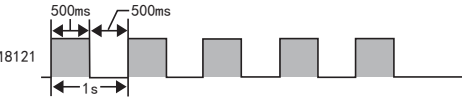

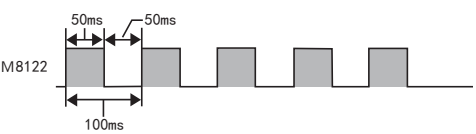

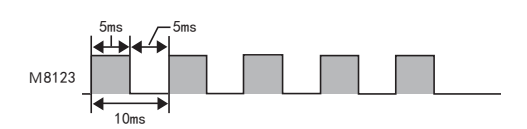

■ M8124: 定时器 / 计数器预置值更改状态 更改定时器 / 计数器的设置时, M8124 将打开。传送用户程序或清除更改数据时, 则会关闭。

■ M8125: 运行中输出 运行状态下, M8125 将始终保持打开状态。

M8123 以 10 毫秒为间隔反复打开和关闭 (占空比 1: 1)。

■ M8123: 10 毫秒时钟

■ M8154: 数据寄存器的 ROM 备份写入 是数据寄存器的 ROM 备份中使用的特殊内部继电器。在扫描结束后开启 M8154 时,将向 ROM 写入所有数据寄存器的值。执行写入 后,执行状态将保存至 D8133,并关闭 M8154。有关详情,请参见《SmartAXIS Pro/Lite 用户手册》中的第5章"特殊功能"-"数据 寄存器的 ROM 备份 "。

- M8155: 数据寄存器的 ROM 备份读取 是数据寄存器的 ROM 备份中使用的特殊内部继电器。在扫描结束后开启 M8155 时,将向 D8184 (读取起始地址)和 D8185 (读取 个数) 指定的数据寄存器读取对应的 ROM 值。执行读取后,执行状态将保存至 D8133,并关闭 M8155。有关详情,请参见 《SmartAXIS Pro/Lite 用户手册》中的第 5 章 " 特殊功能 " - " 数据寄存器的 ROM 备份 "。
- M8160 ~ M8163: 键输入状态 同时按下 Pro 主机的 ESC 键和方向键, M8160 ~ M8163 将打开。未按键时, 则会关闭。 M8160=ESC 键 + 向上键、 M8161=ESC 键 + 向下键、 M8162=ESC 键 + 向左键、 M8163=ESC 键 + 向右键

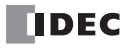

- M8166 ~ M8177: 高速计数器用特殊内部继电器 是用于高速计数器的特殊内部继电器。 有关高速计数器的详情,请参阅以下内容。
	- •《SmartAXIS Pro/Lite 用户手册》 " 第 5 章 特殊功能 " " 高速计数器 "
	- •《SmartAXIS Touch 用户手册》 " 第 3 章 项目 " "4 特殊功能 " "4.7 高速计数器 "

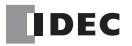
## 特殊数据寄存器一览

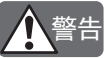

请勿改写保留区域的数据。否则系统可能无法正常运行。

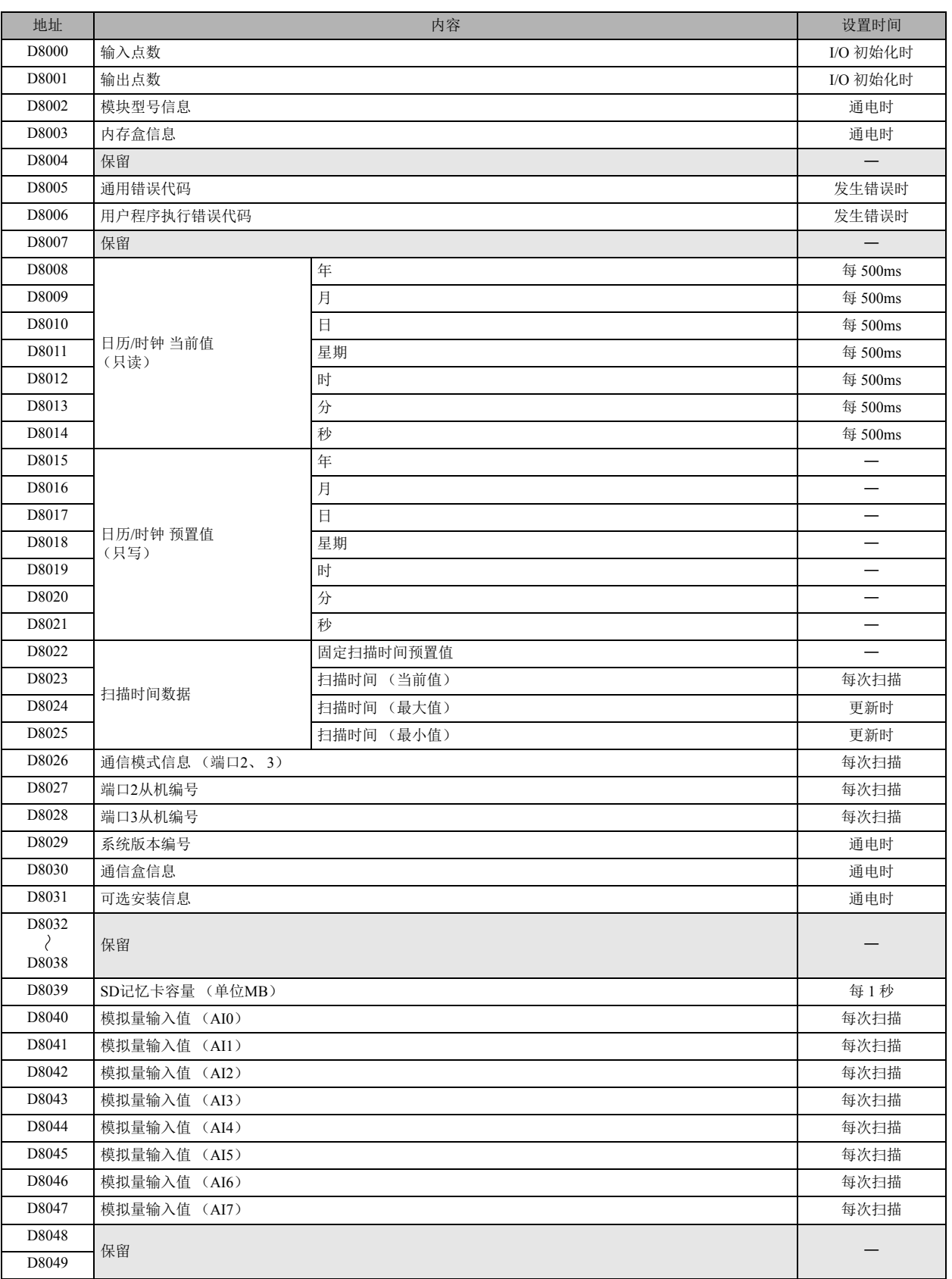

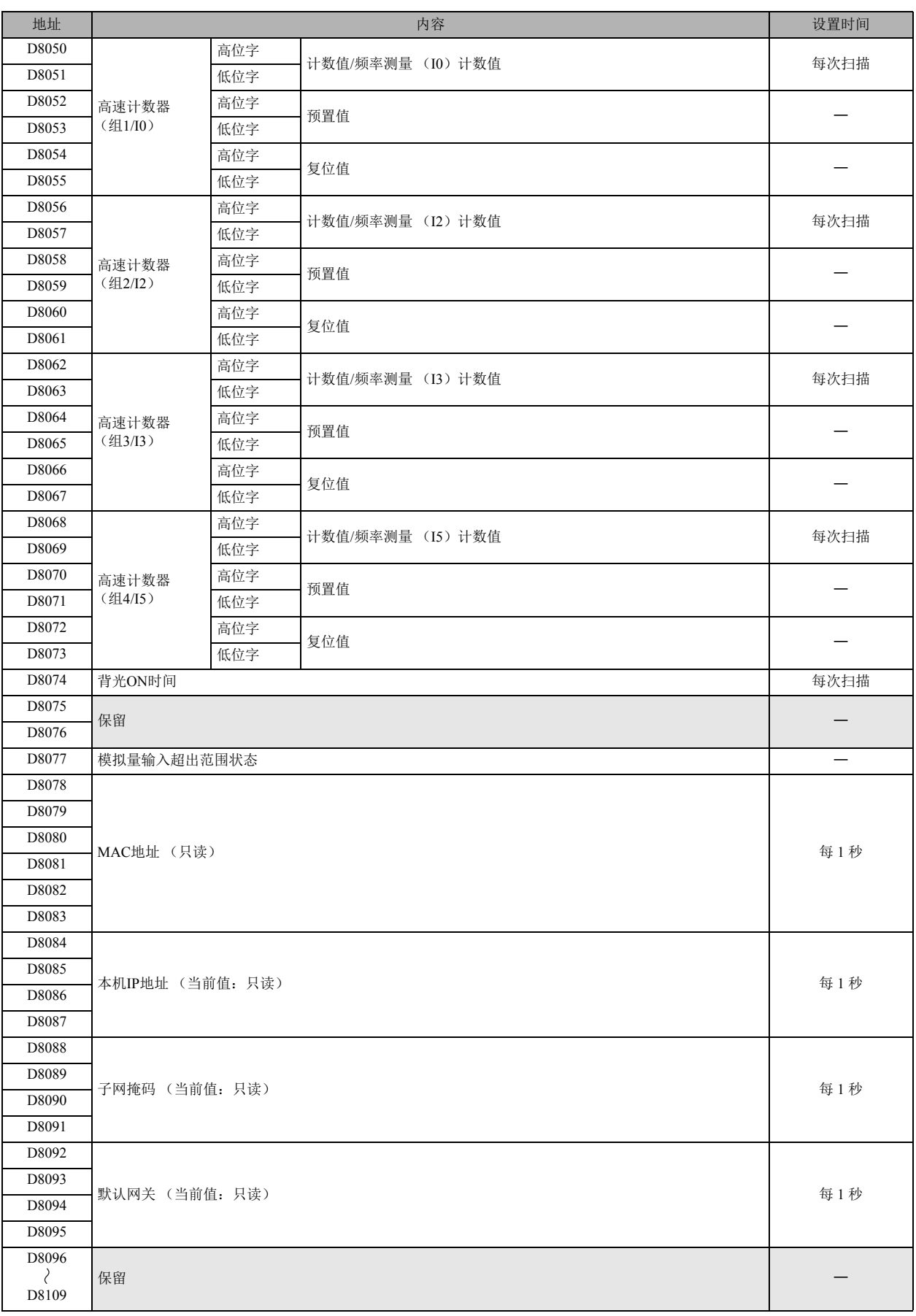

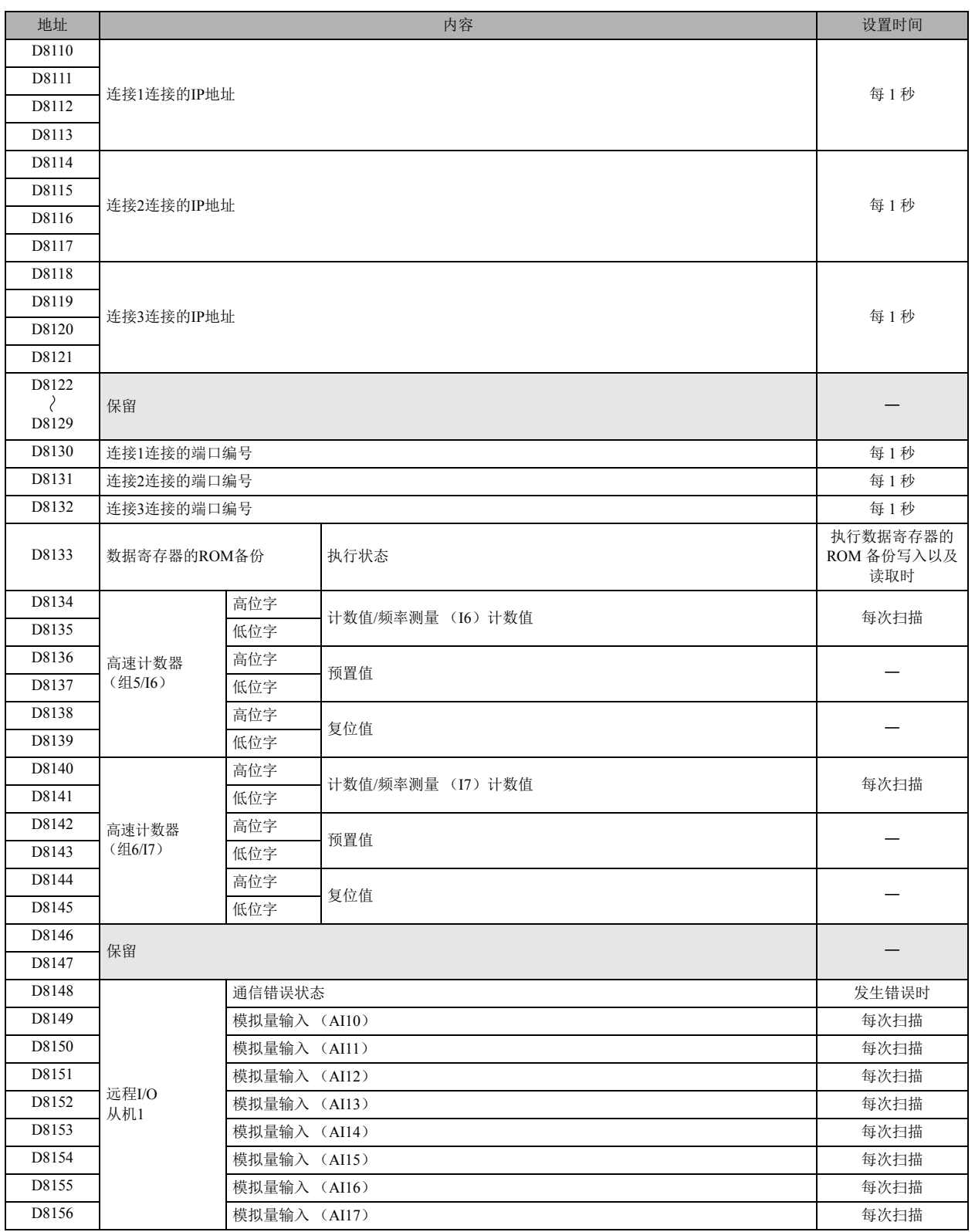

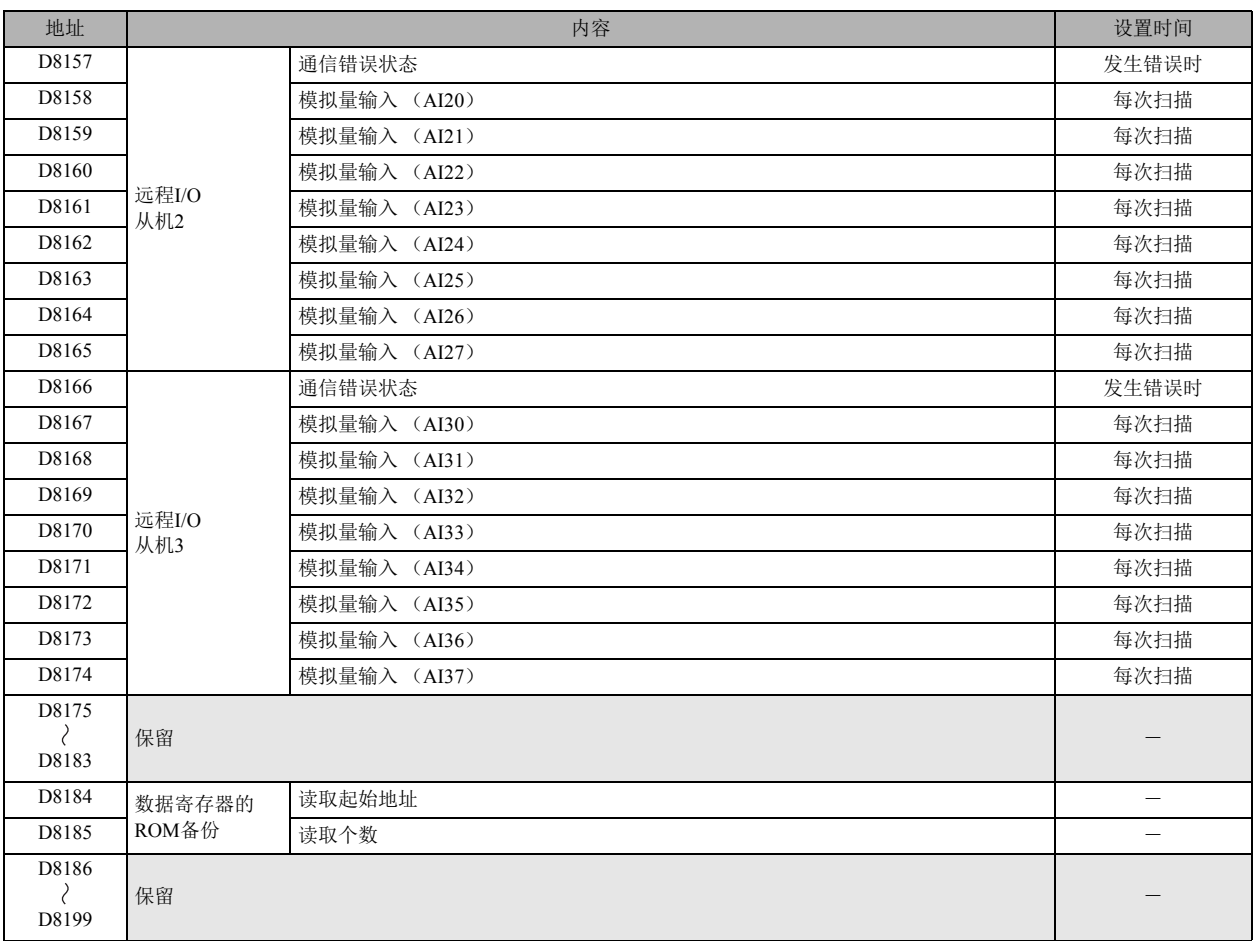

特殊数据寄存器补充

■ D8000: 输入点数 存储 SmartAXIS 的输入点数。将输入用作模拟量输入时, 点数也不变。

■ D8001: 输出点数 存储 SmartAXIS 的输出点数。

■ D8002:模块型号信息 存储 SmartAXIS 的型号信息。

- 0: SmartAXIS Pro/Lite 12-I/O 型
- 1:SmartAXIS Pro/Lite 24-I/O 型
- 2:SmartAXIS Pro/Lite 40-I/O 型
- 3: SmartAXIS Pro/Lite 48-I/O 型

■ D8003: 内存盒信息

存储内存盒内所存储的用户程序的型号信息。

- 0: SmartAXIS Pro/Lite 12-I/O 型
- 1:SmartAXIS Pro/Lite 24-I/O 型
- 2:SmartAXIS Pro/Lite 40-I/O 型
- 3:SmartAXIS Pro/Lite 48-I/O 型 255:无用户程序
- 

■ D8005: 通用错误代码 存储 SmartAXIS 的通用错误信息。发生通用错误时,将打开与发生的错误相对应的位。 此外,通过使用用户程序向最高位写入 "1",可清除通用错误以及用户程序执行错误。 通用错误代码的详情,请参阅以下内容。

- •《SmartAXIS Pro/Lite 用户手册》 " 第 14 章 故障排除 " " 通用错误代码 "
- •《SmartAXIS Touch 用户手册》 " 第 30 章 故障对策 " "2 错误信息 " "2.1 通用错误代码 "

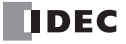

第 3 章

存储 SmartAXIS 的用户程序执行错误信息。发生用户程序执行错误时,将存储与错误内容相对应的错误代码。 用户程序执行错误的详情,请参阅以下内容。 •《SmartAXIS Pro/Lite 用户手册》 - " 第 14 章 故障排除 " - " 用户程序执行错误代码 " •《SmartAXIS Touch 用户手册》 - " 第 30 章 故障对策 " - "2 错误信息 " - "2.2 程序执行错误代码 " ■ D8008 ~ D8021: 日历 / 时钟数据 用于从内部时钟读取或向内部时钟写入日历 / 时钟数据。 ■ D8022 ~ D8025: 扫描时间数据 是用来确认扫描时间或进行常量扫描时间设置的特殊数据寄存器。 扫描时间的详情,请参阅以下内容。 •《SmartAXIS Pro/Lite 用户手册》 - " 第 5 章 特殊功能 " - " 固定扫描时间 " •《SmartAXIS Touch 用户手册》 - " 第 12 章 控制功能 " ■ D8026: 通信模式信息 (端口 2、 3) 表示端口 2、 3 的通信模式。 设备内各通信端口的分配 (位分配), 如下所示。 փ փ փ փ փ 15  $\overline{8}$  $\overline{7}$  $\overline{4}$  $\Omega$ 0:维护通信 1:用户通信 ノ<br>端口 、<br>端口 2: Modbus RTU 主机  $\overline{3}$  $\overline{2}$ 3: Modbus RTU 从机 ■ D8027、 D8028: 从机编号 端口 2、 3 的通信模式处于维护通信或 Modbus RTU 从机时,将存储从机编号。 在功能设置中指定从机编号后,可通过更改 D8027、 D8028 的值,来更改从机编号。 D8027:端口 2 从机编号 D8028:端口 3 从机编号 有关维护通信的详情,请参见 《SmartAXIS Pro/Lite 用户手册》 " 第 9 章 维护通信 " 中的 " 通过扩展通信端口的维护通信 "。 有关 Modbus RTU 从机的详情,请参见 《SmartAXIS Pro/Lite 用户手册》 " 第 11 章 Modbus 通信 " 中的 " 通过 RS232C/RS485 进行的 Modbus 通信 "。 ■ D8029:系统版本编号 存储系统软件的版本编号。 ■ D8030: 通信盒信息 表示通信盒连接到端口 2、 3 的连接状况。 设备内各通信盒的分配 (位分配),如下所示。 փ փ փ փ 15 8  $\overline{7}$  $\mathbf 0$ 1 0:已连接 RS232C 通信盒 4 端口 2 1:已连接 RS485 通信盒或无通信盒 端□ 3 ■ D8031:可选安装信息 存储可选安装信息。 设备内的分配 (位分配), 如下所示。 փ փ փ փ 15 8  $\overline{7}$  $\Omega$ 1 0:无可选盒 1:有内存盒 内存盒 2:有 SD 记忆卡 SD 记忆卡 3:有内存盒、 SD 记忆卡■ D8039: SD 记忆卡容量

以 MB 为单位显示与所安装 SD、 SDHC (最大 32GB)相对应的 SD 记忆卡容量。

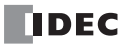

■ D8006: 用户程序执行错误代码

■ D8040 ~ D8047: 模拟量输入值 将模拟量输入端子的模拟量输入值 (DC 0V ~ 10V) 转换为数字值 (0 ~ 1000), 并存储到相对应的特殊数据寄存器中。 可对模拟量输入 (AI) 功能块设置线性转换。对 AI 设置线性转换后,线性转换前的模拟值 (0 ~ 1000) 也将存储到特殊数据寄存器 中。  $D8040 = A10$ ,  $D8041 = A11$ ,  $D8042 = A12$ ,  $D8043 = A13$ ,  $D8044 = A14$ ,  $D8045 = A15$ ,  $D8046 = A16$ ,  $D8047 = A17$ ■ D8050 ~ D8073 以及 D8134 ~ D8145: 高速计数器 是在高速计数器功能以及频率测量功能中使用的特殊数据寄存器。 有关高速计数器的详情,请参阅以下内容。 •《SmartAXIS Pro/Lite 用户手册》 - " 第 5 章 特殊功能 " - " 高速计数器 " •《SmartAXIS Touch 用户手册》 - " 第 3 章 项目 " - "4 特殊功能 " - "4.7 高速计数器 " ■ D8074: 背光 ON 时间 存储背光的 ON 时间。背光 ON 时间通过更改 D8074 的值,可设置为 1 ~ 65,535 秒之间的时间。将 D8074 的值设为 0 秒后,背光始终 亮起。背光 ON 时间可使用 HMI 功能进行更改。 有关 HMI 功能的详情,请参见《SmartAXIS Pro/Lite 用户手册》"第6章 HMI 功能"中的"设置 LCD 背光亮起时间"。 ■ D8077:模拟量输入超出范围状态 模拟量输入的输入值超过 11V 时, 将打开 D8077 的相应位。低于 11V 时, 则会关闭。 各模拟量输入的分配,如下所示。 ■ D8078 ~ D8083: MAC 地址 (只读) 以十六进制如下存储 MAC 地址。 MAC 地址: AA-BB-CC-DD-EE-FF 时 D8078=AA、 D8079=BB、 D8080=CC、 D8081=DD、 D8082=EE、 D8083=FF ■ D8084 ~ 8087: 本机 IP 地址 (当前值: 只读) 如下存储本机 IP 地址。 本机 IP 地址: aaa.bbb.ccc.ddd 时 D8084=aaa、 D8085=bbb、 D8086=ccc、 D8087=ddd ■ D8088 ~ D8091: 子网掩码 (当前值: 只读) 如下存储子网掩码。 子网掩码: aaa.bbb.ccc.ddd 时 D8088=aaa、 D8089=bbb、 D8090=ccc、 D8091=ddd ■ D8092 ~ D8095: 默认网关 (当前值: 只读) 如下存储默认网关的地址。 默认网关: aaa.bbb.ccc.ddd 时 D8092=aaa、 D8093=bbb、 D8094=ccc、 D8095=ddd ■ D8110 ~ D8121: 已连接的 IP 地址 如下存储正在访问连接的其他网络设备的 IP 地址。 连接 1 连接的 IP 地址: aaa.bbb.ccc.ddd 时 D8110=aaa、 D8111=bbb、 D8112=ccc、 D8113=ddd 连接 2 连接的 IP 地址: aaa.bbb.ccc.ddd 时 D8114=aaa、 D8115=bbb、 D8116=ccc、 D8117=ddd 连接 3 连接的 IP 地址: aaa.bbb.ccc.ddd 时 D8118=aaa、 D8119=bbb、 D8120=ccc、 D8121=ddd փ 15 փ  $\Omega$ 位<br>7 փ  $\overline{8}$ 模拟量输入 0 5 4 3 2 1 模拟量输入 1 ޛᤕ䠅䗉⁗ 模拟量输入 3 **模拟** 最 入 4 模拟量输入 5 模拟量输入 6 模拟量输入 7  $\boldsymbol{6}$ 

- D8130 ~ D8132: 已连接的端口编号 与其他网络设备建立连接后,将存储其连接源的端口编号。 D8130:连接 1 连接的端口编号 D8131:连接 2 连接的端口编号 D8132:连接 3 连接的端口编号 ■ D8133: 数据寄存器的 ROM 备份执行状态 是数据寄存器的 ROM 备份中使用的特殊数据寄存器。保存写入以及读取的执行状态。 1:处理中 2:正常结束 3:无法访问 ROM 4: D8184 (读取起始地址)和 D8185 (读取个数)的值不正确 5: 无法从 ROM 读取有效数据 有关详情,请参见 《SmartAXIS Pro/Lite 用户手册》中的第 5 章 " 特殊功能 " - " 数据寄存器的 ROM 备份 "。 ■ D8148、 D8157、 D8166: 远程 I/O 通信错误状态 远程 I/O 从机与主机之间发生通信错误时,将存储通信错误的详情。 D8148: 远程 I/O 从机 1 通信错误状态 D8157: 远程 I/O 从机 2 通信错误状态 D8166:远程 I/O 从机 3 通信错误状态 ■ D8149 ~ D8156、 D8158 ~ D8165、 D8167 ~ D8174: 远程 I/O 模拟量输入 将远程 I/O 从机的模拟量输入值 (DC 0V ~ 10V) 转换为数字值 (0 ~ 1000)后, 存储到各远程 I/O 从机所分配的特殊数据寄存器 中。 可对模拟量输入 (AI) 功能块设置线性转换。对 AI 设置线性转换后,线性转换前的模拟值 (0 ~ 1000) 也将存储到特殊数据寄存器 中。 • D8149 = AI10, D8150 = AI11, D8151 = AI12, D8152 = AI13, D8153 = AI14, D8154 = AI15, D8155 = AI16, D8156 = AI17  $\cdot$  D8158 = AI20, D8159 = AI21, D8160 = AI22, D8161 = AI23, D8162 = AI24, D8163 = AI25, D8164 = AI26, D8165 = AI27 • D8167 = AI30, D8168 = AI31, D8169 = AI32, D8170 = AI33, D8171 = AI34, D8172 = AI35, D8173 = AI36, D8174 = AI37 ■ D8184: 数据寄存器的 ROM 备份读取起始地址
- 是数据寄存器的 ROM 备份中使用的特殊数据寄存器。保存读取的数据寄存器的起始地址。 有关详情,请参见 《SmartAXIS Pro/Lite 用户手册》中的第 5 章 " 特殊功能 " - " 数据寄存器的 ROM 备份 "。
- D8185: 数据寄存器的 ROM 备份读取个数 是数据寄存器的 ROM 备份中使用的特殊数据寄存器。保存读取的数据寄存器个数。 有关详情,请参见《SmartAXIS Pro/Lite 用户手册》中的第5章 "特殊功能"- "数据寄存器的 ROM 备份"。

第 3 章

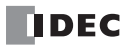

# 第**4**章 功能块参考

本章将对 SmartAXIS 的功能块功能进行介绍。

◆◆↓ 输入以及操作 SmartAXIS 的用户程序时, 需要掌握专业知识。 请在充分理解本手册的内容和程序后,有效活用 SmartAXIS。

## <span id="page-44-0"></span>功能块一览

## 输入功能块

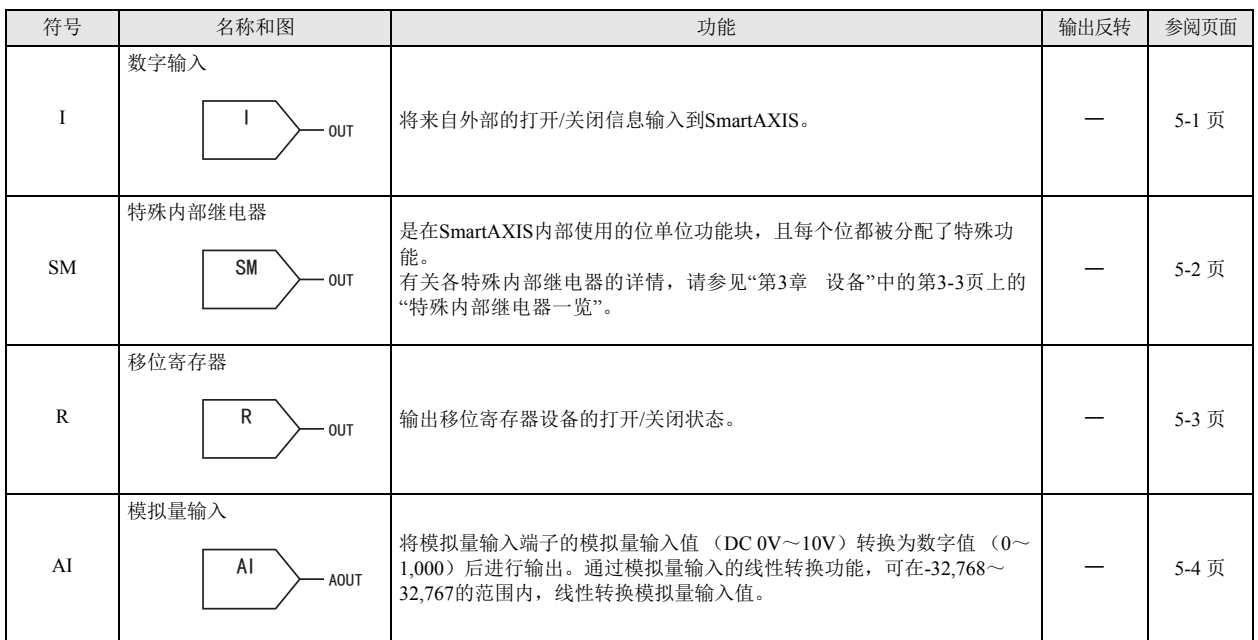

## 输出功能块

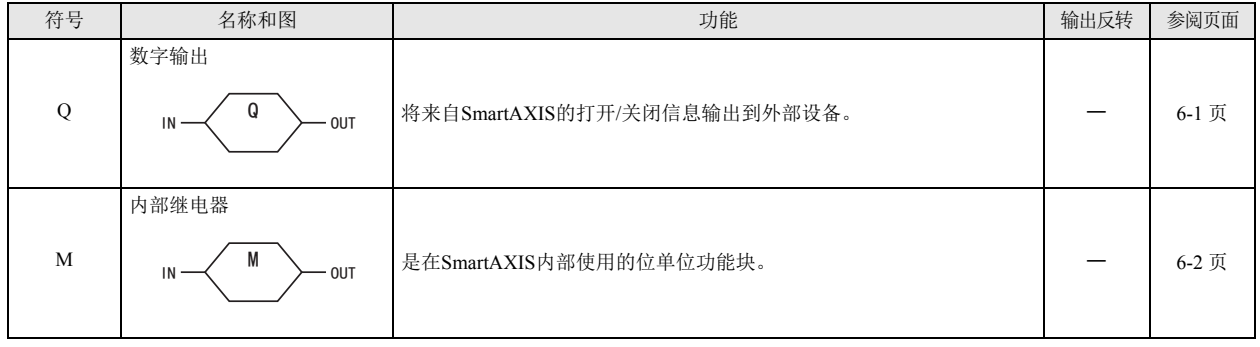

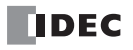

## 逻辑运算功能块

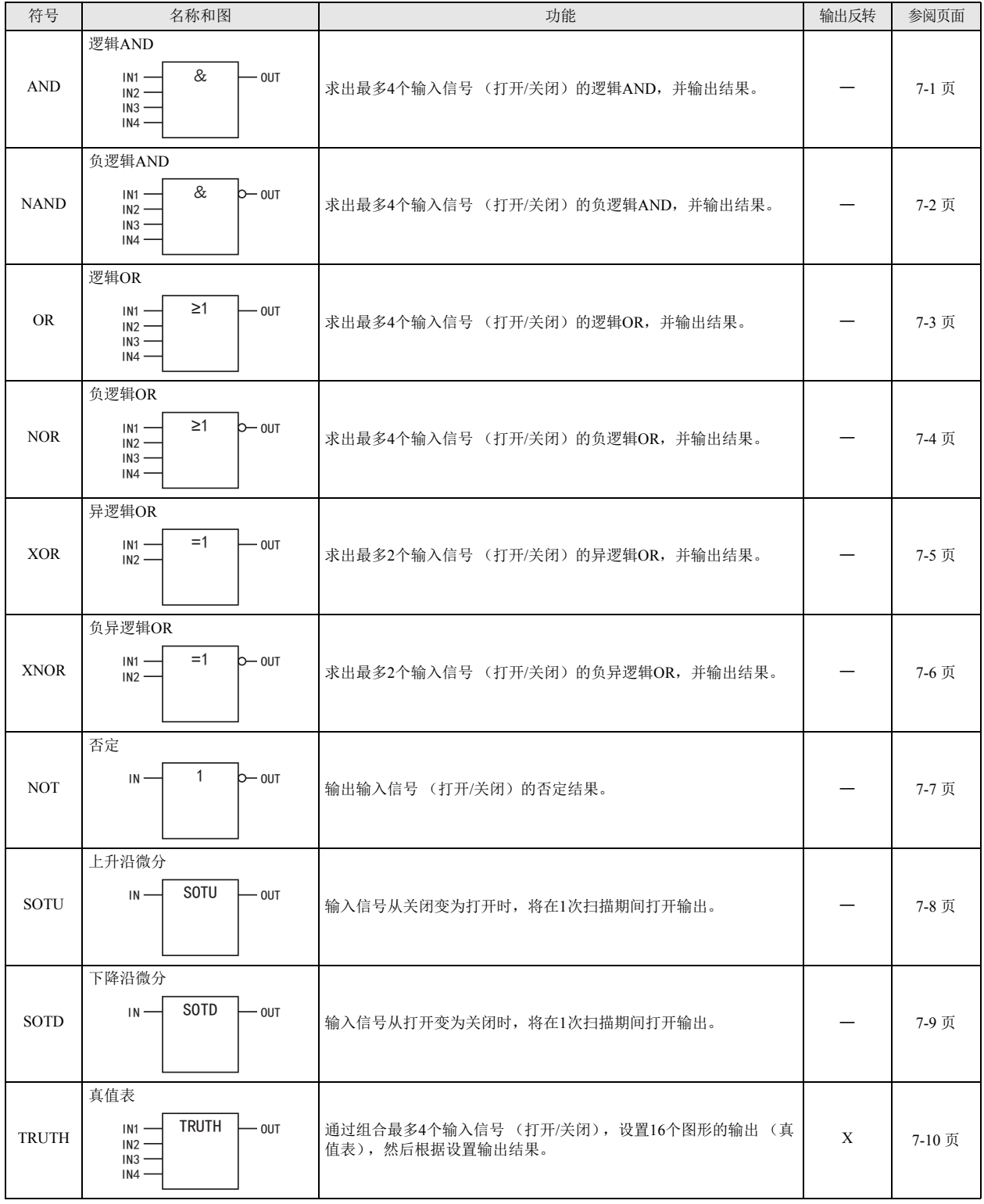

第 4 章

## 定时器功能块

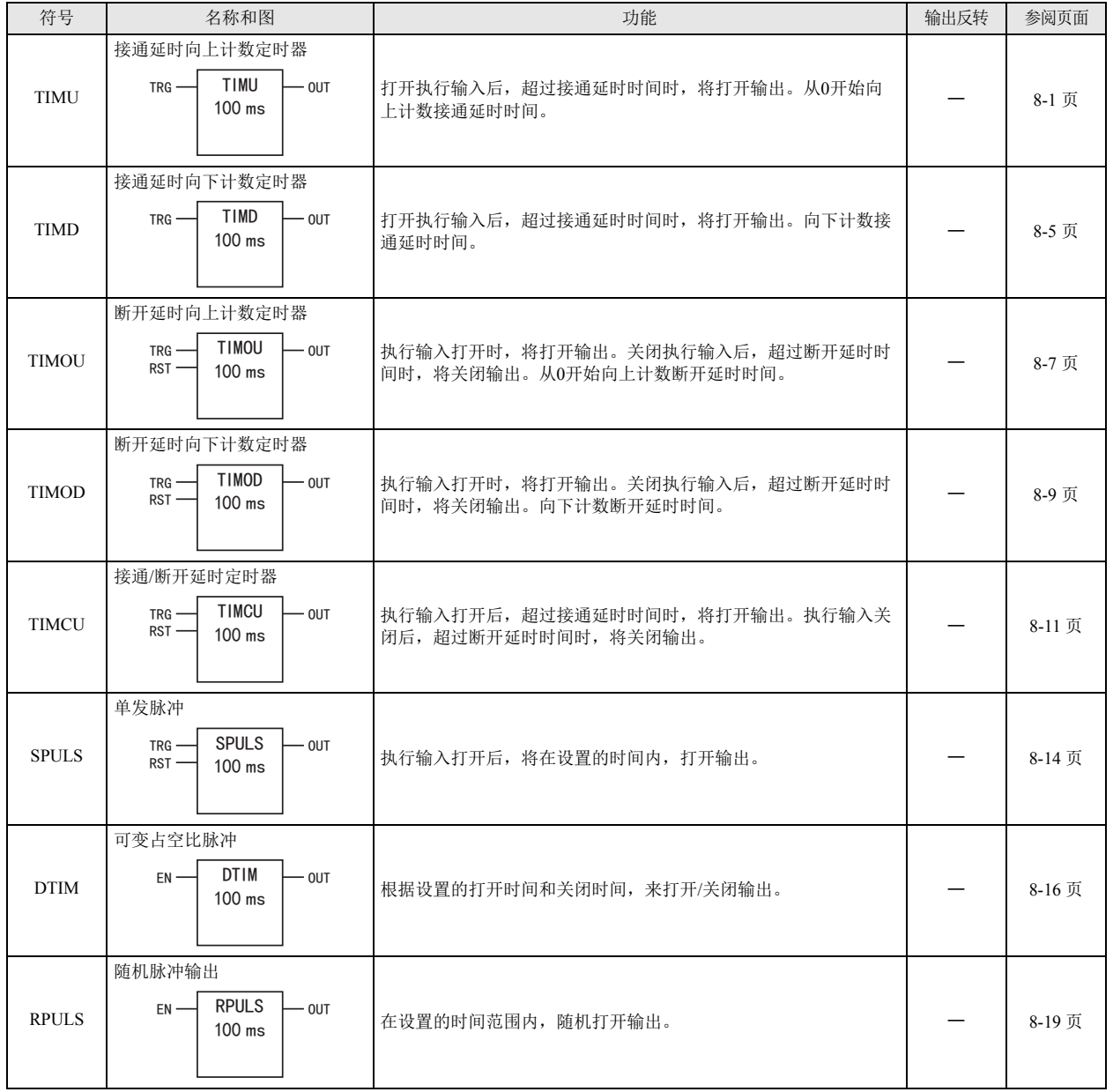

## 计数器功能块

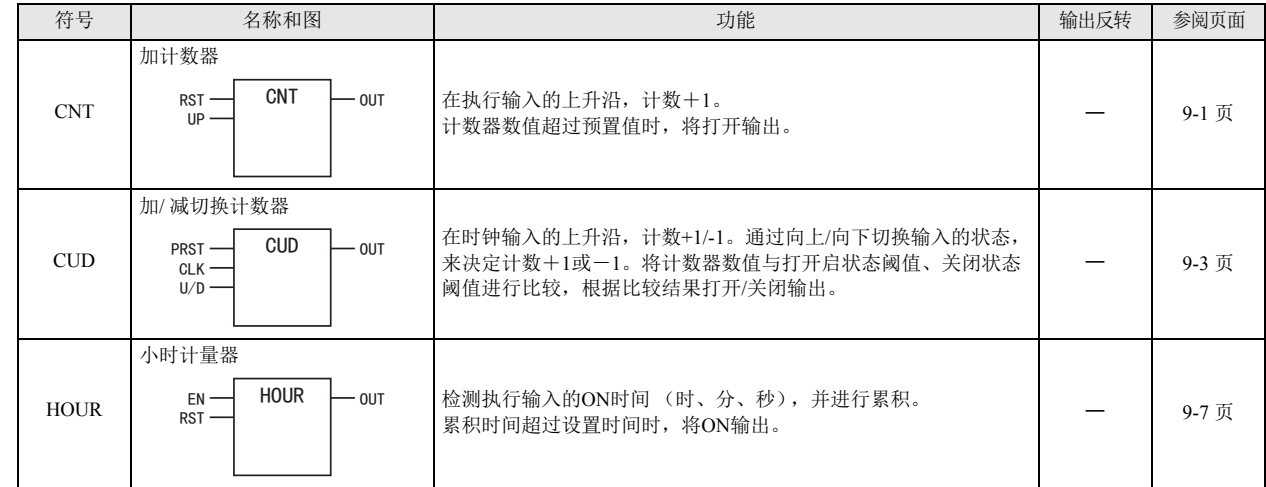

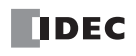

## 移位寄存器功能块

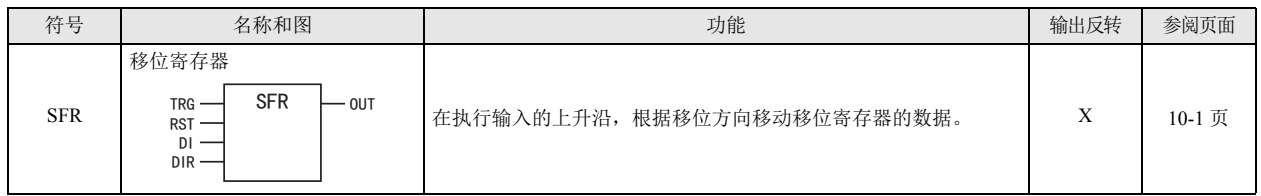

## 数据比较功能块

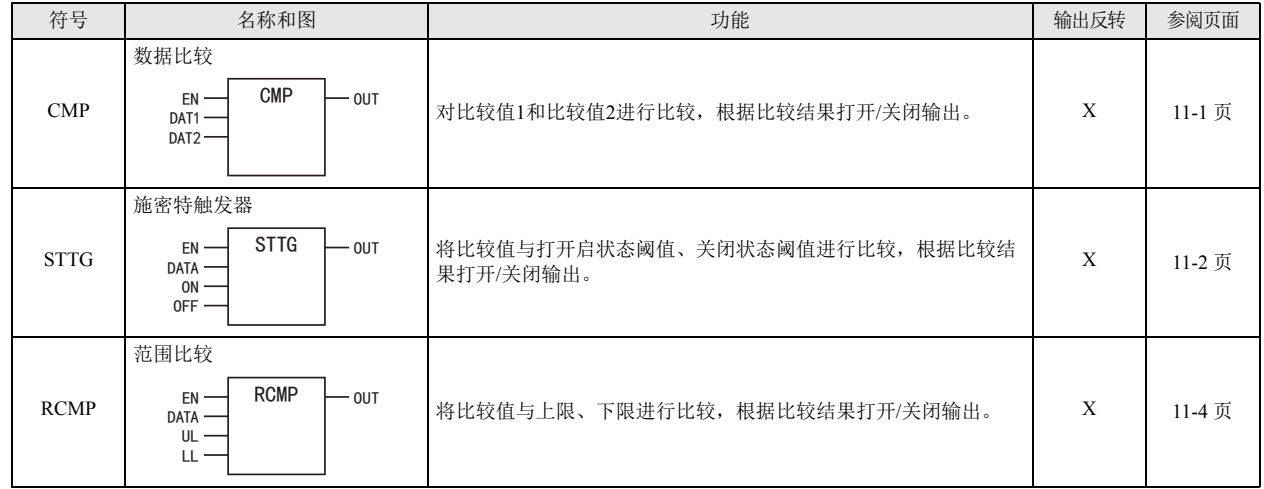

## 数据转换功能块

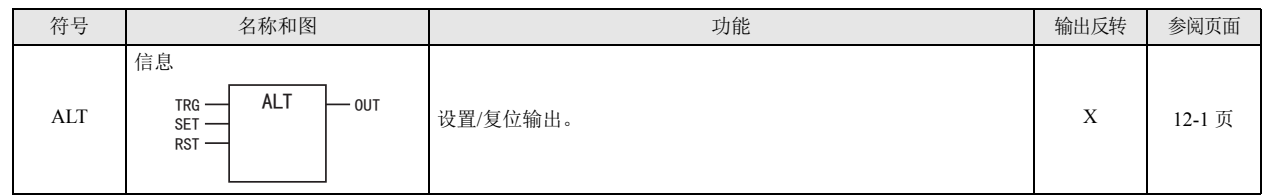

## 周程序功能块

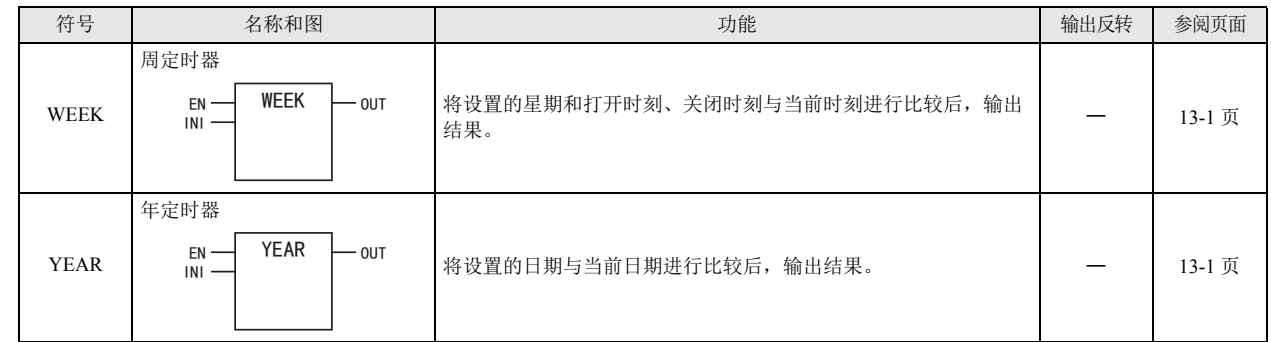

## 显示功能块

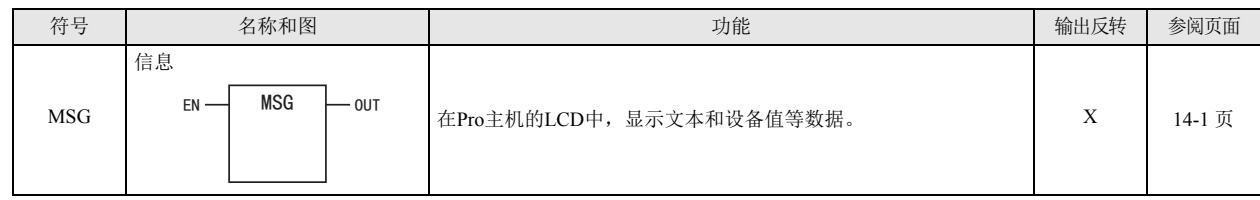

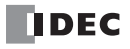

## 脉冲输出功能块

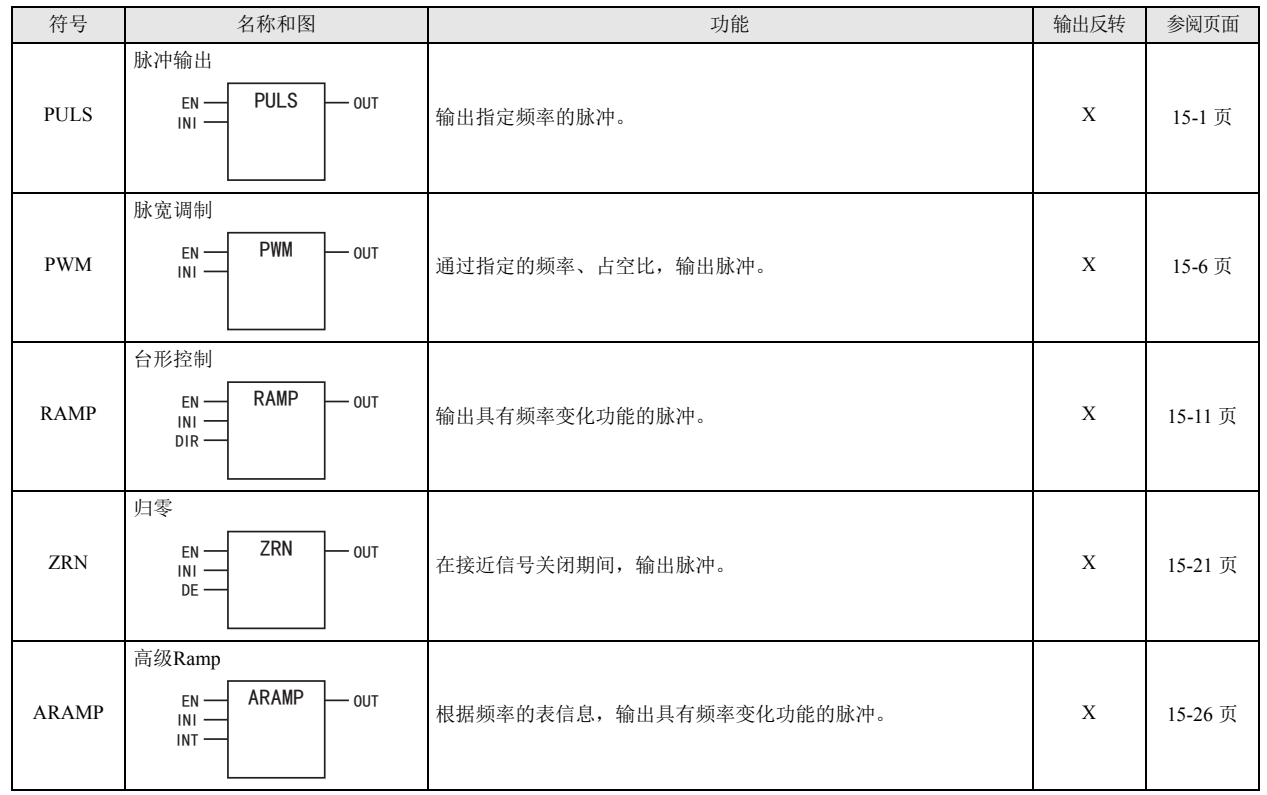

## 数据日志功能块

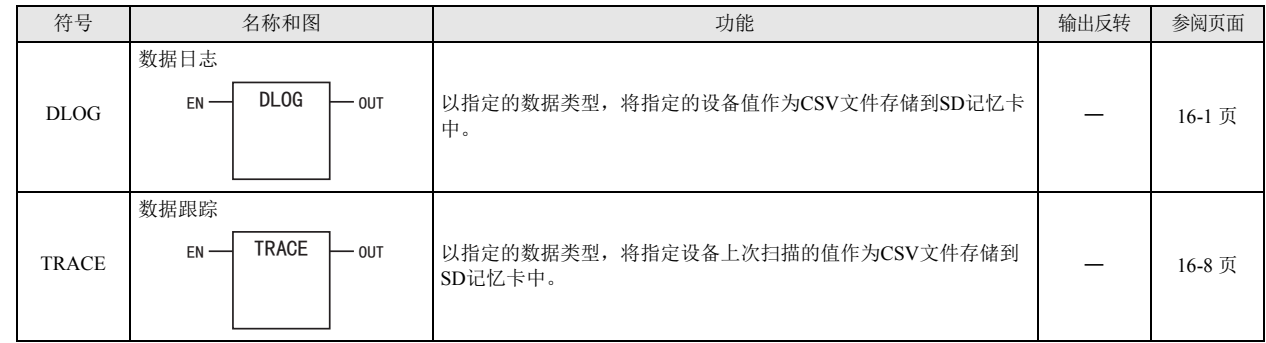

## 脚本功能块

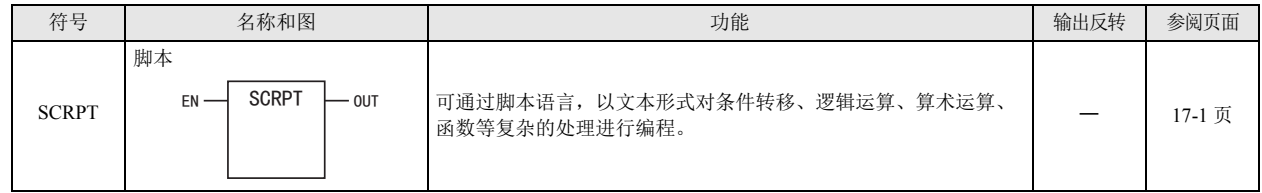

## 特殊功能块

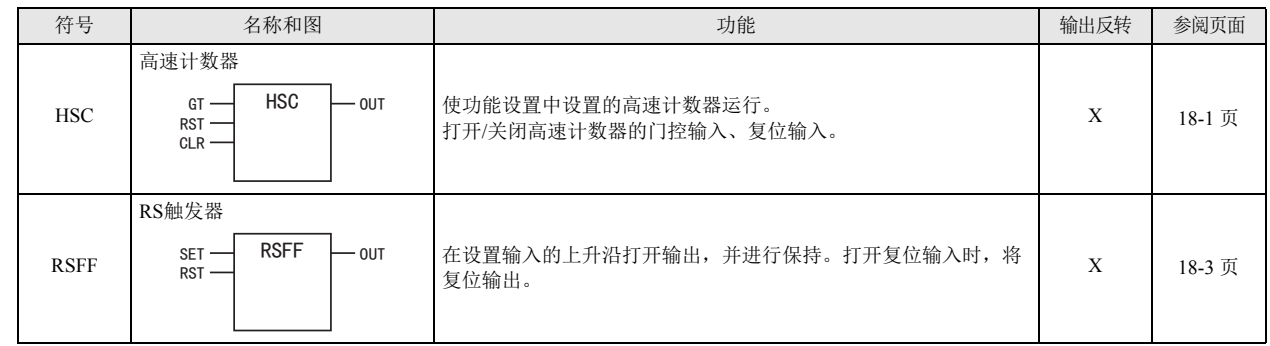

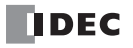

## 可使用型号一览

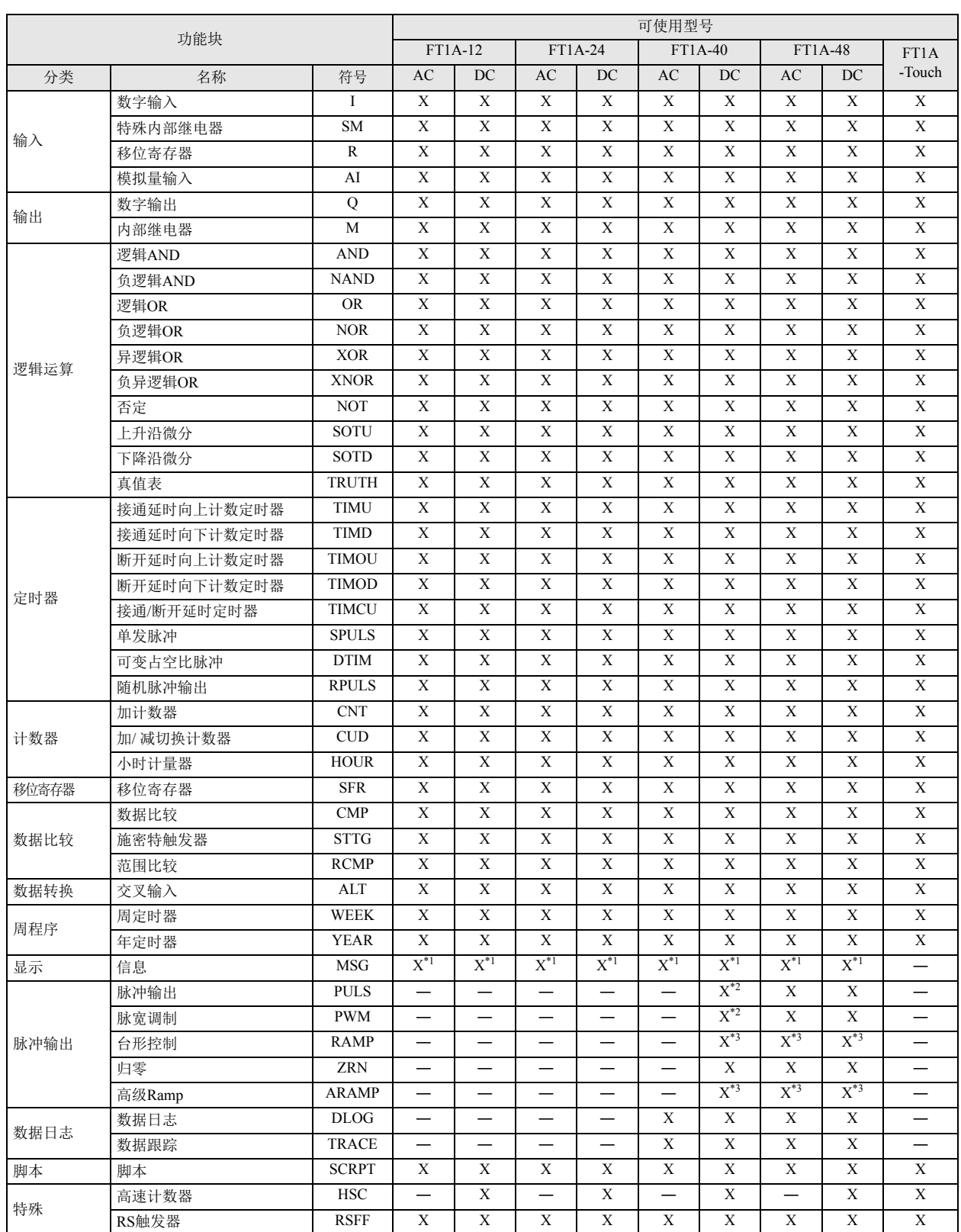

<span id="page-50-0"></span>\*1 信息功能块仅可在 Pro 上使用。

<span id="page-50-1"></span>\*2 在单脉冲输出模式下使用 RAMP1 时,将无法使用 PULS3、 PWM3。

在单脉冲输出模式下使用 RAMP2 时,将无法使用 PULS4、 PWM4。

<span id="page-50-2"></span>\*3 在双脉冲输出模式下使用 RAMP1、 ARAMP1 时,将无法使用 RAMP2、 ARAMP2。

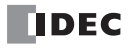

## <span id="page-51-1"></span>可使用数据类型一览

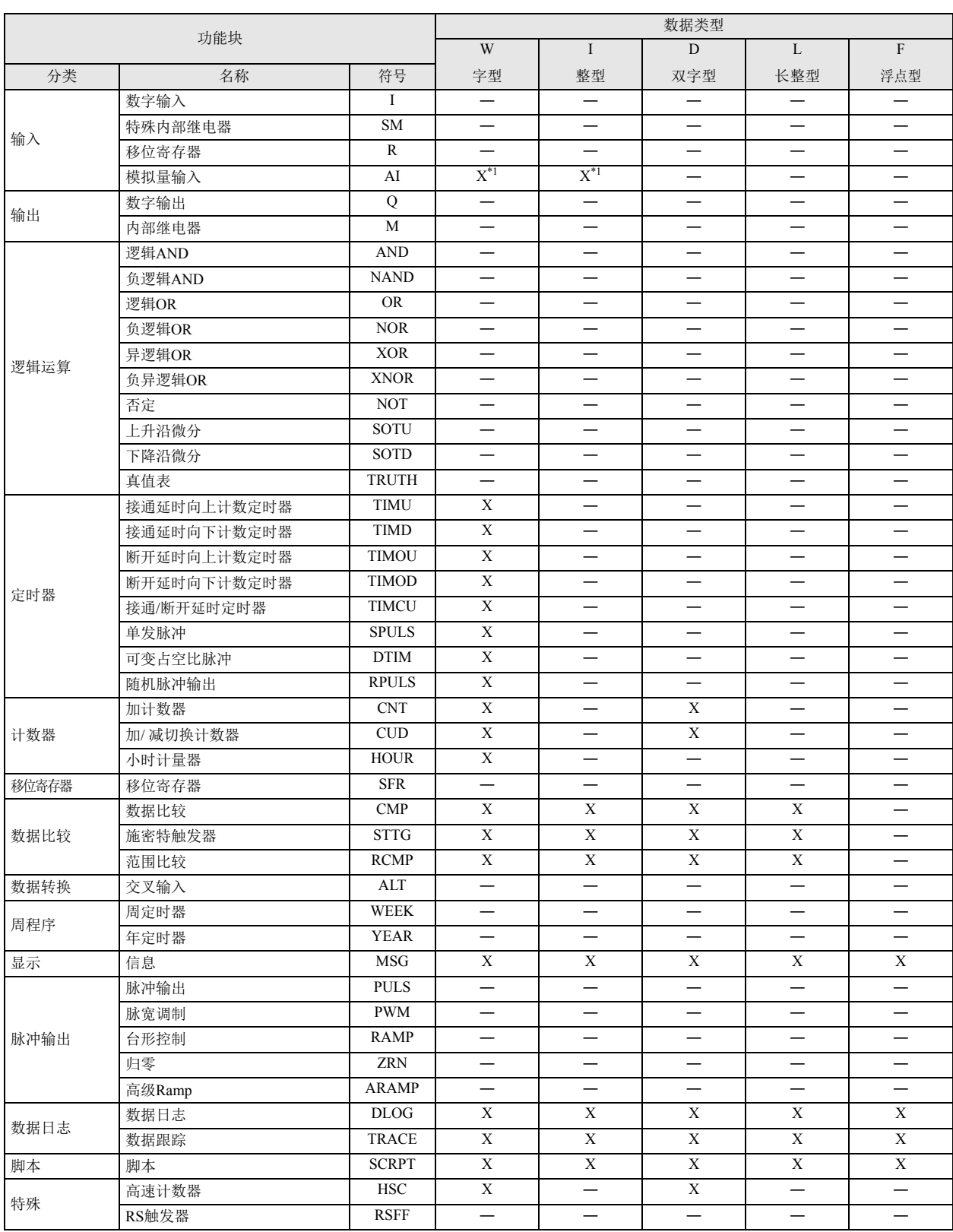

<span id="page-51-0"></span>\*1 使用 Touch (晶体管输出型)的模拟量输入盒 (AI2 ~ AI5)时, 请在功能设置中设置 AI 功能块的数据类型。功能设置的设置方法, 请参 见 《SmartAXIS Touch 用户手册》 – " 第 3 章 4.15 模拟量盒 "。

第 4 章

## 关于功能块规格

本节将对功能块的规格进行介绍。

●功能块的基本构成

所有功能块,均由功能块符号和输入连接器(最多4个)、输出连接器(1个)以及块编号构成。 功能块根据输入连接器的状态以及功能块的内部参数加以运行,并通过输出连接器输出结果。

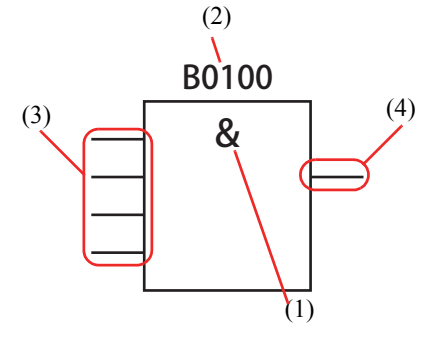

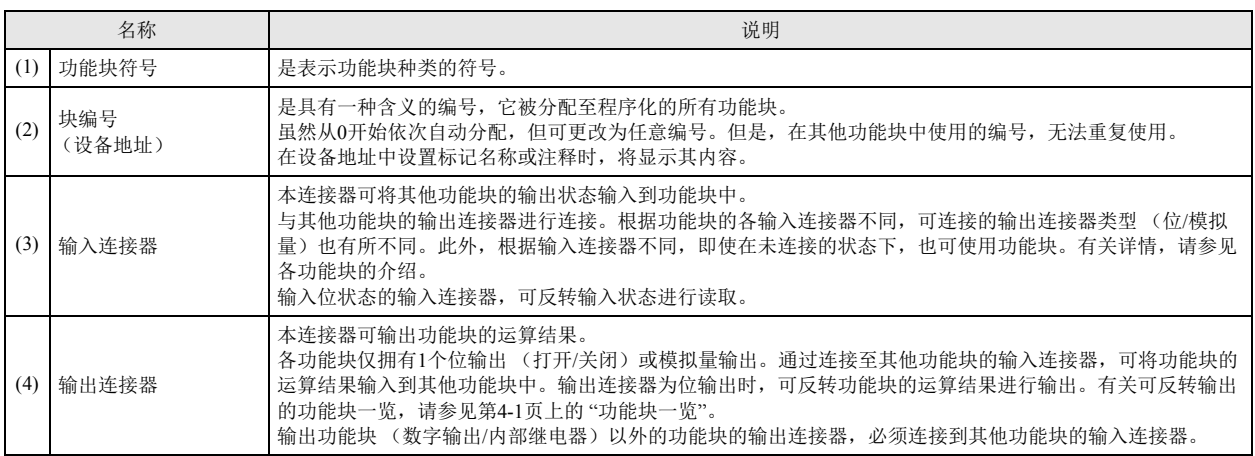

### ●关于功能块的设备

可在 FBD 程序上使用的设备一览。

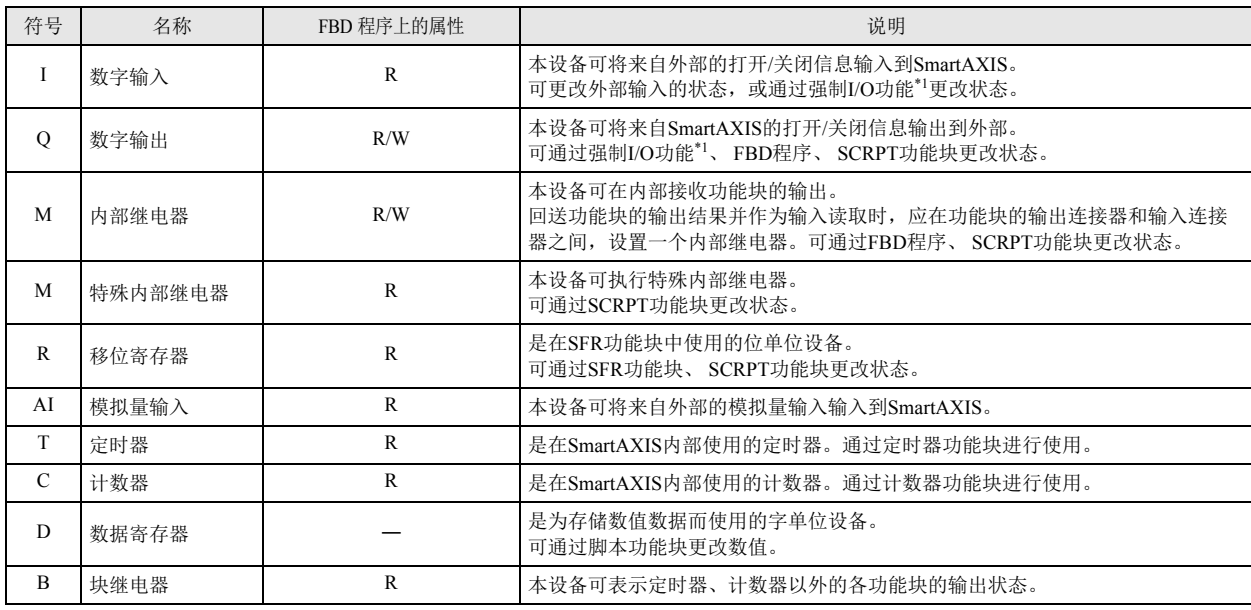

<span id="page-52-0"></span>\*1 可使用 WindLDR, 强制打开 / 关闭输入 / 输出。有关详情,请参见《SmartAXIS Pro/Lite 用户手册》"第5章特殊功能"中的"强制 I/O"。

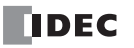

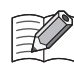

• 设备是指在 SmartAXIS 内按用途所事先准备的内存区域,并根据设备类型 I、Q、M、R、AI、T、C、D、B 和地址进行识 别。设备值是指通过设备地址指定的内存区域中所存储的值。

• 可设置的设备,根据功能块的各参数不同而有所不同。有时也可设置代替设备的常量。

• 有关 SmartAXIS 的设备种类,请参见第 3-1 [页上的](#page-28-0) " 设备 "。

#### ●关于数据类型

在 FBD 中使用计数器功能块、数据比较功能块和脚本功能块时,可设置数据类型。通过指定数据类型,可对各种数据进行运算。

■ 数据类型 W(字型)、I(整型)、D(双字型)、L(长整型)

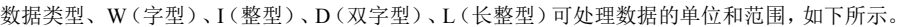

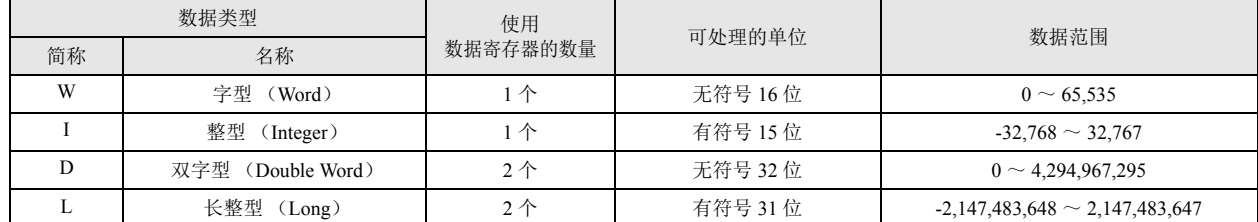

• 无法指定数据类型的功能块,基本以 W(字型)进行处理。

• 有关可在各功能块中使用的数据类型,请参见第 4-8 页上的 " [可使用数据类型一览](#page-51-1) "。

32 位数据的存储方法

D(双字型)、L(长整型)的 32 位数据,将根据 " 功能设置 " 的 " 设备设置 " 中所选择的方法,

以如下方式存储到设备中。

有关对象设备或功能块,请参见 《SmartAXIS Pro/Lite 用户手册》 " 第 5 章 特殊功能 " 中的 "32 位数据存储设置 "。

字设备: 在" 设备设置 " 中选择了 " 从高位字开始 " 时 将 D0000 指定为存储目的地时, 高位字将存储到 D0000, 低位字将存储到 D0001。

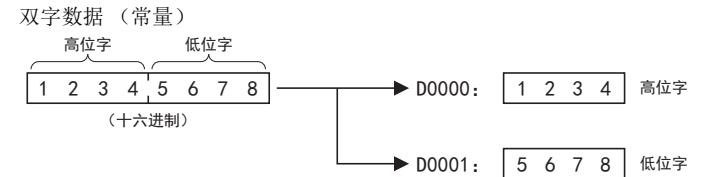

在 " 设备设置 " 中选择了 " 从低位字开始 " 时

将 D0000 指定为存储目的地时,低位字将存储到 D0000,高位字将存储到 D0001。

双字数据 (常量)

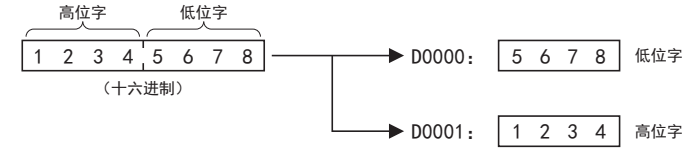

位设备: 将 R000 指定为存储目的地时,低位字将存储到 R000 ~ R015,高位字将存储到 R016 ~ R031。

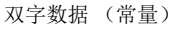

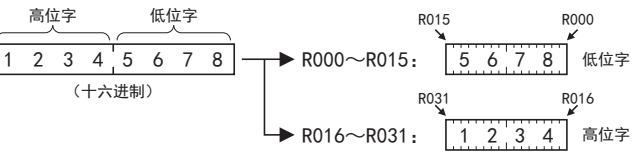

#### ■ 数据类型 F (浮点型)

#### 通过浮动小数点运算处理数值

在 SmartAXIS 系列中,作为使用浮动小数点的功能块数据类型,可指定具有浮动小数点型含义的 F(浮点型)。

在使用浮动小数点的功能块中,整数型的 D(双字型)和 L(长整型)同样以指定数据寄存器为起始,将连续的 2 个数据寄存器作为一对 使用。SmartAXIS 系列浮动小数点型的数据格式如下列介绍的内容一样,是依据 IEEE(美国电气和电子工程师协会)规格的单精度存储 形式。

#### IEEE754 的单精度浮点数 (32 位)

IEEE754 的单精度浮点数以 1 位的符号 s、 8 位的指数 e、 23 位的有效数 f 共计 32 位 (双字)进行表现。符号位表示表现数值的符号 (正负)。指数为 8 位带符号的整数,数值在 -126 到 127 之间。

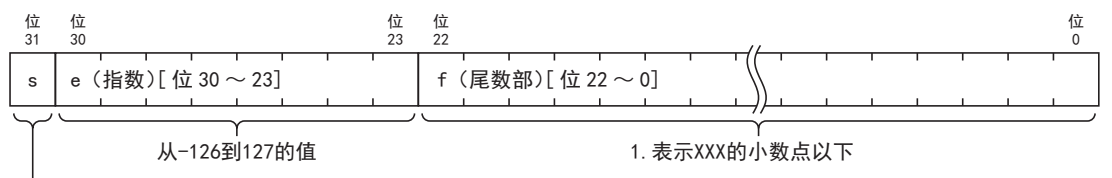

符号位 (0: 正、1: 负)

示例 :

$$
\begin{array}{c|c|c}\n s & e & f \\
\hline\n0 & 011111101 & 1000000000000000000000 \\
 & & & \\
\hline\n & 1.5 \times 2^{-2}\n\end{array}
$$

下表表示 s、e、f 这 3 个字段的值与通过单精度浮点数表示的值的对应关系。向使用浮动小数点的功能块中输入范数和 0 以外的值时, 将显示用户程序执行错误,并打开特殊内部继电器 M8004 (用户程序执行错误)。

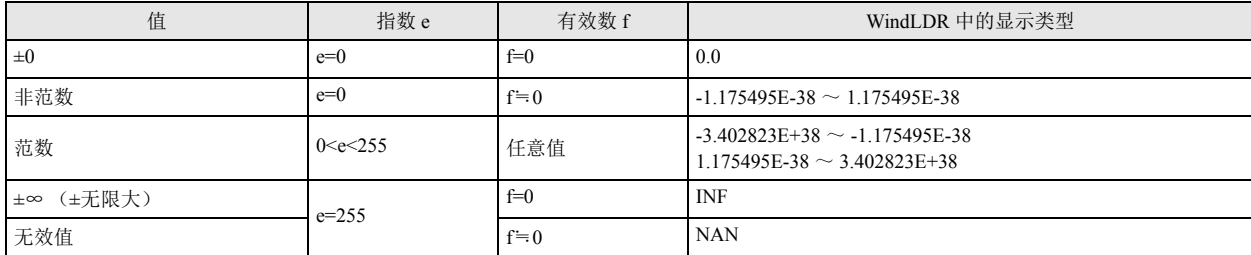

#### ●功能块的输入 / 输出的反转

可反转连接在输入连接器上的功能块的输出连接器状态进行读取。输入到功能块的值,与各输入连接器连接 NOT 功能块 (否定功能 块)之前的值相同。

此外,可反转功能块的运算结果进行输出。此时,从功能块输出的值,与输出连接器连接 NOT 功能块 (否定功能块)之后的值相 同。

■ 输入的反转

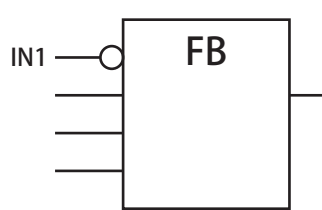

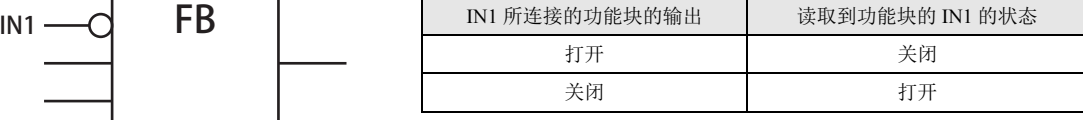

■ 输出的反转

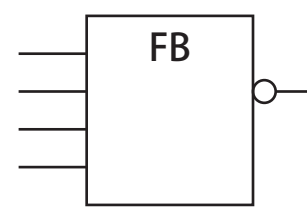

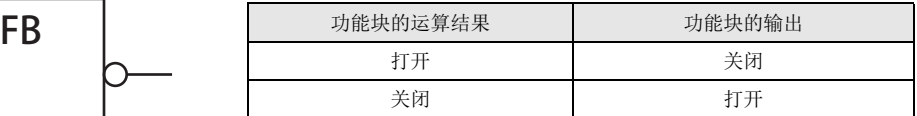

#### ●功能块的模拟量输入

 $\mathbb{R}$ 

SmartAXIS 中配备了模拟量输入端口。可通过 FBD 程序处理输入到模拟量输入端口的模拟值。可将模拟值作为输入的功能块,为 CMP (数值比较)/STTG(施密特触发器)/RCMP(范围比较)功能块。

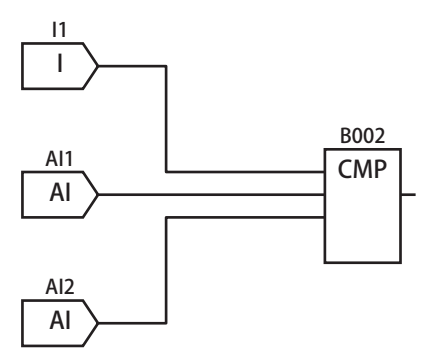

上图的 FBD 程序,将在输入 I1 打开时, 比较模拟量输入 AI1 和 AI2, 并输出结果。

• 比较功能块(CMP/STTG/RCMP)可处理数据类型 W(字型)、I(整型)、D(双字型)、L(长整型)的数据,但模拟量输入功 能块的输出,仅在数据比较功能块的数据类型为 I(整型)时才可进行连接。

• 将模拟量输入值作为功能块的输入时, 将使用模拟量输入(AI)功能块。模拟量输入值(0 ~ 1000)通过使用 AI 功能块, 可在 -32768 ~ 32767 的范围内,进行线性转换。有关 AI 功能块的详情,请参见第 5-1 页上的 " [输入功能块](#page-60-1) "。

• 特殊数据寄存器 (D8040 ~ D8047、 D8149 ~ D8156、 D8158 ~ D8165、 D8167 ~ D8174) 中将存储线性转换前的模拟值。 有关详情,请参见第 3-1 [页上的](#page-28-0) " 设备 "。

●关于功能块的输入 / 输出连接器、参数

本节将对功能块的输入 / 输出连接器、参数进行介绍。可根据符号识别各连接器、参数的功能。符号的一览及其内容、数据形式, 如 下所示。

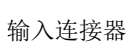

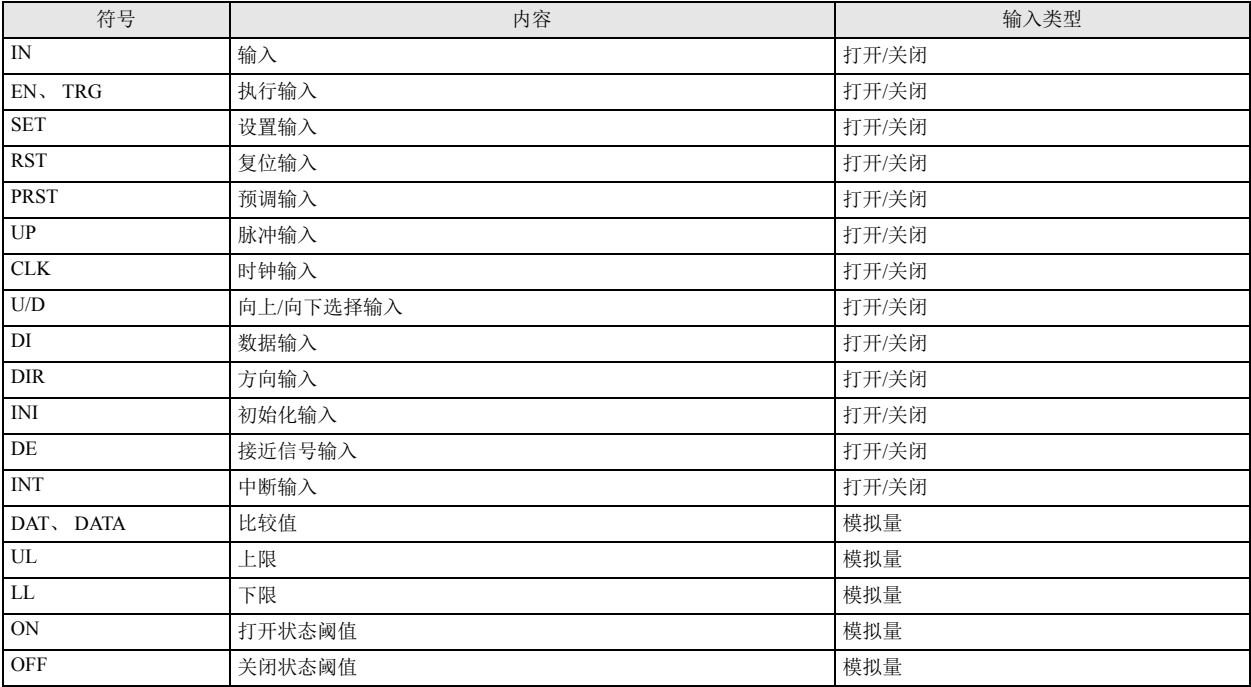

### 输出连接器

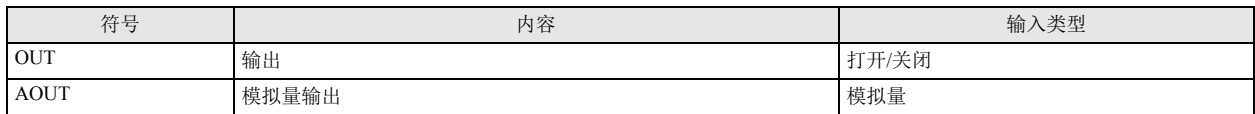

参数

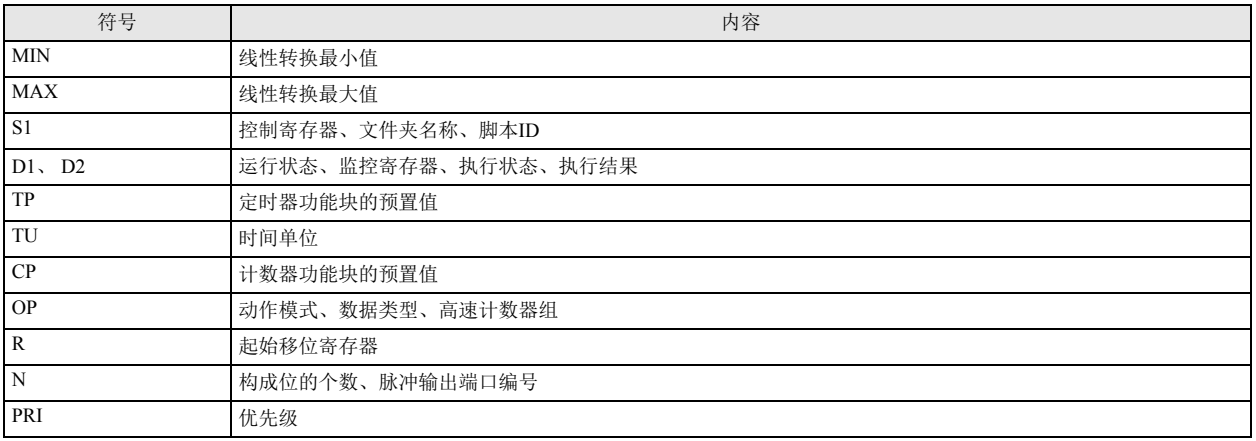

### ●功能块的连接线

连接功能块的输入连接器和输出连接器的线称为连接线。功能块的输入连接器可与其他功能块的输出连接器是经分给出连接器 无法连接至 1 个输入连接器。此时,如下例所示,使用逻辑运算功能块。

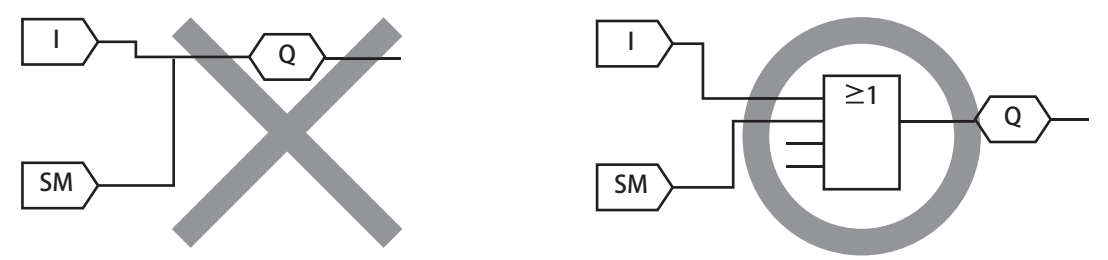

此外,功能块的输出连接器,可连接至其他功能块的多个输入连接器。可连接的输入连接器个数不限。

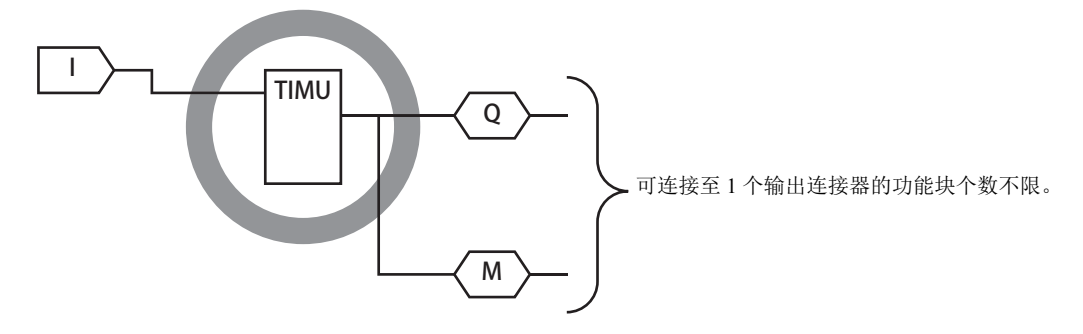

 $\mathbb{R}$ 

• 位输出(打开 / 关闭) 的输出连接器无法连接至模拟量的输入连接器。

• 功能块的输入连接器与输入连接器、输出连接器与输出连接器之间无法进行连接。

• 回送功能块的输出结果并作为输入读取时,需要在功能块的输出连接器和输入连接器之间,设置一个输出功能块 (数字输 出 / 内部继电器)。

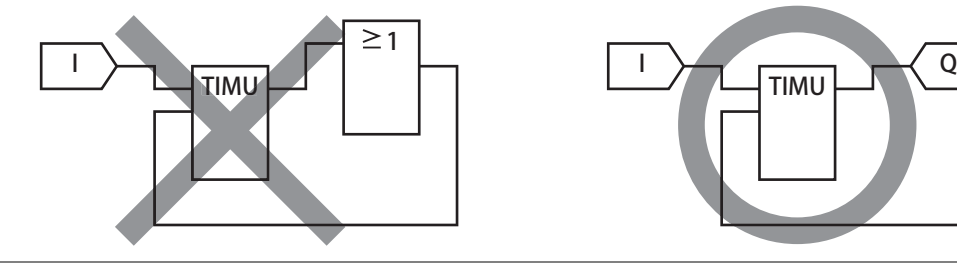

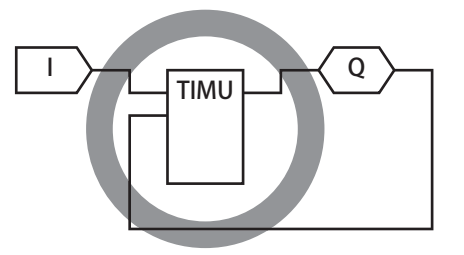

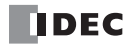

## 关于 FBD 程序

#### ● FBD 程序

输出功能块所连接的一系列功能块称为电路块。电路块的最小构成由输入功能块和输出功能块构成。 功能块的运算结果,将通过连接线传送到所连接的功能块中。程序内创建的所有电路块集合称为 FBD 程序。

电路块最小构成的示例:

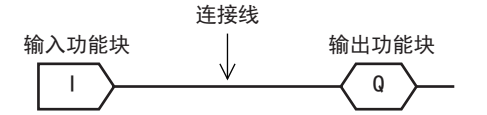

#### ●扫描时间

乥

在 FBD 程序中, 将程序化的所有功能块的执行处理称为 1 次扫描, 将 1 次扫描的执行程序时间称为扫描时间。

#### ● FBD 程序的执行

FBD 程序从输入功能块开始,按顺序执行连接到输出功能块 (数字输出 / 内部继电器)的所有功能块。

输入功能块、将输入连接器所连接的功能块的运算结果作为输入读取后,进行运算处理,然后通过输出连接器输出结 果。从输入功能块所连接的功能块开始按顺序执行,将数据传送到输出功能块 (数字输出 / 内部继电器) 后,即完成 1 个电路块的执 行。所有电路块的执行均完成后,将视为 1 次扫描的程序执行完成。

• 执行 Q0, Q1,……, 的电路块后,按 M0000,M0001,……, 的顺序执行电路块。

• 输出功能块 (数字输出 / 内部继电器)上未连接的功能块将不予执行。

- 输入功能块将通过输出连接器,输出在扫描结束时通过 I/O 刷新所获取的最新输入状态。
- 输出功能块 (数字输出 / 内部继电器) 的输出连接器, 可连接至功能块的输入连接器。由输出功能块的输出连接器所输出的 数据,为1次扫描前的输出功能块的状态。

例如,在下图 FBD 程序的情况中, I10 打开并经过 4 次扫描后, Q4 将打开。

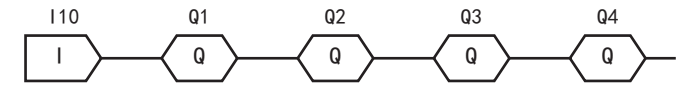

I10 打开后同时打开所有输出功能块时,将如下图所示,创建 FBD 程序。

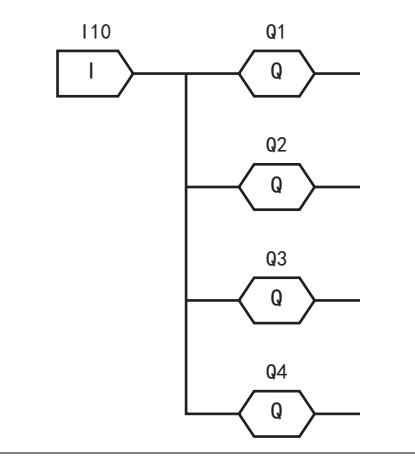

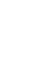

第 4 章 第4章 功能块参考

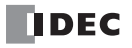

<span id="page-60-1"></span>本章将对 SmartAXIS 系列的输入功能块进行介绍。

## <span id="page-60-0"></span>**I** (数字输入)

使用数字输入的打开 / 关闭状态。

符号

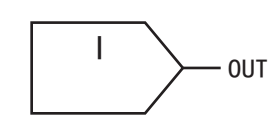

### 操作说明

数字输入功能块用来输出数字输入的打开 / 关闭状态。指定数字输入编号。

参数

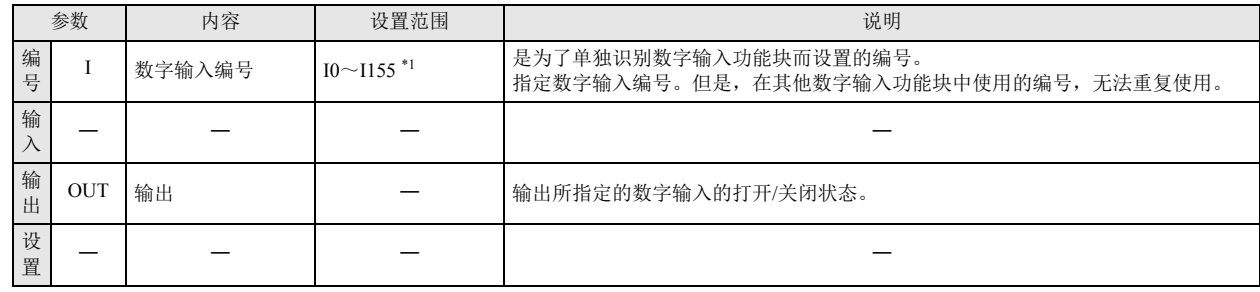

<span id="page-60-2"></span>\*1 输入编号的范围, 根据 SmartAXIS 型号的不同而有所不同。

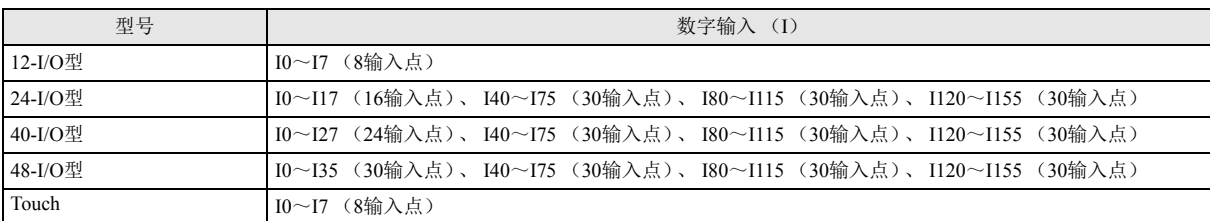

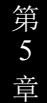

**FT1A -40** 

**FT1A -48** 

**FT1A -Touch** 

**FT1A -24** 

**FT1A -12** 

#### **FT1A -40 FT1A -24 FT1A -12 FT1A -48 FT1A -Touch**

## <span id="page-61-0"></span>**SM** (特殊内部继电器)

使用特殊内部继电器的打开 / 关闭信息。

符号

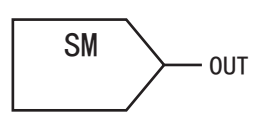

操作说明

特殊内部继电器功能块,用来输出特殊内部继电器的打开 / 关闭状态。指定特殊内部继电器的编号。

有关特殊内部继电器的编号和功能,请参见第 3-1 [页上的](#page-28-0) " 设备 "。  $\widetilde{\mathbb{R}}$ 

参数

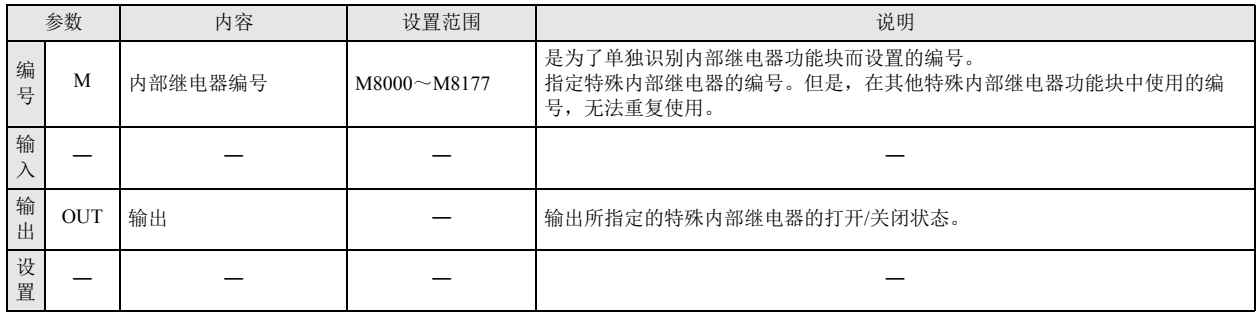

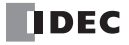

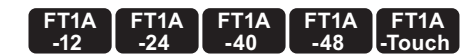

## <span id="page-62-0"></span>**R** (移位寄存器)

使用移位寄存器的打开 / 关闭信息。

符号

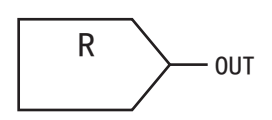

### 操作说明

移位寄存器功能块用来输出移位寄存器的打开 / 关闭状态。指定移位寄存器的编号。

移位寄存器通过移位寄存器功能块运行。有关移位寄存器功能块,请参见第 10-1 页上的 " [移位寄存器功能块](#page-106-1) "。  $\mathbb{R}$ 

参数

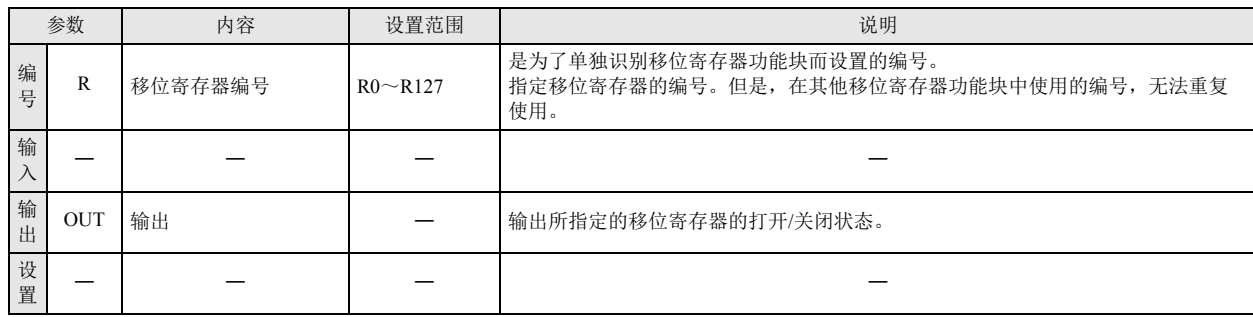

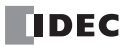

#### **FT1A -40 FT1A -24 FT1A -12 FT1A -48 FT1A -Touch**

<span id="page-63-0"></span>**AI** (模拟量输入) 线性转换模拟量输入的值 (0 ~ 1000)并加以使用。

符号

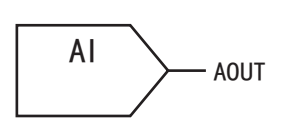

操作说明

模拟量输入功能块用来线性转换模拟量输入值 (0 ~ 1000)并进行输出。指定模拟量输入端子的编号。

参数

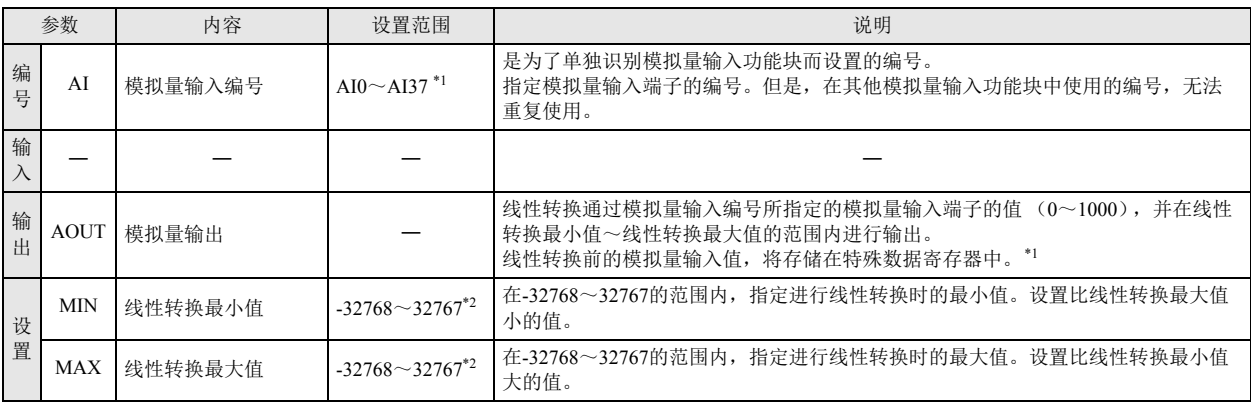

<span id="page-63-1"></span>\*1 模拟量输入端子的编号范围,根据型号的不同而有所不同。表示与模拟量输入端子相对应的特殊数据寄存器。

<span id="page-63-2"></span>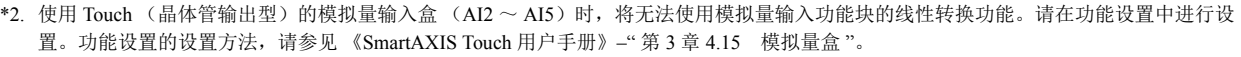

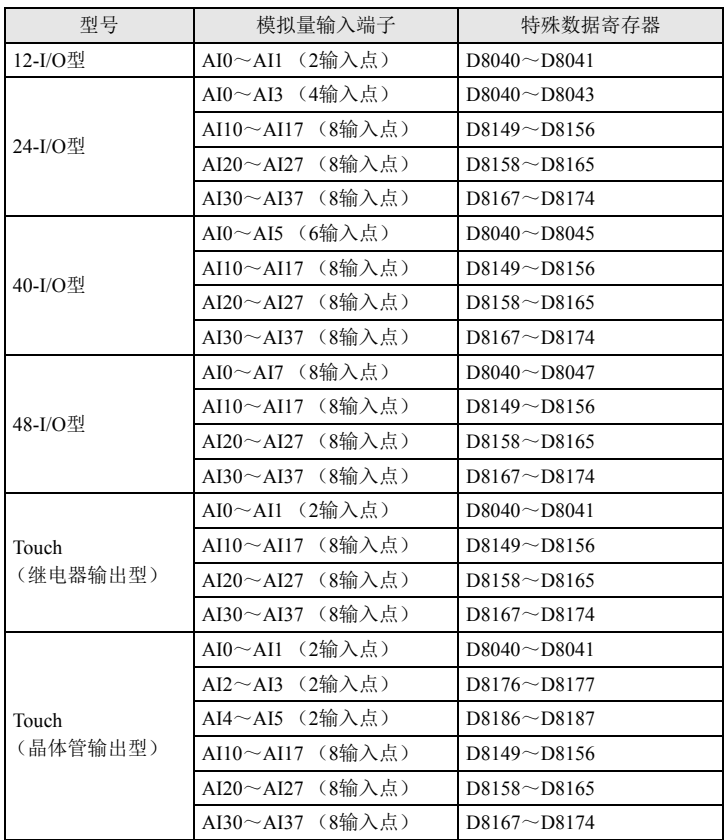

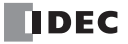

线性转换的操作示例

线性转换

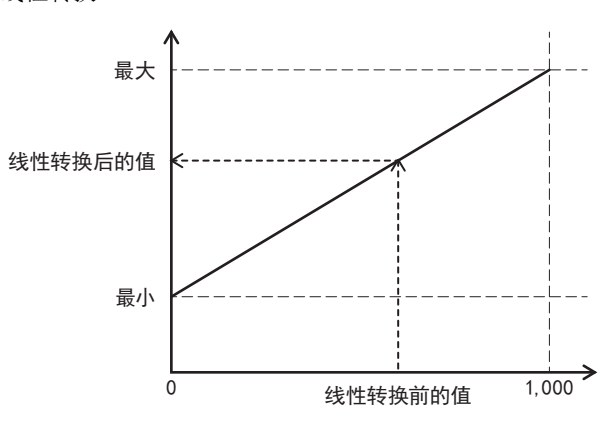

示例 : 最小值 : -5,000、最大值 : 10,000 时,对模拟量输入值 600 进行线性转换后的值为 4,000。

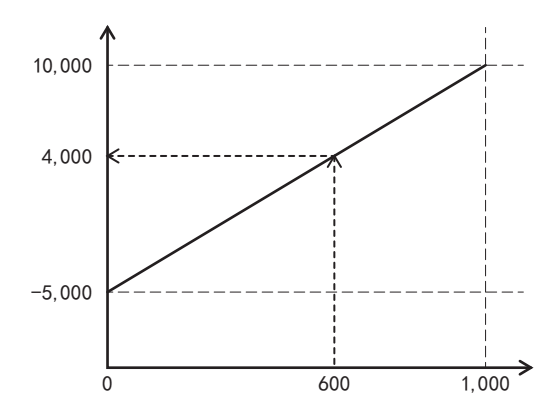

第5章 输入功能块

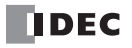

本章将对 SmartAXIS 系列的输出功能块进行介绍。

## <span id="page-66-0"></span>**Q** (数字输出)

**FT1A -40 FT1A -24 FT1A -12 FT1A -48 FT1A -Touch** 

将功能块的输入值(打开 / 关闭)输出到所指定的外部输出。

符号

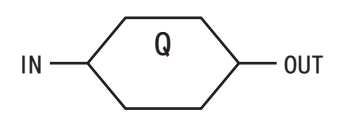

#### 操作说明

数字输出功能块用来将输入(IN)的打开 / 关闭状态输出到所指定的外部输出。 在输出编号中,指定外部输出的编号。

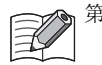

第 1 次扫描的数字输出功能块的输出状态为关闭。

#### 参数

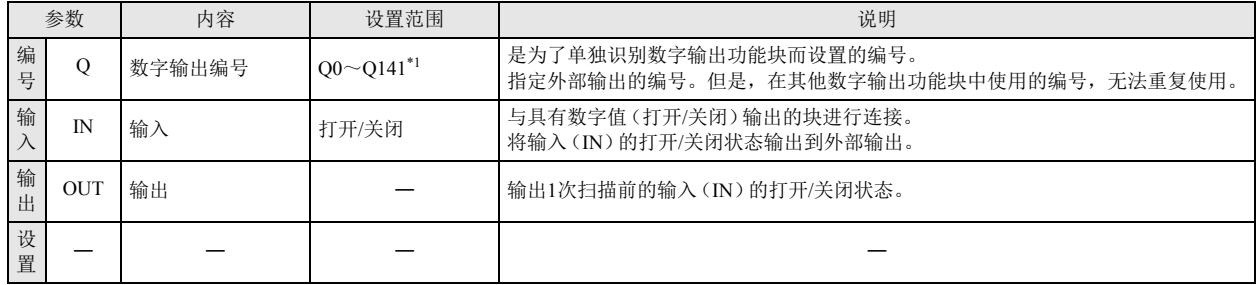

<span id="page-66-1"></span>\*1 输出编号的范围, 根据 SmartAXIS 型号的不同而有所不同。

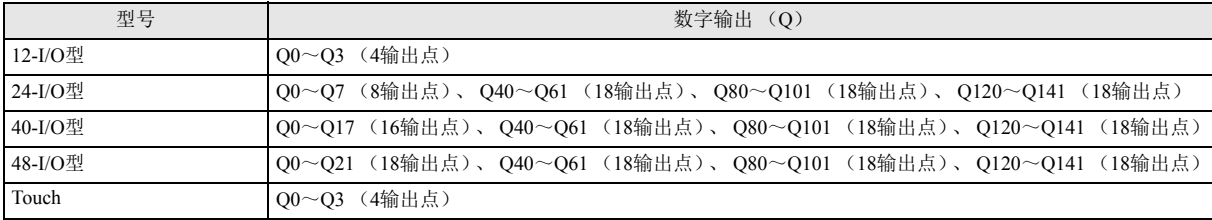

<span id="page-67-0"></span>**M** (内部继电器)

#### **FT1A -40 FT1A -24 FT1A -12 FT1A -48 FT1A -Touch**

将输入值(打开 / 关闭)输出到所指定的内部继电器。

符号

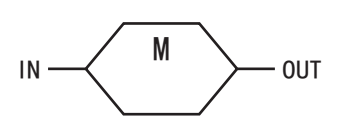

#### 操作说明

内部继电器功能块用来将输入(IN)的打开 / 关闭状态输出到输出(OUT)。在内部继电器编号中,指定内部继电器的编号。

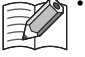

• 通过保持指定, 可在 SmartAXIS 运行开始时, 保持内部继电器功能块的输出状态。有关保持指定的详情, 请参阅以下内容。 • 《SmartAXIS Pro/Lite 用户手册》 - "第5章 特殊功能"- "内部继电器、移位寄存器、计数器和数据寄存器的保持指定"

• 《SmartAXIS Touch 用户手册》 - " 第 3 章 项目 " - "4 特殊功能 " - "4.6 控制设备的保持指定 "

· 将内部继电器功能块的输入连接器连接到其他功能块时, 即使通过操作 SmartAXIS 主机或 WindLDR 的监控对话框, 改写内 部继电器的打开 / 关闭状态, 也将立即在所连接的功能块输出中进行覆盖。

#### 参数

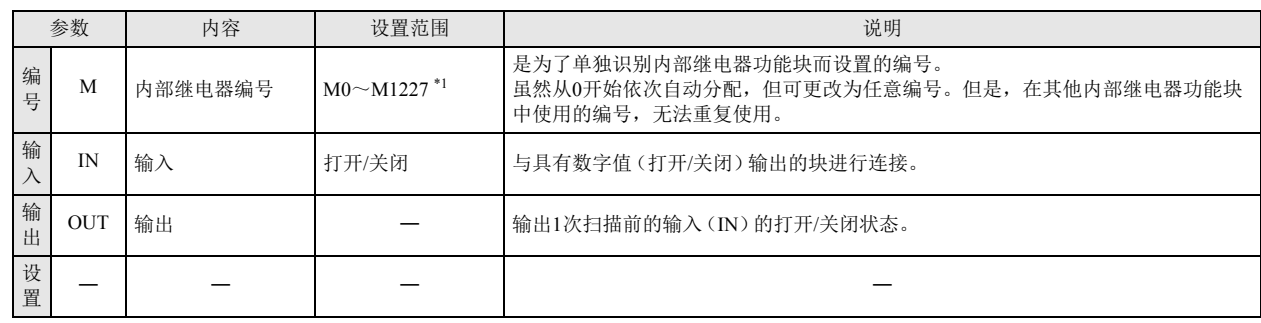

<span id="page-67-1"></span>\*1 12-I/O 型可在 M0 ~ M317 的范围内进行设置。

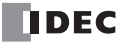

# 第**7**章 逻辑运算功能块

逻辑运算功能块用来对输入信号进行逻辑运算,并输出其结果。

## <span id="page-68-0"></span>**AND** (逻辑 **AND**)

求出输入信号的逻辑 AND,并进行输出。

符号

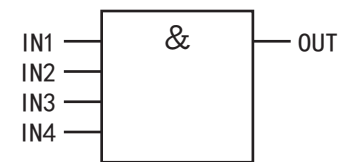

操作说明

求出最多 4 个输入信号 (打开 / 关闭) 的逻辑 AND, 并输出结果。

参数

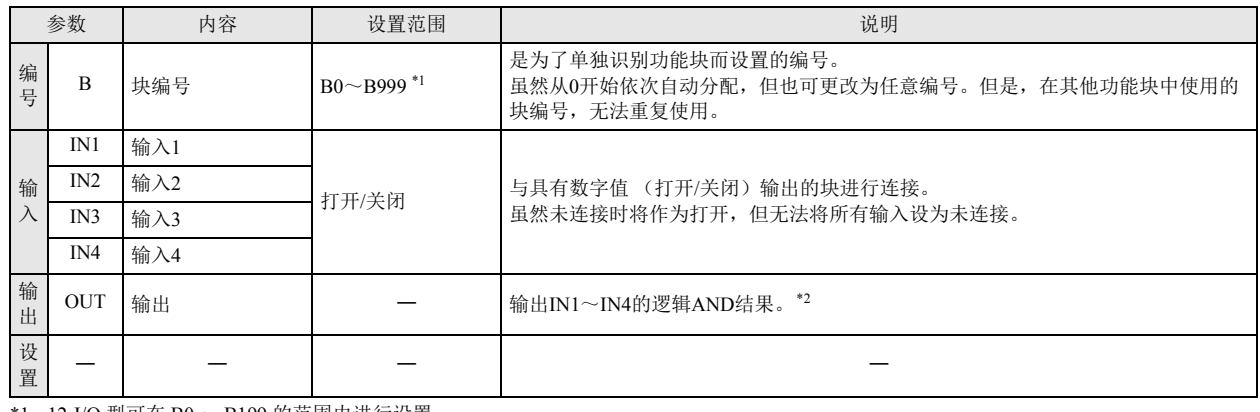

<span id="page-68-1"></span>\*1 12-I/O 型可在 B0 ~ B199 的范围内进行设置。

<span id="page-68-2"></span>\*2 相对于输入 IN1 ~ IN4 打开 / 关闭状态的逻辑 AND 结果, 如下表所示。

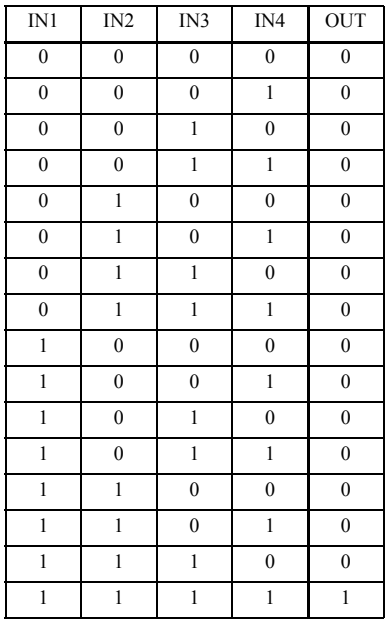

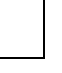

**FT1A -40** 

**FT1A -48** 

**FT1A -Touch** 

**FT1A -24** 

**FT1A -12** 

> 第 7 章

#### **FT1A -40 FT1A -24 FT1A -12 FT1A -48 FT1A -Touch**

## <span id="page-69-0"></span>**NAND** (负逻辑 **AND**)

求出输入信号的负逻辑 AND,并进行输出。

符号

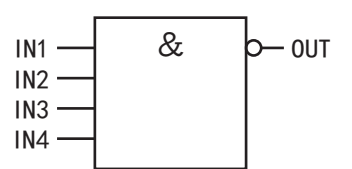

#### 操作说明

求出最多 4 个输入信号 (打开 / 关闭) 的负逻辑 AND, 并输出结果。

参数

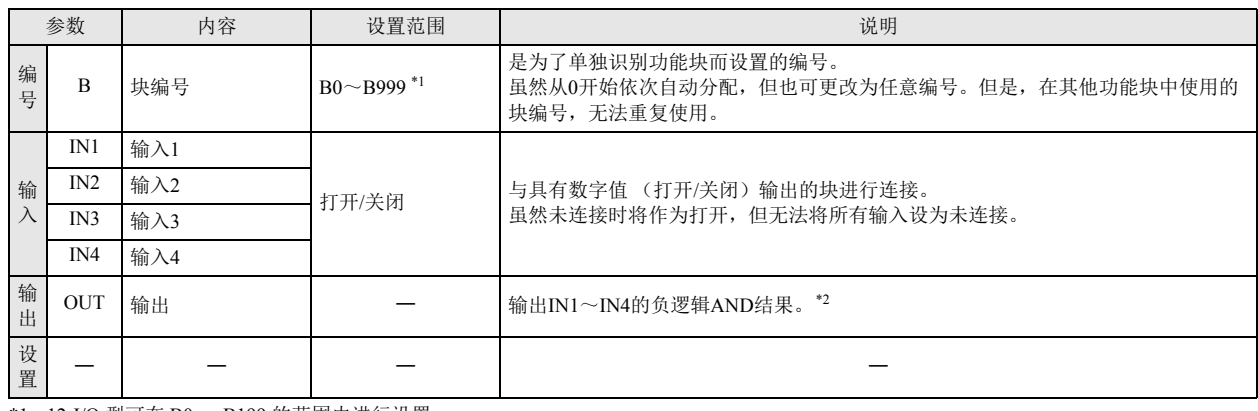

<span id="page-69-2"></span>\*1 12-I/O 型可在 B0 ~ B199 的范围内进行设置。

<span id="page-69-1"></span>\*2 相对于输入 IN1 ~ IN4 打开 / 关闭状态的负逻辑 AND 结果, 如下表所示。

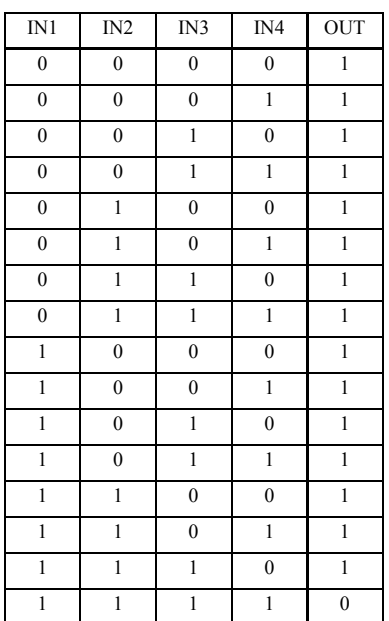

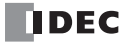

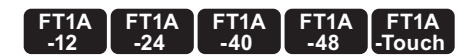

## <span id="page-70-0"></span>**OR** (逻辑 **OR**)

求出输入信号的逻辑 OR,并进行输出。

符号

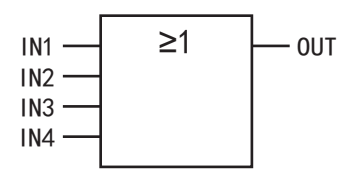

#### 操作说明

求出最多 4 个输入信号 (打开 / 关闭) 的逻辑 OR, 并输出结果。

参数

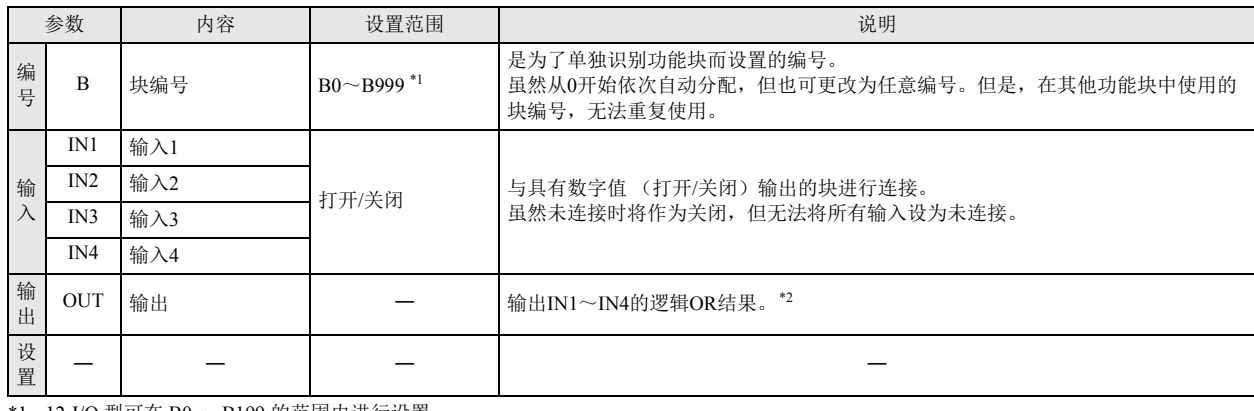

\*1 12-I/O 型可在 B0 ~ B199 的范围内进行设置。

<span id="page-70-1"></span>\*2 相对于输入 IN1 ~ IN4 打开 / 关闭状态的逻辑 OR 结果, 如下表所示。

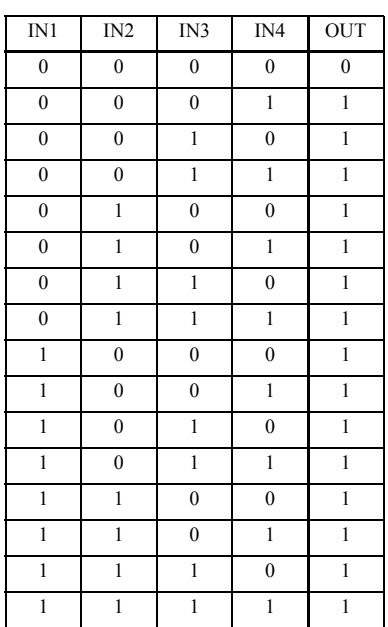

#### **FT1A -40 FT1A -24 FT1A -12 FT1A -48 FT1A -Touch**

## <span id="page-71-0"></span>**NOR** (负逻辑 **OR**)

求出输入信号的负逻辑 OR,并进行输出。

符号

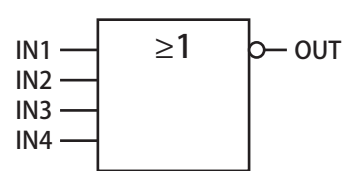

操作说明

求出最多 4 个输入信号 (打开 / 关闭) 的负逻辑 OR, 并输出结果。

参数

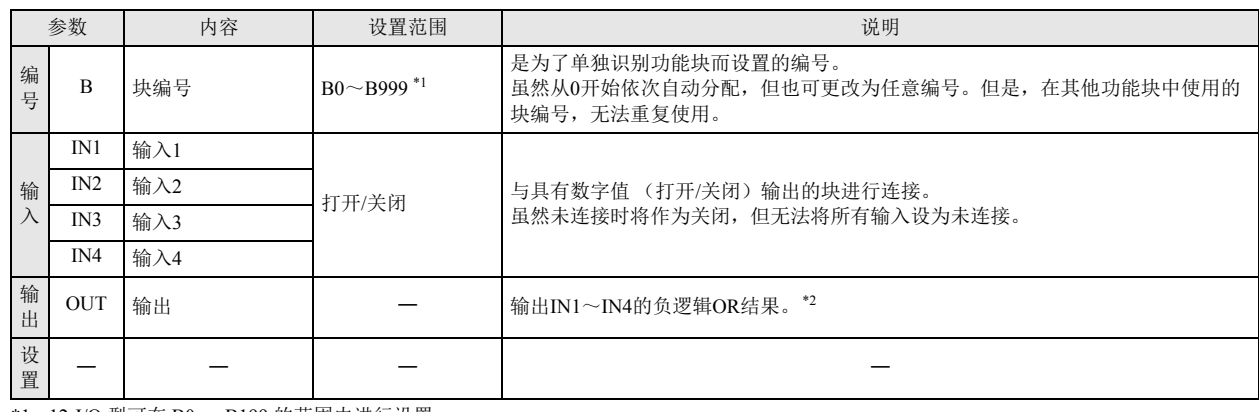

<span id="page-71-1"></span>\*1 12-I/O 型可在 B0 ~ B199 的范围内进行设置。

<span id="page-71-2"></span>\*2 相对于输入 IN1 ~ IN4 打开 / 关闭状态的负逻辑 OR 结果, 如下表所示。

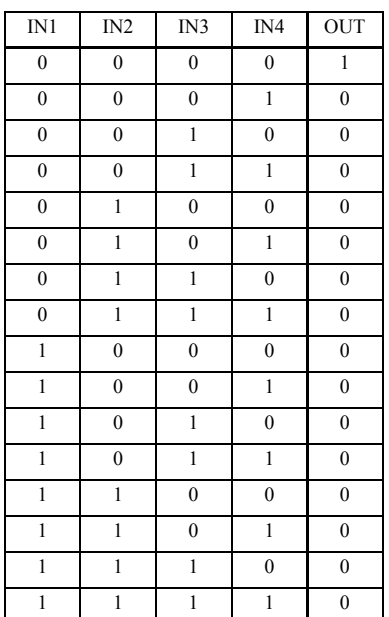

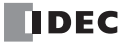
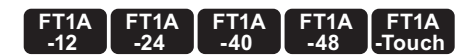

# **XOR** (异逻辑 **OR**)

求出输入信号的异逻辑 OR,并进行输出。

符号

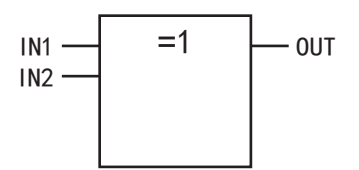

操作说明

求出最多 2 个输入信号 (打开 / 关闭) 的异逻辑 OR, 并输出结果。

参数

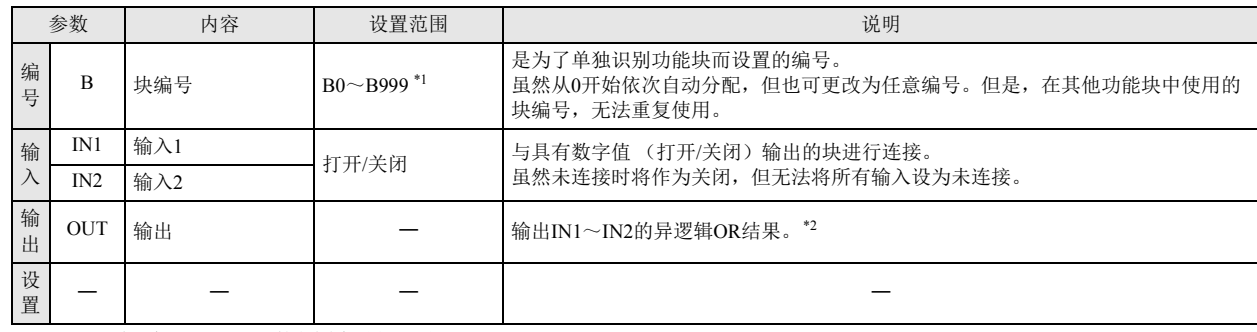

<span id="page-72-0"></span>\*1 12-I/O 型可在 B0 ~ B199 的范围内进行设置。

<span id="page-72-1"></span>\*2 相对于输入 IN1 ~ IN2 打开 / 关闭状态的异逻辑 OR 结果, 如下表所示。

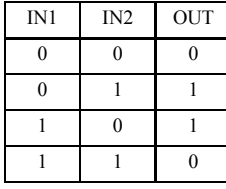

# **XNOR** (负异逻辑 **OR**)

求出输入信号的负异逻辑 OR,并进行输出。

符号

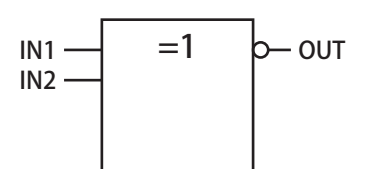

操作说明

求出最多 2 个输入信号 (打开 / 关闭) 的负异逻辑 OR, 并输出结果。

参数

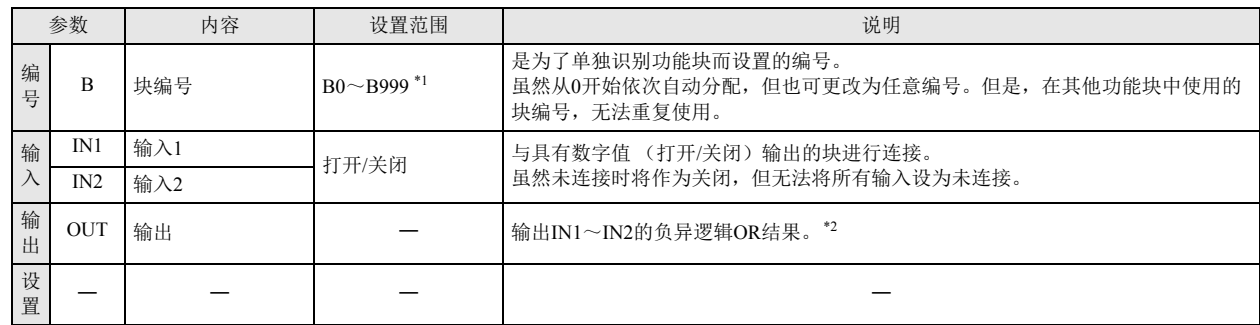

<span id="page-73-0"></span>\*1 12-I/O 型可在 B0 ~ B199 的范围内进行设置。

<span id="page-73-1"></span>\*2 相对于输入 IN1 ~ IN2 打开 / 关闭状态的负异逻辑 OR 结果, 如下表所示。

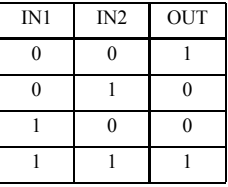

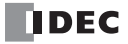

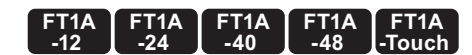

# **NOT** (否定)

求出输入信号 (打开 / 关闭) 的否定, 并进行输出。

符号

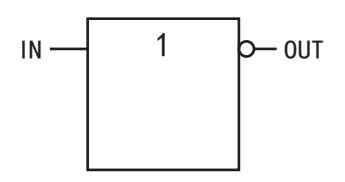

# 操作说明

输出输入信号 (打开 / 关闭) 的否定结果。

参数

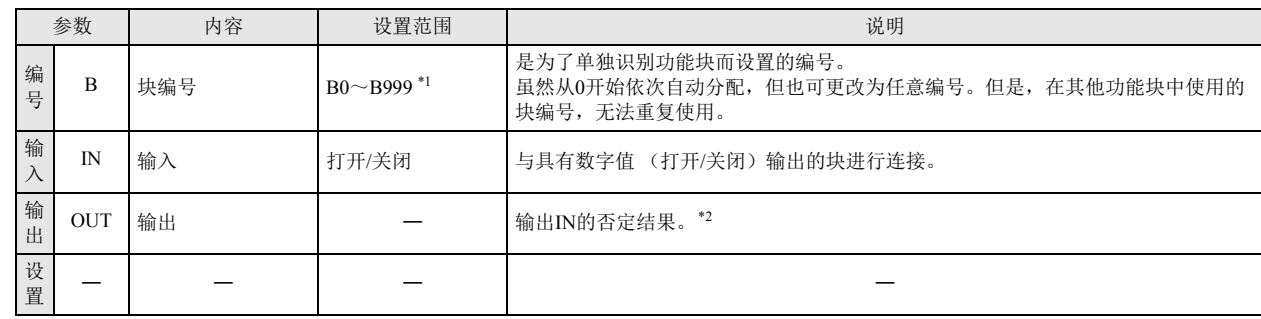

<span id="page-74-0"></span>\*1 12-I/O 型可在 B0 ~ B199 的范围内进行设置。

<span id="page-74-1"></span>\*2 输入 IN 的否定结果, 如下表所示。

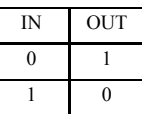

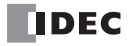

**SOTU** (上升沿微分)

输入信号从关闭变为打开时,将在 1 次扫描中打开输出

符号

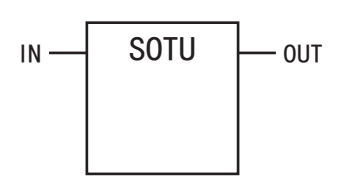

操作说明

输入信号从关闭变为打开时,将在 1 次扫描期间打开输出。

参数

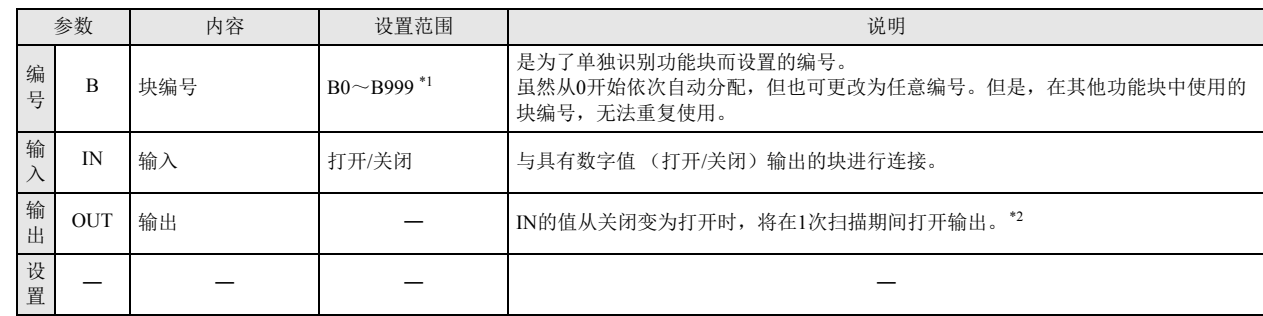

<span id="page-75-0"></span>\*1 12-I/O 型可在 B0 ~ B199 的范围内进行设置。

<span id="page-75-1"></span>\*2 表示 SOTU 的时序图。

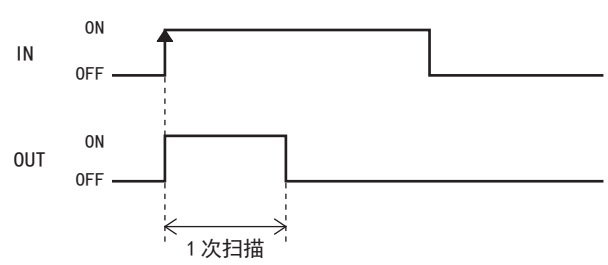

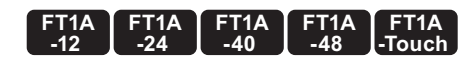

# **SOTD** (下降沿微分)

输入信号从打开变为关闭时,将在 1 次扫描中打开输出

符号

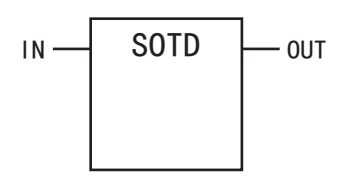

#### 操作说明

输入信号从打开变为关闭时,将在 1 次扫描期间打开输出。

参数

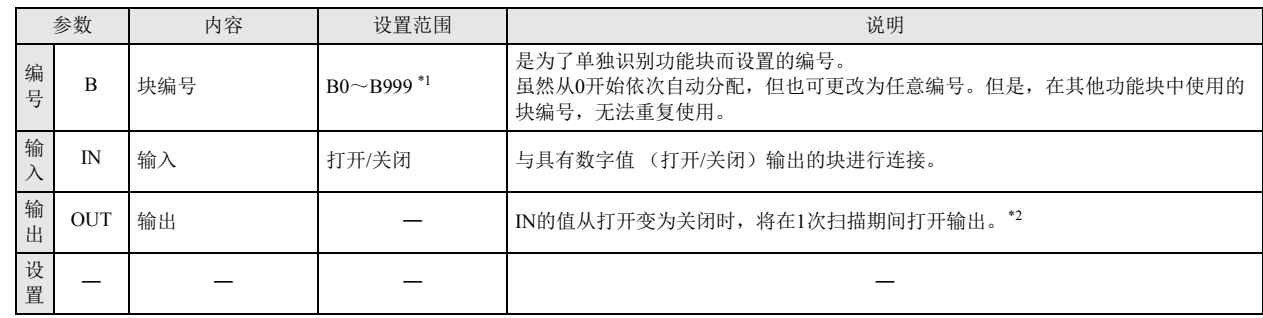

<span id="page-76-0"></span>\*1 12-I/O 型可在 B0 ~ B199 的范围内进行设置。

<span id="page-76-1"></span>\*2 表示 SOTD 的时序图。

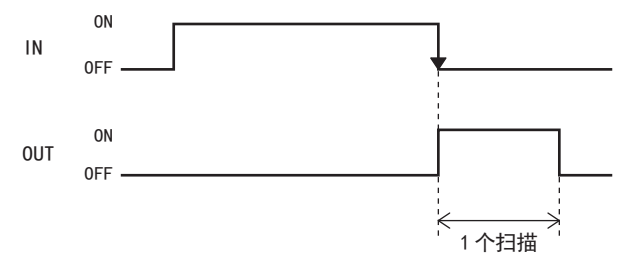

# **TRUTH** (真值表)

根据创建了输入信号的真值表进行处理,并输出结果。

符号

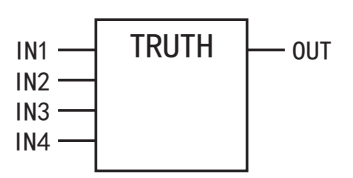

操作说明

通过组合最多 4 个输入信号 (打开 / 关闭), 设置 16 种格式的输出 (真值表), 并根据设置输出结果。 真值表

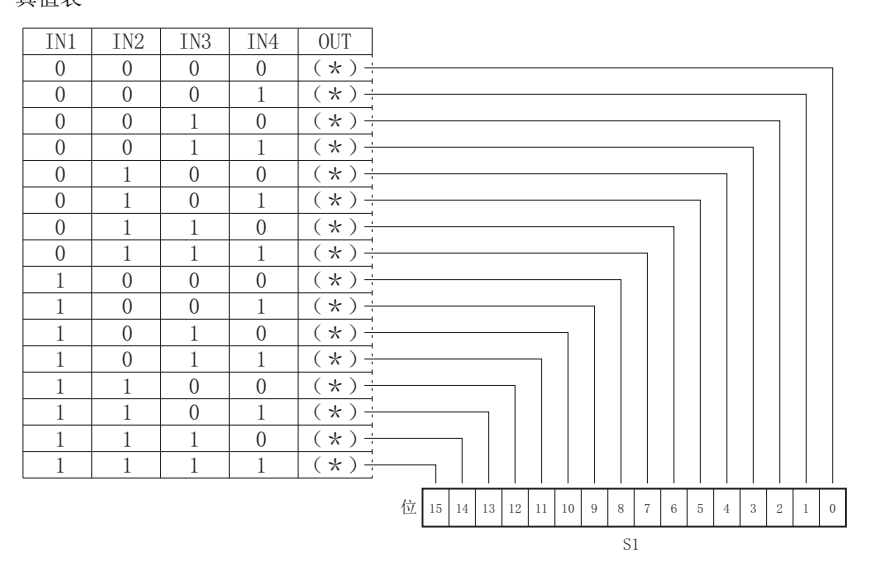

参数

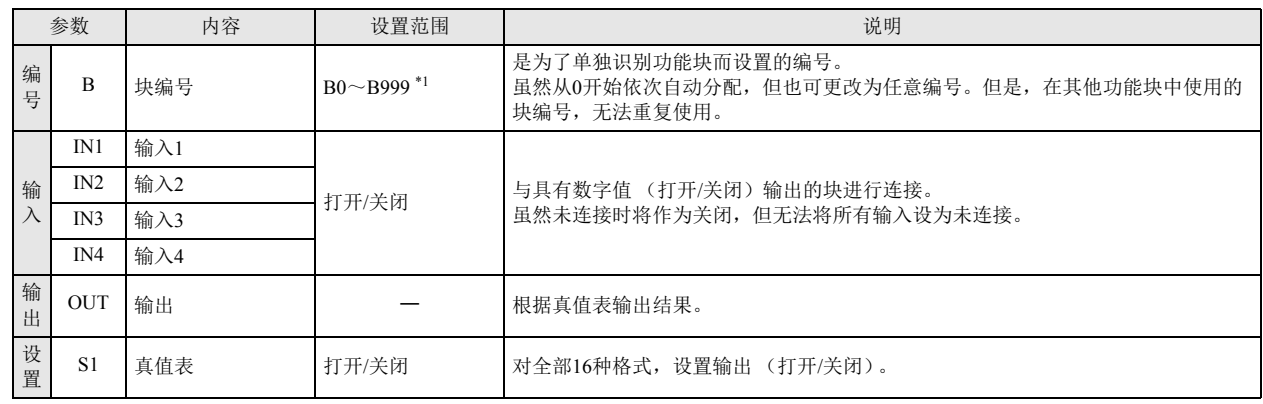

<span id="page-77-0"></span>\*1 12-I/O 型可在 B0 ~ B199 的范围内进行设置。

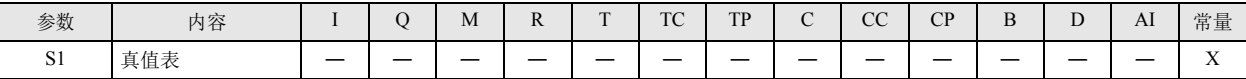

# <span id="page-78-2"></span>第**8**章 定时器功能块

定时器功能块用来只延时输出已设置的时间,或根据参数设置输出脉冲。

# <span id="page-78-3"></span>**TIMU** (接通延时向上计数定时器)

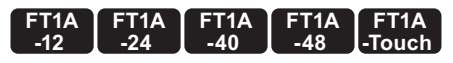

打开执行输入时将开始计数,并在超过已设置的接通延时时间后打开输出。接通延时时间将以向上计数的方式进行计数。

符号

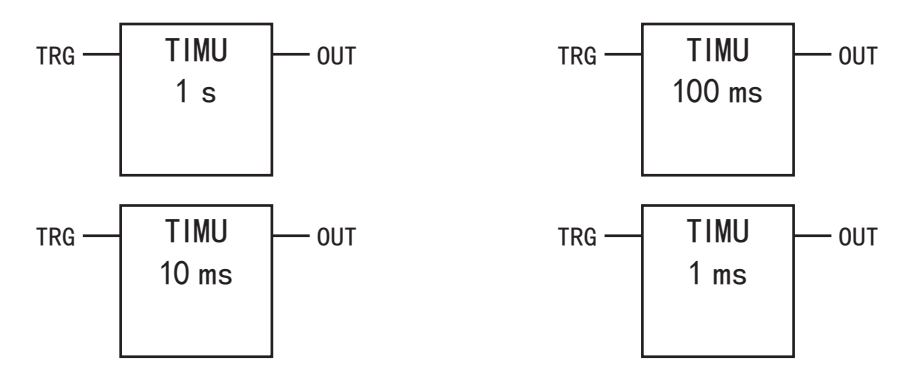

### 操作说明

关闭执行输入(TRG)时,计数值为 0,并关闭输出(OUT)。 打开执行输入时,开始对计数值进行向上计数。 打开执行输入期间,将对计数值进行向上计数,计数值与预置值(TP)匹配时,将会超时并打开输出。 超时后,将保持计数值并持续打开输出,直到执行输入关闭为止。

#### 参数

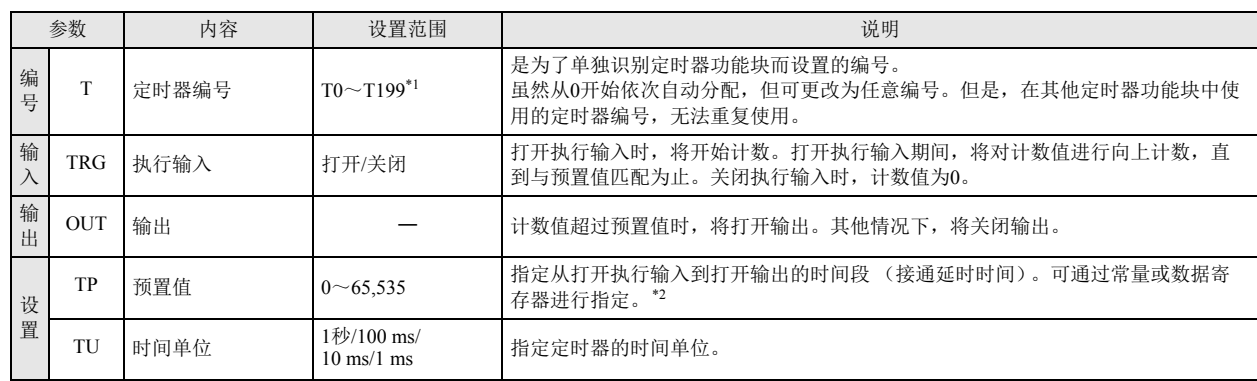

<span id="page-78-1"></span>\*1 12-I/O 型可在 T0 ~ T99 的范围内进行设置。

<span id="page-78-0"></span>\*2 预置值可在 0 ~ 65,535 的范围内进行设置,并通过常量或数据寄存器进行指定。通过数据寄存器间接指定时,将指定存储着预置值的数据 寄存器编号。

有效设备

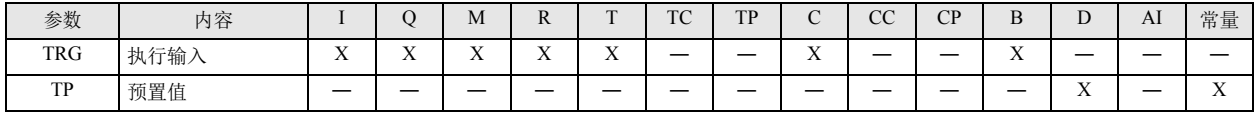

第 8

时序图

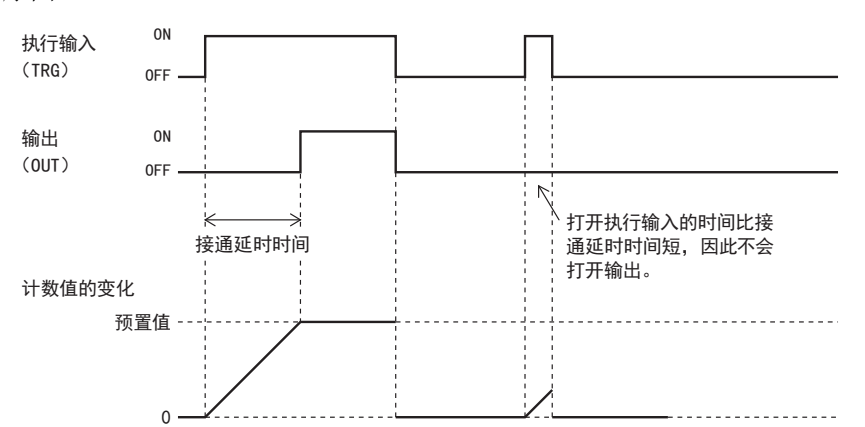

关闭执行输入(TRG)时,计数值为 0,并关闭输出(OUT)。

打开执行输入时,将开始计数。打开执行输入期间,将对计数值进行向上计数,计数值与预置值(TP)匹配时,将会超时并打开输出。直 到关闭执行输入为止,将保持输出的打开状态。

V

• 在定时器编号中,可使用 T0 ~ T199。但是, 12-I/O 型可使用 T0 ~ T99。

• 预置值可在 0 ~ 65,535 的范围内进行设置,并通过常量或数据寄存器进行指定。通过数据寄存器间接指定时,将指定存储 着预置值的数据寄存器编号。

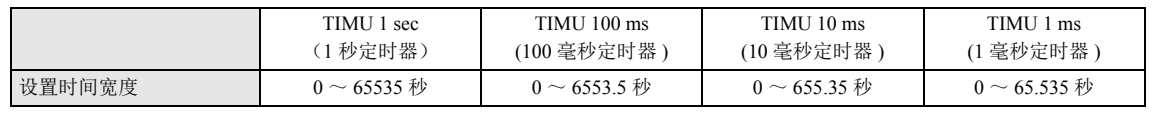

• 已在其他定时器功能块中使用的定时器编号(T),无法重复使用。

• 在计数过程中更改接通延时向上计数定时器的预置值时,接通延时向上计数定时器将以下述方式加以运行。

- (1) 更改后的预置值比计数值大时,将持续计数,直到计数值与更改后的预置值匹配为止。
- (2) 更改后的预置值低于计数值时,将立即超时。

• 接通延时向上计数定时器的预置值,可通过可编程显示器等外部设备或 WindLDR、 Pro/Touch 的主机操作进行更改。但是, RAM 上的预置值虽然会被更改,但不会写入保存在 ROM 中的用户程序。

关闭 SmartAXIS 的电源时, 将返回到更改前的预置值。

• 将更改后的预置值写入 ROM 的用户程序的方法,分为以下几种。

使用 WindLDR 将预置值写入 ROM 的用户程序 (仅限 Pro/Lite)。

从 WindLDR 菜单栏选择"联机">"监控">"启动监控"。接下来, 在 WindLDR 菜单栏中选择"联机">"PLC"> "状态",将显示对话框,点击"定时器 / 计数器预置值更改状态"的"确定"按钮。确定预置值后,即使进行清除也无 法返回到原有预置值。

通过主机操作将预置值写入 ROM 的用户程序

有关 Pro 的主机操作,请参见《SmartAXIS Pro/Lite 用户手册》中的 " 第 6 章 HMI 功能 "。有关 Touch 的主机操作,请参 见《SmartAXIS Touch 用户手册》。

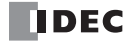

第 8 章

#### <span id="page-80-0"></span>定时器误差

• 由于定时器中存在与指定时间单位相同程度的前进误差,因此系统不同该误差可能会出现问题。

请尽可能使用较小的时间单位。

例如,创建 1 秒定时器时,通过 TIMU x1 sec( 时间单位 1000 毫秒 ), 将预置值设为 "1" 后,可能会受到前进误差的影响, 在定时器 启动后不到 1 秒的时间立即发生超时。这时,通过 TIMU x1 ms (时间单位 1 毫秒), 将预置值设为 "1000", 可使前进误差控制在 1 毫秒以内,成为更精确的 1 秒定时器。

- 因软件原因导致的定时器误差,分为定时器输入误差、定时器计数误差以及超时输出误差 3 种。但这些误差并非绝对,有时也受到 程序或其他因素的影响。
- 定时器输入误差

输入状态通过 END 处理进行读取,并存储到输入内存中。因此,会根据实际输入从关闭变为打开时的程序执行位置,而产生误差。 无论是标准输入还是捕捉输入,都会产生误差。

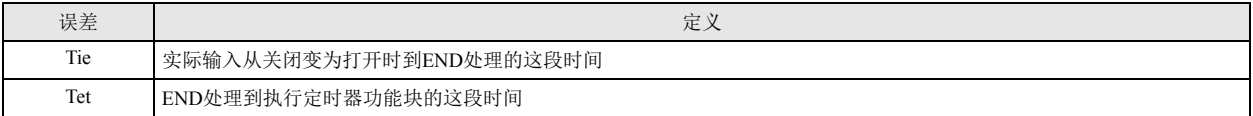

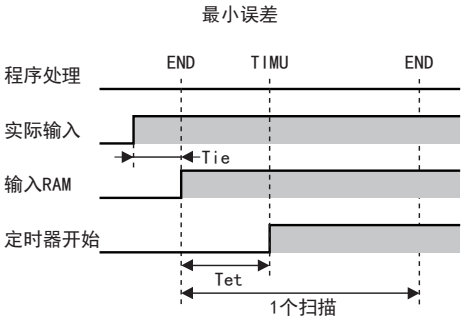

实际输入在 END 处理之前变为打开时, 则 Tie ≒ 0。 这时,定时器输入误差仅为 Tet (延时), 为最小。

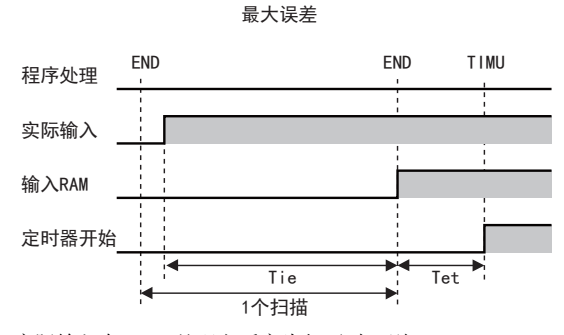

实际输入在 END 处理之后变为打开时, 则 Tie ≒ 1 为扫描时间。这时,定时器输入误差为 Tie+Tet ≒ 1 扫描时间 +Tet (延时),为最大。

■ 定时器计数误差

定时器功能块以独立的非同步 16 位定时器为基准进行计数。因此,会根据执行定时器功能块时的 16 位定时器 (非同步)的状态,而 产生误差。

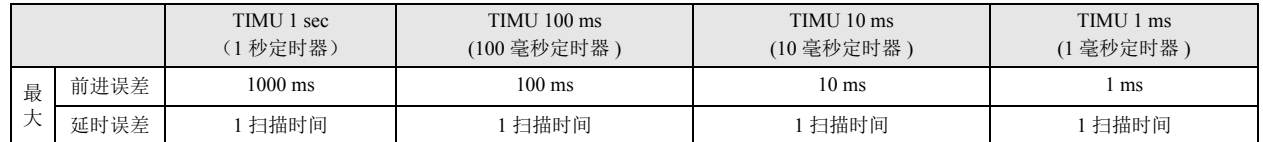

■ 超时输出误差

输出内存的状态通过 END 处理被实际输出。

因此,超时输出内存从关闭变为打开时,将在程序处理的过程中,根据定时器功能块的执行时间,而产生误差。

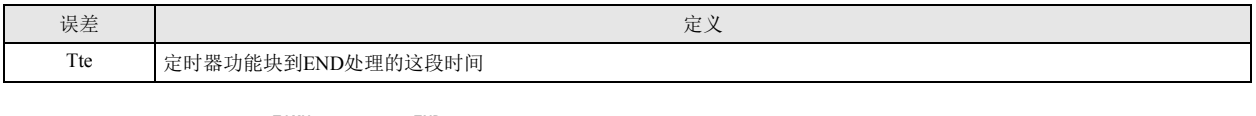

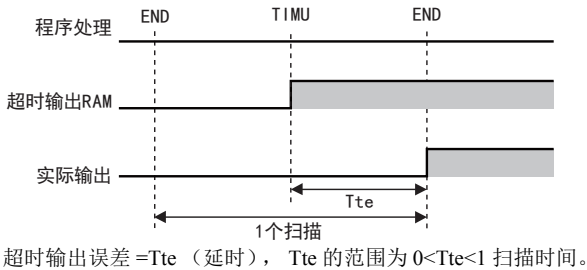

#### ■ 误差一览表

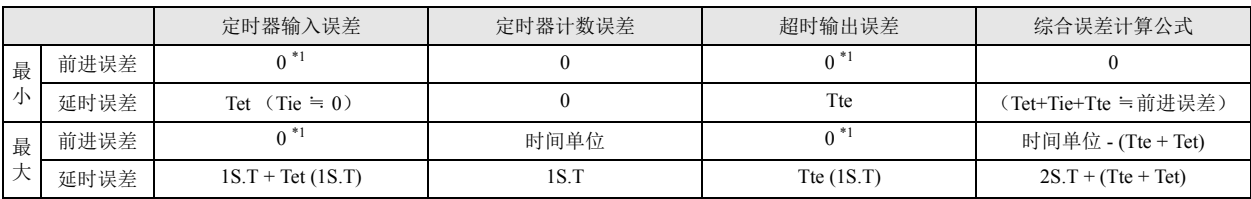

<span id="page-81-0"></span>\*1 不存在定时器输入、超时输出的前进误差。

S.T  $:$  扫描时间,  $Tet + Tte = 1S$ .T

时间单位 : 定时器功能块的时钟分解能力  $(1 \text{ ms}/10 \text{ ms}/100 \text{ ms}/1 \text{ sec})$ 

前进误差的最大时间单位为 -1S.T。

延时误差的最大时间单位为 3S.T。

因硬件原因,导致定时器输入误差和超时输出误差中不包含输入反应(延时)时间以及输出反应(延时)时间。

## 停电记忆型定时器的创建方法

所有定时器功能块都不是停电记忆型。

但是,使用特殊内部继电器 M8121(1秒时钟)、M8122(100 毫秒时钟)或 M8123(10 毫秒时钟)和加计数器功能块,可构成停电记忆 型定时器(1 秒定时器、100 毫秒定时器、10 毫秒定时器)。

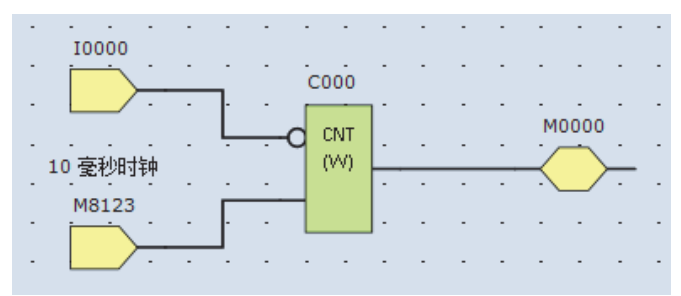

这时,加计数器(CNT 功能块)C002 中使用的计数器,请设置为保持计数值。有关保持计数值的详情,请参见《SmartAXIS Pro/Lite 用户手册》 " 第 5 章 特殊功能 " 中的 " 保持指定 "。

**FT1A -Touch** 

**FT1A -48** 

**FT1A -40** 

**FT1A -24** 

**FT1A -12** 

> 第 8 章

# **TIMD** (接通延时向下计数定时器)

打开执行输入时将开始计数,并在超过接通延时时间后打开输出。接通延时时间将以向下计数的方式进行计数。

符号

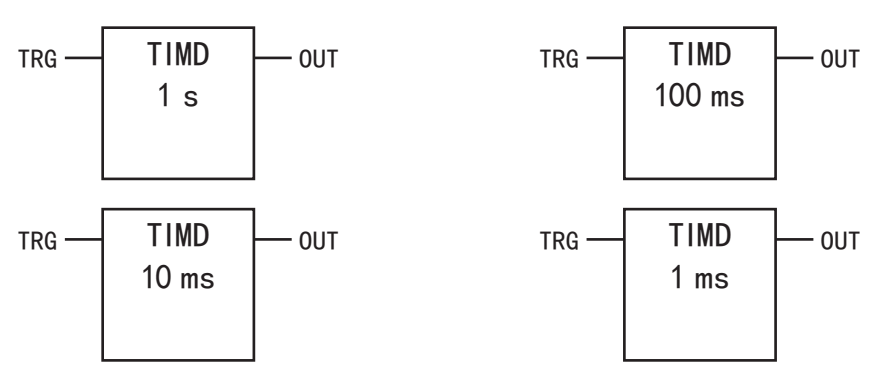

# 操作说明

打开执行输入 (TRG)时, 开始对计数值进行向下计数。 打开执行输入期间,将对计数值进行向下计数。计数值为 0 时,将超时并打开输出 (OUT)。 超时后,计数值将保持为 "0" 并持续打开输出,直到执行输入关闭为止。 关闭执行输入时,计数值将返回到预置值,并关闭输出。

#### 参数

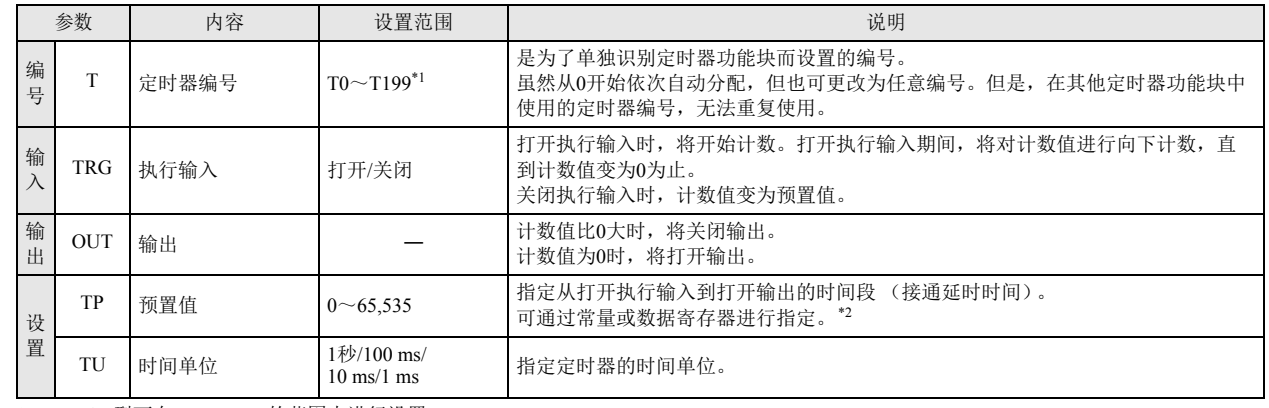

<span id="page-82-0"></span>\*1 12-I/O 型可在 T0 ~ T99 的范围内进行设置。

<span id="page-82-1"></span>\*2 预置值可在 0 ~ 65,535 的范围内进行设置, 通过常量或数据寄存器进行指定。通过数据寄存器间接指定时, 将指定存储着预置值的数据寄 存器编号。

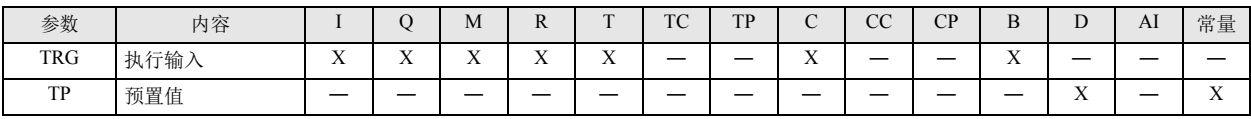

时序图 ON 执行输入 (TRG) OFF 输出 ON (OUT) OFF  $\nabla$ 打开执行输入的时间比接 接通延时时间 通延时时间短,因此不会 打开输出。 计数值的变化 预置值 0

关闭执行输入(TRG)时,计数值将变为预置值(TP),并关闭输出(OUT)。 打开执行输入时,将开始计数。打开执行输入期间,将对计数值进行向下计数,计数值为 0 时,将超时并打开输出。直到关闭执行输 入为止,将保持输出的打开状态。

V

• 在定时器编号中,可使用 T0 ~ T199。但是, 12-I/O 型可使用 T0 ~ T99。

• 预置值可在 0 ~ 65,535 的范围内进行设置,并通过常量或数据寄存器进行指定。通过数据寄存器间接指定时,将指定存储 着预置值的数据寄存器编号。

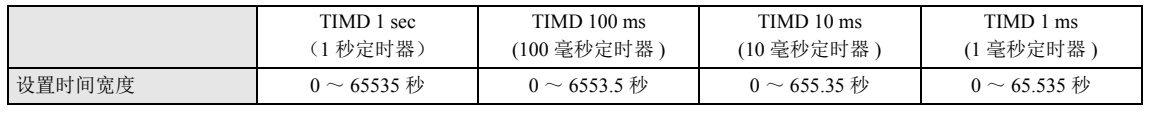

• 已在其他定时器功能块中使用的定时器编号(T),无法重复使用。

• 在计数过程中更改接通延时向下计数定时器的预置值时,将通过更改前的预置值持续计数,直到接通延时向下计数定时器的 执行输入关闭为止。关闭执行输入时,计数值将变为新的预置值。但是,将预置值设为 0 时,将立即超时。

• 接通延时向下计数定时器的预置值,可通过可编程显示器等外部设备或 WindLDR、 Pro/Touch 的主机操作进行更改。但是, RAM 上的预置值虽然会被更改,但不会写入保存在 ROM 中的用户程序。关闭 SmartAXIS 的电源时,将返回到更改前的预 置值。

- 有关将更改的预置值写入 ROM 的用户程序的方法详情,请参见 " [定时器功能块](#page-78-2) " 中的第 8-1 页上的 "TIMU[\(接通延时向上计](#page-78-3) [数定时器\)](#page-78-3)"。
- 由于定时器中存在前进误差或延时误差,因此系统不同该误差可能会出现问题。有关详情,请参见 " [定时器功能块](#page-78-2) " ["TIMU](#page-78-3) [\(接通延时向上计数定时器\)](#page-78-3)" 中的第 8-3 页上的 " [定时器误差](#page-80-0) "。

**FT1A -Touch** 

**FT1A -48** 

**FT1A -40** 

**FT1A -24** 

**FT1A -12** 

# **TIMOU** (断开延时向上计数定时器)

执行输入从打开变为关闭时将开始计数,并在超过已设置的断开延时时间后关闭输出。断开延时时间将以向上计数的方式进行计数。

符号

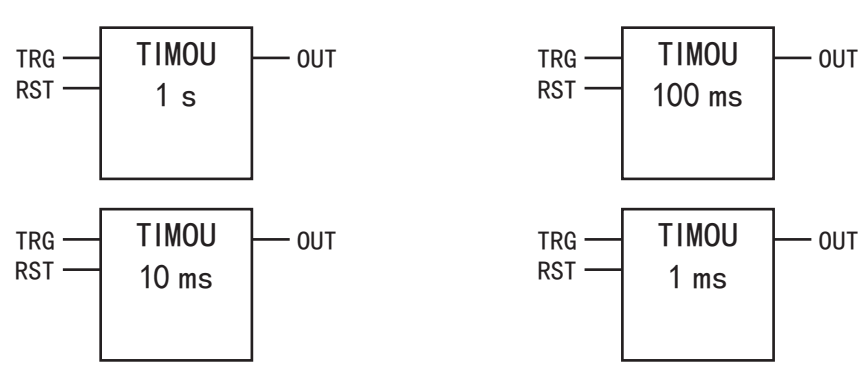

# 操作说明

关闭复位输入(RST)时,打开执行输入(TRG), 计数值将变为预置值(TP)并打开输出(OUT)。 打开执行输入期间,将打开输出。

关闭执行输入时,开始对计数值进行向上计数。关闭执行输入期间,将对计数值进行向上计数,计数值与预置值匹配时,将关闭输 出。将保持计数值,直到打开执行输入为止。

打开复位输入时,无论执行输入的打开 / 关闭状态如何,都将立即关闭输出。

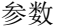

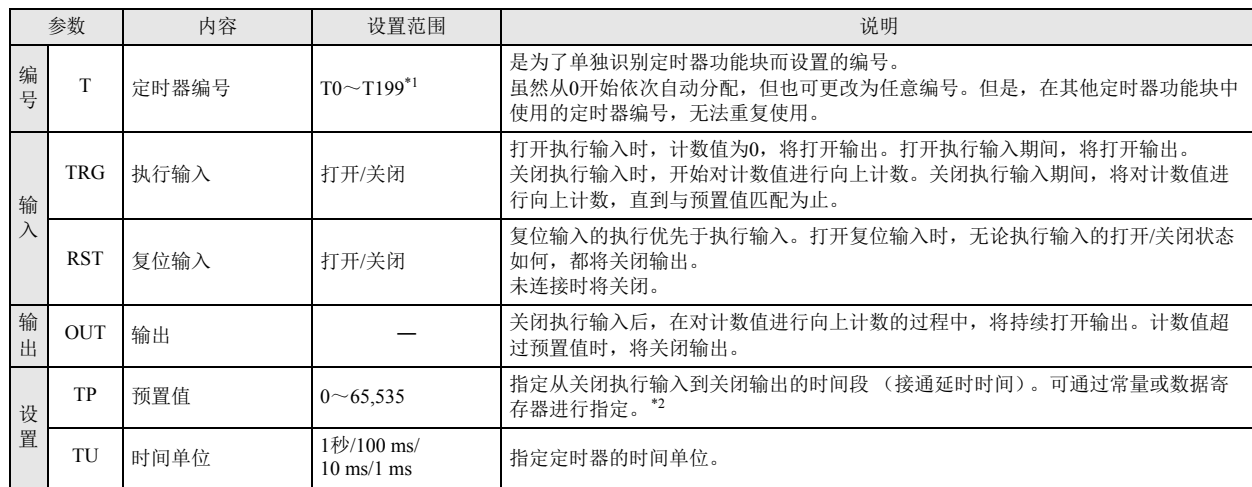

<span id="page-84-0"></span>\*1 12-I/O 型可在 T0 ~ T99 的范围内进行设置。

<span id="page-84-1"></span>\*2 预置值可在 0 ~ 65,535 的范围内进行设置,并通过常量或数据寄存器进行指定。通过数据寄存器间接指定时,将指定存储着预置值的数据 寄存器编号。

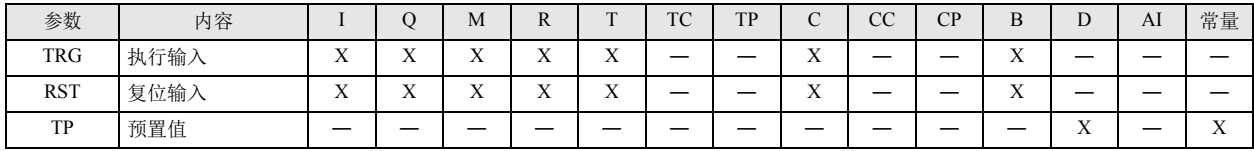

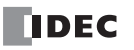

时序图

F

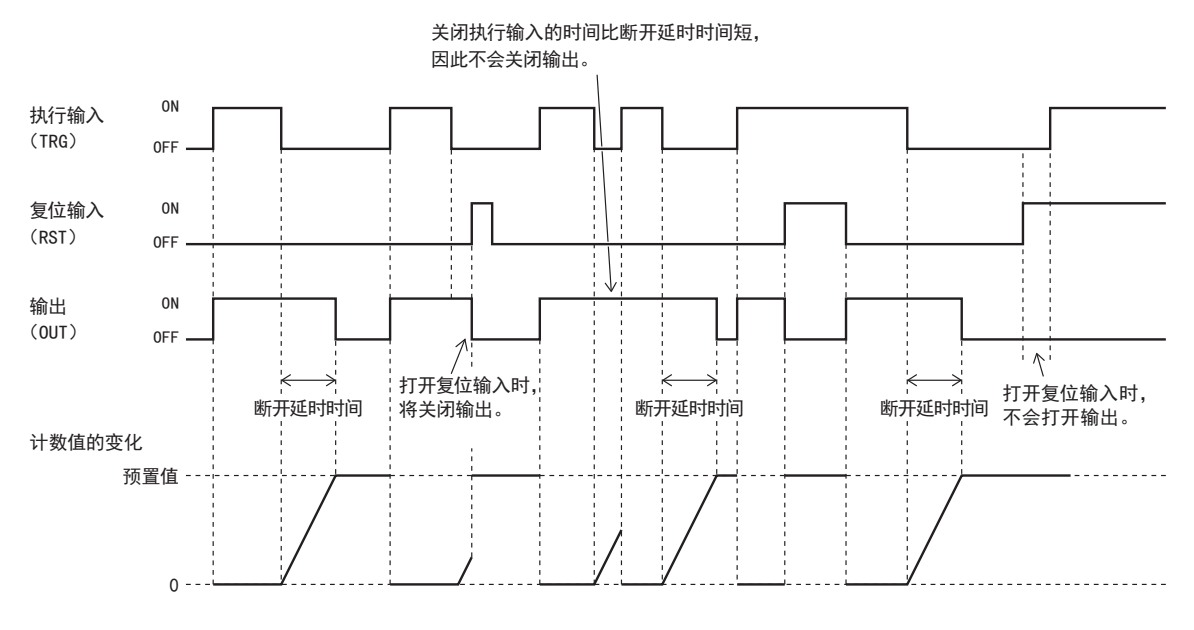

关闭复位输入(RST)时,打开执行输入(TRG), 计数值将变为 0,并打开输出(OUT)。 打开执行输入期间,将打开输出。关闭执行输入时,开始对计数值进行向上计数。即使执行输入为关闭状态,也将持续打开输出,直 到计数值与 TP 中所指定的预置值匹配为止。计数值与预置值匹配时,将结束计数并关闭输出。 断开延时时间的计数过程中,再次上升执行输入时,将复位计数值。 打开复位输入时,无论执行输入的打开 / 关闭状态如何,都将关闭输出。

• 在定时器编号中,可使用 T0 ~ T199。但是, 12-I/O 型可使用 T0 ~ T99。

• 预置值可在 0 ~ 65,535 的范围内进行设置,并通过常量或数据寄存器进行指定。通过数据寄存器间接指定时,将指定存储 着预置值的数据寄存器编号。

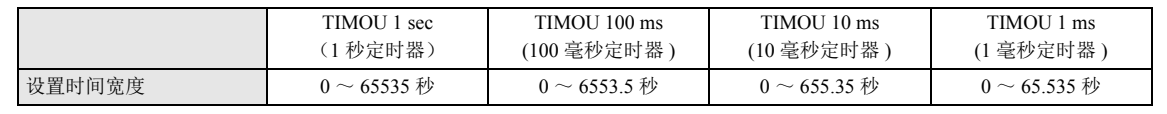

• 已在其他定时器功能块中使用的定时器编号(T),无法重复使用。

• 在计数过程中更改断开延时向上计数定时器的预置值时,断开延时向上计数定时器将以下述方式加以运行。 (1) 比更改后的预置值大时,将持续计数,直到计数值与更改后的预置值匹配为止。 (2) 低于更改后的预置值时,将立即关闭输出。

• 断开延时向上计数定时器的预置值,可通过可编程显示器等外部设备或 WindLDR、 Pro/Touch 的主机操作进行更改。但是, RAM 上的预置值虽然会被更改,但不会写入保存在 ROM 中的用户程序。 关闭 SmartAXIS 的电源时, 将返回到更改前的预置值。

• 有关将更改的预置值写入 ROM 的用户程序的方法详情, 请参见" [定时器功能块](#page-78-2) " 中的第 8-1 页上的 "TIMU [\(接通延时向上](#page-78-3) [计数定时器\)](#page-78-3)"。

• 由于定时器中存在前进误差或延时误差,因此系统不同该误差可能会出现问题。有关详情,请参见 " [定时器功能块](#page-78-2) " - ["TIMU](#page-78-3) [\(接通延时向上计数定时器\)](#page-78-3)" 中的第 8-3 页上的 " [定时器误差](#page-80-0) "。

**FT1A -Touch** 

**FT1A -48** 

**FT1A -40** 

**FT1A -24** 

**FT1A -12** 

# **TIMOD** (断开延时向下计数定时器)

执行输入从打开变为关闭时将开始计数,并在超过已设置的断开延时时间后关闭输出。断开延时时间将以向下计数的方式进行计数。

符号

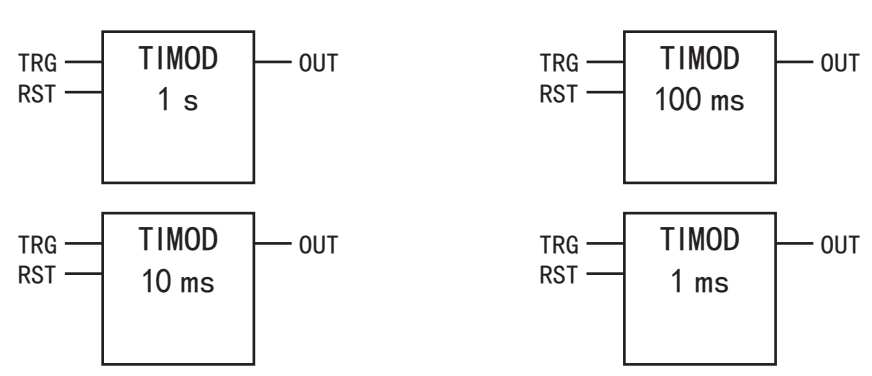

# 操作说明

关闭复位输入(RST)时,打开执行输入(TRG), 计数值将变为预置值(TP)并打开输出(OUT)。 打开执行输入期间,将打开输出。 关闭执行输入时,开始对计数值进行向下计数。即使执行输入为关闭状态,也将持续打开输出,直到计数值变 0 为止。计数值为 0 时,将关闭输出。 在断开延时时间计数的过程中,打开执行输入时,计数值将返回到预置值。

打开复位输入时,无论执行输入的打开 / 关闭状态如何,都将立即关闭输出。

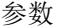

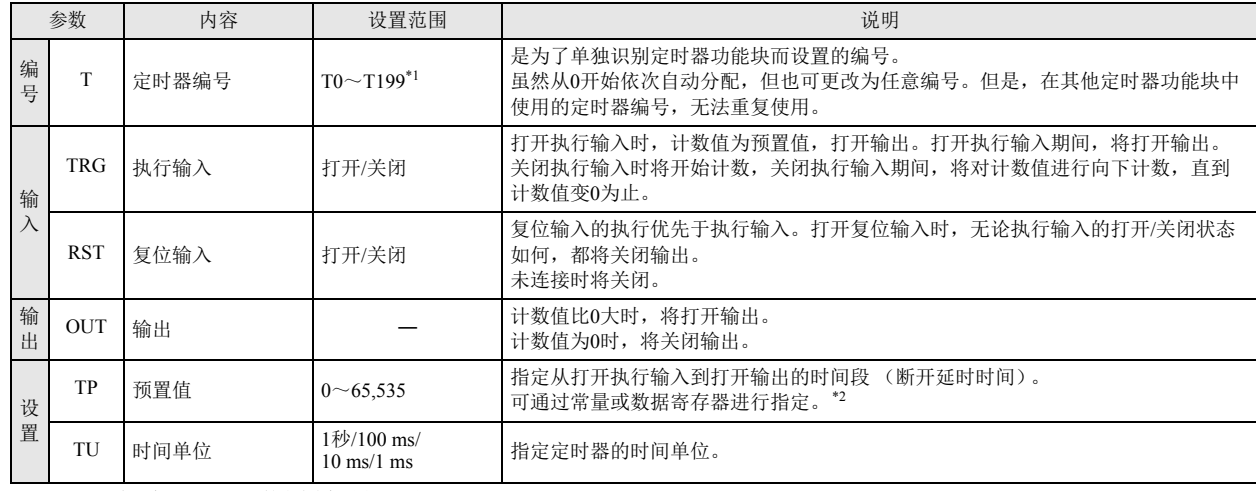

<span id="page-86-0"></span>\*1 12-I/O 型可在 T0 ~ T99 的范围内进行设置。

<span id="page-86-1"></span>\*2 预置值可在 0 ~ 65,535 的范围内进行设置,并通过常量或数据寄存器进行指定。通过数据寄存器间接指定时,将指定存储着预置值的数据 寄存器编号。

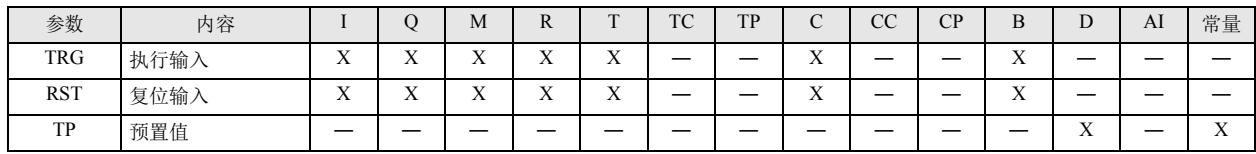

时序图

孟

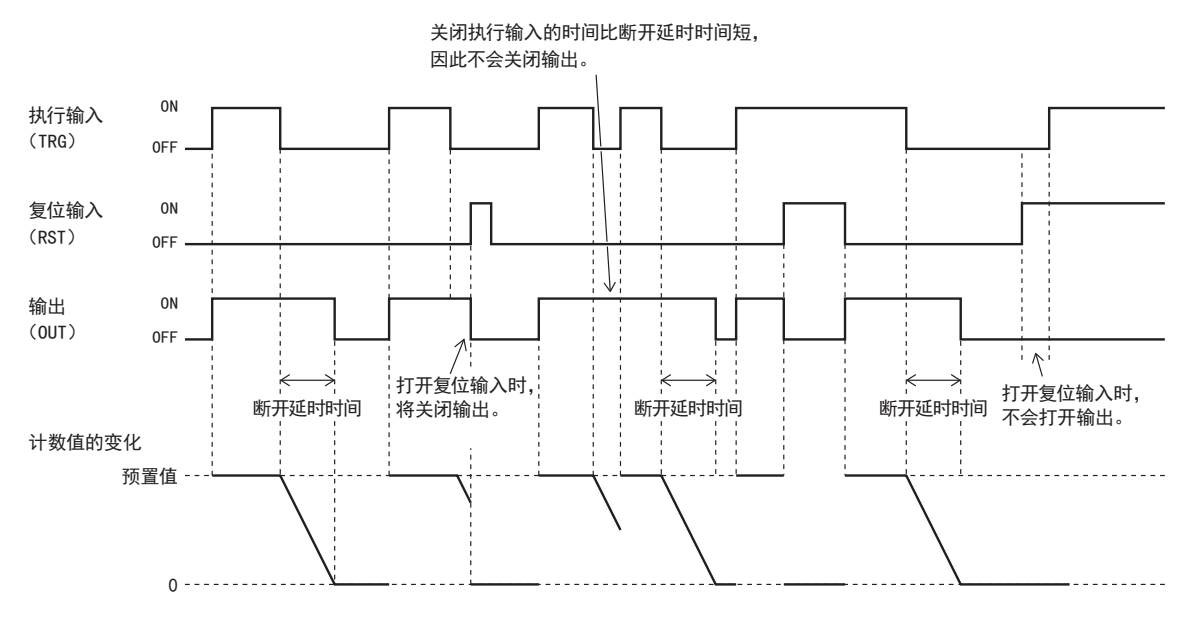

关闭复位输入(RST)时,打开执行输入(TRG),计数值将变为预置值(TP)并打开输出。 打开执行输入期间,将打开输出。关闭执行输入时,开始对计数值进行向下计数。关闭执行输入后,也将持续打开输出,直到计数值变0为 止。计数值为0时,将关闭输出。断开延时时间的计数过程中,上升执行输入时,计数值将返回到预置值。 打开复位输入时,无论执行输入的打开 / 关闭状态如何,都将 0 存储到计数值中,并关闭输出。

• 在定时器编号中, 可使用 T0 ~ T199。但是, 12-I/O 型可使用 T0 ~ T99。

• 预置值可在 0 ~ 65,535 的范围内进行设置,并通过常量或数据寄存器进行指定。通过数据寄存器间接指定时,将指定存储 着预置值的数据寄存器编号。

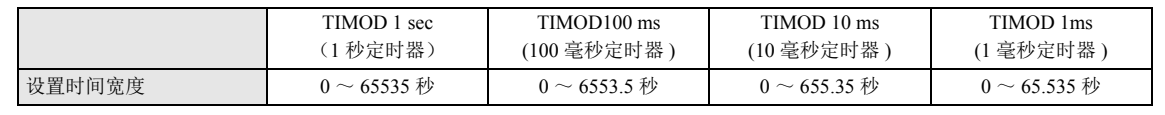

• 已在其他定时器功能块中使用的定时器编号 (T), 无法重复使用。

• 在计数过程中更改断开延时向下计数定时器的预置值时,将通过更改前的预置值持续计数,直到断开延时向下计数定时器的 执行输入打开为止。打开执行输入时,计数值将变为新的预置值。但是,将预置值设为 0 时,将立即关闭输出。

• 断开延时向下计数定时器的预置值,可通过可编程显示器等外部设备或 WindLDR、 Pro/Touch 的主机操作进行更改。但是, RAM 上的预置值虽然会被更改,但不会写入保存在 ROM 中的用户程序。关闭 SmartAXIS 的电源时,将返回到更改前的预 置值。

• 有关将更改的预置值写入 ROM 的用户程序的方法详情, 请参见" [定时器功能块](#page-78-2) " 中的第 8-1 页上的 "TIMU [\(接通延时向上](#page-78-3) [计数定时器\)](#page-78-3)"。

• 由于定时器中存在前进误差或延时误差,因此系统不同该误差可能会出现问题。有关详情,请参见 " [定时器功能块](#page-78-2) " - ["TIMU](#page-78-3) [\(接通延时向上计数定时器\)](#page-78-3)" 中的第 8-3 页上的 " [定时器误差](#page-80-0) "。

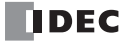

**FT1A -Touch** 

**FT1A -48** 

**FT1A -40** 

**FT1A -24** 

**FT1A -12** 

# **TIMCU** (接通 **/** 断开延时定时器)

执行输入从关闭变为打开时将开始计数,并在超过已设置的接通延时时间后打开输出。执行输入从打开变为关闭时将开始计数,并在 超过已设置的断开延时时间后关闭输出。接通延时、断开延时时间将以向上计数的方式进行计数。

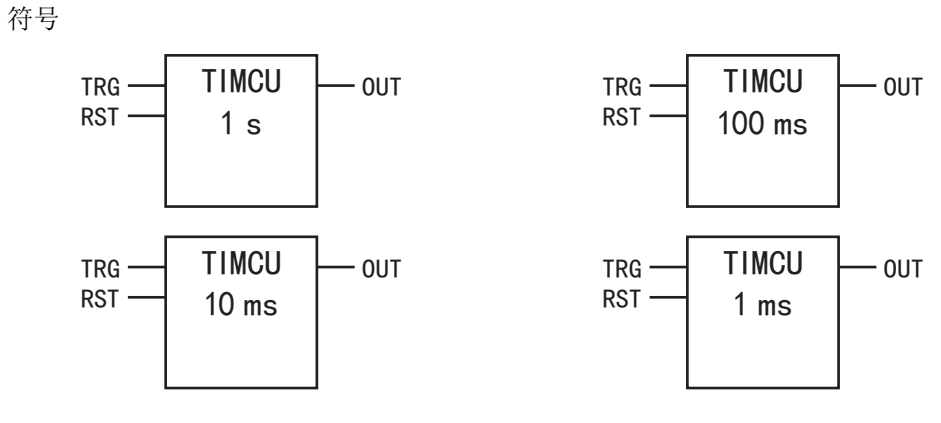

#### 操作说明

是兼具接通延时向上计数定时器和断开延时向上计数定时器功能的功能块。 关闭复位输入(RST)时,打开执行输入(TRG)后,开始对计数值(接通延时经过时间)进行向上计数。 打开执行输入期间,将对计数值(接通延时经过时间)进行向上计数,计数值与接通延时时间(TP1)匹配时,将打开输出(OUT)。 而且,关闭执行输入时将开始计数,关闭执行输入期间,将对计数值(断开延时经过时间)进行向上计数。计数值(断开延时经过时 间)与断开延时时间 (TP2) 匹配时, 将关闭输出。

打开复位输入时,无论执行输入的打开/关闭状态如何,都将关闭输出。

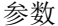

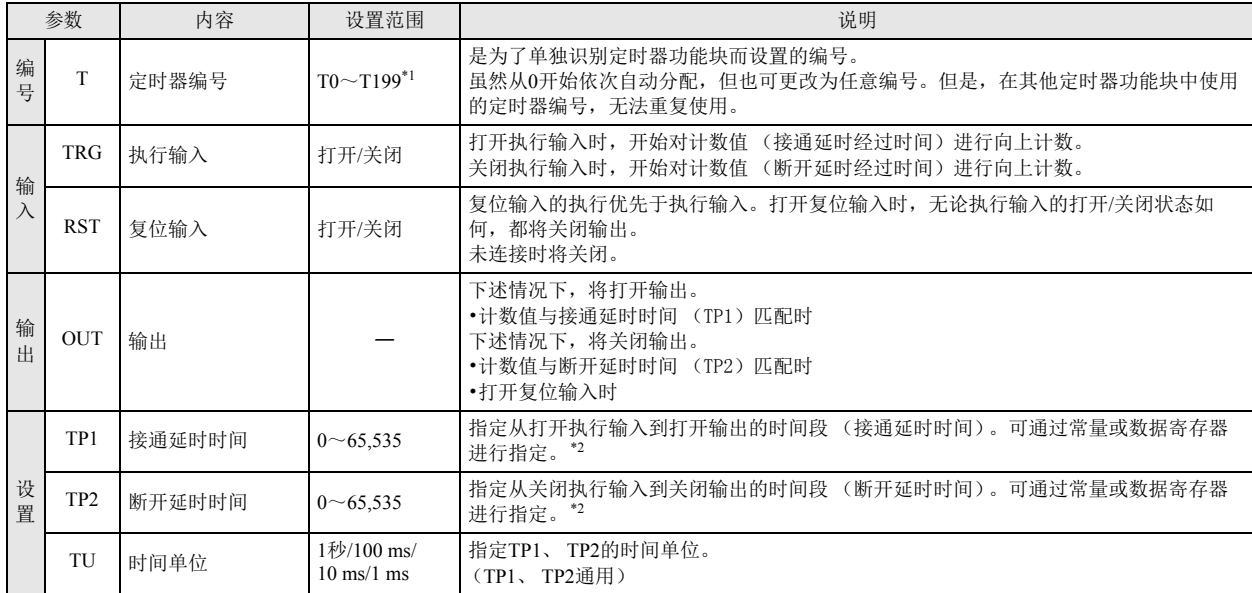

<span id="page-88-0"></span>\*1 12-I/O 型可在 T0 ~ T99 的范围内进行设置。

<span id="page-88-1"></span>\*2 预置值可在 0 ~ 65,535 的范围内进行设置,并通过常量或数据寄存器进行指定。通过数据寄存器间接指定时,将指定存储着预置值的数据 寄存器编号。

#### 有效设备

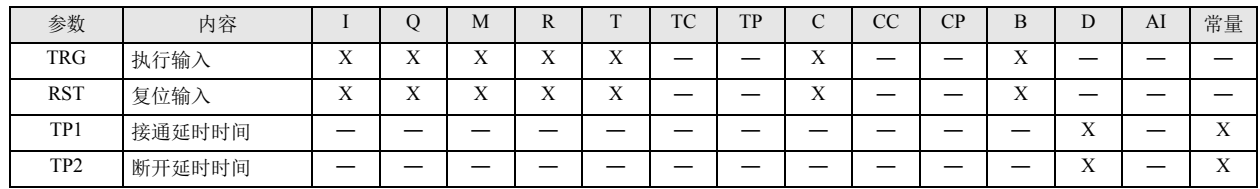

第 8 章

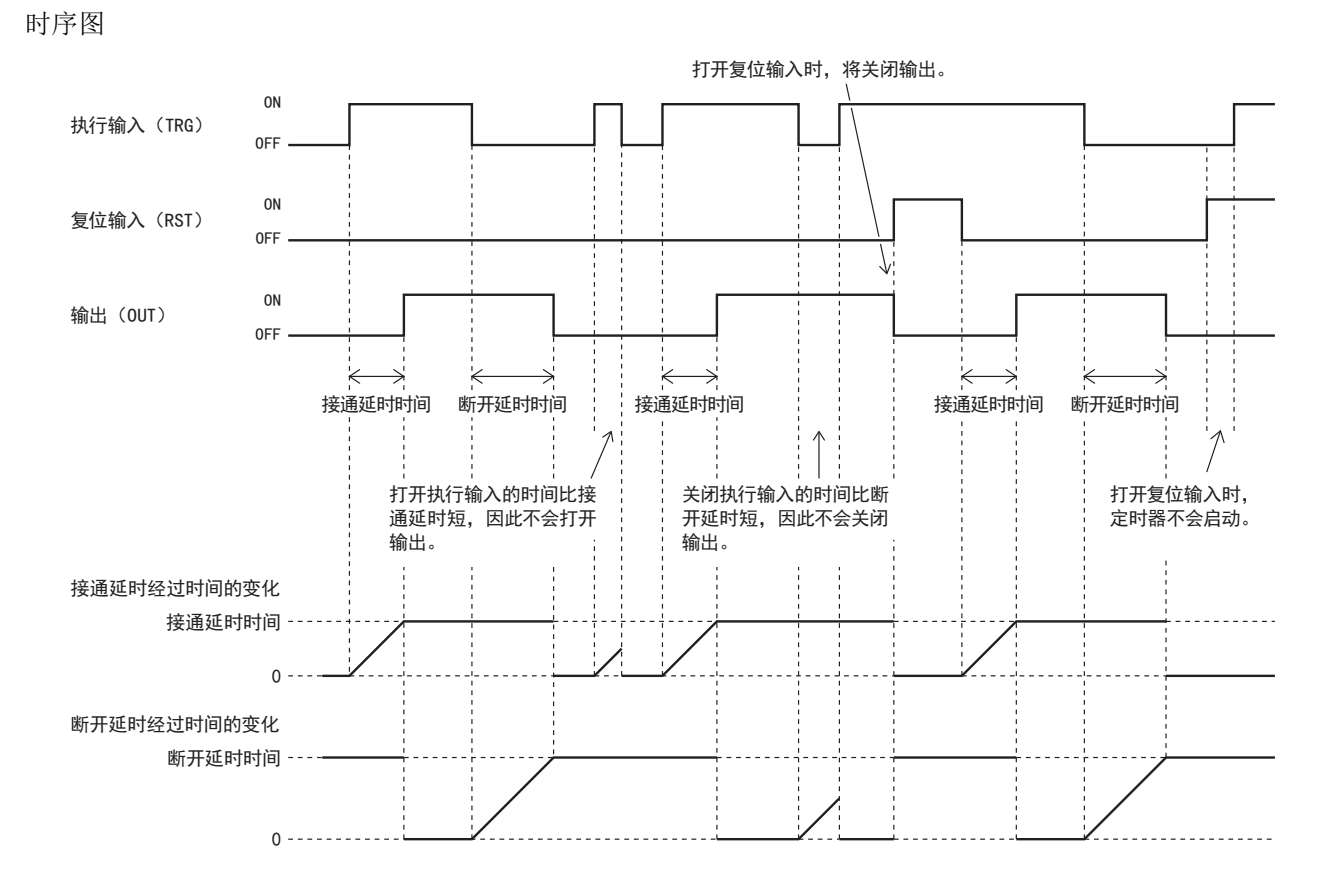

复位输入(RST)为关闭,且输出(OUT)为关闭时,打开执行输入后,开始对计数值(接通延时经过时间)进行向上计数。 打开执行输入期间,将对计数值(接通延时经过时间)进行向上计数,计数值(接通延时经过时间)与接通延时时间(TP1)匹配时,将打 开输出(OUT)。

关闭复位输入时,关闭执行输入后,开始对计数值(断开延时经过时间)进行向上计数。

关闭执行输入后,也将持续打开输出,直到计数值(断开延时经过时间)与断开延时时间(TP2)匹配为止。计数值(断开延时经过时间) 与断开延时时间(TP2)匹配时,将关闭输出。在断开延时时间的计数过程中,打开执行输入时,计数值(断开延时经过时间)将返回到 0。

打开复位输入时,无论执行输入的打开 / 关闭状态如何,都将关闭输出。

• 在定时器编号中,可使用 T0 ~ T198。但是, 12-I/O 型可使用 T0 ~ T98。

- 接通 / 断开延时定时器使用 2 个定时器。以定时器编号所指定的定时器为起始,连续使用 2 个定时器。对接通延时时间 (T1)分配起始编号 +0 的定时器。对断开延时时间 (T2)分配起始编号 +1 的定时器。
	- 预置值可在 0 ~ 65,535 的范围内进行设置,并通过常量或数据寄存器进行指定。通过数据寄存器间接指定时,将指定存储 着预置值的数据寄存器编号。

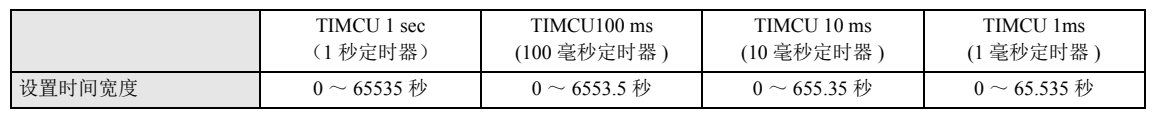

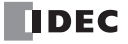

 $\exists$ K

• 已在其他定时器功能块中使用的定时器编号(T),无法重复使用。

- 在接通延时计数过程中更改接通 / 断开延时定时器的预置值时,接通 / 断开延时定时器将以下述方式加以运行。
	- (1) 更改后的接通延时时间比计数值大时,将持续计数,直到计数值与更改后的接通延时时间匹配为止。
	- (2) 更改后的接通延时时间低于计数值时,将立即打开输出。
	- (3) 更改后的断开延时时间会立即被反映出来。
- 在接通延时计数过程中更改接通 / 断开延时定时器的预置值时,接通 / 断开延时定时器将以下述方式加以运行。
	- (1) 更改后的断开延时时间比计数值大时,将持续计数,直到计数值与更改后的断开延时时间匹配为止。 (2) 更改后的断开延时时间低于计数值时,将立即关闭输出。
	- (3) 更改后的接通延时时间会立即被反映出来。
- 接通 / 断开延时定时器的预置值,可通过可编程显示器等外部设备或 WindLDR、 Pro/Touch 的主机操作进行更改。但是, RAM 上的预置值虽然会被更改,但不会写入保存在 ROM 中的用户程序。关闭 SmartAXIS 的电源时,将返回到更改前的预 置值。
- 有关将更改的预置值写入 ROM 的用户程序的方法详情, 请参见" [定时器功能块](#page-78-2)"中的第 8-1 页上的 "TIMU [\(接通延时向上](#page-78-3) [计数定时器\)](#page-78-3)"。
- 由于定时器中存在前进误差或延时误差,因此系统不同该误差可能会出现问题。有关详情,请参见 " [定时器功能块](#page-78-2) " ["TIMU](#page-78-3) [\(接通延时向上计数定时器\)](#page-78-3)" 中的第 8-3 页上的 " [定时器误差](#page-80-0) "。

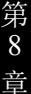

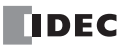

**SPULS** (单发脉冲)

执行输入从关闭变为打开时,将根据动作模式打开输出。

符号

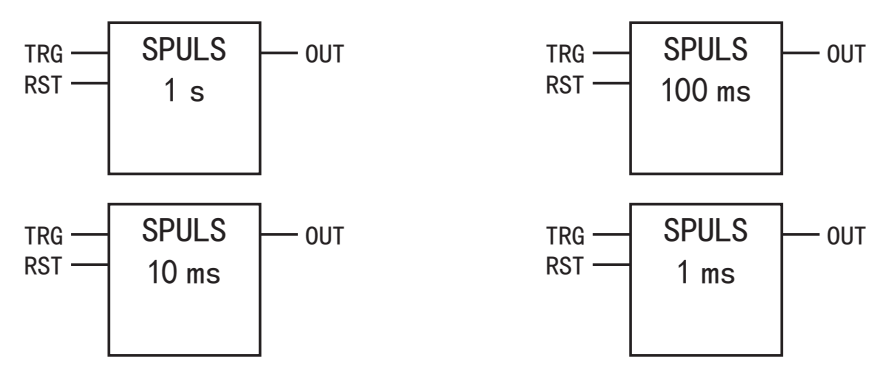

### 操作说明

关闭复位输入(RST)时,执行输入(TRG)从关闭变为打开后,将打开输出,并开始对计数值进行向上计数。计数值与预置值匹配时,将关 闭输出。

参数

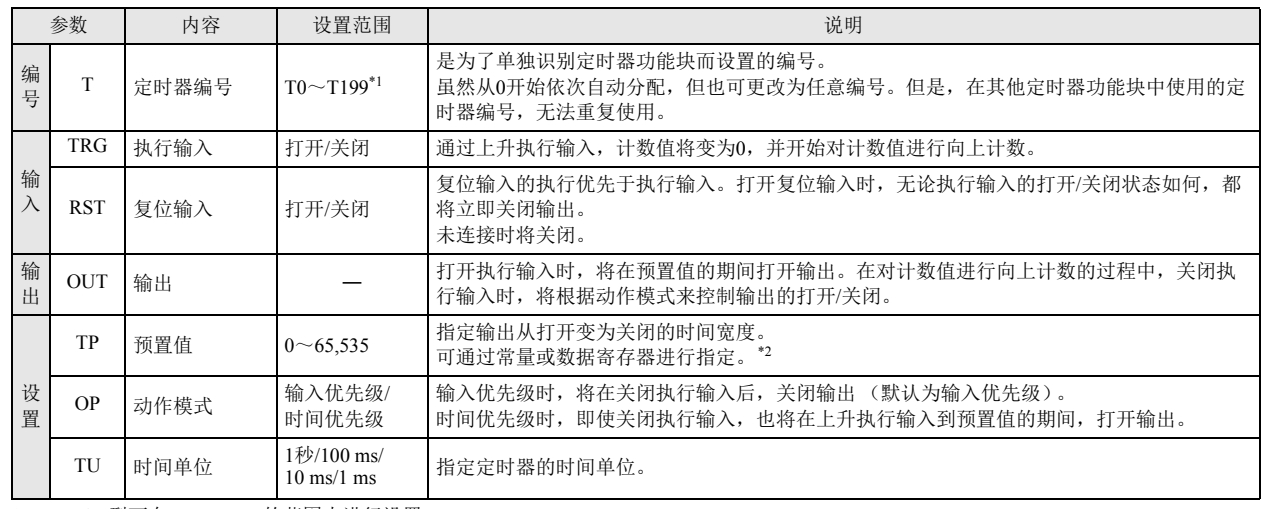

<span id="page-91-0"></span>\*1 12-I/O 型可在 T0 ~ T99 的范围内进行设置。

<span id="page-91-1"></span>\*2 预置值可在 0 ~ 65,535 的范围内进行设置,并通过常量或数据寄存器进行指定。通过数据寄存器间接指定时,将指定存储着预置值的数据 寄存器编号。

将 0 设置到 TP 时, 无论 TRG 的打开 / 关闭, OUT 均不会打开。

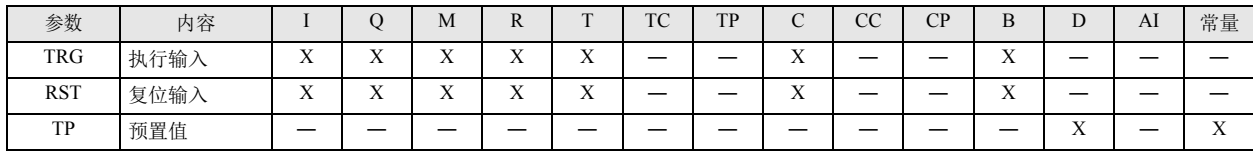

时序图

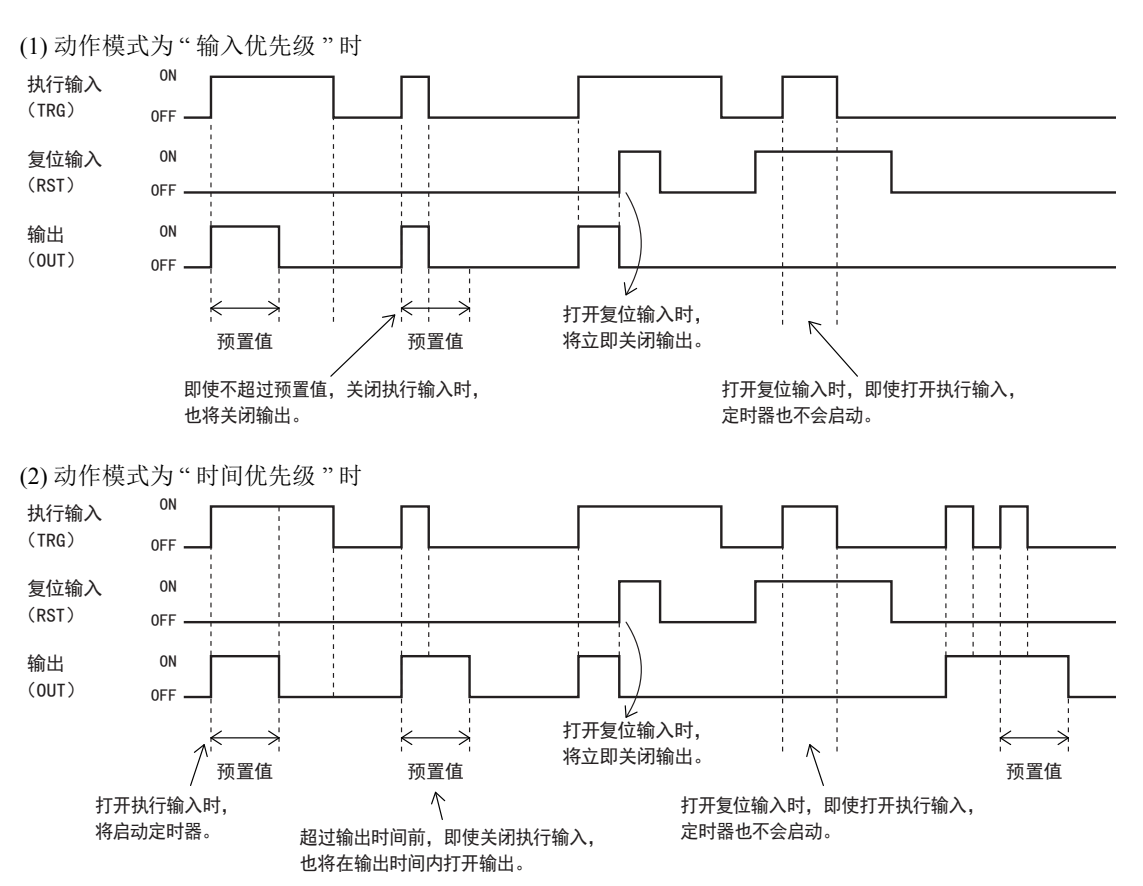

关闭复位输入(RST)时,执行输入(TRG)从关闭变为打开后,计数值将变为 0,并打开输出,开始对计数值进行向上计数。计数值与预 置值(TP)匹配时,关闭(OUT)输出。

在对计数值进行向上计数的过程中,可选择关闭执行输入时的功能块运行。

- (1) 动作模式为 " 输入优先级 " 时 关闭执行输入时,也将关闭输出。
- (2) 动作模式为 " 时间优先级 " 时

即使关闭执行输入,也将在上升执行输入到预置值期间,打开输出。超过预置值时,将关闭输出。

打开复位输入时,将关闭输出。

- 定时器编号中可使用 T0 ~ T199。但是, 12-I/O 型可使用 T0 ~ T99。
- 预置值可在 0 ~ 65,535 的范围内进行设置,并通过常量或数据寄存器进行指定。通过数据寄存器间接指定时,将指定存储 着预置值的数据寄存器编号。

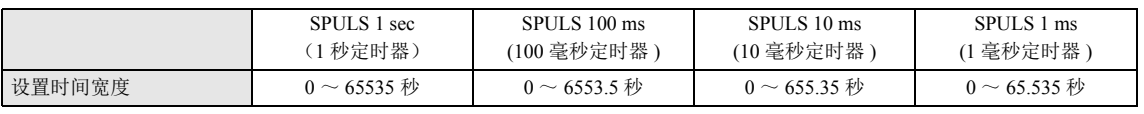

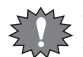

• 已在其他定时器功能块中使用的定时器编号(T),无法重复使用。

• 在计数过程中更改单发脉冲的预置值时,单发脉冲将以下述方式加以运行。

- (1) 更改后的预置值比计数值大时,将持续计数,直到计数值与更改后的预置值匹配为止。 (2) 更改后的预置值低于计数值时,将立即超时。
- 预置值为 0 时, 即使将执行输入从关闭变位打开, 输出也不会打开。
- 单发脉冲的预置值,可通过可编程显示器等外部设备或 WindLDR、 Pro/Touch 的主机操作进行更改。但是, RAM 上的预置 值虽然会被更改,但不会写入保存在 ROM 中的用户程序。关闭 SmartAXIS 的电源时,将返回到更改前的预置值。
- 有关将更改的预置值写入 ROM 的用户程序的方法详情,请参见 " [定时器功能块](#page-78-2) " 中的第 8-1 页上的 "TIMU[\(接通延时向上计](#page-78-3) [数定时器\)](#page-78-3)"。
- 由于定时器中存在前进误差或延时误差,因此系统不同该误差可能会出现问题。有关详情,请参见 " [定时器功能块](#page-78-2) " ["TIMU](#page-78-3) [\(接通延时向上计数定时器\)](#page-78-3)" 中的第 8-3 页上的 " [定时器误差](#page-80-0) "。

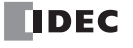

# **DTIM** (可变占空比脉冲)

反复执行指定时间、输出的打开 / 关闭操作。

符号

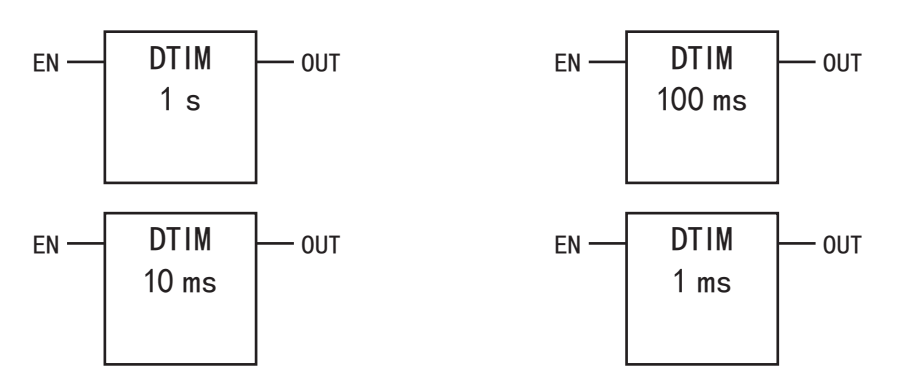

### 操作说明

打开执行输入(EN)时,将在指定的ON时间(TP1)期间,打开输出(OUT),并在指定的OFF时间(TP2)期间,关闭输出。 打开执行输入时,将根据操作模式,反复执行打开/关闭操作。 关闭执行输入时,将关闭输出。

参数

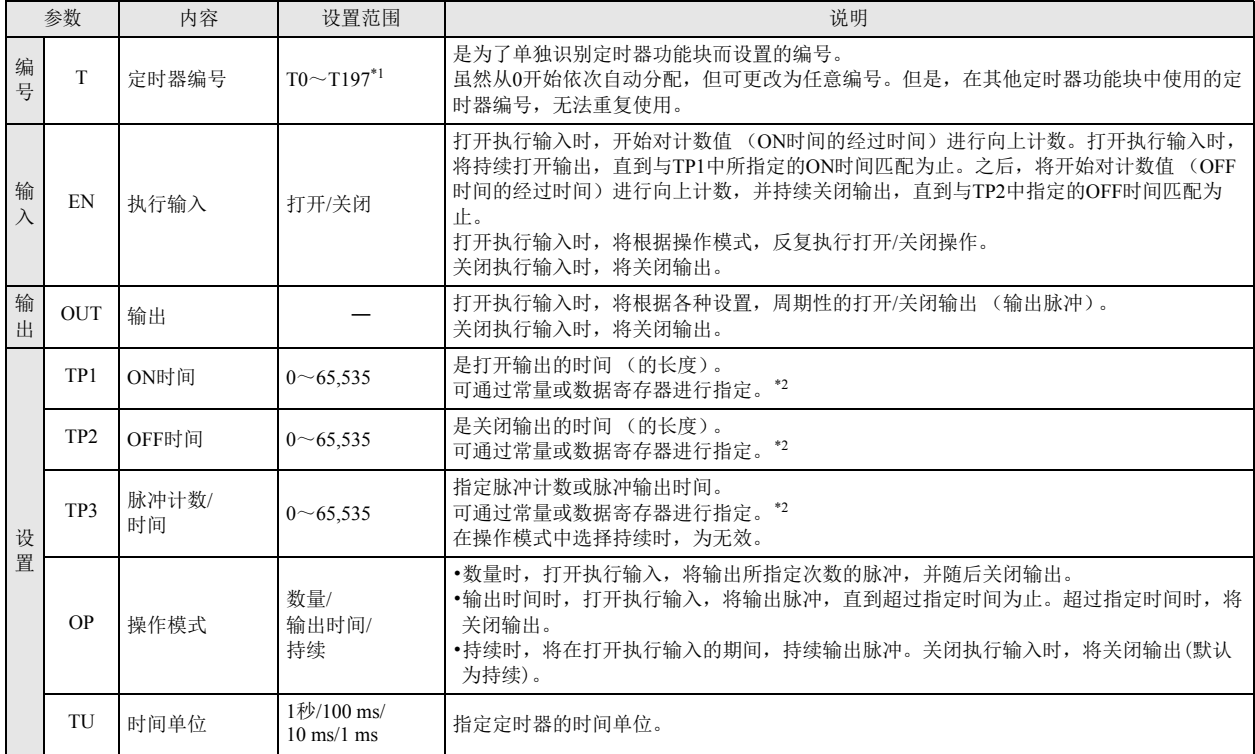

<span id="page-93-0"></span>\*1 12-I/O 型可在 T0 ~ T97 的范围内进行设置。

<span id="page-93-1"></span>\*2 预置值可在 0 ~ 65,535 的范围内进行设置,并通过常量或数据寄存器进行指定。通过数据寄存器间接指定时,将指定存储着预置值的数据 寄存器编号。

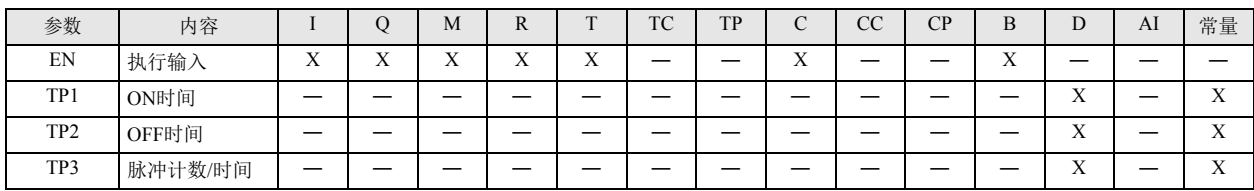

时序图

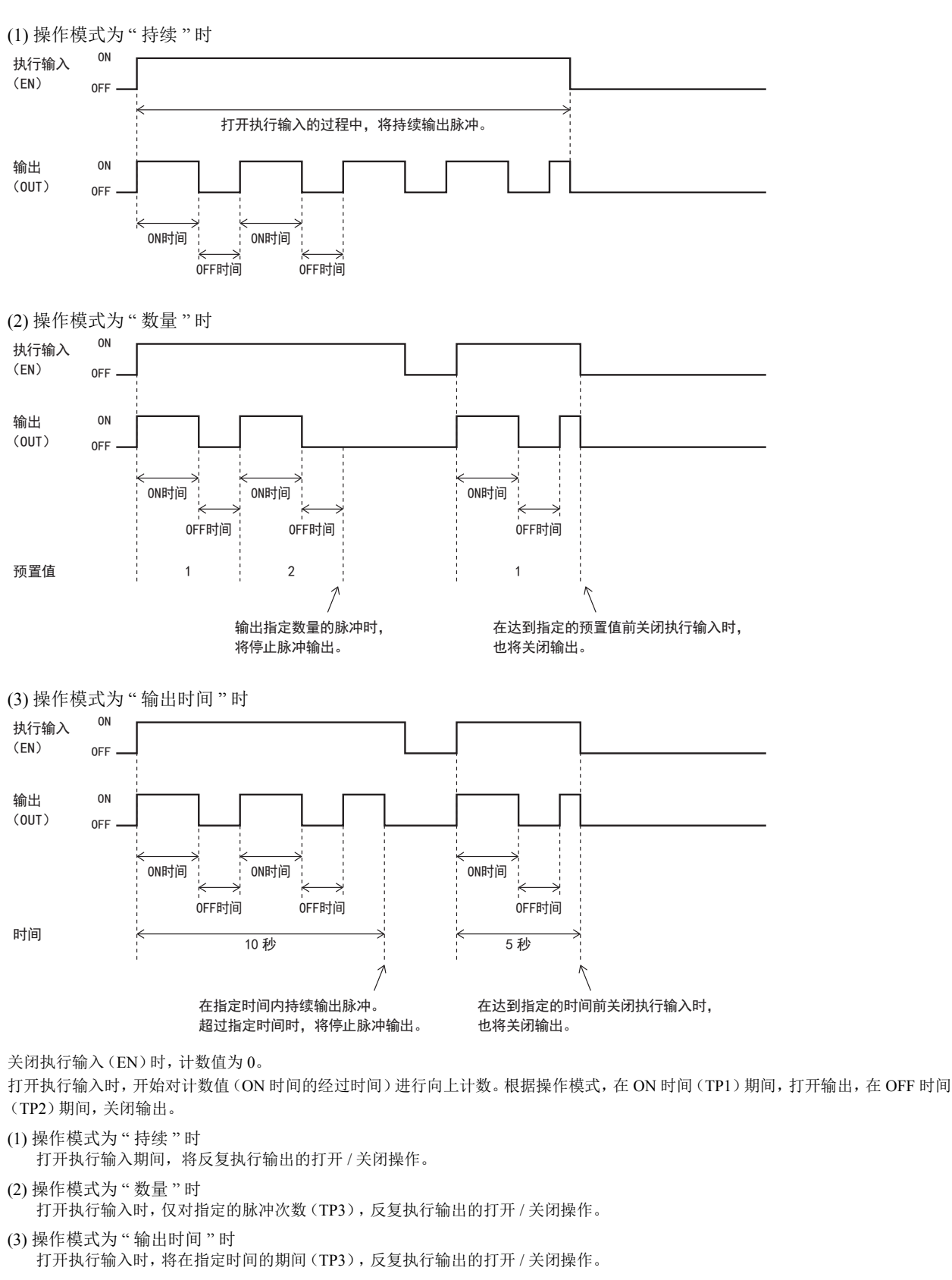

关闭执行输入时,将关闭输出。

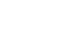

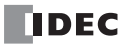

 $\not\exists\,$ 

• 在定时器编号中,可使用 T0 ~ T197。但是,12-I/O 型可使用 T0 ~ T97。

可变占空比脉冲使用 3 个定时器。以定时器编号所指定的定时器为起始,连续使用 3 个定时器。对 ON 时间(TP1)分配起始 编号 +0 的定时器。对 OFF 时间(TP2)分配起始编号 +1 的定时器。对脉冲计数 / 时间(TP3)分配起始编号 +2 的定时器。 • 预置值可在 0 ~ 65,535 的范围内进行设置,并通过常量或数据寄存器进行指定。通过数据寄存器间接指定时,将指定存储

着预置值的数据寄存器编号。 DTIM 1 sec DTIM 100 ms DTIM 10 ms DTIM 1 ms

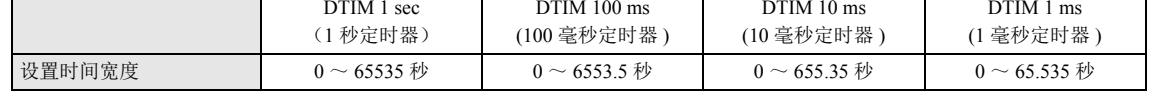

• 已在其他定时器功能块中使用的定时器编号(T),无法重复使用。

• 在 ON 时间、 OFF 时间或操作模式的 " 输出时间 "、 " 数量 " 的计数过程中更改值时,更改将立即被反映出来。

- 在计数过程中更改可变占空比脉冲的 ON 时间以及 OFF 间的预置值时,可变占空比脉冲将以下述方式加以运行。
	- (1) 更改后的 ON 时间 (TP1) 比计数值大时,将对 ON 时间持续计数,直到计数值与更改后的 ON 时间匹配为止。 (2) 更改后的 ON 时间 (TP1) 低于计数值时,将立即关闭输出,并开始对 OFF 时间进行计数。
	-
	- (3) 更改后的 OFF 时间 (TP2) 比计数值大时,将对 OFF 时间持续计数,直到计数值与更改后的 OFF 时间匹配为止。 (4) 更改后的 OFF 时间 (TP2) 低于计数值时,将立即打开输出,并开始对 ON 时间进行计数。
- 可变占空比脉冲的预置值,可通过可编程显示器等外部设备或 WindLDR、 Pro/Touch 的主机操作进行更改。但是, RAM 上的 预置值虽然会被更改,但不会写入保存在 ROM 中的用户程序。关闭 SmartAXIS 的电源时,将返回到更改前的预置值。
- 有关将更改的预置值写入 ROM 的用户程序的方法详情,请参见 " [定时器功能块](#page-78-2) " 中的第 8-1 页上的 "TIMU[\(接通延时向上计](#page-78-3) [数定时器\)](#page-78-3)"。
- 由于定时器中存在前进误差或延时误差,因此系统不同该误差可能会出现问题。有关详情,请参见 " [定时器功能块](#page-78-2) " ["TIMU](#page-78-3) [\(接通延时向上计数定时器\)](#page-78-3)" 中的第 8-3 页上的 " [定时器误差](#page-80-0) "。

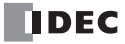

# **RPULS(** 随机脉冲输出 **)**

在设置的时间范围内,打开随机的时间宽度输出。

符号

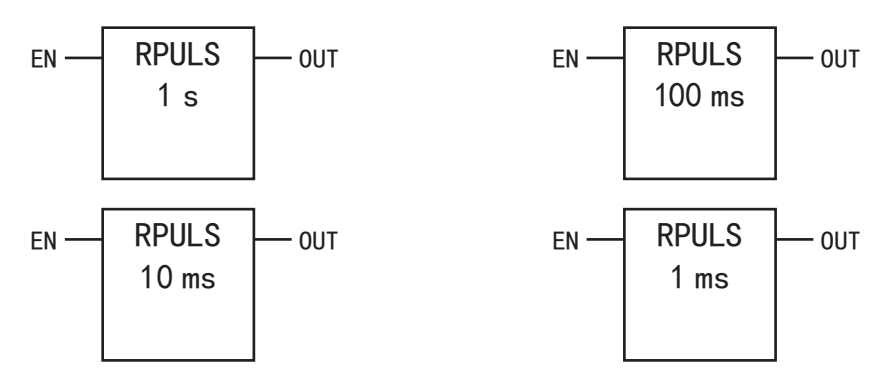

# 操作说明

打开执行输入(EN)时,将在ON时间(下限)(TP2)~开ON时间(上限)(TP1)的范围内,在任意时间打开输出(OUT)。 之后,将在TP3中所指定的周期剩余时间内,关闭输出。 关闭执行输入时,将关闭输出。

参数

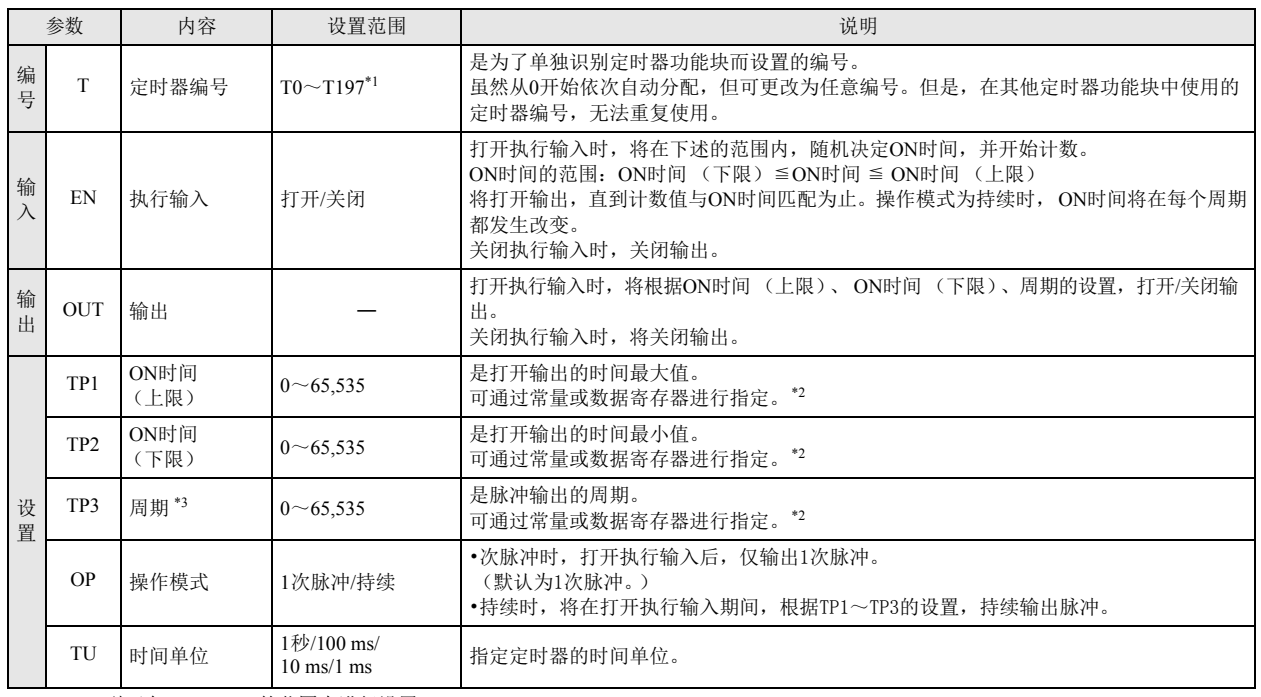

<span id="page-96-0"></span>\*1 12-I/O 型可在 T0 ~ T97 的范围内进行设置。

<span id="page-96-1"></span>\*2 预置值可在 0 ~ 65,535 的范围内进行设置,并通过常量或数据寄存器进行指定。通过数据寄存器间接指定时,将指定存储着预置值的数据 寄存器编号。

<span id="page-96-2"></span>\*3 在操作模式,设置仅指定持续时的周期。在操作模式中指定 1 次脉冲时,无需设置周期。

## 有效设备

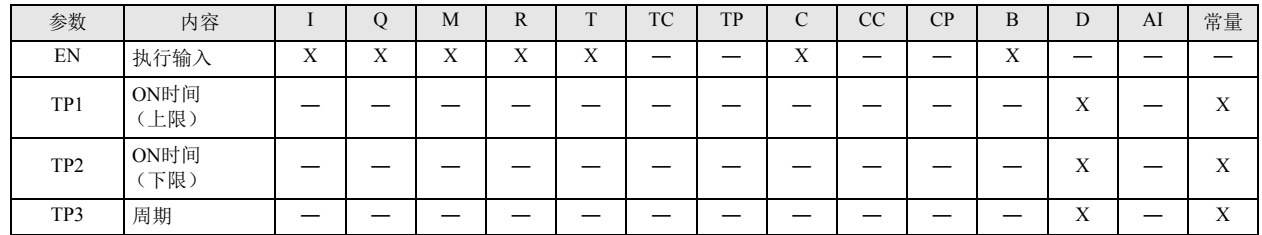

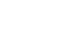

**DDEC** 

时序图

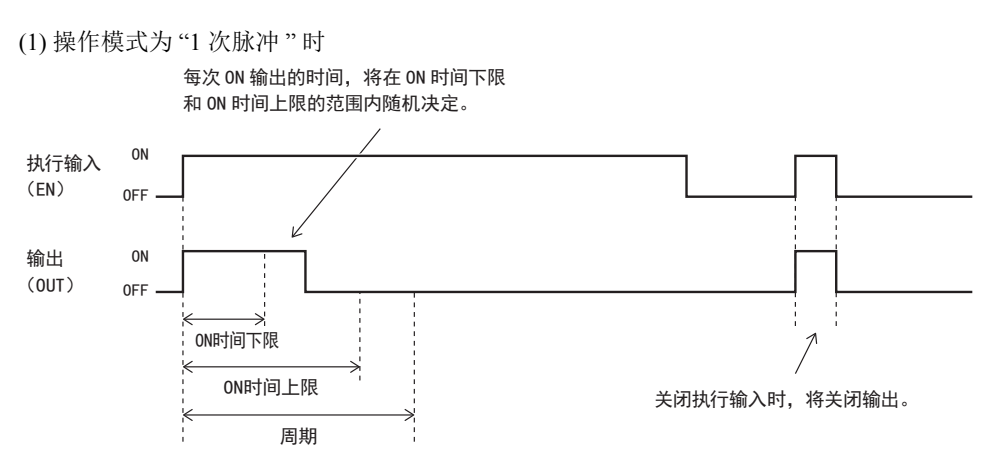

在操作模式中指定 "1 次脉冲"时,执行输入(EN)从关闭变为打开后,将在 ON 时间下限~ ON 时间上限的范围内,在任意时间,打开 输出(OUT)。之后,将关闭输出并进行保持。

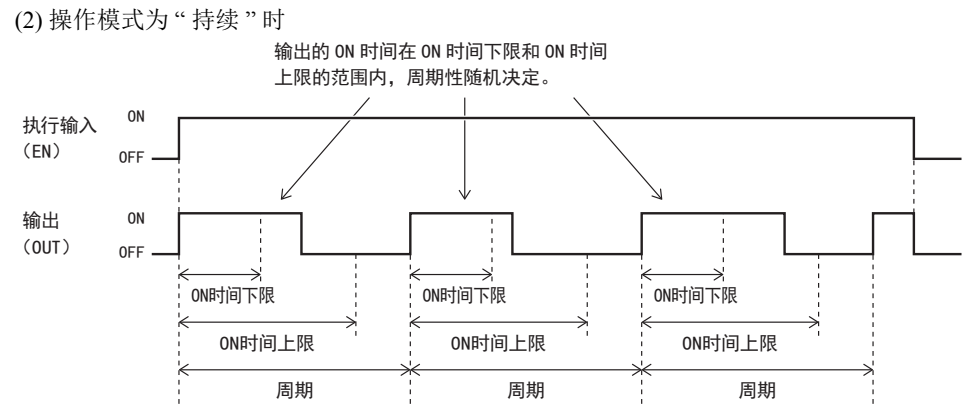

在操作模式中指定 " 持续 " 时,将在打开执行输入期间,通过指定的周期(TP3),反复执行输出的打开 / 关闭操作(脉冲输出)。 在 ON 时间下限~ ON 时间上限的范围内,将在任意时间,打开输出,并在间隔的剩余时间内,关闭输出。 关闭执行输入时,将关闭输出。

• ON 时间上限(TP1)< ON 时间下限(TP2)时,会出现用户程序执行错误,并关闭输出。

• 周期(TP3)< ON 时间上限(TP1)时,会出现用户程序执行错误,并关闭输出。

• 将 ON 时间上限设为 1, ON 时间下限设为 0, 周期设为 1 时, 将在周期的时间段, 随机重复执行输出的打开或关闭。在周期内 不会打开 / 关闭输出。

• 在定时器编号中,可使用 T0 ~ T197。但是,12-I/O 型可使用 T0 ~ T97。随机脉冲输出使用 3 个定时器。以定时器编号所指定 的定时器为起始,连续使用3个定时器。对 ON 时间上限(TP1)分配起始编号 +0 的定时器。对 ON 时间下限(TP2)分配起始 编号 +1 的定时器。对周期(TP3)分配起始编号 +2 的定时器。

• 预置值可在 0 ~ 65,535 的范围内进行设置, 并通过常量或数据寄存器进行指定。通过数据寄存器间接指定时, 指定存储了 预置值的数据寄存器编号。

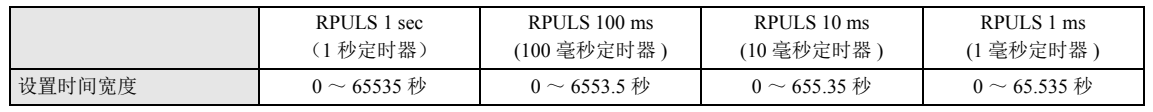

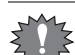

K

• 已在其他定时器功能块中使用的定时器编号(T),无法重复使用。

• 在计数过程中更改随机脉冲输出的 ON 时间上限、ON 时间下限以及周期时,更改将从下一个周期开始反映出来。

- 随机脉冲输出的预置值,可通过可编程显示器等外部设备或 WindLDR、 Pro/Touch 的主机操作进行更改。但是, RAM 上的预 置值虽然会被更改,但不会写入保存在 ROM 中的用户程序。关闭 SmartAXIS 的电源时,将返回到更改前的预置值。
- 有关将更改的预置值写入 ROM 的用户程序的方法详情,请参见 " [定时器功能块](#page-78-2) " 中的第 8-1 页上的 "TIMU[\(接通延时向上计](#page-78-3) [数定时器\)](#page-78-3)"。
- 由于定时器中存在前进误差或延时误差,因此系统不同该误差可能会出现问题。有关详情,请参见 " [定时器功能块](#page-78-2) " ["TIMU](#page-78-3) [\(接通延时向上计数定时器\)](#page-78-3)" 中的第 8-3 页上的 " [定时器误差](#page-80-0) "。

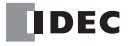

# 第**9**章 计数器功能块

计数器功能块用来计数输入的脉冲数或输入打开时间,并比较预置值和计数数值后输出结果。

# <span id="page-98-2"></span>**CNT** (加计数器)

**FT1A -40 FT1A -24 FT1A -12 FT1A -48 FT1A -Touch** 

脉冲输入从关闭变为打开时,将计数+ 1。计数数值超过预置值时,将打开输出。

符号

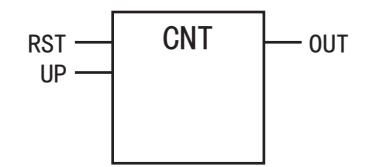

操作说明

关闭复位输入(RST)时,将变为可计数状态。 在可计数状态下,在脉冲输入(UP)的上升沿计数 +1 。 计数值达到预置值时,将停止计数,并持续保持输出(OUT),直到打开复位输入为止。 打开复位输入时,将计数值复位为 0,并关闭输出。

参数

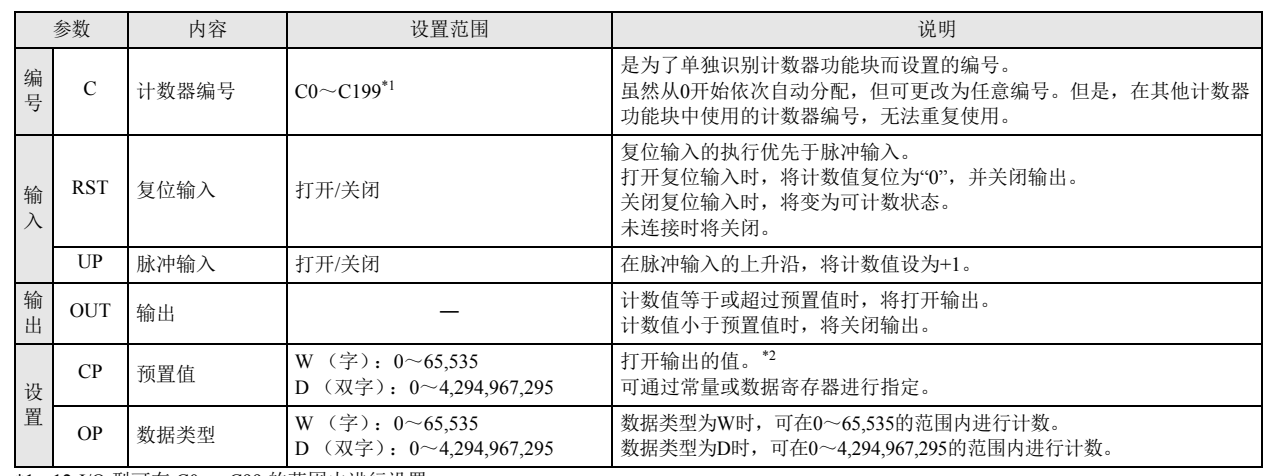

<span id="page-98-0"></span>\*1 12-I/O 型可在 C0 ~ C99 的范围内进行设置。

<span id="page-98-1"></span>\*2 根据 OP 所指定的数据类型不同,设置范围也有所不同。

数据类型为 W(字)时

常量时,将在 0 ~ 65.535 的范围内进行指定。通过数据寄存器间接指定时,将通过存储着预置值的数据寄存器编号, 在 0 ~ 65,535 的范围内指定数据寄存器的内容。

数据类型为 D(双字)时

常量时,将在 0 ~ 4,294,967,295 的范围内进行指定。通过数据寄存器间接指定时,将通过存储着预置值的数据寄存器编号, 在 0 ~ 4,294,967,295 的范围内指定数据寄存器的内容。

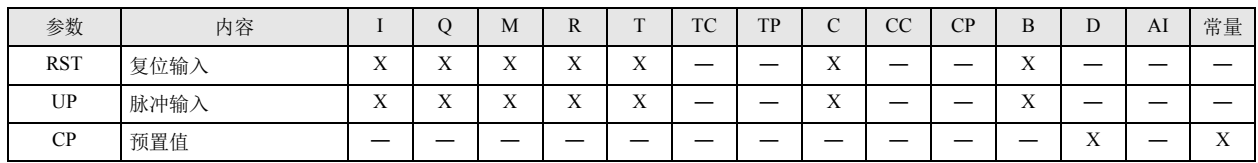

时序图 向上时钟输入(UP) 0<sub>N</sub>  $0$ FI 复位输入 (RST)  $\Omega$ 0FF 输出 (OUT)  $0<sup>h</sup>$  $0$ FF 预置值 -----计数值  $\Omega$ 1 冂  $\sqrt{3}$ Γ∡  $\overline{5}$  $\Omega$ 打开复位输入时, 计数值为 0, 并关闭输出。 计数值和预置值匹配时, 将打开输出。 打开复位输入时, 向上时钟输入 为禁用状态。

关闭复位输入时,将变为可计数状态。在可计数状态下,在脉冲输入的上升沿计数 +1 。计数值达到预置值时,将向上计数,并持续保持 输出,直到打开复位输入为止。向上计数后,即使脉冲输入上升,计数值也将不变。

打开复位输入(RST)时,无论脉冲输入(UP)的打开 / 关闭状态如何,都会将计数值复位为 0,并关闭输出(OUT)。

脉冲输入与复位输入的关系 复位输入优先于脉冲输入。 脉冲输入将在复位输入从打开变为关闭,并经过 1 次扫描后启用。

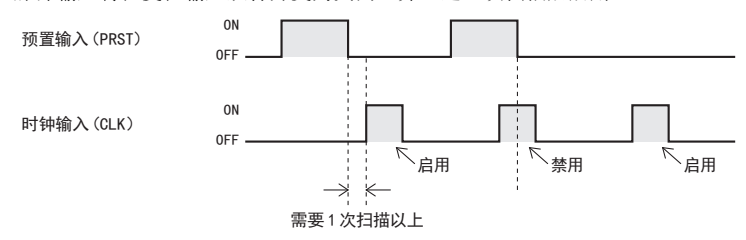

计数器编号可使用 C0 ~ C199。但是, 12-I/O 型可使用 C0 ~ C99。

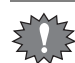

t

• 已在其他计数器功能块中使用的计数器(C),无法重复使用。

- 加计数器(CNT)已达到预置值时,即使打开脉冲输入,计数值也将不变。
- 在加计数器(CNT)中更改预置值或计数值时,操作将如下所示。

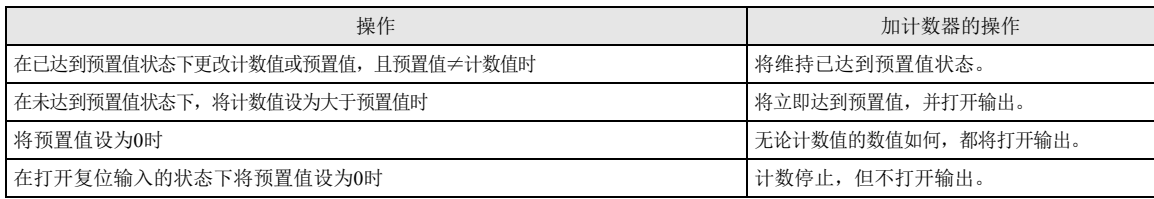

• 计数器的预置值,可通过可编程显示器等外部设备或 WindLDR、 Pro/Touch 的主机操作进行更改。但是, RAM 上的预置值 虽然会被更改,但不会写入保存在 ROM 中的用户程序。关闭 SmartAXIS 的电源时,将返回到更改前的预置值。

• 将更改后的预置值写入 ROM 的用户程序的方法,分为以下几种。

<span id="page-99-0"></span>使用 WindLDR 将预置值写入 ROM 的用户程序(仅限 Pro/Lite)。

从 WindLDR 菜单栏选择"联机">"监控">"启动监控"。接下来, 在 WindLDR 菜单栏中选择"联机">"PLC"> "状态",将显示对话框,点击"定时器 / 计数器预置值更改状态"的"确定"按钮。一旦确定预置值,即使清除也无法 恢复到原有的预置值。

<span id="page-99-1"></span>通过主机操作将预置值写入 ROM 的用户程序。

有关 Pro 的主机操作,请参见《SmartAXIS Pro/Lite 用户手册》 "第6章 HMI 功能"。有关 Touch 的主机操作,请参见 《SmartAXIS Touch 用户手册》。

# **CUD** (加 **/** 减切换计数器)

在时钟输入的上升沿计数 +1/-1。通过向上 / 向下选择输入的状态, 来决定计数+ 1 或- 1。将计数数值与开启状态阈值、关闭状态阈 值进行比较,根据比较结果打开 / 关闭输出。

符号

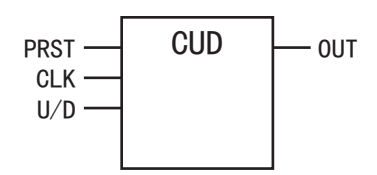

操作说明

打开预置输入(PRST)时,将初始值预调为计数值,并关闭输出(OUT)。 关闭预置输入时,将变为可计数状态。 在可计数状态下,在时钟输入(CLK)的上升沿计数 +1/-1。 打开向上 / 向下选择输入(U/D)时,将计数 -1。 关闭向上 / 向下选择输入时, 将计数 +1。 将计数值与开启状态阈值以及关闭状态阈值进行比较,并输出结果。

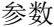

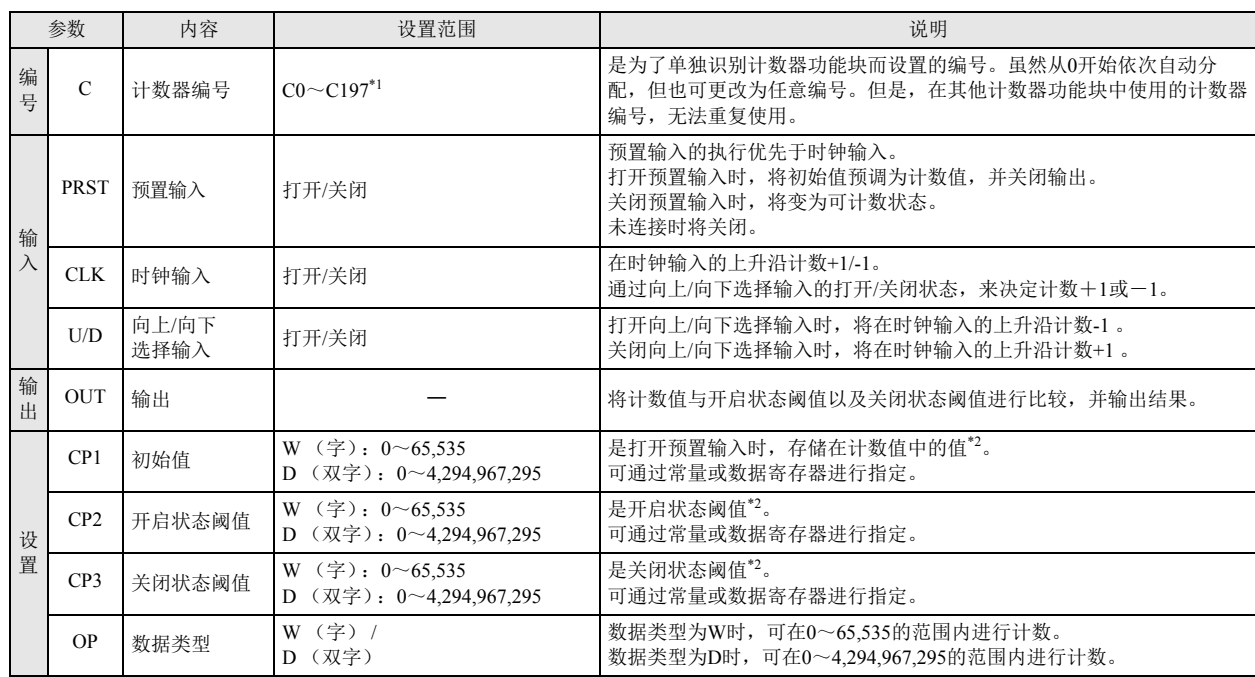

\*1 根据 SmartAXIS 的型号以及 OP 所指定的数据类型不同,设置范围也有所不同。 12-I/O 型时:

数据类型为 W(字)时, 将使用 3 个计数器, 并可在 C0 ~ C97 的范围内进行设置。 数据类型为 D(双字)时,将使用 6 个计数器,并可在 C0 ~ C94 的范围内进行设置。

24-I/0 型 /40-I/0 型 /48-I/0 型、 Touch 时:

数据类型为 W(字)时,将使用 3 个计数器,并可在 C0 ~ C197 的范围内进行设置。

数据类型为 D(双字)时, 将使用 6 个计数器, 并可在 C0 ~ C194 的范围内进行设置。

<span id="page-100-0"></span>\*2 根据 OP 所指定的数据类型不同,设置范围也有所不同。

数据类型为 W(字)时:

常量时,将在 0 ~ 65,535 的范围内进行指定。通过数据寄存器间接指定时,将通过存储着预置值的数据寄存器编号, 在 0 ~ 65,535 的范围内指定数据寄存器的内容。

数据类型为 D(双字)时:

常量时,将在 0 ~ 4 294 967 295 的范围内进行指定。通过数据寄存器间接指定时,将通过存储着预置值的数据寄存器编号, 在 0 ~ 4,294,967,295 的范围内指定数据寄存器的内容。

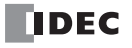

有效设备

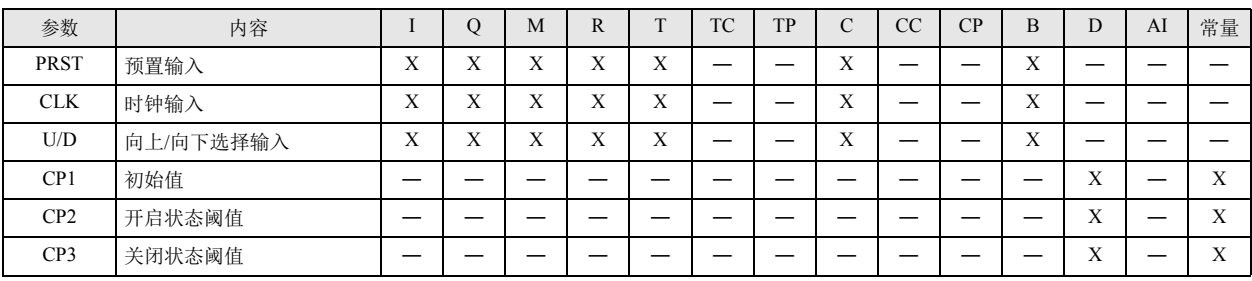

### 时序图

打开预置输入(PRST)时,将初始值预调为计数值,并关闭输出(OUT)。

关闭预置输入时,将变为可计数状态。

在可计数状态下,在时钟输入(CNT)的上升沿计数 +1/-1。

打开向上 / 向下选择输入(U/D)时,将计数 -1。

关闭向上 / 向下选择输入时,将计数 +1。

计数值为以下状态时,将打开 / 关闭输出。

• 开启状态阈值≧关闭状态阈值时

计数值超过开启状态阈值时, 将打开输出。 计数值小于关闭状态阈值时,将关闭输出。

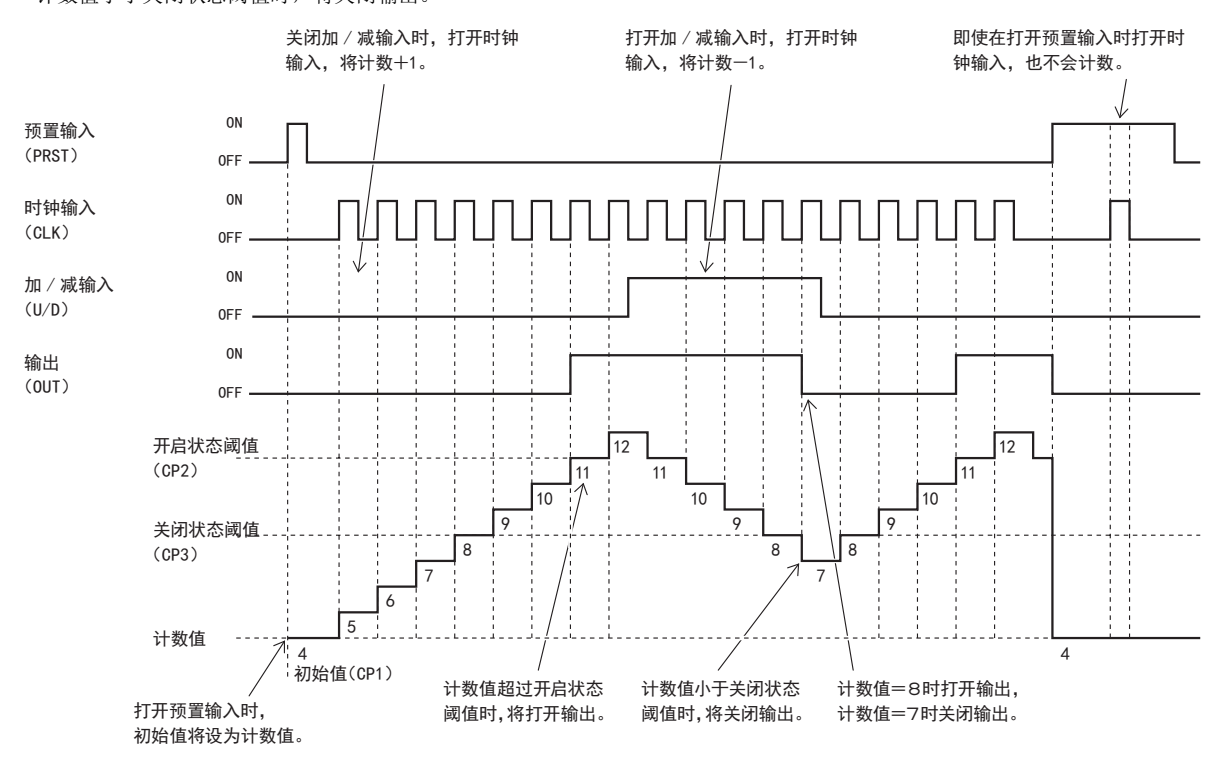

### • 开启状态阈值 < 关闭状态阈值时 计数值超过开启状态阈值、且小于关闭状态阈值时,将打开输出。 计数值小于开启状态阈值、或大于关闭状态阈值时,将关闭输出。

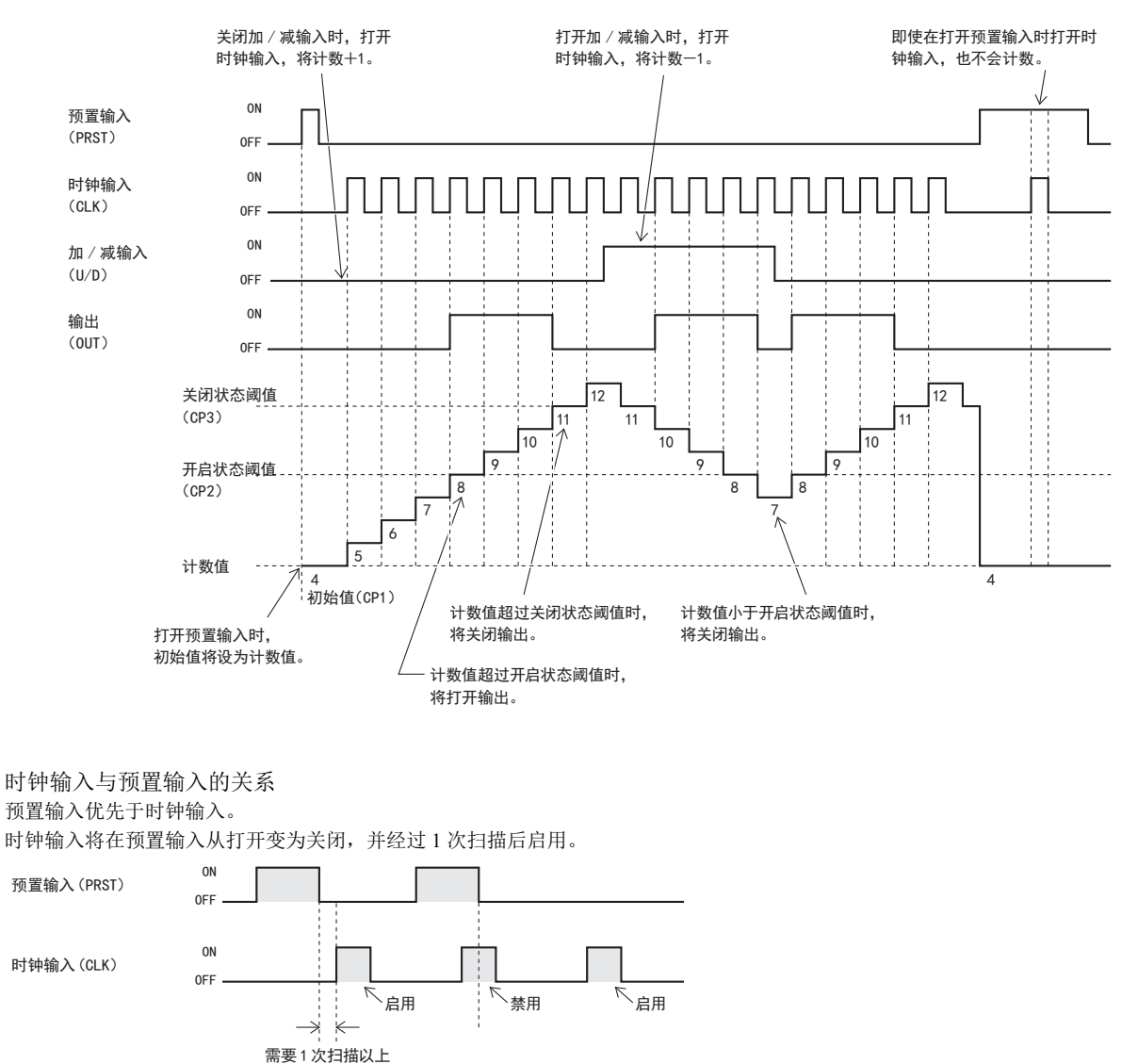

₹

• 在数据类型中指定 W(字)时, 计数器编号可使用 C0 ~ C197。12-I/O 型可使用 C0 ~ C97。在数据类型中指定 D(双字)时, 由于使用 6 个计数器 (C), 因此可使用 C0 ~ C194。12-I/O 型可使用 C0 ~ C94。

• 使用加 / 减切换计数器的计数器,如下所示,将以计数器编号所指定的计数器为起始,按初始值、开启状态阈值、关闭状态 阈值的顺序进行分配。

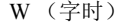

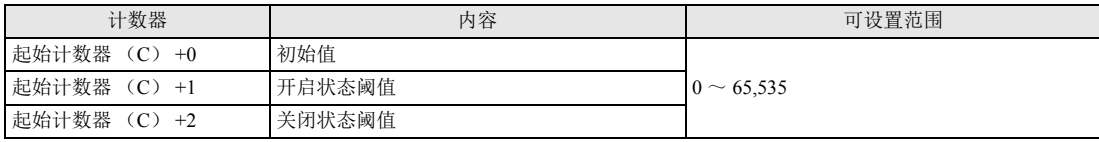

#### D (双字时)

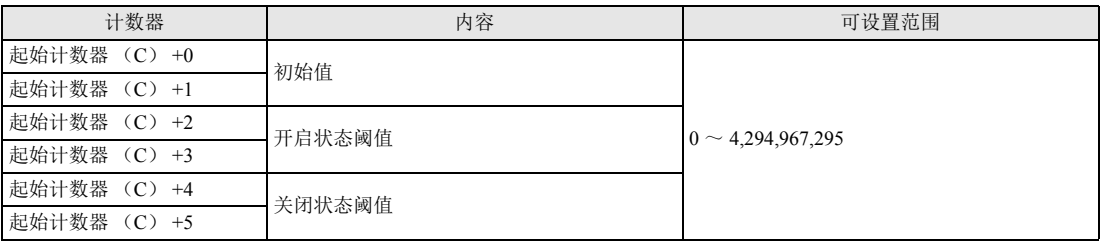

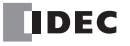

• 已在其他计数器功能块中使用的计数器(C),无法重复使用。

- 计数值为 65,535 或 4,294,967,295 时,即使通过加 / 减切换计数器计数 +1,计数值也将不变。
- 计数值为 0 时, 即使通过加 / 减切换计数器计数 -1, 计数值也将不变。
- 对加 / 减切换计数器进行编程时,请将电路设计为使用计数器前必须先经过预调。预置输入从未打开时,计数值将处于不定 状态 (不知是存储着何种值的状态)。
- 计数器的预置值,可通过可编程显示器等外部设备或 WindLDR、Pro/Touch 的主机操作进行更改。但是,RAM 上的预置值虽 然会被更改,但不会写入保存在 ROM 中的用户程序。关闭 SmartAXIS 的电源时,将返回到更改前的预置值。 有关将更改的预置值写入 ROM 的用户程序的方法详情,请参见 "CNT[\(加计数器\)](#page-98-2)" - " 使用 WindLDR [将预置值写入](#page-99-0) ROM [的用户程序\(仅限](#page-99-0) Pro/Lite)。" 、第 9-2 [页上的](#page-99-0) " [通过主机操作将预置值写入](#page-99-1) ROM 的用户程序。" 。

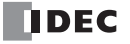

# **HOUR** (小时计量器)

检测执行输入的打开时间 (小时、分钟、秒),并进行累积。累积时间超过设置时间时,将打开输出。

符号

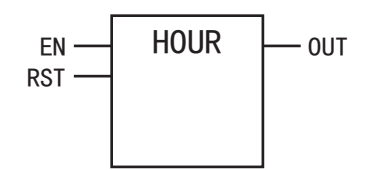

#### 操作说明

打开执行输入(EN)时,将检测执行输入为打开的时间(小时、分钟、秒),并累积打开时间。累积时间超过(含一致)指定的设置时间 (小时、分钟、秒)时,将打开输出(OUT)。累积时间以及设置时间(小时、分钟、秒)使用 3 个设备。 设置时间的"小时"数据可在  $0 \sim 65.535$ 、"分钟"、"秒"数据可在  $0 \sim 59$  的范围内进行设置。

执行输入的打开累积时间超过 65,535 小时 59 分钟 59 秒时,将累积时间中减去 65,536 小时的时间,存储到指定的设备中。 设置时间的"小时"、"分钟"、"秒"中的任意1个超过可设置范围时,将出现用户程序执行错误,并关闭输出。但是,仍持 续检测累积时间。

有关用户程序执行错误,请参阅以下内容。

•《SmartAXIS Pro/Lite 用户手册》 - " 第 14 章 故障排除 " - " 用户程序执行错误代码 "

•《SmartAXIS Touch 用户手册》 - " 第 30 章 故障对策 " - "2 错误信息 " - " 程序执行错误代码 "

参数

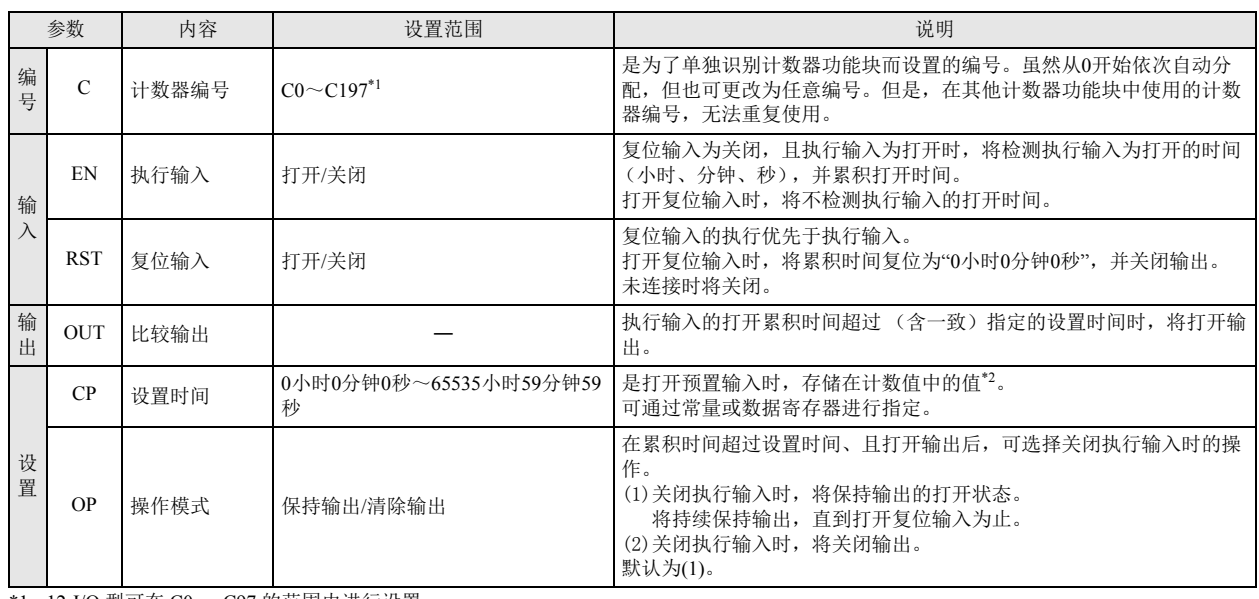

<span id="page-104-0"></span>\*1 12-I/O 型可在 C0 ~ C97 的范围内进行设置。

<span id="page-104-1"></span>\*2 以计数器编号所指定的计数器为起始,连续使用 3 个计数器。将从起始的 CP 开始,按顺序存储 "小时 "、 " 分钟 "、 " 秒 " 的数据。 通过数据寄存器间接指定时,将指定存储着值的数据寄存器编号。设置时间 (小时、分钟、秒)将使用连续的 3 个数据寄存器,并从起始 数据寄存器开始,按顺序存储小时、分钟、秒。起始数据寄存器可在 D0 ~ D997、 D1000 ~ D1997 的范围内进行设置。但是, 12-I/O 型可 在 D0 ~ D397 的范围内进行设置。

" 小时 " 数据可在 0 ~ 65535、 " 分钟 "、 " 秒 " 数据可在 0 ~ 59 范围内进行设置。

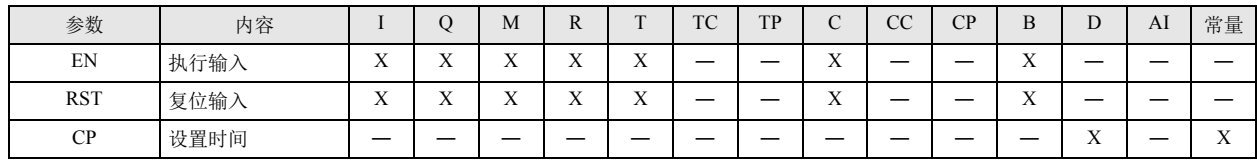

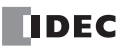

时序图

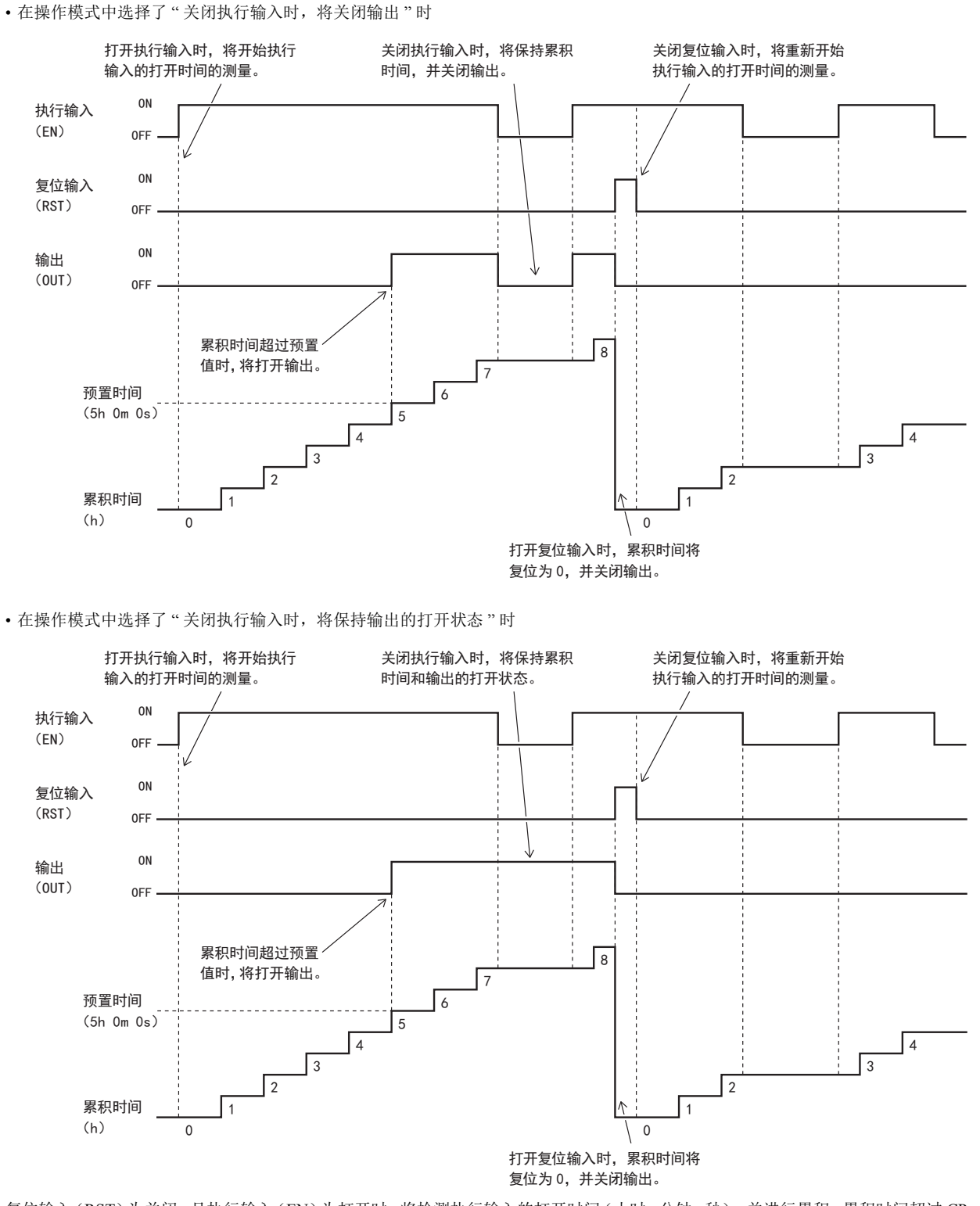

复位输入(RST)为关闭、且执行输入(EN)为打开时,将检测执行输入的打开时间(小时、分钟、秒),并进行累积。累积时间超过 CP 中所指定的设置时间时,将打开输出(OUT)。

然后,关闭执行输入时,将根据 OP 中所指定的操作模式,打开 / 关闭输出。即使关闭执行输入,也将保持累积时间。 打开复位输入时,无论执行输入的打开 / 关闭状态如何,都会将累积时间复位为 0 小时 0 分钟 0 秒, 并关闭输出。

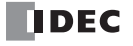

# 第**10**章 移位寄存器功能块

本章将对 SmartAXIS 系列的移位寄存器功能块进行介绍。

# **SFR** (移位寄存器)

将启动移位寄存器中的组成位数的移位寄存器,根据方向输入进行移动。

符号

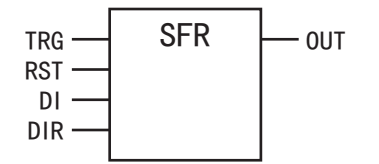

操作说明

关闭复位输入(RST)时,将在执行输入(TRG)的上升沿,以指定移位寄存器中的组成位数的移位寄存器为对象,根据方向输入(DIR) 的打开 / 关闭状态移动 1 位。这时, 会将数据输入(DI)的打开 / 关闭状态存储到 LSB(最低位)或 MSB(最高位)中。

- 关闭方向输入时, 将按升序 (R0 → R1 → R2...) 移动对象移位寄存器。 将数据输入的打开 / 关闭状态存储到对象移位寄存器的 LSB (最低位)中。
- 打开方向输入时, 将按降序 (R127 → R126 → R125...) 移动对象移位寄存器。

将数据输入的打开 / 关闭状态存储到对象移位寄存器的 MSB (最高位)中。

打开复位输入时,将对象移位寄存器设为 0。

参数

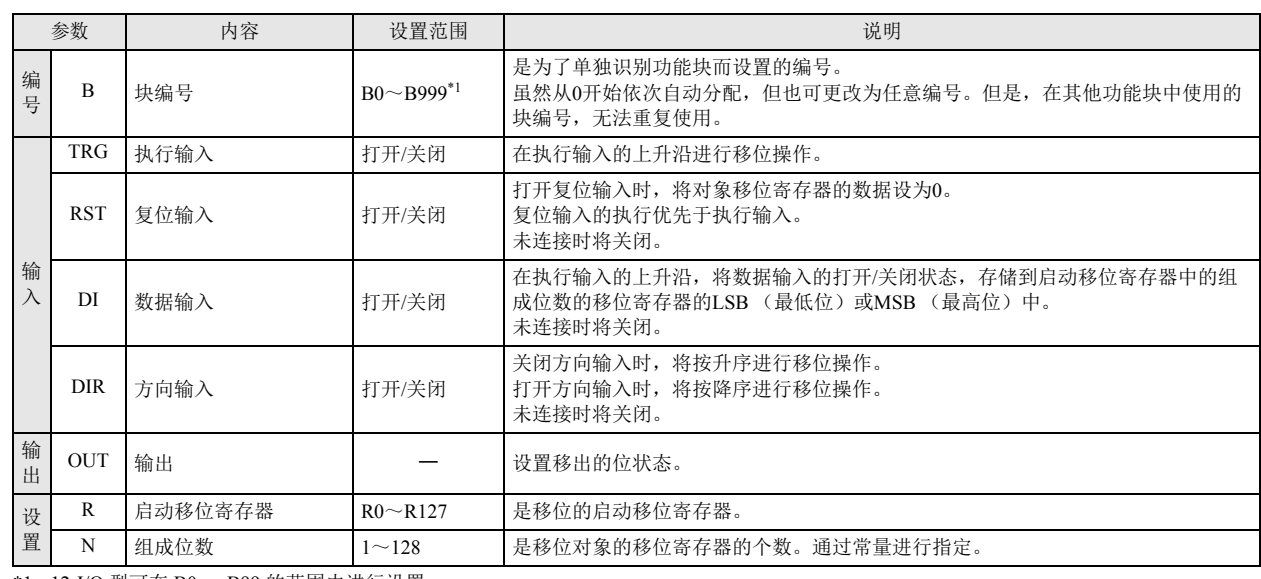

<span id="page-106-0"></span>\*1 12-I/O 型可在 B0 ~ B99 的范围内进行设置。

# 有效设备

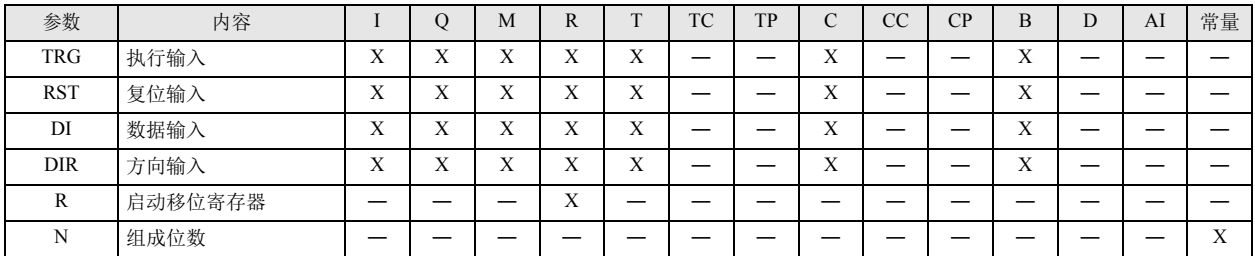

**FT1A -40** 

**FT1A -48** 

**FT1A -Touch** 

**FT1A -24** 

**FT1A -12** 

# 操作示例

# 示例 1

关闭方向输入(DIR)时,在执行输入(TRG)的上升沿,将对象移位寄存器(以指定移位寄存器为起始的组成位数的移位寄存器)按升 序移动 1 位。将数据输入(DI)存储到对象移位寄存器的 LSB(最低位)中。 移出的位状态设置为输出(OUT)。

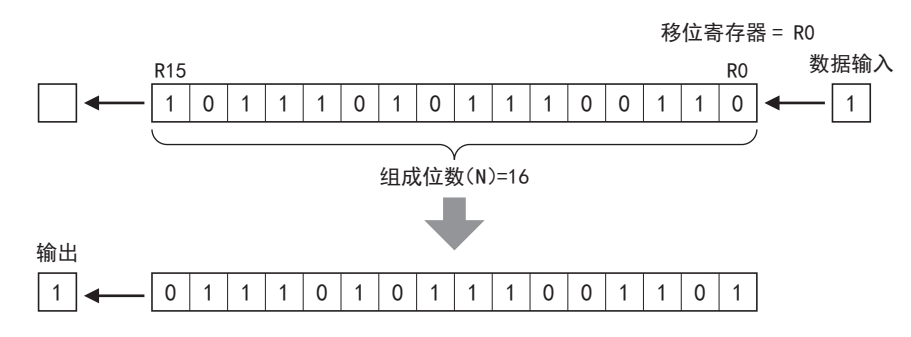

# 示例 2

打开方向输入(DIR)时,在执行输入(TRG)的上升沿,将对象移位寄存器(以指定移位寄存器为起始的组成位数的移位寄存器)按降 序移动 1 位。将数据输入(DI)存储到对象移位寄存器的 MSB(最高位)中。 移出的位状态设置为输出(OUT)。

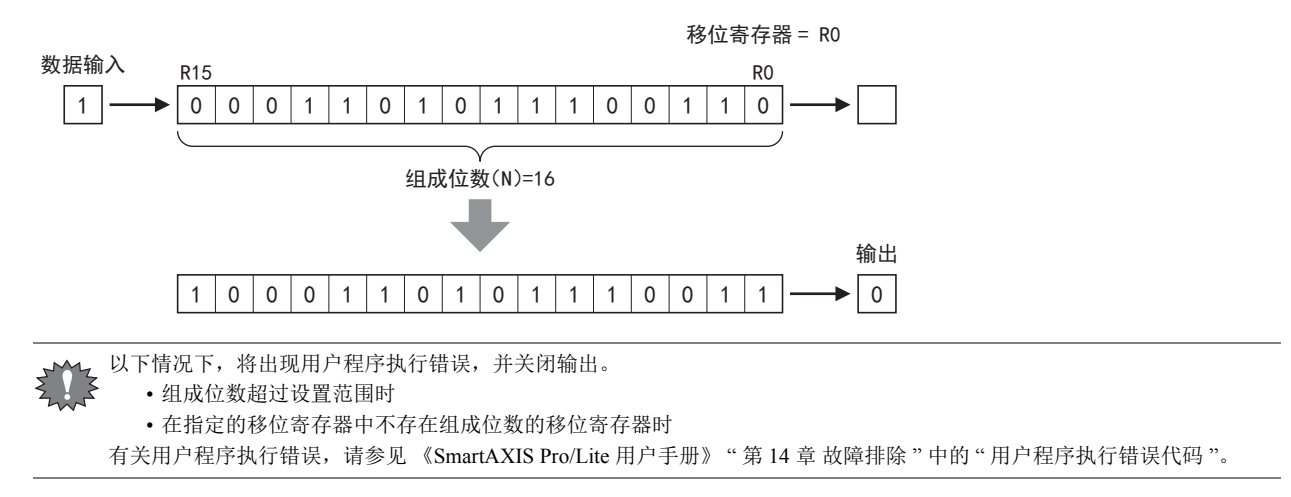
# 第**11**章 数据比较功能块

数据比较功能块用于比较设备值、模拟值或常量,并输出其结果。

## **CMP** (数据比较)

对比较值 1 和比较值 2 进行比较,根据比较结果打开 / 关闭输出。

符号

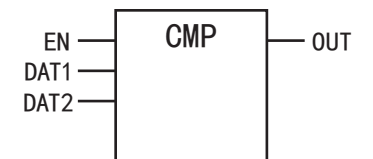

#### 操作说明

打开执行输入(EN)时,将根据指定的运算符,对比较值1(DAT1)和比较值2(DAT2)进行比较,并输出结果。 关闭执行输入时,将关闭输出。

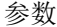

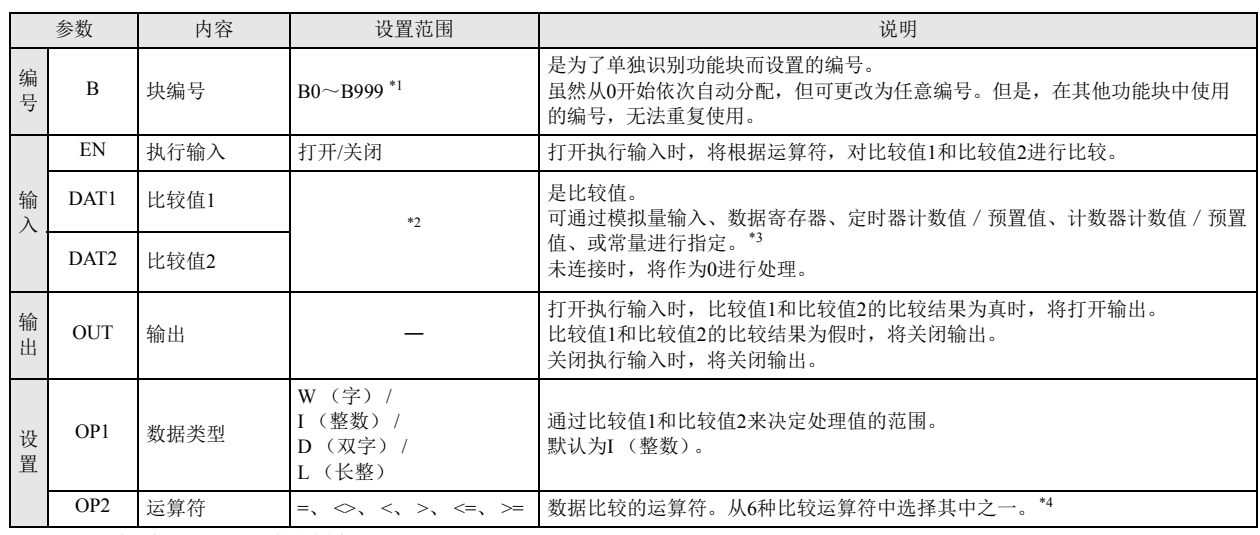

<span id="page-108-1"></span>\*1 12-I/O 型可在 B0 ~ B199 的范围内进行设置。

<span id="page-108-2"></span>\*2 数据类型为 W (字)时,可在 0 ~ 65,535 的范围内进行设置。 数据类型为 I (整数)时,可在 -32,768 ~ 32,767 的范围内进行设置。 数据类型为 D ( 双字) 时, 可在 0 ~ 4.294.967.295 的范围内进行设置。 数据类型为 L (长整)时, 可在 -2,147,483,648 ~ 2,147,483,647 的范围内进行设置。

<span id="page-108-3"></span>\*3 常量时,将在数据类型的范围内进行指定。 通过设备间接指定时,将通过存储着值的设备编号,在指定数据类型的范围内指定设备内容。

<span id="page-108-4"></span>\*4 运算符和输出的关系,如下表所示。

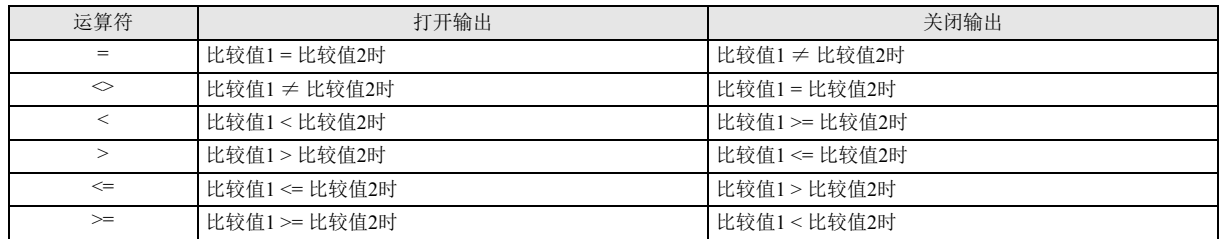

### 有效设备

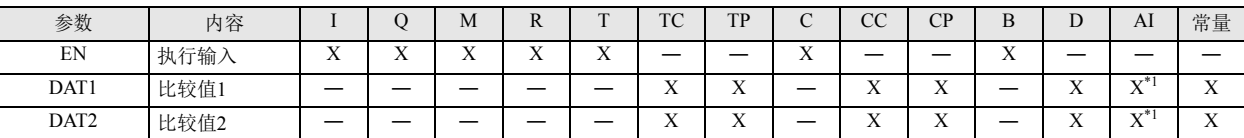

<span id="page-108-0"></span>\*1 Pro 以及 Lite 中, 在数据类型中仅指定 I (整数)时, 可指定模拟量输入功能块。 Touch (晶体管输出型)中, 在数据类型中仅指定 W (字) 或 I (整数) 时, 可指定模拟量输入功能块。

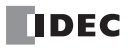

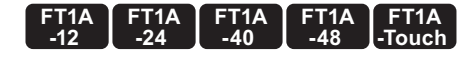

#### **FT1A -40 FT1A -24 FT1A -12 FT1A -48 FT1A -Touch**

## **STTG** (施密特触发器)

对比较值和开启状态阈值、关闭状态阈值进行比较,并根据比较结果打开 / 关闭输出。

符号

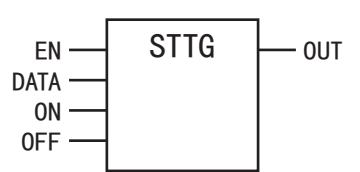

操作说明

打开执行输入(EN)时,将对比较值(DATA)和开启状态阈值、关闭状态阈值进行比较,并打开 / 关闭输出(OUT)。

参数

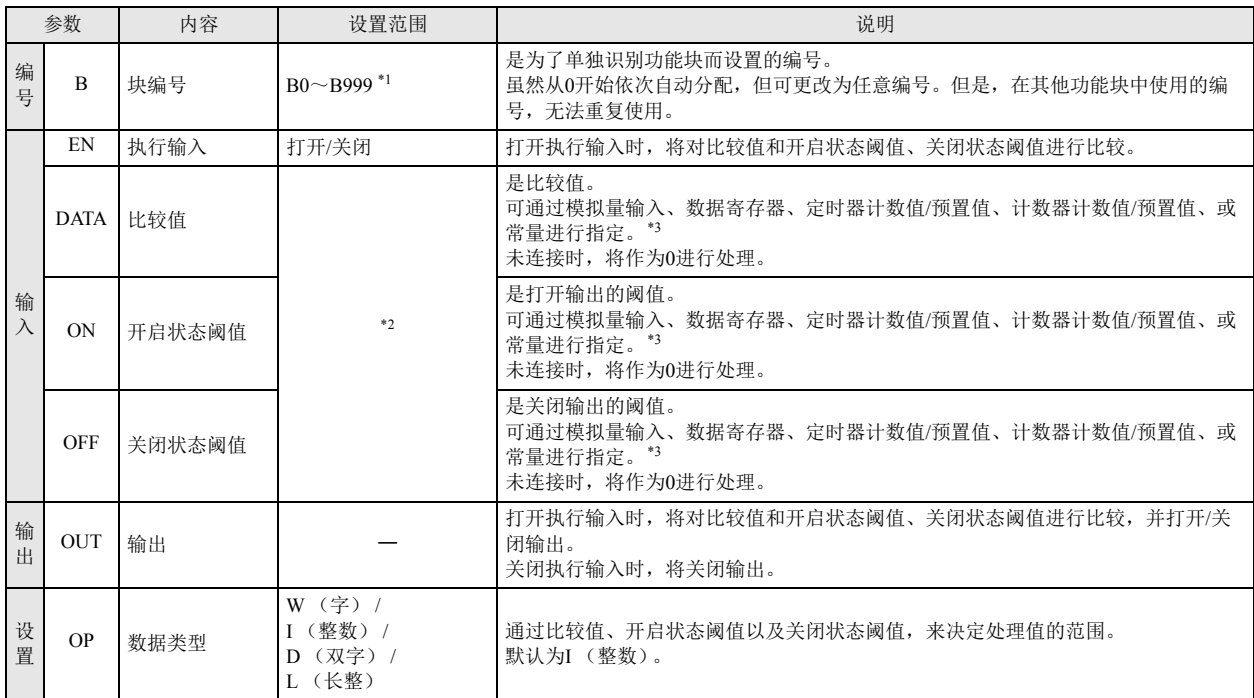

<span id="page-109-0"></span>\*1 12-I/O 型可在 B0 ~ B199 的范围内进行设置。

<span id="page-109-1"></span>\*2 数据类型为 W 时,可在 0 ~ 65,535 的范围内进行设置。 数据类型为 I 时,可在 -32,768 ~ 32,767 的范围内进行设置。 数据类型为 D 时, 可在 0 ~ 4,294,967,295 的范围内进行设置。 数据类型为 L 时, 可在 -2,147,483,648 ~ 2,147,483,647 的范围内进行设置。

<span id="page-109-2"></span>\*3 常量时,将在数据类型的范围内进行指定。 通过设备间接指定时,将通过存储着值的设备编号,在指定数据类型的范围内指定设备内容。

### 有效设备

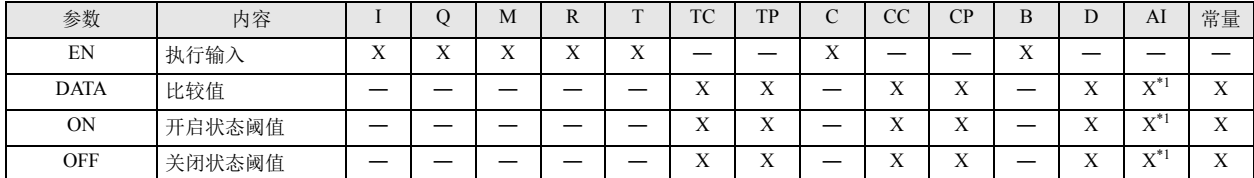

<span id="page-109-3"></span>\*1 Pro 以及 Lite 中,在数据类型中仅指定 I (整数)时,可指定模拟量输入功能块。 Touch (晶体管输出型)中,在数据类型中仅指定 W (字)或 I (整数)时,可指定模拟量输入功能块。

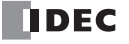

## 时序图

(1) 开启状态阈值≧关闭状态阈值时

打开执行输入(EN)时,将对比较值(DATA)和开启状态阈值(ON)、关闭状态阈值(OFF)进行比较,并打开 / 关闭输出 (OUT)。

- 比较值>开启状态阈值时,将打开输出。
- 比较值≦关闭状态阈值时,将关闭输出。
- 关闭执行输入时,将关闭输出。

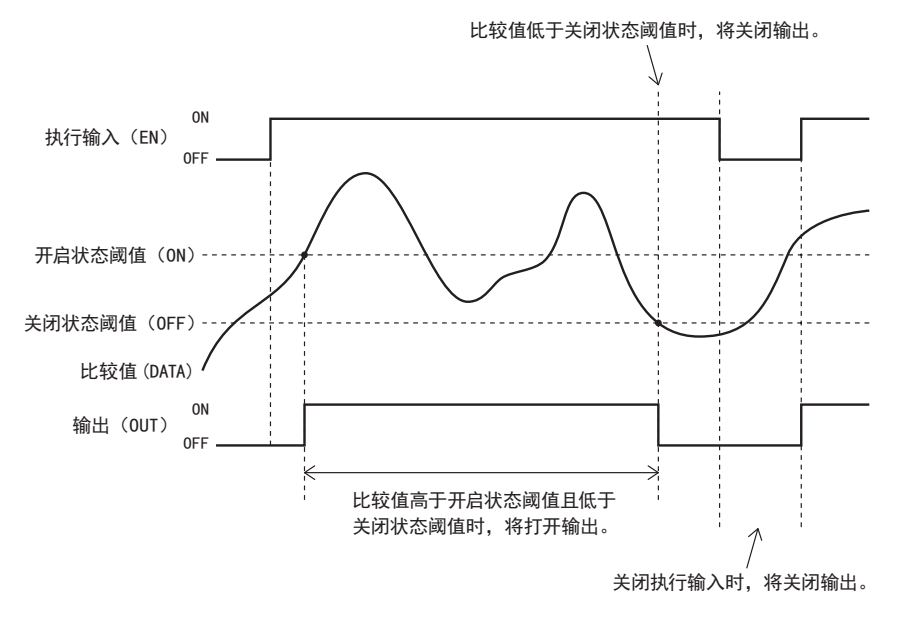

(2) 开启状态阈值<关闭状态阈值时

打开执行输入(EN)时,将对比较值(DATA)和开启状态阈值(ON)、关闭状态阈值(OFF)进行比较,并打开 / 关闭输出 (OUT)。

• 关闭状态阈值>比较值≧开启状态阈值时,将打开输出。

• 比较值≧关闭状态阈值 或开启状态阈值>比较值时,将关闭输出。

关闭执行输入时,将关闭输出。

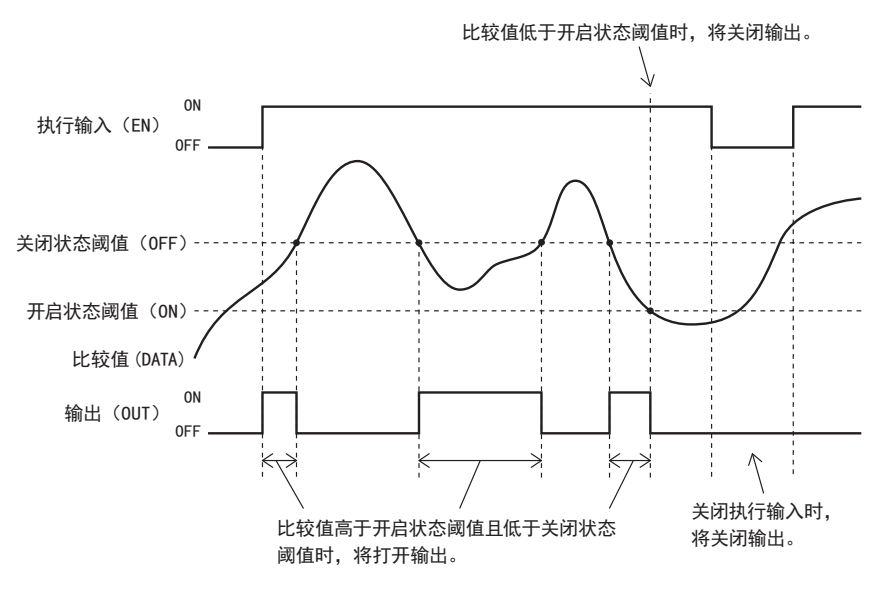

**DDEC** 

#### **FT1A -40 FT1A -24 FT1A -12 FT1A -48 FT1A -Touch**

**RCMP** (范围比较)

对比较值和上限、下限进行比较,并根据比较结果打开 / 关闭输出。

符号

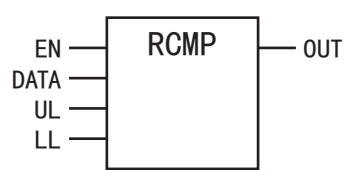

操作说明

打开执行输入(EN)时,比较值(DATA)小于下限(LL),或比较值大于上限(UL),都将打开输出(OUT)。比较值高于下限且低于上 限时,将关闭输出。

关闭执行输入时,将关闭输出。

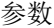

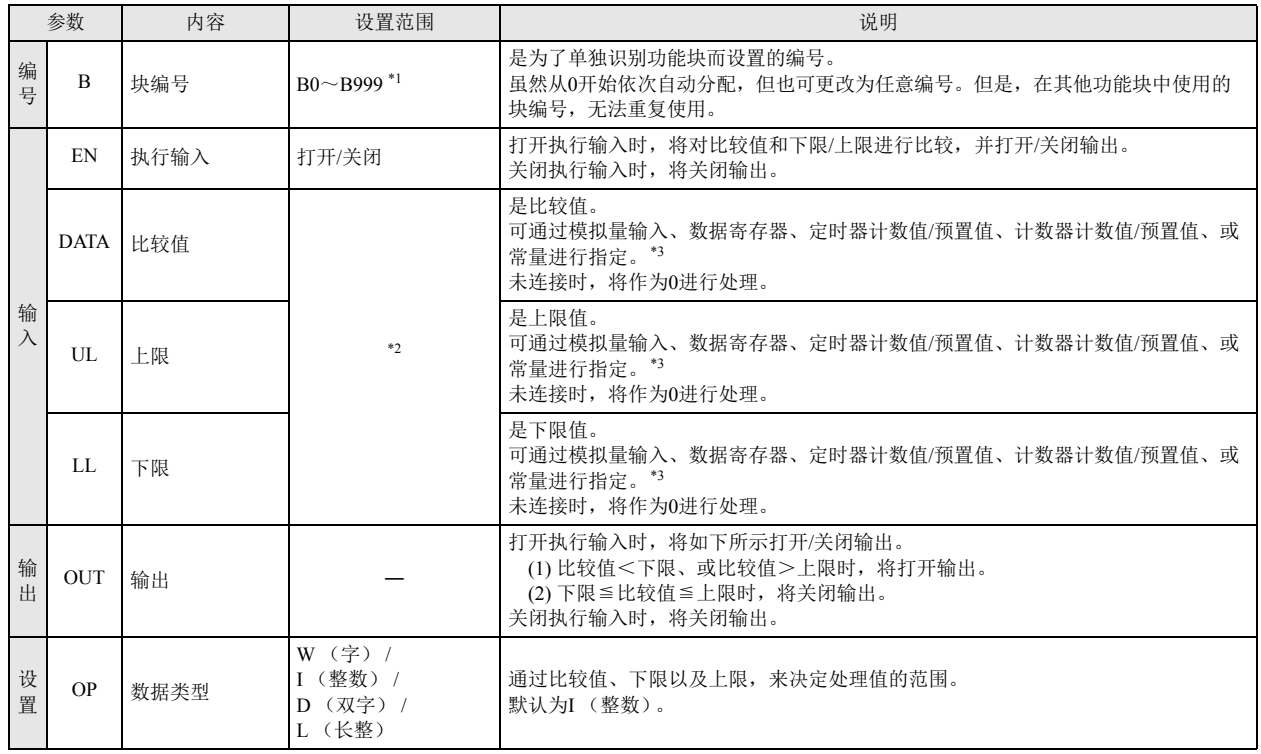

<span id="page-111-1"></span>\*1 12-I/O 型可在 B0 ~ B199 的范围内进行设置。

<span id="page-111-2"></span>\*2 数据类型为 W 时,可在 0 ~ 65,535 的范围内进行设置。 数据类型为 I 时,可在 -32,768 ~ 32,767 的范围内进行设置。 数据类型为 D 时,可在 0 ~ 4,294,967,295 的范围内进行设置。 数据类型为 L 时,可在 -2,147,483,648 ~ 2,147,483,647 的范围内进行设置。

<span id="page-111-3"></span>\*3 常量时,将在数据类型的范围内进行指定。 通过设备间接指定时,将通过存储着值的设备编号,在指定数据类型的范围内指定设备内容。

有效设备

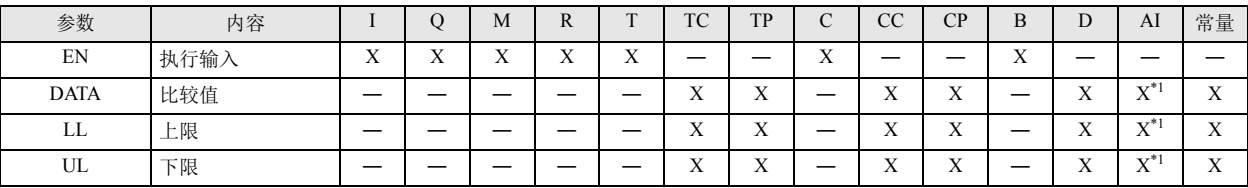

<span id="page-111-0"></span>\*1 Pro 以及 Lite 中, 在数据类型中仅指定 I (整数)时, 可指定模拟量输入功能块。 Touch (晶体管输出型)中, 在数据类型中仅指定 W (字)或 I (整数)时,可指定模拟量输入功能块。

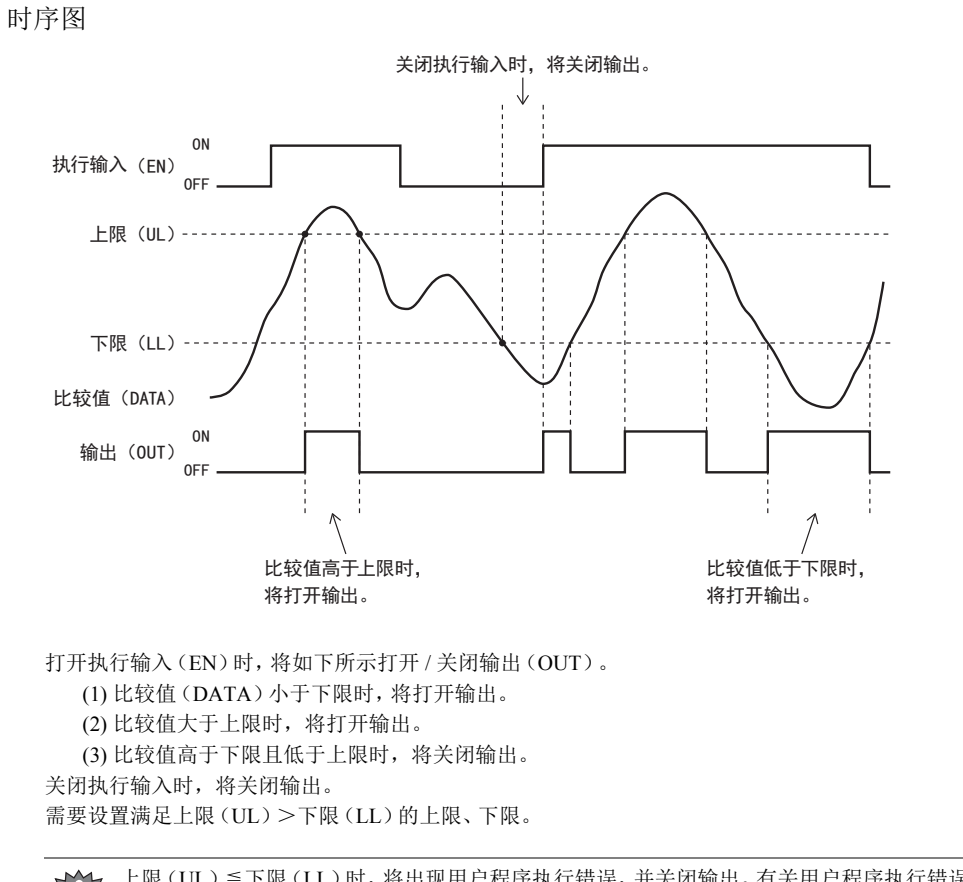

上限(UL)≦下限(LL)时,将出现用户程序执行错误,并关闭输出。有关用户程序执行错误,请参见《SmartAXIS Pro/Lite 用户 ▼ 上座 (UL) = r mx (LL) +」, ny H 2014/ H\_) = ... .........<br>▶ 手册》" 第 14 章 故障排除 " 中的 " 用户程序执行错误代码 "。<br>——————————————————— ξ

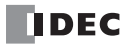

# 第**12**章 数据转换功能块

数据转换功能块用来转换存储在设备中的数据。

## **ALT** (交叉输入)

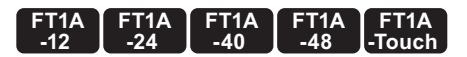

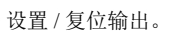

符号

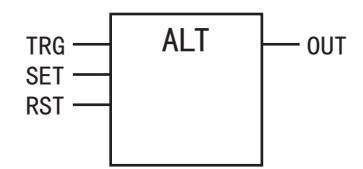

### 操作说明

设置输入(SET)、复位输入(RST)为关闭时,将在执行输入(TRG)的上升沿,切换输出的打开 / 关闭状态。 打开设置输入时,将设置输出。 打开复位输入时,将复位输出。 设置输入和复位输入均为打开时,将根据动作模式设置 / 复位输出。

参数

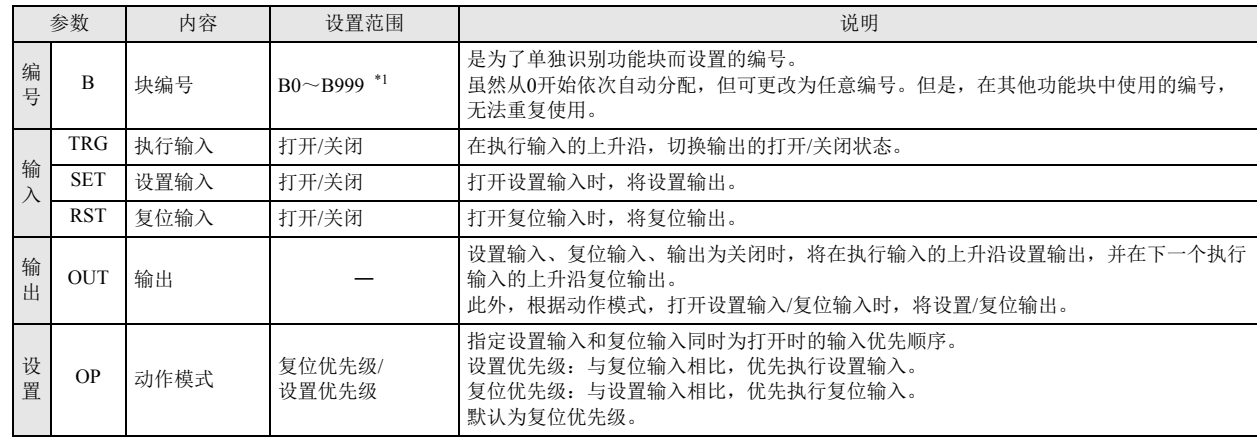

<span id="page-114-0"></span>\*1 12-I/O 型可在 B0 ~ B199 的范围内进行设置。

## 有效设备

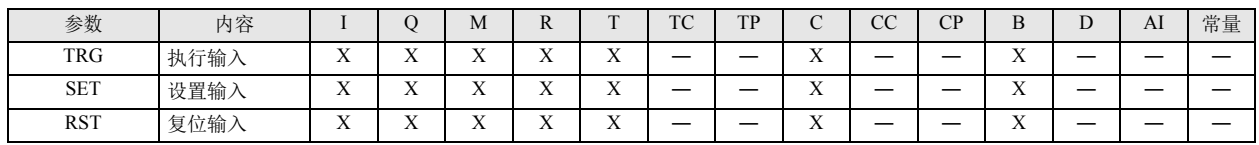

## 时序图

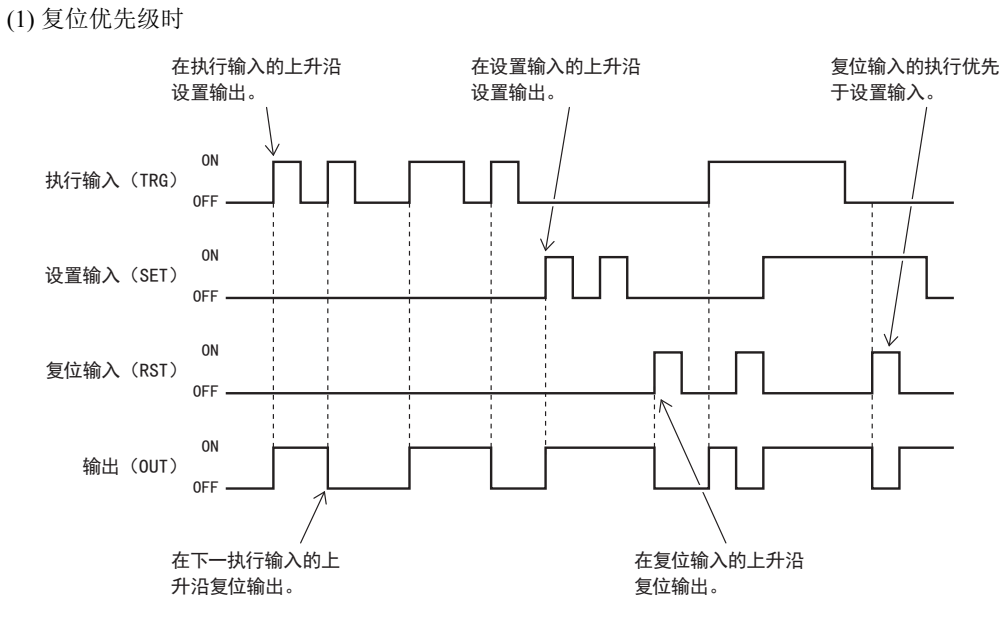

## (2) 设置优先级时

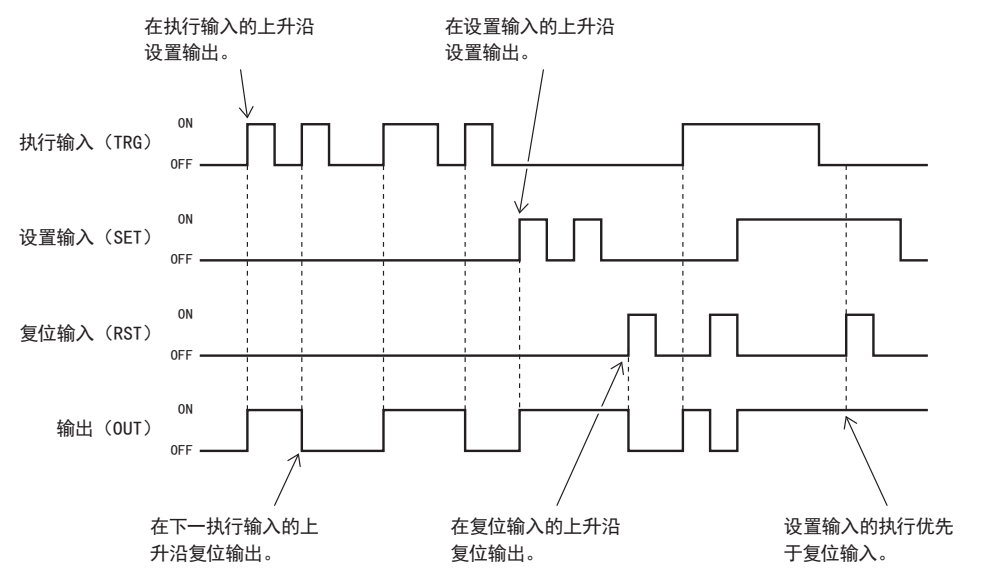

设置输入(SET)、复位输入(RST)为关闭时,将在执行输入(EN)的上升沿,切换输出的打开 / 关闭状态。 此外,根据动作模式,通过设置输入 / 复位输入,设置 / 复位输出。

#### (1) 复位优先级时

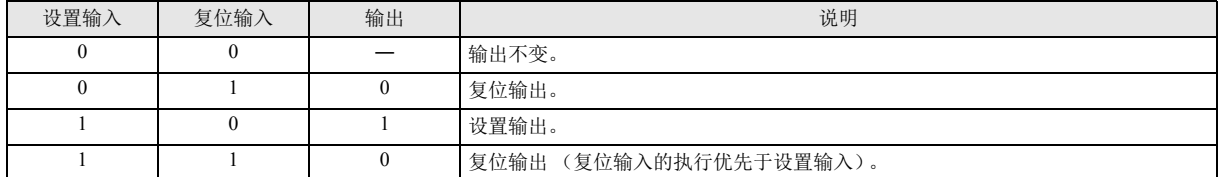

#### (2) 设置优先级时

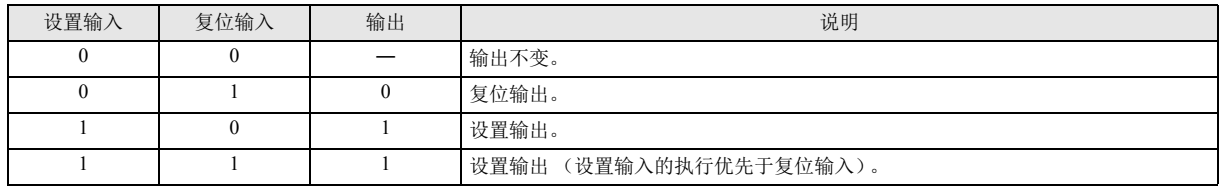

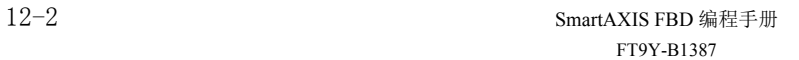

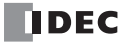

# 第**13**章 周程序功能块

周程序功能块用来在指定的日期和时间打开或关闭输出。

## **WEEK** (周定时器)

设置星期和 ON 时间、 OFF 时间, 和当前时间进行比较, 并输出其结果。

符号

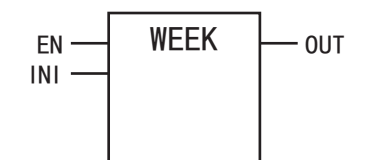

操作说明

 $\exists$ K

打开执行输入(EN)时,当前的星期和时间与指定的 ON 设置的星期和时间匹配时,将打开输出(OUT)。 此外,当前的星期和时间与 OFF 设置的星期和时间匹配时,将关闭输出(OUT)。

例如,ON 设置为星期一 13 点、OFF 设置为星期三 18 点时,将如下所示打开 / 关闭输出(OUT)。

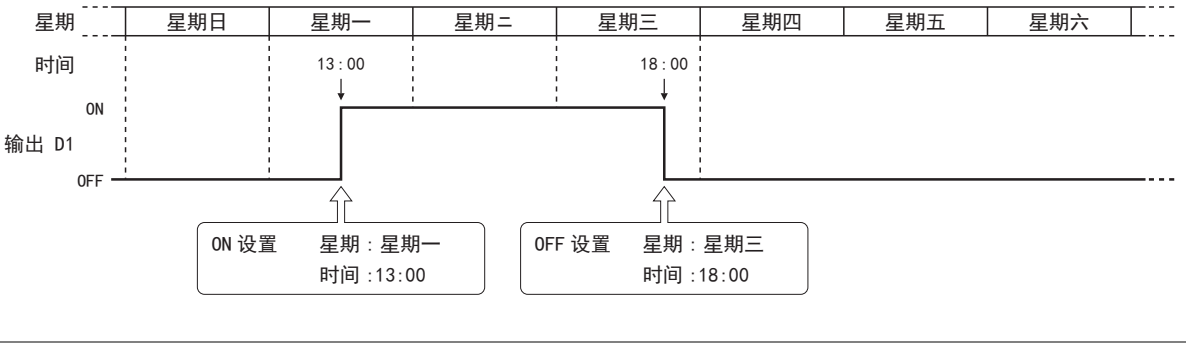

- 周定时器功能块,可在用户程序内最多使用 10 个。
- 通常, 仅在当前时间和 ON/OFF 设置的时间匹配时, 才会更新输出, 但周定时器功能块的执行输入从关闭变为打开时, 将根 据 ON/OFF 设置判断当前时间的输出状态,并打开或关闭输出。
	- · 启用脉冲输出时, 将在 ON 设置时间内仅打开 1 次扫描的输出。此外, 周定时器功能块的执行输入从关闭变为打开时, 将对 ON 设置和当前时间进行比较,并判断输出状态,仅打开 1 次扫描的输出。 有关脉冲输出,请参见第 13-3 页上的 "(5) [脉冲输出](#page-118-0) " 或第 [13-7](#page-122-0) 页。
- 将 ON 时间设为大于 2359 的值、将 OFF 时间设为大于 2400 的值、或者将 ON/OFF 时间的后 2 位设为大于 59 的值时, 将出 现用户程序执行错误。
	- 未指定星期时,将出现用户程序执行错误。
	- 有关用户程序执行错误,请参见《SmartAXIS Pro/Lite 用户手册》中的"第14章●用户程序执行错误代码"。

**FT1A -40** 

**FT1A -48** 

**FT1A -Touch** 

**FT1A -24** 

**FT1A -12** 

参数

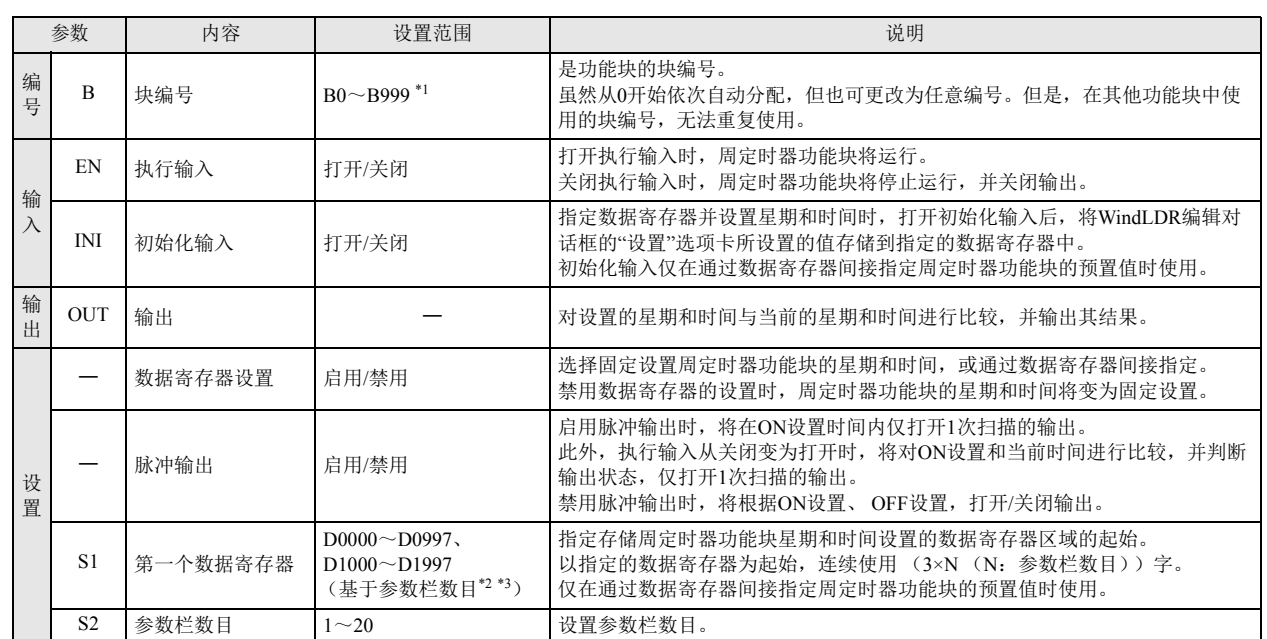

<span id="page-117-0"></span>\*1 12-I/O 型可在 B0 ~ B199 的范围内进行设置。

<span id="page-117-1"></span>\*2 12-I/O 型可在 D0000 ~ D0397 的范围内进行设置。

<span id="page-117-2"></span>\*3 无法设置 D0999 和 D1000 的涵盖范围。

## 有效设备

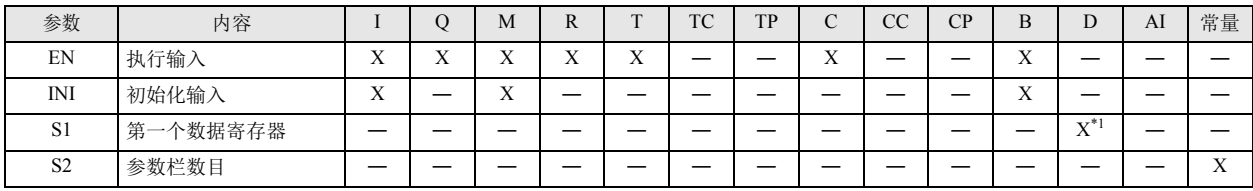

<span id="page-117-3"></span>\*1 无法使用特殊数据寄存器。

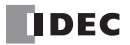

## 设置项目

设置周定时器功能块的星期和时间有以下 2 种方法,通过 " 设备 " 选项卡上的 " 数据寄存器的设置 " 进行指定。

- 固定设置星期和时间 单独决定 ON/OFF 设置的星期和时间。在运行过程中,无法更改 ON/OFF 设置的星期和时间。 有关详情,请参见第 13-3 页上的 " [●固定设置星期和时间时](#page-118-1) "。
- 指定数据寄存器,并设置星期和时间 根据存储在指定数据寄存器中的值,来设置 ON/OFF 设置的星期和时间。 在运行过程中,可更改 ON/OFF 设置的星期和时间。 有关详情,请参见第 13-6 页上的 " [●指定数据寄存器,并设置星期和时间时](#page-121-0) "。
- <span id="page-118-1"></span>●固定设置星期和时间时

单独决定 ON/OFF 设置的星期和时间。在运行过程中,无法更改 ON/OFF 设置的星期和时间。

■ 设备选项卡

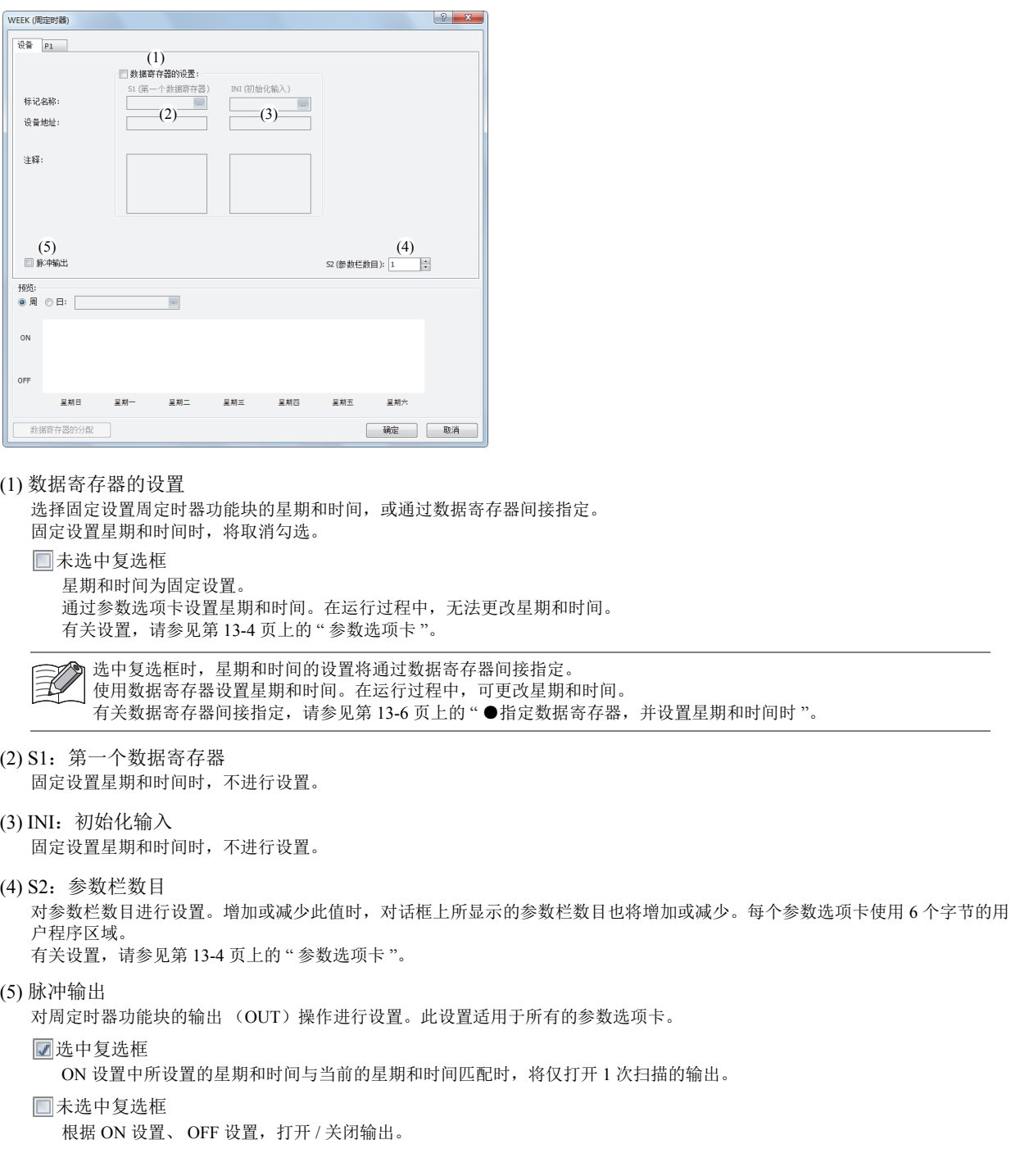

<span id="page-118-2"></span><span id="page-118-0"></span>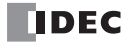

第 13 章 <span id="page-119-0"></span>■ 参数选项卡

用于执行输出的 ON/OFF 设置。 1 个周定时器功能块可最多设置 20 个参数选项卡。

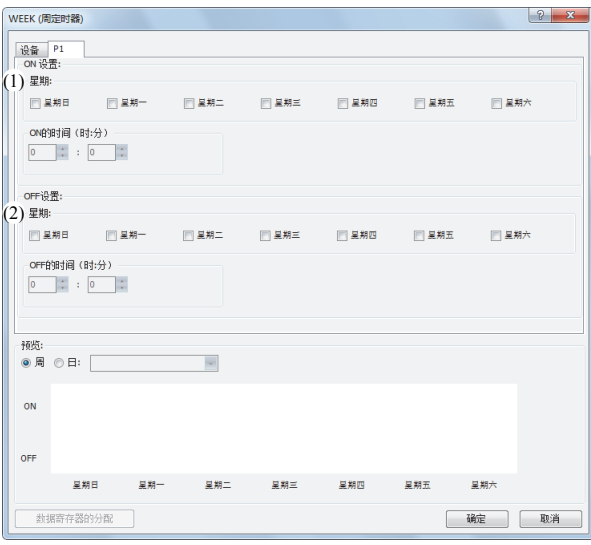

#### (1) ON 设置

对打开输出的星期和时间进行设置。在指定星期的指定时间打开输出。

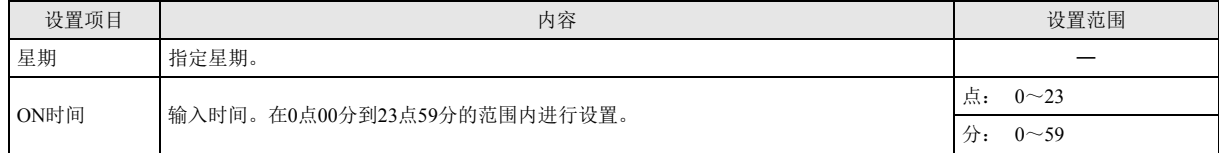

#### (2) OFF 设置

对关闭输出的星期和时间进行设置。在指定星期的指定时间关闭输出。

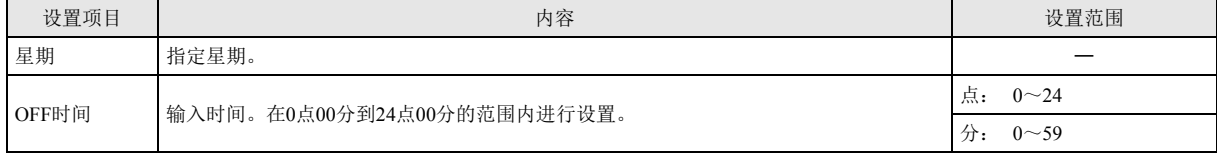

在各选项卡的设置中,时间重复时,编号较大的设置将启用。

 $\mathbb{R}$ 例如,如果 "P1" 选项卡的 ON 时间为 8:00、OFF 时间为 9:00、"P2" 选项卡的 ON 时间为 9:00、OFF 时间为 10:00,2 个选项卡中 9:00 的设置重复,则 "P1" 选项卡的 OFF 时间将变为禁用。此时 8:00 ~ 10:00 为打开。

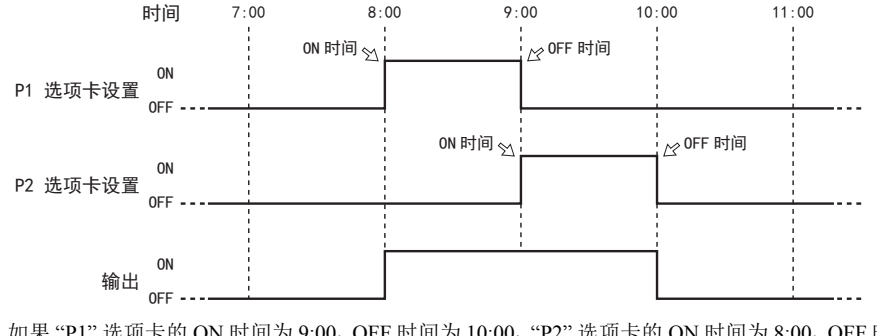

如果 "P1" 选项卡的 ON 时间为 9:00、OFF 时间为 10:00、"P2" 选项卡的 ON 时间为 8:00、OFF 时间为 9:00,2 个选项卡中的 9:00 设置重复,则 "P1" 选项卡的 ON 时间将变为禁用。此时 8:00 ~ 9:00 为打开。

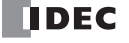

<span id="page-120-0"></span>■ 预览

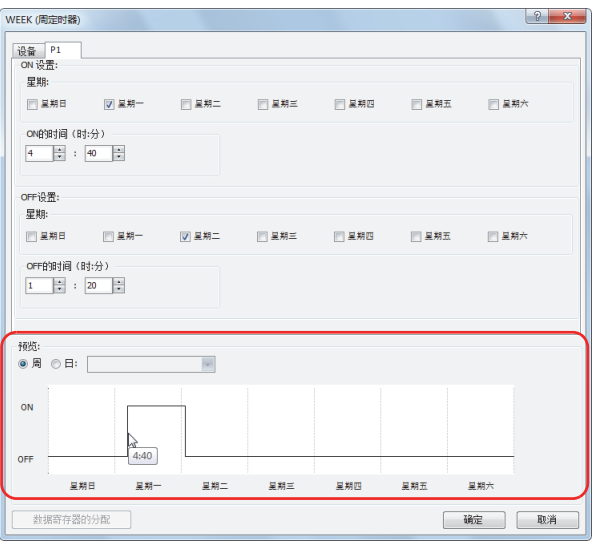

以各参数选项卡中所设置的内容为基础,将预览显示输出的打开 / 关闭状态的时序图。

预览可以周或日为单位进行显示。

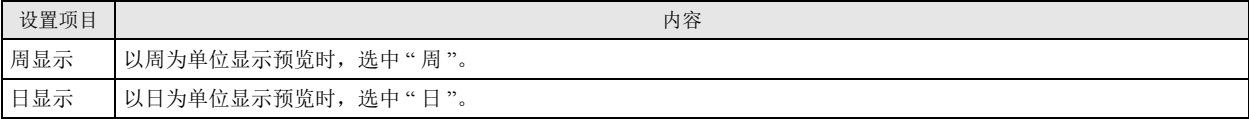

#### <span id="page-121-0"></span>●指定数据寄存器,并设置星期和时间时

根据存储在指定数据寄存器的值,对 ON/OFF 设置的星期和时间进行设置。 在运行过程中,可更改 ON/OFF 设置的星期和时间。 在打开周定时器周定时器功能块的执行输入状态下,更改 ON/OFF 设置的星期和时间时,更改的数据寄存器的值将在当前的星期和时 间与 ON/OFF 设置的星期和时间匹配时写入。

#### ■ 设备选项卡

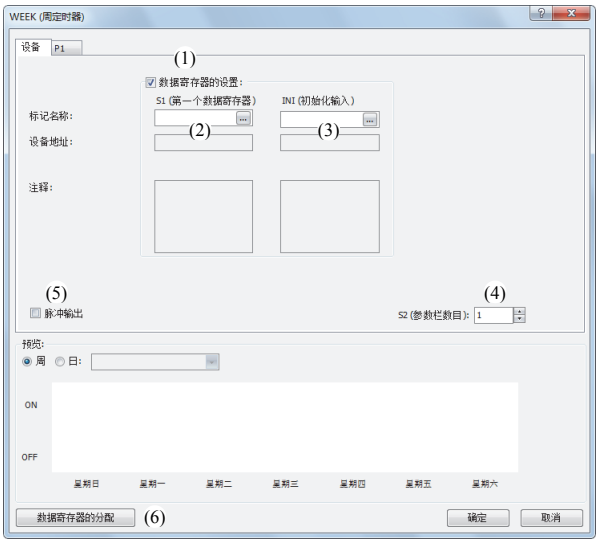

#### (1) 数据寄存器设置

选择固定设置周定时器功能块的星期和时间,或通过数据寄存器间接指定。 指定数据寄存器,并对星期和时间进行设置时,选中复选框。

选中复选框

星期和时间的设置将变为数据寄存器间接指定。 使用数据寄存器设置星期和时间。在运行过程中,可更改星期和时间。 有关数据寄存器区域的分配,请参见第 13-8 页上的 " [数据寄存器的分配](#page-123-0) "。 打开初始化输入后,可通过参数选项卡所设置的星期和时间的值,对数据寄存器进行初始化。 有关初始化, 请参见 "(3) INI: 初始化输入"。

取消勾选时,星期和时间将变为固定设置。  $\mathbb{R}$ 通过参数选项卡设置星期和时间。在运行过程中,无法更改星期和时间。 有关固定设置,请参见第 13-3 页上的 " [●固定设置星期和时间时](#page-118-1) "。

#### (2) S1:第一个数据寄存器

指定存储周定时器功能块星期和时间设置的数据寄存器区域的起始。 仅在通过数据寄存器间接指定周定时器功能块的预置值时使用。

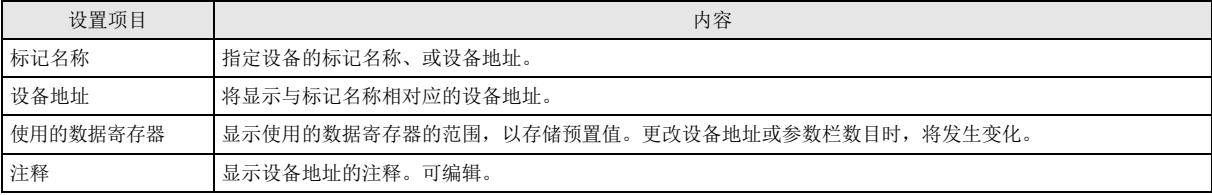

有关数据寄存器区域的分配,请参见第 13-4 页上的 " [参数选项卡](#page-119-0) "。

#### <span id="page-121-1"></span>(3) INI:初始化输入

用于指定对存储在 S1 (源 1) 起始的数据寄存器区域的星期和时间进行初始化的设备。 打开初始化输入时,参数选项卡所设置的值将存储到数据寄存器中。 仅在通过数据寄存器间接指定周定时器功能块的预置值时使用。

#### (4) S2:参数栏数目

设置参数栏数目。

是与"[●固定设置星期和时间时](#page-118-1)"通用的设置。请参见第13-3 页上的 "(4) S2: 参数栏数目"。

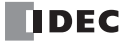

#### <span id="page-122-0"></span>(5) 脉冲输出

设置周定时器功能块的输出 (OUT)操作。本设置适用于所有的参数选项卡。 是与 " [●固定设置星期和时间时](#page-118-1) " 通用的设置。请参见第 13-3 页上的 "(5) [脉冲输出](#page-118-0) "。

(6) 数据寄存器的分配

单击此按钮时,将显示数据寄存器的分配对话框。如下所示,对话框中将显示周定时器功能块的各设置和数据寄存器的对应表 (7)。此外,通过单击 " 分配注释 " 按钮 (8),可将各设置的名称设置到对应的数据寄存器的注释中。 仅在通过数据寄存器间接指定周定时器功能块的预置值时使用。

数据寄存器的分配对话框

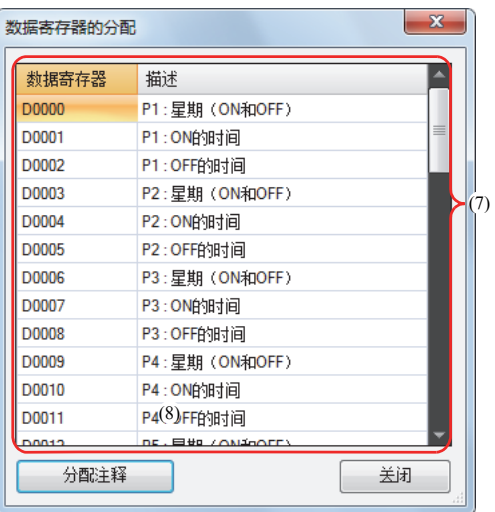

■ 参数选项卡

用于执行输出的 ON/OFF 设置。 1 个周定时器功能块可最多设置 20 个参数选项卡。 通过数据寄存器间接指定周定时器功能块的预置值时,打开初始化输入后,参数选项卡所设置的值将存储到数据寄存器中。

是与 " [●固定设置星期和时间时](#page-118-1) " 通用的设置。请参见第 13-4 页上的 " [参数选项卡](#page-119-0) "。

■ 预览

以各参数选项卡中所设置的内容为基础,将预览显示输出的打开 / 关闭状态的时序图。

是与 " [●固定设置星期和时间时](#page-118-1) " 通用的功能。请参见第 13-5 [页上的](#page-120-0) " 预览 "。

第

### <span id="page-123-0"></span>数据寄存器的分配

通过数据寄存器间接指定周定时器功能块的预置值时,各设置将如下所示被分配到数据寄存器中。

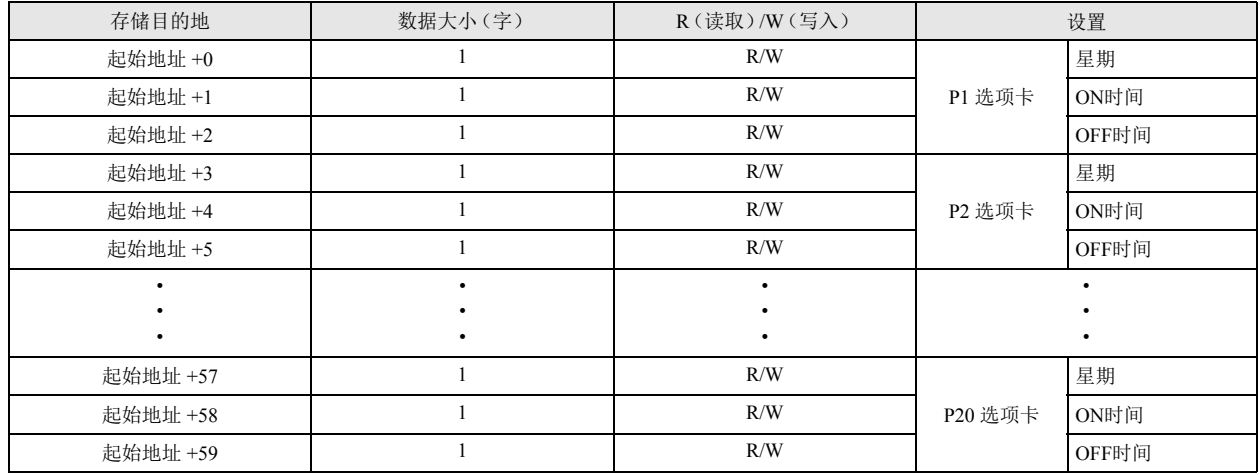

"R/W" 为 Read (读) /Write (写) 的缩写, R/W 为可读写, R 为只读, W 为只写。

#### ■ 星期数据寄存器的分配

 $\mathbb{Z}$ 

ON 设置的星期和 OFF 设置的星期将以位为单位,如下所示被分配到 1 个数据寄存器中。

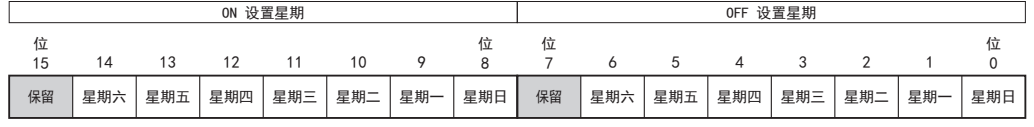

0: 禁用 (未选中复选框) 数据寄存器 (1字)

1:启用 (选中复选框)

星期的设置示例

[ 将输出设为星期一打开,星期五关闭 ]

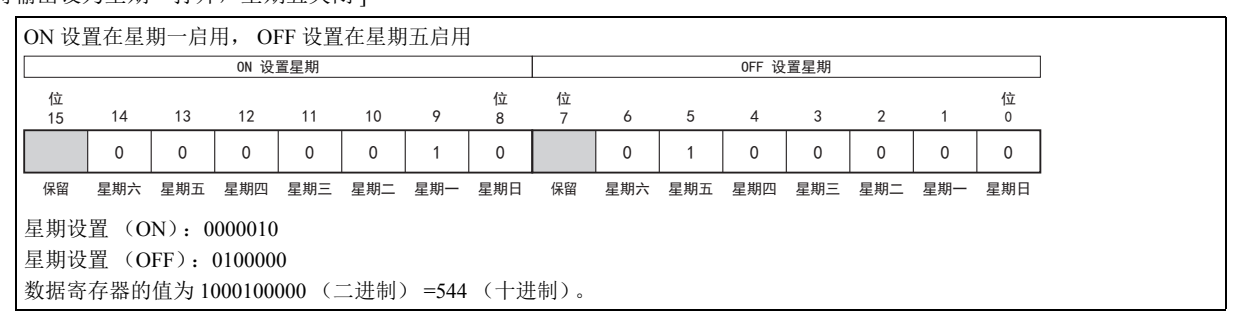

[ 将输出设为星期一和星期四打开,星期二和星期六关闭 ]

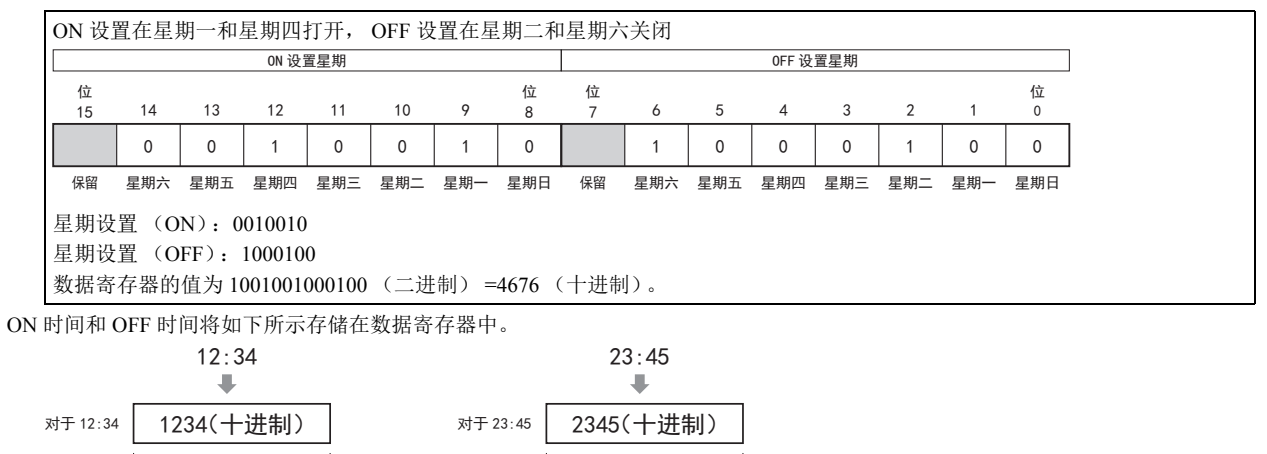

数据寄存器 (1字) またはちゃっと このことを 数据寄存器 (1字)

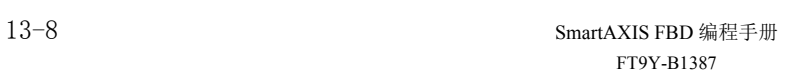

## 操作示例

[ 每周星期一到星期五 8 点 30 分到 17 点 15 分期间,打开输出 Q0] 参数选项卡

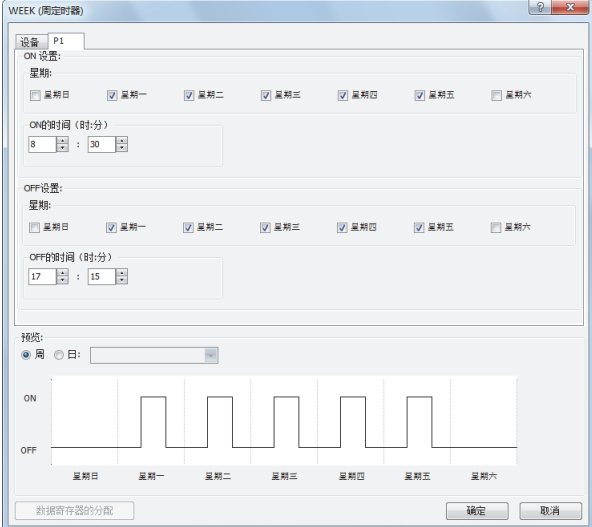

按上述方式设置参数选项卡,将 M8125 设置到周定时器功能块的执行输入 (EN), 将 Q000 设置到输出 (OUT)。

[ 每周星期二、星期三和星期六的 20 点 30 分到第二天的 1 点期间,打开输出 Q000] 参数选项卡

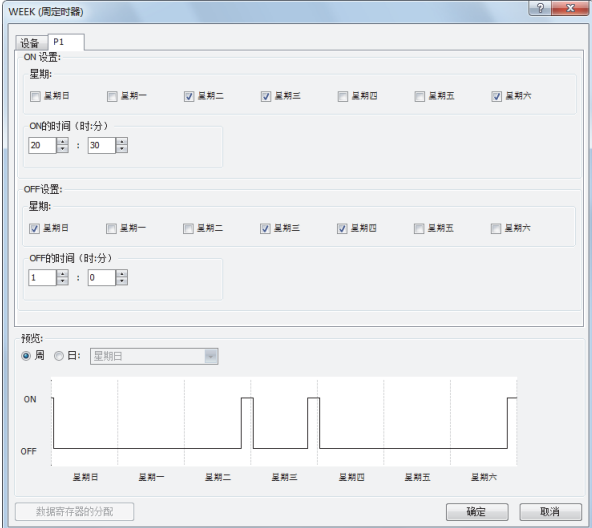

按上述方式设置参数选项卡,将 M8125 设置到周定时器功能块的执行输入 (EN), 将 Q000 设置到输出 (OUT)。

[每周星期一、星期三和星期五的 6 点到 9 点、 15 点到 18 点、 22 点到第二天 0 点期间, 打开输出 Q000] 参数选项卡 使用 3 个选项卡进行设置。

在 P1 选项卡中,将输出设为星期一、星期三和星期五的 6 点到 9 点打开。

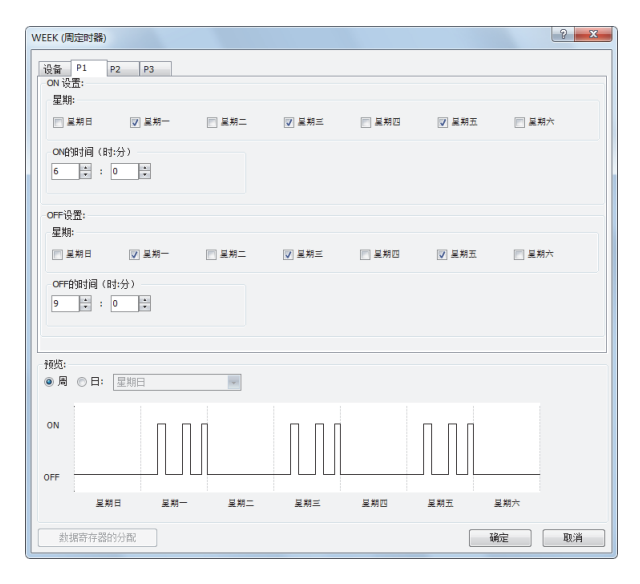

在 P2 选项卡中,将输出设为星期一、星期三和星期五的 15 点到 18 点打开。 WEEK (周定时器) 

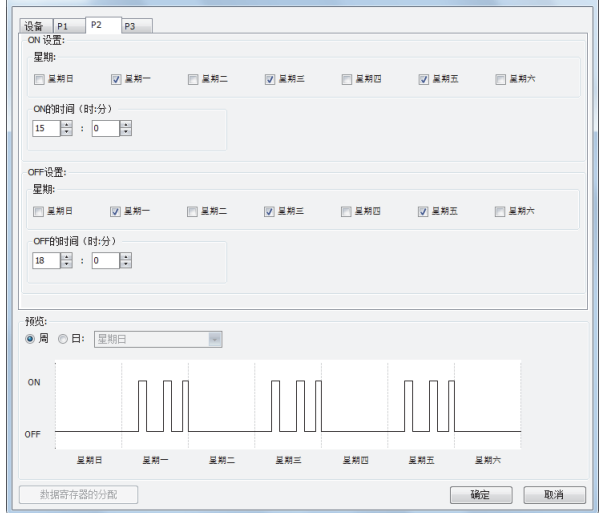

在 P3 选项卡中,将输出设为星期一、星期三和星期五的 22 点到 第二天 0 点打开。

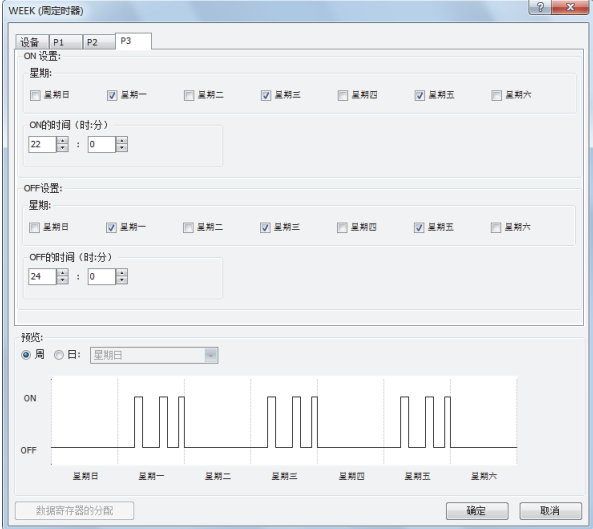

按上述方式设置参数选项卡,将 M8125 设置到周定时器功能块的执行输入 (EN), 将 Q000 设置到输出 (OUT)。

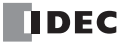

[ 通过数据寄存器间接进行指定时 ]

以每周星期一到星期五的 8 点 30 分到 17 点 15 分期间打开输出 Q000 为例,进行说明。 选中 " 数据寄存器 " 的复选框, 将 S1 设为 D0000, 将 M0000 设为 INI。

#### 设备选项卡 あんちゃく あいしゃ あいかん あんなん あいかん 参数选项卡

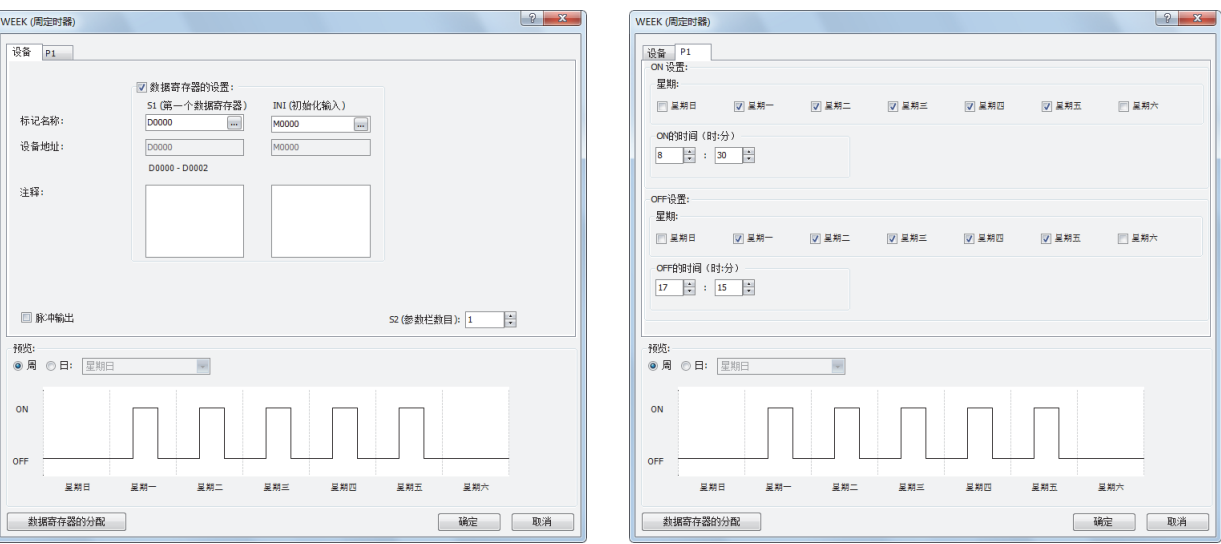

#### 数据寄存器的分配

P1 选项卡的设置如下表所示,将分配到数据寄存器 D0000 ~ D0002 中。打开初始化输入 INI 时,参数选项卡所设置的值将存储到  $D0000 \sim D0002$  中。

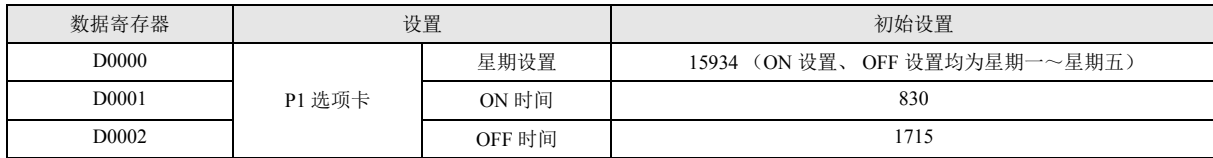

FBD 程序

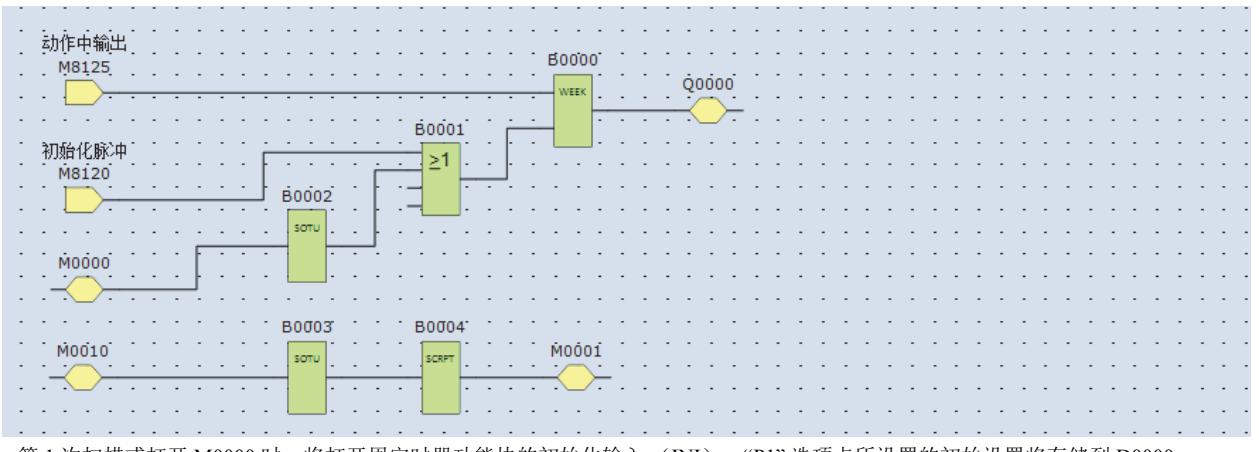

• 第 1 次扫描或打开 M0000 时, 将打开周定时器功能块的初始化输入 (INI), "P1" 选项卡所设置的初始设置将存储到 D0000 ~ D0002 中。

- 周定时器功能块根据 D0000 ~ D0002 的值开始运行。
- 打开 M0010 时, 将执行下述脚本功能块, ON 时间 (D0001) 将更改为 9 点, OFF 时间 (D0002) 将更改为 17 点。 数据类型:字(W)
	- 脚本:

"D0001"=900; //ON时间

"D0002"=1700; //OFF时间

• 打开 M0000 时, 所有周定时器功能块的设置 (D0000 ~ D0002) 将恢复到初始设置。

第 13 章

#### **FT1A -40 FT1A -24 FT1A -12 FT1A -48 FT1A -Touch**

## **YEAR** (年定时器)

设置日期,并与当前日期进行比较后,输出其结果。可在 1 年中指定日期。

符号

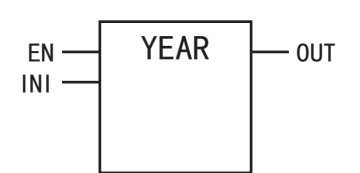

操作说明

打开执行输入 (EN)后,当前日期与指定的 ON 设置的指定日期匹配时,将打开输出 (OUT)。 此外,当前的日期与指定的 OFF 设置的指定日期匹配时,将关闭输出 (OUT)。

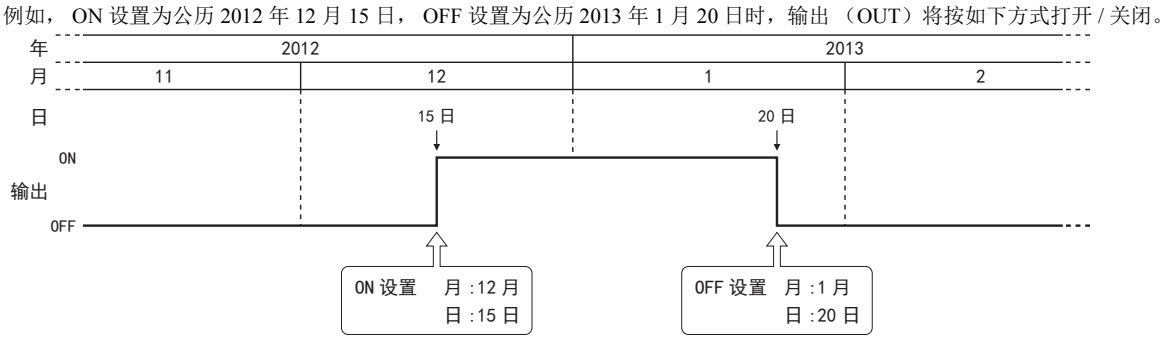

• 年定时器功能块可在用户程序内最多使用 10 个。 K

• 通常, 仅在当前日期和 ON/OFF 设置的日期匹配时, 才会更新输出, 但年定时器功能块的执行输入从关闭变为打开时, 将根 据 ON/OFF 设置判断当前日期的输出状态,并打开或关闭输出。

- 有关详情,请参见第 13-22 页上的 " [在设置期间内打开执行输入时的时序图](#page-137-0) "。
- 启用脉冲输出时, 将在变为 ON 日期的一瞬间 (0 点 0 分), 仅打开 1 次扫描的输出。

此外,年定时器功能块的执行输入从关闭变为打开时,将对 ON 设置和当前时间进行比较,并判断输出状态,仅打开 1 次扫 描的输出。

有关脉冲输出,请参见第 13-14 页上的 "(5) [脉冲输出](#page-129-0) " 或第 [13-17](#page-132-0) 页。

• 启用按年设置或按月设置,并根据月或年将不存在的日期设置了 ON 设置或 OFF 设置时,将在下个月的第一天打开或关闭 输出。

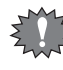

• 年数据在 2000 ~ 2099 的范围外、月数据在 1 ~ 12 的范围外、日数据在 1 ~ 31 的范围外、周数据在 1 ~ 6 (1 ~ 5 周或最 后周)的范围外、星期数据在 0 ~ 6 的范围外时,将出现用户程序执行错误。

• 有关用户程序执行错误,请参见 《SmartAXIS Pro/Lite 用户手册》中的 " 第 14 章 ●用户程序执行错误代码 "。

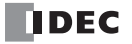

参数

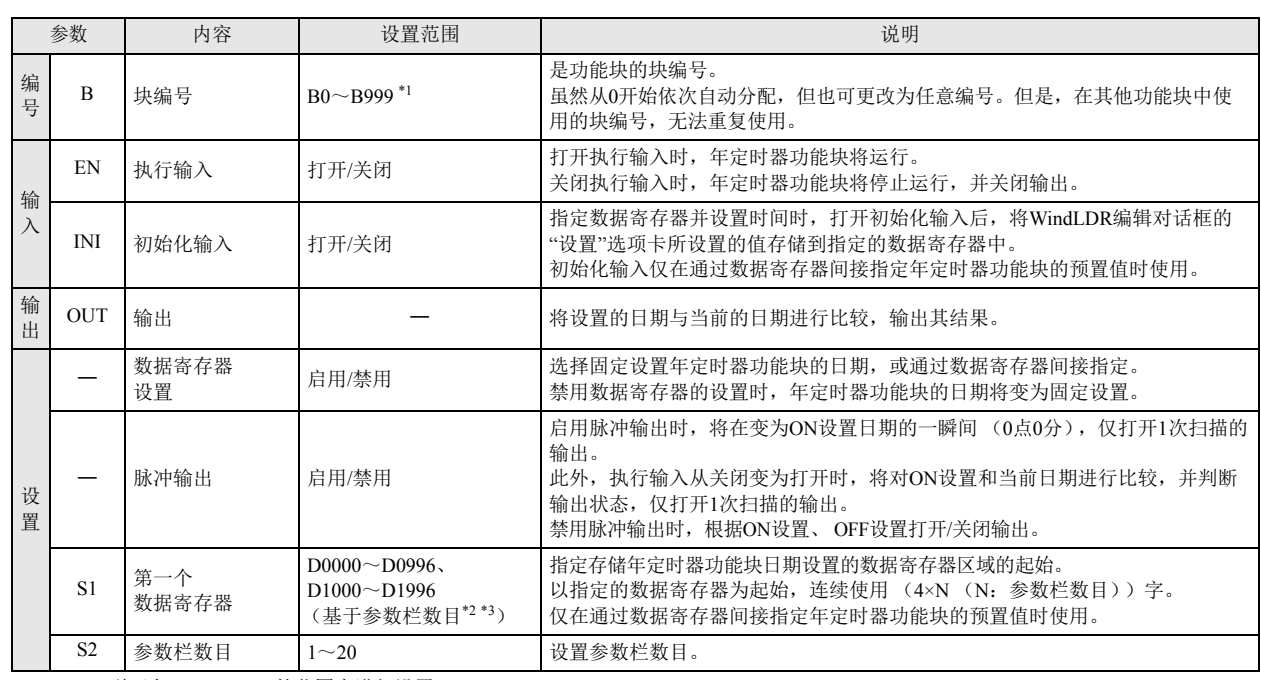

<span id="page-128-0"></span>\*1 12-I/O 型可在 B0 ~ B199 的范围中进行设置。

<span id="page-128-1"></span>\*2 12-I/O 型可在 D0000 ~ D0396 的范围内进行设置。

<span id="page-128-2"></span>\*3 无法设置 D0999 和 D1000 的涵盖范围。

## 有效设备

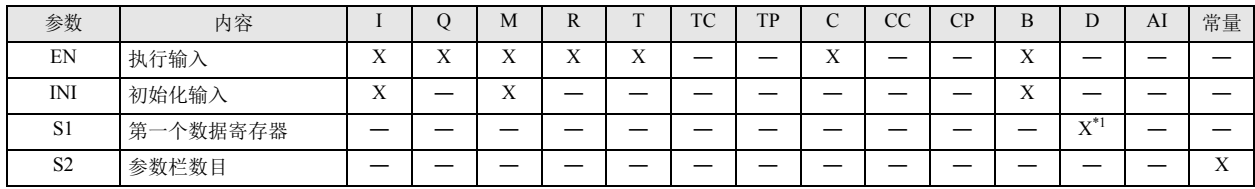

<span id="page-128-3"></span>\*1 无法使用特殊数据寄存器。

```
设置项目
```
设置年定时器功能块的日期有以下 2 种方法,通过" 设备" 选项卡的" 数据寄存器的设置" 进行指定。

- 固定设置日期 单独决定 ON/OFF 设置的日期。在运行过程中,无法更改 ON/OFF 设置的日期。 有关详情,请参见第 13-14 页上的"[●固定设置日期时](#page-129-1)"。
- 指定数据寄存器,并设置日期 根据存储在指定数据寄存器的值,对 ON/OFF 设置的日期进行设置。 正在运行时,可更改 ON/OFF 设置的日期。 有关详情,请参见第 13-17 页上的"[●指定数据寄存器,并设置日期](#page-132-1)"。

#### <span id="page-129-1"></span>●固定设置日期时

单独决定 ON/OFF 设置的日期。在运行过程中,无法更改 ON/OFF 设置的日期。

■ 设备选项卡

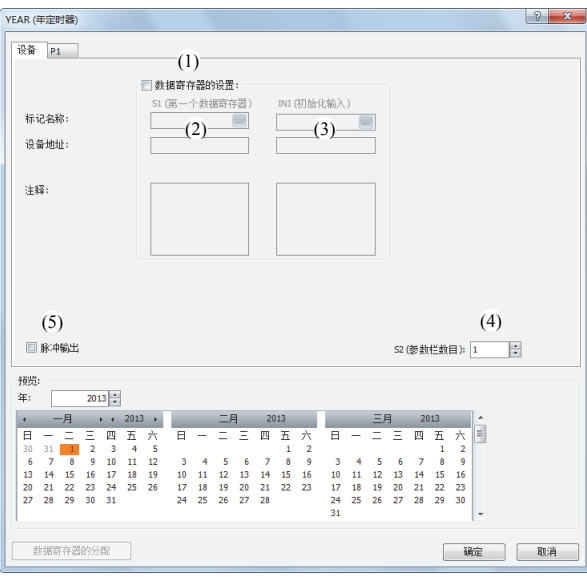

(1) 数据寄存器的设置

选择固定设置年定时器功能块的日期,或通过数据寄存器间接指定。 固定设置日期时,将取消勾选。

□未选中复选框

日期为固定设置。 在参数选项卡上设置日期。正在运行时,无法更改日期。 有关设置,请参见第 13-15 页上的 " [参数选项卡](#page-130-0) "。

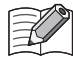

选中复选框时,日期的设置将通过数据寄存器间接指定。 使用数据寄存器设置日期。正在运行时,可更改日期。 有关数据寄存器间接指定,请参见第 13-17 页上的 " [●指定数据寄存器,并设置日期](#page-132-1) "。

- (2) S1:第一个数据寄存器 固定设置日期时,不进行设置。
- (3) INI: 初始化输入 固定设置日期时,不进行设置。
- <span id="page-129-2"></span>(4) S2:参数栏数目 设置参数栏数目。增加或减少此值时,对话框上所显示的参数栏数目也将增加或减少。 每个参数选项卡占用 8 个字节的用户程序区域。 有关设置,请参见第 13-15 页上的 " [参数选项卡](#page-130-0) "。
- <span id="page-129-0"></span>(5) 脉冲输出

设置年定时器功能块的输出 (OUT)操作。本设置适用于所有的参数选项卡。 选中复选框

变为 ON 设置中所设置的日期时, 仅打开 1 次扫描的输出。

□未选中复选框 根据 ON 设置、 OFF 设置, 打开 / 关闭输出。

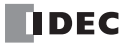

## <span id="page-130-0"></span>■ 参数选项卡

用于执行输出的设置。 1 个年定时器功能块可最多设置 20 个参数选项卡。

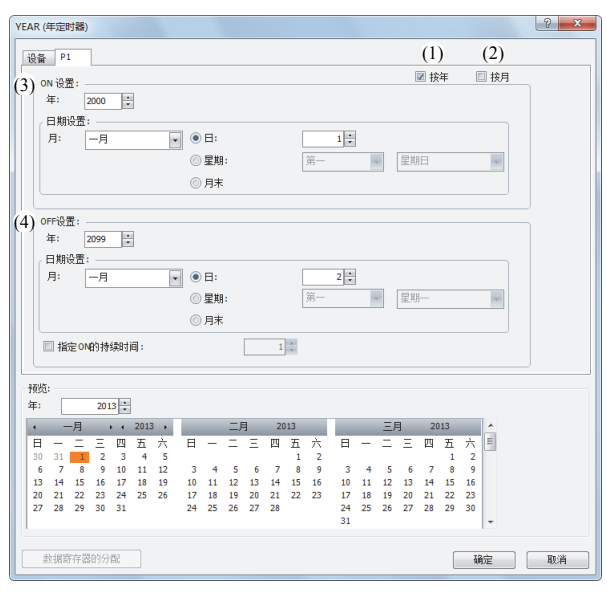

#### (1) 按年设置

启用按年设置时,日期设置或指定 ON 的持续时间将按年启用。 此时,年设置可设置为:哪年到哪年的日期设置为按年启用。

#### (2) 按月设置

所选选项卡的设置为按月启用。此时,月设置变为禁用。

#### (3) ON 设置

设置打开输出的日期。将在所设置日期的 0 点 0 分打开输出。

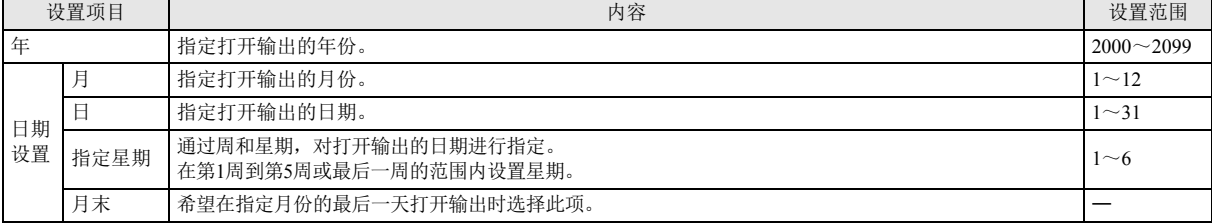

#### (4) OFF 设置

设置关闭输出的日期。将在所设置日期的 0 点 0 分关闭输出。

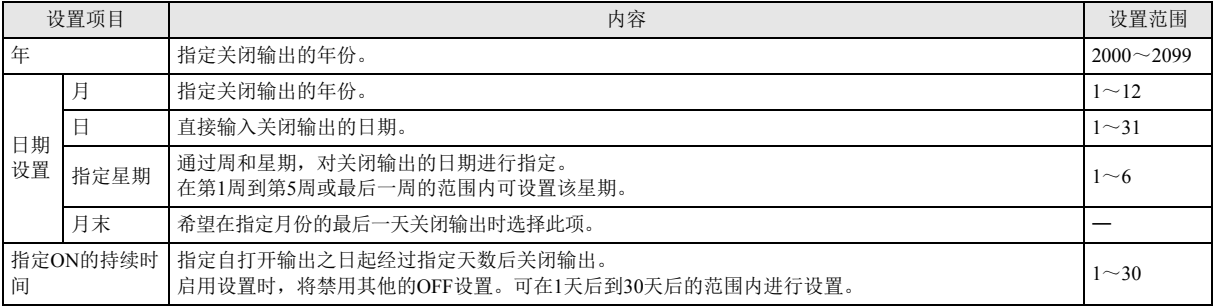

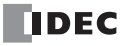

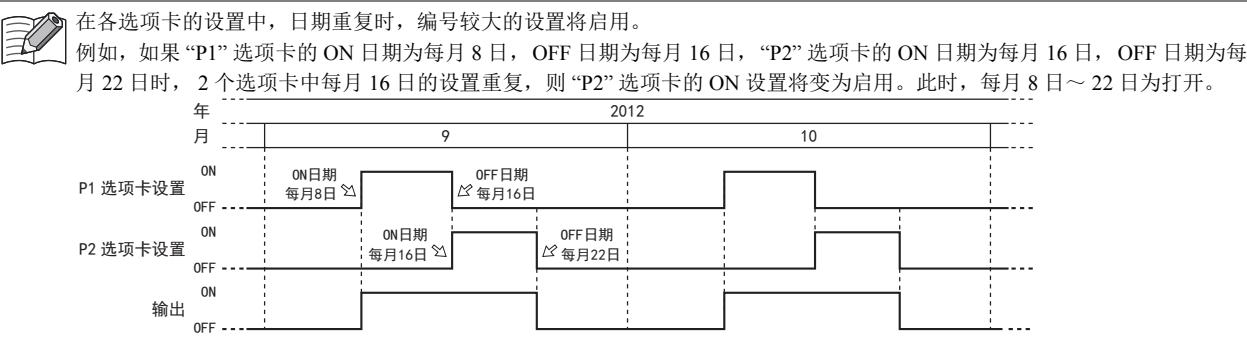

如果 "P1" 选项卡的 ON 日期为每月 16 日, OFF 日期为每月 22 日, "P2" 选项卡的 ON 日期为每月 8 日, OFF 日期为每月 16 日时, 2 个选项卡中每月 16 日的设置重复, 则 "P1" 选项卡的 ON 设置将变为禁用。此时, 每月 8 日~ 16 日为打开。

<span id="page-131-0"></span>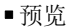

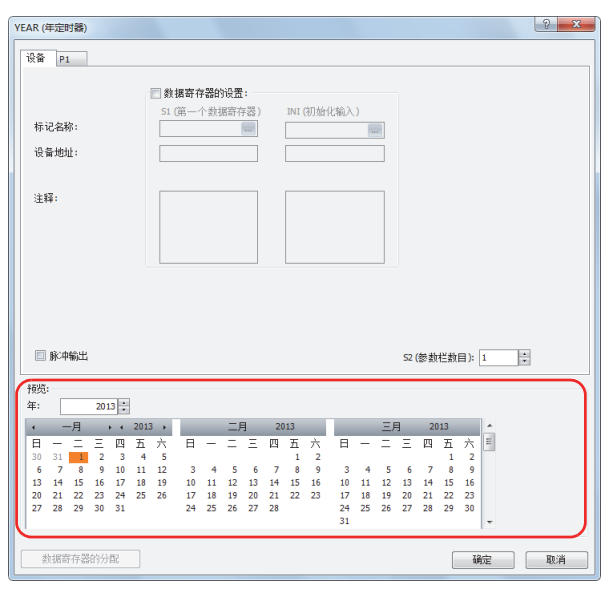

以各参数选项卡中所设置的内容为基础,将以日历的形式预览显示输出的 ON/OFF 状态。 设为 ON 的日期将以橙色背景高亮显示。一次显示三个月。

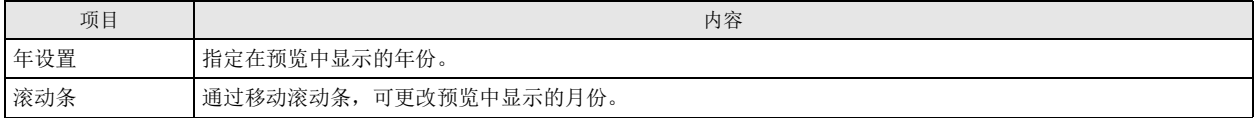

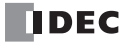

### <span id="page-132-1"></span>●指定数据寄存器,并设置日期

根据存储在指定数据寄存器的值,对 ON/OFF 设置的日期进行设置。 正在运行时,可更改 ON/OFF 设置的日期。 在打开年定时器功能块的执行输入的状态下,更改 ON/OFF 设置的日期时,更改的数据寄存器的值,将在当前的日期与 ON/OFF 设置 的日期 0 点 0 分匹配时写入。

■ 设备选项卡

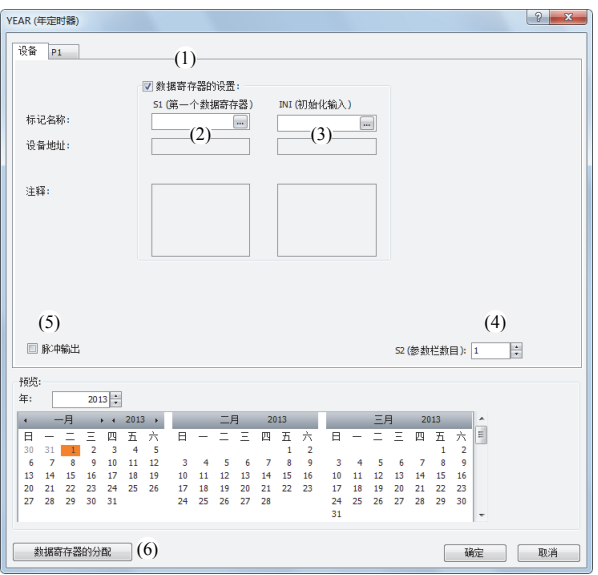

#### (1) 数据寄存器的设置

选择固定设置年定时器功能块的日期,或通过数据寄存器间接指定。 指定数据寄存器,并设置日期时,选中复选框。

选中复选框 日期的设置将变为数据寄存器间接指定。 使用数据寄存器设置日期。正在运行时,可更改日期。 有关数据寄存器区域的分配,请参见第 13-19 页上的 " [数据寄存器的分配](#page-134-0) "。 打开初始化输入后,可通过参数选项卡所设置的日期的值,对数据寄存器进行初始化。 有关初始化,请参见"(3) INI: 初始化输入"。 未选中复选框时,日期将变为固定设置。

(2) S1:第一个数据寄存器

t

指定存储年定时器功能块日期设置的数据寄存器区域的起始。

仅在通过数据寄存器间接指定日期时使用。

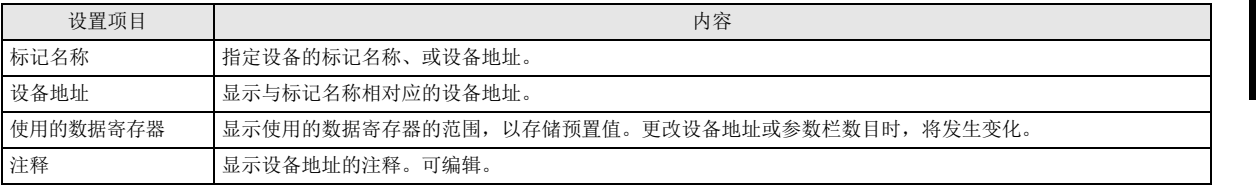

有关数据寄存器区域的分配,请参见第 13-19 页上的 " [数据寄存器的分配](#page-134-0) "。

在参数选项卡上设置日期。正在运行时,无法更改日期。 有关固定设置,请参见第 13-14 页上的 " [●固定设置日期时](#page-129-1) "。

#### <span id="page-132-2"></span>(3) INI: 初始化输入

用于指定对存储在 S1 (源 1)起始的数据寄存器区域的日期进行初始化的设备。 打开初始化输入时,参数选项卡所设置的值将存储到数据寄存器中。 仅在通过数据寄存器间接指定年定时器功能块的预置值时使用。

- (4) S2:参数栏数目
	- 设置参数栏数目。

是与 " [●固定设置日期时](#page-129-1) " 通用的设置。请参见第 13-14 页上的 "(4) S2[:参数栏数目](#page-129-2) "。

<span id="page-132-0"></span>(5) 脉冲输出

设置年定时器功能块的输出 (OUT)操作。本设置适用于所有的参数选项卡。

是与 " [●固定设置日期时](#page-129-1) " 通用的设置。请参见第 13-14 页上的 "(5) [脉冲输出](#page-129-0) "。

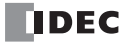

#### (6) 数据寄存器的分配

单击此按钮时,将显示数据寄存器的分配对话框。如下所示,对话框中将显示年定时器功能块的各设置和数据寄存器的对应表 (7)。此外,通过单击 " 分配注释 " 按钮 (8),可将各设置的名称设置到对应的数据寄存器的注释中。 仅在通过数据寄存器间接指定年定时器功能块的预置值时使用。

数据寄存器的分配对话框

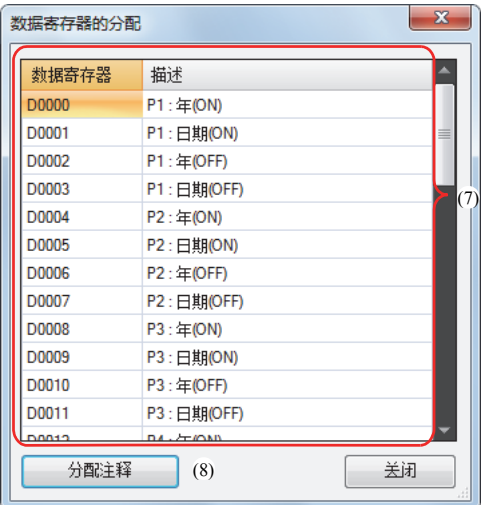

■ 参数选项卡

用于执行输出的设置。 1 个年定时器功能块可最多设置 20 个参数选项卡。 通过数据寄存器间接指定年定时器功能块的预置值时,打开初始化输入后,参数选项卡所设置的值将存储到数据寄存器中。 是与 " [●固定设置日期时](#page-129-1) " 通用的设置。请参见第 13-15 页上的 " [参数选项卡](#page-130-0) "。

■ 预览

以各参数选项卡中所设置的内容为基础,将以日历的形式预览显示输出的 ON/OFF 状态。 是与 " [●固定设置日期时](#page-129-1) " 通用的功能。请参见第 13-16 [页上的](#page-131-0) " 预览 "。

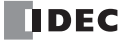

## <span id="page-134-0"></span>数据寄存器的分配

通过数据寄存器间接指定年定时器功能块的预置值时,各设置将如下所示被分配到数据寄存器中。

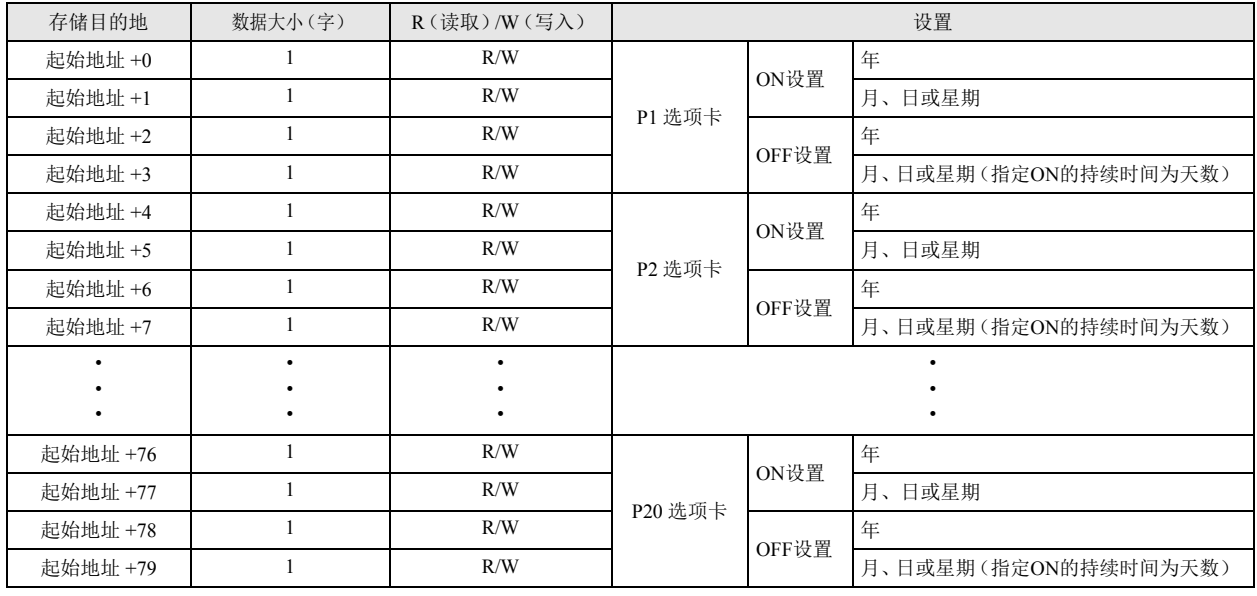

"R/W" 为 Read (读) /Write (写) 的缩写, R/W 为可读写, R 为只读, W 为只写。

#### ■ 月、日或星期的数据寄存器的分配

月、日或星期将以位为单位,如下所示被分配到 1 个数据寄存器中。

●月、日

## ᮦᦤᇺᆎಞδ ᆍε

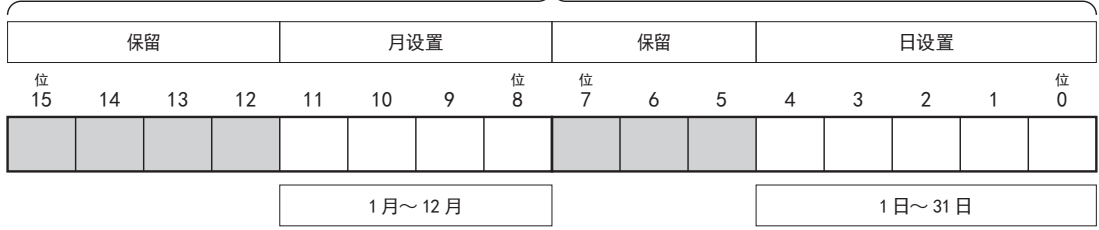

●月、周、星期

数据寄存器 (1字) 人

| 保留 |         |    |    |        | 月设置 |    |             |        | 保留     |              | 週設定             |                   |                   | 曜日設定         |               |        |
|----|---------|----|----|--------|-----|----|-------------|--------|--------|--------------|-----------------|-------------------|-------------------|--------------|---------------|--------|
|    | 位<br>15 | 14 | 13 | 12     | 11  | 10 | 9           | 位<br>8 | 位<br>7 | 6            | 5               | 4                 | 3                 | 2            | 1             | 位<br>0 |
|    |         |    |    |        |     |    |             |        |        |              |                 |                   |                   |              |               |        |
|    |         |    |    | 1月~12月 |     |    |             |        |        | 第1~第5、以及最后一周 |                 |                   | 星期日~星期六           |              |               |        |
|    |         |    |    |        |     |    |             |        | 周设置分配  |              |                 | 星期分配              |                   |              |               |        |
|    |         |    |    |        |     |    | (二进制) (十进制) |        |        | (二进制) (十进制)  |                 |                   |                   |              |               |        |
|    |         |    |    |        |     |    |             |        |        |              | 001000 = 8: 第1周 |                   |                   | 000 = 0 :星期日 |               |        |
|    |         |    |    |        |     |    |             |        |        |              |                 | 010000 = 16 : 第2周 |                   | 001 = 1 :星期一 |               |        |
|    |         |    |    |        |     |    |             |        |        |              |                 | 011000 = 24 : 第3周 |                   |              | 010 = 2 : 星期二 |        |
|    |         |    |    |        |     |    |             |        |        |              |                 | 100000 = 32: 第4周  |                   |              | 011 = 3:星期三   |        |
|    |         |    |    |        |     |    |             |        |        |              |                 |                   | 101000 = 40 : 第5周 |              | 100 = 4 :星期四  |        |
|    |         |    |    |        |     |    |             |        |        |              |                 |                   | 110000 = 48: 最后一周 |              | 101 = 5:星期五   |        |
|    |         |    |    |        |     |    |             |        |        |              |                 |                   |                   |              | 110 = 6 :星期六  |        |

●月、月末

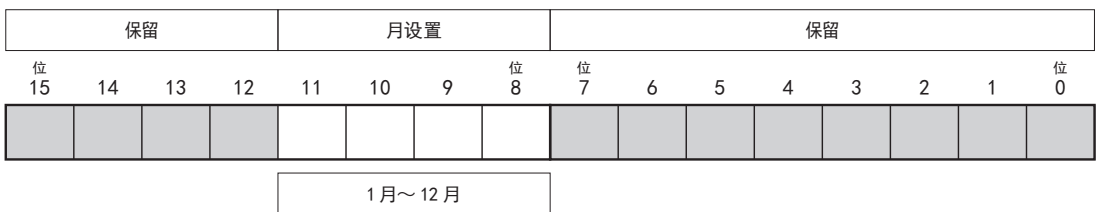

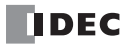

星期的设置示例

[ 将输出设为 1 月 1 日打开 ]

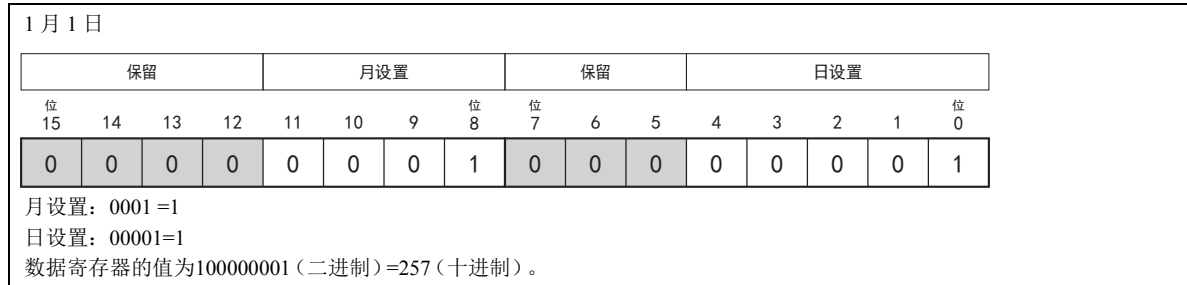

[ 将输出设为 12 月 31 日打开 ]

12 月 31 日

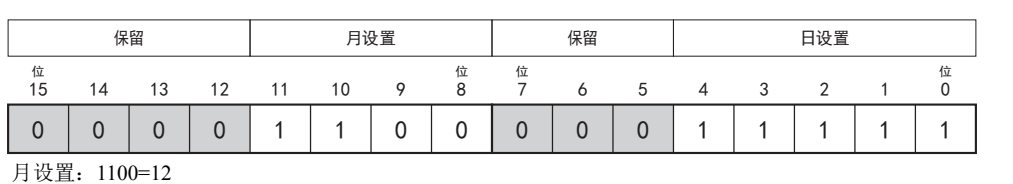

日设置:11111=31

数据寄存器的值为110000011111(二进制)=3103(十进制)。

[ 将输出设为 1 月的第 1 个星期一打开 ]

1 月的第 1 个星期一

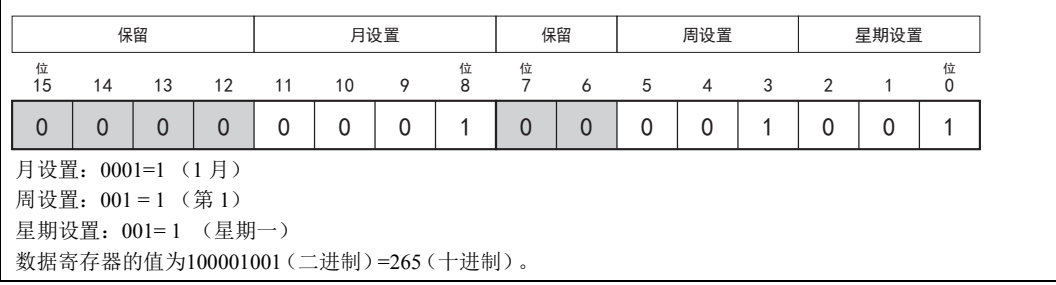

[ 将输出设为 6 月的第 4 个星期四打开 ]

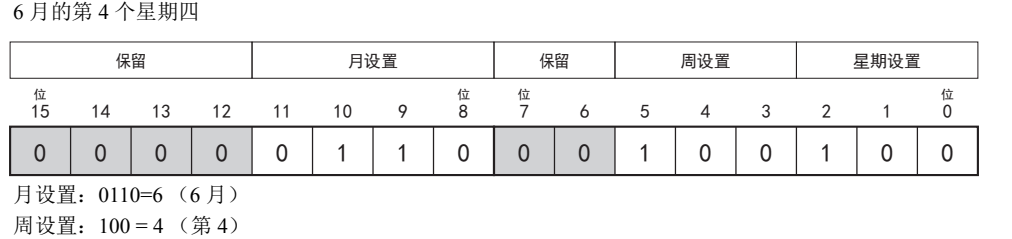

星期设置:100= 4 (星期四)

数据寄存器的值为11000100100(二进制)=1572(十进制)。

[ 将输出设为 3 月的最后一个星期六打开 ]

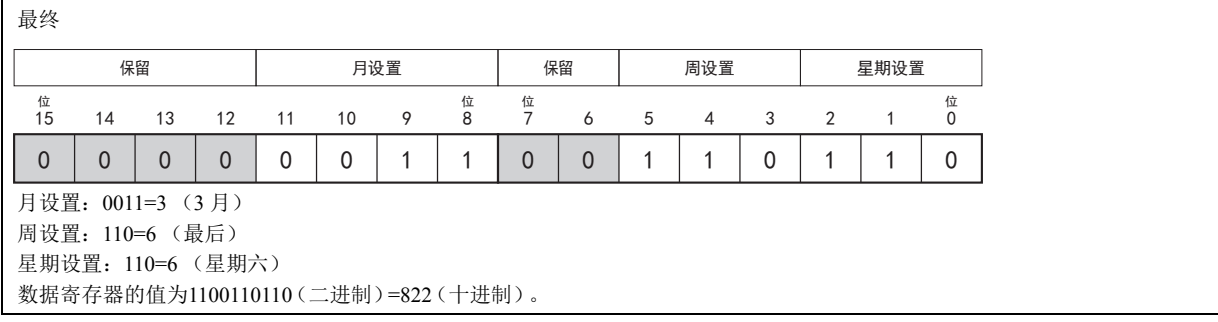

### <span id="page-137-0"></span>在设置期间内打开执行输入时的时序图

在 ON 设置和 OFF 设置的期间内打开或关闭执行输入时,启用脉冲输出并在 ON 设置所设置的日期 0 点 0 分以后打开或关闭执行输入 时,时序图如下所示。

■ 禁用脉冲输出时

打开执行输入时,将对当前的日期和 ON 设置、 OFF 设置进行比较,并打开或关闭输出。

设置内容

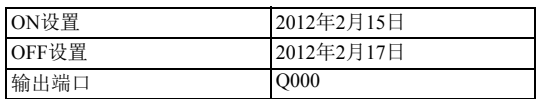

[ 在 ON 设置所指定的日期前打开执行输入 ]

在 2012 年 2 月 13 日打开执行输入时, 与 ON 设置、 OFF 设置进行比较后, 并非在 ON 设置和 OFF 设置之间 (2012年 2 月 15 日~ 2012年2月17日),因此输出仍然保持关闭。

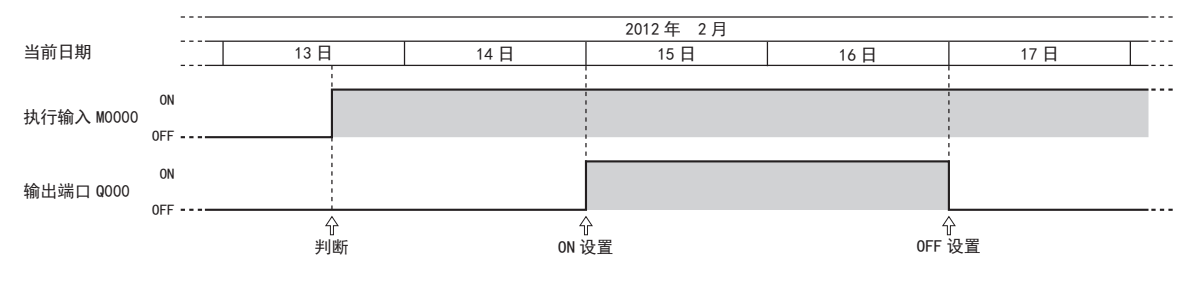

[ 在 ON 设置和 OFF 设置的期间内打开或关闭执行输入 ]

在 2012 年 2 月 15 日打开执行输入时,与 ON 设置、 OFF 设置进行比较后,并非在 ON 设置和 OFF 设置之间 (2012年 2 月 15 日~ 2012年 2 月 17 日), 因此打开输出。关闭执行输入时, 将关闭输出。

在 2012 年 2 月 16 日再次打开执行输入时, 与 ON 设置、 OFF 设置进行比较后, 将打开输出。

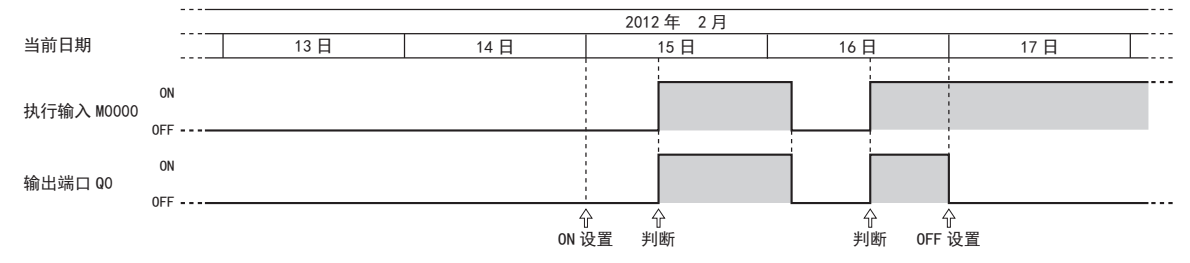

#### ■ 启用脉冲输出时

在 ON 设置的日期的 0 点 0 分,判断执行输入是否打开, 将打开 1 次扫描的输出。执行输入从关闭变为打开时, 将对 ON 设置和当前 日期进行比较,并判断输出状态,仅打开 1 次扫描的输出。

#### 设置内容

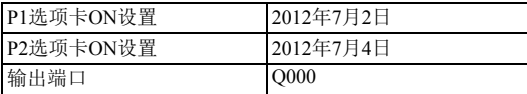

[ 在 ON 设置所指定的日期前打开执行输入 ]

在 2012 年 7 月 2 日的 0 点 0 分判断执行输入后,将打开 1 次扫描的输出。 在 2012 年 7 月 4 日的 0 点 0 分判断执行输入后,将打开 1 次扫描的输出。

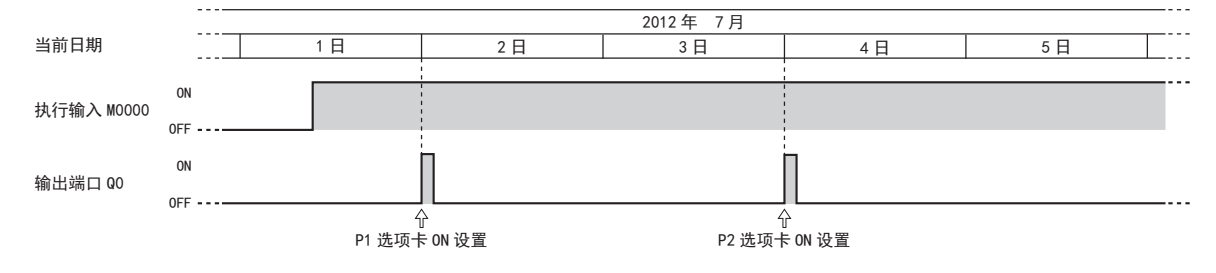

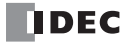

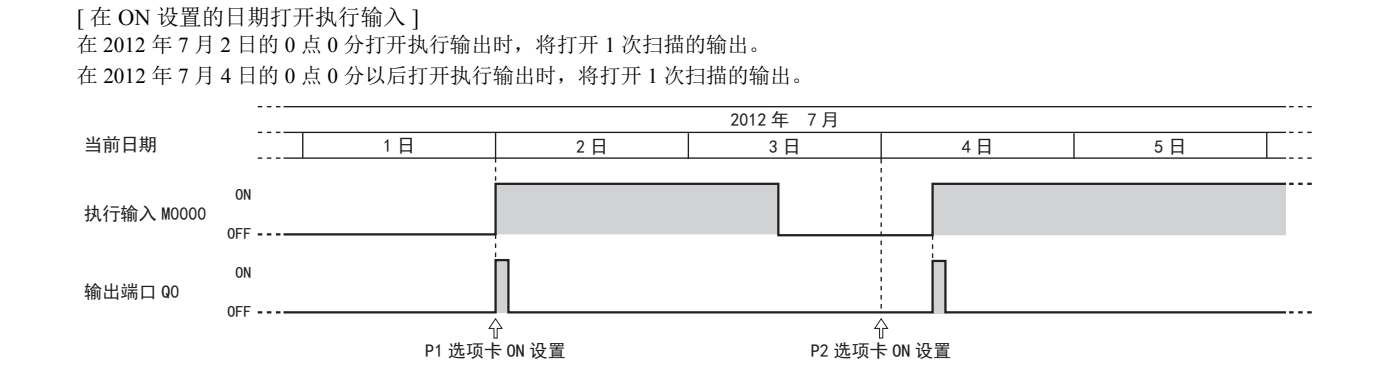

## 操作示例

#### ■ 固定设置日期时

[ 从 2011 年 9 月 1 日 0 点 0 分到 2013 年 6 月 25 日 0 点 0 分打开 Q000]

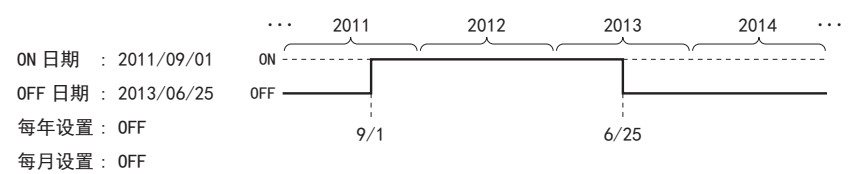

#### 参数选项卡

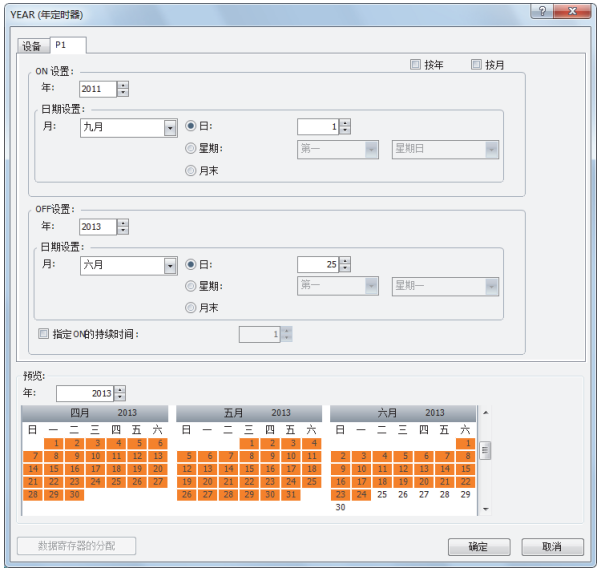

按上述方式设置参数选项卡,将 Q000 连接到年定时器功能块的输出。

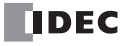

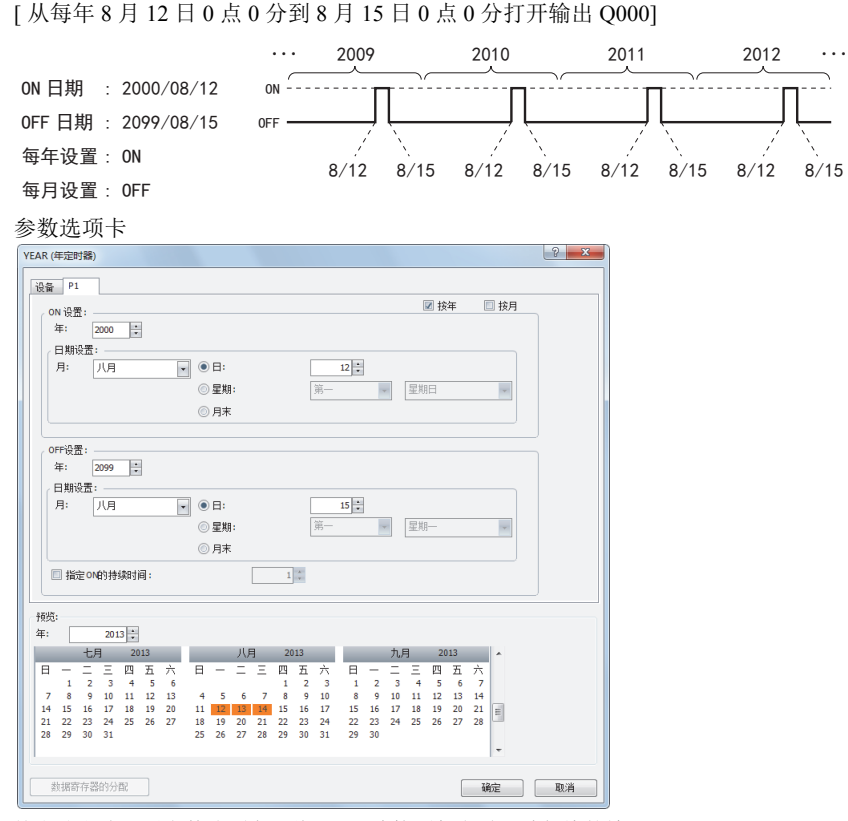

---

按上述方式设置参数选项卡,将 Q000 连接到年定时器功能块的输出。

[ 从 2000 年到 2099 年期间,仅在每月第 2 个星期一打开输出 Q000]

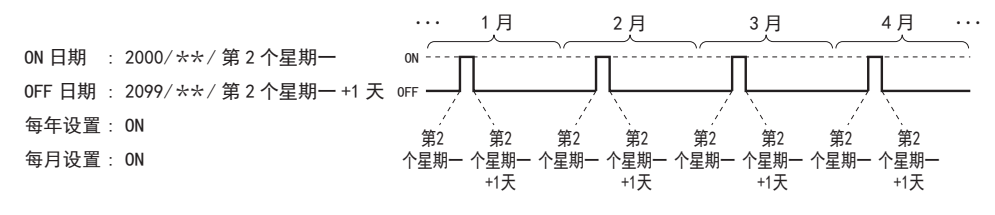

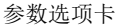

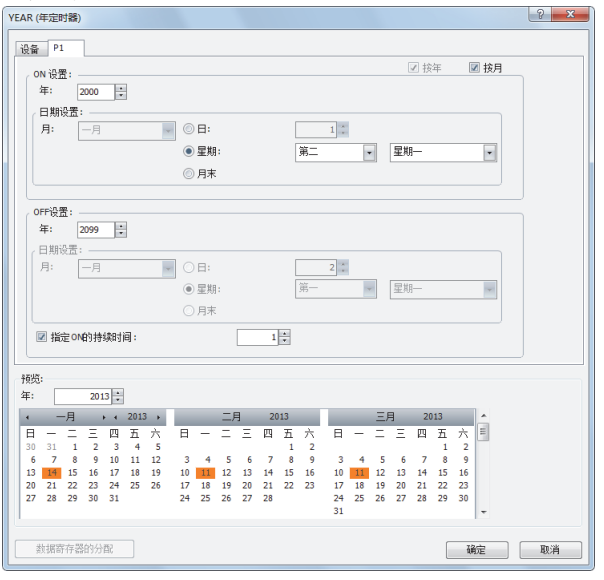

按上述方式设置参数选项卡,将 Q000 连接到年定时器功能块的输出。

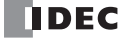

[2013 年至 2020 年期间,仅在月末打开输出 Q000 时 ]

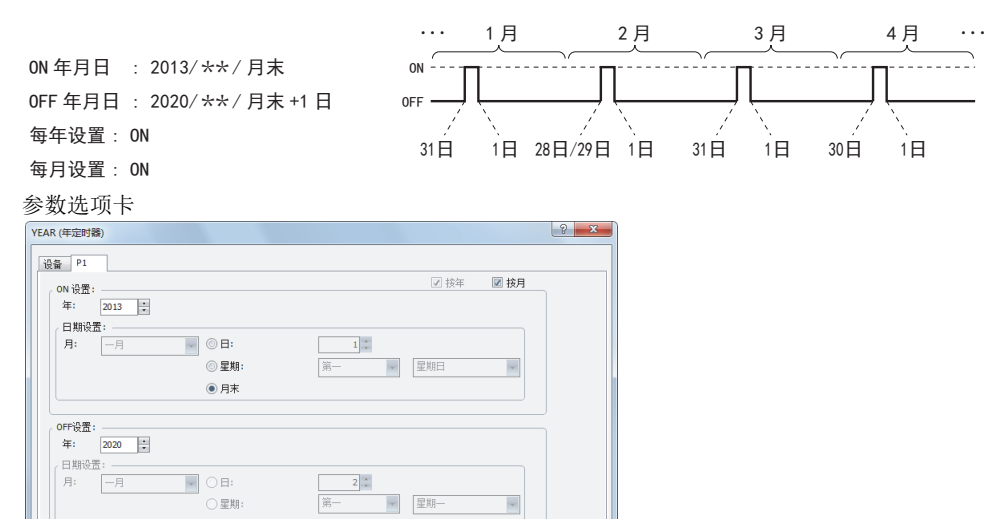

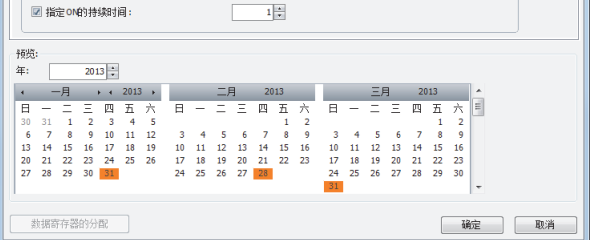

 $\odot$  月末

按上述方式设置参数选项卡,将 Q000 连接到年定时器功能块的输出。

■ 指定数据寄存器,并设置日期

[ 从 2011 年 9 月 1 日 0 点 0 分到 2013 年 6 月 25 日 0 点 0 分打开 Q000]

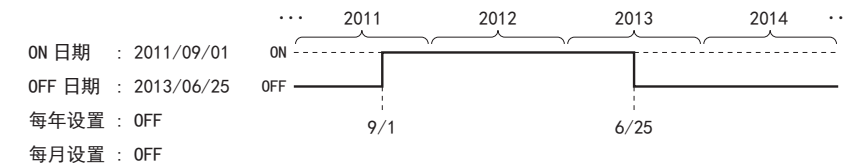

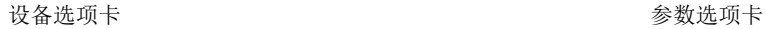

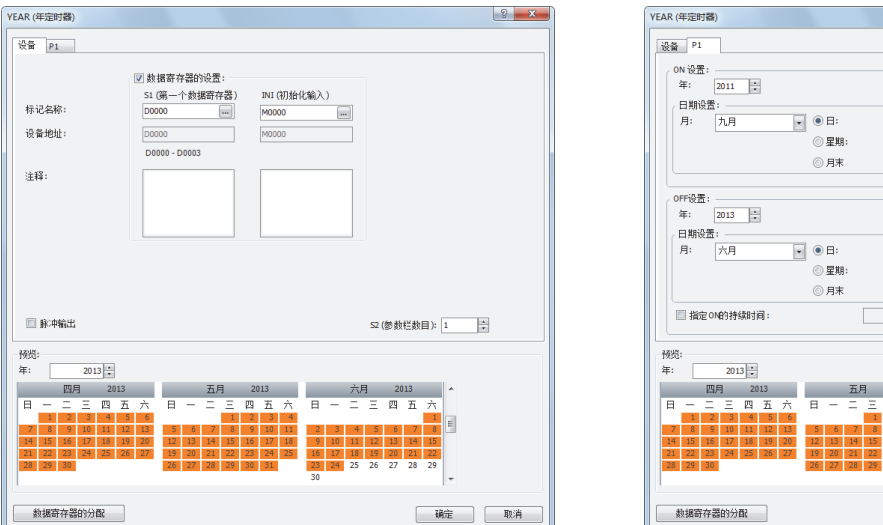

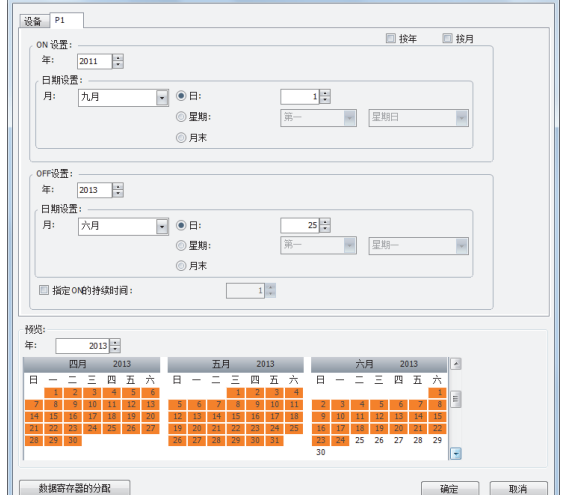

 $\begin{array}{|c|c|c|c|c|}\hline 3 & x \\ \hline \end{array}$ 

#### 数据寄存器的分配

"P1" 选项卡的设置,将被分配到数据寄存器 D0000 ~ D0003 中。打开初始化输入 INI 时, "P1" 选项卡所设置的值将存储到 D0000  $\sim$  D0003 中。

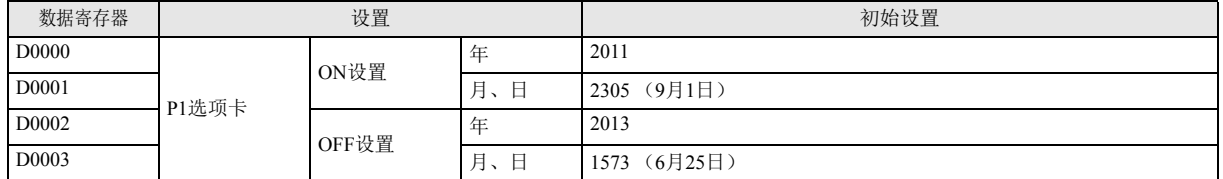

FBD 程序

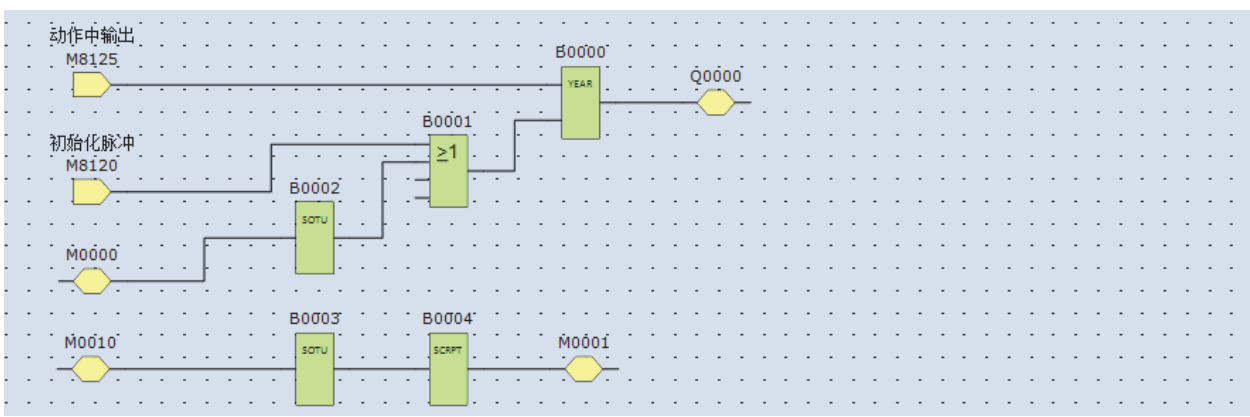

• 第 1 次扫描或打开 M0000 时, 将打开年定时器功能块的初始化输入 (INI), "P1"选项卡所设置的初始设置将存储到 D0000 ~ D0003 中。

• 年定时器功能块根据 D0000 ~ D0003 的值开始运行。

• 打开 M0010 时, 将执行下述脚本功能块, ON 设置的年份将更改为 2013 年 (D0000), OFF 设置的年份将更改为 2020 年 (D0002)。 数据类型:字(W)

- 脚本:
- [D0001]=2013; //ON设置的年数据
- [D0001]=2020; //OFF设置的年数据

• 打开 M0000 时, 所有年定时器功能块的设置 (D0000 ~ D0003) 将恢复到初始设置。

# 第**14**章 显示功能块

显示功能块用来在 Pro 主机的 LCD 上显示指定的数据。

## **MSG** (信息)

**FT1A -40 FT1A -24 FT1A -12 FT1A -48 FT1A -Touch X无法在 Lite 中使用**。

用来在 Pro 主机的 LCD 上显示文本和设备的值等数据。

符号

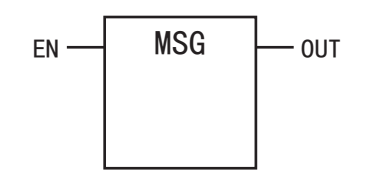

#### 操作说明

打开执行输入(EN)时,将根据在信息功能块对话框中设置的内容,在 Pro 的 LCD 上显示信息,并打开输出(OUT)。关闭执行输入 时,信息功能块将停止运行,并关闭输出。

可在 Pro 的 LCD 上显示以下内容。

可显示设备的值。

• 根据指定的数据类型,可通过数值显示字设备的值。 有关详情,请参见第 14-5 页上的 " [插入字设备](#page-146-0) "。

• 可通过条形图显示字设备的值。 有关详情,请参见第 14-8 页上的 " [插入条形图](#page-149-0) "。

• 根据位设备 (输入、输出、内部继电器、移位寄存器、定时器触点、计数器触点)的值,可切换显示文本。 有关详情,请参见第 14-6 页上的 " [插入位设备](#page-147-0) "。

可显示任意文本。

• 可显示指定文本。

有关详情,请参见第 14-3 页上的 "MSG [\(信息\)编辑对话框](#page-144-0) "。

- 可更改文本的显示方式。
	- 可滚动显示、闪烁显示、反转显示字符。

有关详情,请参见第 14-7 页上的 " [插入带有效果的文本](#page-148-0) "。

```
可显示日期 / 时间数据。
```
• 可在 LCD 上显示当前的日期 / 时间和信息功能块的执行输入为打开时的日期 / 时间。 有关详情,请参见第 14-4 页上的 "(7) [特殊数据](#page-145-1) "。

可从 9 种语言中选择要显示的字符语言。 • 通过使用 4 种字符集, 可显示 9 种语言的文本。

有关详情,请参见第 14-9 页上的 " [信息功能块的通用设置](#page-150-0) "。

可设置文本显示方式的详细信息。 • 可设置滚动单位、滚动速度、闪烁速度。 有关详情,请参见第 14-9 页上的 " [信息功能块的通用设置](#page-150-0) "。

可更改设备的值。

• 可在 Pro 主机上更改当前信息功能块所显示的设备的值。

有关详情,请参见第 14-17 页上的 " 通过 Pro [主机更改设备的值](#page-158-0) "。

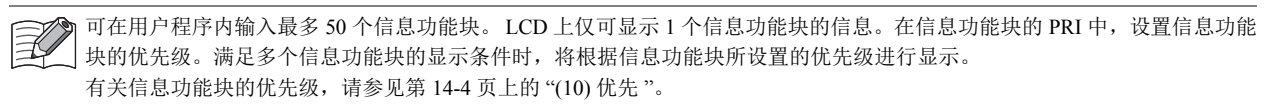

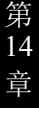

## 参数

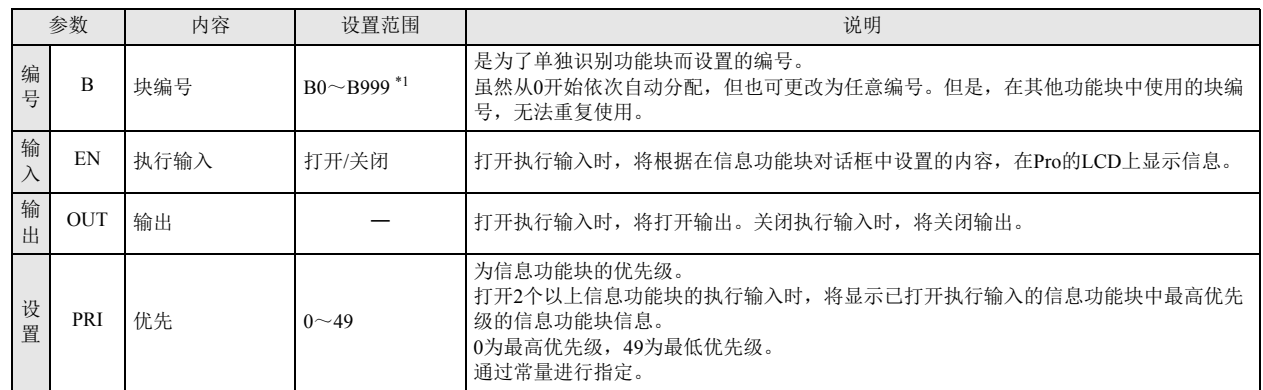

<span id="page-143-0"></span>\*1 12-I/O 型可在 B0 ~ B199 的范围内进行设置。

## 有效设备

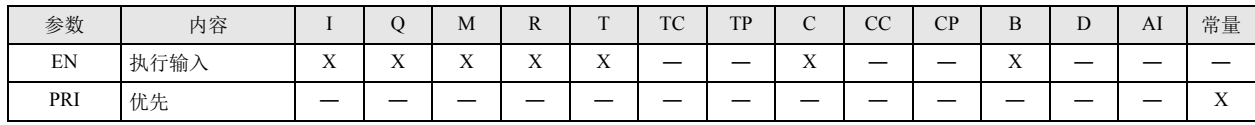

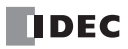
### 设置项目

信息功能块的设置项目,包括信息功能块的个别设置和所有信息功能块的通用设置。

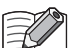

所有信息功能块的通用设置,可在 WindLDR 的功能设置中进行更改。 三个 有关详情, 请参见第 14-9 页上的 "[信息功能块的通用设置](#page-150-0)"。

### <span id="page-144-0"></span>■ 信息功能块的个别设置

在个别设置中,可设置要显示的文本和设备、优先级等。

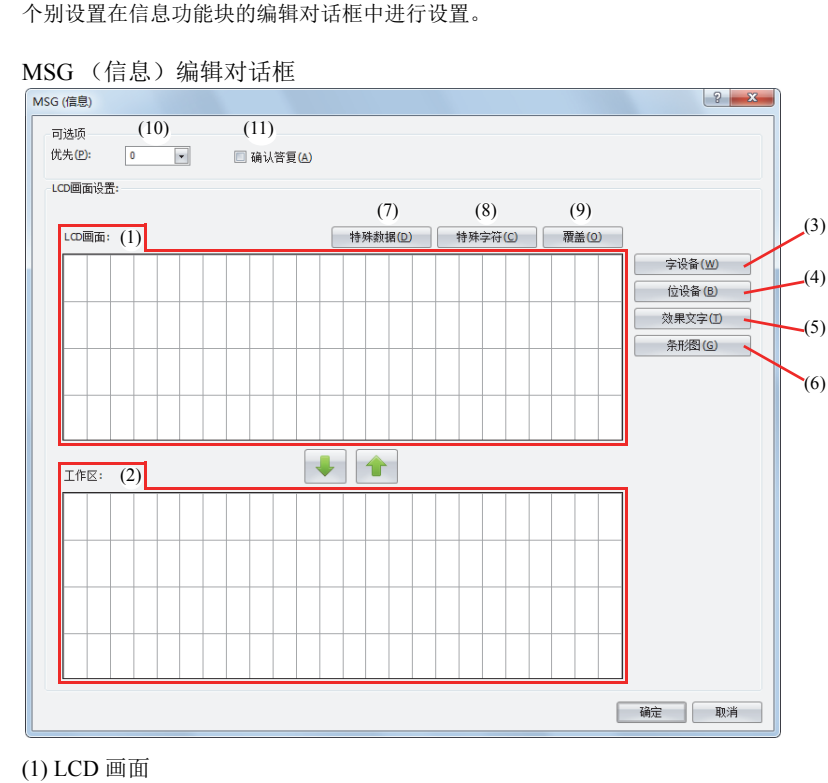

对执行信息功能块后在 Pro 主机的 LCD 上所显示的画面进行设置。

通过键盘在光标位置输入字符。字符输入的方式 (插入 / 覆盖), 可通过单击"插入"按钮 (9)进行切换。

在 LCD 画面 (1) 上通过键盘输入的字符,无法设置滚动显示或闪烁 / 反转显示。 要想滚动显示或闪烁 / 反转显示字符, 请通过"效果文字"按钮 (5) 输入字符, 并设置显示选项。 有关插入带有效果的文本的详情,请参见第 14-7 页上的 " [插入带有效果的文本](#page-148-0) "。

### (2) 工作区

在编辑 LCD 画面时进行使用。本区域用来临时重新定位字符和设备等的数据。 使用 可读 个 按钮,可在 LCD 画面和工作区之间移动字符和设备等的数据。 关闭对话框时,工作区的数据将被删除。

(3)" 字设备 " 按钮

在光标位置插入字设备。 在 Pro 的 LCD 上显示所指定的字设备的值。 有关详情,请参见第 14-5 页上的 " [插入字设备](#page-146-0) "。

(4)" 位设备 " 按钮 在光标所指定的区域插入位设备。 根据所指定的位设备的值,可在 Pro 的 LCD 上切换显示 2 个文本。 有关详情,请参见第 14-6 页上的 " [插入位设备](#page-147-0) "。

(5)" 效果文字 " 按钮

在光标所指定的区域插入文本。 在 Pro 的 LCD 上显示所指定的文本。 有关详情,请参见第 14-7 页上的 " [插入带有效果的文本](#page-148-0) "。

(6)" 条形图 " 按钮 在光标所指定的区域插入条形图。 在 Pro 的 LCD 上通过条形图显示所指定的设备的值。 有关详情,请参见第 14-8 页上的 " [插入条形图](#page-149-0) "。

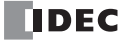

第 14 章 (7) 特殊数据

在光标位置输入当前的日期或时间等特殊数据。

根据按下 " 特殊数据 " 按钮后所显示的特殊数据列表,选择要输入的数据。

根据所选择的特殊数据不同, LCD 画面上所占用区域的大小也有所不同。

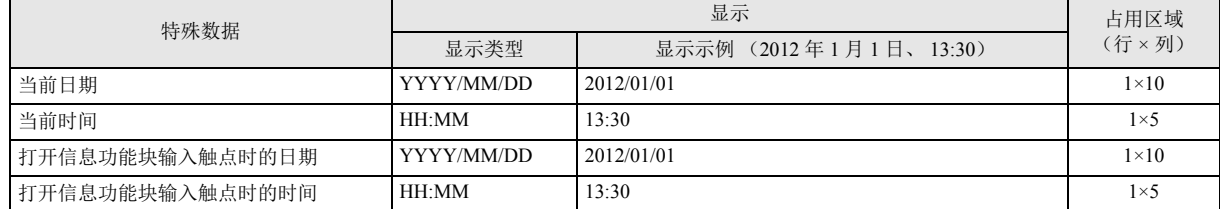

<span id="page-145-0"></span>(8) 特殊字符

在光标位置输入特殊字符。

根据按下特殊字符按钮后所显示的特殊字符列表,选择要输入的字符。

可使用的特殊字符,如下所示。

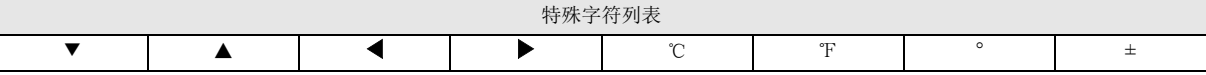

(9) 插入 / 覆盖

从插入或覆盖中选择字符的输入方式。单击此按钮可切换输入方式。

(10) 优先

在 0 ~ 49 的范围内设置信息功能块的优先级。 0 为最高优先级, 49 为最低优先级。

• 对多个信息功能块无法设置相同的优先级。

• 打开 2 个以上信息功能块的输入时,将显示已打开输入的信息功能块中最高优先级的信息功能块信息。

- 最高优先级的信息功能块的输入从打开变为关闭时,将显示下一个最高优先级的信息功能块信息(输入变化时,将检查优先 级)。
- · 启用最高优先级的信息功能块的"确认答复"(11)时, 在输入从打开变为关闭后, 按下 Pro 主机的 (确定)按钮, 将显示下 一个最高优先级的信息功能块信息。

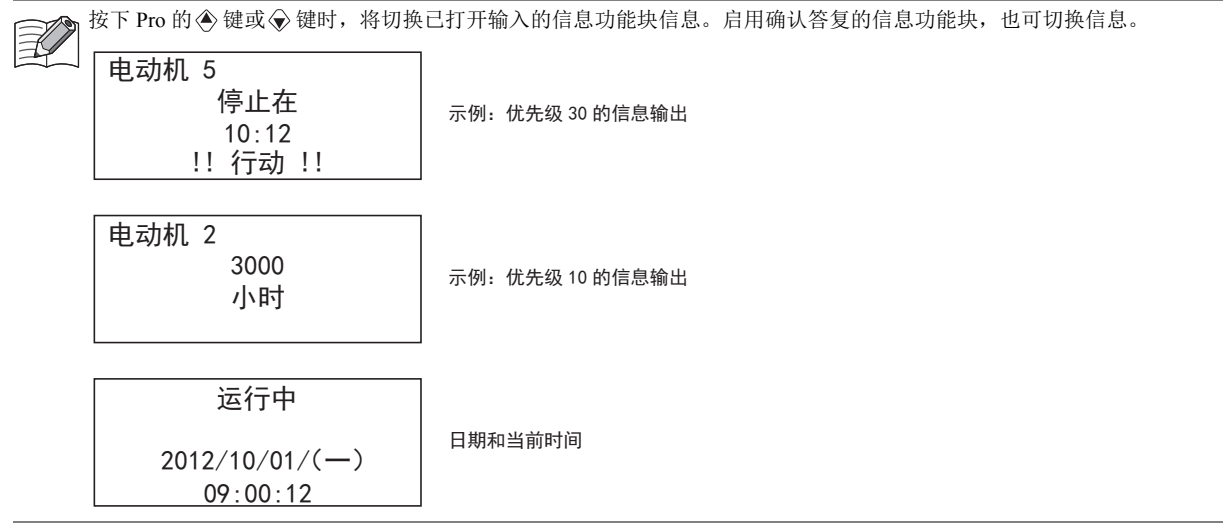

(11) 确认答复

启用确认答复时,即使关闭信息功能块的输入,也将继续显示信息,按下 Pro 的 (确定)键时将关闭信息,同时将显示打开输入 的信息功能块中下一个最高优先级的信息功能块内容。

打开信息功能块的输入时,即使按下 (函 (确定)键,也无法关闭信息。

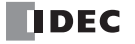

### <span id="page-146-0"></span>插入字设备 在 Pro 主机的 LCD 上显示所指定的字设备的值。

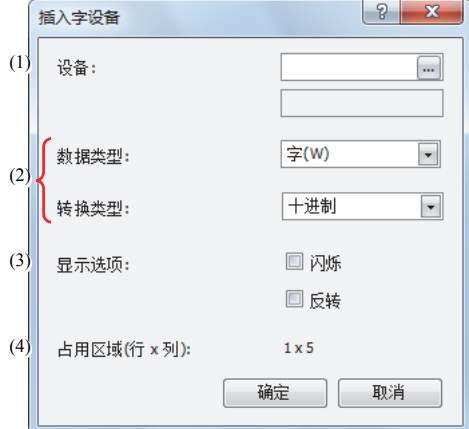

### (1) 设备

选择要显示的设备。

### 有效设备

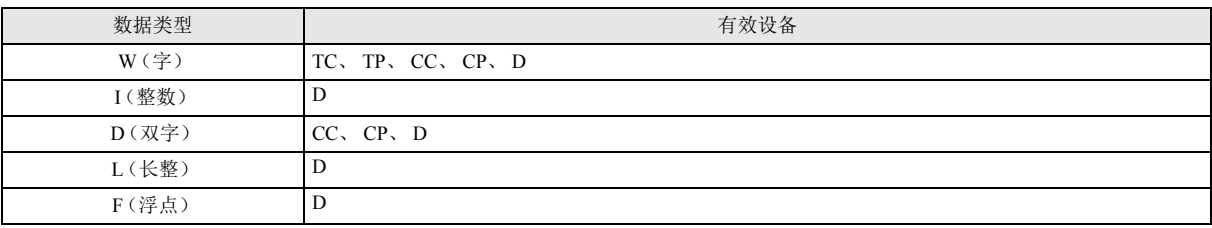

### (2) 数据类型和转换类型

选择所指定设备的显示类型。根据所选择的数据类型和转换类型不同, LCD 画面上所占用区域的大小也有所不同。

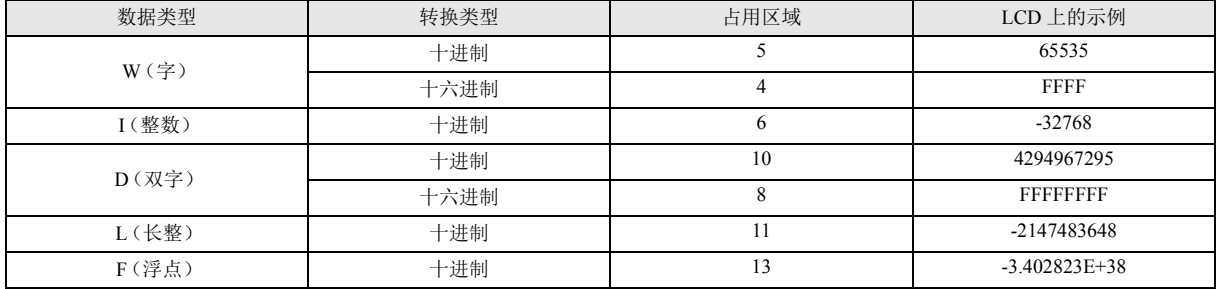

### (3) 显示选项

设置所指定设备的值的闪烁显示和反转显示。

有关闪烁速度,请参见第 14-9 页上的 " [信息功能块的通用设置](#page-150-0) "。

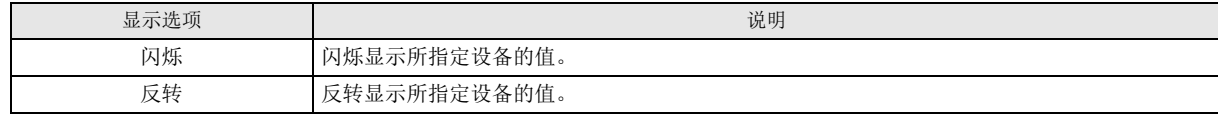

(4) 占用区域

自动显示 LCD 画面上所占用区域的大小。(行:1、列:4 ~ 13) 根据所选择的数据类型和转换类型,来决定占用区域。

第 14 章

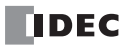

# <span id="page-147-0"></span>插入位设备

根据所指定的位设备的值(打开时 / 关闭时),可在 Pro 的 LCD 上切换显示 2 个文本。

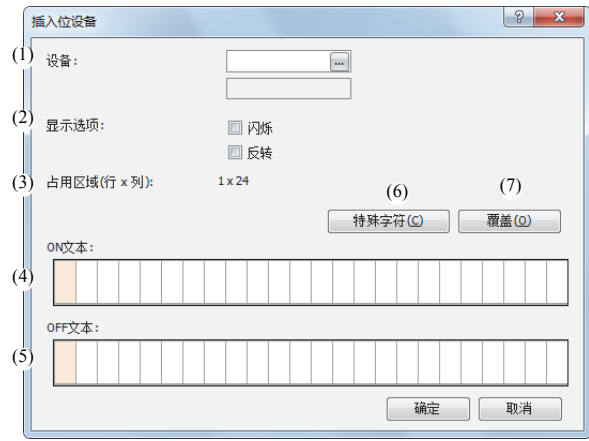

### (1) 设备

选择要显示的设备。

有效设备

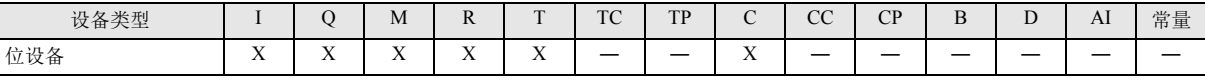

### (2) 显示选项

设置所指定字符的闪烁、反转显示。

有关闪烁速度,请参见第 14-9 页上的 " [信息功能块的通用设置](#page-150-0) "。

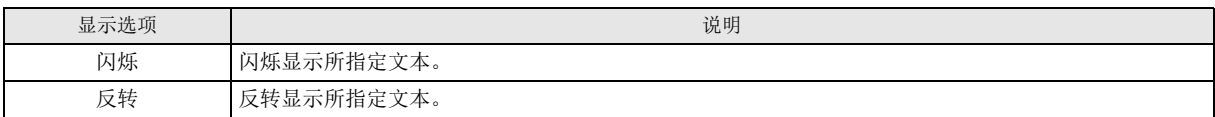

### (3) 占用区域

自动显示 LCD 画面上所占用区域的大小。(行: 1、列:  $1 \sim 24$ )

占用区域由用户所选择的 LCD 画面区域 (或工作区)的范围决定。选择多行时,所选择范围的最上一行为显示区域。

### (4) ON 文本

输入打开所指定设备时要显示的字符。 最多可输入 24 个单字节字符。空格也计为 1 个字符。

### (5) OFF 文本

输入关闭所指定设备时要显示的字符。 最多可输入 24 个单字节字符。空格也计为 1 个字符。

(6) " 特殊字符 " 按钮

在光标位置输入特殊字符。

根据按下特殊字符按钮后所显示的特殊字符列表,选择要输入的字符。 有关特殊字符,请参见第 14-4 页上的 "(8) [特殊字符](#page-145-0) "。

(7) " 插入 " 按钮 /" 覆盖 " 按钮 输入字符时选择插入或覆盖。

# <span id="page-148-0"></span>插入带有效果的文本

在 Pro 的 LCD 上显示所指定的文本。

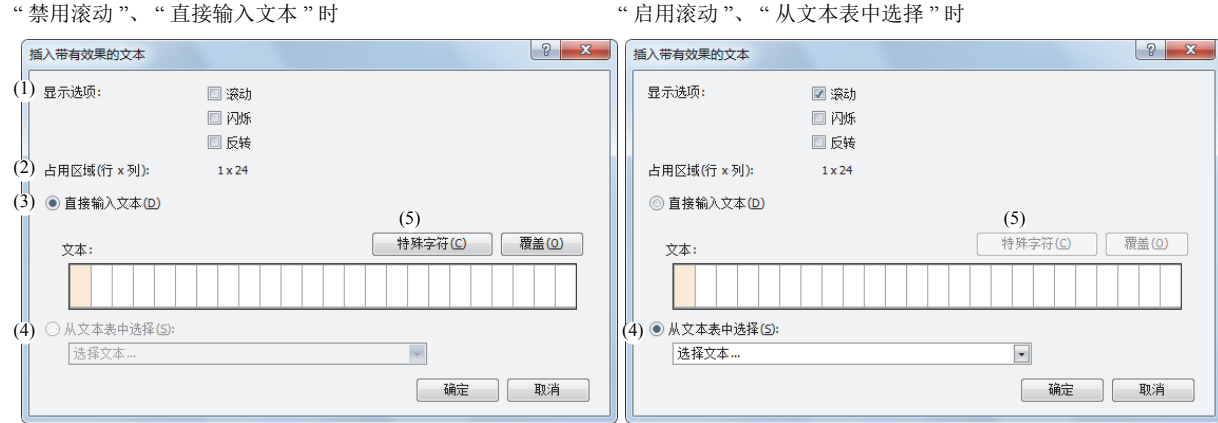

### (1) 显示选项

滚动、闪烁、反转显示所指定的文本。

有关滚动单位、滚动速度、闪烁速度,请参见第 14-9 页上的 " [信息功能块的通用设置](#page-150-0) "。

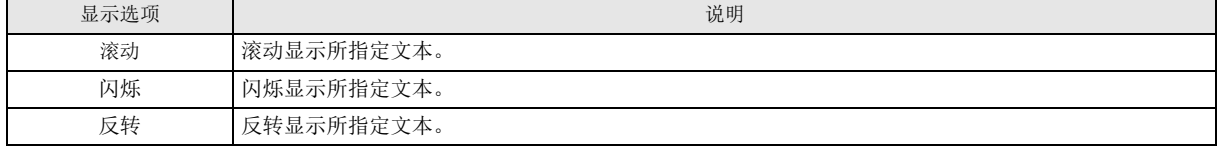

### (2) 占用区域

自动显示 LCD 画面上所占用区域的大小。(行:1、列:1 ~ 24) 显示尺寸由用户所选择的 LCD 画面区域 (或工作区)的范围决定。选择多行时,所选择范围的最上一行为显示区域。

- (3) 直接输入文本 直接输入要显示的字符。空格也计为 1 个字符。
	- 最多可输入 24 个单字节字符。但是,无法输入超过占用区域的字符数。
- (4) 从文本表中选择 从文本表中选择要显示的字符。仅启用滚动时可选。

(5) " 特殊字符 " 按钮 在光标位置输入特殊字符。 根据按下特殊字符按钮后所显示的特殊字符列表,选择要输入的字符。 有关特殊字符,请参见第 14-4 页上的 "(8) [特殊字符](#page-145-0) "。

(6) " 插入 " 按钮 /" 覆盖 " 按钮 输入字符时选择插入或覆盖。

第 14 章

### <span id="page-149-0"></span>插入条形图

在 Pro 的 LCD 上通过条形图显示所指定的设备的值。

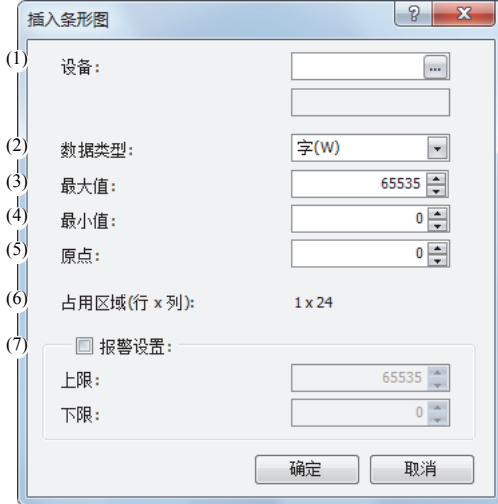

(1) 设备

选择要作为条形图显示的设备。

有效设备

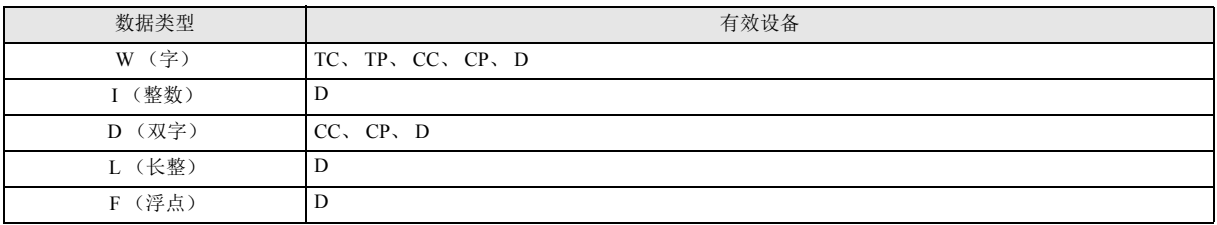

(2) 数据类型

选择设备的数据类型。

数据类型

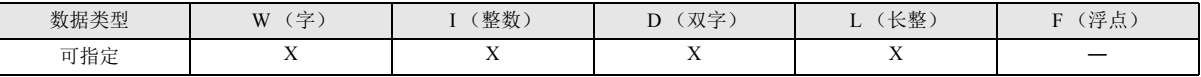

有关数据类型,请参见 " [功能块参考](#page-44-0) " 中的第 4-10 页上的 " [●关于数据类型](#page-53-0) "。

(3) 最大值

输入条形图的最大值。设备的值超过最大值时,将作为最大值显示条形图。

设置范围因数据类型不同而有所不同。 " 第 4 章 [功能块参考](#page-44-0) " 中的第 4-10 页上的 " [●关于数据类型](#page-53-0) "

(4) 最小值

输入条形图的最小值。设备的值低于最小值时,将作为最小值显示条形图。 设置范围因数据类型不同而有所不同。 " 第 4 章 [功能块参考](#page-44-0) " 中的第 4-10 页上的 " [●关于数据类型](#page-53-0) "

(5) 原点

输入作为条形图原点的值。

设备的值大于原点值时,将在原点的右侧显示条形图。

设备的值小于原点值时,将在原点的左侧显示条形图。

设置范围因数据类型不同而有所不同。 " 第 4 章 [功能块参考](#page-44-0) " 中的第 4-10 页上的 " [●关于数据类型](#page-53-0) " 原点值请设置为最小值≦原点≦最大值。

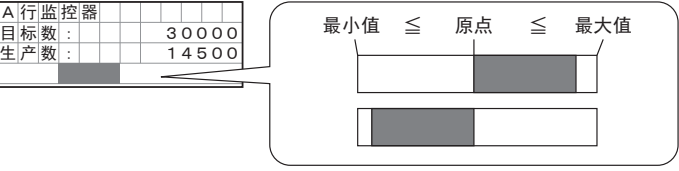

(6) 占用区域

自动显示 LCD 画面上所占用区域的大小。(行: 1、列: 1~24)

占用区域由用户所选择的 LCD 画面区域 (或工作区)的范围决定。

选择多行时,所选择范围的最上一行为显示区域。选择多行时,将以所选择范围的左上方为基点确保显示区域。(行:1、列:1  $\sim$  24)

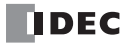

(7) 报警设置

所指定设备的值超过上限值或下限值时,将闪烁显示条形图。 有关闪烁速度,请参见第 14-9 页上的 " [信息功能块的通用设置](#page-150-0) "。

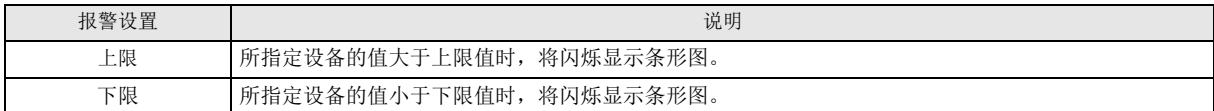

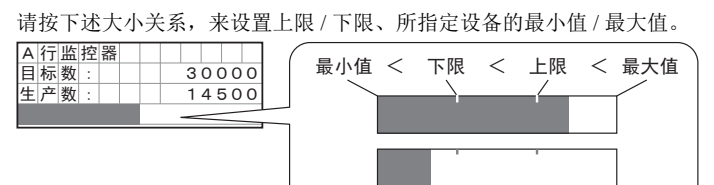

### <span id="page-150-0"></span>■ 信息功能块的通用设置

在通用设置中,可设置显示信息的字符集、滚动单位、滚动速度、闪烁速度。 通用设置在 WindLDR 的功能设置对话框中进行设置。

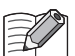

信息功能块中的通用设置,对用户程序中所有的信息功能块均有效。 有关信息功能块的个别设置,请参见第 14-3 页上的 " [信息功能块的个别设置](#page-144-0) "。

```
功能设置对话框
```
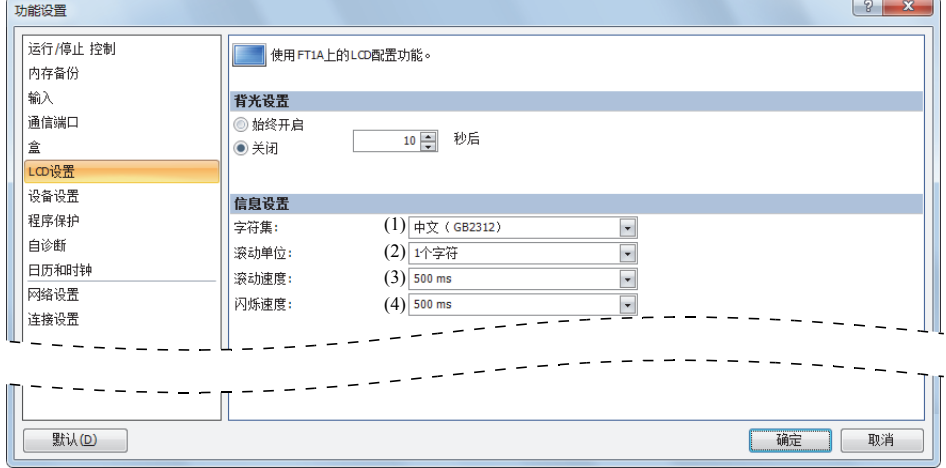

### (1) 字符集

从以下选项中选择信息中所使用的字符集。

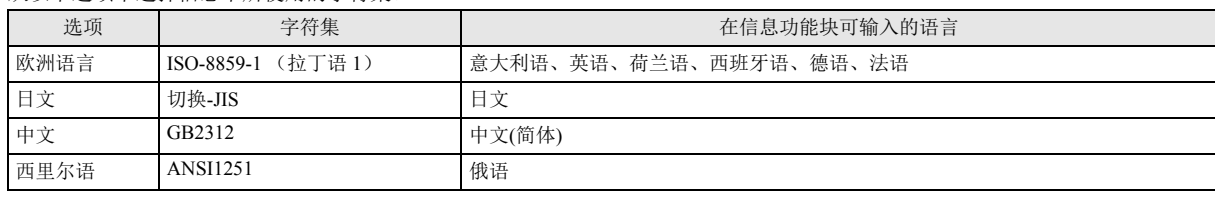

(2) 滚动单位

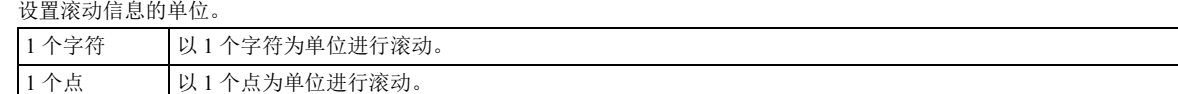

(3) 滚动速度

设置信息以 1 个字符 (8 个点)为单位进行滚动的速度。设置范围为 500 ~ 1000 毫秒。

(4) 闪烁速度

设置闪烁信息的速度。设置范围为 500 ~ 1000 毫秒。

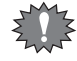

无论 Pro 的系统菜单语言如何,都可设置信息功能块的字符集。

第

信息功能块的设置示例

"打开 M0000 时, 将显示室内温度; 关闭 M0000 时, 将显示室外温度"

室内温度 / 室外温度的值存储在 D0002 中。

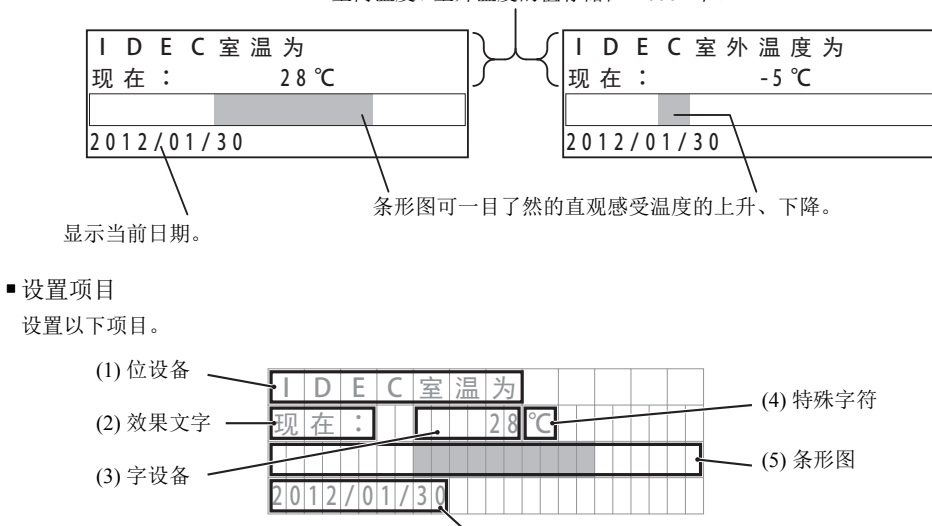

(6) 特殊数据

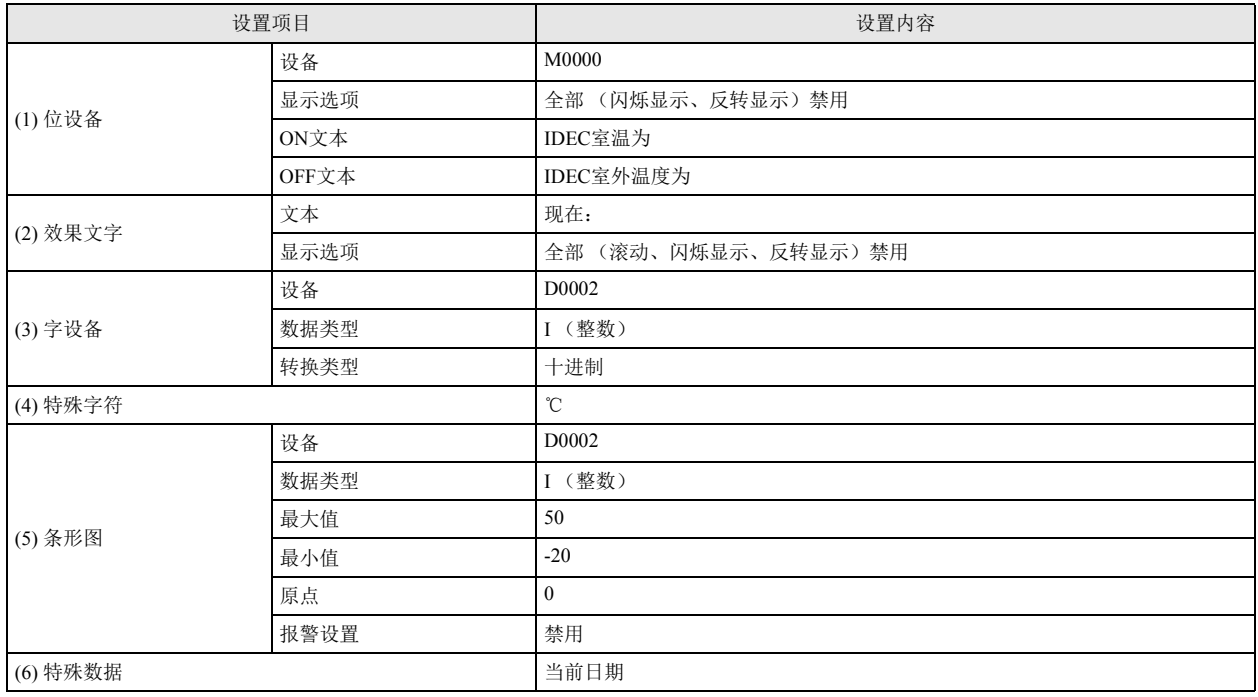

- 操作程序
- 1. 从 WindLDR 的右键菜单中,选择 " 应用 " > " 显示 " > "MSG (信息) "。
- 2. 将打开 "MSG(信息)" 对话框。

### 位设备的设置

3. 选择插入参数的区域,并单击 " 位设备 " 按钮。

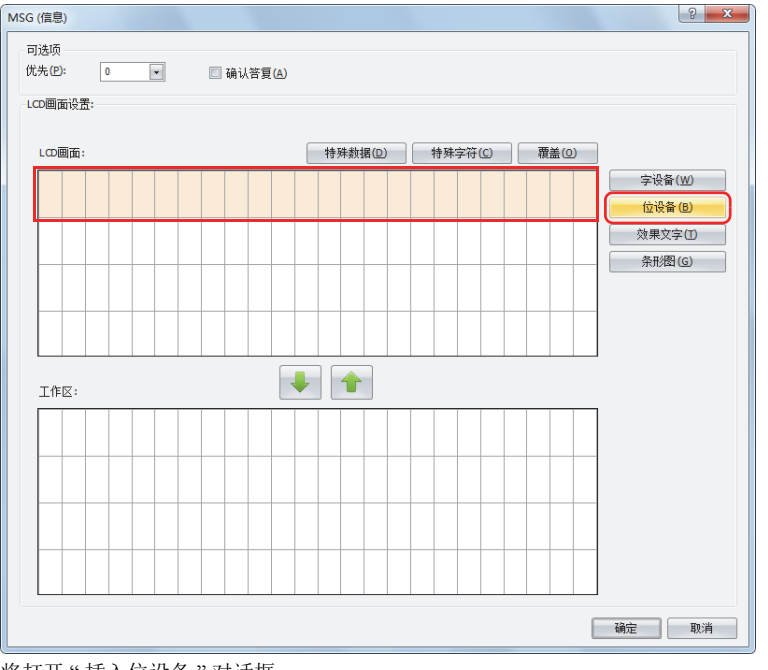

将打开 " 插入位设备 " 对话框。

4. 设置为打开 M0000 时显示室内温度,关闭时显示室外温度。

将"设备"设置为"M0000"。通过键盘在 ON 文本中输入 "IDEC 室温为", 在 OFF 文本中输入 "IDEC 室外温度为"。禁用所有" 显示选项 "。

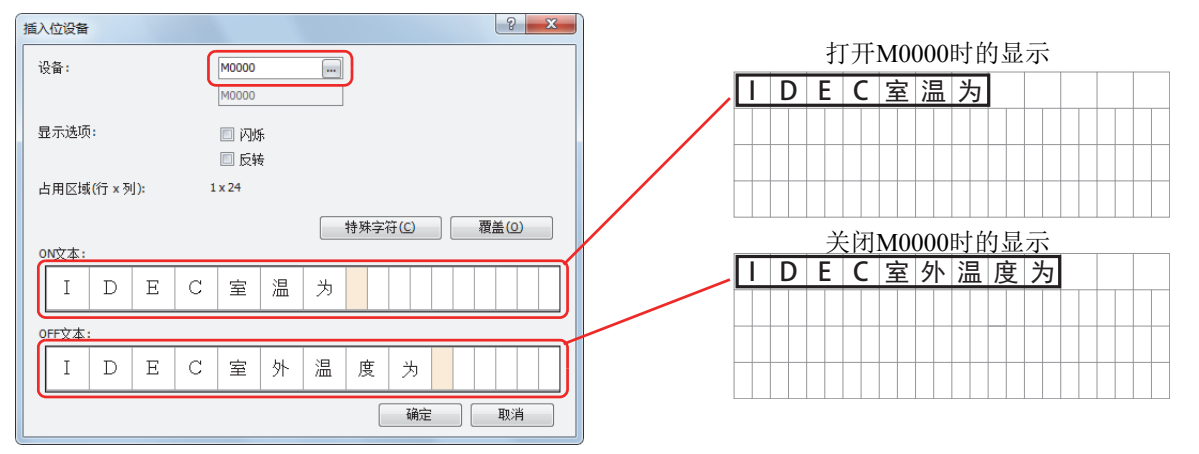

5. 设置完成后,单击 " 确定 " 按钮。 将在 LCD 画面区域显示设置内容。

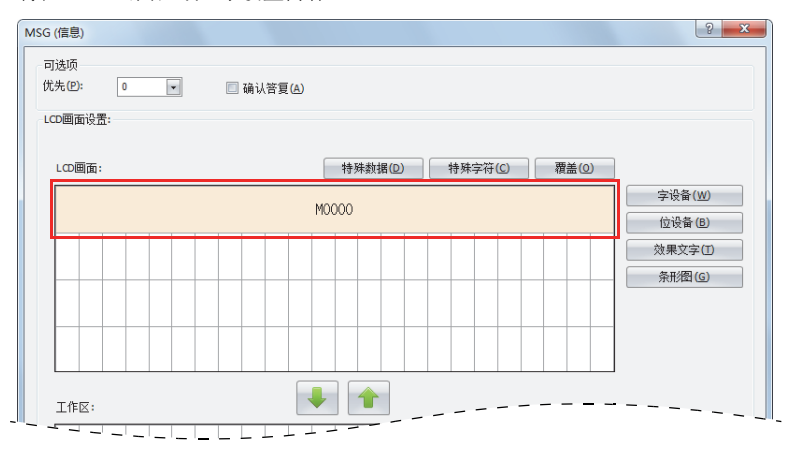

# 效果文字的设置

 $\mathbb{E}$ 

6. 从第 2 行的起始选择 6 列区域,并单击 " 效果文字 " 按钮。

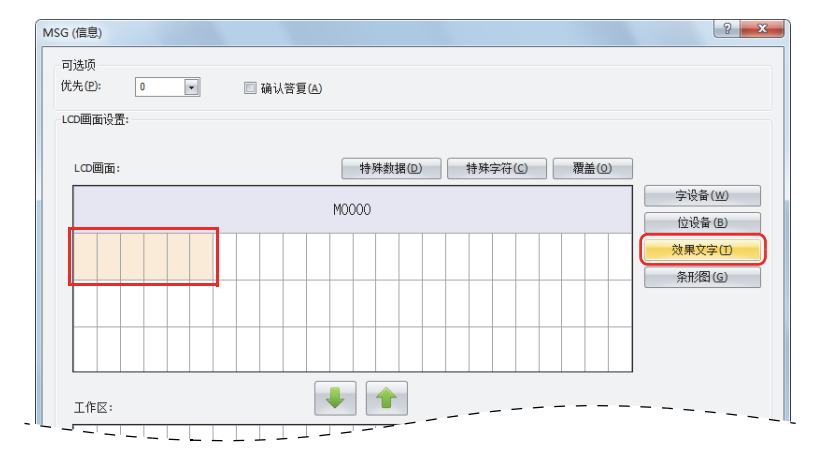

也可在 LCD 画面输入文本。在上例中, 指定第 2 行的起始, 通过键盘输入 " 现在: "。通过这种方法进行设置时, 请到第 [14](#page-154-0) an<br>C 13 [页上的](#page-154-0)步骤 9 " [字设备的设置](#page-154-0) " 。

将打开 " 插入带有效果的文本 " 对话框。

7. 在"文本"中,通过键盘输入"现在:"。禁用所有"显示选项"。

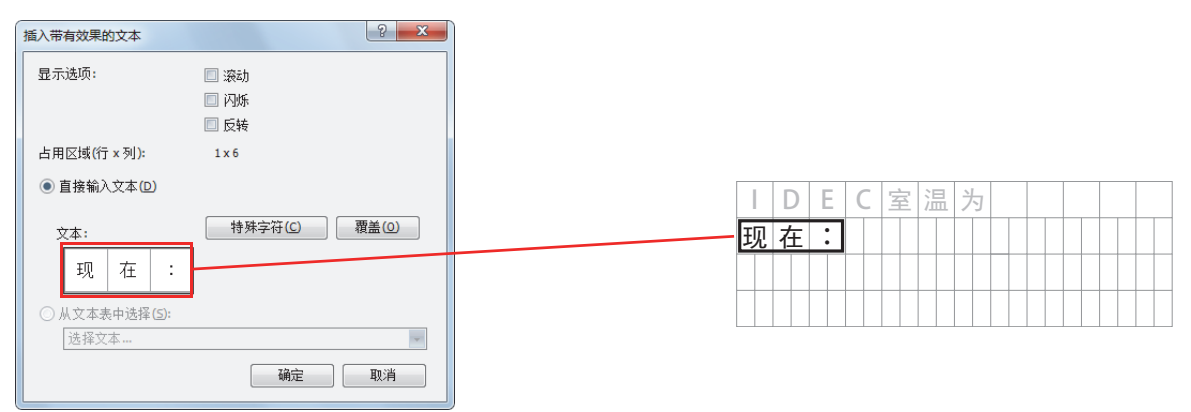

8. 设置完成后,单击 " 确定 " 按钮。 将在 LCD 画面区域显示设置内容。

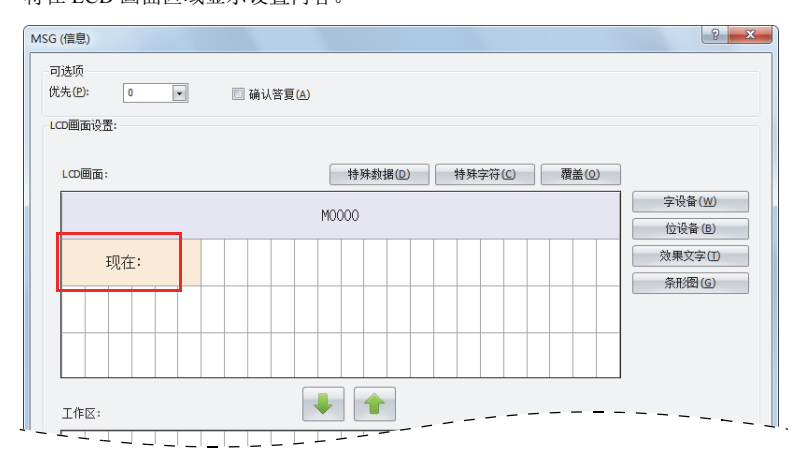

### <span id="page-154-0"></span>字设备的设置

9. 选择第 2 行第 9 列的区域,并单击"字设备"按钮。

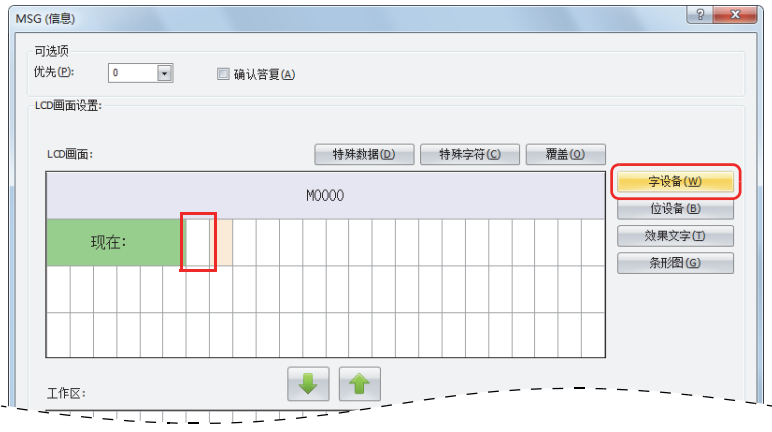

将打开 " 插入字设备 " 对话框。

10. 将 " 设备 " 设置为 "D0002"," 数据类型 " 设置为 "I(整数)"," 转换类型 " 设置为 " 十进制 "。 禁用所有 " 显示选项 "。

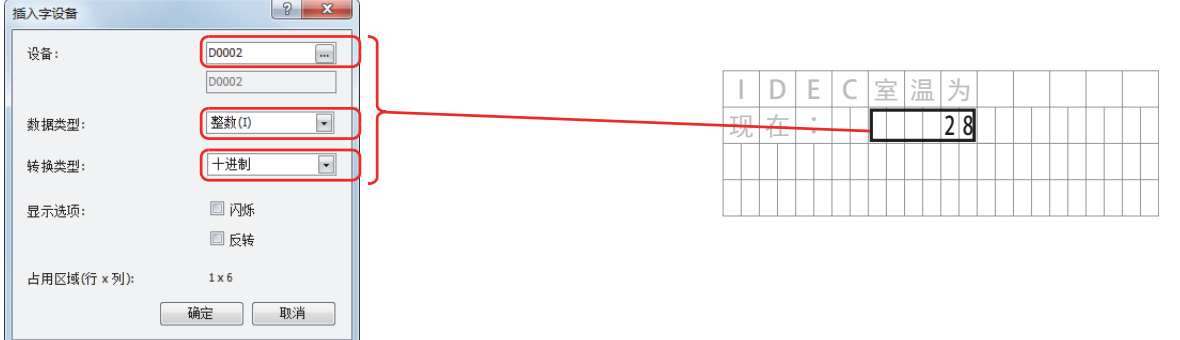

11. 设置完成后,单击 " 确定 " 按钮。 将在 LCD 画面区域显示设置内容。

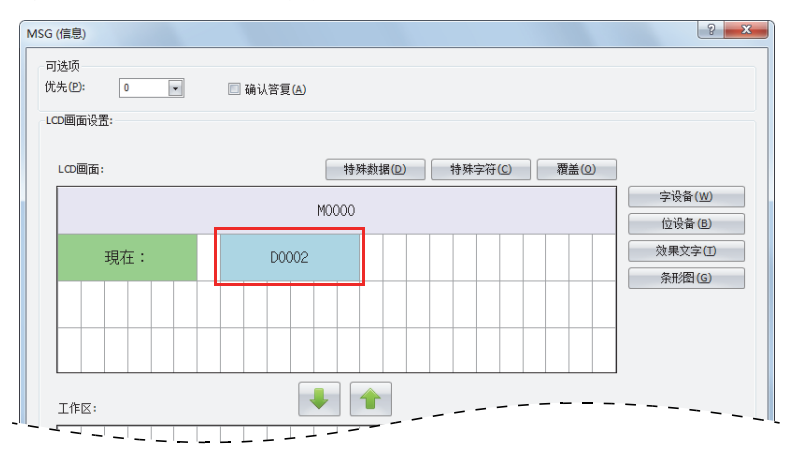

特殊字符的设置示例

12. 选择第 2 行第 15 列的区域,并单击 " 特殊字符 " 按钮。

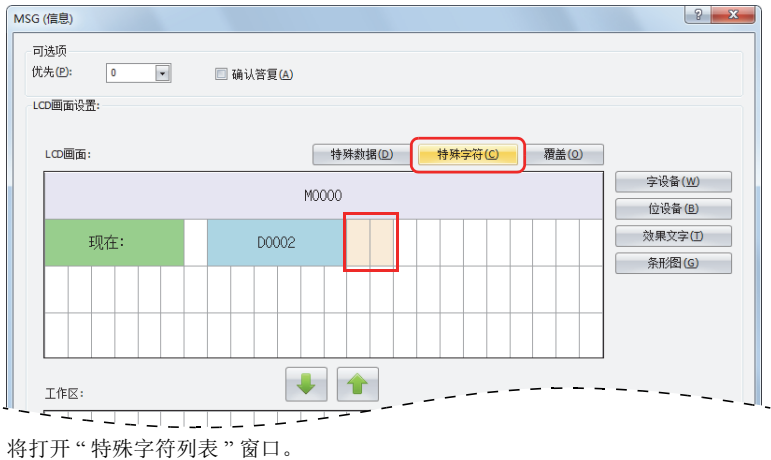

13. 双击 " ℃ "。

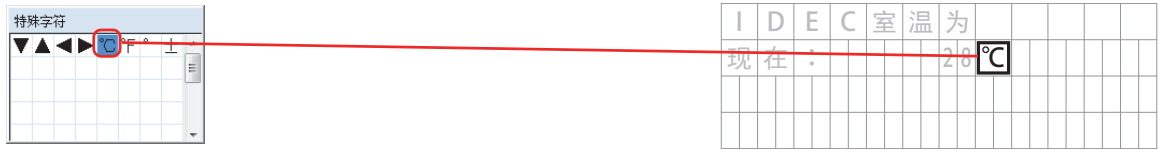

将在 LCD 画面区域显示设置内容。

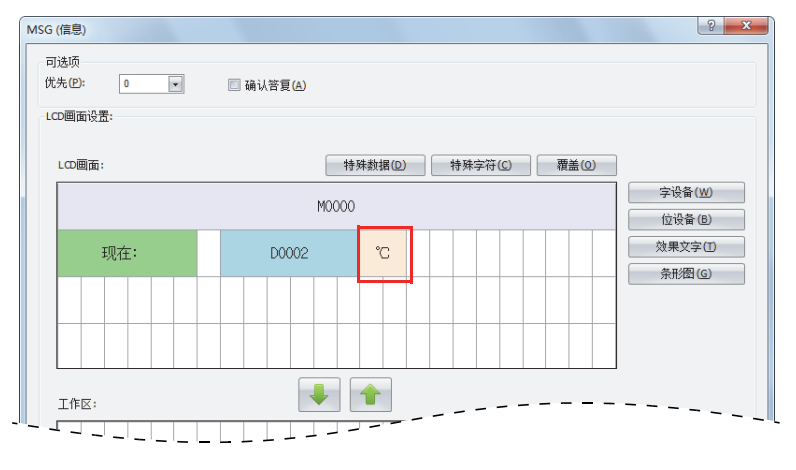

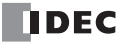

条形图的设置

14. 全选第 3 行的区域,并单击 " 条形图 " 按钮。

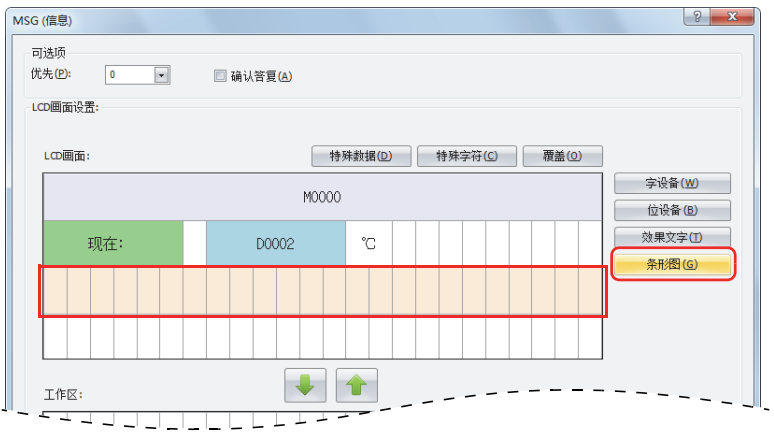

将打开 " 插入条形图 " 对话框。

15. 将"设备"设置为"D0002","数据类型"设置为"整数(I)","最大值"设置为"50","最小值"设置为"-20","原点"设置为 " $0"$ 。

禁用报警设置。

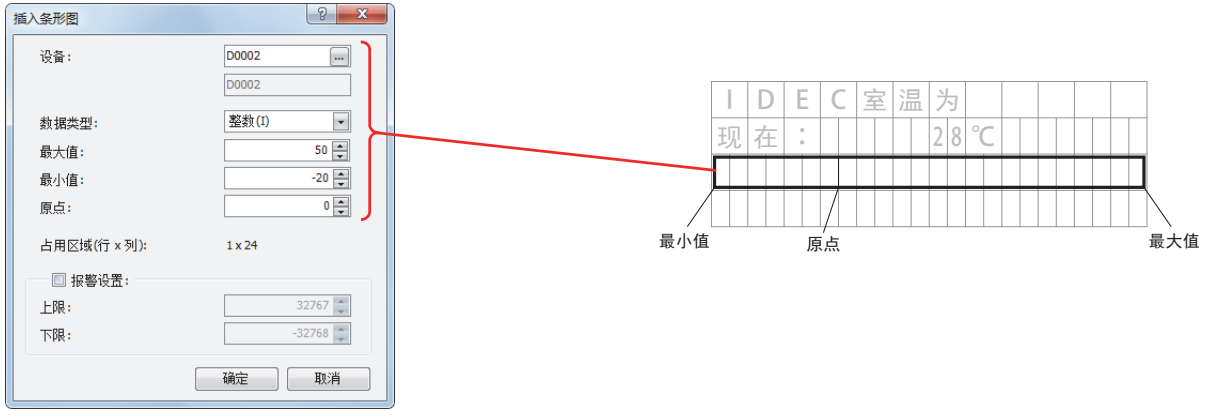

16. 设置完成后,单击 " 确定 " 按钮。 将在 LCD 画面区域显示设置内容。

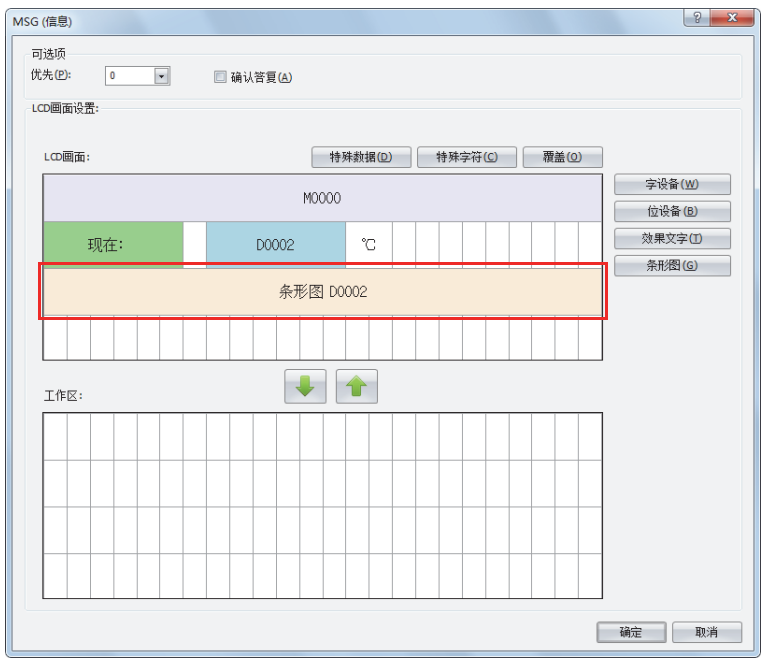

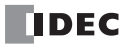

特殊数据的设置

17. 选择第 4 行的左侧,并单击 " 特殊数据 " 按钮。

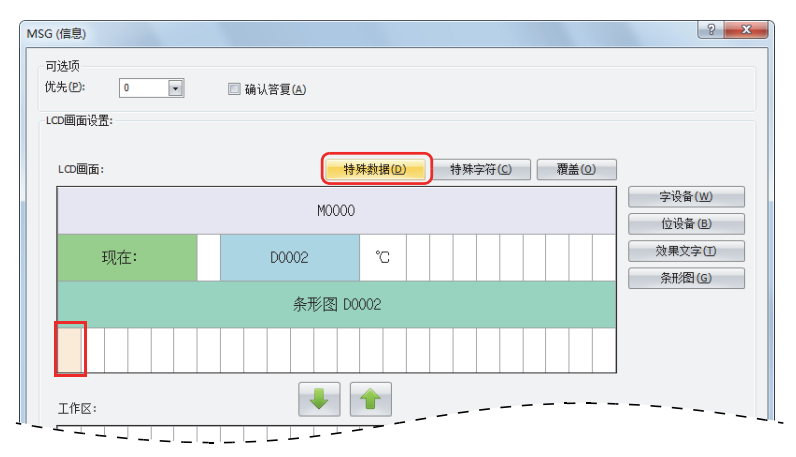

将打开 " 特殊数据列表 " 窗口。

18. 单击 " 当前日期 "。

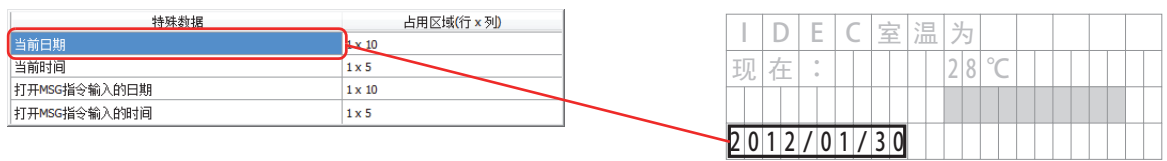

19. 设置完成后,单击 " 确定 " 按钮。 将在 LCD 画面区域显示设置内容。

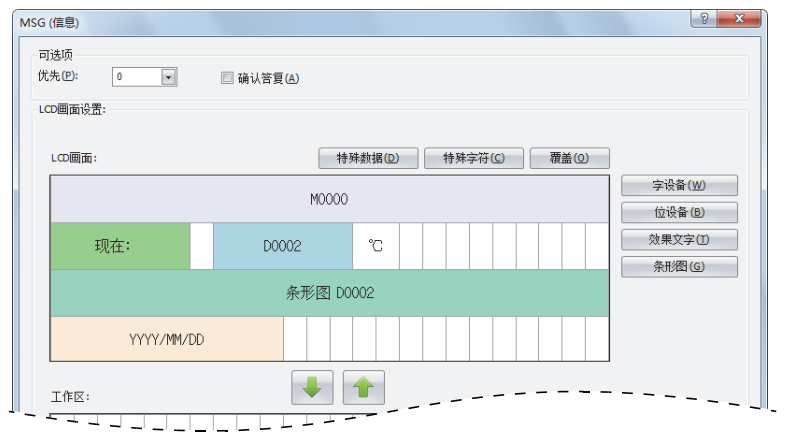

至此,设置结束。

■ LCD 的显示

打开 M0000 时,将通过数值(℃)和图表形式显示存储在 D0002 中的室内 温度。

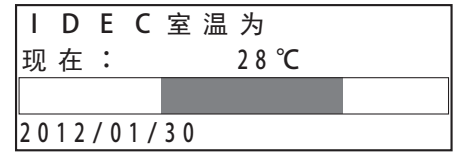

关闭 M0000 时,将通过数值(℃)和图表形式显示存储在 D0002 中的室外 温度。

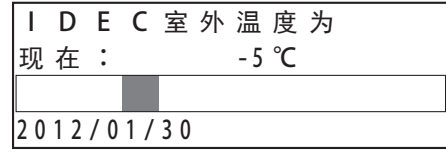

# 通过 Pro 主机更改设备的值

使用 Pro 主机的操作按钮,可更改 Pro 主机的 LCD 上所显示的字设备的值。 Pro 为停止状态时,将无法更改。

[ 更改字设备 CP0 的值时 ]

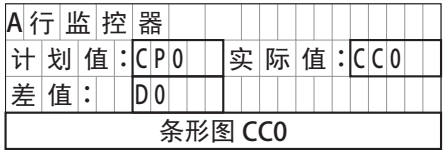

Pro 为运行且打开信息功能块的输入时, LCD 上将显示如下信息。

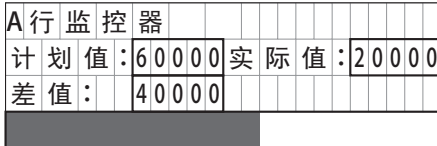

在显示上图信息的状态下,长按 (确定)按钮,将在可编辑的设备上显示光标。

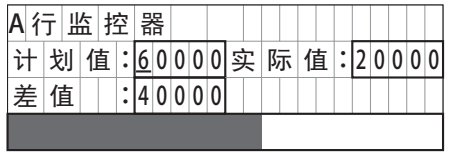

 $\Diamond$   $\Diamond$   $\Diamond$   $\Diamond$  使用按钮将光标对准想要编辑的设备, 按下  $\textcircled{\tiny{M}}$  (确定) 按钮, 将变为可编辑状态。

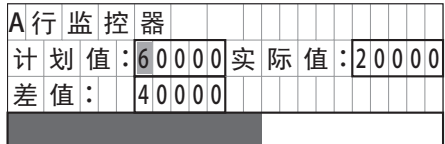

按下按钮将光标移动至第 4 位,并使用 按钮,将目标值更改为 "65000"。

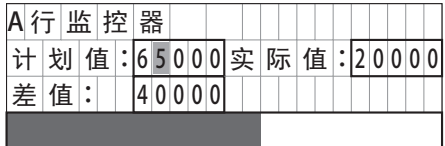

(确定)按下按钮,将确定更改。

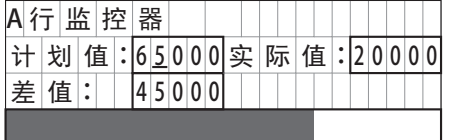

第 14 章 滚动示例

[ 语言设置:日文、滚动速度:500 毫秒、滚动单位:1 个字符时 ] 在效果文字中设置滚动时, Pro 主机的 LCD 显示将如下进行迁移。

- 滚动比 LCD 上可显示的字符数长的字符时 文本 : [IDEC 株式会社 SmartAXIS]
- IDEC Corporation SmartAX <del>. . . . . . . . . . . . .</del> 500 ∡〈 DEC Corporation SmartAXI ● 500 毫秒 I DEC Corporation SmartAXIS <u> Elizabeth Martin Ba</u> ◆ 500 毫秒 IDEC Corporation SmartAXIS ● 500 毫秒 IDEC Corporation SmartAXIS <u> Here i Her</u> ● 500 来秒 IDEC Corporation SmartAXIS <u> TERRITORIA DE LA PORTA</u> ◆ 500 毫秒 IDEC Corporation SmartAXIS ・・・ on SmartAX<sub>IS</sub> ◆ 500 毫秒 n SmartAXIS <u>Time and the second part of the second part of the second part of the second part of the second part of the second part of the second part of the second part of the second part of the second part of the second part of the</u> ● 500 毫秒 TTTTTT → 500 毫秒 IDEC Corpor  $\begin{array}{c} \begin{array}{c} \text{1} \end{array} \end{array}$ **500 毫秒**<br>エコレート エコレート C Corpora ●<br>■ 500 毫秒<br>500 毫秒 **IIIIIIIIIIIIDE**C Corporat TITULI I THE THE ШT **500 毫秒**<br>
IDEC Corporati an an amhair
- **滚动比 LCD 上可显示的字符数短的字符时** 文本 :[IDEC 株式会社 ]

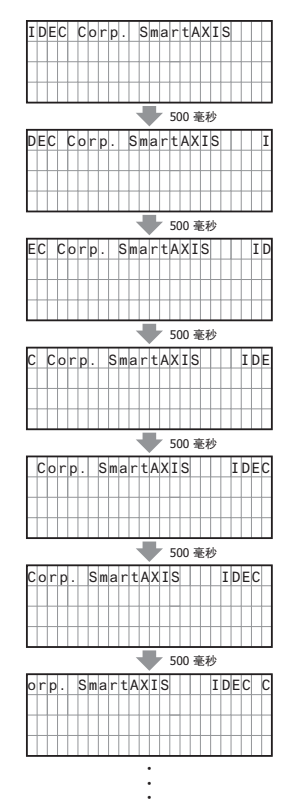

[ 语言设置:日文、滚动速度:1个字符(8 个点)500 毫秒、滚动单位:1 个点时 ] 在效果文字中设置滚动时, Pro 主机的 LCD 显示将如下进行迁移。

● 滚动 "IDEC Corporation." 时

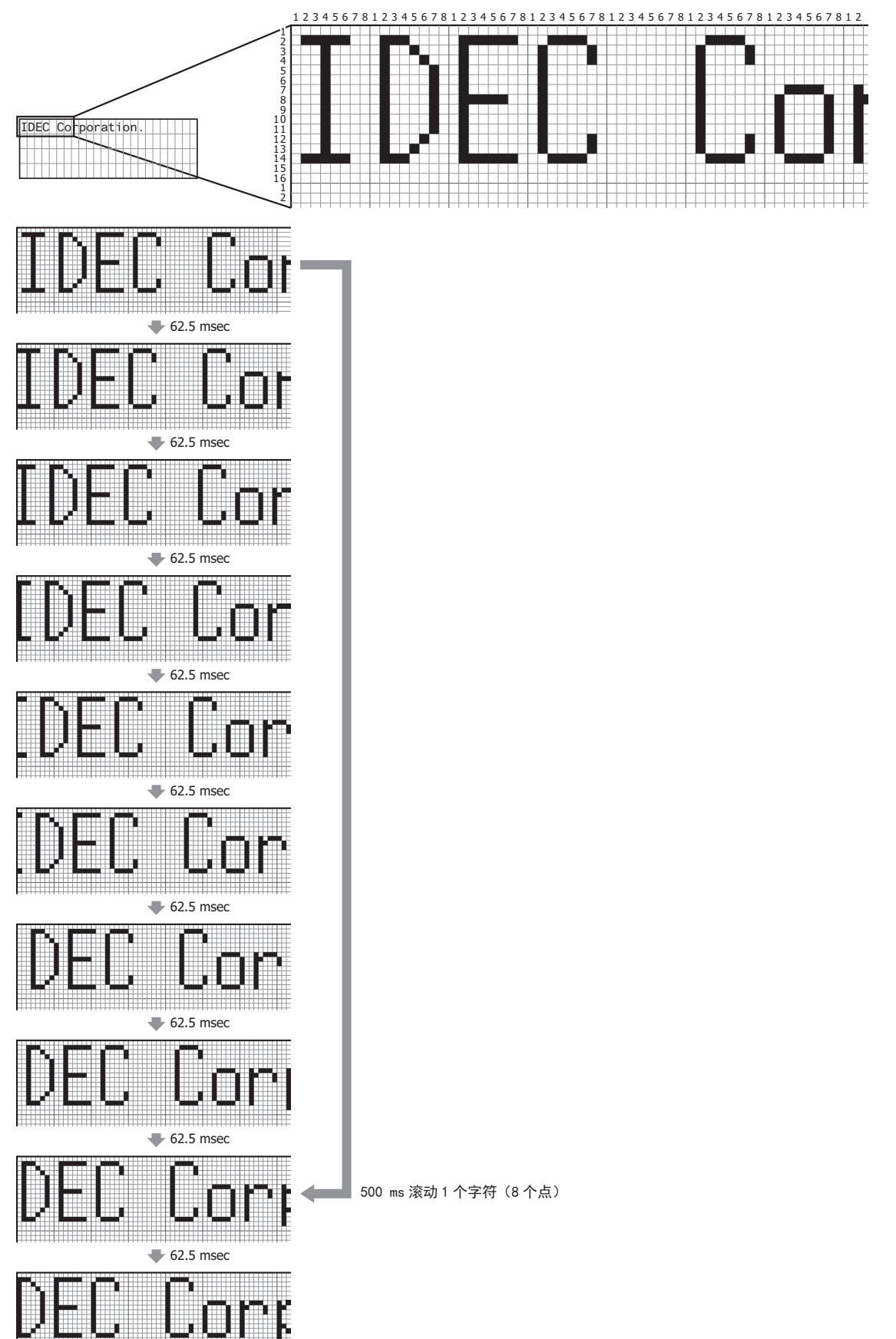

第 14 章

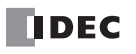

# 第**15**章 脉冲输出功能块

脉冲输出功能块用于从脉冲输出端口输出指定频率的脉冲。

# **PULS** (脉冲输出)

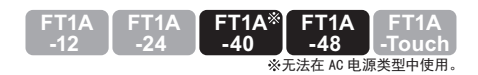

从指定的脉冲输出端口输出指定频率的脉冲。

符号

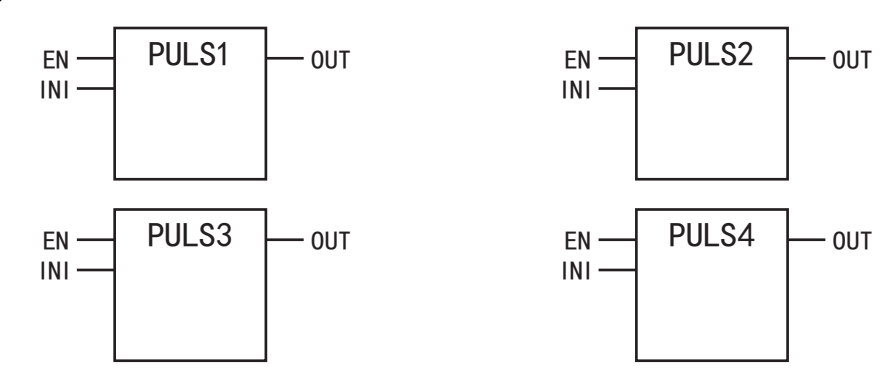

### 操作说明

参数

打开执行输入(EN)时,将根据控制寄存器(S1)的设置内容,从脉冲输出端口(n)输出脉冲。 脉冲的控制信息(输出打开 / 输出完成 / 错误), 将作为运行状态存储到指定的内部继电器中。 打开初始化输入(INI)时,WindLDR 的编辑对话框的 " 设置 " 选项卡所设置的初始值将存储到控制寄存器中。

请勿设置为多个脉冲输出功能块共用同一个脉冲输出端口。  $\bar{\mathbb{F}}$  但是, ZRN(归零)功能块可与PULS(脉冲输出)、PWM(脉宽调制)、RAMP(机架控制)、ARAMP(高级Ramp)功能块设置 为同一个脉冲输出端口。

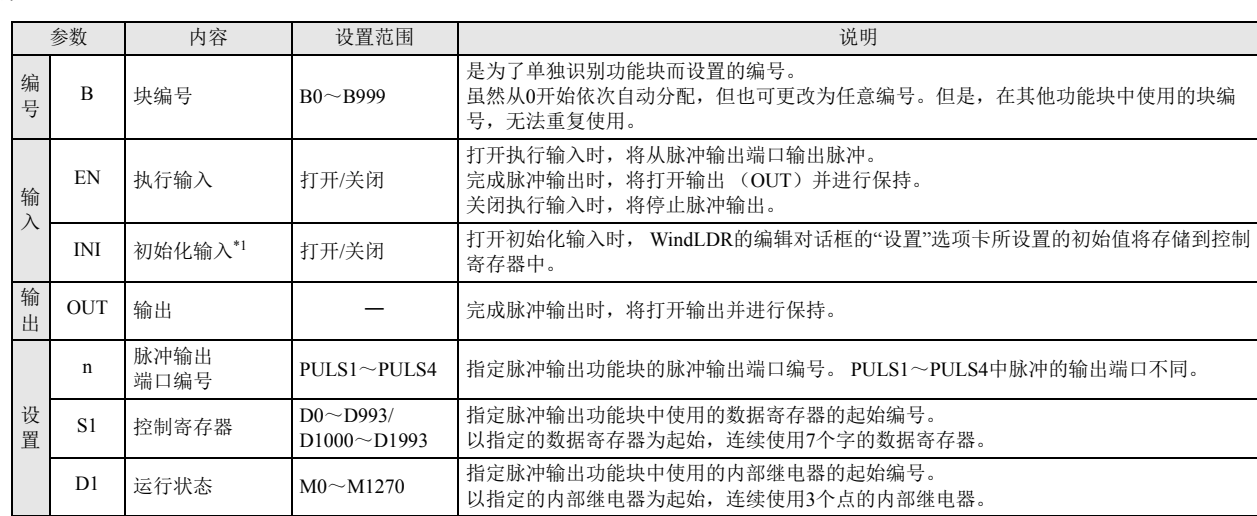

<span id="page-162-0"></span>\*1 可指定外部输入(I0 ~ I155)、内部继电器(M0000 ~ M1277)等的位设备。打开初始化输入时,每次扫描和初始值将写入数据寄存器中。为 了只进行1次初始化,请组合使用 SOTU(上升)或 SOTD(下降)功能块。

有效设备

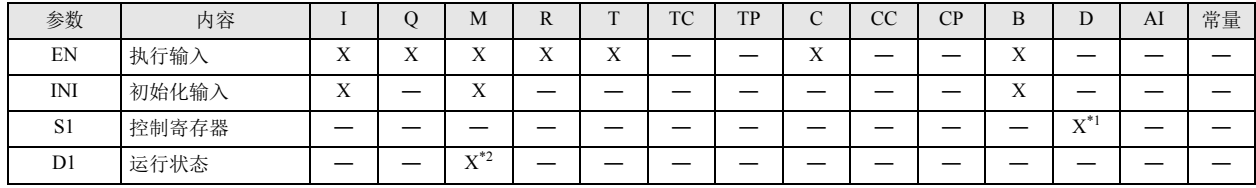

<span id="page-162-1"></span>\*1 无法使用特殊数据寄存器。

<span id="page-162-2"></span>\*2 可使用内部继电器。但是,内部断电器编号的第 1 位无法指定 0 以外的数字。无法使用特殊内部继电器。

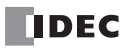

# 设置项目

■ 设备选项卡

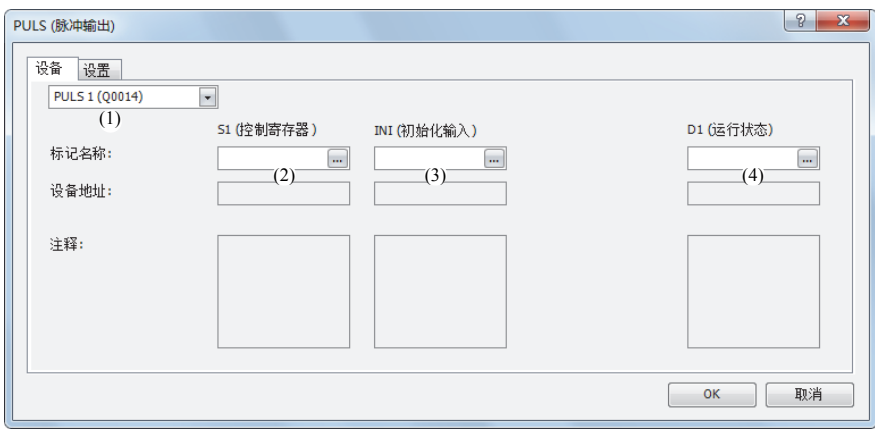

### (1) 选择脉冲输出功能块

从 PULS1、 PULS2、 PULS3、 PULS4 中选择要使用的脉冲输出功能块。 根据脉冲输出功能块的脉冲输出端口不同,脉冲的输出端口、可设置的操作模式、启用 / 禁用脉冲计数也有所不同。

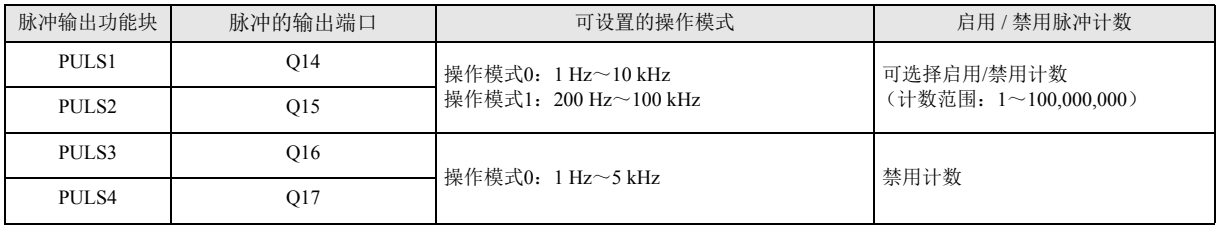

### (2) S1:控制寄存器

在 S1 中指定 PULS1、 PULS2、 PULS3、 PULS4 功能块中使用的数据寄存器的起始编号。 以指定的数据寄存器为起始,连续使用 7 个字的数据寄存器。 可指定的数据寄存器范围为 D0000 ~ D0993、 D1000 ~ D1993。

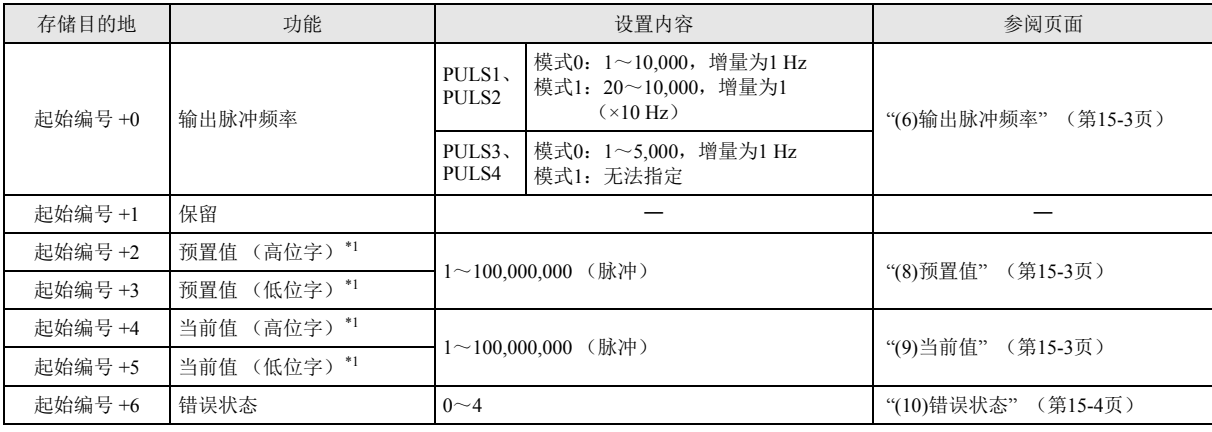

<span id="page-163-0"></span>\*1 根据指定 32 位数据的存储方法不同,高位和低位数据寄存器会有所变化。 有关详情,请参见 《SmartAXIS Pro/Lite 用户手册》 - 第 5 章 " 特殊功能 " 中的 "32 位数据存储设置 "。

(3) INI: 初始化输入

在 INI 中指定初始化输入。打开初始化输入时,WindLDR 的编辑对话框的 " 设置 " 选项卡所设置的初始值将存储到控制寄存器中。 可指定外部输入(I0 ~ I55)、内部继电器(M0000 ~ M1277)等的位设备。

打开初始化输入时,每次扫描和初始值将存储到数据寄存器中。为了只进行 1 次初始化,请组合使用 SOTU (上升)或 SOTD (下 降)功能块。

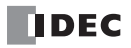

### (4) D1:运行状态

在 D1 中指定脉冲输出功能块中使用的内部继电器的起始编号。 以指定的内部继电器为起始,连续使用 3 个点的内部继电器。 可指定的内部继电器范围为 M0000 ~ M1270。内部继电器编号的第 1 位无法指定 0 以外的数字。

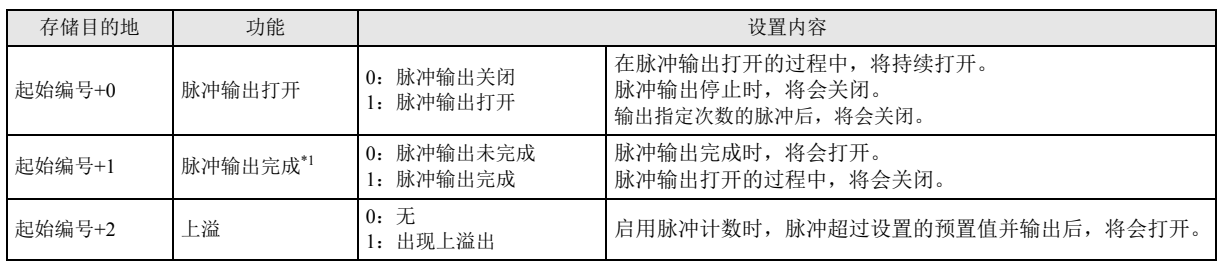

<span id="page-164-4"></span>\*1 脉冲输出完成的打开 / 关闭状态, 将写入脉冲输出功能块的输出 (OUT)中。但是, 关闭执行输入时, 脉冲输出功能块的输出 (OUT)将会关闭。

### ■ 设置选项卡

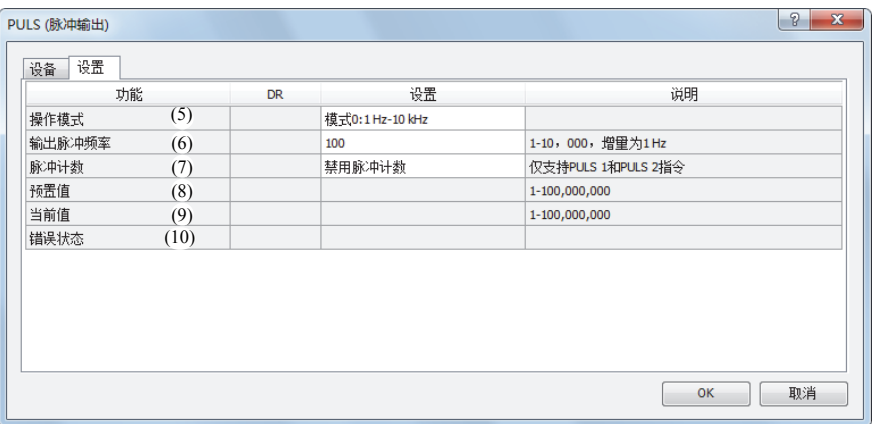

### (5) 操作模式

从 2 个操作模式中选择要输出的频率范围。 PULS3、 PULS4 仅支持操作模式 0。

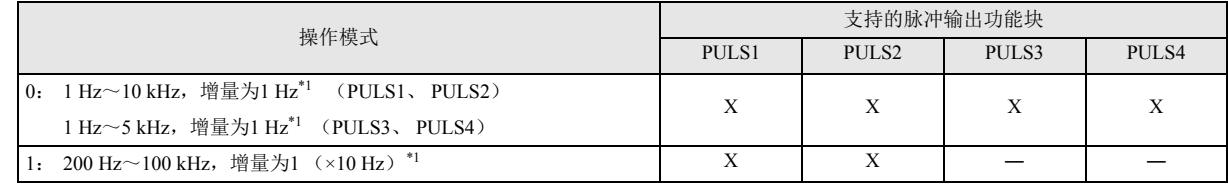

<span id="page-164-3"></span>\*1 输出频率的误差在 ±5% 以内

### <span id="page-164-0"></span>(6) 输出脉冲频率

PULS1、 PULS2: 模式 0 时, 将在 1 Hz ~ 10 kHz, 增量为 1 Hz 的范围内进行设置。输出频率的误差在 ±5% 以内。 模式 1 时,将在 200 Hz ~ 100 kHz, 增量为 1 (×10 Hz) 的范围内进行设置。输出频率的误差在 ±5% 以内。 PULS3、 PULS4: 将在 1 Hz ~ 5 kHz, 增量为 1 Hz 的范围内进行设置。输出频率的误差在 ±5% 以内。

### (7) 脉冲计数

指定启用 / 禁用预置值的计数。

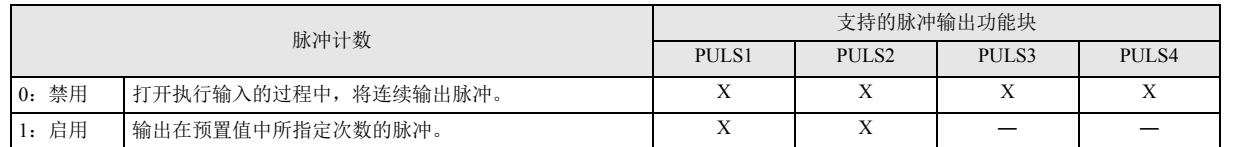

### <span id="page-164-1"></span>(8) 预置值

" 启用脉冲计数 " 时,将指定要输出的预置值。

### <span id="page-164-2"></span>(9) 当前值

将输出脉冲的数量存储到该数据寄存器中。当前值在执行脉冲输出功能块时,在每次扫描时被更新。

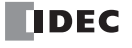

### <span id="page-165-0"></span>(10) 错误状态

如果发生设置错误,脉冲输出功能块的执行输入从关闭变为打开时,将打开 M8004 (用户程序执行错误),并存储错误代码。

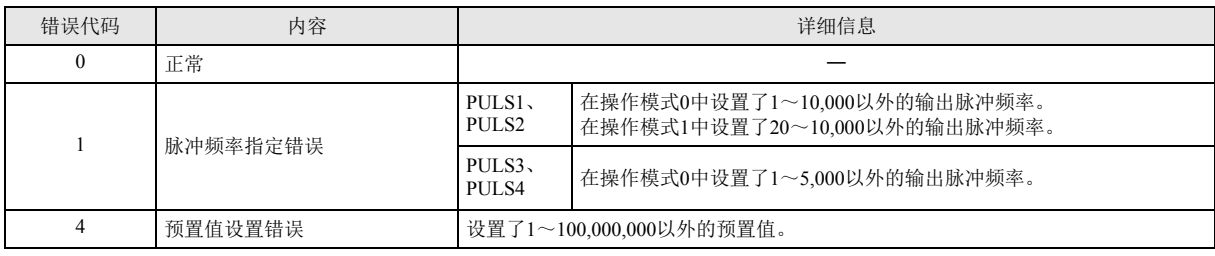

操作示例

● PULS1 功能块 (启用脉冲计数)的时序图

[ 在 PULS1 功能块的 EN 中指定外部输入 I0、在 INI 中指定内部继电器 M0000、在 S1 中指定数据寄存器 D0200、在 D1 中 指定内部继电器 M0050 时 ]

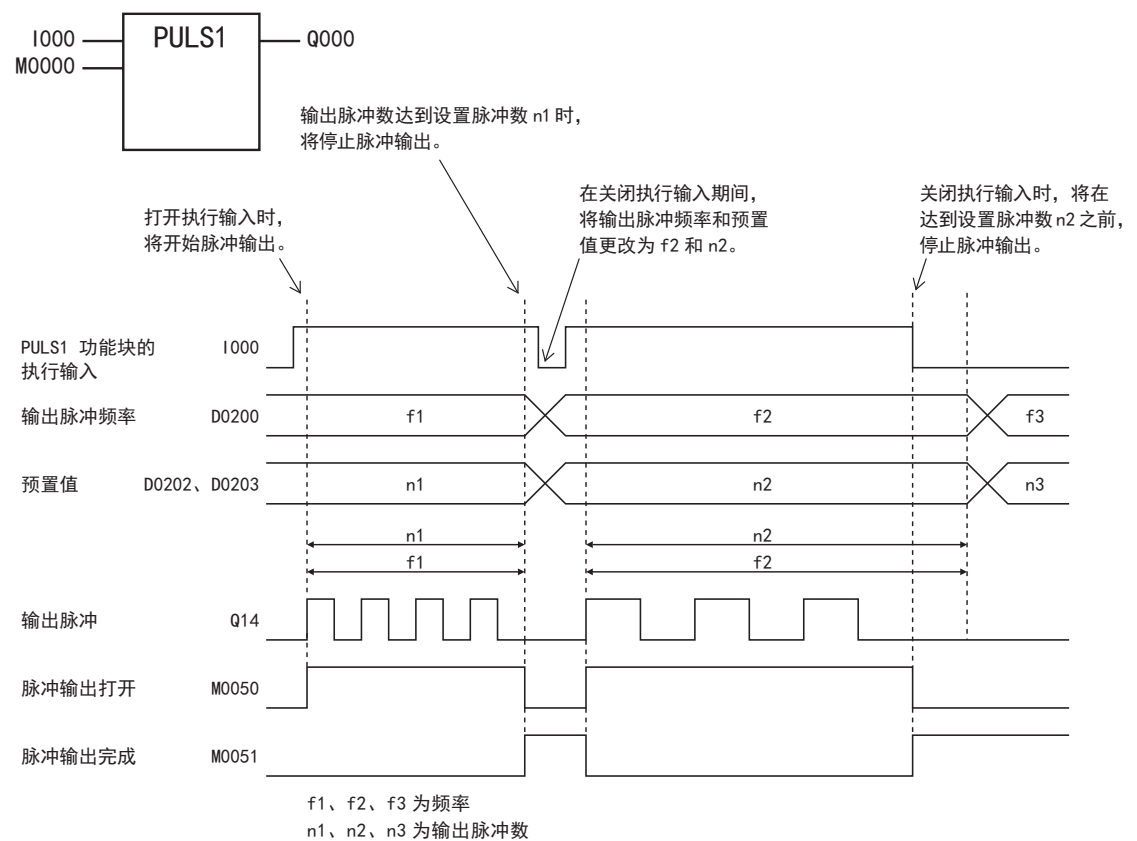

• PULS1 功能块的执行输入(I000)从关闭变为打开时,将打开 M0050,并输出 D0200 中所设置频率的脉冲。

• 在 D0202、 D0203 中所设置次数的脉冲输出后,将停止脉冲输出。

• 在输出脉冲的过程中更改 D0200 的值时,将输出基于该值频率的脉冲。更改输出脉冲频率的间隔(周期),请设置比输出频率更长 的值。

• PULS1 功能块的执行输入(I000)从打开变为关闭时,将关闭 M0050,并打开 M0051。

• 在打开 PULS1 功能块的执行输入(I000)过程中,初始化输入(M0000)将不被写入。通过初始化输入,对数据寄存器进行初始化 时,请在关闭执行输入后,打开初始化输入。

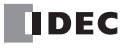

● PULS2 功能块 (禁用脉冲计数)的时序图

[ 在 PULS2 功能块的 EN 中指定外部输入 I0、在 INI 中指定内部继电器 M0000、在 S1 中指定数据寄存器 D0100、在 D1 中 指定内部继电器 M0200 时 ]

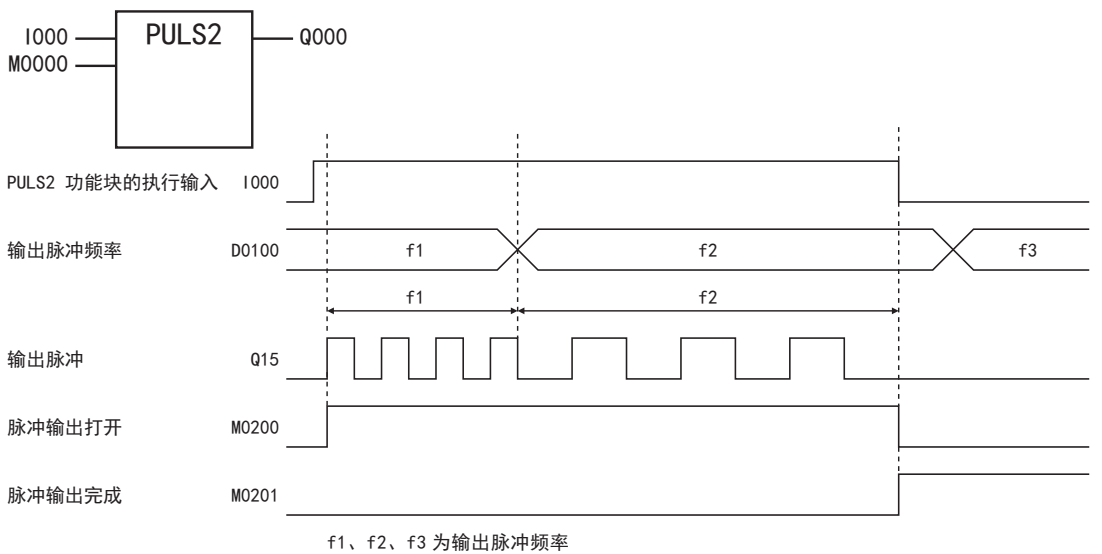

- PULS2 功能块的执行输入(I000)从关闭变为打开时,将打开 M0200,并输出 D0100 中所设置频率的脉冲。
- 在输出脉冲的过程中更改 D0100 的值时,将输出基于该值频率的脉冲。更改输出脉冲频率的间隔 (周期),请设置比输出频率 更长的值。
- PULS2 功能块的执行输入从打开变为关闭时,将关闭 M0200,并打开 M0201。
- 在打开 PULS2 功能块的执行输入过程中,初始化输入(M0000)将不被写入。通过初始化输入,对数据寄存器进行初始化时,请在 关闭执行输入后,打开初始化输入。

**PWM** (脉宽调制)

### **FT1A -40 FT1A -24 FT1A -12 FT1A -48 FT1A -Touch** ※无法在 AC 电源类型中使用。

通过指定的频率和占空比,从输出端口输出脉冲。

符号

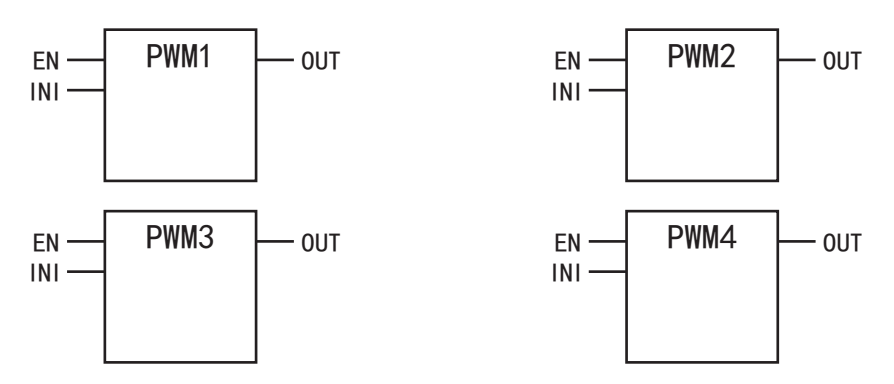

### 操作说明

打开执行输入(EN)时,将根据控制寄存器(S1)的设置内容,从脉冲输出端口(n)输出脉冲。 完成脉冲输出时,将打开输出(OUT)。 脉冲的控制信息(输出打开 / 输出完成 / 错误)将作为运行状态存储到指定的内部继电器中。 打开初始化输入(INI)时,WindLDR 的编辑对话框的 " 设置 " 选项卡所设置的初始值将存储到控制寄存器中。

请勿设置为多个脉宽调制功能块共用同一个脉冲输出端口。

<u>、</u><br>【 但是, ZRN(归零)功能块可与PULS(脉冲输出)、PWM(脉宽调制)、RAMP(机架控制)、ARAMP(高级Ramp)功能块设置 为同一个脉冲输出端口。

参数

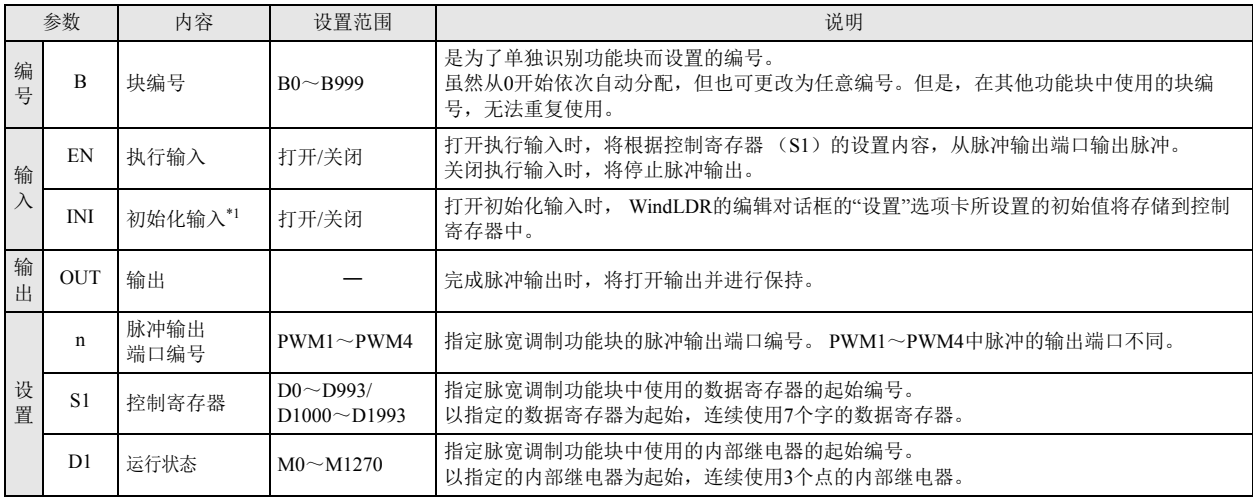

<span id="page-167-0"></span>\*1 可指定外部输入(I0 ~ I155)、内部继电器(M0000 ~ M1277)等的位设备。打开初始化输入时,每次扫描和初始值将写入数据寄存器中。为 了只进行1次初始化,请组合使用 SOTU(上升)或 SOTD(下降)功能块。

# 有效设备

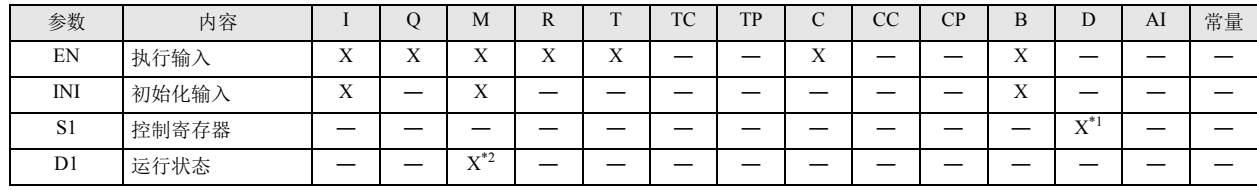

<span id="page-167-1"></span>\*1 无法使用特殊数据寄存器。

<span id="page-167-2"></span>\*2 可使用内部继电器。但是,内部断电器编号的第 1 位无法指定 0 以外的数字。无法使用特殊内部继电器。

# 设置项目

■ 设备选项卡

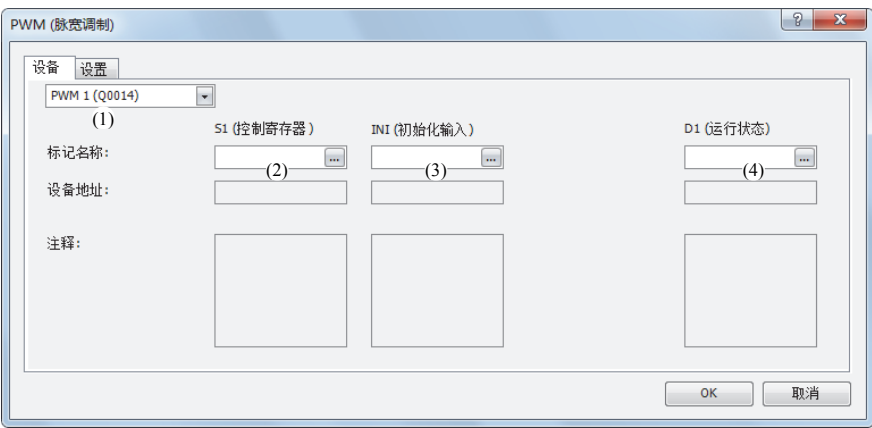

### (1) 选择脉宽调制功能块

从 PWM1、 PWM2、 PWM3、 PWM4 中选择使用的脉宽调制功能块。 根据 PMW 功能块的脉冲输出端口不同,脉冲的输出端口、脉冲占空比(打开比率)、启用 / 禁用脉冲计数也有所不同。

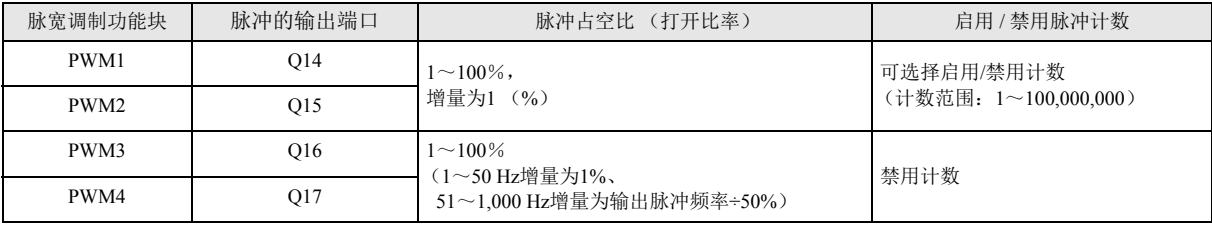

### (2) S1:控制寄存器

在 S1 中指定 PWM1、 PWM2、 PWM3、 PWM4 功能块中使用的数据寄存器的起始编号。 以指定的数据寄存器为起始,连续使用 7 个字的数据寄存器。 可指定的数据寄存器范围为 D0000 ~ D0993、 D1000 ~ D1993。

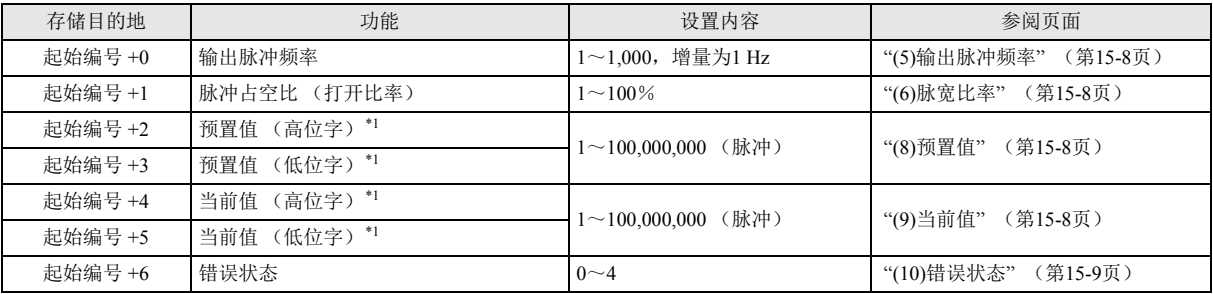

<span id="page-168-0"></span>\*1 根据指定 32 位数据的存储方法不同,高位和低位数据寄存器会有所变化。

有关详情,请参见 《SmartAXIS Pro/Lite 用户手册》第 5 章 " 特殊功能 " 中的 "32 位数据存储设置 "。

(3) INI: 初始化输入

将初始化输入指定为 INI。打开初始化输入时, WindLDR 的编辑对话框的"设置"选项卡所设置的初始值将存储到控制寄存器中。 可指定外部输入(I0 ~ I55)、内部继电器(M0000 ~ M1277)等的位设备。

打开初始化输入时,每次扫描和初始值将写入数据寄存器中。为了只进行1次初始化,请组合使用 SOTU (上升)或 SOTD (下降) 功能块。

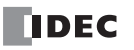

### (4) D1:运行状态

在 D1 中指定脉宽调制功能块中使用的内部继电器的起始编号。 以指定的内部继电器为起始,连续使用 3 个点的内部继电器。 可指定的内部继电器范围为 M0000 ~ M1270。内部继电器编号的第 1 位无法指定 0 以外的数字。

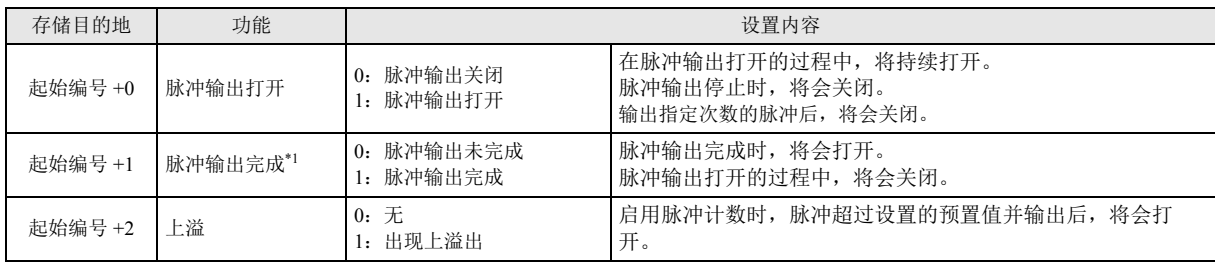

<span id="page-169-4"></span>\*1 脉冲输出完成的打开 / 关闭状态,将写入脉宽调制功能块的输出(OUT)中。但是,关闭执行输入时,脉宽调制功能块的输出(OUT)将 会关闭。

### ■ 设置选项卡

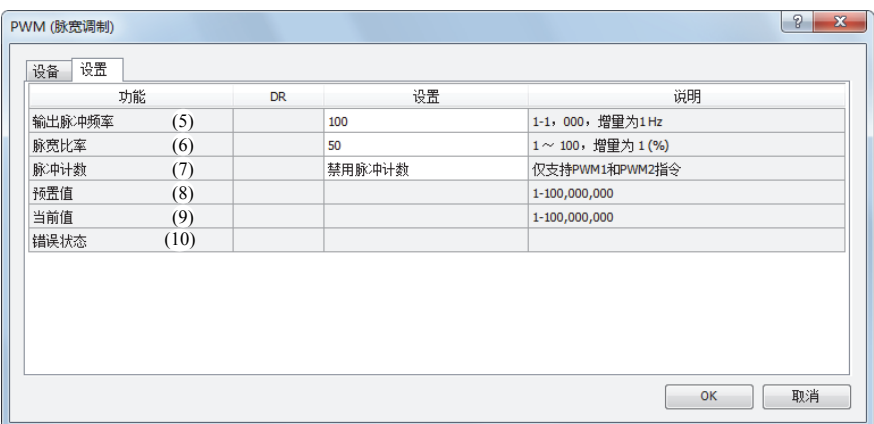

### <span id="page-169-0"></span>(5) 输出脉冲频率

在 1 Hz  $\sim$  1,000 Hz, 增量为 1 Hz 的范围内, 设置要输出的脉冲的频率。 输出频率的误差在 ±5% 以内。

### <span id="page-169-1"></span>(6) 脉宽比率

指定要输出的脉宽比率(占空比)。

可以 1%为增量对输出频率进行设置。

输出频率在 1 Hz  $\sim$  50 Hz 的范围内时, 增量为 1%, 但在 51 Hz  $\sim$  1,000 Hz 的范围内时, 可指定的脉冲占空比的增量将根据输出频 率而发生变化,且增量为(输出脉冲频率 ÷50)%。

例如,在输出脉冲频率中指定 51 Hz 时, 为 51÷50=2 (将数字调高为整数), 增量为 2%。在输出脉冲频率中指定 1,000 Hz 时, 为 1000÷50=20,增量为 20%。此时,增量如果为 2%,则在 " 脉宽比率 " 中设置的 1 ~ 2 之间的值将按 2% 处理, 3 ~ 4 之间的值将 按 4% 处理。增量如果为 20%, 则 1 ~ 20 之间的值将按 20% 处理, 21 ~ 40 之间的值将按 40% 处理。

### (7) 脉冲计数

指定启用 / 禁用预置值的计数。

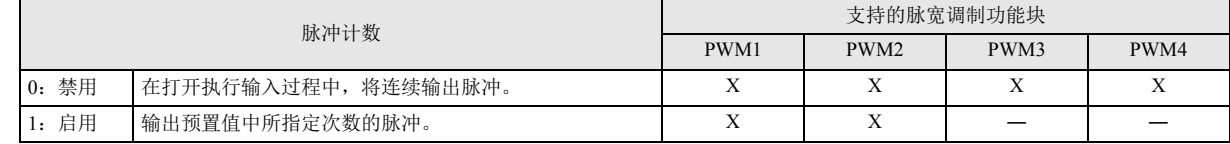

### <span id="page-169-2"></span>(8) 预置值

" 启用脉冲计数 " 时,将指定要输出的预置值。

<span id="page-169-3"></span>(9) 当前值

已输出的脉冲数量将存储到该数据寄存器中。当前值将在执行脉宽调制功能块时的每次扫描进行更新。

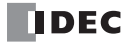

# <span id="page-170-0"></span>(10) 错误状态

如果发生设置错误,脉宽调制功能块的执行输入从关闭变为打开时,将打开 M8004 (用户程序执行错误),并存储错误代码。

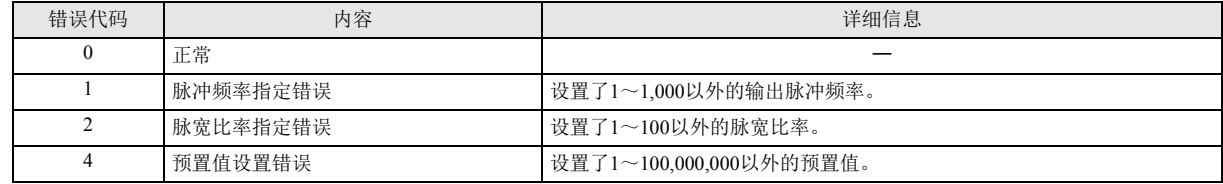

### 操作示例

● PWM1 功能块 (启用脉冲计数)的时序图

[ 在 PWM1 功能块的 EN 中指定外部输入 I0、在 INI 中指定内部继电器 M0000、在 S1 中指定数据寄存器 D0200、在 D1 中 指定内部继电器 M0050]

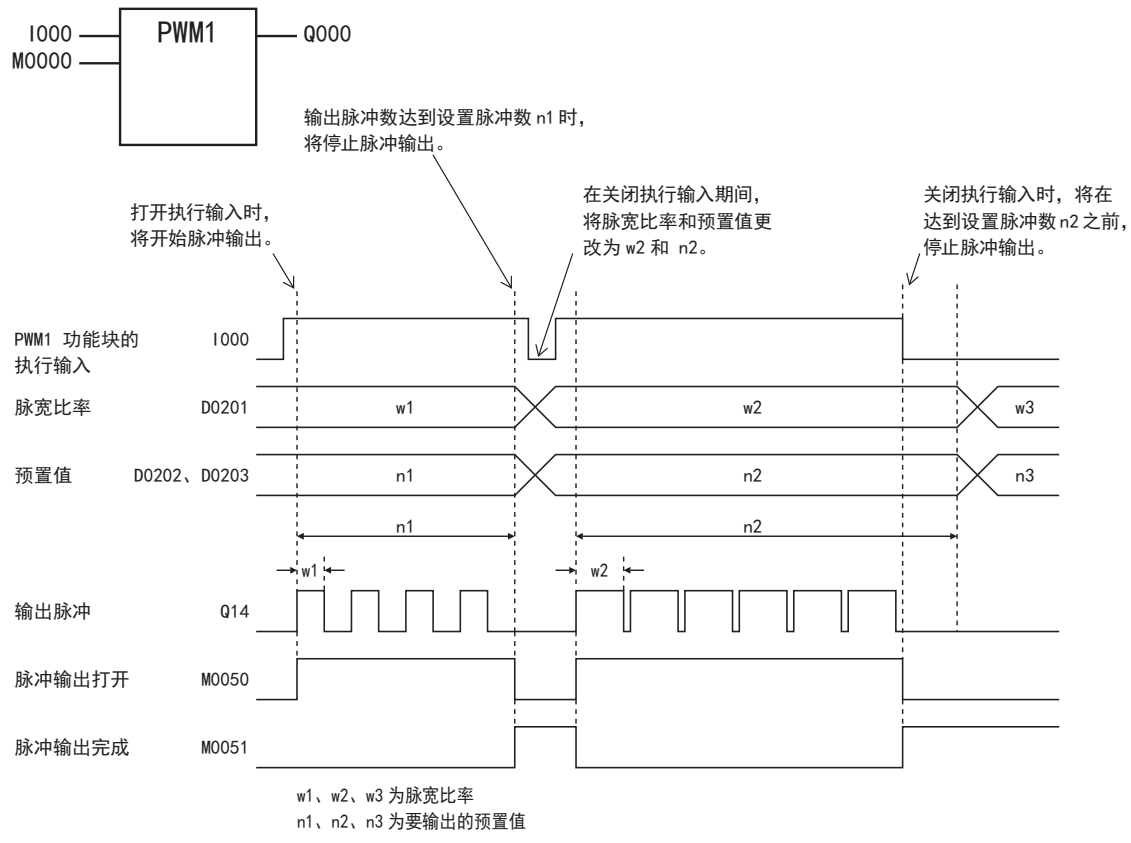

• PWM1 功能块的执行输入(I000)从关闭变为打开时,将打开 M0050,并输出 D0201 中所设置打开比率的脉冲。

• 在 D0202、 D0203 中所设置次数的脉冲输出后,将停止脉冲输出。

• 在输出脉冲的过程中更改 D0201 的值时,将输出基于该值打开比率的脉冲。更改打开比率的间隔 (周期),请设置比输出频率 更长的值。

• PWM1 功能块的执行输入从打开变为关闭时, 将关闭 M0050, 同时打开 M0051。

• 在打开 PWM1 功能块的执行输入过程中,初始化输入(M0000)将不被写入。通过初始化输入,对数据寄存器进行初始化时,请在 关闭执行输入后,打开初始化输入。

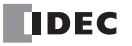

# ● PWM2 功能块 (禁用脉冲计数)的时序图

[ 在 PWM2 功能块的 EN 中指定外部输入 I0、在 INI 中指定内部继电器 M0000、在 S1 中指定数据寄存器 D0100、在 D1 中 指定内部继电器 M0200 时 ]

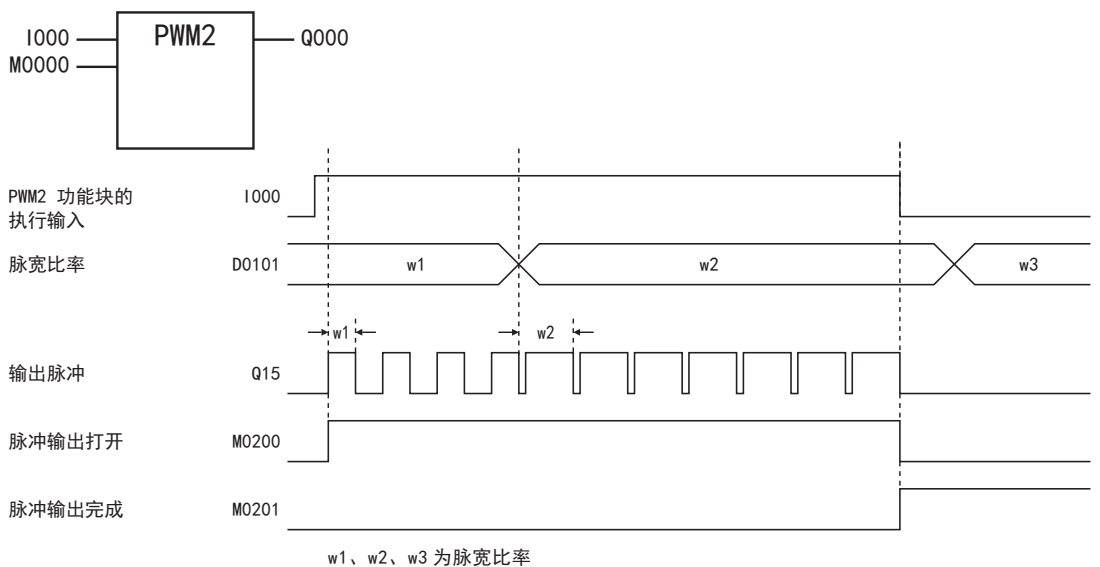

- PWM2 功能块的执行输入(I000)从关闭变为打开时,将打开 M0200,并输出 D0101 中所设置打开比率的脉冲。
- 在输出脉冲的过程中更改 D0101 的值时, 将输出基于该值打开比率的脉冲。更改打开比率的间隔(周期), 请设置比输出频率 更长的值。
- PWM2 功能块的执行输入从打开变为关闭时,将关闭 M0200,并打开 M0201。
- 在打开 PWM2 功能块的执行输入过程中,初始化输入(M0000)将不被写入。通过初始化输入,对数据寄存器进行初始化时,请在 关闭执行输入后,打开初始化输入。

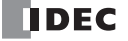

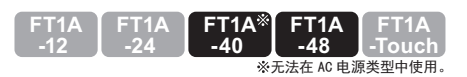

# **RAMP** (台形控制)

输出带频率变化功能的脉冲。

符号

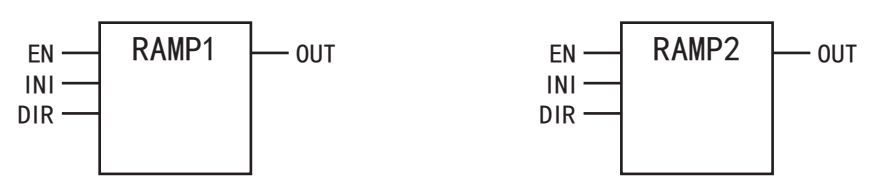

# 操作说明

打开执行输入(EN)时,将从脉冲输出端口输出所指定的归零速度脉冲频率的脉冲,并以固定比率对脉冲加大频率,直到达到目标频率 为止。

以目标频率输出固定速度的脉冲后,在达到指定的预置值前,将对脉冲减小频率,并在达到预置值时停止脉冲输出。

打开初始化输入(INI)时,WindLDR 的编辑对话框的 " 设置 " 选项卡所设置的初始值将存储到控制寄存器中。

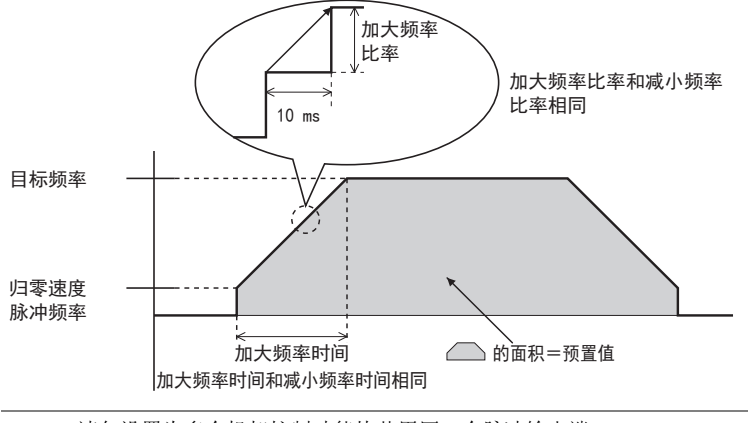

请勿设置为多个机架控制功能块共用同一个脉冲输出端口。  $\bar{\bm{\xi}}$  但是, ZRN(归零)功能块可与PULS(脉冲输出)、PWM(脉宽调制)、RAMP(机架控制)、ARAMP(高级Ramp)功能块设置 为同一个脉冲输出端口。

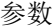

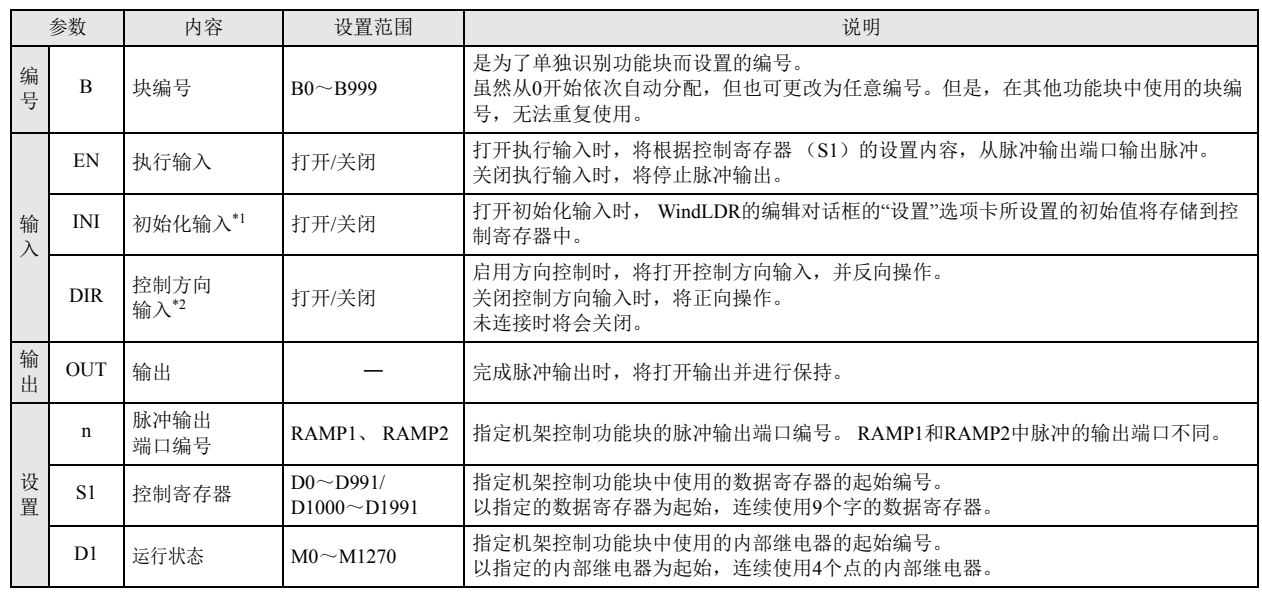

<span id="page-172-0"></span>\*1 可指定外部输入 (I0 ~ I155)、内部继电器 (M0000 ~ M1277) 等的位设备。打开初始化输入时, 每次扫描时初始值将写入数据寄存器 中。为了只进行1次初始化,请组合使用 SOTU (上升)或 SOTD (下降)功能块。

<span id="page-172-1"></span>\*2 禁用时,将禁用控制方向输入。

有效设备

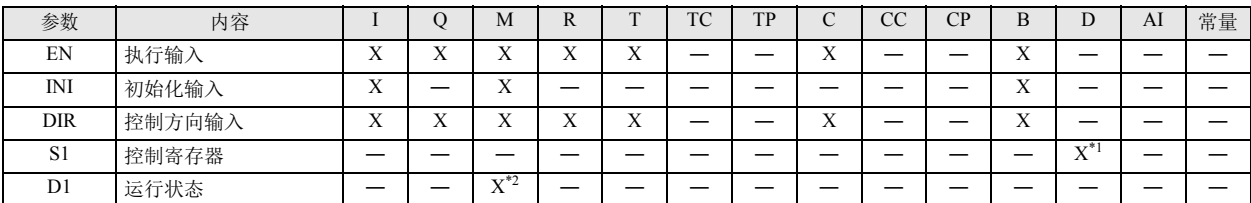

<span id="page-173-0"></span>\*1 无法使用特殊数据寄存器。

<span id="page-173-1"></span>\*2 可使用内部继电器。但是,内部断电器编号的第 1 位无法指定 0 以外的数字。无法使用特殊内部继电器。

### 设置项目

■ 设备选项卡

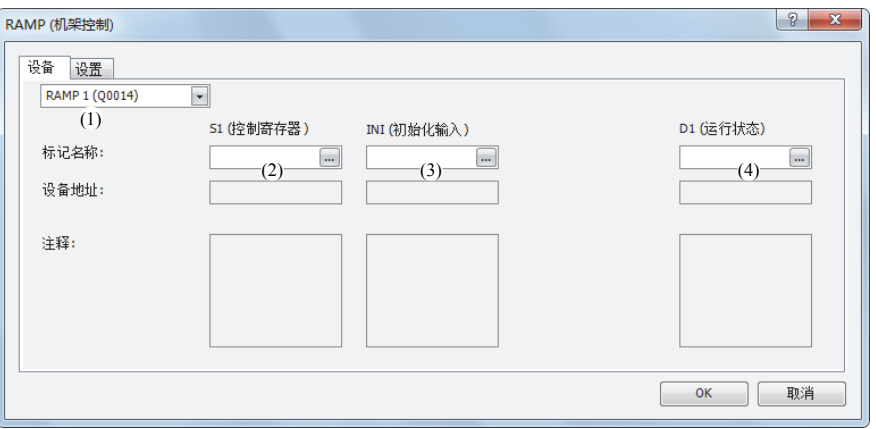

### (1) 选择机架控制功能块

从 RAMP1、 RAMP2 中选择要使用的机架控制功能块。 根据要使用的机架控制功能块不同,可选择的启用方向控制也有所不同。 有关机架控制功能块的脉冲输出端口编号和启用方向控制的组合,请参见 "(9) [启用方向控制](#page-175-2) " (第 15-14 页)。

### (2) S1:控制寄存器

在 S1 中指定 RAMP1、 RAMP2 功能块中使用的数据寄存器的起始编号。 以指定的数据寄存器为起始,连续使用 9 个字的数据寄存器。 可指定的数据寄存器范围为 D0000 ~ D0991、 D1000 ~ D1991。

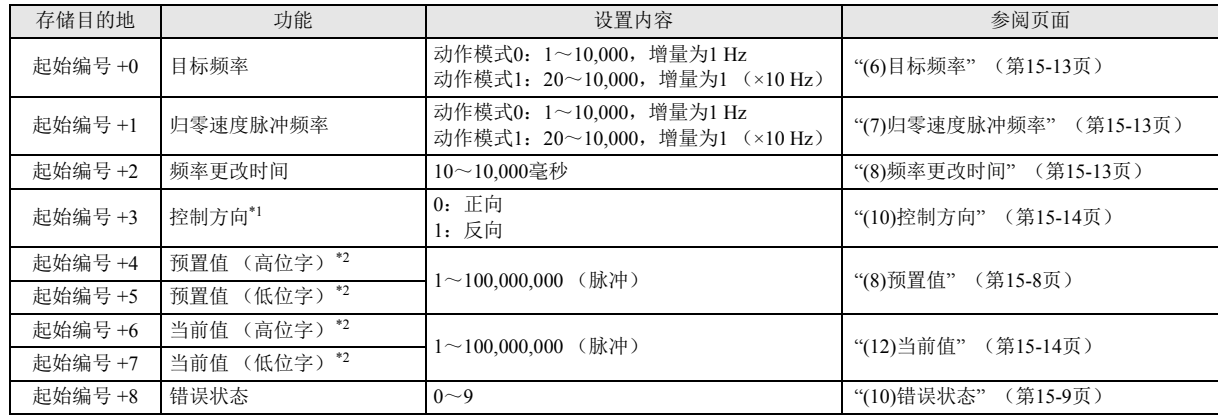

<span id="page-173-2"></span>\*1 将存储控制方向输入的打开 / 关闭状态。本数据寄存器为只读。无法使用数据寄存器更改控制方向的值 (0/1)。

<span id="page-173-3"></span>\*2 根据指定 32 位数据的存储方法不同,高位和低位数据寄存器会有所变化。

有关详情,请参见 《SmartAXIS Pro/Lite 用户手册》第 5 章 " 特殊功能 " 中的 "32 位数据存储设置 "。

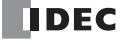

### (3) INI:初始化输入

在 INI 中指定初始化输入。打开初始化输入时, WindLDR 的编辑对话框的 " 设置 " 选项卡所设置的初始值将存储到控制寄存器 中。可指定外部输入 (I0 ~ I55)、内部继电器 (M0000 ~ M1277) 等的位设备。 打开初始化输入时,每次扫描时初始值将存储到数据寄存器中。为了只进行1次初始化,请组合使用 SOTU (上升)或 SOTD (下

降)功能块。

(4) D1:运行状态

在 D1 中指定机架控制功能块中使用的内部继电器的起始编号。 以指定的内部继电器为起始,连续使用 4 个点的内部继电器。 可指定的内部继电器编号范围为 M0000 ~ M1270。内部继电器编号的第 1 位无法指定 0 以外的数字。

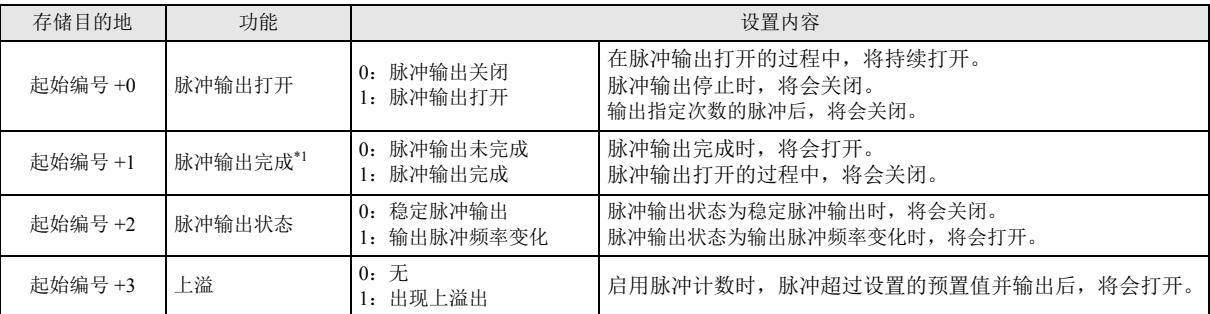

<span id="page-174-3"></span>\*1 脉冲输出完成的打开 / 关闭状态, 将写入机架控制功能块的输出 (OUT)中。但是, 关闭执行输入时, 机架控制功能块的输出 (OUT)将会关闭。

### ■ 设置选项卡

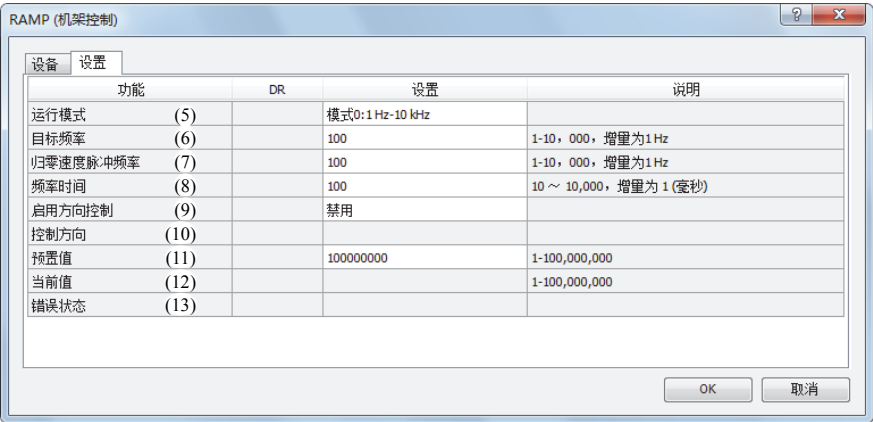

### (5) 动作模式

从以下动作模式中选择要输出的频率范围。请根据使用的目标频率和归零速度脉冲频率进行选择。

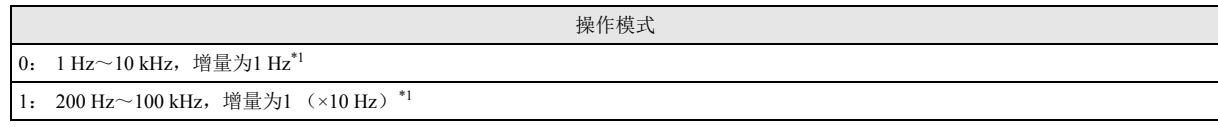

<span id="page-174-4"></span>\*1 输出频率的误差在 ±5% 以内

### <span id="page-174-0"></span>(6) 目标频率

指定加大频率后的稳定脉冲输出的频率。 动作模式 0 时, 在  $1 \sim 10,000$ , 增量为 1 Hz 的范围内进行设置。 动作模式 1 时, 在 20 ~ 10,000, 增量为 1 (×10 Hz) 的范围内进行设置。

- <span id="page-174-1"></span>(7) 归零速度脉冲频率
	- 指定脉冲输出开始时的频率。 动作模式  $0$  时, 在  $1 \sim 10,000$ , 增量为  $1$  Hz 的范围内进行设置。 动作模式 1 时, 在 20 ~ 10,000, 增量为 1 (×10 Hz) 的范围内进行设置。

### <span id="page-174-2"></span>(8) 频率更改时间

指定脉冲的加大频率和减小频率的时间。 在 10 ~ 10,000 毫秒的范围内以 10 毫秒为增量进行设置。将忽略设置值的第 1 位。

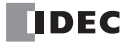

### <span id="page-175-2"></span>(9) 启用方向控制

从以下启用方向控制中,选择启用 / 禁用方向控制和方向控制的方法。

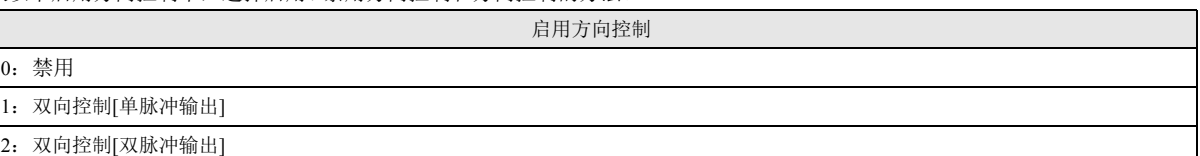

### 启用方向控制的详情,如下所示。

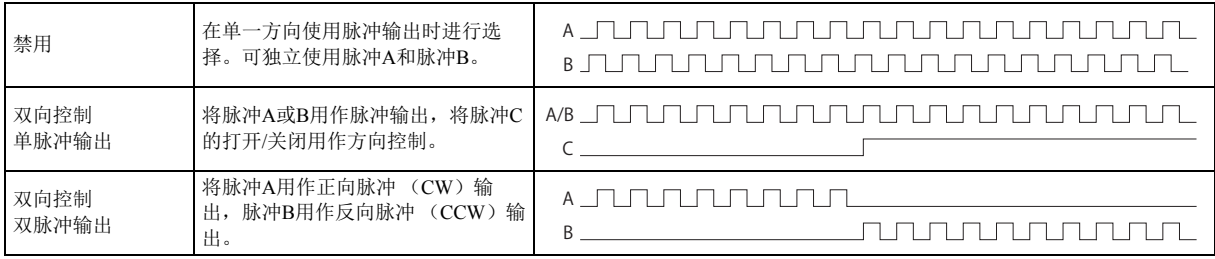

SmartAXIS 中使用的端口,将根据机架控制功能块的脉冲输出端口编号和启用方向控制的组合、使用的型号的不同而有所不同。

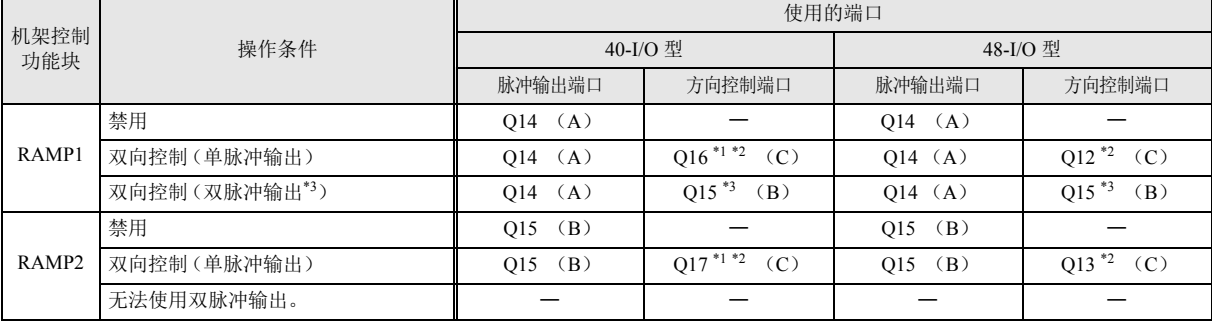

<span id="page-175-3"></span>\*1 在 40-I/O 型中使用单脉冲输出时,由于将 Q16 或 Q17 用作方向控制端口,因此无法使用 PULS3、 PWM3、或 PULS4、 PWM4。

<span id="page-175-4"></span>\*2 对控制方向输入的打开 / 关闭状态进行输出。

<span id="page-175-5"></span>\*3 在双脉冲输出下使用 RAMP1 时,将无法使用 RAMP2、 ARAMP2 。

### <span id="page-175-0"></span>(10) 控制方向

存储控制方向输入的打开 / 关闭状态。

本数据寄存器为只读。无法使用数据寄存器更改控制方向的值 (0/1)。

### (11) 预置值

在 1 ~ 100,000,000 的范围内设置总输出预置值。

### <span id="page-175-1"></span>(12) 当前值

从脉冲输出端口输出的脉冲数量将存储到本数据寄存器中。 当前值将在执行机架控制功能块时的每次扫描进行更新。

### (13) 错误状态

机架控制功能块的执行输入从关闭变为打开时发生设置错误,将打开 M8004 (用户程序执行错误),并存储错误代码。

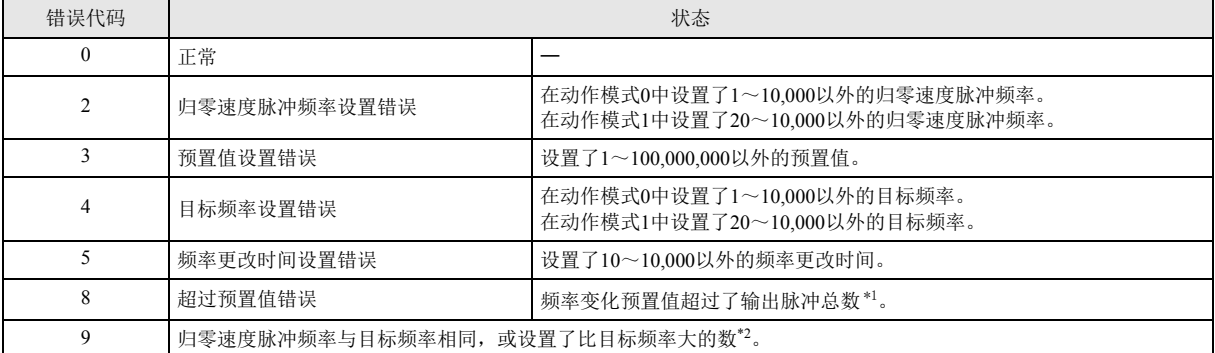

<span id="page-175-6"></span>\*1 根据目标频率、归零速度脉冲频率及频率更改时间计算出的频率变化区域的预置值,超过了输出脉冲总数。请降低目标频率或缩短频 率更改时间。

<span id="page-175-7"></span>\*2 请将归零速度脉冲频率设为低于目标频率的数值。

# 操作示例

● RAMP1 功能块 (禁用方向控制)的时序图

[ 在 RAMP1 功能块的 EN 中指定外部输入 I0、在 INI 中指定内部继电器 M0000、在 S1 中指定数据寄存器 D0200、在 D1 中指定内部继电器 M0050 时 ]

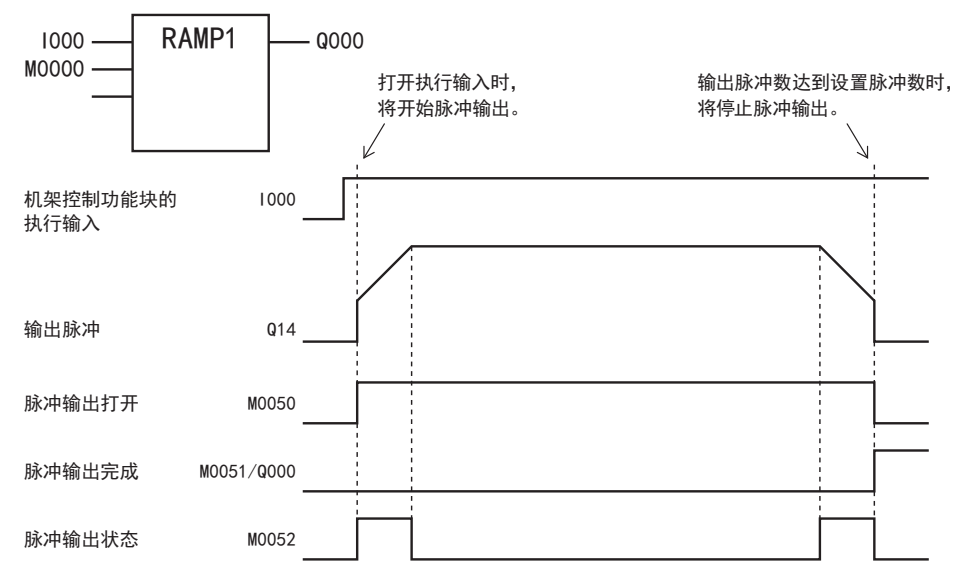

• 打开 RAMP1 功能块的执行输入(I000)时,将根据控制寄存器中设置的内容输出脉冲。

- 在脉冲输出过程中, 将打开 M0050。此外, 在加大频率或减小频率的过程中, 将打开 M0052。
- 为了在频率更改时间内从归零速度脉冲频率达到目标频率,将输出脉冲。频率每 10 毫秒加大频率或减小频率。
- 输出了预置值中所设置的脉冲时,将停止脉冲输出。此时将关闭 M0050,并打开 M0051 和 Q000 。
- 在脉冲输出过程中关闭 RAMP1 功能块的执行输入(I000)时,将中断脉冲输出。再次打开该执行输入时,将复位预置值并开始计 数脉冲。
- 即使在脉冲输出过程中更改数据寄存器的内容,也不会写入脉冲输出操作中。更改的内容将在下次 RAMP1 功能块启动时被写 入。
- 初始化输入(M0000)在打开 RAMP1 功能块的执行输入(I000)期间,不被写入。通过初始化输入,对数据寄存器进行初始化时, 请在关闭执行输入后,打开初始化输入。

● RAMP1 功能块 (双向控制、单脉冲输出)的时序图

" 在 RAMP1 功能块的 EN 中指定外部输入 I0、在 INI 中指定内部继电器 M0000、在 DIR 中指定内部继电器 M0010、在 S1 中指定数据寄存器 D0200、在 D1 中指定内部继电器 M0050 时"

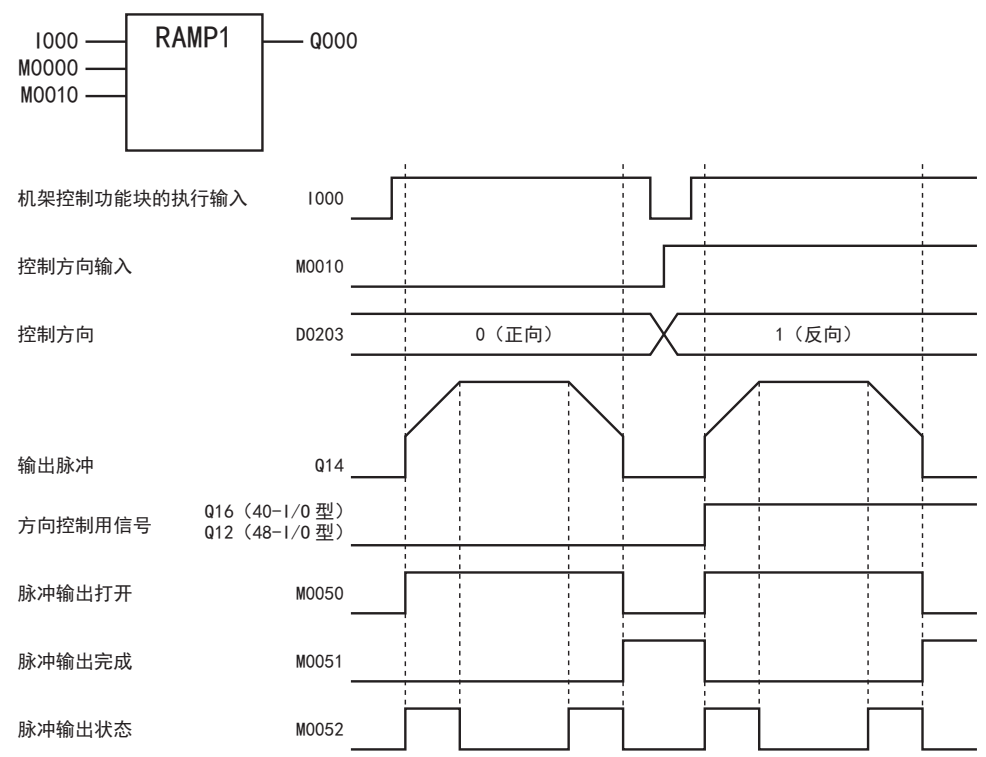

• 打开 RAMP1 功能块的执行输入(1000)时, 将根据控制寄存器中设置的内容输出脉冲。此外, 根据控制方向输入(M0010)的打开 / 关闭,将方向控制信号输出到 Q16 或 Q12 中。

• 开始输出脉冲时, 将打开 M0050。此外, 在加大频率或减小频率的过程中, 将打开 M0052。

• 脉冲将根据频率更改时间每 10 毫秒加大频率一次,直到从归零速度脉冲频率达到目标频率为止。

• 输出设置了预置值的脉冲时,将停止脉冲。此时,将关闭 M0050,并打开 M0051 和 Q000。

• 在脉冲输出过程中关闭 RAMP1 功能块的执行输入(I000)时,将中断脉冲输出。再次打开此执行输入时,将从最初开始运行。

• 即使在脉冲输出过程中更改数据寄存器的内容,也不会写入脉冲输出操作中。更改的内容将在下次 RAMP1 功能块启动时被写 入。

• 初始化输入(M0000) 在打开 RAMP1 功能块的执行输入(I000) 期间, 不被写入。通过初始化输入, 对数据寄存器进行初始化时, 请在关闭执行输入后,打开初始化输入。

● RAMP1 功能块 (双向控制、双脉冲输出)的时序图

[ 在 RAMP1 功能块的 EN 中指定外部输入 I0、在 INI 中指定内部继电器 M0000、在 DIR 中指定内部继电器 M0010、在 S1 中指定数据寄存器 D0200、在 D1 中指定内部继电器 M0050 时 ]

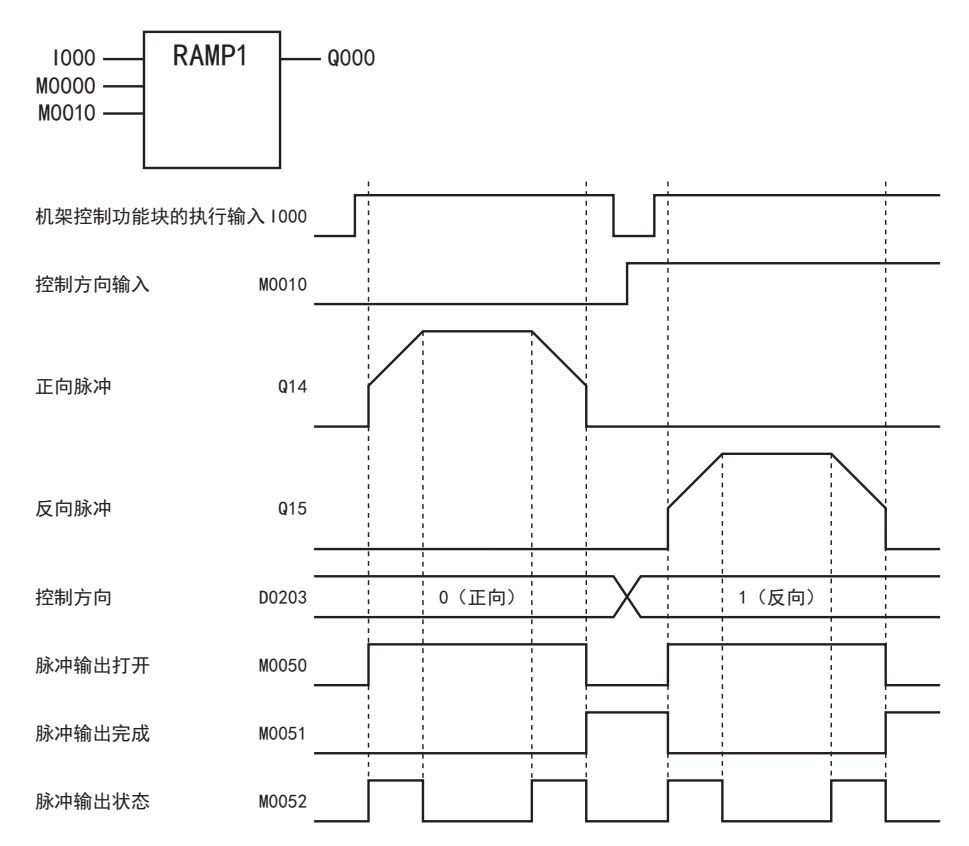

• RAMP1 功能块的执行输入(I000)从关闭变为打开时,根据数据寄存器中设置的内容,将脉冲输出到 Q14 或 Q15 中。

• 开始输出脉冲时, 将打开 M0050。此外, 在加大频率或减小频率的过程中, 将打开 M0052。

• 脉冲将根据频率更改时间每 10 毫秒加大频率一次,直到从归零速度脉冲频率达到目标频率为止。

• 输出设置了预置值的脉冲时,将停止脉冲。此时,将关闭 M0050,并打开 M0051 和 Q000。

• 在脉冲输出过程中关闭 RAMP1 功能块的执行输入(I000)时,将中断脉冲输出。再次打开此执行输入时,将从最初开始运行。

• 即使在脉冲输出过程中更改数据寄存器的内容,也不会写入脉冲输出操作中。更改的内容将在下次 RAMP1 功能块启动时被写 入。

• 初始化输入(M0000)在打开 RAMP1 功能块的执行输入(I000)期间,不被写入。通过初始化输入,对数据寄存器进行初始化时, 请在关闭执行输入后,打开初始化输入。

第

# ●示例程序

[ 从 Q14 输出 48,000 个带频率变化功能(禁用方向控制)的脉冲时 ]

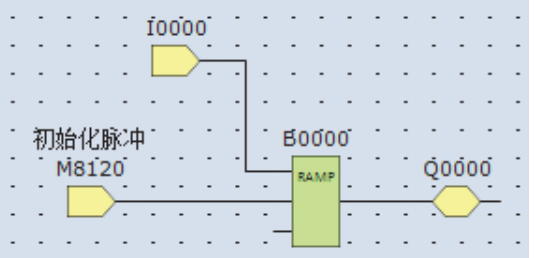

• 从停止切换为运行时,将打开初始化输入(M8120)。

• 打开机架控制功能块的执行输入(I0)时,将开始输出脉冲

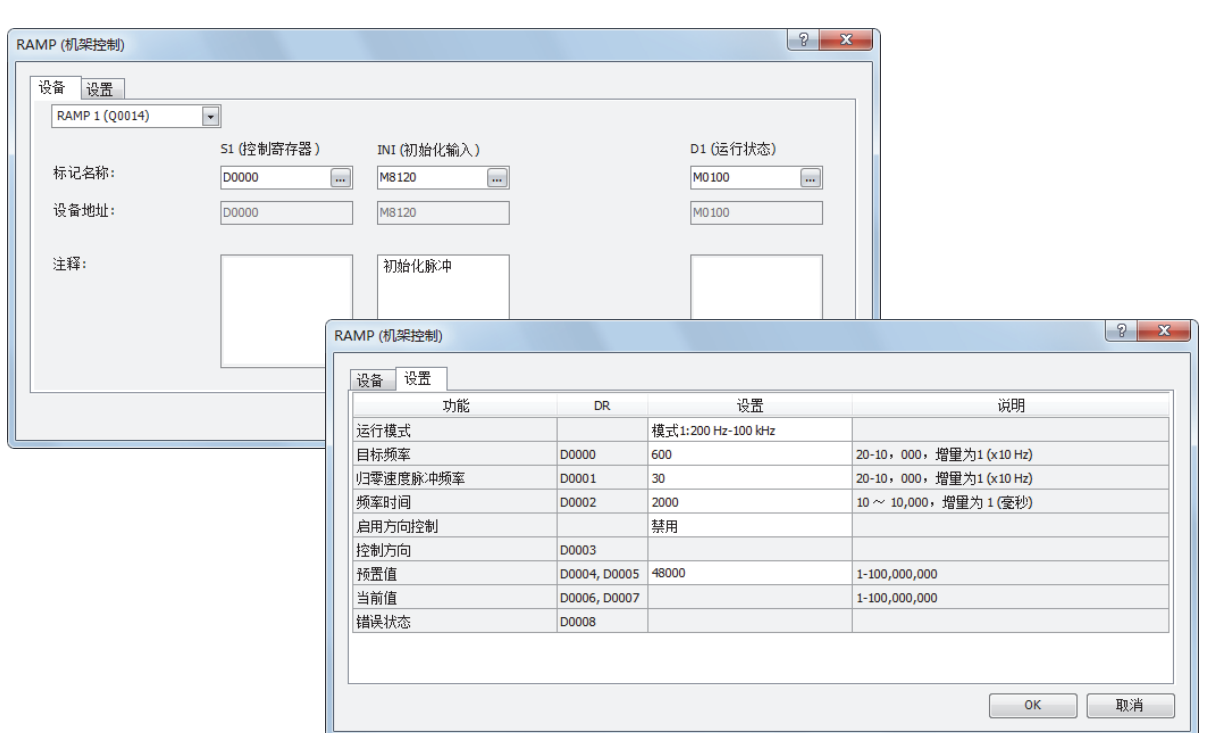

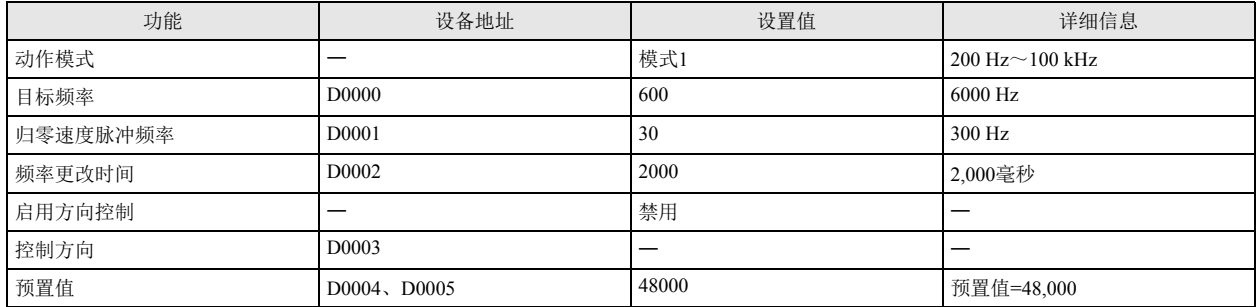
[ 从 Q14 输出 100,000 个带频率变化功能(基于单脉冲输出的方向控制)的脉冲时 ]

机架控制功能块的执行输入 I0 从关闭变为打开时,将开始脉冲输出。关闭 I1 时,将关闭(正向)方向控制用信号(Q15)。 此外,打开 I1 时,将打开(反向)方向控制用信号(Q15)。

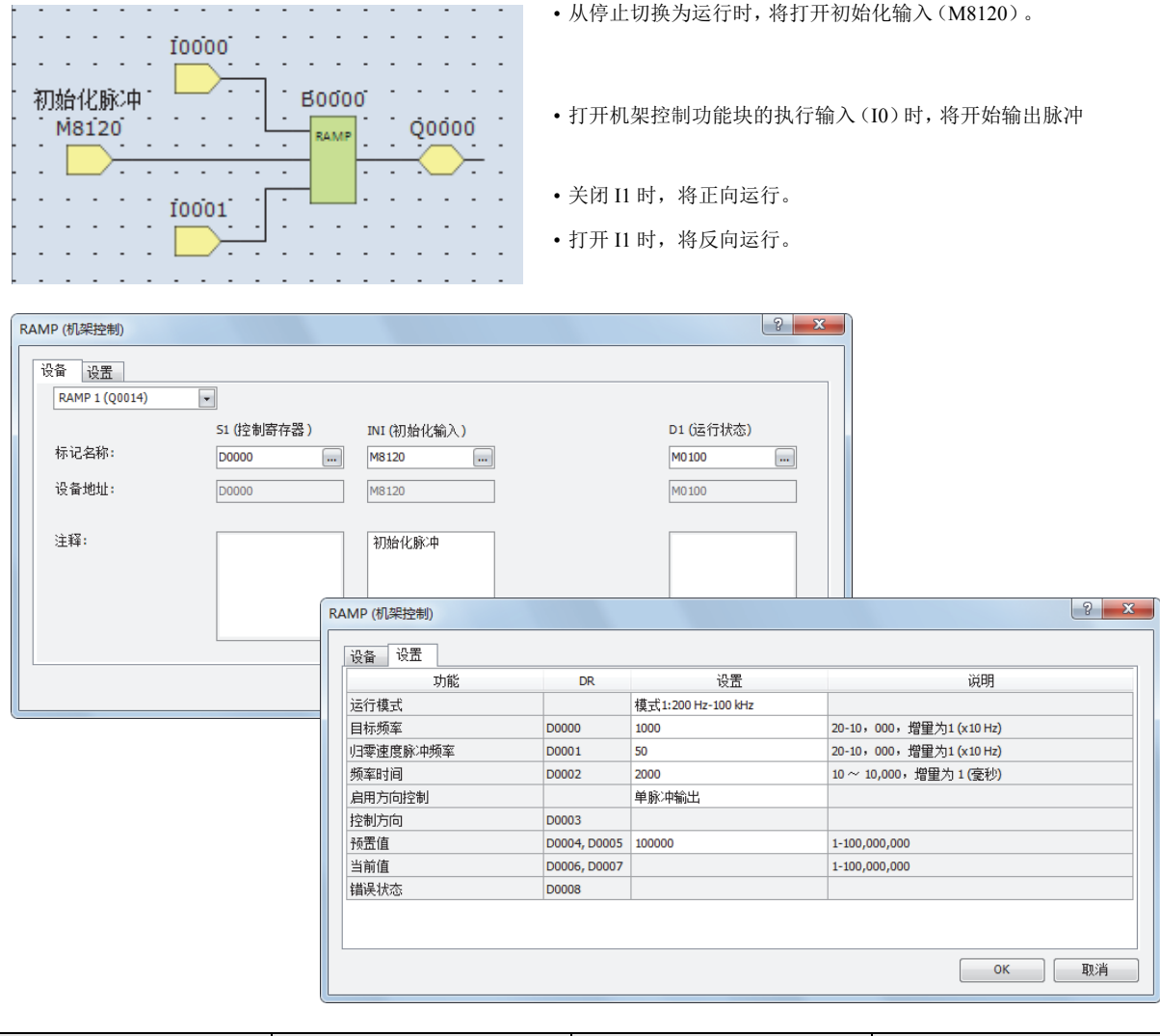

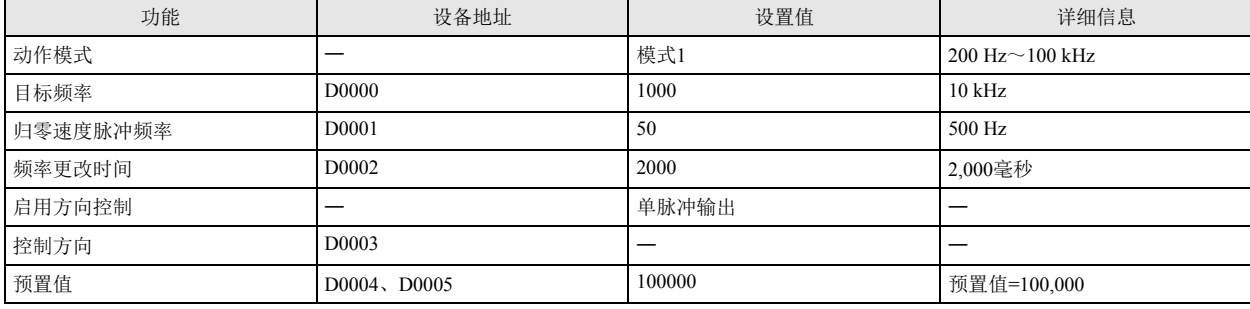

[ 从 Q14 输出 1,000,000 个带频率变化功能(基于双脉冲输出的方向控制)的脉冲时 ]

ĮL

机架控制功能块的执行输入 I0 从关闭变为打开时, 将开始脉冲输出。关闭 I1 并正向运行时, 将从 Q14 输出脉冲(CW)。 此外,打开 I1 并反向运行时,将从 Q15 输出脉冲(CCW)。

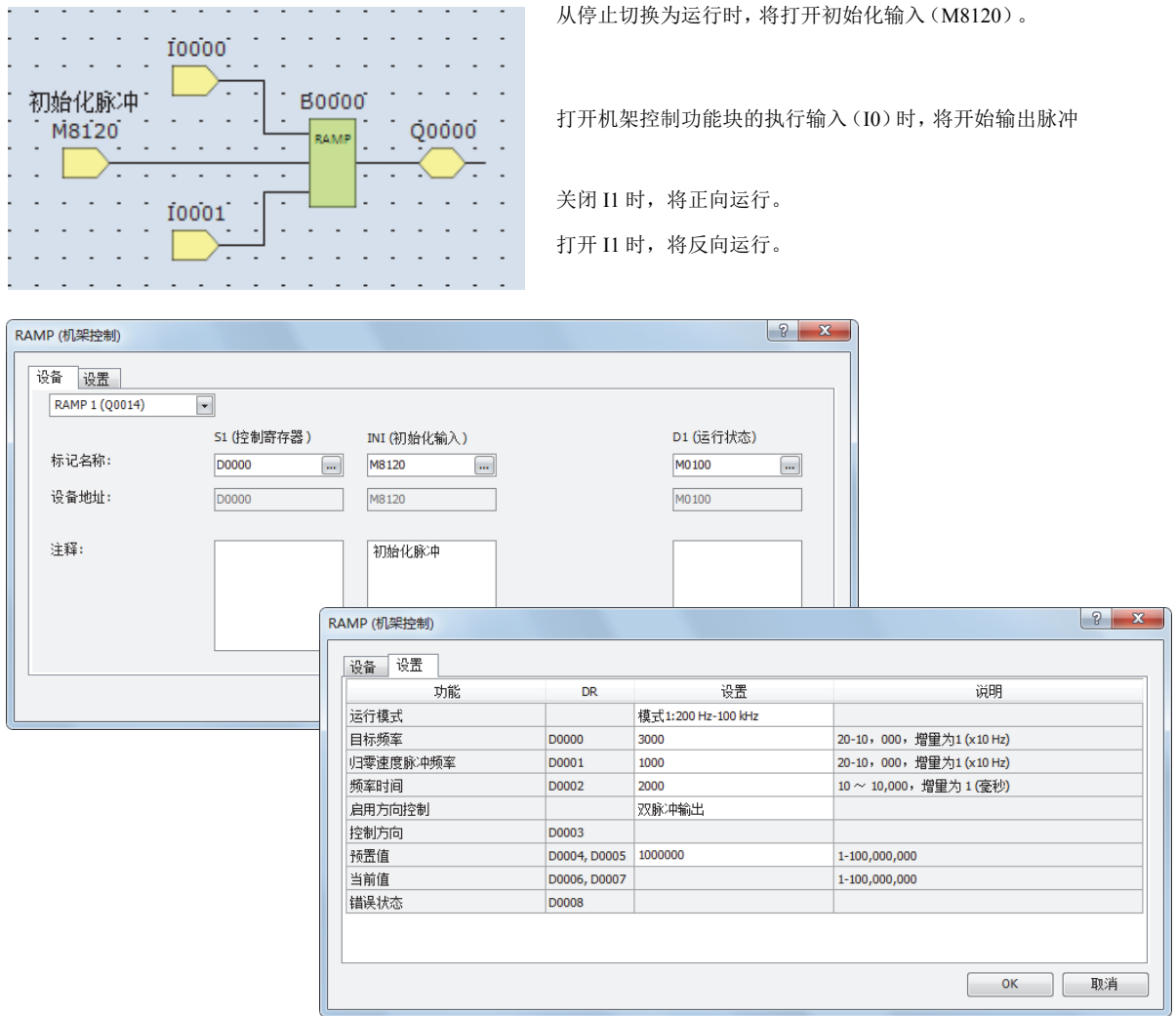

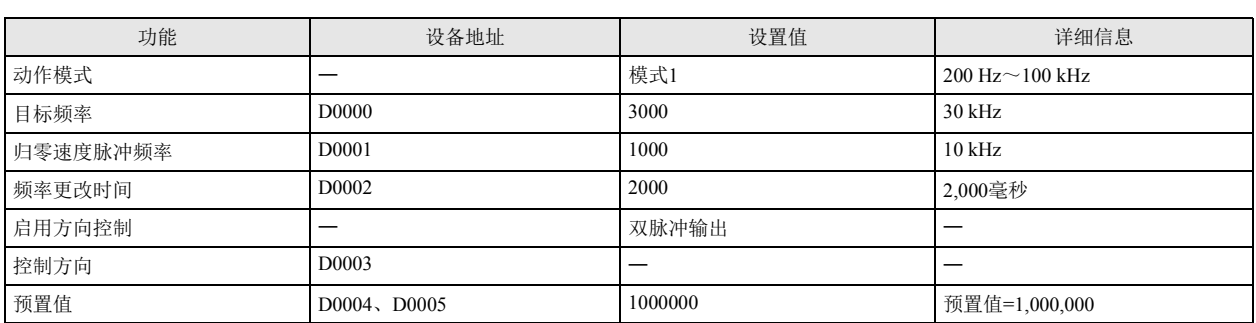

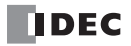

**FT1A -Touch** ※无法在 AC 电源类型中使用。

**FT1A -48** 

**FT1A -40** 

**FT1A -24** 

**FT1A -12** 

# **ZRN(** 归零 **)**

输出与接近信号的打开 / 关闭相对应的频率的脉冲。

符号

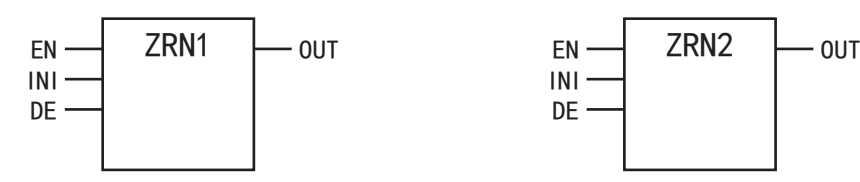

操作说明

打开执行输入 (EN)且关闭接近信号 (DE)时,将从脉冲输出端口输出归零速度脉冲频率的脉冲,直到打开接近信号为止。 打开接近信号时,将输出指定的蠕变脉冲频率的脉冲,直到关闭接近信号为止。然后,打开接近信号时,将停止脉冲输出。

关闭执行输入时,将停止脉冲输出。

打开初始化输入 (INI)时, WindLDR 的编辑对话框的 " 设置 " 选项卡所设置的初始值将存储到控制寄存器中。

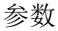

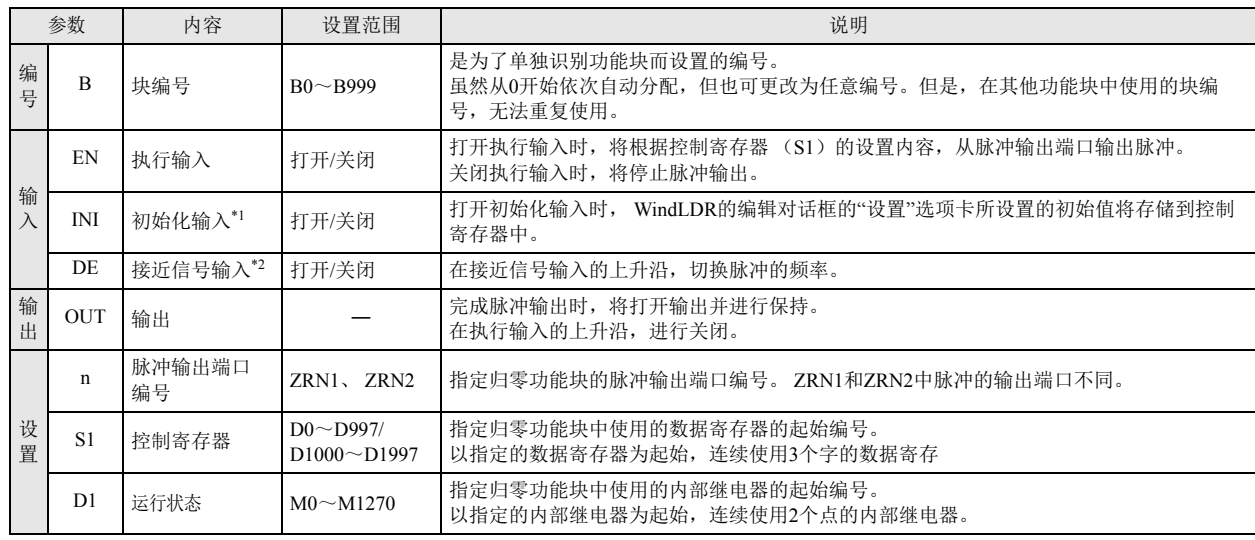

<span id="page-182-0"></span>\*1 可指定外部输入 (I0 ~ I155)、内部继电器 (M0000 ~ M1277) 等的位设备。打开初始化输入时, 每次扫描和初始值将写入数据寄存器 中。为了只进行1次初始化,请组合使用 SOTU (上升)或 SOTD (下降) 功能块。

<span id="page-182-1"></span>\*2 可指定外部输入 (I0 ~ I155) 或内部继电器 (M0000 ~ M1277)。

# 有效设备

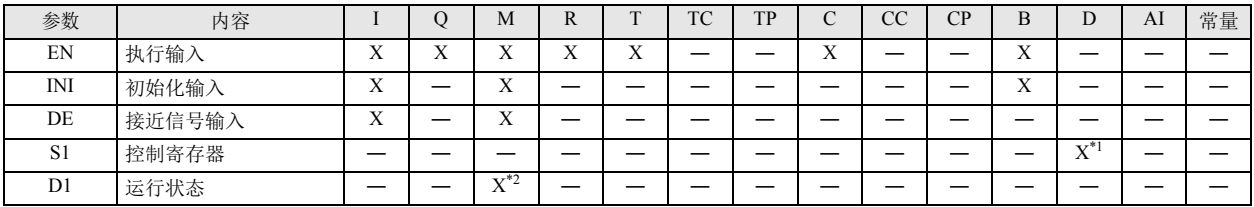

<span id="page-182-2"></span>\*1 无法使用特殊数据寄存器。

<span id="page-182-3"></span>\*2 可使用内部继电器。但是,内部断电器编号的第 1 位无法指定 0 以外的数字。无法使用特殊内部继电器。

# 设置项目

■ 设备选项卡

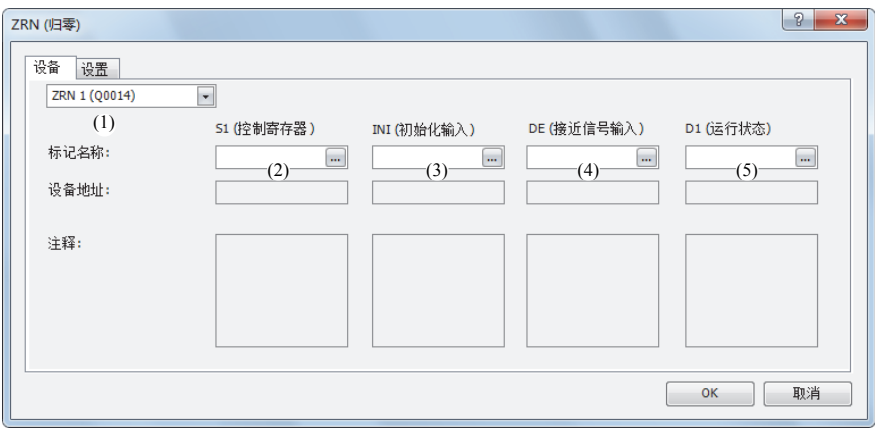

#### (1) 选择归零功能块

从 ZRN1、 ZRN2 中选择要使用的归零功能块。

根据归零功能块的不同,脉冲的输出端口也有所不同。

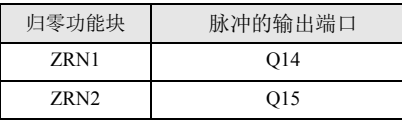

#### (2) S1:控制寄存器

在 S1 中指定 ZRN1、 ZRN2 功能块中使用的数据寄存器的起始编号。 以指定的数据寄存器为起始,连续使用 3 个字的数据寄存器。 可指定的数据寄存器范围为 D0000 ~ D0997、 D1000 ~ D1997。

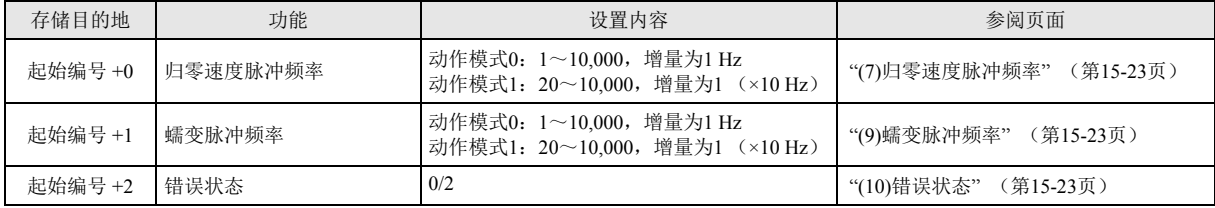

(3) INI: 初始化输入

在 INI 中指定初始化输入。打开初始化输入时, WindLDR 的编辑对话框的 " 设置 " 选项卡所设置的初始值将存储到控制寄存器 中。可指定外部输入 (I0 ~ I55)、内部继电器 (M0000 ~ M1277) 等的位设备。

打开初始化输入时,每次扫描和初始值将写入数据寄存器中。为了只进行1次初始化,请组合使用 SOTU (上升)或 SOTD (下降) 功能块。

(4) DE:接近信号

在 DE 指定接近信号。指定外部输入或内部继电器。

可指定外部输入 (I0 ~ I155) 或内部继电器 (M0000 ~ M1277)。

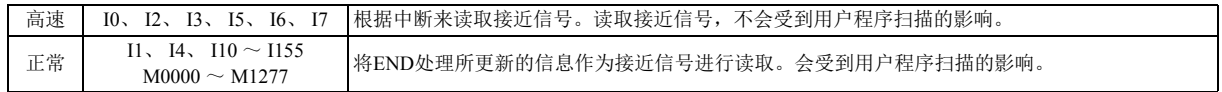

<sub>€</sub> • 在 ZRN1 功能块和 ZRN2 功能块中,请勿将相同输入或内部继电器作为接近信号进行使用。

同时运行时,即使接近信号从打开变为关闭,脉冲输出有时也不会停止。

• 使用高速接近信号时,该输入请在 " 功能设置 " 的 " 特定输入 " 中设置为 " 标准输入 "。请勿设为捕捉输入、高速计数器、 频率测量。

• 使用高速接近信号时,请确保接近信号中不会出现嘈杂的噪音。

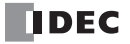

#### (5) D1:运行状态

在 D1 中指定 ZRN1、 ZRN2 功能块中使用的内部继电器的起始编号。归零功能块将以指定的内部继电器为起始,连续使用 2 个点 的内部继电器。可指定的内部继电器范围为 M0000 ~ M1270。注意: 内部继电器编号的第1位指定为 0 以外 (1 ~ 7) 的数值 时,归零功能块将无法正常运行。

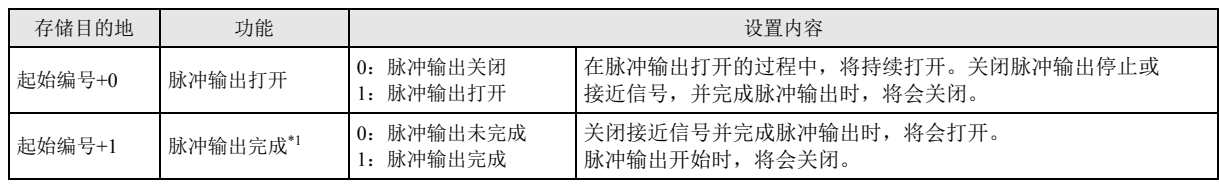

<span id="page-184-3"></span>\*1 脉冲输出完成的打开 / 关闭状态, 将写入归零功能块的输出 (OUT) 中。但是, 关闭执行输入时, 归零功能块的输出 (OUT) 将会关 闭。

#### ■ 设置选项卡

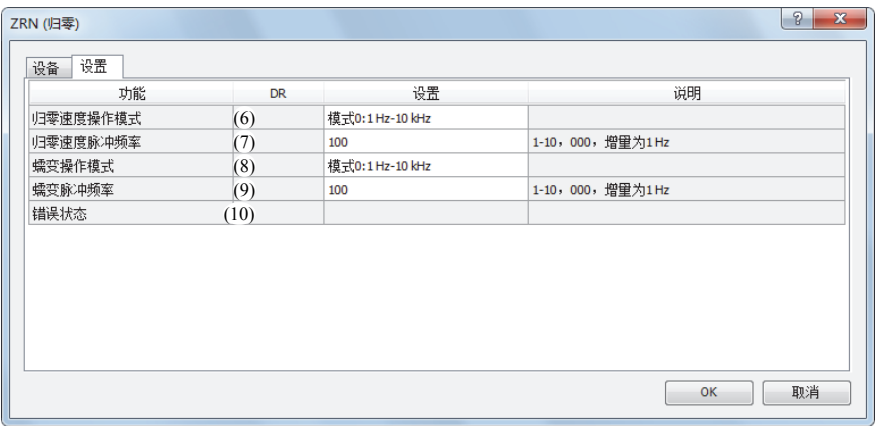

#### (6) 归零速度操作模式

从 2 个模式中选择要输出的频率范围。

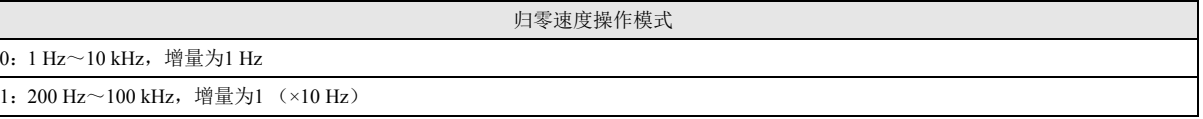

#### <span id="page-184-0"></span>(7) 归零速度脉冲频率

指定要输出的归零速度脉冲频率。 归零速度操作模式 0 时, 将在 1 Hz ~ 10 kHz, 增量为 1 Hz 的范围内进行设置。 归零速度操作模式 1 时, 将在 200 Hz ~ 100 kHz, 增量为 1 (×10 Hz) 的范围内进行设置。

(8) 蠕变操作模式

从 2 个模式中选择要输出的频率范围。

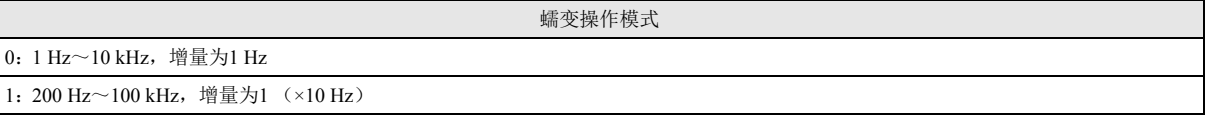

<span id="page-184-1"></span>(9) 蠕变脉冲频率

指定要输出的蠕变脉冲频率。 蠕变操作模式 0 时, 将在 1 Hz ~ 10 kHz, 增量为 1 Hz 的范围内进行设置。 蠕变操作模式 1 时, 将在 200 Hz ~ 100 kHz, 增量为 1 (×10 Hz) 的范围内进行设置。

<span id="page-184-2"></span>(10) 错误状态

在执行归零功能块时发生设置错误,将打开 M8004 (用户程序执行错误),并存储错误代码。

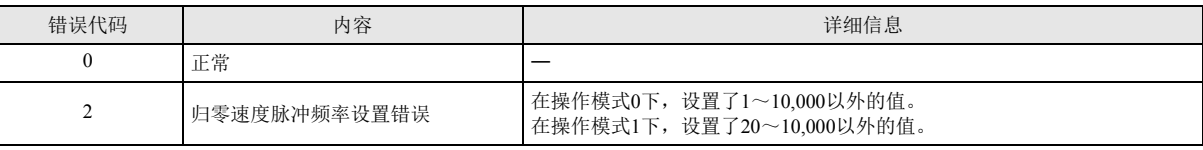

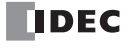

# 操作示例

● ZRN1 功能块的时序图

[ 在 ZRN1 功能块的 EN 中指定外部输入 I0、在 INI 中指定内部继电器 M0000、在 DE 中指定外部输入 I2、在 S1 中指定数 据寄存器 D0200、在 D1 中指定内部继电器 M0010 时 ]

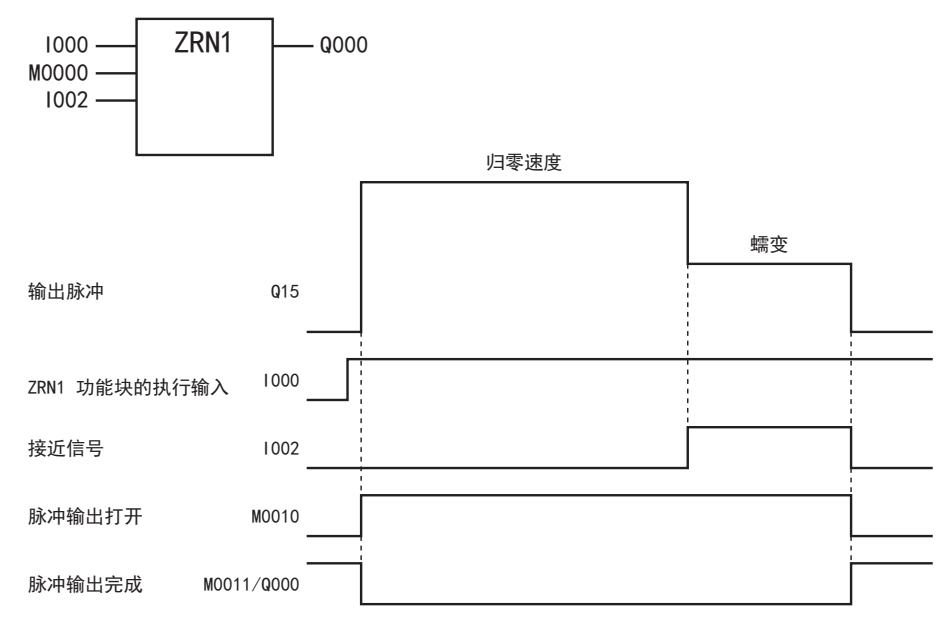

• ZRN1 功能块的执行输入从关闭变为打开时, 将以归零速度脉冲频率输出脉冲。

- 开始输出脉冲时,将打开 M0010,并关闭 M0011、 Q000。
- 接近信号(I2)从关闭变为打开时,将以蠕变脉冲频率输出脉冲。
- 接近信号(I2)从打开变为关闭时,将停止脉冲输出。
- 停止输出脉冲时,将关闭 M0010,并打开 M0011、 Q000。
- 在脉冲输出过程中关闭 ZRN1 功能块的执行输入(I000)时,将停止脉冲输出。再次打开执行输入时,将从最初开始运行。
- 即使在脉冲输出过程中更改数据寄存器的内容,也不会写入脉冲输出操作中。更改的内容将在下次 ZRN1 功能块启动时被写入。
- 在打开 ZRN1 功能块的执行输入过程中,初始化输入(M0000)将不被写入。通过初始化输入,对数据寄存器进行初始化时,请在关闭 执行输入后,打开初始化输入。

# ●示例程序

[ 进行接近信号 I3、归零速度脉冲频率 3 kHz、蠕变脉冲频率 800 Hz 的归零操作时 ]

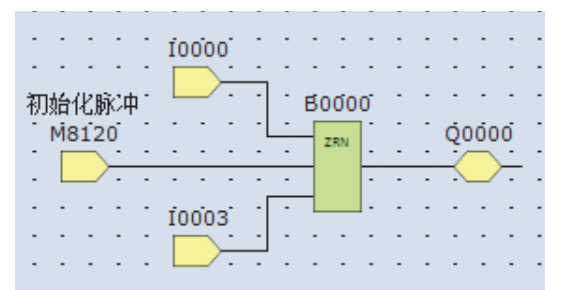

• 从停止切换为运行时,将打开初始化输入 (M8120)。

• 打开 ZRN1 功能块的执行输入时,将开始输出脉冲

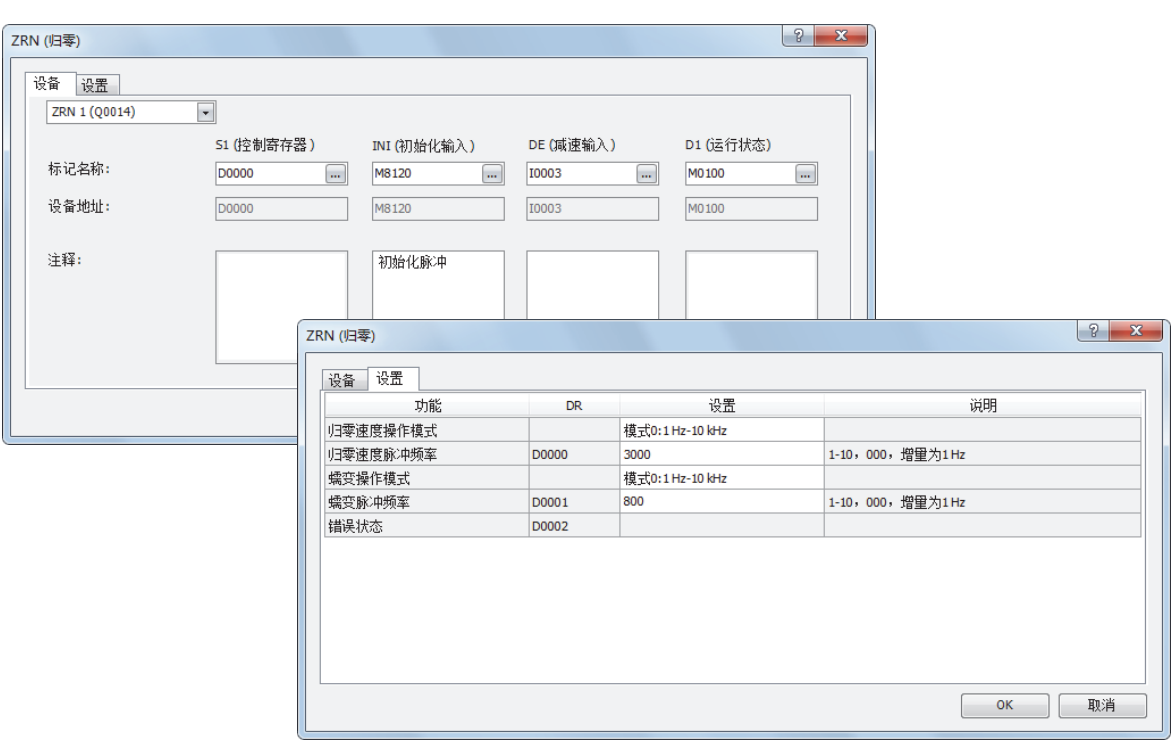

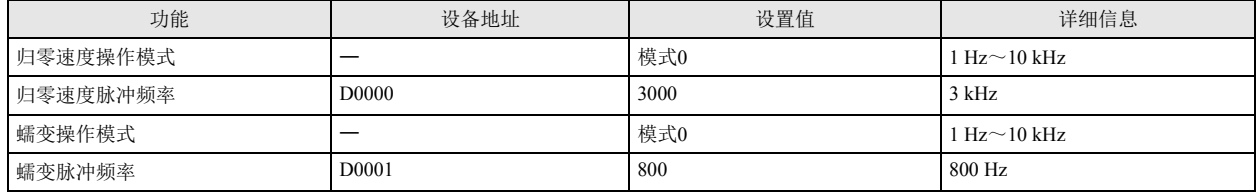

#### **FT1A -40 FT1A -24 FT1A -12 FT1A -48 FT1A -Touch** ※无法在AC电源类型中使用。

**ARAMP** (高级 **Ramp**) 根据频率的表信息,输出带频率变化功能的脉冲。

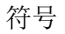

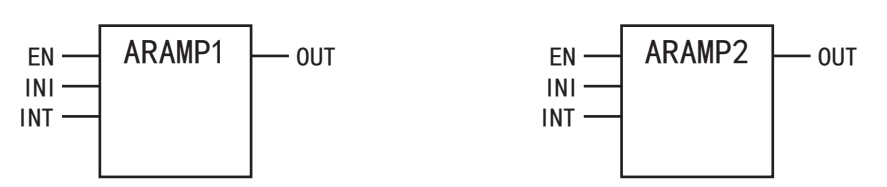

#### 操作说明

打开执行输入 (EN)时, 将根据存储在指定控制寄存器中的频率的频率变化设置, 从脉冲输出端口输出脉冲。通过组合频率变化和 目标频率中定义的多个步骤,将控制脉冲频率。

脉冲可选择为: 通过变化时间设置, 以固定比率进行频率变化, 并以目标频率输出固定速度的脉冲, 直到达到目标频率为止; 或者, 维持前项步骤的频率并输出脉冲后,以固定比率进行频率变化,直到达到目标频率为止。输出的脉冲数量达到设置的预置值时,将执 行下一步骤。最多可设置 18 个步骤。

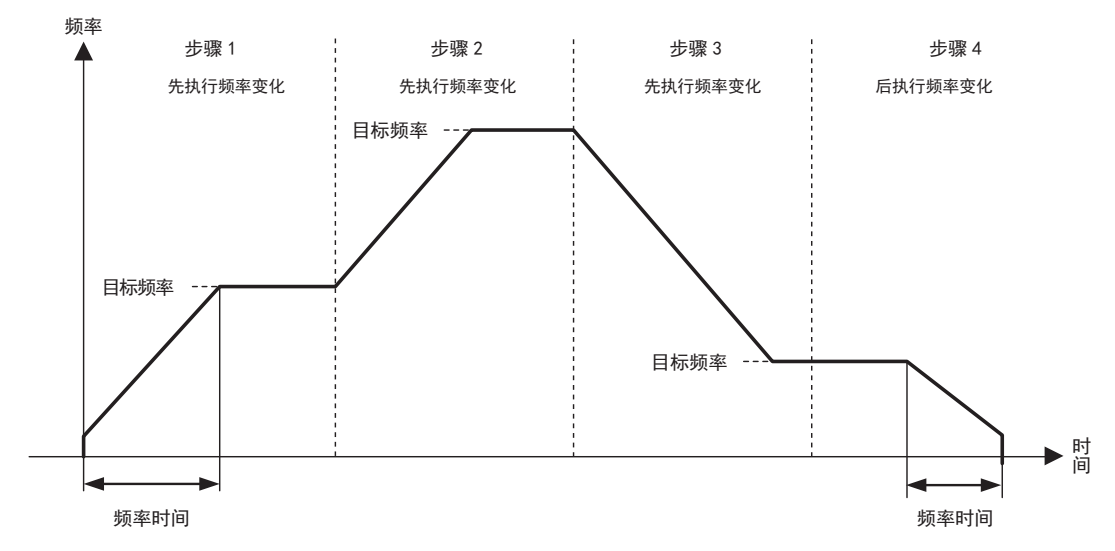

打开初始化输入(INI)时,WindLDR 的编辑对话框所设置的初始值将存储到控制寄存器中。 打开中断输入(INT)时,将执行中断步骤,中止正在执行的步骤。 正在执行步骤的预置值或目标频率等的设置,将存储到指定的数据寄存器中。 脉冲输出的状态(输出打开 / 输出方向 / 输出完成)等的控制状态,将作为运行状态存储到指定的内部继电器中。

• 请勿设置多个高级 Ramp 功能块共用同一个脉冲输出端口。 但是, ZRN (归零)功能块可与 PULS (脉冲输出)、 PWM (脉宽调制)、 RAMP (机架控制)、 ARAMP (高级 Ramp) 功能块设置为同一个脉冲输出端口。

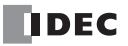

参数

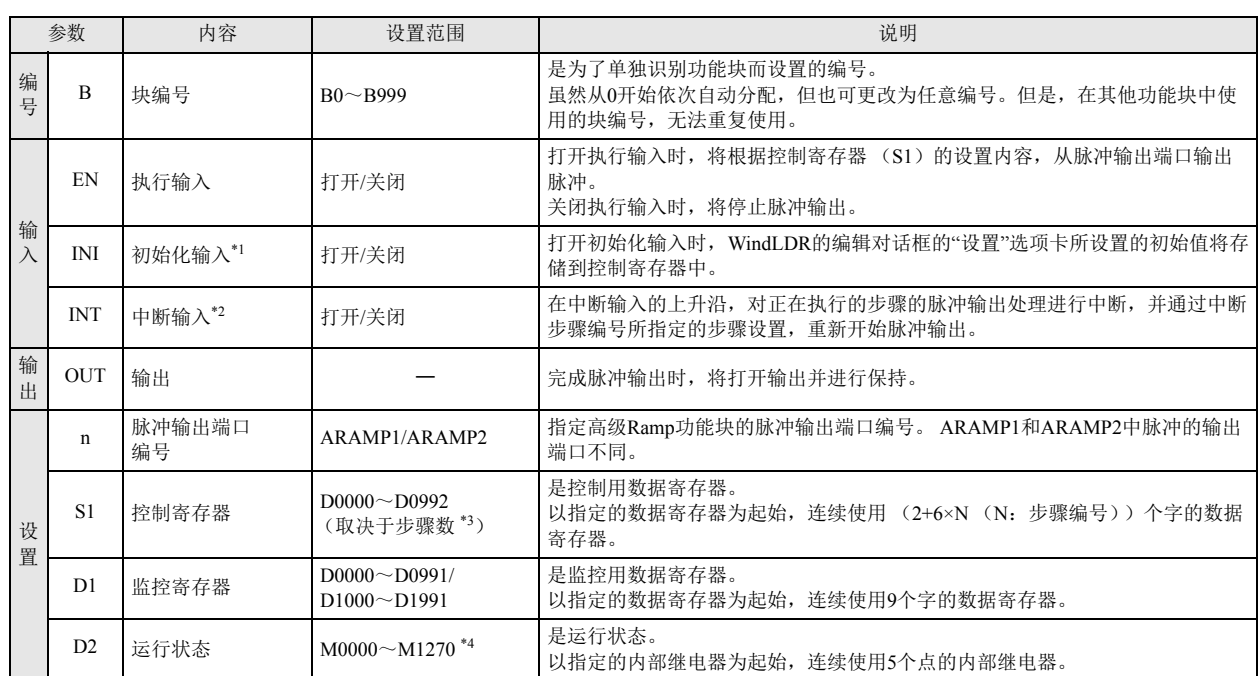

<span id="page-188-0"></span>\*1 可指定外部输入 (I0 ~ I155)、内部继电器 (M0000 ~ M1277) 等的位设备。打开初始化输入时, 每次扫描和初始值将写入数据寄存器 中。为了只进行1次初始化,请组合使用 SOTU (上升)或 SOTD (下降)功能块。

<span id="page-188-1"></span>\*2 可指定外部输入 (I0 ~ I155) 或内部继电器 (M0000 ~ M1277)。

<span id="page-188-2"></span>\*3 请根据步骤数指定起始地址,使最终地址控制在 D0999 以内。

<span id="page-188-3"></span>\*4 内部继电器编号的第 1 位无法指定 0 以外的数字。

# 有效设备

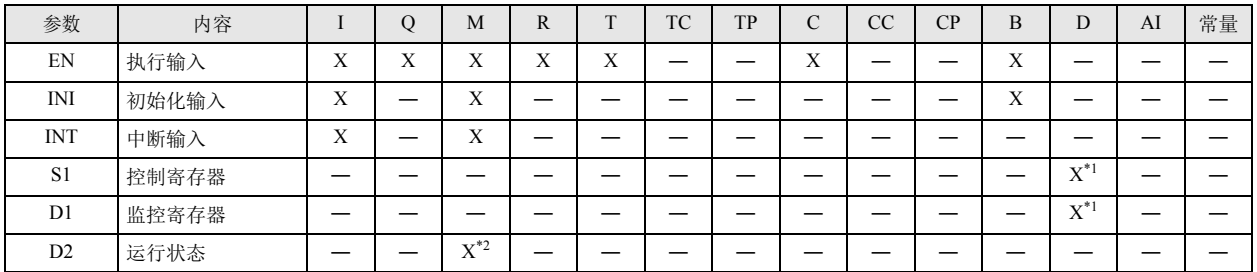

<span id="page-188-4"></span>\*1 无法使用特殊数据寄存器。

<span id="page-188-5"></span>\*2 无法使用特殊内部继电器。此外,内部继电器编号的第 1 位无法指定 0 以外的数字。

第 15 章

# 设置项目

■ 设备选项卡

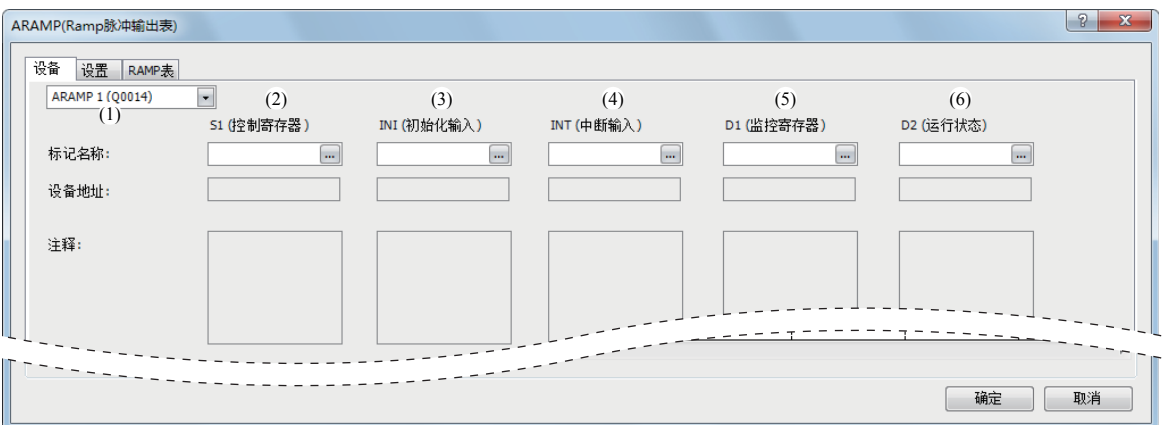

#### (1) 选择高级 Ramp 功能块

从 ARAMP1、 ARAMP2 中选择要使用的高级 Ramp 功能块。 根据脉冲输出端口编号不同,可选择的启用方向控制也有所不同。 有关脉冲输出端口编号和启用方向控制的组合,请参见 "(8) [启用方向控制](#page-192-0) " (第 15-31 页)。

#### (2) S1: 控制寄存器

在 S1 中指定 ARAMP1、 ARAMP2 功能块中使用的数据寄存器的起始编号。

以指定的数据寄存器为起始,连续使用 (2+6×N (N:步骤编号))个字的数据寄存器。

可指定的数据寄存器范围为 D0000 ~ D0992 (取决于步骤数)。

各步骤根据步骤开始时的设置内容加以运行。开始执行步骤后,即使更改正在执行的步骤的内容,该更改也不会写入正在执行的 步骤。

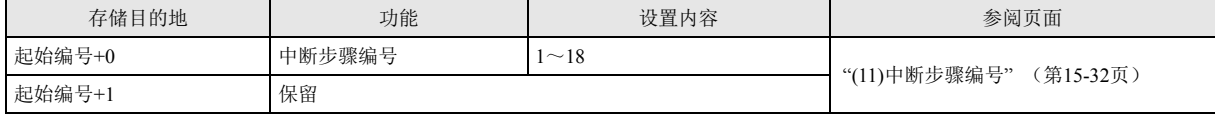

步骤 1 (6 个字)

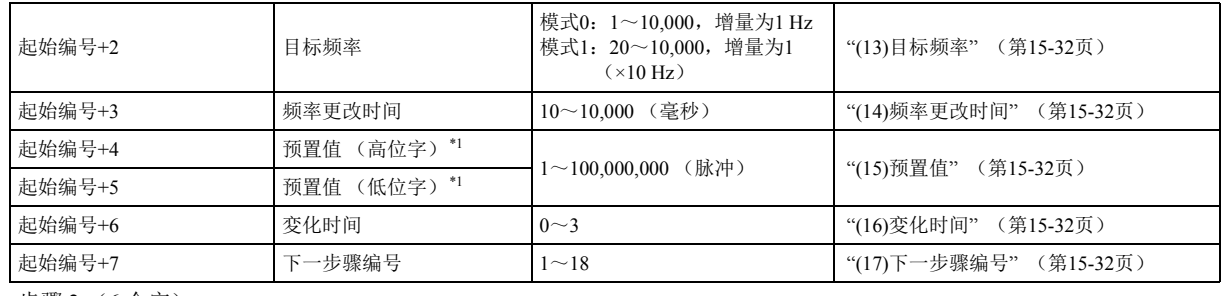

步骤 2 (6 个字)

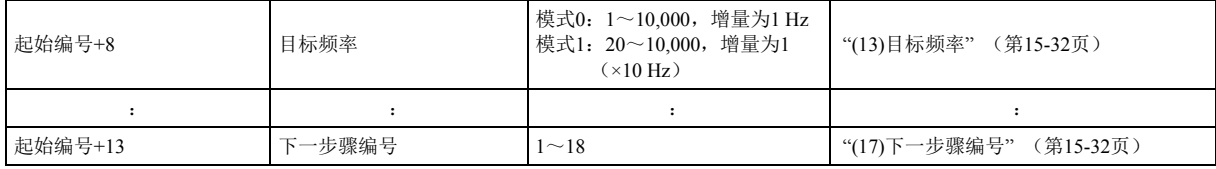

步骤 N (6 个字)

:

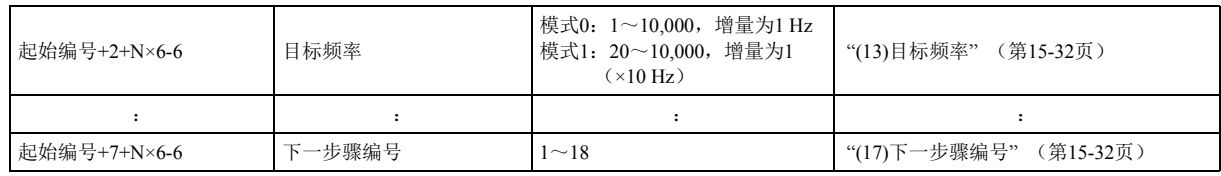

<span id="page-189-0"></span>\*1 根据指定 32 位数据的存储方法不同,高位和低位数据寄存器会有所变化。

有关详情,请参见 《SmartAXIS Pro/Lite 用户手册》第 5 章 " 特殊功能 " 中的 "32 位数据存储设置 "。

```
(3) INI:初始化输入
```
在 INI 中指定初始化输入。打开初始化输入时, WindLDR 的编辑对话框的 " 设置 " 选项卡所设置的初始值将存储到控制寄存器 中。可指定外部输入 (I0 ~ I55)、内部继电器 (M0000 ~ M1277) 等的位设备。 打开初始化输入时,每次扫描和初始值将写入数据寄存器中。为了只进行1次初始化,请组合使用 SOTU (上升)或 SOTD (下降) 功能块。

(4) INT:中断输入

中断输入从关闭变为打开时,将对正在执行的步骤的脉冲输出处理进行中断,并通过中断步骤编号所指定的步骤的设置,重新开 始脉冲输出。

在下例中,将在执行步骤 2 的过程中打开中断输入,且步骤 2 的脉冲输出处理被中断,并转移到步骤 12。

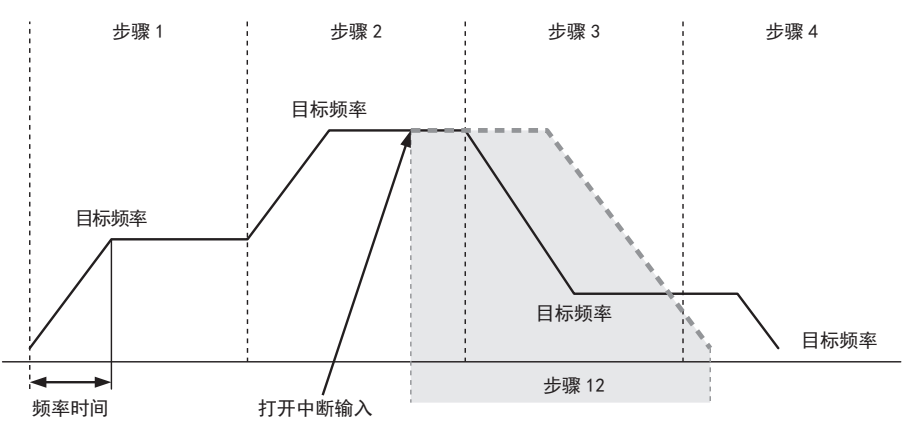

在中断输入中可指定外部输入 (I0 ~ I155) 或内部继电器 (M0000 ~ M1277)。

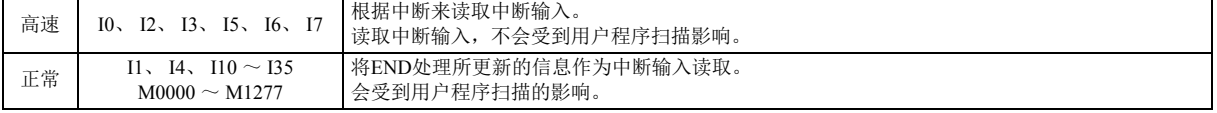

• 在 ARAMP1 功能块和 ARAMP2 功能块中, 请勿将相同输入或内部继电器作为中断输入信号进行使用。

- 使用高速中断输入时,该输入请在 " 功能设置 " 的 " 特定输入 " 中设置为 " 标准输入 "。请勿设为捕捉输入、高速计数 器、频率测量。
	- 使用高速中断输入时,请确保中断输入中不会出现嘈杂的噪音。
	- 中断输入所执行步骤的脉冲输出方向(正向 / 反向),将保持中断前的步骤的脉冲输出方向。

#### (5) D1:监控寄存器

在 D1 中指定 ARAMP1、 ARAMP2 功能中使用的数据寄存器的起始编号。以指定的数据寄存器为起始,连续使用 9 个字的数据寄 存器。可指定的数据寄存器范围为 D0000 ~ D0991、 D1000 ~ D1991。监控寄存器的内容为只读。

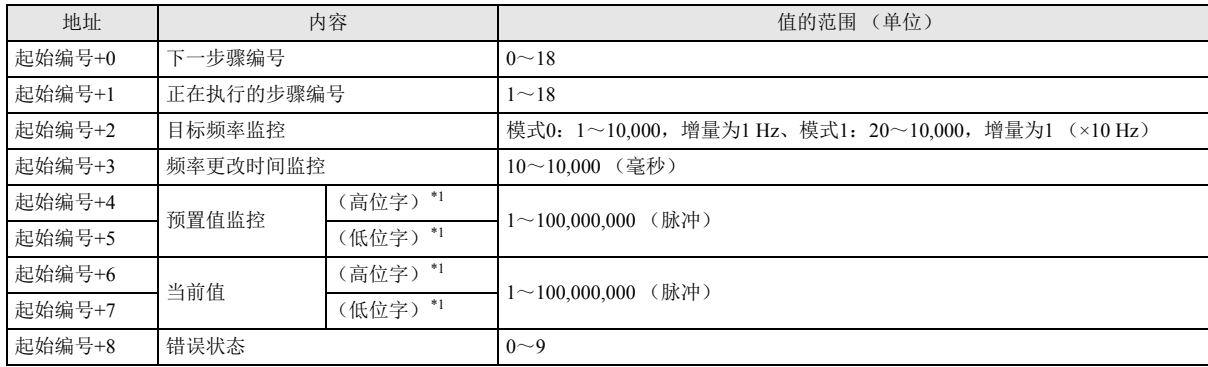

<span id="page-190-0"></span>\*1 根据指定 32 位数据的存储方法不同,高位和低位数据寄存器会有所变化。

有关详情,请参见 《SmartAXIS Pro/Lite 用户手册》第 5 章 " 特殊功能 " 中的 "32 位数据存储设置 "。

下一个执行步骤

将存储下一个执行步骤的编号。

下一个执行步骤为 0 时, 正在执行的步骤的处理结束时, 将结束脉冲输出。

正在执行的步骤 将存储正在执行的步骤的编号。

目标频率监控 将存储正在执行的步骤的目标频率。

第 15 频率更改时间监控

将存储正在执行的步骤的频率更改时间。

在 10 ~ 10,000 毫秒,增量为 10(毫秒)的范围内进行设置。设置值的第 1 位将被省略。

预置值监控

将存储对正在执行的步骤所设置的预置值。

当前值

将存储正在执行的步骤中输出的脉冲数量。当前值将在执行高级 Ramp 功能块时的每次扫描进行更新。

错误状态

如果发生设置错误,开始执行各步骤时,将打开 M8004(用户程序执行错误),并存储错误代码。

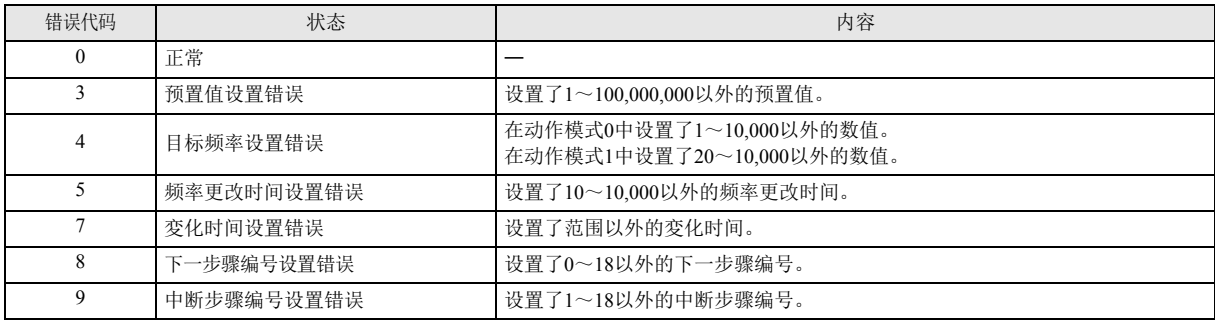

#### (6) D2:运行状态

在 D2 中指定 ARAMP1、 ARAMP2 功能块中使用的内部继电器的起始编号。 以指定的内部继电器为起始,连续使用 5 个点的内部继电器。

可指定的内部继电器范围为 M0000 ~ M1270。内部继电器编号的第 1 位无法指定 0 以外的数字。

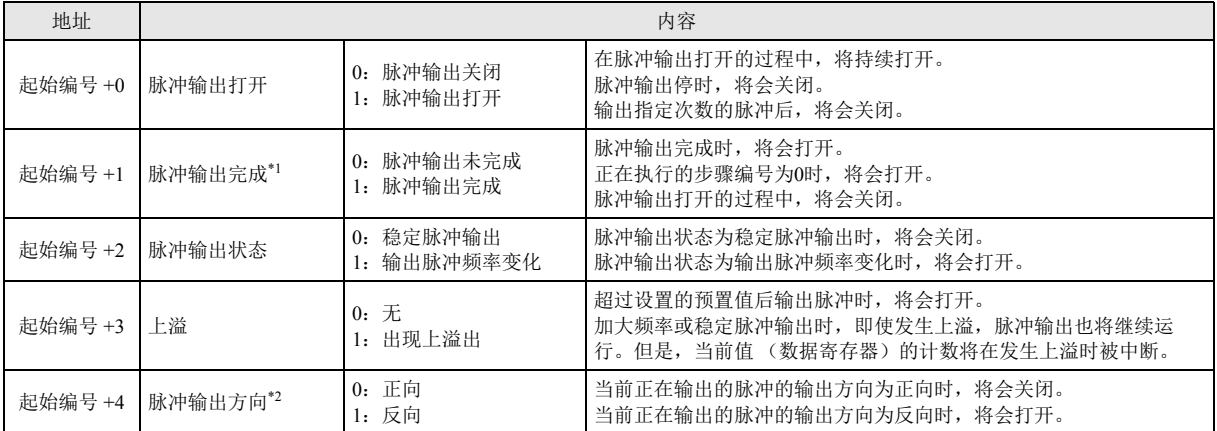

<span id="page-191-0"></span>\*1 脉冲输出完成的打开 / 关闭状态,将写入高级 Ramp 功能块的输出(OUT)中。但是,关闭执行输入时,高级 Ramp 功能块的输出 (OUT)将会关闭。

<span id="page-191-1"></span>\*2 双向控制时,将写入控制方向输入的打开 / 关闭状态。

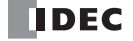

# ■ 设置选项卡

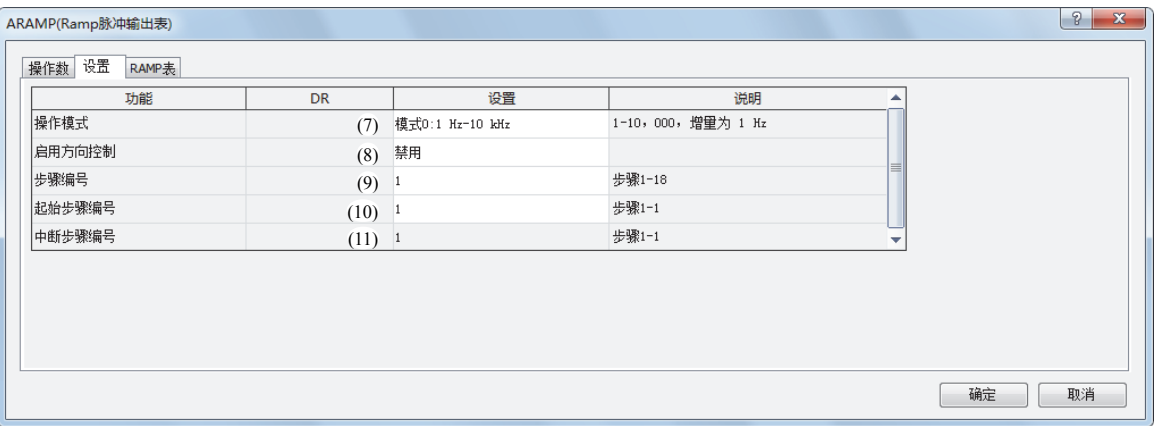

# (7) 动作模式

从以下动作模式中选择输出的频率范围。

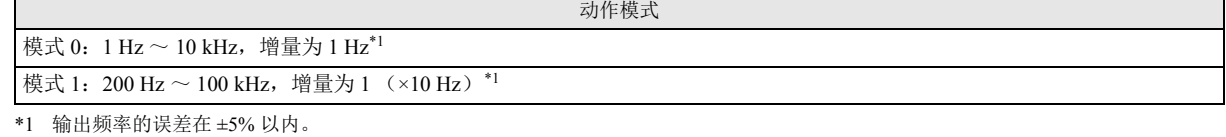

<span id="page-192-4"></span>

## <span id="page-192-0"></span>(8) 启用方向控制

从以下启用方向控制中,选择启用 / 禁用方向控制和方向控制的方法。

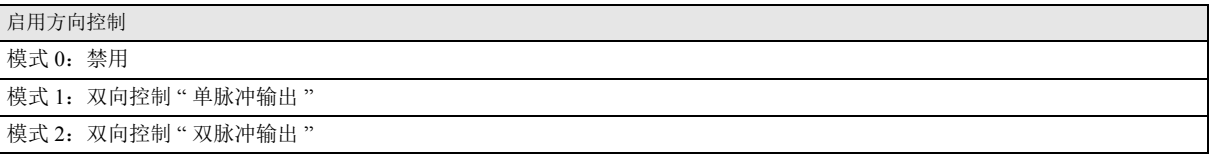

#### 启用方向控制的详情,如下所示。

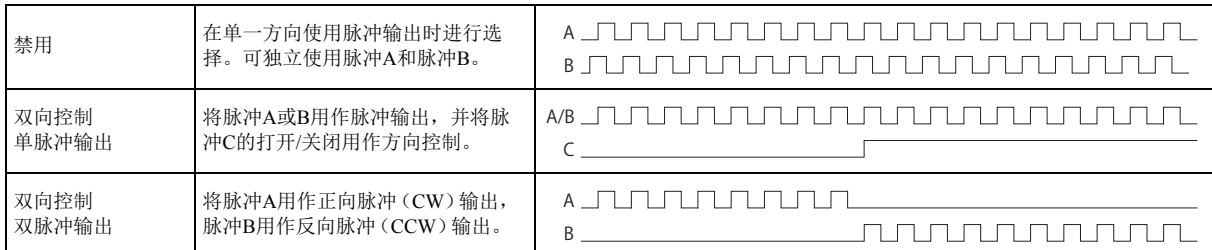

SmartAXIS 中使用的端口,将根据高级 Ramp 功能块的脉冲输出端口编号和启用方向控制的组合、使用的型号不同而有所不同。

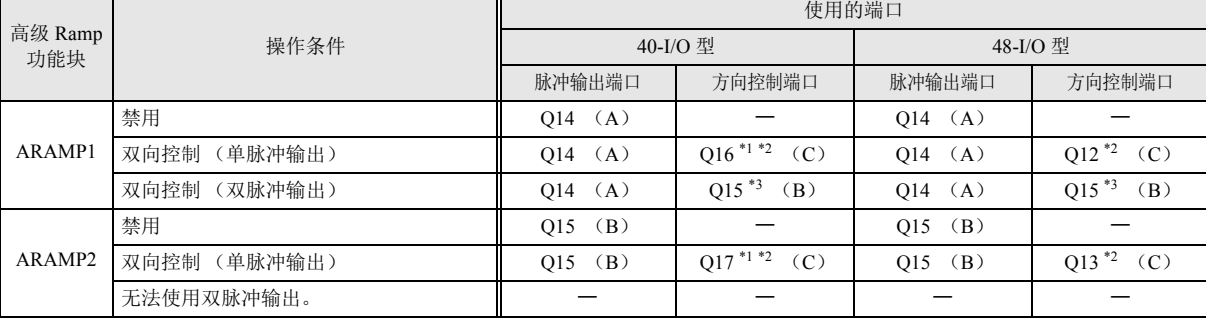

<span id="page-192-1"></span>\*1 在 40-I/O 型中使用单脉冲输出时,由于 Q16 或 Q17 将用作方向控制端口,所以无法使用 PULS3、 PWM3、或 PULS4、 PWM4。

<span id="page-192-2"></span>\*2 对控制方向输入的打开 / 关闭状态进行输出。

<span id="page-192-3"></span>\*3 在双脉冲输出下使用 ARAMP1 时,将无法使用 RAMP2、 ARAMP2。

(9) 步骤数号

指定步骤数。最多为 18 个步骤。

(10) 起始步骤编号

执行输入从关闭变为打开时,将通过起始步骤编号所设置的步骤设置,开始脉冲输出。

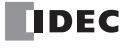

#### <span id="page-193-0"></span>(11) 中断步骤编号

中断输入从关闭变为打开时,将对正在执行的步骤的脉冲输出处理进行中断,并通过中断步骤编号所指定的步骤设置,重新打开 脉冲输出。

■ ARAMP 步骤设置

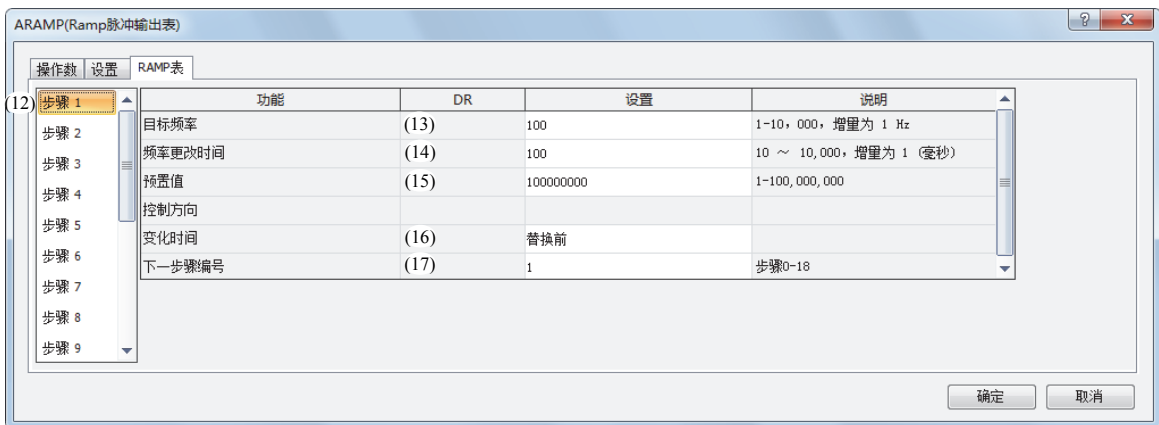

#### (12) 步骤编号

选择要设置的步骤编号。

#### <span id="page-193-1"></span>(13) 目标频率

指定频率变化前或频率变化后的稳定脉冲输出状态下的频率。 模式 0 时, 在 1 ~ 10,000, 增量为 1Hz 的范围内进行设置。 模式 1 时, 在 20 ~ 10,000, 增量为 1 (×10Hz) 的范围内进行设置。

#### <span id="page-193-2"></span>(14) 频率更改时间

指定脉冲的频率更改时间。 在 10 ~ 10,000, 增量为 10 (毫秒) 的范围内进行设置。 设置值的第 1 位将被省略。

#### <span id="page-193-3"></span>(15) 预置值

在 1 ~ 100,000,000 的范围内,设置要输出的预置值。

#### <span id="page-193-4"></span>(16) 変化时间

对步骤的方向和脉冲频率变化的执行时间进行设置。

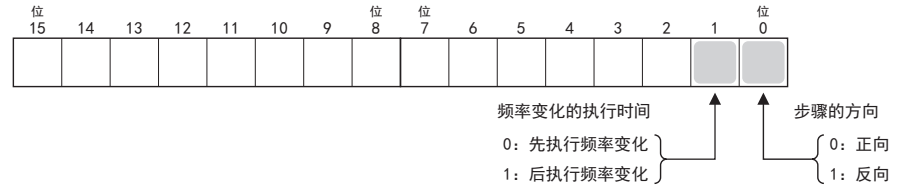

根据频率变化的执行时间设置,频率将如下图所示发生变化。先执行频率变化时,频率变化后将变为稳定脉冲,输出预置值的脉 冲时,将转移到下一步骤。后执行频率变化时,以稳定脉冲持续输出脉冲后,将进行频率变化,输出预置值的脉冲时,将转移到 下一步骤。

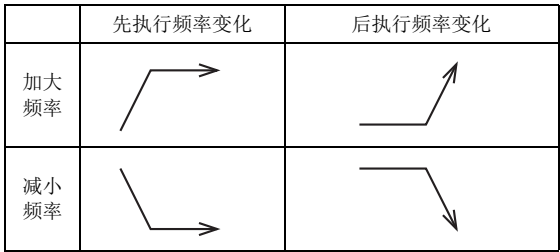

<span id="page-193-5"></span>(17) 下一步骤编号

正在执行的步骤的输出完成时,将设置下一执行步骤编号。

# 操作示例

● ARAMP1 功能块 (禁用方向控制)的时序图

" 在 ARAMP1 功能块的 EN 中指定外部输入 I0、在 INI 中指定内部继电器 M0000、未连接 INT、在 S1 中指定数据寄存器 D0200、在 D1 中指定内部继电器 M0000、在 D2 中指定内部继电器 M0050 时"

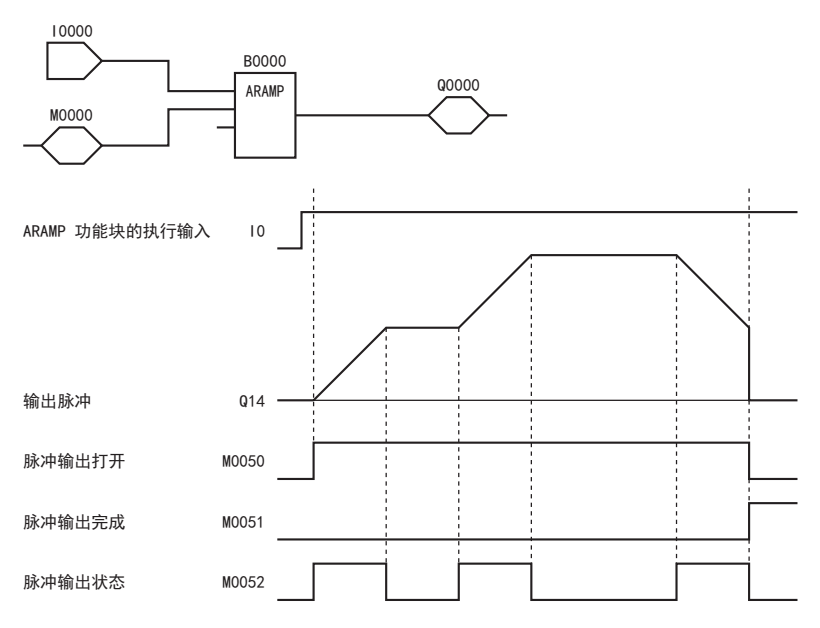

- ARAMP1 功能块的执行输入 (I0) 从关闭变为打开时,根据数据寄存器中设置的内容,将脉冲输出到 O14 中。
- 开始输出脉冲时, 将打开 M0050。此外, 在加大频率或减小频率的过程中, 将打开 M0052。
- 脉冲将根据频率更改时间加大频率,直到从归零速度脉冲频率达到目标频率为止。
- 输出了预置值中所设置的脉冲时,将停止脉冲。此时,将关闭 M0050,并打开 M0051。
- 在脉冲输出过程中关闭 ARAMP1 功能块的执行输入时,将结束脉冲输出。再次打开 ARAMP1 功能块的执行输入时,将从最初开始 运行。
- 即使在脉冲输出过程中更改数据寄存器的内容,也不会写入脉冲输出操作中。更改的内容将在下次 ARAMP1 功能块启动时被写入。
- 在打开 ARAMP1 功能块的执行输入过程中, 初始化输入 (M0000) 将不被写入。希望通过初始化, 对数据寄存器进行初始化时, 请 在关闭 ARAMP1 功能块的执行输入后,打开初始化输入 (M0000)。

● ARAMP1 功能块 (单脉冲输出的双向控制)的时序图

[ 在 ARAMP1 功能块的 EN 中指定外部输入 I0、在 INI 中指定内部继电器 M0000、未连接 INT、在 S1 中指定数据寄存器 D0200、在 D1 中指定数据寄存器 D0000、在 D2 中指定内部继电器 M0050 时 ]

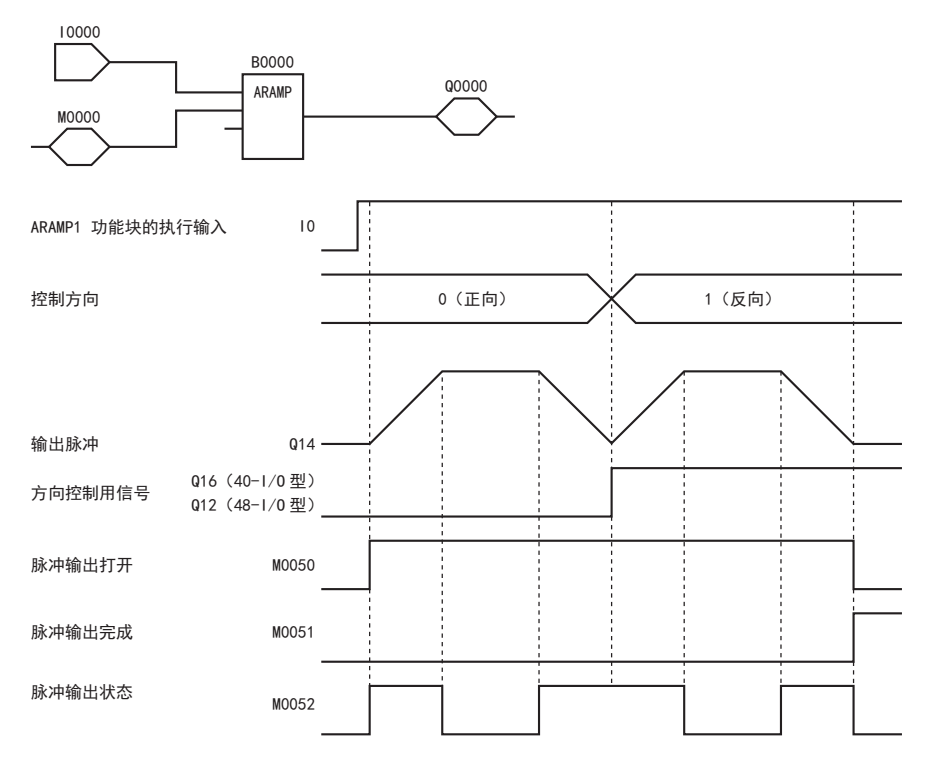

- ARAMP1 功能块的执行输入从关闭变为打开时,根据数据寄存器中设置的内容,将脉冲输出到 Q14 中。 此外,方向控制信号将输出到 Q16 或 Q12 中。
- 开始输出脉冲时, 将打开 M0050。此外, 在加大频率或减小频率的过程中, 将打开 M0052。
- 脉冲将根据频率更改时间进行频率变化,直到从当前频率达到目标频率为止。
- 输出设置了预置值的脉冲时,将停止脉冲。此时,将关闭 M0050,并打开 M0051。
- 在脉冲输出过程中关闭 ARAMP1 功能块的执行输入时,将结束脉冲输出。再次打开 ARAMP1 功能块的执行输入时,将从最初开始 运行。
- 即使在脉冲输出过程中更改数据寄存器的内容,也不会写入脉冲输出操作中。更改的内容将在下次 ARAMP1 功能块启动时被反映。
- 方向控制在脉冲输出的输出脉冲频率设为最小之前,无法更改。例如,模式 1 时, 在输出脉冲频率设为 200 Hz 之前, 无法更改方向 控制。
- 在打开 ARAMP1 功能块的执行输入过程中, 初始化输入 (M0000) 将不被写入。希望通过初始化, 对数据寄存器进行初始化时, 请 在关闭 ARAMP1 功能块的执行输入后,打开初始化输入 (M0000)。

● ARAMP1 功能块 (启用双脉冲输出的方向控制)的时序图

[ 在 40-I/O 型中, 在 ARAMP1 功能块的 EN 中指定外部输入 I0、在 INI 中指定内部继电器 M0000、未连接 INT、在 S1 中指定数据寄 存器 D0200、在 D1 中指定数据寄存器 D0000、在 D2 中指定内部继电器 M0050 时 ]

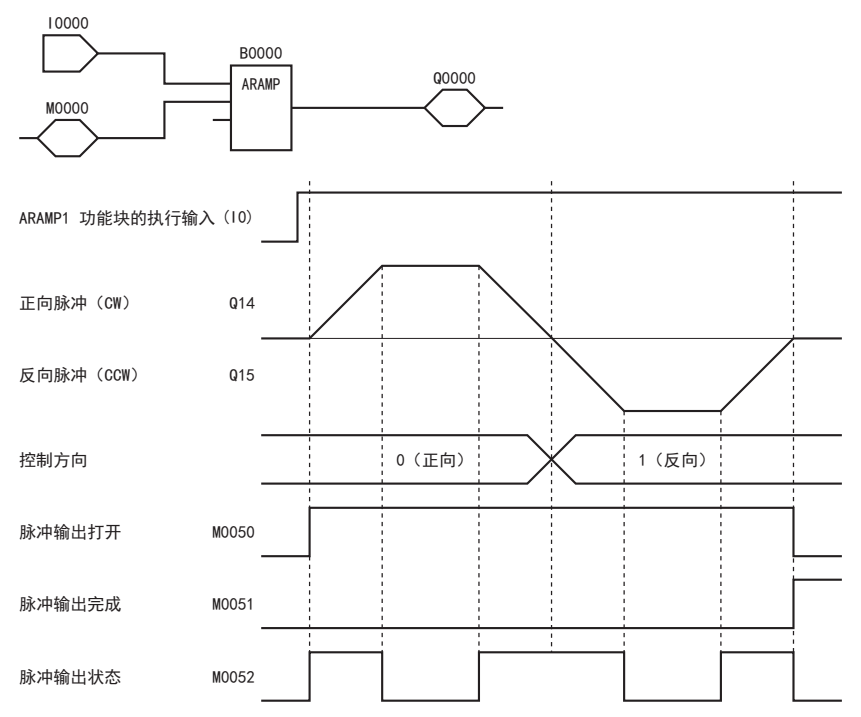

- ARAMP1 功能块的执行输入(I0)从关闭变为打开时,根据数据寄存器中设置的内容,将脉冲输出到 Q14 中。 此外,方向控制信号将输出到 Q14 或 Q15 中。
- 开始输出脉冲时, 将打开 M0050。此外, 在加大频率或减小频率的过程中, 将打开 M0052。
- 脉冲将根据频率更改时间进行频率变化,直到从当前频率达到目标频率为止。
- 输出了预置值中所设置的脉冲时,将停止脉冲。此时,将关闭 M0050,并打开 M0051。
- 在脉冲输出过程中关闭 ARAMP1 功能块的执行输入时,将结束脉冲输出。再次打开 ARAMP1 功能块的执行输入时,将从最初开始 运行。
- 即使在脉冲输出过程中更改数据寄存器的内容,也不会写入脉冲输出操作中。更改的内容将在下次高级 Ramp 命令启动时被反映。
- 方向控制在脉冲输出的脉冲频率设为最小之前,无法更改。
- 在打开 ARAMP1 功能块的执行输入过程中,初始化输入(M0000)将不被写入。希望通过初始化,对数据寄存器进行初始化时,请在 关闭 ARAMP1 功能块的执行输入后,打开初始化输入(M0000)。

第 15

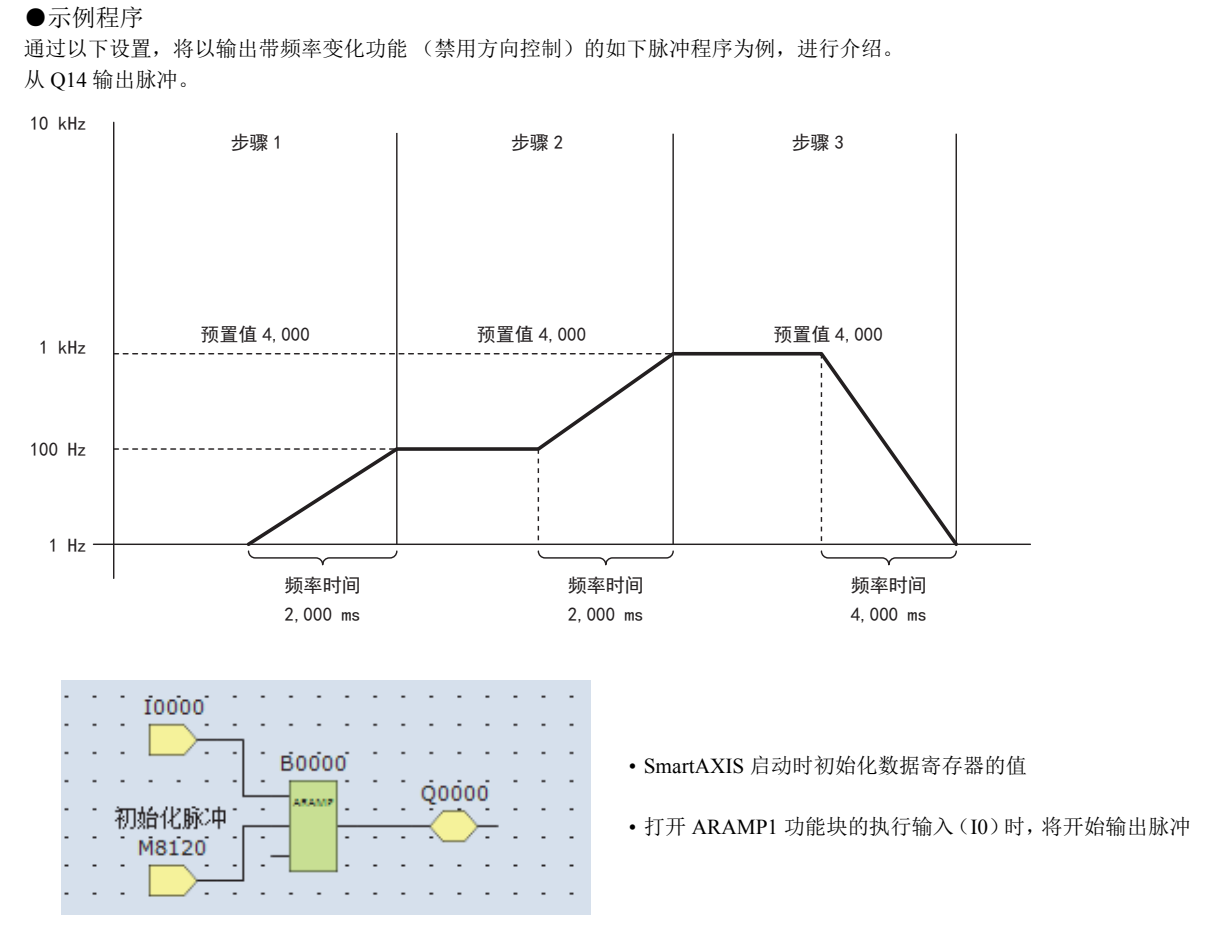

#### 基本设置

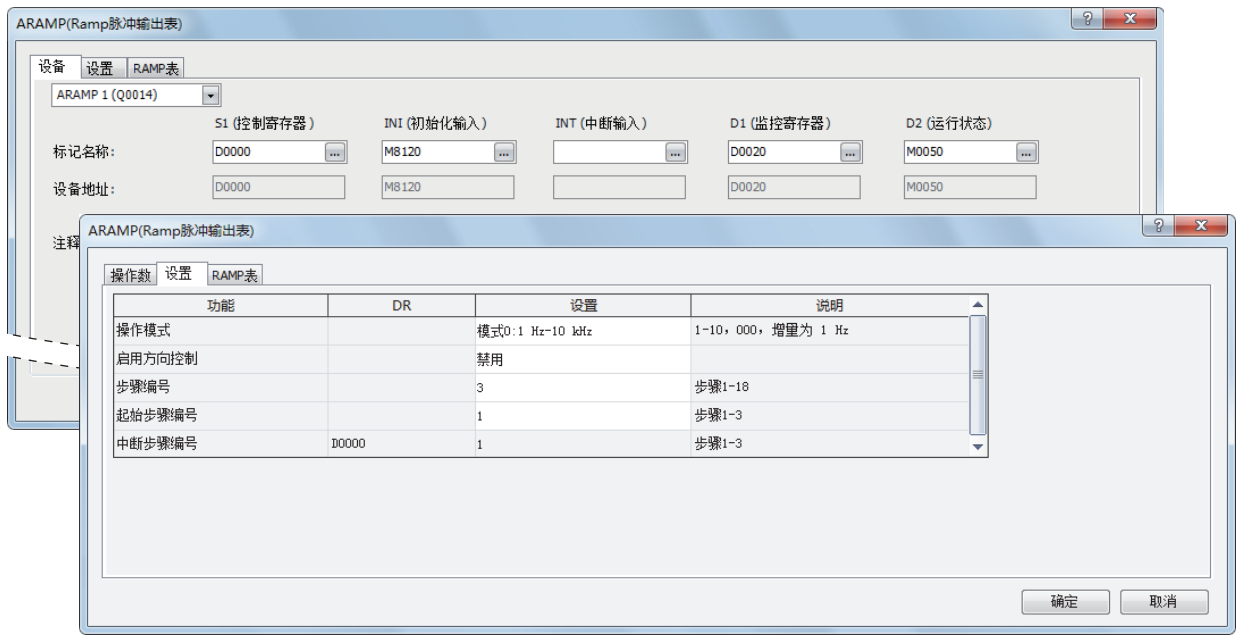

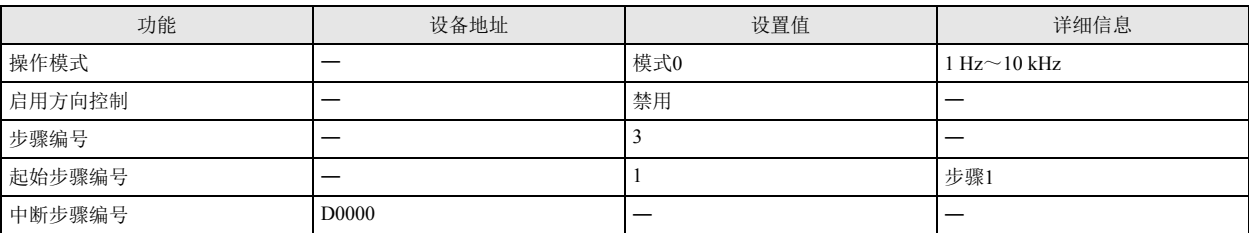

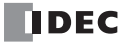

步骤 1 设置

| ARAMP(Ramp脉冲输出表) |        |              |                |                         | 9<br>$\mathbf{x}$ |
|------------------|--------|--------------|----------------|-------------------------|-------------------|
| 操作数 设置           | RAMP表  |              |                |                         |                   |
| 步骤 1             | 功能     | <b>DR</b>    | 设置             | 说明                      | ▲                 |
| 步骤 2             | 目标频率   | D0002        | 100            | 1-10, 000, 增量为 1 Hz     |                   |
| 步骤 3             | 频率更改时间 | D0003        | 2000           | 10 ~ 10,000, 增里为 1 (臺秒) |                   |
|                  | 预置值    | D0004, D0005 | 4000           | 1-100,000,000           |                   |
|                  | 控制方向   | <b>DOO06</b> |                |                         |                   |
|                  | 变化时间   | D0006        | 替换后            |                         |                   |
|                  | 下一步骤编号 | D0007        | $\overline{2}$ | 步骤0-3                   | ↽                 |
|                  |        |              |                |                         |                   |
|                  |        |              |                |                         |                   |
|                  |        |              |                |                         |                   |
|                  |        |              |                |                         |                   |
|                  |        |              |                |                         | 确定<br>取消          |

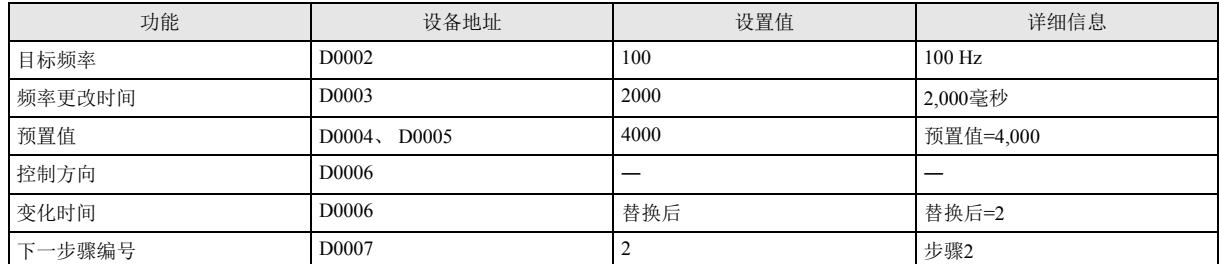

# 步骤 2 设置

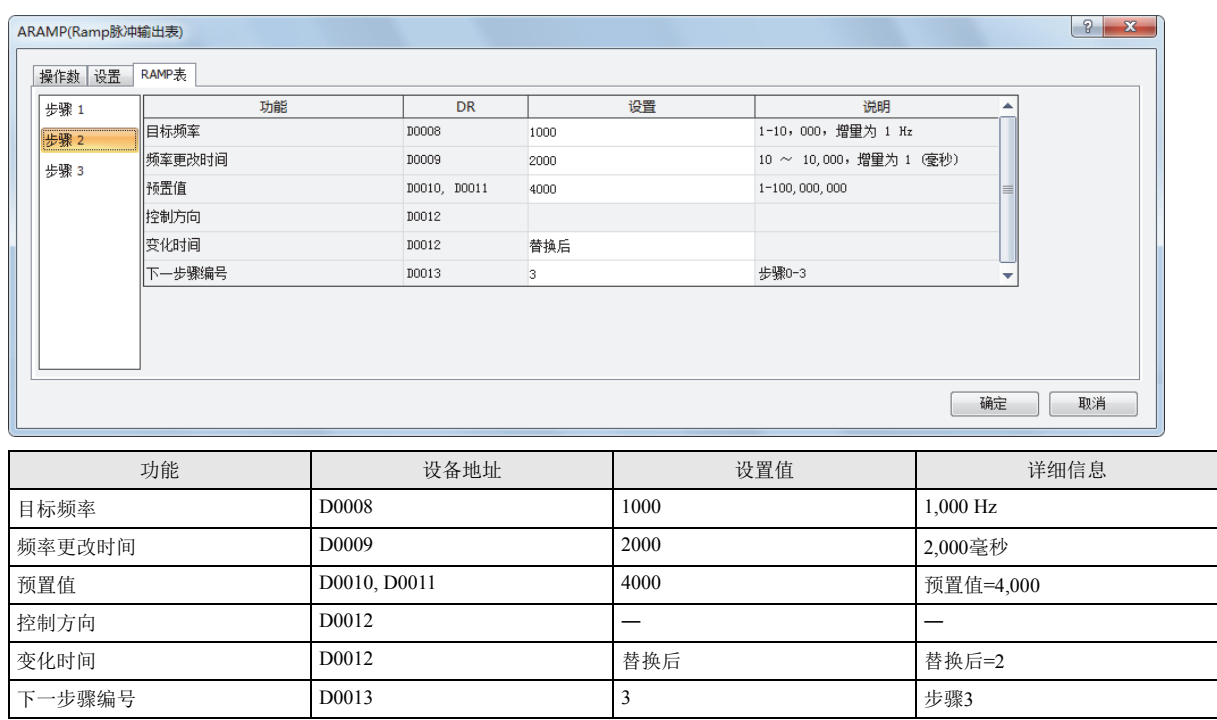

# 步骤 3 设置

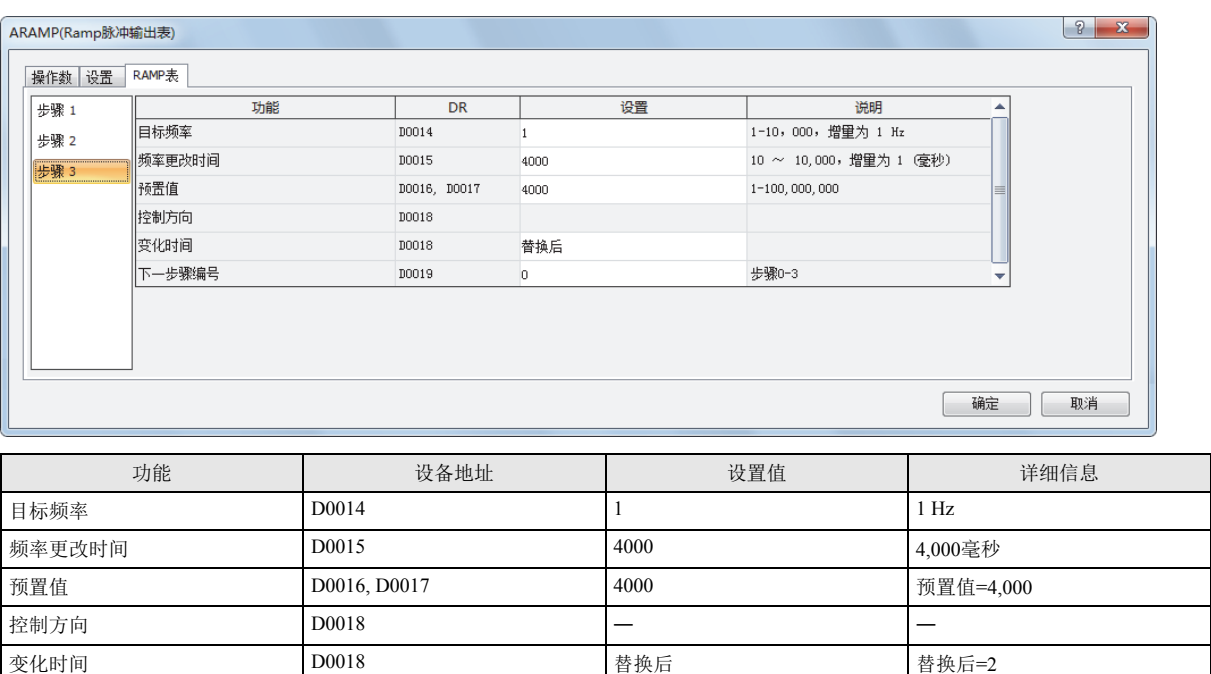

下一步骤编号 D0019 0 0=结束输出

通过以下设置,将以输出带频率变化功能(单脉冲输出的双向控制)的如下脉冲的程序为例,进行介绍。 从 Q14 输出脉冲。

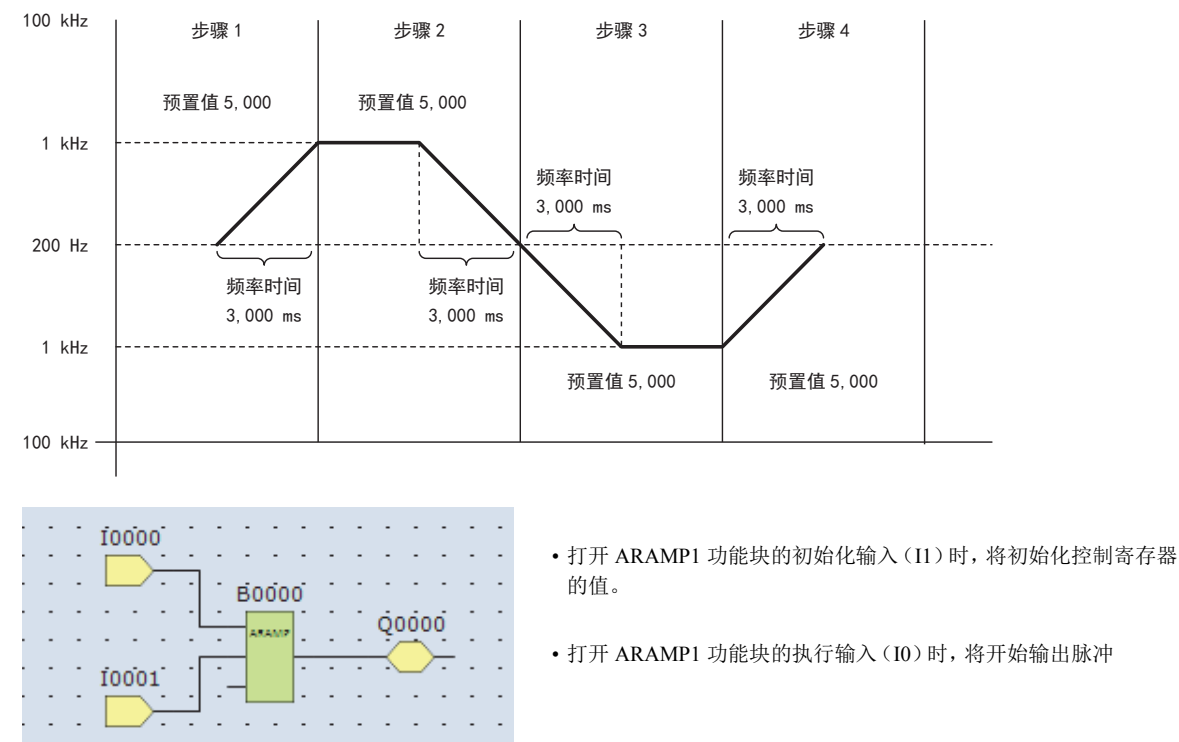

# 基本设置

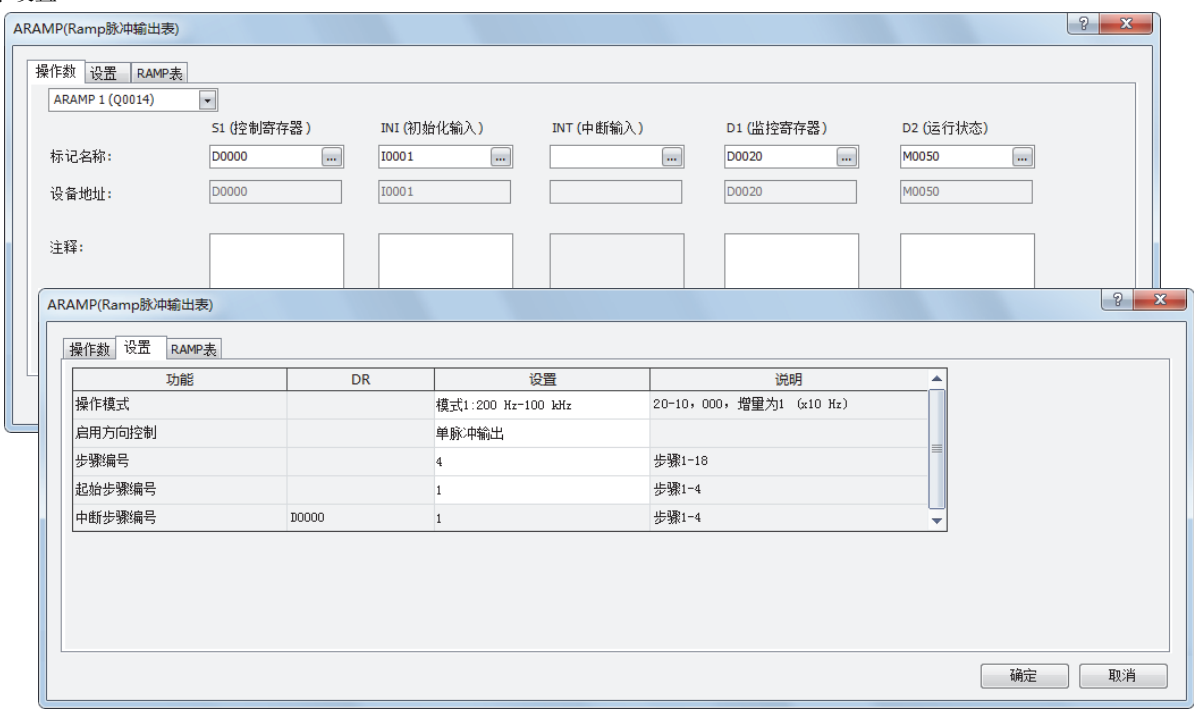

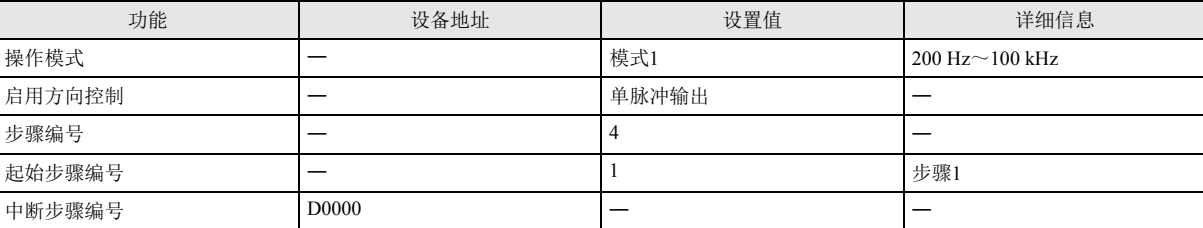

# 步骤 1 设置

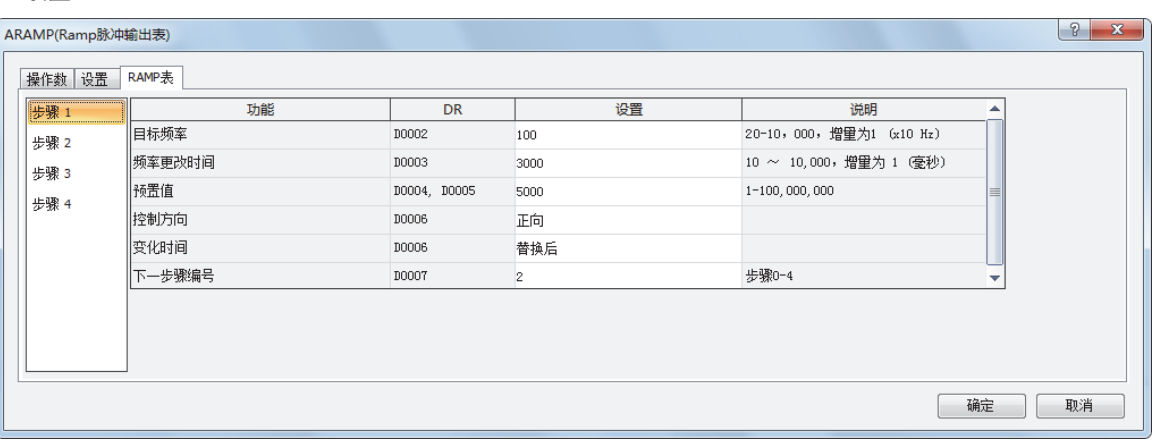

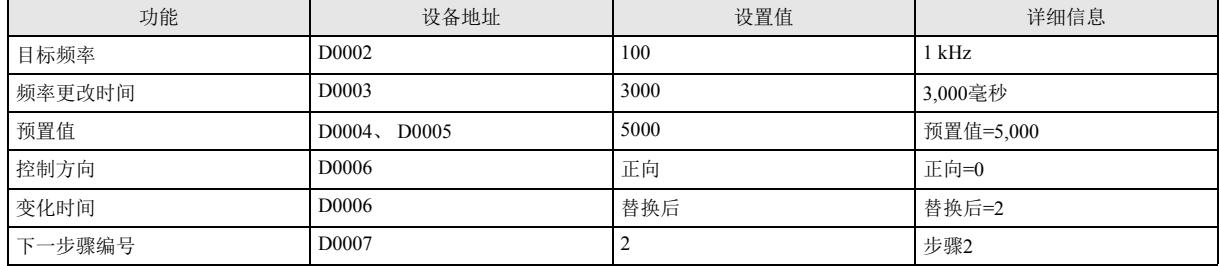

# 步骤 2 设置

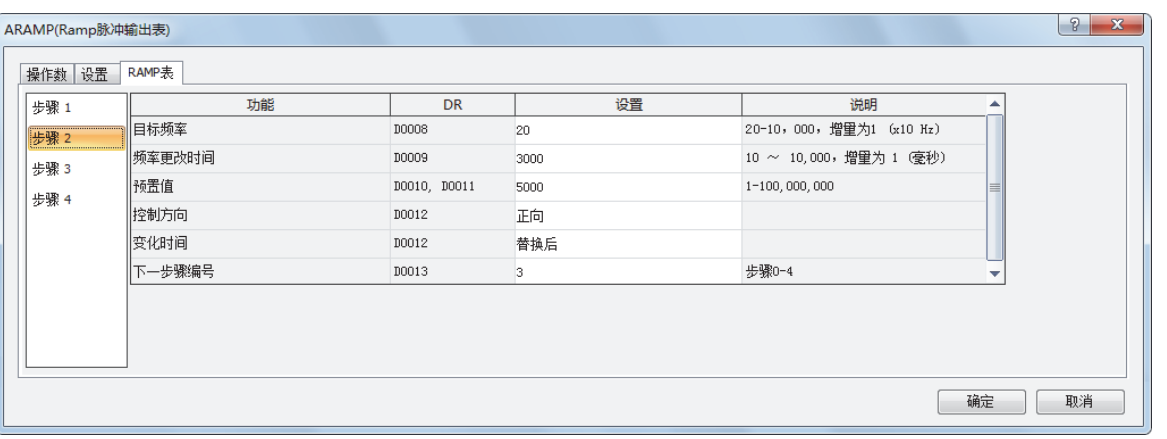

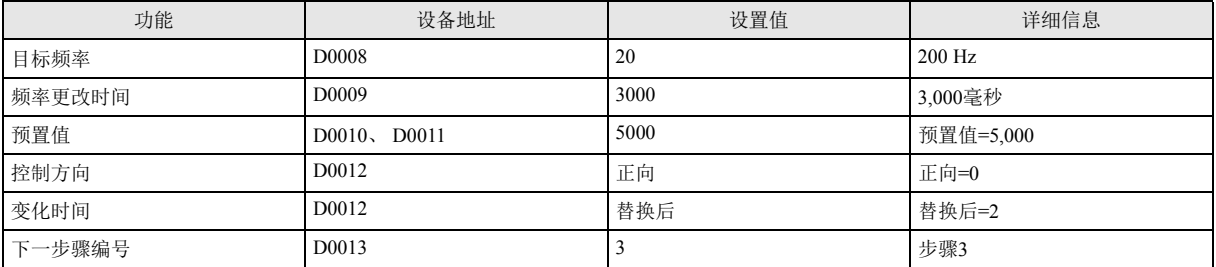

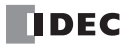

步骤 3 设置

| ARAMP(Ramp脉冲输出表) |        |              |      |                           | $\sqrt{8}$<br>$\mathbf{x}$ |
|------------------|--------|--------------|------|---------------------------|----------------------------|
| 操作数 设置           | RAMP表  |              |      |                           |                            |
| 步骤 1             | 功能     | <b>DR</b>    | 设置   | 说明                        | ▲                          |
| 步骤 2             | 目标频率   | D0014        | 100  | 20-10, 000, 增量为1 (x10 Hz) |                            |
| 步骤 3             | 频率更改时间 | D0015        | 3000 | 10 ~ 10,000, 增里为 1 (臺秒)   |                            |
| 步骤 4             | 预置值    | D0016, D0017 | 5000 | 1-100,000,000             |                            |
|                  | 控制方向   | D0018        | 反向   |                           |                            |
|                  | 变化时间   | D0018        | 替换前  |                           |                            |
|                  | 下一步骤编号 | D0019        | 4    | 步骤0-4                     | ↽                          |
|                  |        |              |      |                           |                            |
|                  |        |              |      |                           |                            |
|                  |        |              |      |                           |                            |
|                  |        |              |      |                           |                            |
|                  |        |              |      |                           | 取消<br>确定                   |

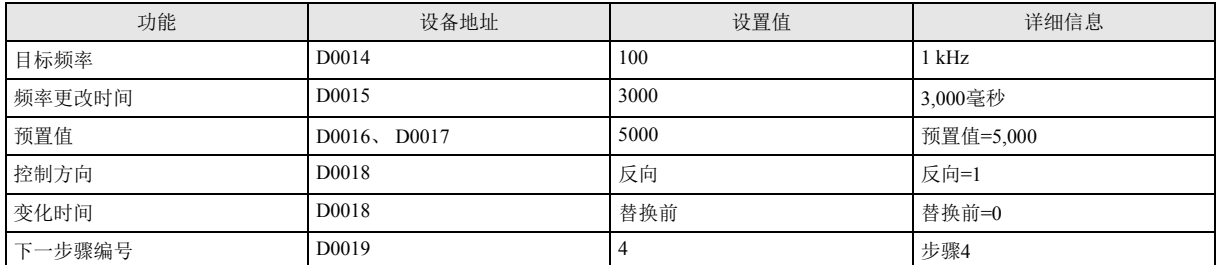

#### 步骤 4 设置

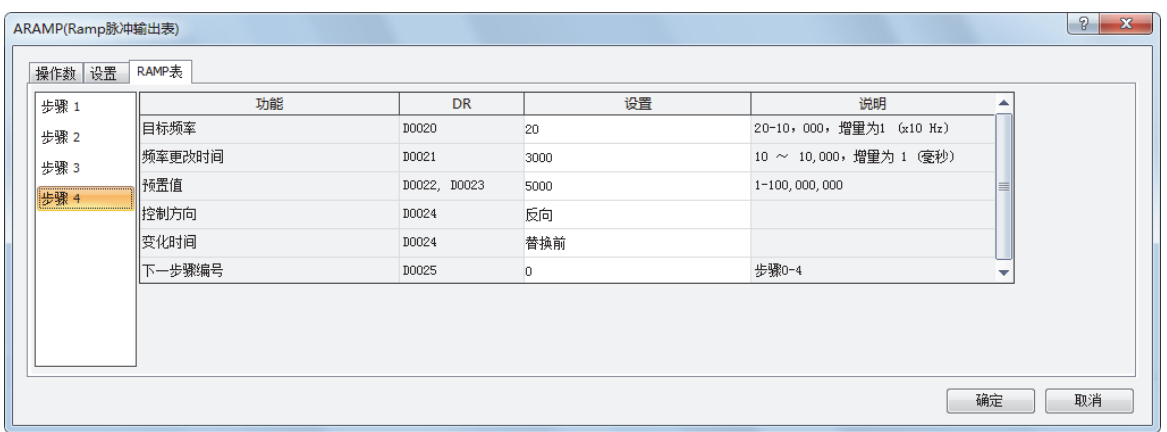

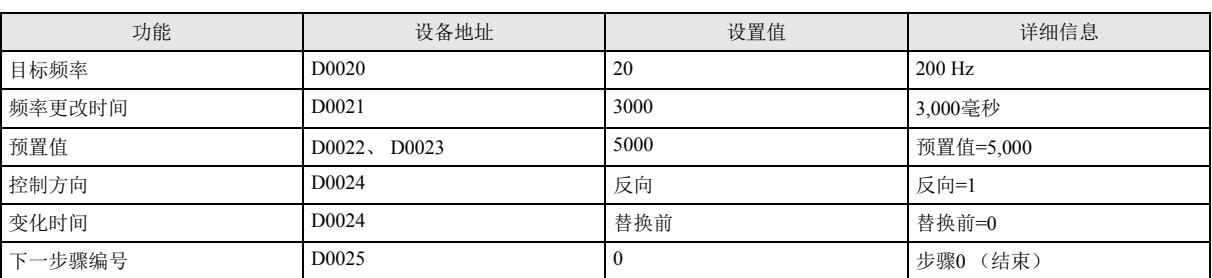

 $\mathcal{L}^{\text{max}}_{\text{max}}$  , and  $\mathcal{L}^{\text{max}}_{\text{max}}$ 

100 kHz 中断步骤 步骤1 ↛僚 ↛僚 ↛僚 ↛僚 预置值 1,000,000 | 预置值 100,000 预置值 100,000 预置值 100,000 预置值 1,000,000 50 kHz 10 kHz 预置值 3,000 5 kHz 频率时间  $5,000$  ms 200 Hz 频率时间 频率时间 频率时间 频率时间 频率时间  $5,000$  ms  $5,000$  ms  $8,000$  ms  $8,000$  ms  $8,000$  ms • 打开初始化输入(I1)时,将初始化 ARAMP1 功能块的控制寄存  $\mathbb{R}^2$  . The set of  $\mathbb{R}^2$  $\sim$ ÷.  $\mathcal{L}$ ÷. 10000 器的值÷, L. l, ÷, **B0000** • 打开 ARAMP1 功能块的执行输入(I0)时,将开始输出脉冲  $\ddot{\phantom{0}}$ 10001 Q0000 .<br>....... ÷, J.  $\mathbb{Z}$ ÷. ÷. ÷, ÷. ÷. L, ÷. • 打开中断输入(I2)时,将执行中断步骤  $\overline{\phantom{a}}$ 10002 L.  $\overline{a}$ 基本设置 ARAMP(Ramp脉冲输出表)  $\begin{array}{|c|c|c|}\hline 2 & \mathbf{x} \\\hline \end{array}$ 设备 设置 RAMP表 ARAMP 1 (Q0014)  $\overline{\phantom{a}}$ 51 (控制寄存器) INI (初始化输入) **INT** (中断输入) D1 (监控寄存器) D2 (运行状态) 标记名称: D0000  $\sqrt{10001}$  $\overline{10002}$ D0020 M0050  $\overline{\phantom{a}}$  $\overline{\phantom{a}}$  $\overline{\phantom{a}}$  $\overline{\phantom{a}}$  $\overline{\phantom{a}}$ 

通过以下设置,将以输出带频率变化功能 (单脉冲输出的禁用方向控制)的如下脉冲的程序为例,进行介绍。 从 Q14 输出脉冲。

#### **D0000**  $IO001$ I0002 D0020 M0050 设备地址: ARAMP(Ramp脉冲输出表)  $\boxed{?}$  x 操作数 设置 RAMP表  $\overline{DR}$ 谴 说明 功能 t 20-10, 000, 增量为1 (x10 Hz) 模式1:200 Hz-100 kHz 启用方向控制 禁用 步骤编号  $_{\rm 6}$ 步骤1-18 起始步骤编号 步骤1-6  $\overline{1}$ 步骤1-6 中断步骤编号 **DOOOO**  $\mathbf{I}$ | 确定 | 取消

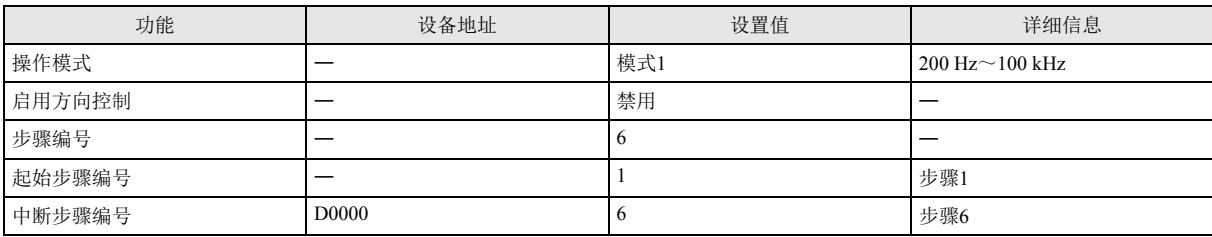

# 步骤 1 设置

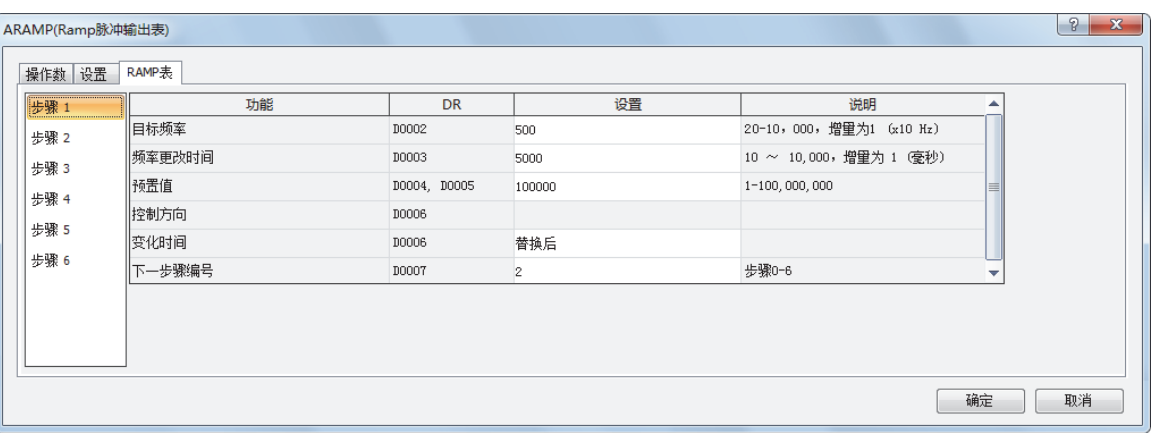

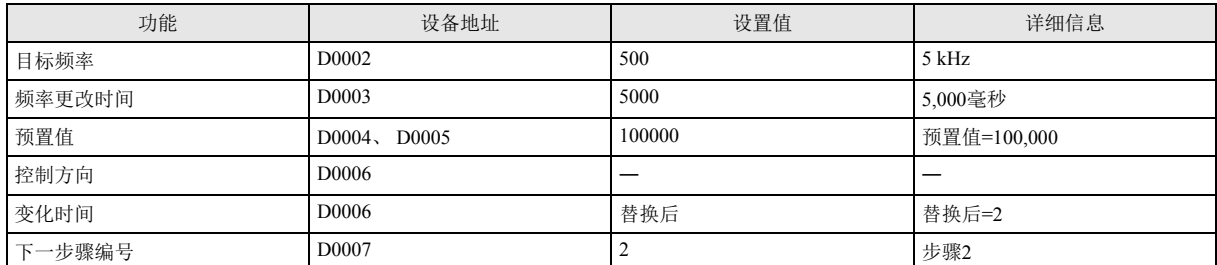

# 步骤 2 设置

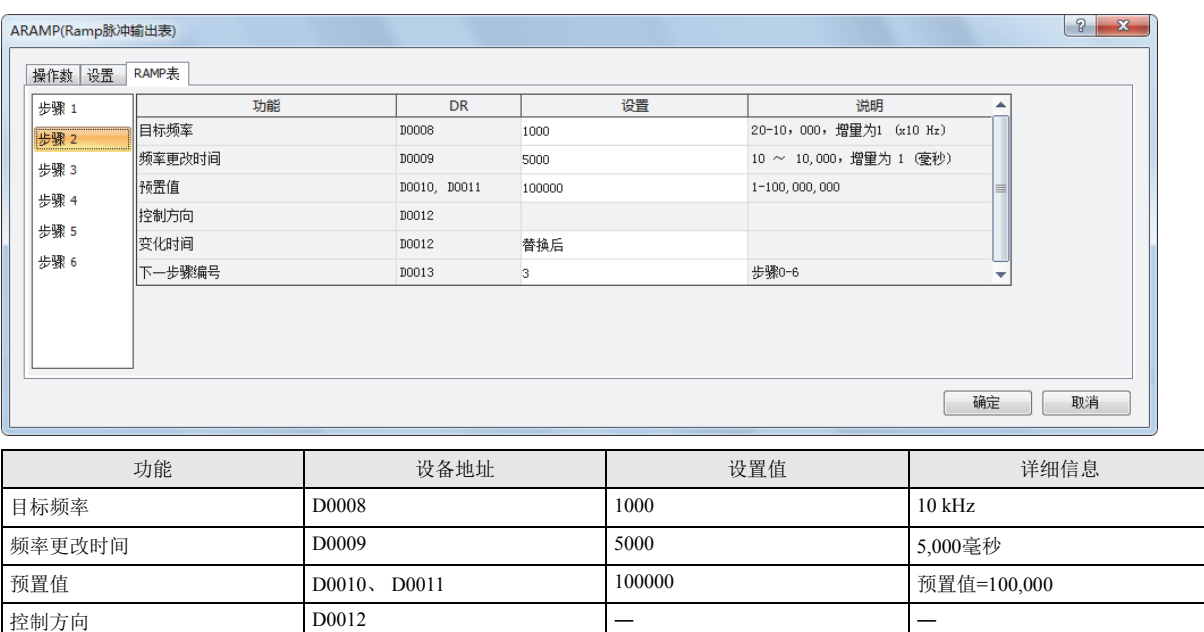

变化时间 D0012 替换后 替换后=2 下一步骤编号  $\begin{array}{|c|c|c|c|c|c|}\n\hline\n3 & 3 & 3\n\end{array}$  步骤3

# 步骤 3 设置

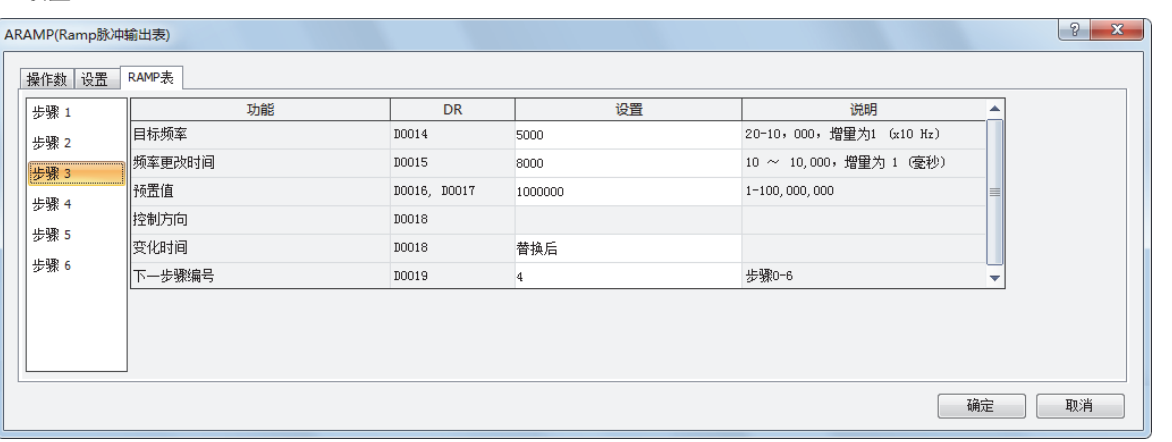

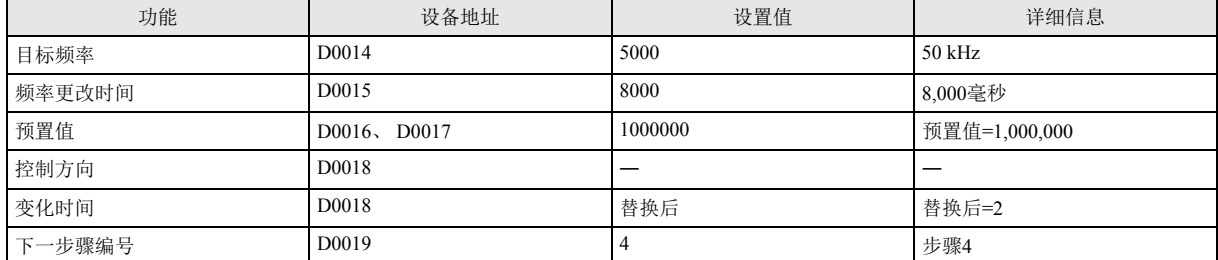

# 步骤 4 设置

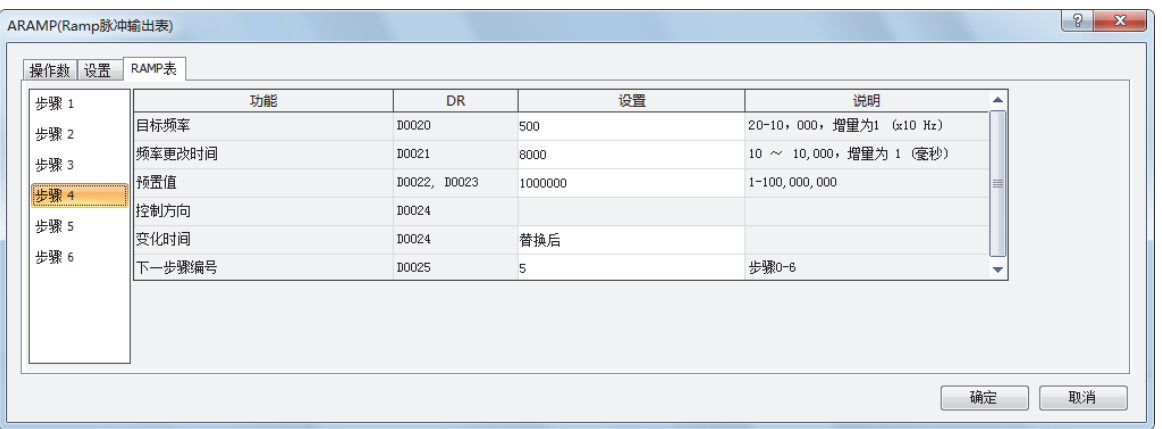

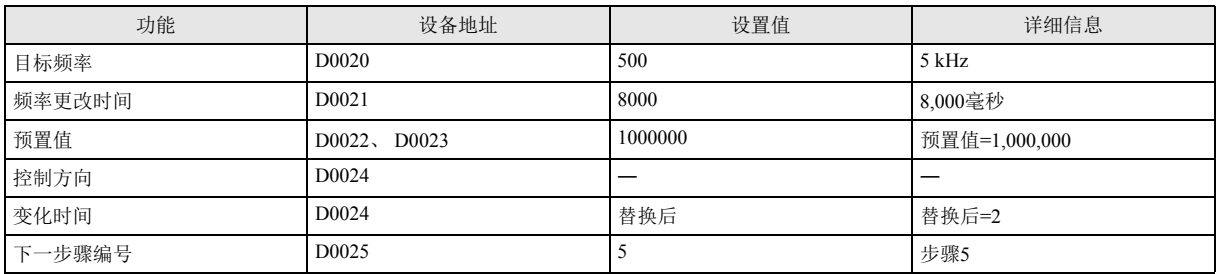

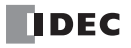

步骤 5 设置

| .                                                 |        |              |                                  |                           |   |  |  |  |
|---------------------------------------------------|--------|--------------|----------------------------------|---------------------------|---|--|--|--|
| $\mathcal{P}$<br>$\mathbf{x}$<br>ARAMP(Ramp脉冲输出表) |        |              |                                  |                           |   |  |  |  |
| 操作数 设置                                            | RAMP表  |              |                                  |                           |   |  |  |  |
| 步骤 1                                              | 功能     | <b>DR</b>    | 设置                               | 说明                        | ∸ |  |  |  |
| 步骤 2                                              | 目标频率   | D0026        | 20                               | 20-10, 000, 增里为1 (x10 Hz) |   |  |  |  |
| 步骤3                                               | 频率更改时间 | D0027        | 8000                             | 10 ~ 10,000, 增里为 1 (毫秒)   |   |  |  |  |
| 步骤 4                                              | 预置值    | D0028, D0029 | 100000                           | 1-100, 000, 000           |   |  |  |  |
|                                                   | 控制方向   | D0030        |                                  |                           |   |  |  |  |
| 步骤 5                                              | 变化时间   | D0030        | 替换后                              |                           |   |  |  |  |
| 步骤 6                                              | 下一步骤编号 | D0031        | $\begin{array}{c} 0 \end{array}$ | 步骤0-6                     | ▽ |  |  |  |
|                                                   |        |              |                                  |                           |   |  |  |  |
|                                                   |        |              |                                  |                           |   |  |  |  |
|                                                   |        |              |                                  |                           |   |  |  |  |
|                                                   |        |              |                                  |                           |   |  |  |  |
| 确定<br>取消                                          |        |              |                                  |                           |   |  |  |  |
|                                                   |        |              |                                  |                           |   |  |  |  |

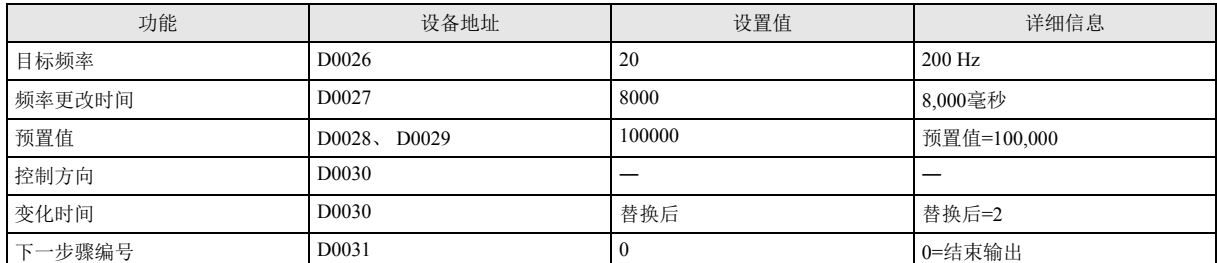

## 步骤 6 设置

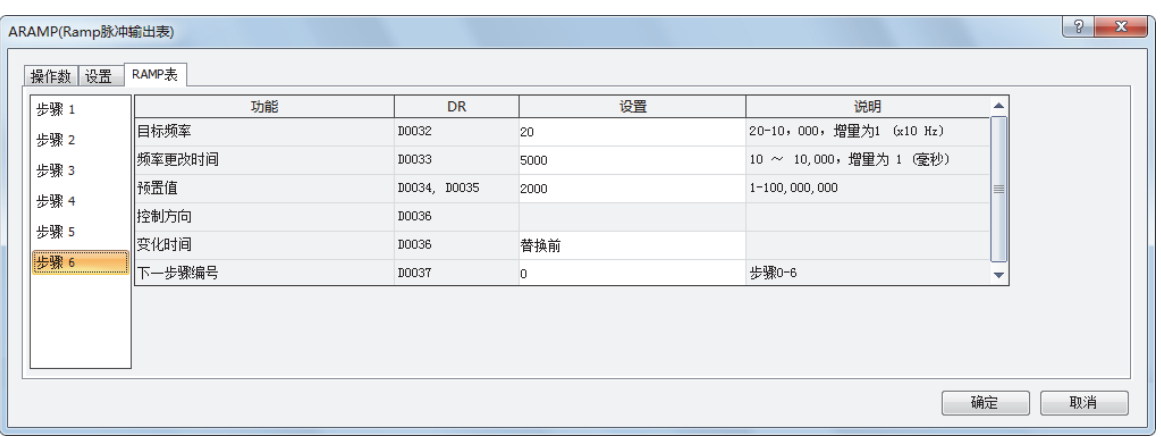

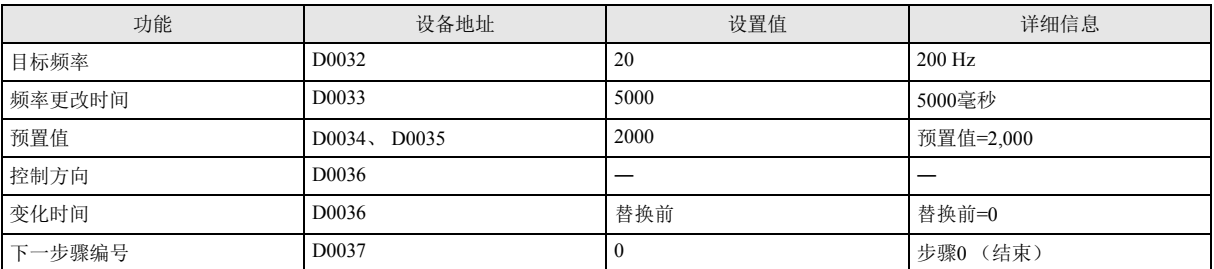

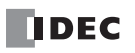

# 第**16**章 数据日志功能块

数据日志功能块用于将指定设备的记录数据保存到 SD 记忆卡中。

# **DLOG** (数据日志)

通过指定的数据格式,将指定的设备值作为 CSV 文件保存到 SD 记忆卡中。

# 符号

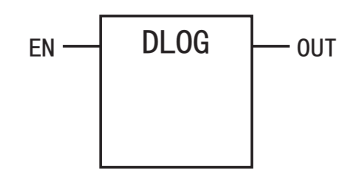

#### 操作说明

打开执行输入(EN)时,日期和时间以及指定的设备值将输出到指定文件夹内的 CSV 文件中。

完成执行时,将打开完成输出(OUT),执行状态将存储到指定的设备中。

SD 记忆卡中不存在指定的文件夹时,将创建该文件夹。

文件夹路径为 "DATA0001\DATALOG\用户指定文件夹 "。有关文件夹结构,请参见 《SmartAXIS Pro/Lite 用户手册》 " 第 5 章 特殊 功能 " 中的 "SD 记忆卡 "。

**FT1A -40** 

**FT1A -48** 

**FT1A -Touch** 

**FT1A -24** 

**FT1A -12** 

CSV 文件的文件名为打开数据日志功能块时的 "DATE.csv"。

示例: 如果日期为 2011 年 9 月 30 日, 则文件名为 "20110930.csv"。

指定的文件夹中不存在相同日期的文件时,将创建 CSV 文件,并输出标题和数据。

输出示例

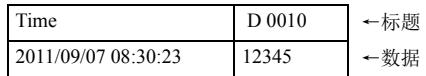

指定的文件夹中已存在相同日期的文件时,将仅向该 CSV 文件中添加数据。

#### 输出示例

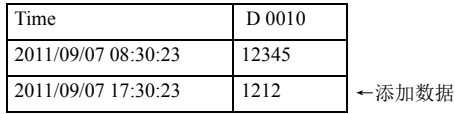

完成数据日志功能块的执行时,将打开完成输出,状态代码将根据执行结果存储到 D1 所指定的设备中。有关状态代码,请参见第 [16-3](#page-210-0) 页上的 "(2) [执行状态](#page-210-0) "。

• 创建 CSV 文件 (创建文件和输出标题)所需时间为 510μ 秒。

• 在执行数据日志功能块的状态下, 在同一天停止并开始运行 SmartAXIS 时, 标题将在运行开始后的最初数据日志功能块执 行时,添加并输出到 CSV 文件中。

输出示例

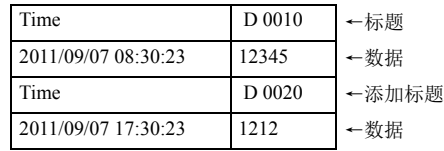

• 有关 SD 记忆卡的规格,请参见 《SmartAXIS Pro/Lite 用户手册》 " 第 5 章 特殊功能 " 中的 "SD 记忆卡 "。

• 用户程序中最多可创建 48 个数据日志功能块。但是,请确保数据日志功能块所指定的文件夹不要和其他数据日志功能块所 指定的文件夹重复。重复时,将向同一 CSV 文件输出不同格式的数据。

- 打开数据日志功能块的执行输入时,将反复向 CSV 文件输出数据。希望仅输出一次数据时,请在输入条件中添加上升沿微分 或下降沿微分功能块。有关上升沿微分、下降沿微分功能块,请参见 " 第 7 章 [逻辑运算功能块](#page-68-0) " 中的第 7-8 页上的 ["SOTU](#page-75-0) [\(上升沿微分\)](#page-75-0)" 和第 7-9 页上的 "SOTD[\(下降沿微分\)](#page-76-0)"。
- 数据日志功能块向 SD 记忆卡写入数据的处理,将分为多次扫描进行。一旦执行数据日志功能块后,无论数据日志功能块的 执行输入发生何种变化,都将持续处理,直到完成数据写入为止。在写入数据的过程中,即使再次打开数据日志功能块的执 行输入,也无法执行数据日志功能决定,我对自志功能块时,请确认之前的数据写入处理是否完成,然后再执行。

第 16 章

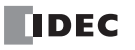

参数

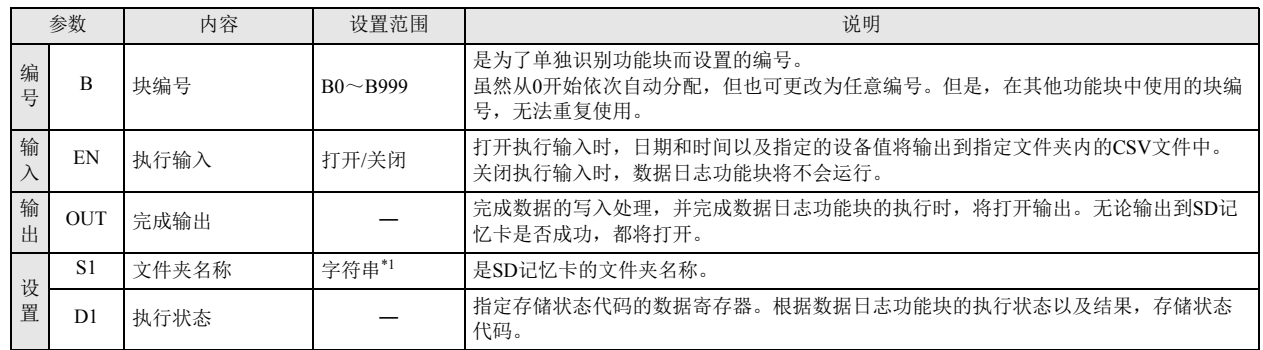

<span id="page-209-0"></span>\*1 以最多 8 个单字节字母数字的任意字符指定 SD 记忆卡的文件夹名称。

# 有效设备

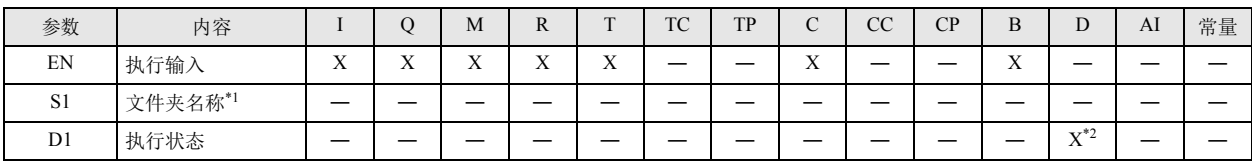

<span id="page-209-1"></span>\*1 直接输入并指定字符串。

<span id="page-209-2"></span>\*2 无法使用特殊数据寄存器。

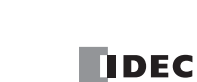

设置项目

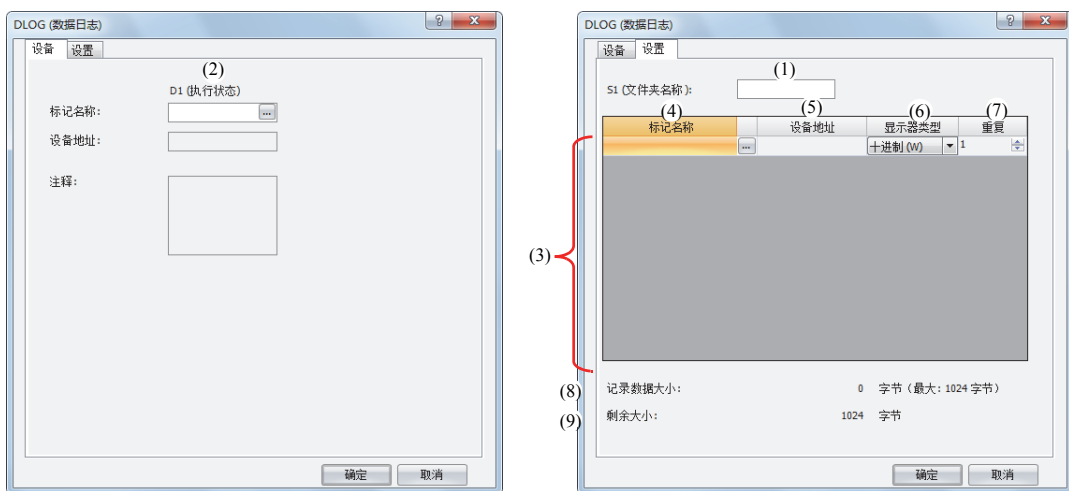

#### ■ S1(文件夹名称)的设置

# (1) 文件夹名称

以最多 8 个单字节字母数字的任意字符指定 SD 记忆卡的文件夹名称。

- 文件夹名称中无法使用以下单字节字符。
- $\wedge$ :\*?"<>|#{}%& ~
	- 文件夹名称中无法使用连续的句号。
	- 文件夹名称的开头以及末尾无法使用句号。
	- 文件夹名称的开头以及末尾的单字节空格将被删除。

#### ■ D1(执行状态)的设置

# <span id="page-210-0"></span>(2) 执行状态

指定存储状态代码的设备。根据数据日志功能块的执行状态以及结果,将存储以下状态代码。

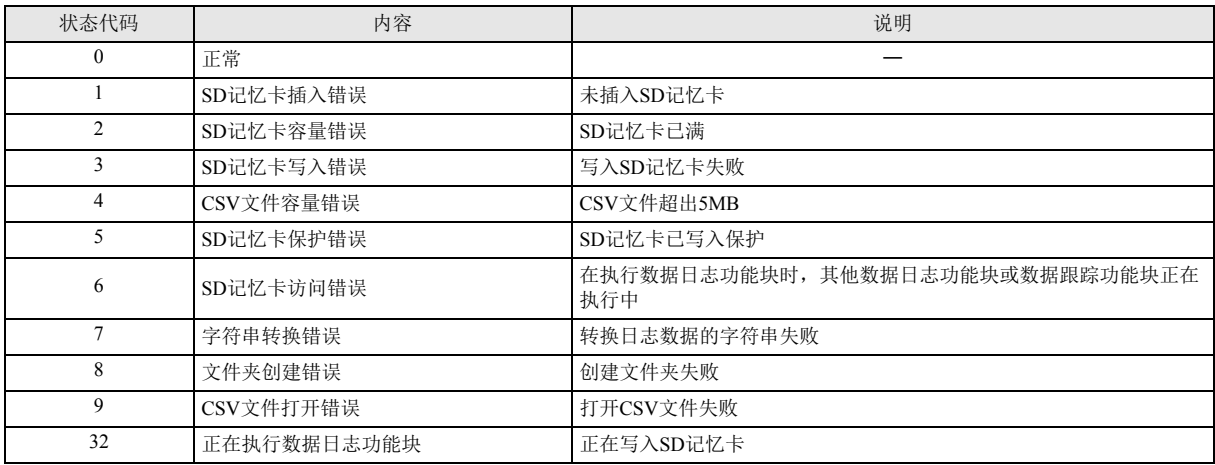

# ■ 其他设置

(3) 设置一览

可设置为输出到 CSV 文件的数据的设备和显示类型的一览。

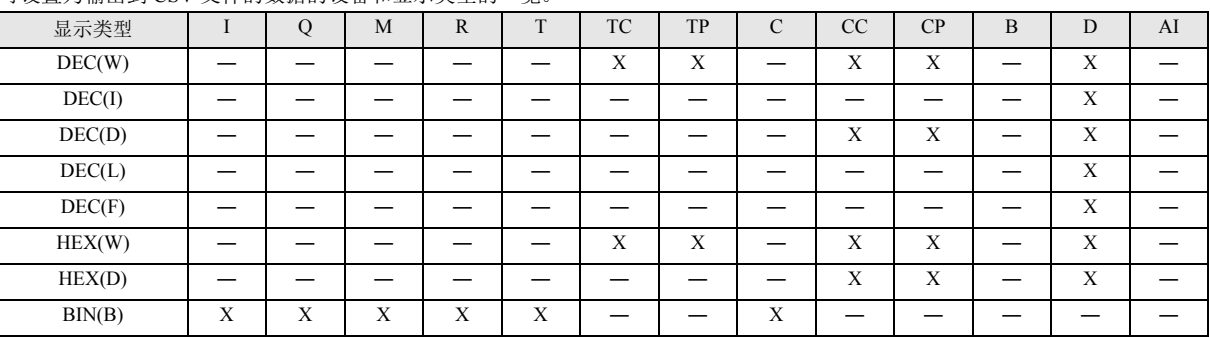

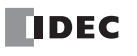

(4) 标记名称

通过标记名称或设备地址,指定将值输出到 CSV 文件的设备。

(5) 设备地址

通过标记名称指定将值输出到 CSV 文件的设备时 , 将显示对应的设备地址。

(6) 显示器类型

从以下内容中,选择将值输出到 CSV 文件时的值的显示类型。

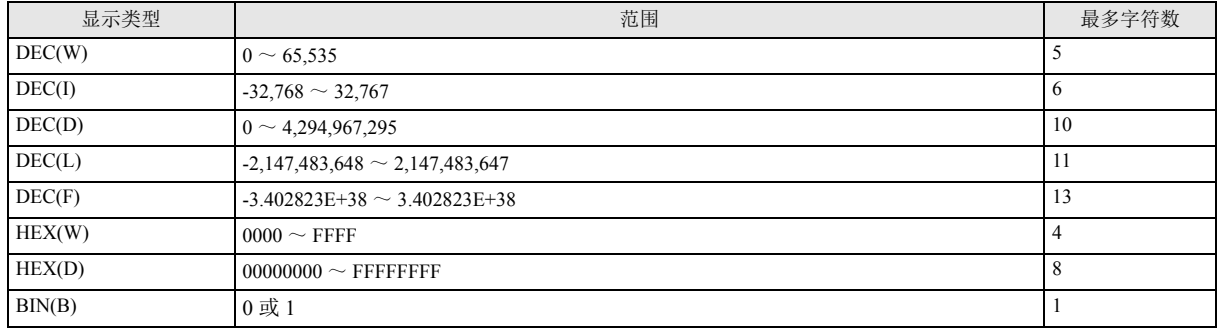

# (7) 重复

以指定的设备地址为起始,输出重复次数、连续设备的数据。 例如,D0010 的显示类型为 DEC(W),重复次数为 5 时,将按如下方式进行输出。

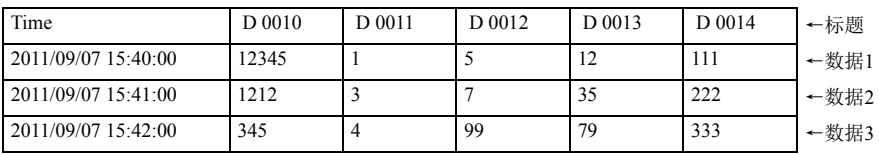

(8) 记录数据大小

显示正在编辑的数据日志功能块所使用的内存容量。注册获取日志的设备时,使用内存容量会增加。最多可注册 64 个设备(但内存 容量不得超过 1,024 字节)。每个字符需要占用 1 字节的内存区域。

(9) 剩余大小

显示内存的剩余容量(从 1,024 字节减去使用内存容量后的值)。

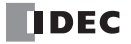

CSV 文件的输出格式和文件格式

CSV 文件的输出格式,如下所示。可通过功能设置对话框,更改输出到 CSV 文件的数据的分隔符和浮点数的十进制符号。

■ 输出格式

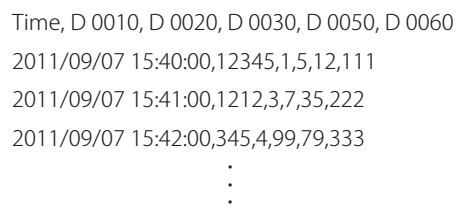

在执行数据日志功能块时, S1 中所指定的文件夹内不存在相同日期的文件夹时,将创建 CSV 文件,并按上述输出格式,将标题和数 据1 输出到 CSV 文件中。如果在相同日期内再次执行数据日志功能块时,数据 2 将添加到 CSV 文件中。同理,在相同日期内再次执 行数据日志功能块时,数据 3 将添加到 CSV 文件中。 改变日期后,将以新文件名称创建 CSV 文件,并输出标题和数据。

文件格式的设置顺序

- 1. 从 WindLDR 菜单栏中, 选择"设置">"功能设置">"盒"。
- 2. 在 " 数据日志和追踪 " 中,设置分隔符和十进制符号。 CSV 文件的分隔符和十进制符号,根据国家或地区不同而有所不同。可从以下符号中选择使用。 (1) 分隔符:" , " (逗号)或 " ; " (分号) (2) 十进制符号: "." (句号) 或"," (逗号)
- 3. 单击"确定"按钮,关闭对话框。

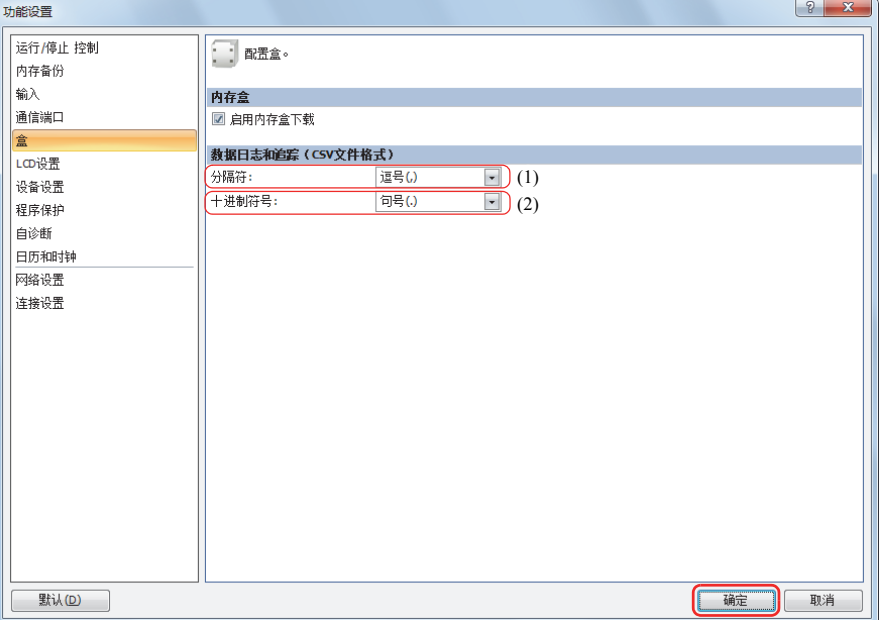

#### 操作示例

打开 M0000 时,D0000 ~ D0005(数据类型 W(字))和 D0010(数据类型 F(浮点))的值将以 10 進数形式每 10 秒一次保存到 SD 记 忆卡的 "RESULT" 文件夹中,本节以这种情况为例进行说明。

输出示例

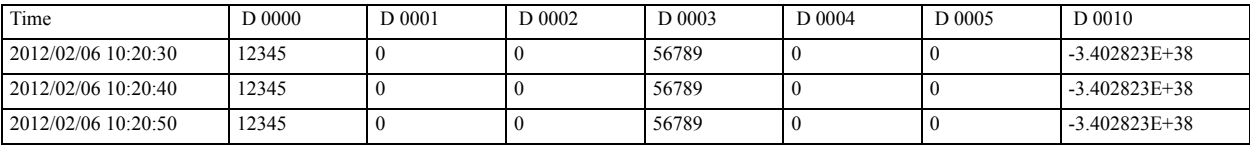

如下所示进行操作。

• 写入 SD 记忆卡的处理完成时, 将打开 B0001。

• 数据日志功能块的状态代码将存储到 D0100 中。

• 确认保存在 D0100 中的状态代码, 在发生错误时, 将打开 Q0。

■ 设置流程

1. 在功能块编辑器中插入各功能块。

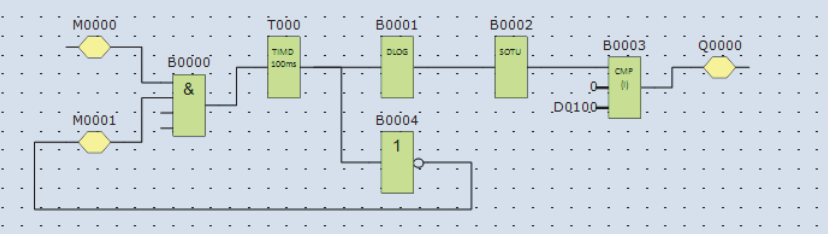

2. 设置数据日志功能块。

设置设备选项卡。

• 在 D1(执行状态)中设置 D0100(1)。

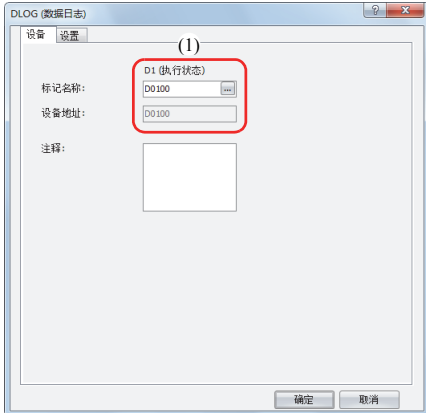

设置设置选项卡。

• 在 S1(文件夹名称)中输入 "RESULT"(2)。

• 设置为以十进制、数据类型 W(字)的显示类型将 D0000 的值输出到 CSV 文件中(3)。 通过将重复次数设置为 6 次,D0000 ~ D0005 的值将输出到 CSV 文件(4)中。

• 设置为以十进制、数据类型 F(浮点)的显示类型将 D0010 的值输出到 CSV 文件中(5)。

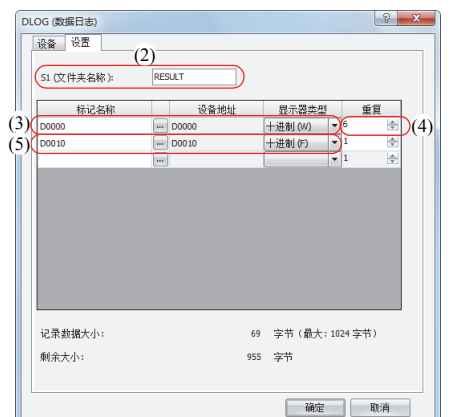

至此完成设置。

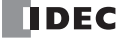

#### ■ 操作内容

打开 M0000 时,将在 10 秒后执行一次数据日志功能块。执行数据日志功能块时, D0000 ~ D0005 和 D0010 的数据将和执行日期时间 一起,以十进制形式输出到 SD 记忆卡内的 CSV 文件中。

CSV 文件的保存位置为 DATA0001\DATALOG\RESULT。将最早的数据保存到最顶行,最新的数据保存到最底行。

完成数据日志功能块的执行时,将打开数据日志功能块的完成输出,并执行 1 次数据比较功能块。

数据比较功能块将对存储在执行状态(D0100)中的状态代码和 0 进行比较,并打开 / 关闭 Q0。

在数据日志功能块中发生错误时,将打开 Q0 。

打开 M0000 的过程中,数据将每 10 秒 1 次输出到 CSV 文件中。

输出结果

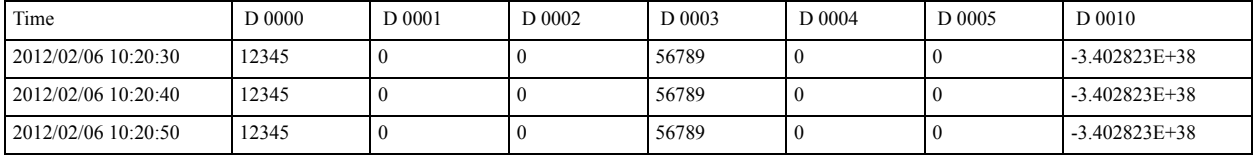

#### **FT1A -40 FT1A -24 FT1A -12 FT1A -48 FT1A -Touch**

# **TRACE** (数据跟踪 **)**

通过指定的数据格式,将所指定设备的过去扫描的值作为 CSV 文件保存到 SD 记忆卡中。

符号

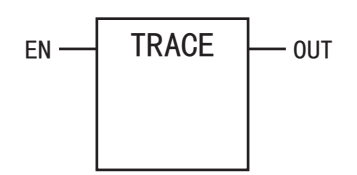

操作说明

打开执行输入(EN)时,日期和时间以及指定设备的过去扫描的值将输出到指定文件夹内的 CSV 文件中。完成执行时,将打开完成输 出(OUT),执行状态将存储到指定的设备中。

SD 记忆卡中不存在指定的文件夹时,将创建该文件夹。

文件夹路径为 "DATA0001\TRACE\ 用户指定文件夹 "。有关文件夹构成,请参见 《SmartAXIS Pro/Lite 用户手册》 " 第 5 章 特殊功能 " 中的 "SD 记忆卡 "。

CSV 文件的文件名为打开数据跟踪功能块时的 "DATE.csv"。

示例: 如果日期为 2011 年 9 月 30 日, 则文件名为 "20110930.csv"。

指定的文件夹中不存在相同日期的文件时,将创建 CSV 文件,并输出标题和数据。最早的数据将被输出到数据的最顶行。最新的数据 将被输出到数据的最底行。

输出示例

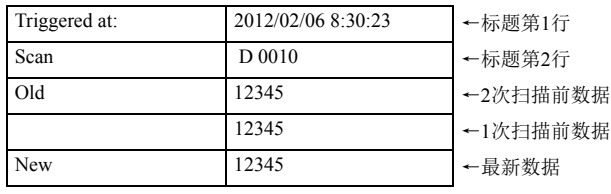

在 S1 中所指定的文件夹内已存在相同日期的文件时,将向 CSV 文件添加标题和数据。

输出示例

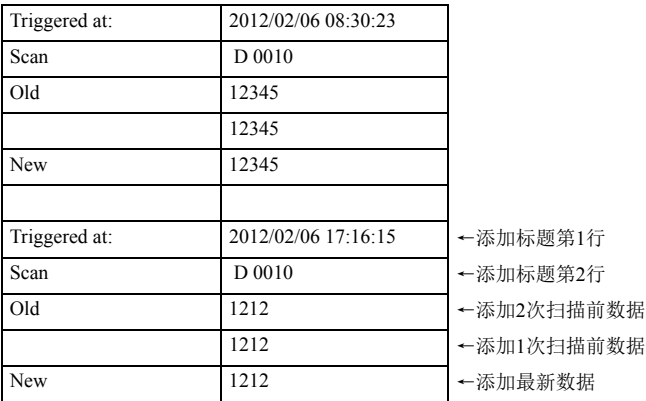

完成数据跟踪功能的执行时,将打开完成输出,状态代码将根据执行结果存储到所指定的设备中。

有关状态代码,请参见第 16-10 页上的 "(2) [执行状态](#page-217-0) "。

• 数据跟踪功能块在运行过程中会累积数据,在停止过程中则不会累积数据。

- 关闭数据跟踪功能块的执行输入时,也会在运行过程中累积数据。
- 打开数据跟踪功能块的执行输入时,累积的数据将存储到 CSV 文件中。
- 创建 CSV 文件(创建文件和输出标题)所需时间为 870μ 秒。

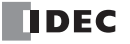
、◆◆、・用户程序中最多可创建 3 个数据跟踪功能块。请确保数据跟踪功能块所指定的文件夹不要和其他数据跟踪功能块所指定的文 件夹重复。重复时,将向同一 CSV 文件输出不同格式的数据。

• 执行 1 次数据跟踪功能块时,可保存到 CSV 文件的扫描次数,将根据指定设备数和显示类型的不同而有所不同。有关详情, 请参见第 16-11 页上的 "(8) [跟踪数据大小](#page-218-0) "。

• 打开数据跟踪功能块的执行输入期间,将反复向 CSV 文件输出数据。希望仅输出一次数据时,请在输入条件中添加上升沿微 分或下降沿微分功能块。有关上升沿微分、下降沿微分功能块,请参见 " 第 7 章 [逻辑运算功能块](#page-68-0) " 中的第 7-8 页上的 ["SOTU](#page-75-0) [\(上升沿微分\)](#page-75-0)" 和第 7-9 页上的 "SOTD[\(下降沿微分\)](#page-76-0)"。

• 向数据跟踪功能块的 SD 记忆卡写入数据的处理,将分为多次扫描进行。一旦执行数据跟踪功能块后,无论数据跟踪功能块 的执行输入发生何种变化,都将持续处理,直到完成数据写入为止。在写入数据的过程中,即使再次打开数据跟踪功能块的 执行输入,也不会执行数据跟踪功能块。再次执行数据跟踪功能块时,请确认之前的数据写入处理是否完成,然后再执行。

参数

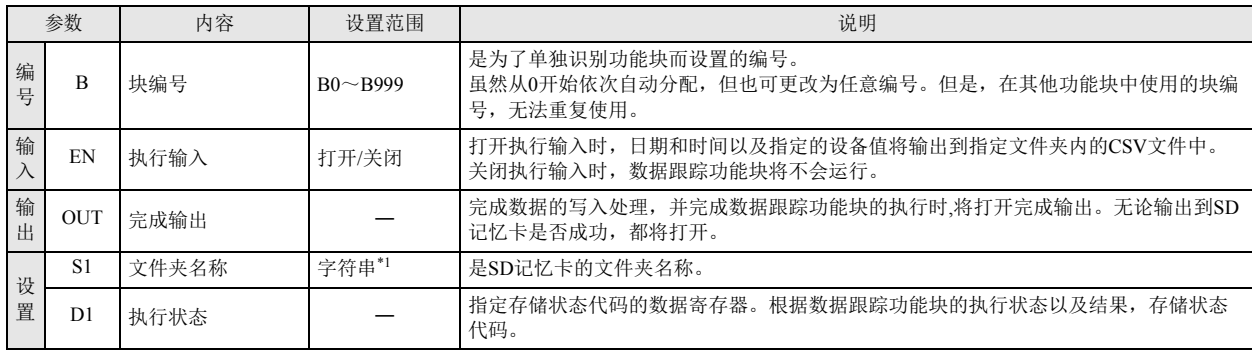

<span id="page-216-0"></span>\*1 以最多 8 个单字节字母数字的任意字符指定 SD 记忆卡的文件夹名称。

有效设备

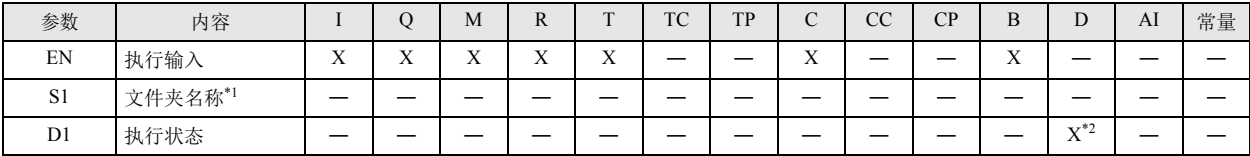

<span id="page-216-1"></span>\*1 直接输入并指定字符串。

<span id="page-216-2"></span>\*2 无法使用特殊数据寄存器。

第 16 章 设置项目

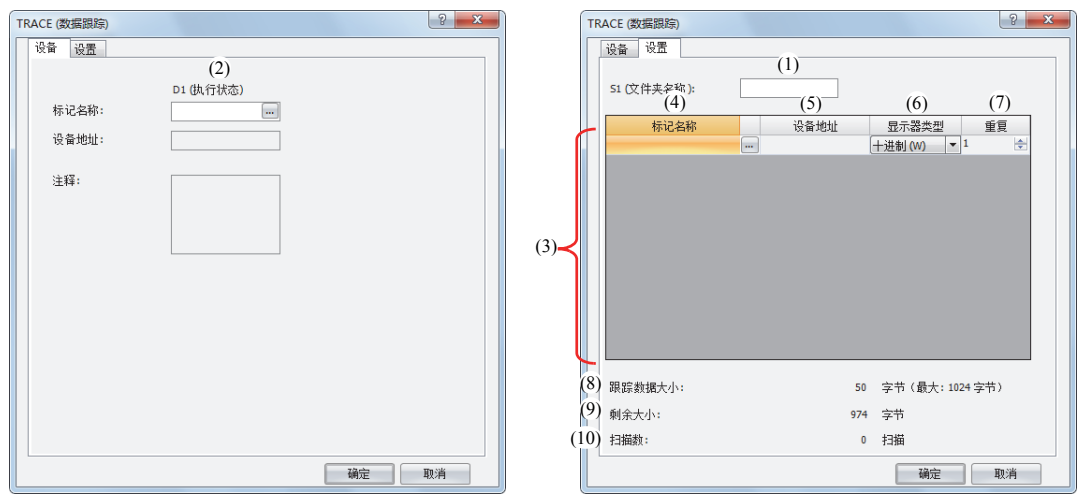

### ■ S1(文件夹名称)的设置

(1) 文件夹名称

以最多 8 个单字节字母数字的任意字符指定 SD 记忆卡的文件夹名称。

- 文件夹名称中无法使用以下单字节字符。
- /\:\*?"<>|#{}%&~
	- 文件夹名称中无法使用连续的句号。
	- 文件夹名称的开头以及末尾无法使用句号。
	- 文件夹名称的开头以及末尾的单字节空格将被删除。
- D1 (执行状态)的设置

#### (2) 执行状态

指定存储状态代码的设备。根据数据跟踪功能块的执行状态以及结果,将存储以下状态代码。

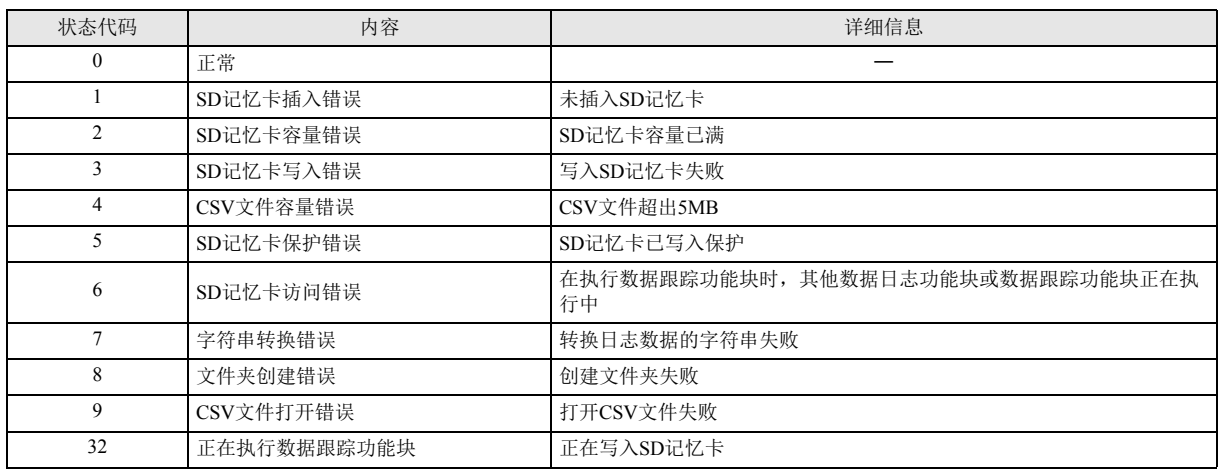

### ■ 其他设置

(3) 设置一览

可设置为输出到 CSV 文件的数据的设备和显示类型的一览。

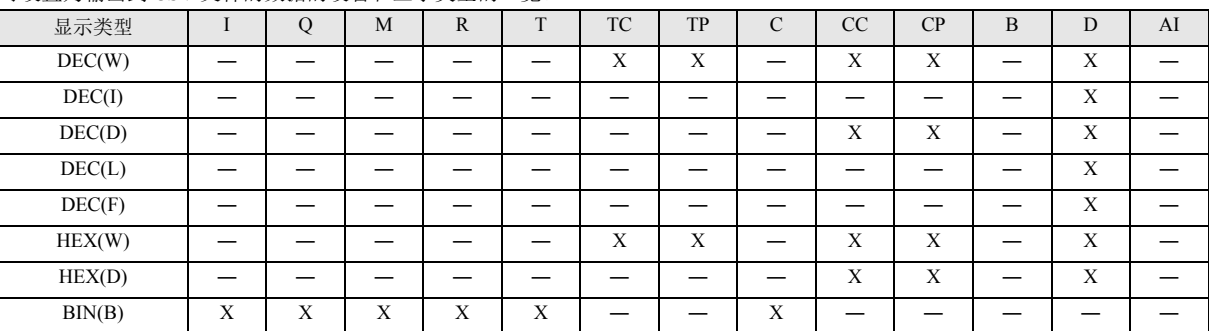

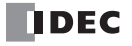

(4) 标记名称

通过标记名称或设备地址,指定将值输出到 CSV 文件的设备。

(5) 设备地址

通过标记名称指定将值输出到 CSV 文件的设备时 , 将显示对应的设备地址。

(6) 显示器类型

从以下内容中,选择将值输出到 CSV 文件时的值的显示类型。

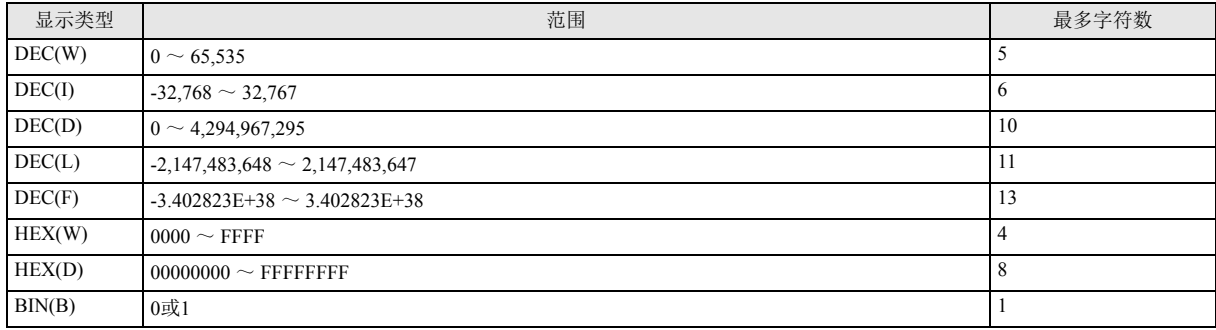

### (7) 重复

以指定的设备地址为起始,输出重复次数、连续设备的数据。

例如,D0010 的显示类型为 DEC(W),重复次数为 8 时,将按如下方式进行输出。

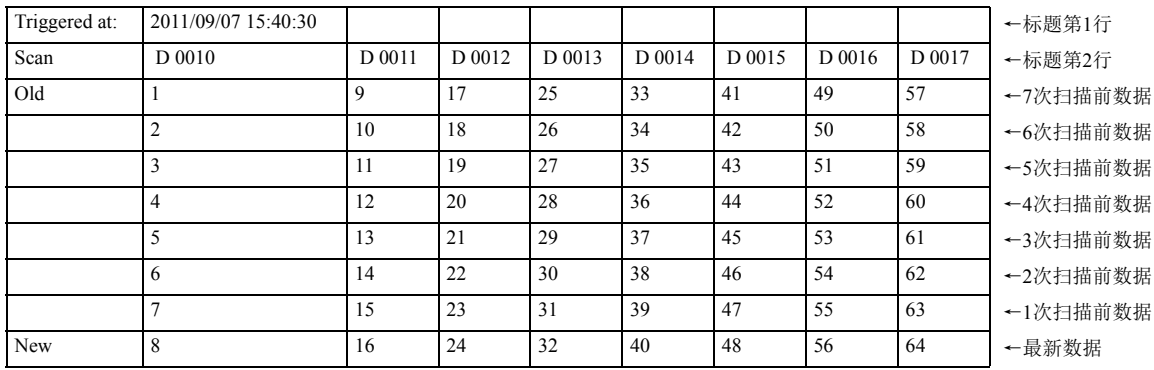

#### <span id="page-218-0"></span>(8) 跟踪数据大小

显示正在编辑的数据跟踪功能块所使用的内存容量。注册获取日志的设备时,使用内存容量会增加。最多可注册 64 个设备(但内存 容量不得超过 1,024 字节)。每个字符需要占用 1 字节的内存区域。

(9) 剩余大小

显示内存的剩余容量(从 1,024 字节减去使用内存容量后的值)。

(10) 扫描数

显示当前设置中可累积多少次扫描的跟踪数据。

可累积数据的扫描次数取决于输出数据的格式。如果输出数据较少,则可累积多次扫描的数据。

CSV 文件的输出格式和文件格式

CSV 文件的输出格式,如下所示。可通过功能设置对话框,更改输出到 CSV 文件的数据的分隔符和浮点数的十进制符号。

■ 输出格式

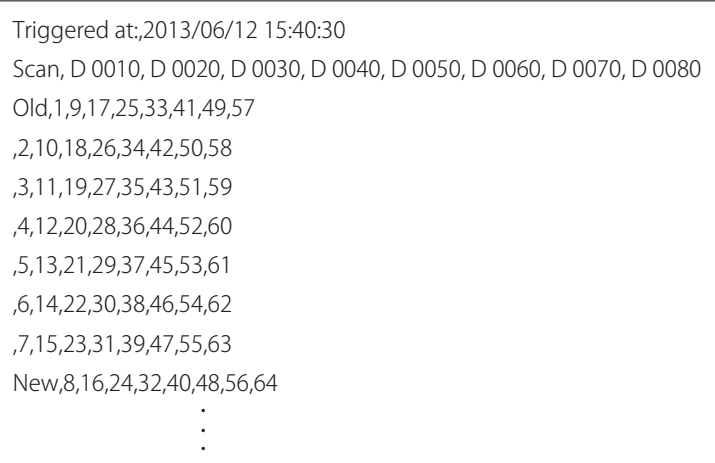

在执行数据跟踪功能块时, S1 中所指定的文件夹内不存在相同日期的文件夹时, 将创建 CSV 文件, 并按上述输出格式, 进行输出。 改变日期后,将以新文件名输出 CSV 文件。

文件格式的设置顺序

- 1. 从 WindLDR 菜单栏中, 选择"设置">"功能设置">"盒"。
- 2. 在"数据日志和追踪"中,设置分隔符和十进制符号。 CSV 文件的分隔符和十进制符号,根据国家或地区不同而有所不同。可从以下符号中选择使用。 (1) 分隔符: "," (逗号) 或";" (分号) (2) 十进制符号: "." (句号) 或"," (逗号)
- 3. 单击"确定"按钮,关闭对话框。

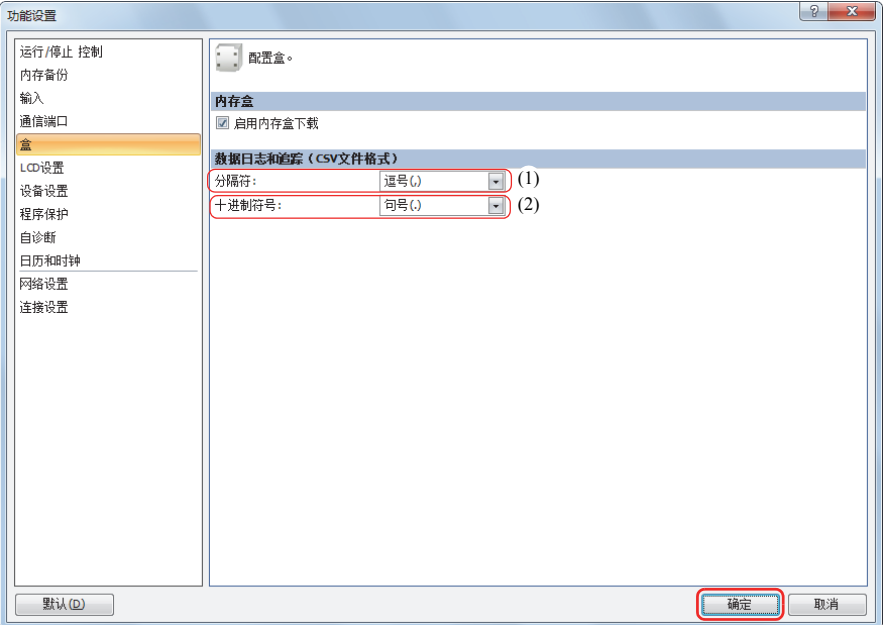

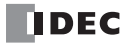

#### 操作示例

打开 M0000 时, D0000 ~ D0005 (数据类型 W (字))和 D0010 (数据类型 F (浮点))的值将以十进制形式保存到 SD 记忆卡的 "RESULT" 文件夹中,本节以这种情况为例进行说明。

输出示例

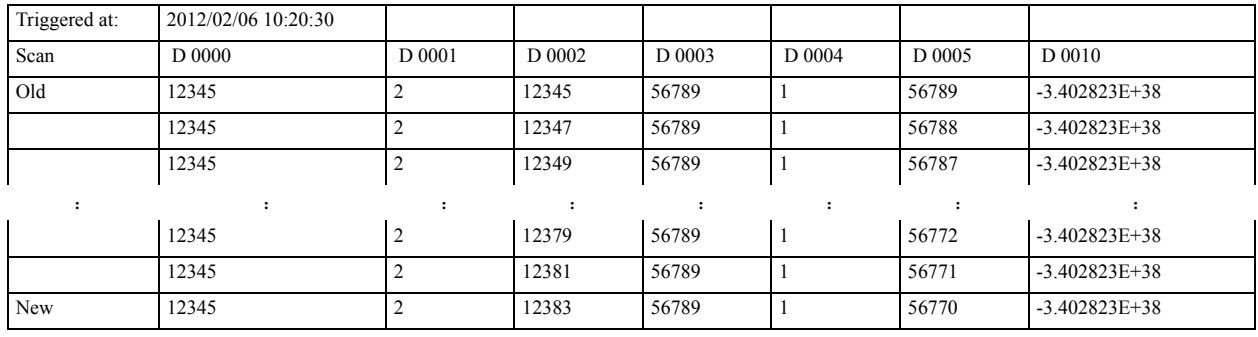

如下所示进行操作。

• 写入 SD 记忆卡的处理完成时, 将打开 B0001。

• 数据跟踪功能块的状态代码将存储到 D0100 中。

• 确认保存在 D0100 中的状态代码, 在发生错误时, 将打开 Q0。

#### ■ 设置流程

1. 在功能块编辑器中插入各功能块。

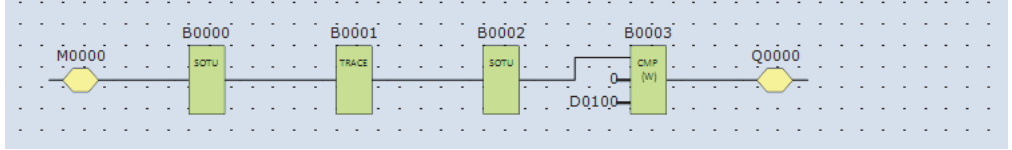

2. 设置数据跟踪功能块。

设置设备选项卡。

• 在 D1(执行状态)中设置 D0100(1)。

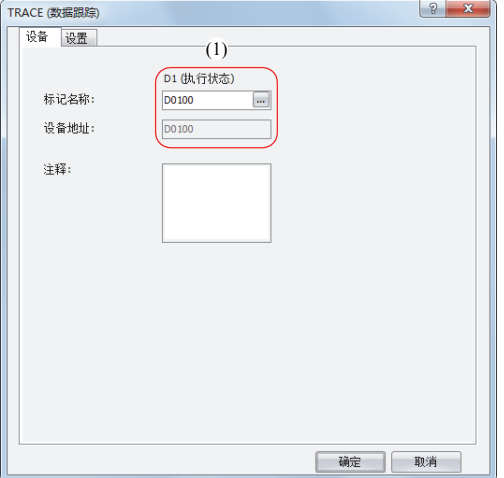

对设置选项卡进行设置。

- 在 S1(文件夹名称)中输入 "RESULT"(2)。
- 设置为以十进制、数据类型 W(字)的显示类型将 D0000 的值输出到 CSV 文件(3)中。
- 通过将重复次数设置为 6 次,D0000 ~ D0005 的值将输出到 CSV 文件(4)中。
- 设置为以十进制、数据类型 F(浮点)的显示类型将 D0010 的值输出到 CSV 文件(5)中。

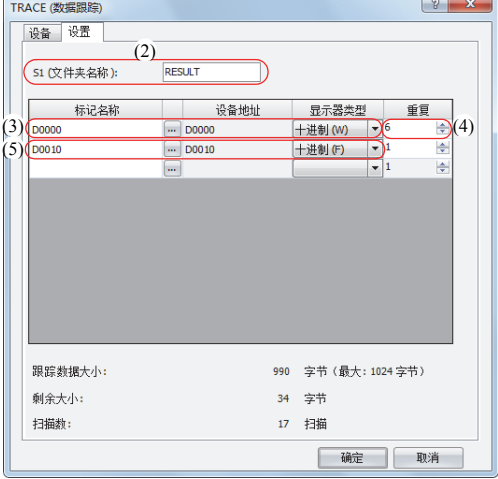

#### 至此完成设置。

#### ■ 操作内容

打开 M0000 时,将执行一次数据跟踪功能块。执行数据跟踪功能块时,过去 17 次扫描的 D0000 ~ D0005 和 D0010 的数据将和执行 日期时间一起,以十进制值形式输出到 SD 记忆卡内的 CSV 文件中。 CSV 文件的保存位置为 DATA0001\TRACE\RESULT。将最早的数据保存到最顶行,最新的数据保存到最底行。

完成数据跟踪功能块的执行后,将打开数据跟踪功能块的完成输出,并执行 1 次数据比较功能块。 数据比较功能块将对存储在执行状态 (D0100)中的状态代码和 0 进行比较, 并打开 / 关闭 Q0。 在数据跟踪功能块中发生错误时,将打开 Q0 。

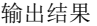

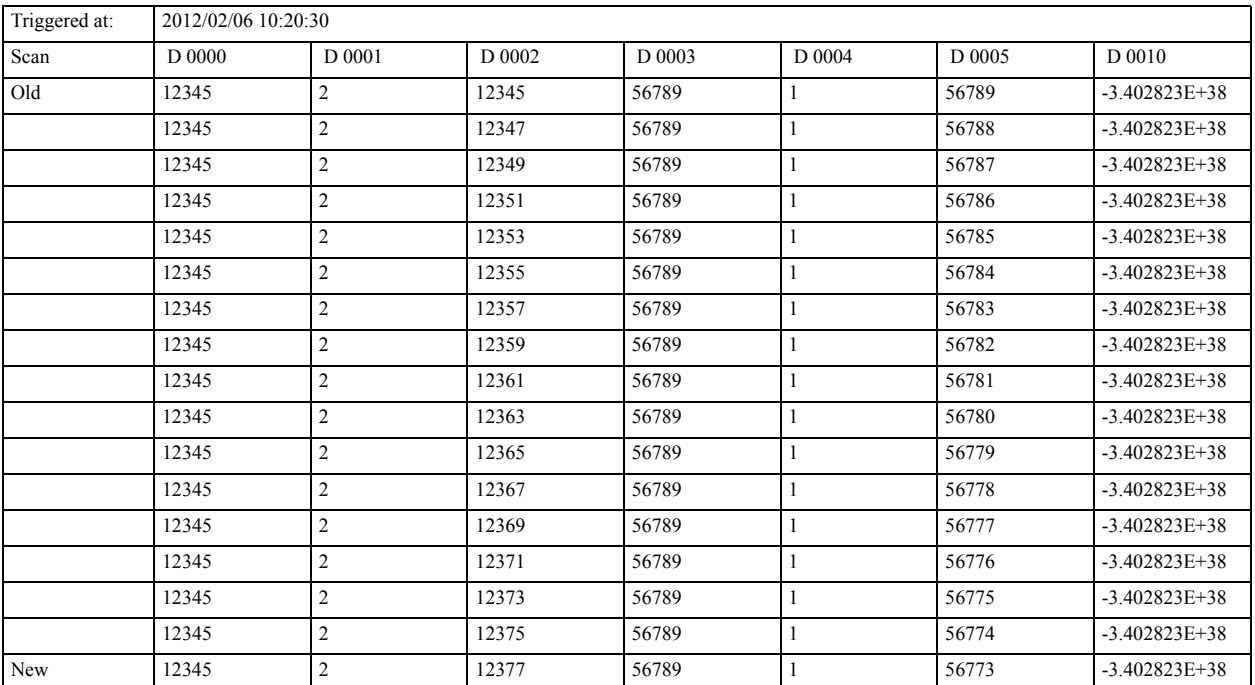

# 第**17**章 脚本功能块

根据脚本语言,可通过文本形式对条件转移、逻辑运算、算术运算、函数等复杂处理进行编程。 创建的脚本在脚本功能块中指定 ID 后加以执行。

## <span id="page-222-3"></span>**SCRPT** (脚本)

执行指定 ID 的脚本。

符号

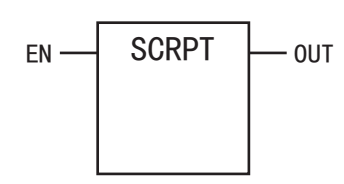

#### 操作说明

打开执行输入(EN)时,将执行与 S1 中所指定脚本 ID 相对应的脚本。 完成脚本的执行时,执行状态和执行时间将存储到指定的数据寄存器中,并仅打开 1 次扫描的输出(OUT)。为了使用 SCRPT 功能块, 需要事先通过脚本管理器创建脚本。有关 SCRPT 功能块的执行脚本,请参阅以下内容。

**FT1A -40** 

**FT1A -48** 

**FT1A -Touch** 

**FT1A -24** 

**FT1A -12** 

[ 关于脚本功能的概要 ]

• 请参见 《SmartAXIS Pro/Lite 用户手册》 - " 第 13 章 脚本 " - " 简介 "。

• 请参见 《SmartAXIS Touch 用户手册》 - " 第 20 章 脚本 " - "1.1 脚本功能的概述 "。

[ 关于脚本的编辑 ]

• 请参见 《SmartAXIS Pro/Lite 用户手册》 - " 第 13 章 脚本 " - " 脚本的编辑和管理 "。

• 请参见 《SmartAXIS Touch 用户手册》 - " 第 20 章 脚本 " - "2 脚本的编辑和管理 "。

参数

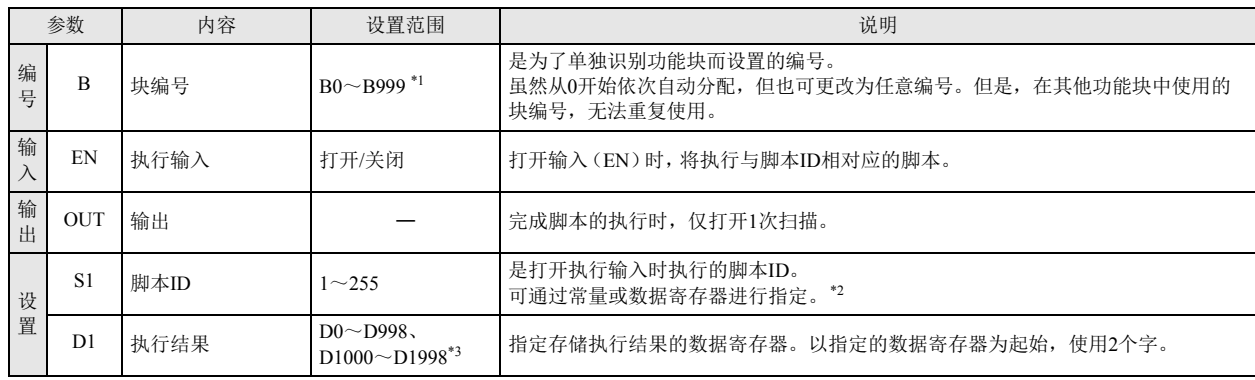

<span id="page-222-0"></span>\*1 12-I/O 型可在 B0 ~ B199 的范围内进行设置。

<span id="page-222-1"></span>\*2 常量时,将在 1 ~ 255 的范围内进行指定。通过数据寄存器间接指定时,将通过存储着预置值的数据寄存器编号,在 1 ~ 255 的范围内指 定数据寄存器的内容。

<span id="page-222-2"></span>\*3 12-I/O 型可在 D0 ~ D398 的范围内进行设置。

(1) S1:脚本 ID

指定脚本 ID。可指定常量或数据寄存器。

(2) D1:执行结果

以指定了执行状态和执行时间的数据寄存器编号为起始,连续存储到 2 个字的数据寄存器中。 可指定的数据寄存器的编号范围为 D0 ~ D998、 D1000 ~ D1998。

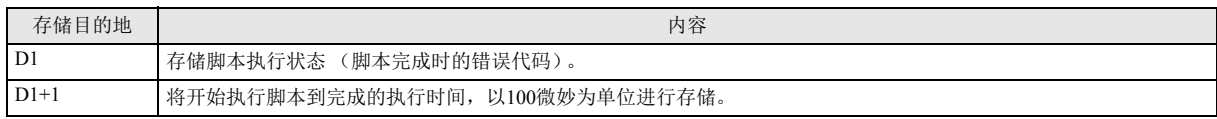

执行状态

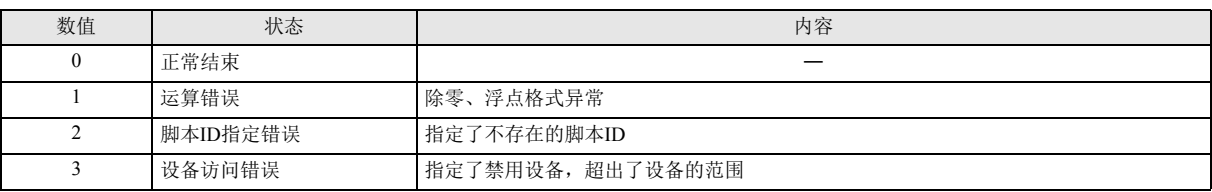

发生运算错误、设备访问错误时,将立即中断脚本的处理,并结束脚本功能块的执行。

发生脚本 ID 指定错误时, 将仅更新 D1、 D1+1, 并结束脚本功能块的执行。

### 执行时间

将开始执行指定脚本到完成的执行时间,以 100 微妙为单位进行存储。

示例: • 到完成指定脚本为止共耗费 1.45 毫秒时, 将存储 15。

• 到完成指定脚本为止共耗费 6553.5 毫秒时,将存储 65535。

脚本功能块的执行时间,将会受到执行过程中所发生的中断处理等的影响。 发生脚本 ID 指定错误以外的错误时,将存储从开始执行脚本到发生错误的执行时间。

发生脚本 ID 指定错误时, 将存储 0。

#### 脚本选择

在 S1 中指定已注册的脚本 ID 时,请选择脚本功能块,在属性表中,点击 S1 右侧所显示的 "..." 按钮,将打开脚本管理器。选择脚本 并点击"选择"按钮后,可将所选择的脚本 ID 设置到脚本功能块的 S1 中。

# 第 <sup>章</sup> **18**章 特殊功能块

<span id="page-224-3"></span>特殊功能块包括高速计数器和触发器等。

## <span id="page-224-4"></span>**HSC** (高速计数器)

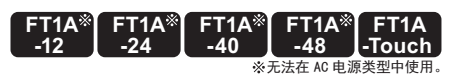

通过功能设置使设置的高速计数器运行。打开 / 关闭高速计数器的门控输入、复位输入、清除输入。

符号

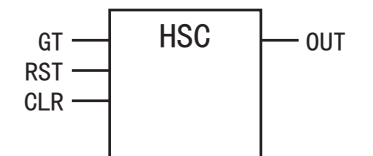

操作说明

高速计数器功能块用来控制高速计数器的门控输入、复位输入、清除输入。

关闭复位输入(RST)时,打开门控输入(GT),将开始计数高速计数器的脉冲输入中所输入的脉冲。计数值与预置值匹配时,仅打开 1 次扫描的输出(OUT)。在 WindLDR 的功能设置中,进行高速计数器的设置。使用脚本功能块等,进行预调值和控制寄存器的初始值设 置。

有关高速计数器的详情,请参阅以下内容。

•《SmartAXIS Pro/Lite 用户手册》 - " 第 5 章 特殊功能 " - " 高速计数器 "

•《SmartAXIS Touch 用户手册》 - " 第 3 章 项目 " - "4 特殊功能 " - "4.7 高速计数器 "

参数

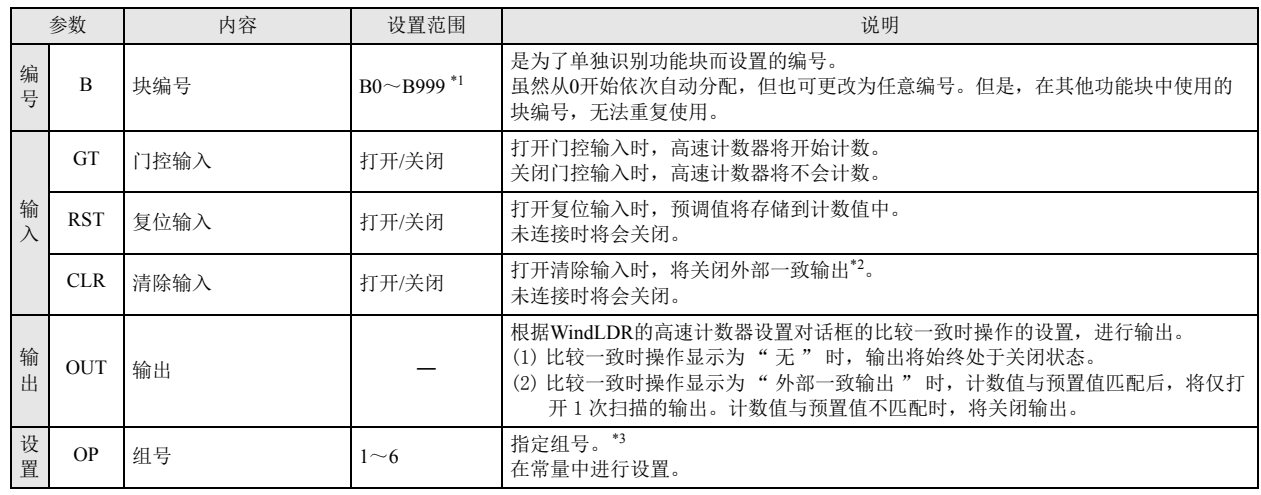

<span id="page-224-0"></span>\*1 12-I/O 型可在 B0 ~ B199 的范围内进行设置。

<span id="page-224-1"></span>\*2 有关外部一致输出的详情,请参阅以下内容。

•《SmartAXIS Pro/Lite 用户手册》 - " 第 5 章 特殊功能 " - " 高速计数器 "

•《SmartAXIS Touch 用户手册》 - " 第 3 章 项目 " - "4 特殊功能 " - "4.7 高速计数器 "

<span id="page-224-2"></span>\*3 请在 WindLDR 中, 指定高速计数器所设置的组编号。当高速计数器尚未配置指定组, 高速计数器不会运行。可指定的范围根据型号的不 同而有所不同。

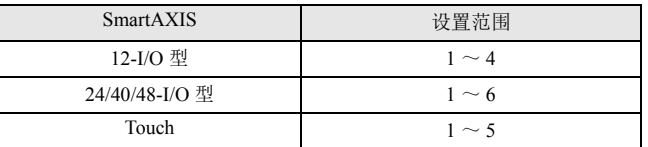

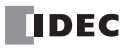

有效设备

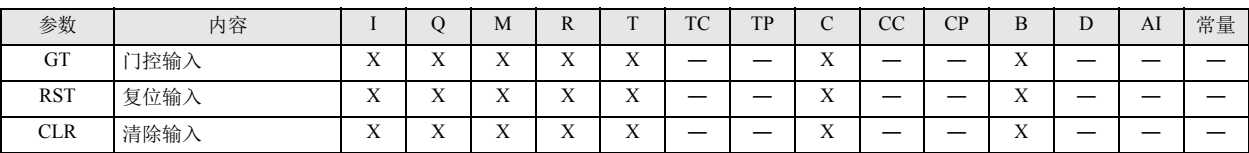

详细介绍

开始计数操作前,使用脚本功能块等,将初始值存储到特殊数据寄存器的"复位值"和控制寄存器的"下一个预置值编号"和"预置 值 " 中。

打开复位输入(RST),将复位值存储到计数值中。完成计数值的复位后,将关闭复位输入。

打开门控输入(GT)时,将开始计数操作。

存储在控制寄存器中的"当前预置值编号"的预置值为启用。在"当前预置值编号"中存储每个比较一致均为启用的预置值编号,在 " 下一个预置值编号 " 中自动存储下一个启用的预置值编号。通过更改 " 下一个预置值编号 " 的值,可更改下一个启用的预置值编号。 打开门控输入时,将对预置值和计数值进行比较,当值匹配时,将仅打开 1 次扫描的输出(OUT)。 关闭门控输入时,高速计数器将停止计数操作,并关闭输出。

• 使用高速计数器时, 需要事先通过WindLDR的"设置"选项卡-"功能设置"-"输入"-"特定输入", 来设置"高速计数器"。有关详  $\sum_{n=1}^{\infty}$ 情,请参阅以下内容。

• 《SmartAXIS Pro/Lite 用户手册》- " 第 5 章 特殊功能 " - " 高速计数器 "

• 《SmartAXIS Touch 用户手册》- " 第 3 章 项目 " - "4 特殊功能 " - "4.7 高速计数器 "

• 无法直接操作用于门控输入、复位输入、清除输入的特殊内部继电器。请使用高速计数器功能块。

## <span id="page-226-2"></span>**RSFF** (**RS** 触发器)

在设置输入中打开输出,并保持输出,直到打开复位输入为止。

符号

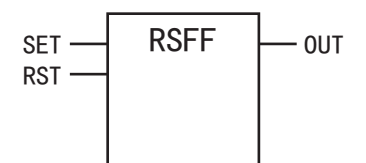

### 操作说明

打开设置输入(SET)时,将打开输出(OUT)。打开复位输入(RST)时,将关闭输出。 复位输入的执行优先于设置输入。 打开复位输入时,将关闭输出,不会受到设置输入的打开 / 关闭状态的影响。

参数

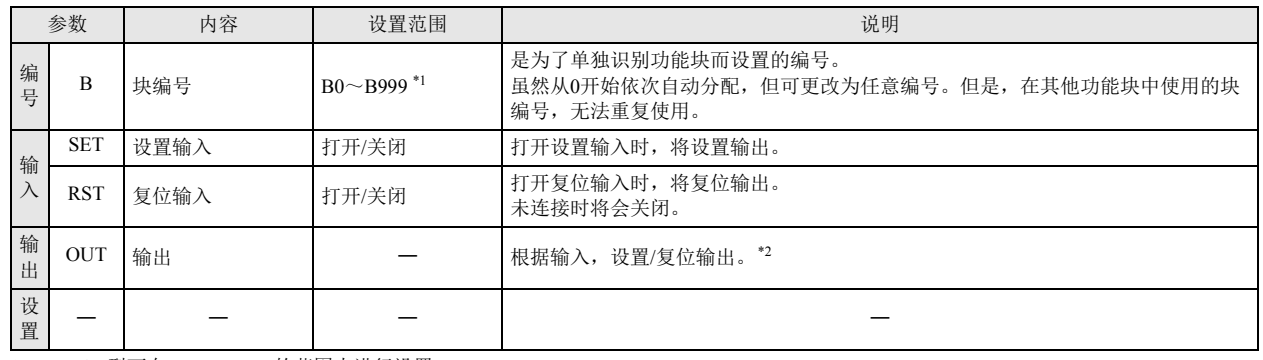

<span id="page-226-0"></span>\*1 12-I/O 型可在 B0 ~ B199 的范围内进行设置。

<span id="page-226-1"></span>\*2 有关输出的逻辑,请参阅下表。

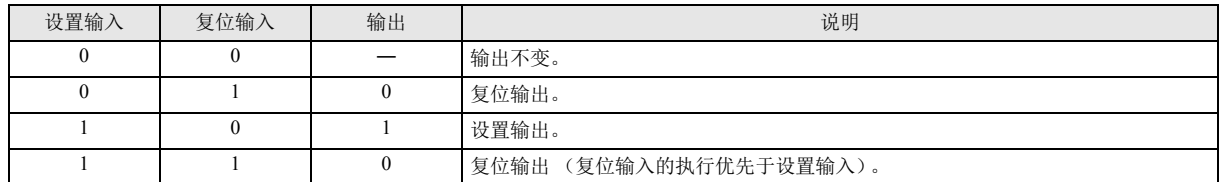

## 有效设备

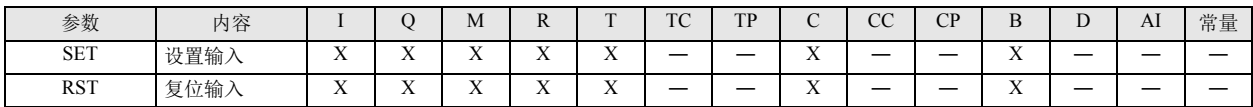

时序图

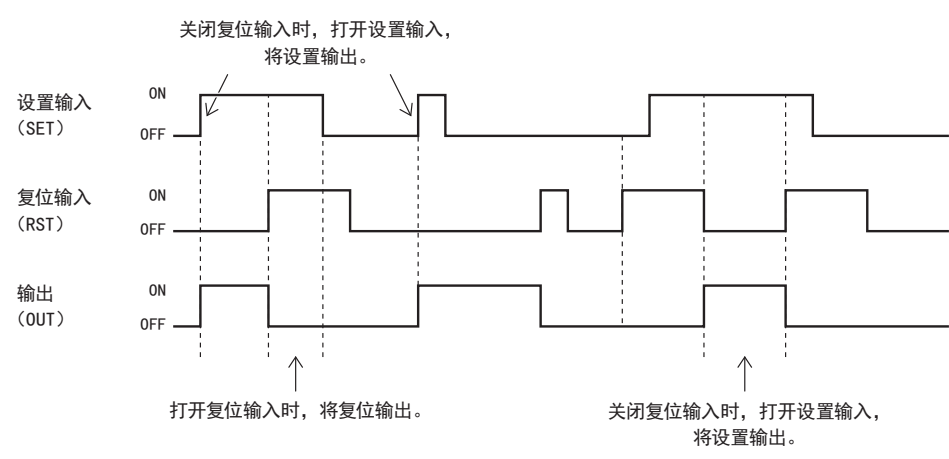

关闭复位输入(RST)时,打开设置输入(SET),将打开输出(OUT)。之后,即使关闭设置输入,输出也将保持打开状态。打开复位输 入(RST)时,将关闭输出。

打开复位输入时,即使打开设置输入,输出也不会打开。设置输入和复位输入均为打开时,关闭复位输入,将打开输出。

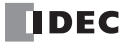

附录

本章将对 FBD 程序的处理、功能块执行时间、功能块字节数的详情进行介绍。

## 关于 **1** 次扫描期间的处理

处于运行状态的 SmartAXIS, 将反复执行 I/O 刷新处理、 FBD 程序处理、错误检验等处理。 将 FBD 程序的一系列处理的执行定义为" 扫描", 1 次扫描处理所需要的时间称为" 扫描时间 "。 将扫描时间的值存储为 D8023, 最大值存储为 D8024。

## **FBD** 程序处理

FBD 程序从输入功能块开始,按顺序执行连接到输出功能块(数字输出功能块 / 内部继电器功能块)的所有功能块,。 1 次扫描期间的 FBD 程序的处理时间, 以各功能块的执行时间总和为基准。 有关各功能块的执行时间,请参见 附 -2 页上的 " [功能块执行时间一览](#page-229-0) "。

1 次扫描的处理时间超过规定时间时,将发生监视定时器错误,并复位系统。 有关监视定时器的详情,请参阅以下内容。 《SmartAXIS Pro/Lite 用户手册》 - " 第 5 章 特殊功能 "-" 监视定时器 " 《SmartAXIS Touch 用户手册》 - " 第 3 章 项目 " - "4 特殊功能 " - "4.14 监视定时器设置 "

## 扫描终端处理

将 FBD 程序处理以外的处理称为扫描终端处理。包含 I/O 刷新、错误检验等处理。

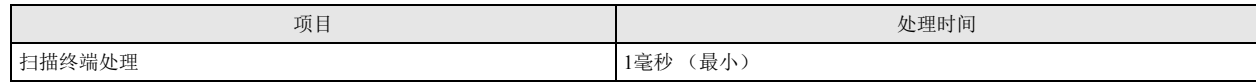

附

# <span id="page-229-0"></span>功能块执行时间一览

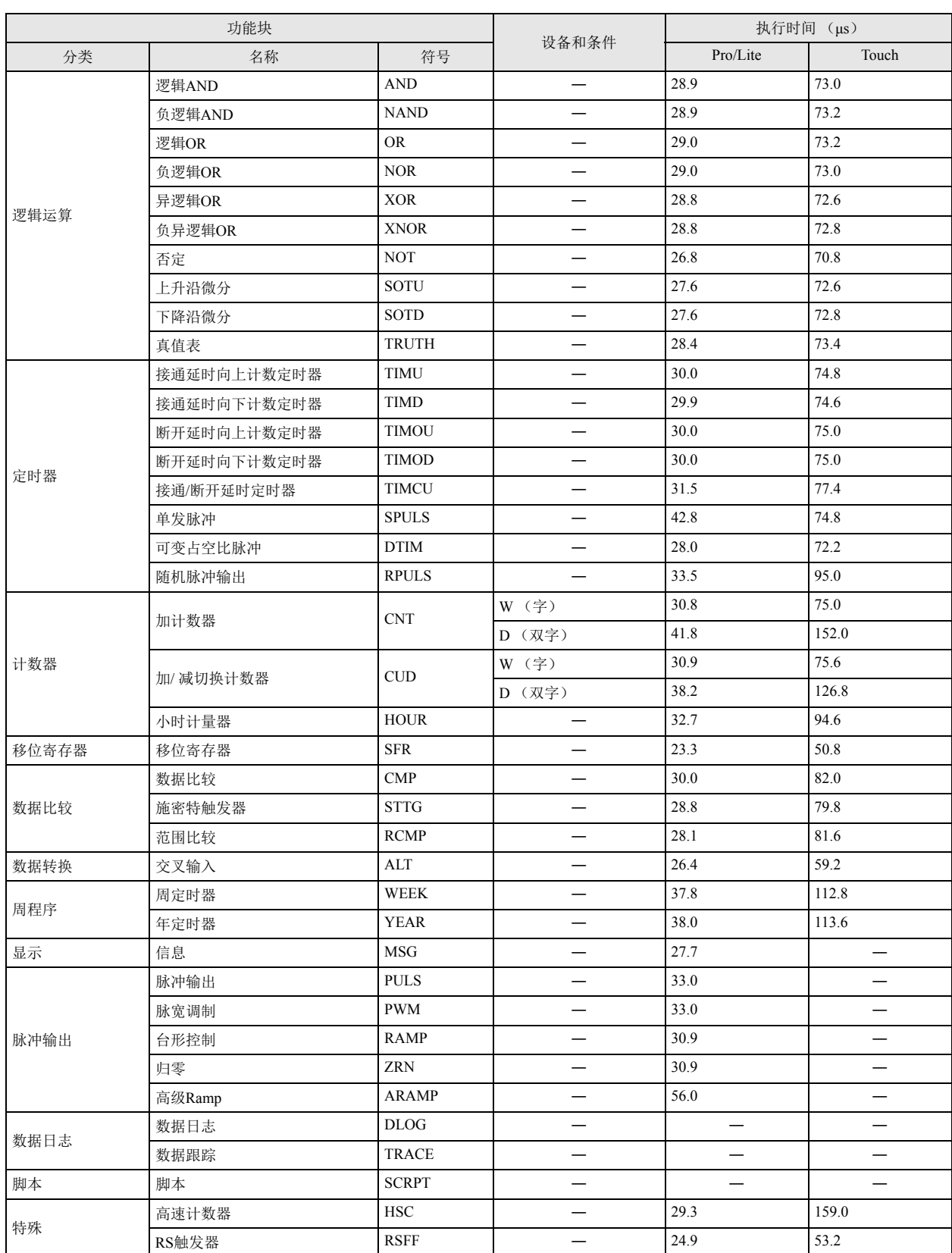

如果选择 FBD 作为编辑语言,可创建最大 38,000 字节的 FBD 程序 (12-I/O 型中可创建最大 10,000 字节的 FBD 程序)。 1个 FBD 程序中可使用的功能块个数有限。即使 FBD 程序的容量未达到最大值,但程序内所使用的功能块个数达到最多个数时,将 无法添加功能块。

有关 FBD 程序的最大容量和功能块的最多个数,如下表所示。

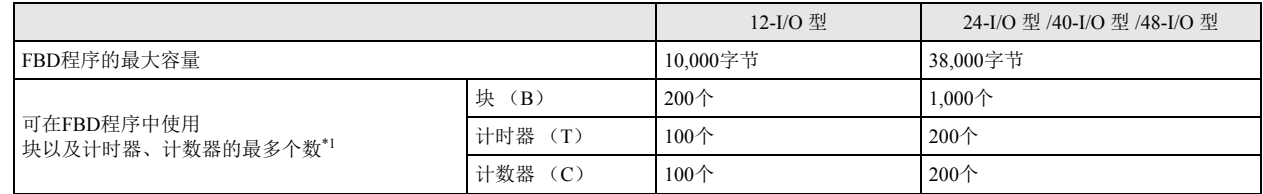

<span id="page-230-0"></span>\*1 根据功能块使用多个设备。有关各功能块的详情,请参见 " 第 5 章 [输入功能块](#page-60-0) " ~ " 第 18 章 [特殊功能块](#page-224-3) " 的介绍。

FBD 程序中使用的所有功能块的合计容量为 FBD 程序的容量。

FBD 程序内使用块 (B) 的功能块个数为块 (B) 的个数。FBD 程序中使用的计时器 (T) 以及计数器 (C) 设备的合计为计时器 (T) 以及计数 器 (C) 的个数。并非计时器功能块以及计数器功能块的个数。

各功能块的字节数和使用设备数,如下表所示。

#### 功能块的大小一览

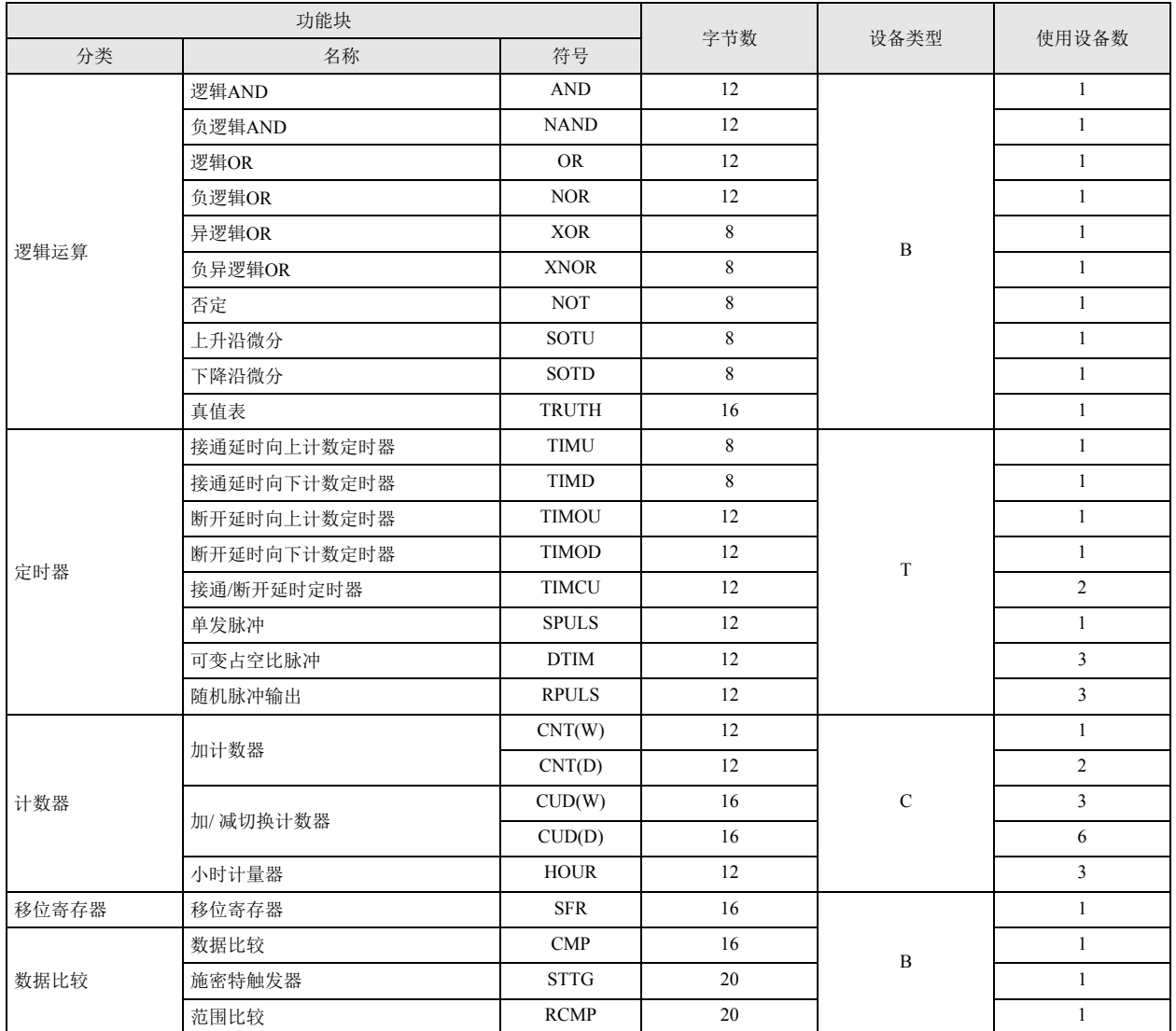

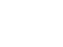

附录

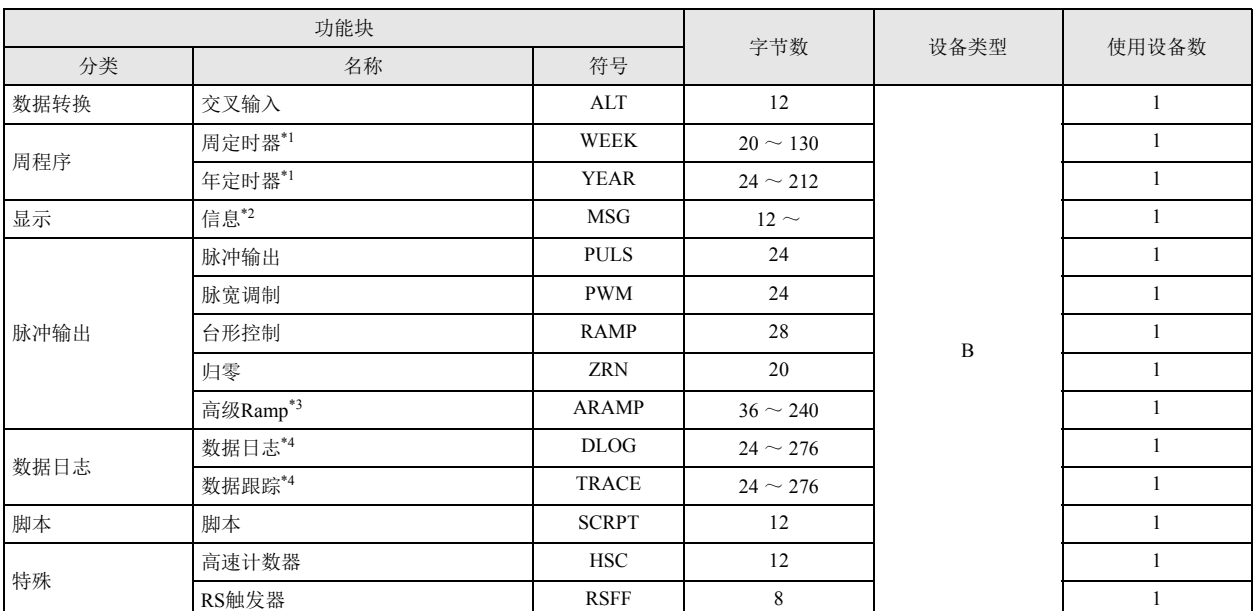

<span id="page-231-0"></span>L<br>\*1 WEEK/YEAR 功能块的大小, 因选项卡数而异。

<span id="page-231-1"></span>\*2 MSG 功能块的大小,因使用的参数而异。最小容量为 12 字节。

<span id="page-231-2"></span>\*3 ARAMP 功能块的大小,因设置的步骤数而异。

<span id="page-231-3"></span>\*4 DLOG/TRACE 功能块的大小,因记录的参数而异。

### **FBD** 程序示例

程序示例 1

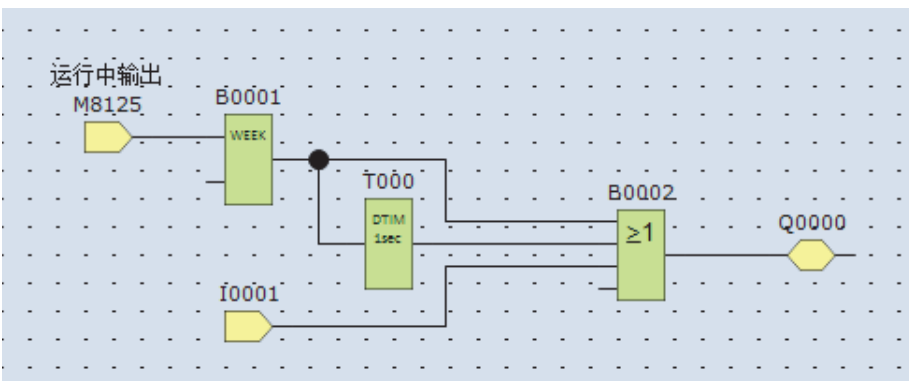

例如,如果为上图的 FBD 程序,则如下所示,可计算出程序容量、使用字节数。

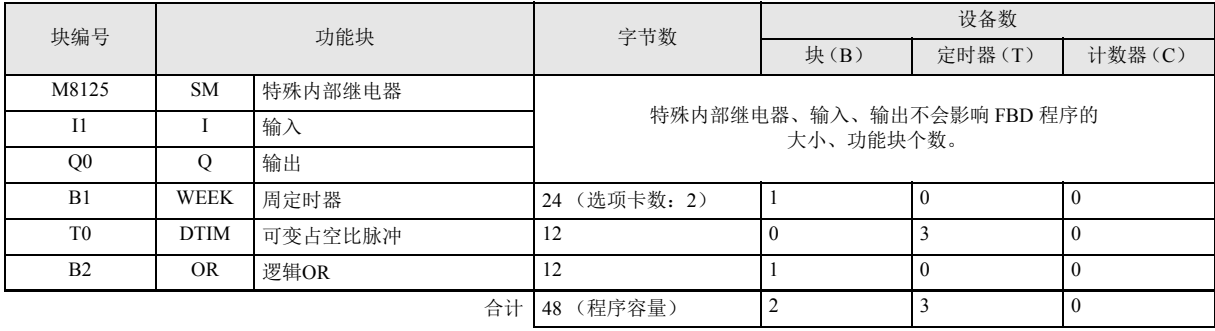

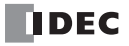

程序示例 2

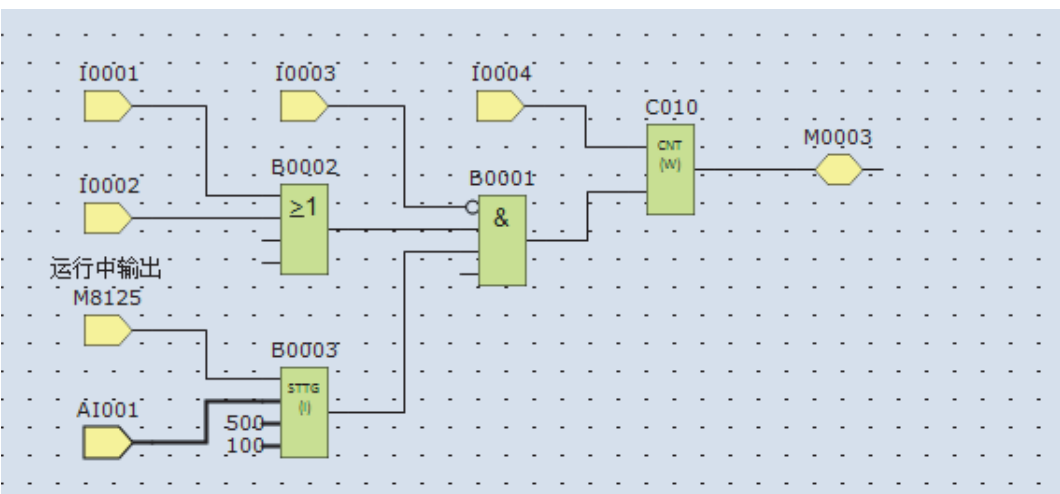

例如,如果为上图的 FBD 程序,则如下所示,可计算出程序容量、功能块个数。

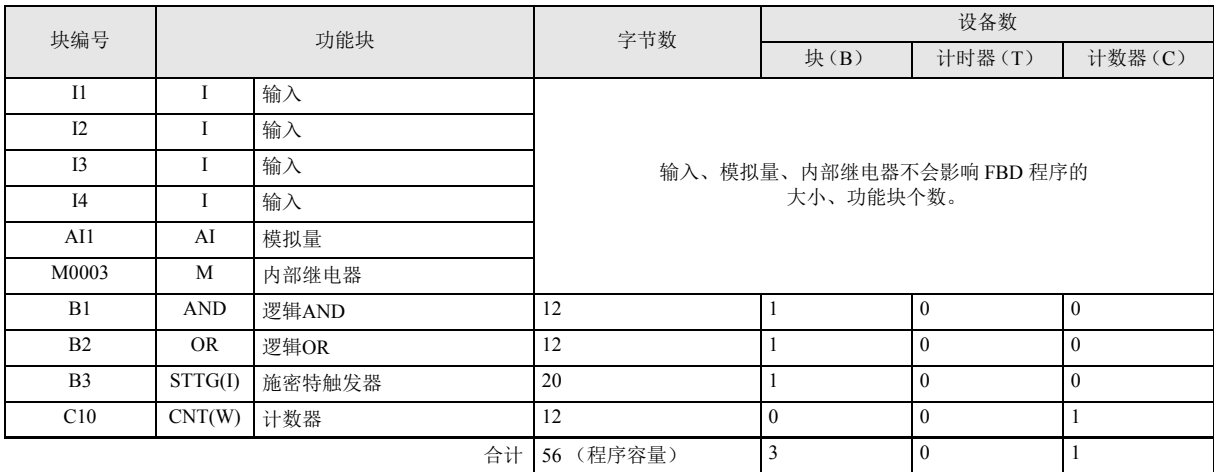

附 录

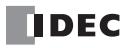

# 索引

## **Numerics**

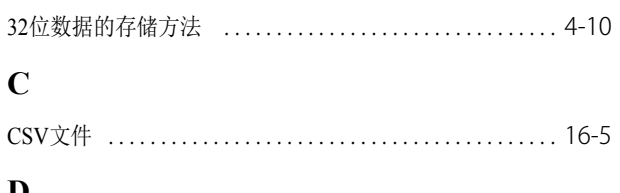

## D

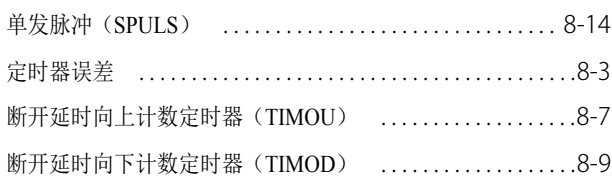

# $\overline{\mathbf{F}}$

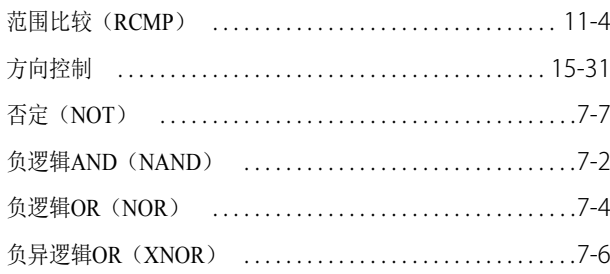

# $\mathbf G$

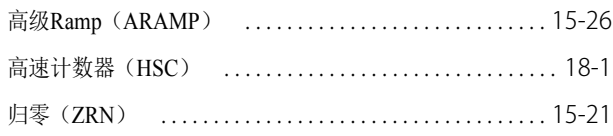

## $\mathbf{J}$

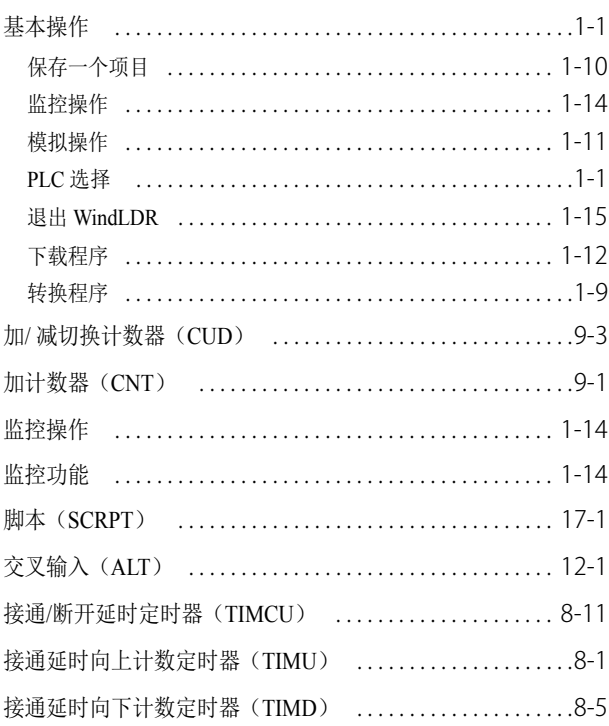

# $\mathbf K$

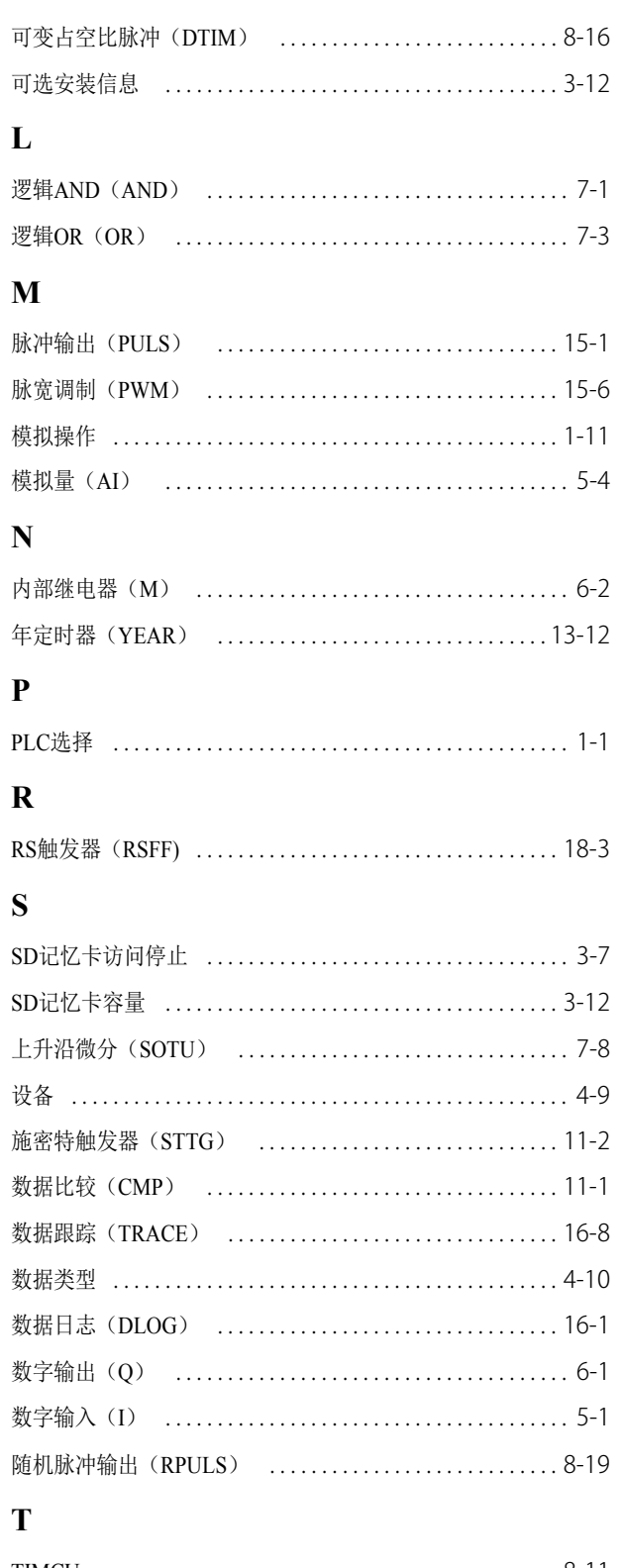

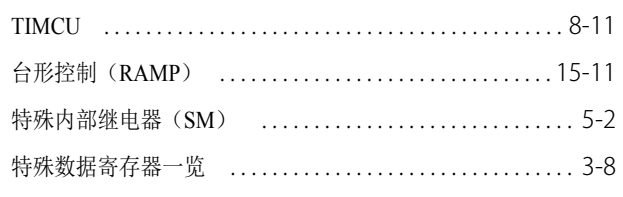

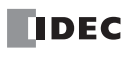

 $\overline{a}$ 

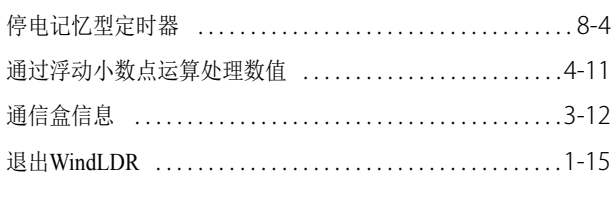

# $\mathbf{U}$

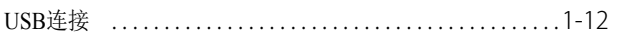

# $\mathbf{X}$

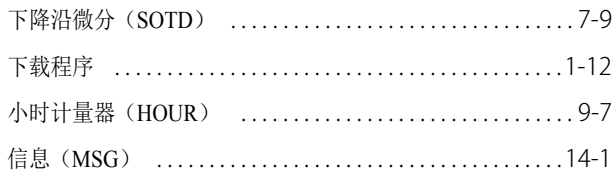

# $\mathbf{Y}$

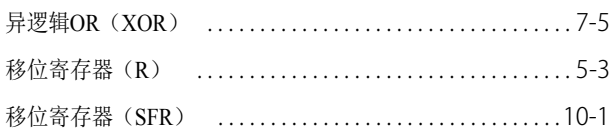

# $\mathbf{Z}$

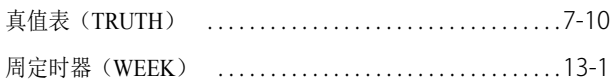

# FB 索引

## $\mathbf{A}$

## $AI$  ..........................5-4 ALT ....................12-1 ARAMP .............. 15-26  $\mathbf C$  $\text{CMP}$  .................11-1  $CNT$  .....................9-1  $CUD$  ......................9-3

## D

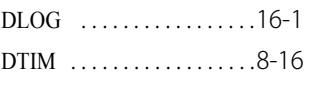

# $\overline{\mathbf{H}}$

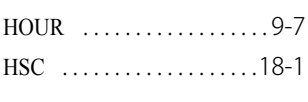

# $\mathbf I$

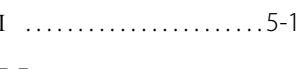

# M

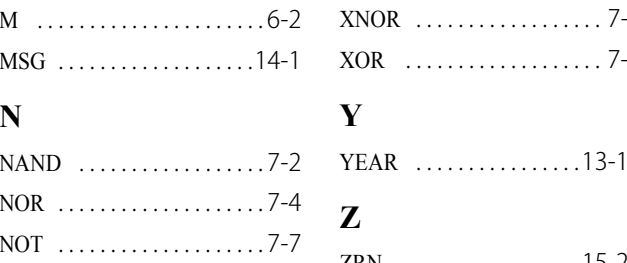

# $\mathbf 0$

## $\mathbf{P}$

PULS ..................15-1 PWM ..................15-6

# $\mathbf Q$

## $\overline{\mathbf{R}}$

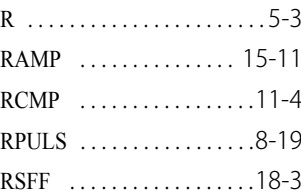

# S

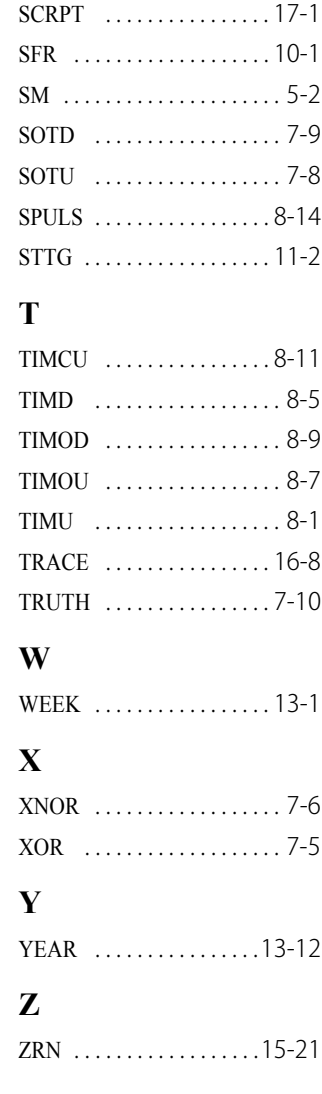

索

뤠

索引

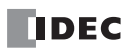

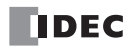

## 本资料中的规格及其他说明若有改变, 恕不另行通知。

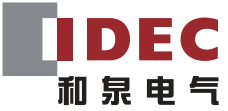

www.idec.com/china

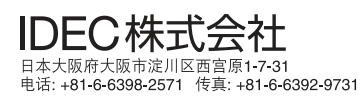

爱德克电气贸易 (上海)有限公司<br>上海市南京西路 288号 创兴金融中心 701-702 室 。邮编:200003<br>电话:021-6135-1515 传真:021-6135-6225/6226<br>E-mail: idec@cn.idec.com

和泉电气(北京)有限公司<br>北京市朝阳区光华路甲8号和乔大厦B座211B室 邮编:100026<br>电话:010-6581-6131 传真:010-6581-5119

和泉电气自动化控制(深圳)有限公司<br>※圳市福田区天安数码城 天祥大厦 AB 座 3B2 邮编:518040<br>电话:0755-8356-2977 传真:0755-8356-2944

香港和泉电气有限公司<br>香港和泉电气有限公司<br>###九波<sub>源海道133号万兆丰中心 26楼 G&H室<br>电话: 852-2803-8989 传真: 852-2565-0171<br>E-mail: info@hk.idec.com</sub>

苏州和泉电气有限公司(制造工厂)<br><sup>苏州市苏州新区火炬路5号、邮编: 215009</sup><br><sup>电话: 0512-6808-7788 传真: 0512-6808-0268</sup>